# Altivar 71

### Programming manual

Retain for future use

Variable speed drives for asynchronous motors

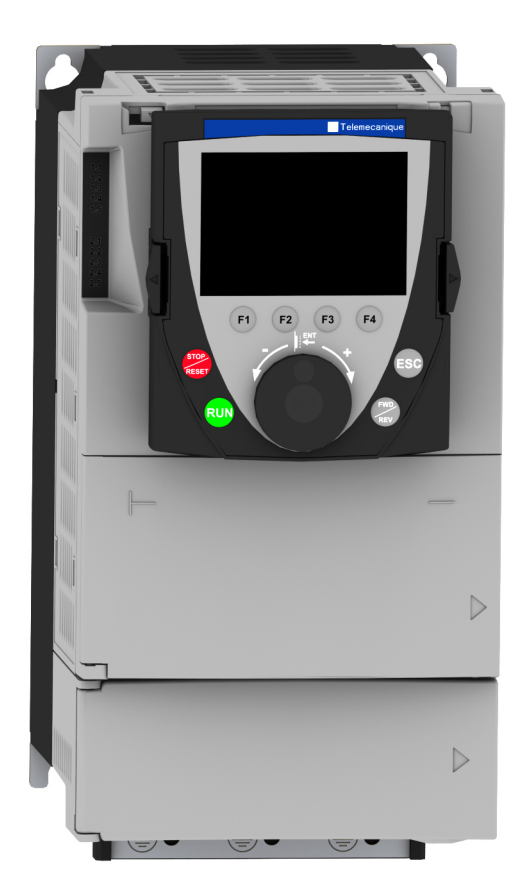

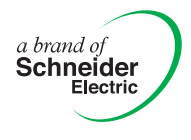

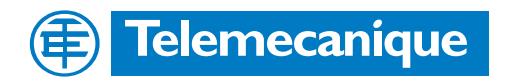

## **Contents**

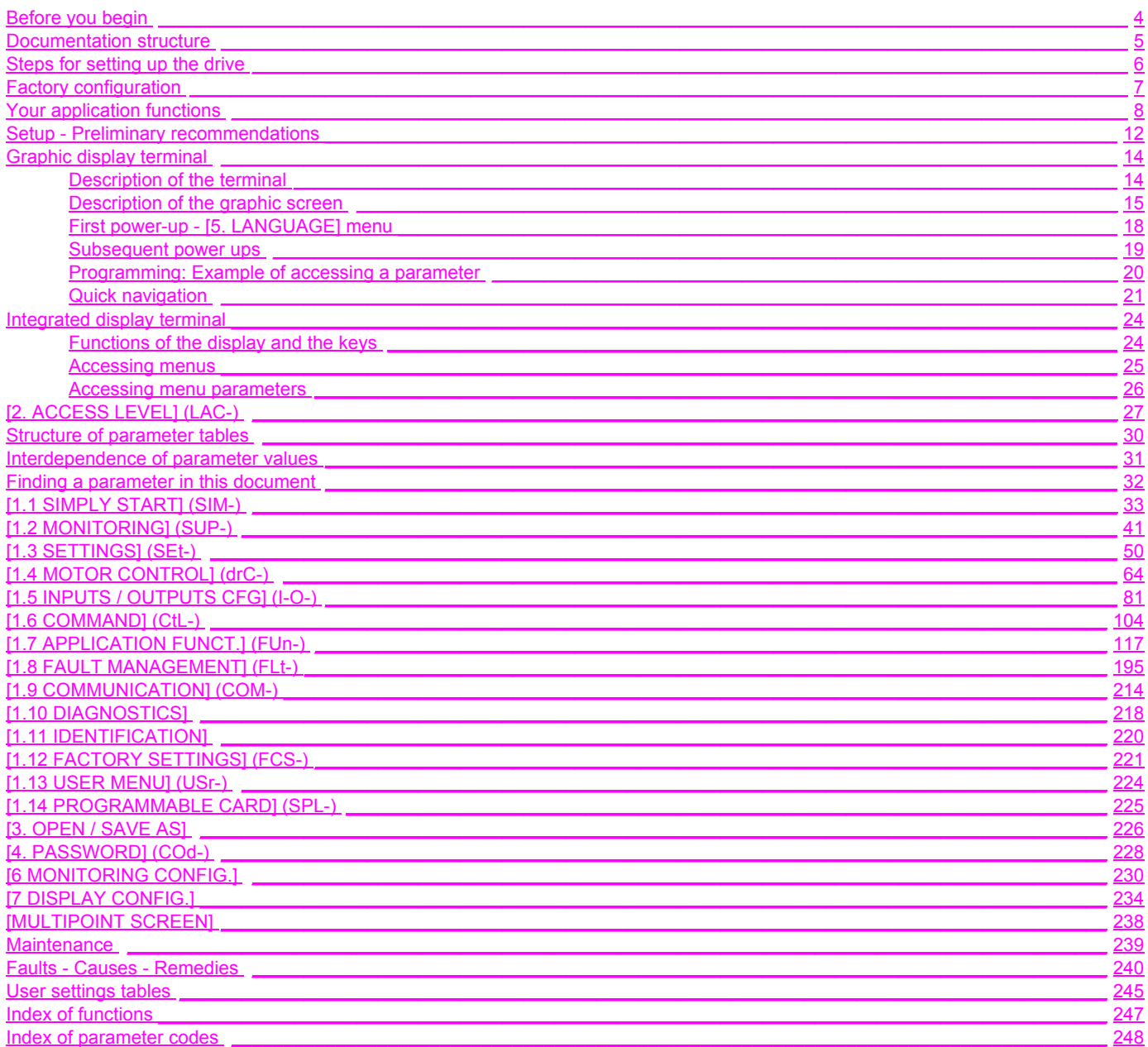

<span id="page-3-0"></span>**Read and understand these instructions before performing any procedure with this drive.**

## **DANGER**

#### **HAZARDOUS VOLTAGE**

- Read and understand this manual before installing or operating the Altivar 71 drive. Installation, adjustment, repair, and maintenance must be performed by qualified personnel.
- The user is responsible for compliance with all international and national electrical standards in force concerning protective grounding of all equipment.
- Many parts in this variable speed drive, including printed wiring boards, operate at line voltage. DO NOT TOUCH. Use only electrically insulated tools.
- DO NOT touch unshielded components or terminal strip screw connections with voltage present.
- DO NOT short across terminals PA and PC or across the DC bus capacitors.
- Install and close all covers before applying power or starting and stopping the drive.
- Before servicing the variable speed drive
	- Disconnect all power.
	- Place a "DO NOT TURN ON" label on the variable speed drive disconnect.
	- Lock the disconnect in the open position.
- Disconnect all power including external control power that may be present before servicing the drive. WAIT 15 MINUTES for the DC bus capacitors to discharge. Then follow the DC bus voltage measurement procedure given in the installation manual to verify that the DC voltage is less than 45 Vdc. The drive LEDs are not accurate indicators of the absence of DC bus voltage.

**Electric shock will result in death or serious injury.**

### **CAUTION**

#### **DAMAGED EQUIPMENT**

Do not operate or install any drive that appears damaged. **Failure to follow this instruction can result in equipment damage.**

### <span id="page-4-0"></span>**Installation manual**

This describes how to assemble and connect the drive.

### **Programming manual**

This describes the functions, parameters and use of the drive terminal (integrated display terminal and graphic display terminal). The communication functions are not described in this manual, but in the manual for the bus or network used.

### **Communication parameters manual**

This manual describes:

- The drive parameters with specific information for use via a bus or communication network.
- The operating modes specific to communication (state chart).
- The interaction between communication and local control.

### **Manuals for Modbus, CANopen, Ethernet, Profibus, INTERBUS, Uni-Telway, FIPIO and Modbus Plus, etc**

These manuals describe the assembly, connection to the bus or network, signaling, diagnostics, and configuration of the communicationspecific parameters via the integrated display terminal or the graphic display terminal. They also describe the communication services of the protocols.

### **ATV 58-58F/ATV 71 migration manual**

This manual describes the differences between the Altivar 71 and the Altivar 58/58F and explains how to replace an Altivar 58 or 58F, including how to replace drives communicating on a bus or a network.

<span id="page-5-0"></span>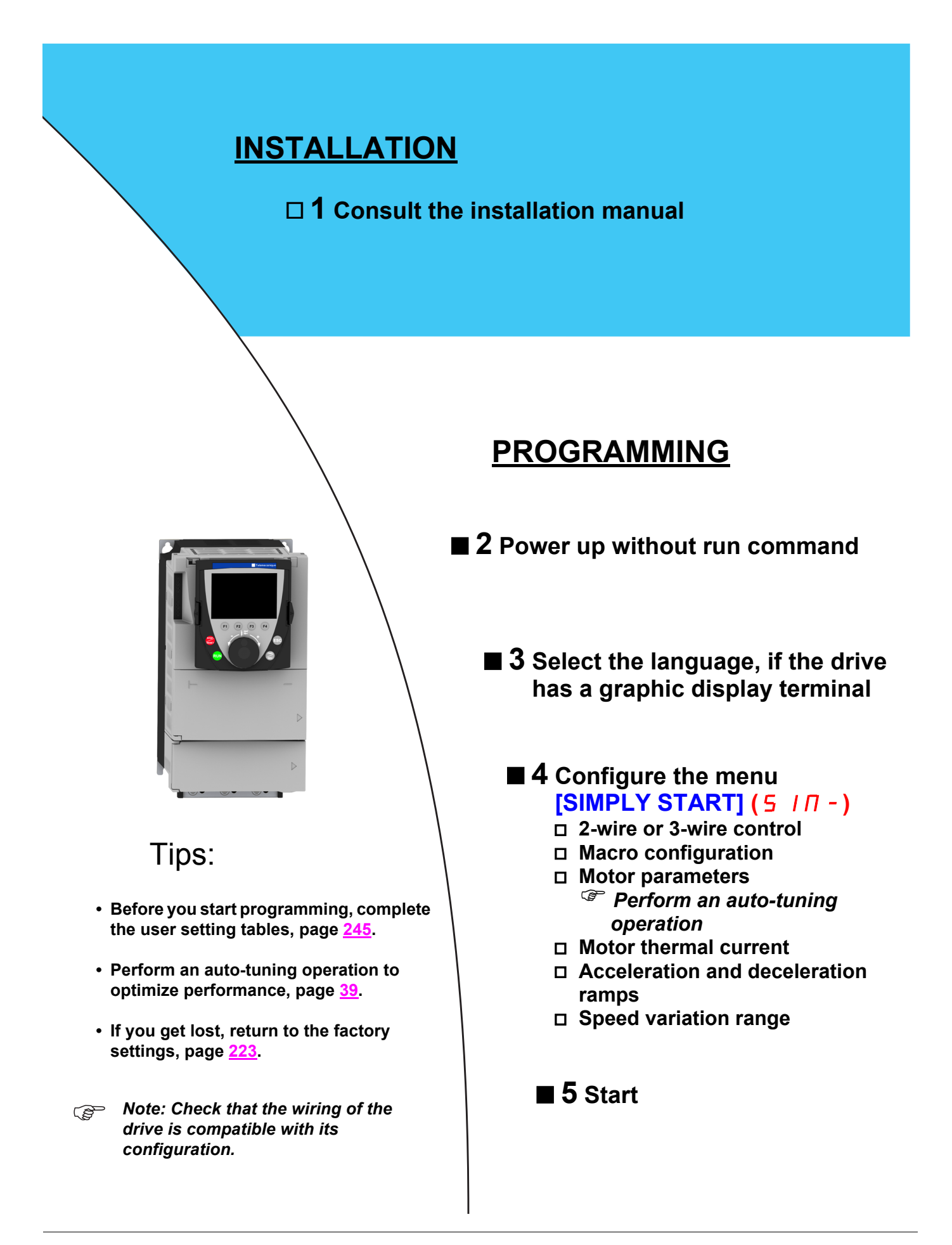

### <span id="page-6-0"></span>**Drive factory settings**

The Altivar 71 is factory-set for the most common operating conditions:

- Macro-configuration: Start/Stop
- **Motor** frequency: 50 Hz
- Constant torque application with sensorless flux vector control
- Normal stop mode on deceleration ramp
- Stop mode in the event of a fault: freewheel
- Linear, acceleration and deceleration ramps: 3 seconds
- Low speed: 0 Hz
- High speed: 50 Hz
- Motor thermal current = rated drive current
- Standstill injection braking current = 0.7 x rated drive current, for 0.5 seconds
- No automatic starts after a fault
- Switching frequency 2.5 kHz or 4 kHz depending on drive rating
- Logic inputs:
	- LI1: forward, LI2: reverse (2 operating directions), 2-wire control on transition
	- LI3, LI4, LI5, LI6: inactive (not assigned)
- Analog inputs:
	- AI1: speed reference 0 +/-10 V
	- AI2: 0-20 mA inactive (not assigned)
- Relay R1: The contact opens in the event of a fault (or drive off)
- Relay R2: inactive (not assigned)
- Analog output AO1: 0-20 mA, motor frequency

If the above values are compatible with the application, the drive can be used without changing the settings.

### **Option card factory settings**

The option card inputs/outputs are not factory-set.

<span id="page-7-0"></span>The tables on the following pages list the most common function/application combinations in order to assist you in making your selections. The applications listed in these tables concern the following machines in particular:

- **Hoisting:** cranes, overhead cranes, gantries (vertical hoisting, translation, slewing), lifting platforms
- **Elevators:** elevators in retrofit up to 1.2 m/s
- **Handling:** palletizers/depalletizers, conveyors, roller tables
- **Packing:** carton packers, labeling machines
- **Textiles:** weaving looms, carding frames, washing machines, spinners, drawing frames
- **Wood:** automatic lathes, saws, milling
- **High inertia:** centrifuges, mixers, unbalanced machines (beam pumps, presses)
- **Process**

**The combinations listed are neither mandatory nor exhaustive. Every machine has its own particular features.**

**Some functions have been designed specifically for a given application. In this case, the application is identified by a tab in the margin on the relevant programming pages.**

### **Motor control functions**

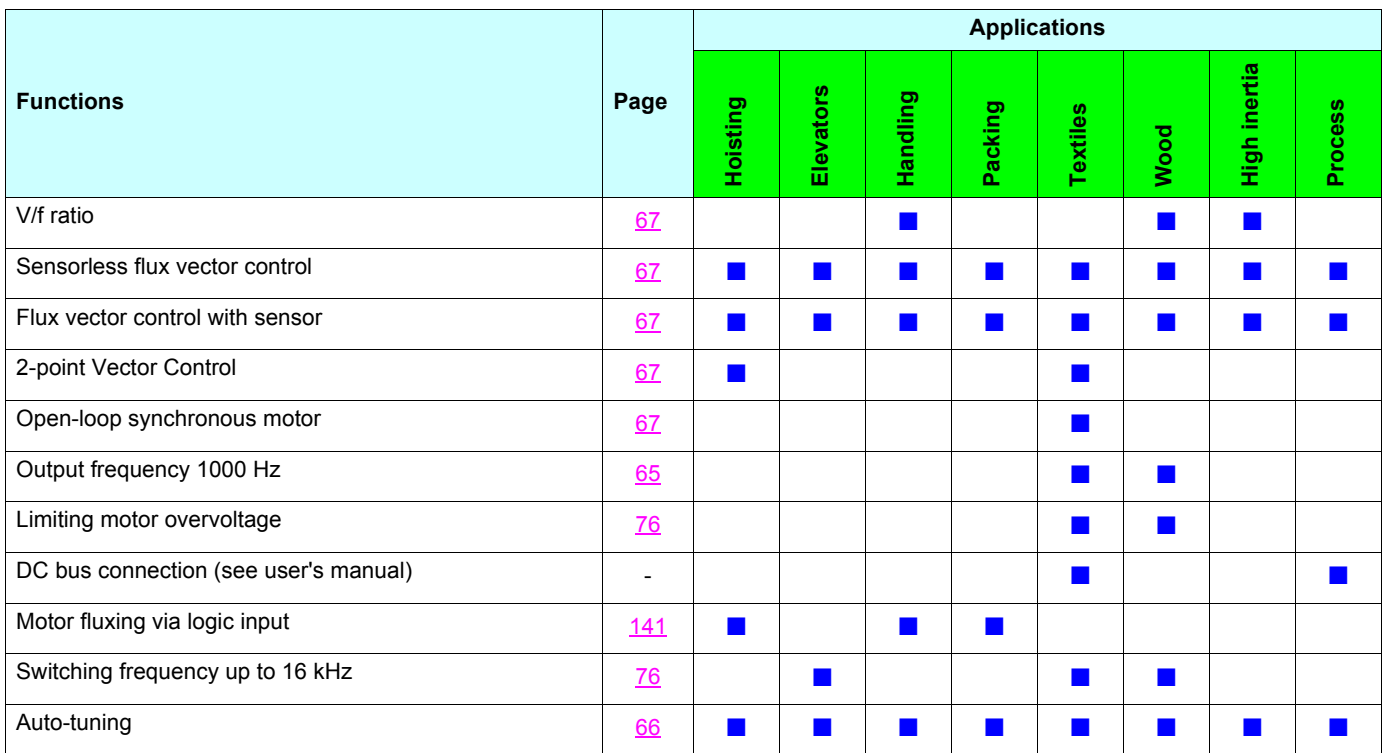

## **Functions on speed references**

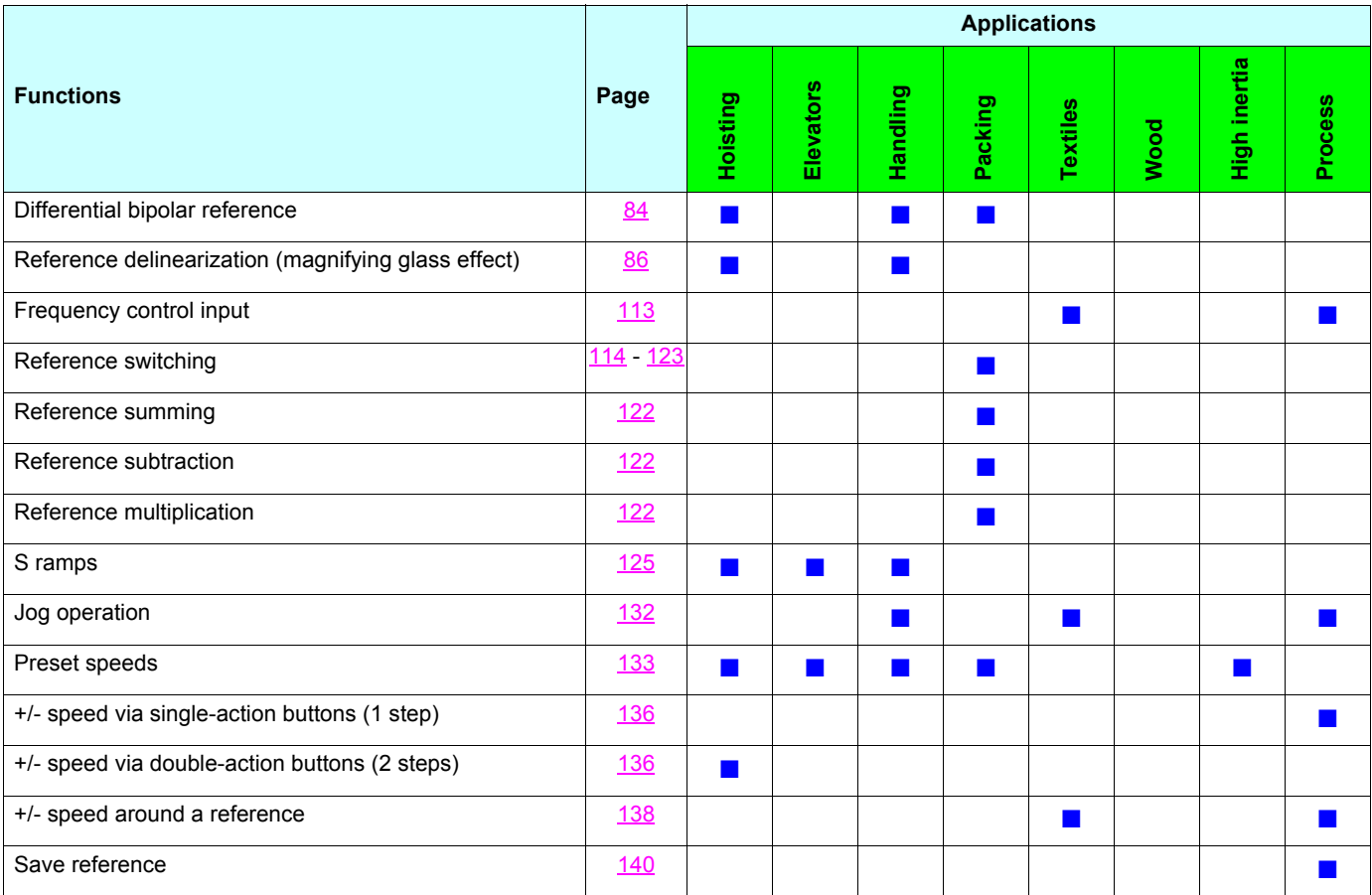

## **Specific application functions**

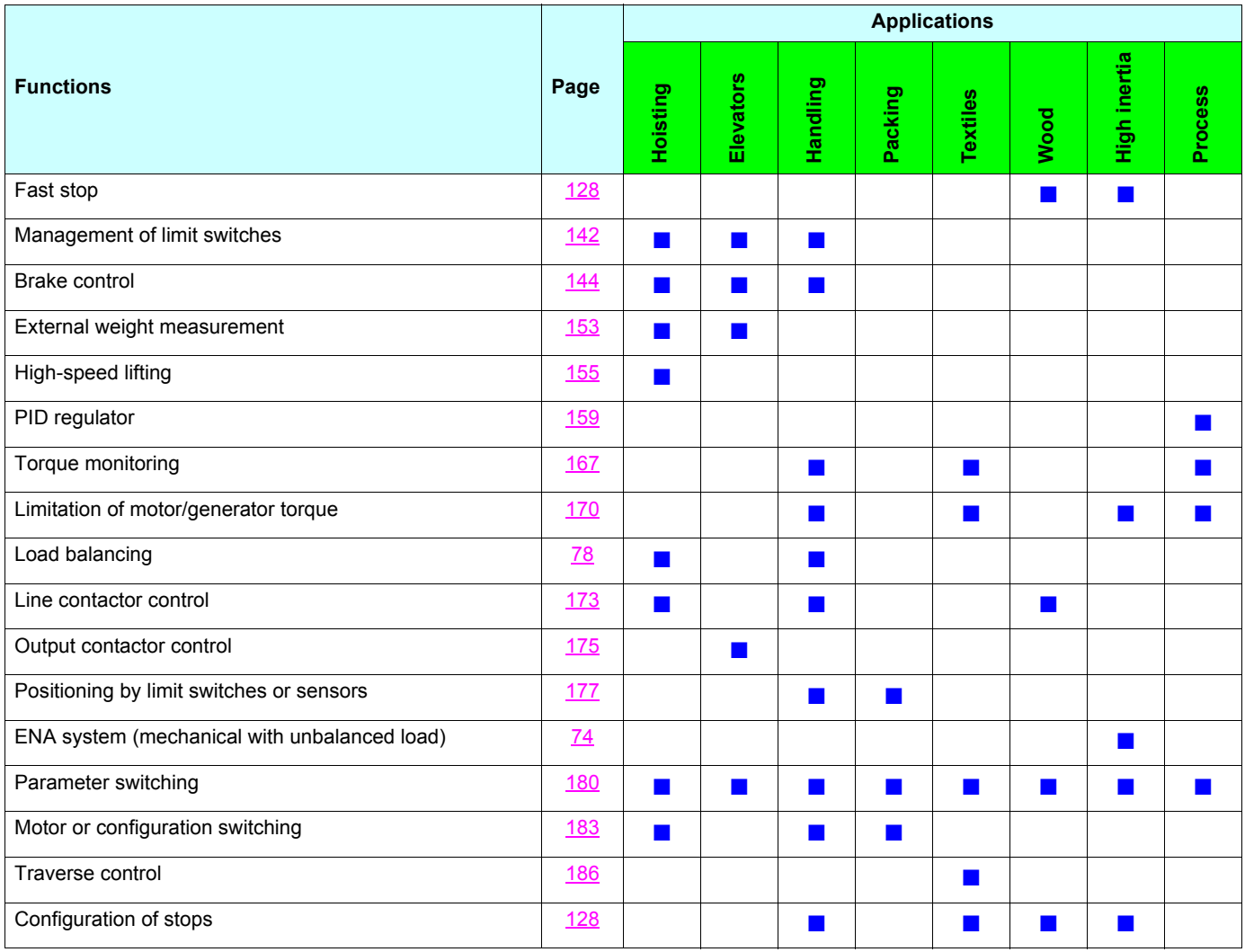

## **Safety/fault management functions**

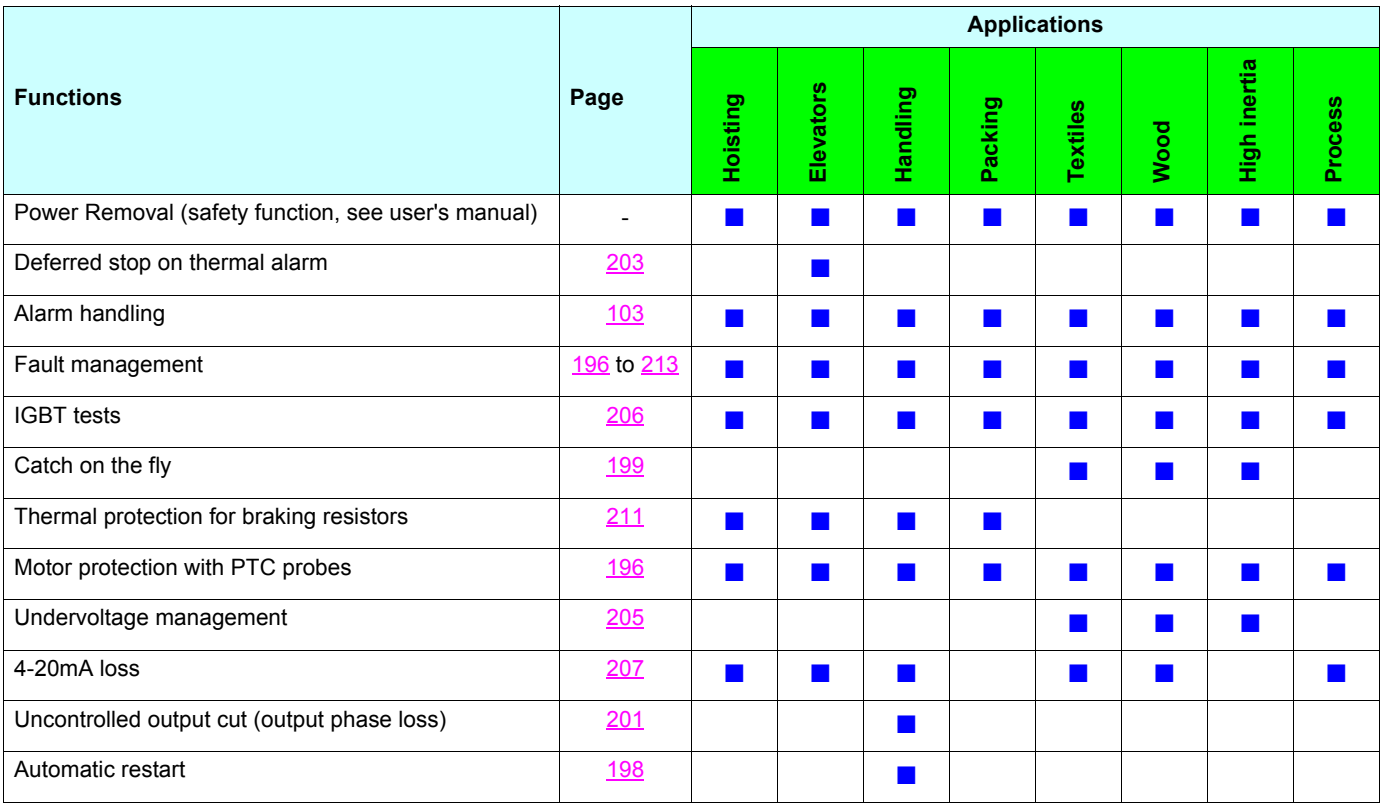

## <span id="page-11-0"></span>**Turning on and configuring the drive**

### **DANGER**

#### **UNINTENDED EQUIPMENT OPERATION**

- Before turning on and configuring the Altivar 71, check that the PWR (POWER REMOVAL) input is deactivated (at state 0) in order to prevent unintended operation.
- Before turning on or on exiting the configuration menus, check that the inputs assigned to the run command are deactivated (at state 0) since they can cause the motor to start immediately.

**Failure to follow these instructions will result in death or serious injury.**

## **CAUTION**

#### **INCOMPATIBLE LINE VOLTAGE**

Before turning on and configuring the drive, ensure that the line voltage is compatible with the supply voltage range shown on the drive nameplate. The drive may be damaged if the line voltage is not compatible.

**Failure to follow these instructions can result in equipment damage.**

### **Power switching via line contactor**

### **CAUTION**

- **Avoid operating the contactor frequently (premature ageing of the filter capacitors).**
- **Cycle times < 60 s may result in damage to the pre-charge resistor.**

**Failure to follow these instructions can result in equipment damage.**

### **User adjustment and extension of functions**

- The display unit and buttons can be used to modify the settings and to extend the functions described in the following pages.
- **Return to factory settings** is made easy by the [1.12 FACTORY SETTINGS] (FCS-) menu, see page [221.](#page-220-0)
- There are three types of parameter:
	- Display: Values displayed by the drive
	- Setting: Can be changed during operation or when stopped
	- Configuration: Can only be modified when stopped and no braking is taking place. Can be displayed during operation.

## **DANGER**

#### **UNINTENDED EQUIPMENT OPERATION**

- Check that changes made to the settings during operation do not present any danger.
- We recommend stopping the drive before making any changes.

#### **Failure to follow these instructions will result in death or serious injury.**

### **Starting**

**Important:**

- In factory settings mode, the motor can only be supplied with power once the "forward", "reverse" and "DC injection stop" commands have been reset:
	- On power-up or a manual fault reset or after a stop command
	- If they have not been reset, the drive will display "nSt" but will not start.
- If the automatic restart function has been configured ([Automatic restart] (Atr) parameter in the [1.8-FAULT MANAGEMENT] (FLt-) menu, see page [198\)](#page-197-0), these commands are taken into account without a reset being necessary.

### **Test on a low power motor or without a motor**

- In factory settings mode, [Output phase loss] detection (OPL) page [201](#page-200-0) is active (OPL = YES). To check the drive in a test or maintenance environment without having to switch to a motor with the same rating as the drive (particularly useful in the case of high power drives), deactivate [Output phase loss] (OPL = no).
- Configure [Motor control type] (Ctt) = [V/F 2pts] (UF2) or [V/F 5pts] (UF5) ([1.4-MOTOR CONTROL] (drC-) menu, see page [67\)](#page-66-0).

### **CAUTION**

• Motor thermal protection will not be provided by the drive if the motor current is less than 0.2 times the rated drive current. Provide an alternative means of thermal protection.

**Failure to follow these instructions can result in equipment damage.**

### **Using motors in parallel**

• Configure [Motor control type] (Ctt) = [V/F 2pts] (UF2) or [V/F 5pts] (UF5) ([1.4-MOTOR CONTROL] (drC-) menu, see page [67\)](#page-66-0).

## **CAUTION**

• Motor thermal protection is no longer provided by the drive. Provide an alternative means of thermal protection on every motor.

**Failure to follow these instructions can result in equipment damage.**

## <span id="page-13-0"></span>**Graphic display terminal**

Although the graphic display terminal is optional for low-power drives, it is a standard component on high-power drives (see catalog). The graphic display terminal can be disconnected and connected remotely (on the door of an enclosure for example) using the cables and accessories available as options (see catalog).

### <span id="page-13-1"></span>**Description of the terminal**

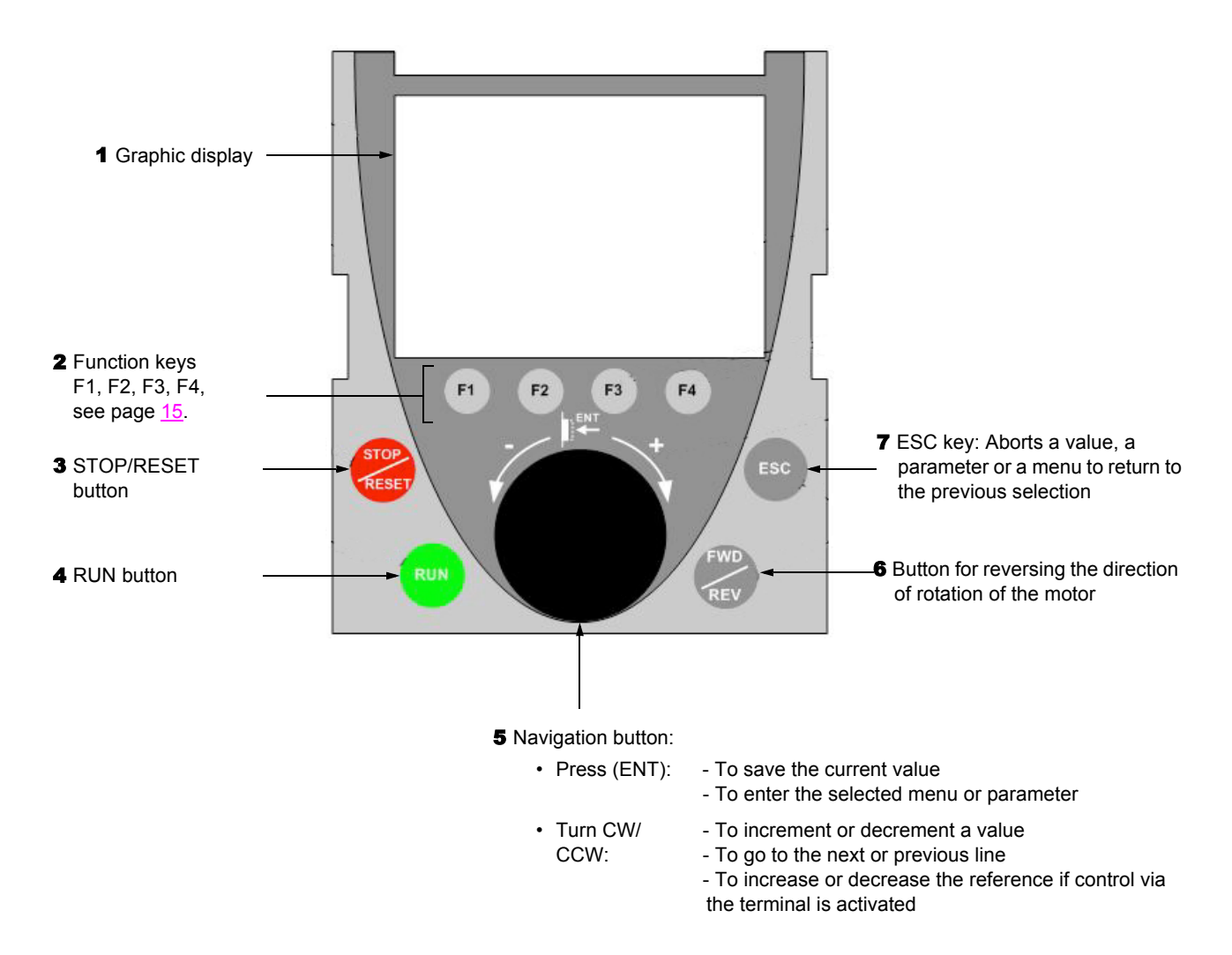

**Note:** Buttons **3**, **4**, **5** and **6** can be used to control the drive directly, if control via the terminal is activated.

### <span id="page-14-0"></span>**Description of the graphic screen**

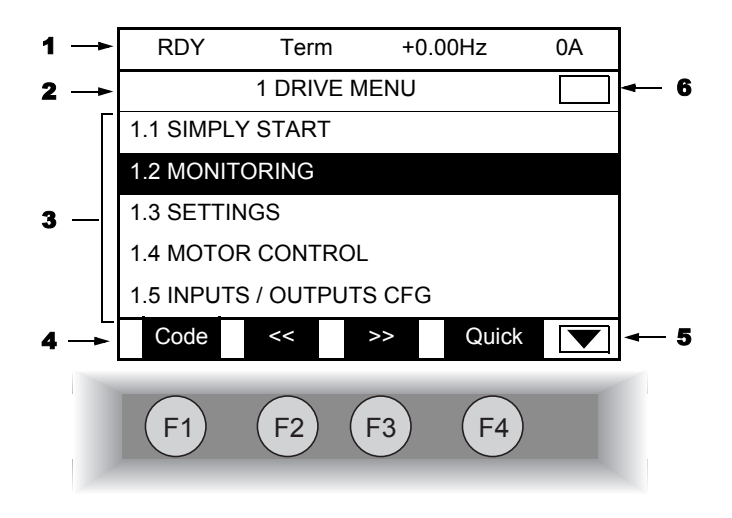

- 1. Display line. Its content can be configured; the factory settings show:
	- The drive state (see page  $16$ )
	- The active control channel:
		- Term: Terminals
		- HMI: Graphic display terminal
		- MDB: Integrated Modbus
		- CAN: Integrated CANopen
		- NET: Communication card
		- APP: Controller Inside card
	- Frequency reference
	- Current in the motor
- 2. Menu line. Indicates the name of the current menu or submenu.
- 3. Menus, submenus, parameters, values, bar charts, etc., are displayed in dropdown window format on a maximum of 5 lines. The line or value selected by the navigation button is displayed in reverse video.
- 4. Section displaying the functions assigned to the keys F1 to F4 and aligned with them, for example:

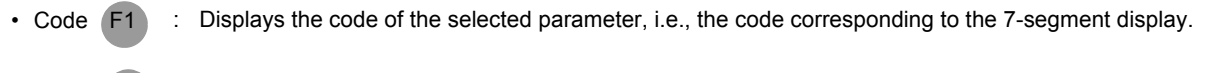

- : Contextual help.  $·$  HELP
- : Navigate horizontally to the left, or go to previous menu/submenu or, for a value, go to the next digit up, displayed in reverse video (see the example on page [17](#page-16-0)). • << F2
- Navigate horizontally to the right or go to next menu/submenu (going to the [2 ACCESS LEVEL] menu in this example) or, for a value, go to the next digit down, displayed in reverse video (see the example on page [17](#page-16-0)).  $\cdot$  >> F3
- Quick navigation, see page [21](#page-20-0). • Quick F4

The function keys are dynamic and contextual.

Other functions (application functions) can be assigned to these keys via the [1.6 COMMAND] menu.

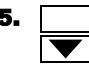

**5. IDED** Indicates that there are no more levels below this display window. Indicates that there are more levels below this display window.

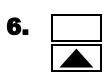

Indicates that there are no more levels above this display window. Indicates that there are more levels above this display window.

### <span id="page-15-0"></span>**Drive state codes:**

- ACC: Acceleration
- CLI: Current limit
- CTL: Controlled stop on input phase loss
- DCB: DC injection braking in progress
- DEC: Deceleration
- FLU: Motor fluxing in progress
- FST: Fast stop
- NLP: No line power (no line supply on L1, L2, L3)
- NST: Freewheel stop
- OBR: Auto-adapted deceleration
- PRA: Power Removal function active (drive locked)
- RDY: Drive ready
- RUN: Drive running
- SOC: Controlled output cut in progress
- TUN: Auto-tuning in progress
- USA: Undervoltage alarm

#### **Example configuration windows:**

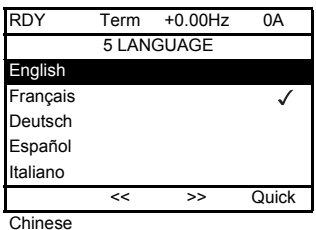

When only one possible selection can be made, the selection made is indicated by  $\checkmark$ . Example: Only one language can be chosen.

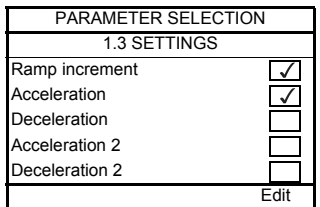

When multiple selection is possible, the selections made are indicated by  $\boxed{\checkmark}$ . Example: A number of parameters can be chosen to form the [USER MENU].

#### <span id="page-16-0"></span>**Example configuration window for one value:**

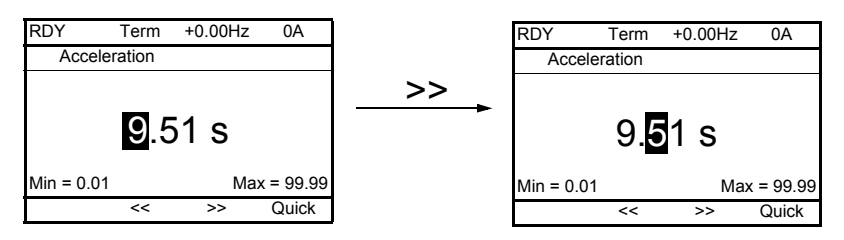

The << and >> arrows (keys F2 and F3) are used to select the digit to be modified, and the navigation button is rotated to increase or decrease this number.

### <span id="page-17-0"></span>**First power-up - [5. LANGUAGE] menu**

The first time the drive is powered up, the user will automatically be guided through the menus as far as [1. DRIVE MENU]. The parameters in the [1.1 SIMPLY START] submenu must be configured and auto-tuning performed before the motor is started up.

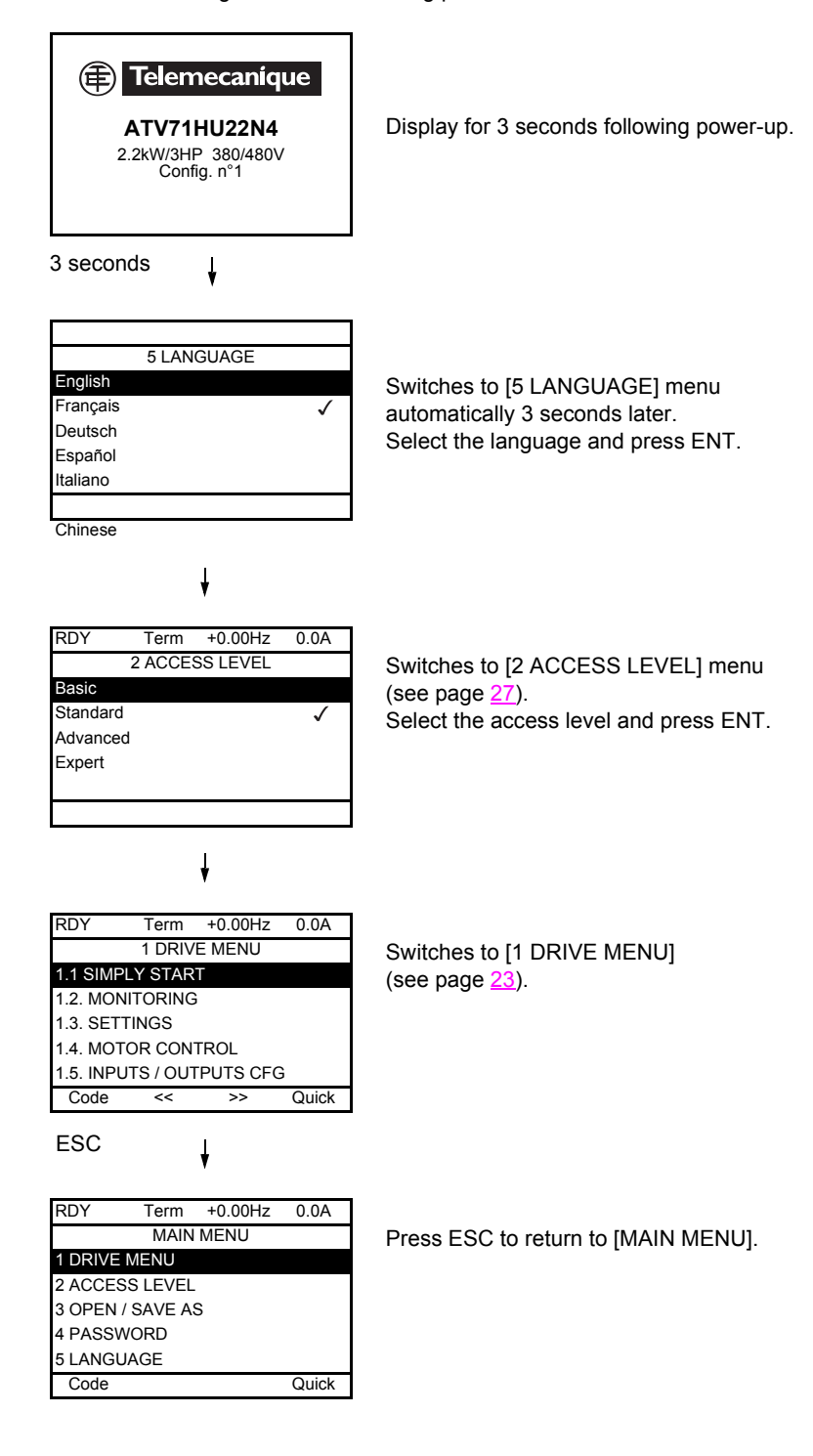

## <span id="page-18-0"></span>**Subsequent power ups**

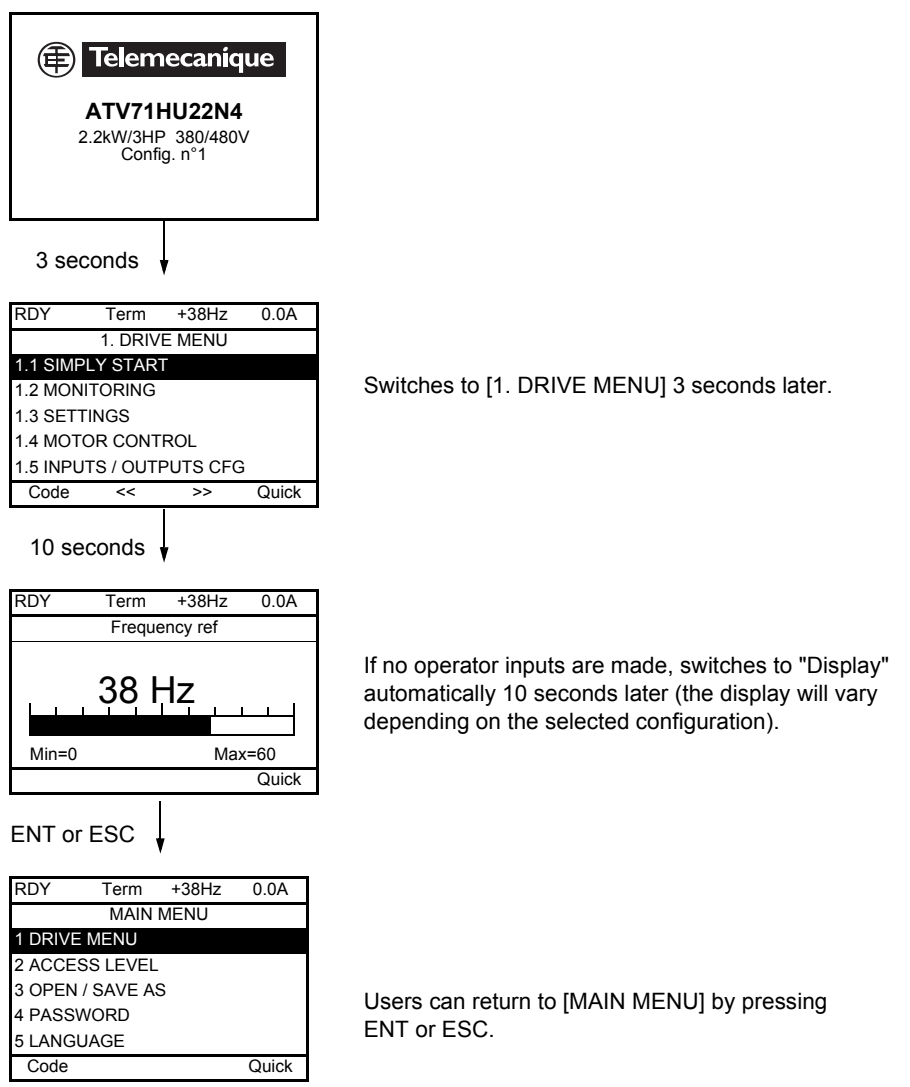

### <span id="page-19-0"></span>**Programming: Example of accessing a parameter**

#### **Accessing the acceleration ramp**

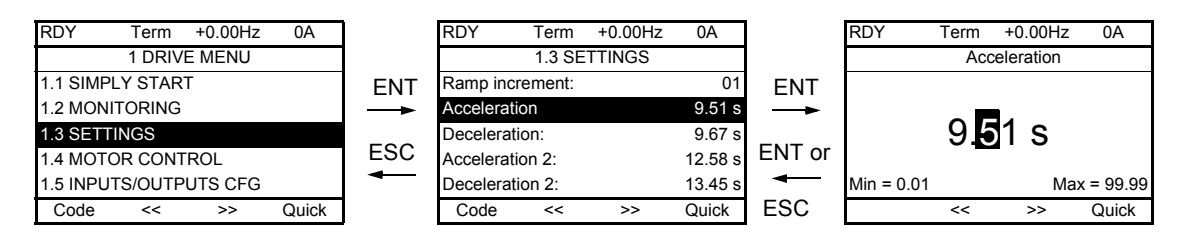

Note:

- To select a parameter:
	- Turn the navigation button to scroll vertically.
- To modify a parameter:
	- Use the << and >> keys (F2 and F3) to scroll horizontally and select the digit to be modified (the selected digit changes to white on a black background).
	- Turn the navigation button to modify the digit.
- To cancel the modification:
	- Press ESC.
- To save the modification:
	- Press the navigation button (ENT).

### <span id="page-20-0"></span>**Quick navigation**

If the "Quick" function is displayed above the F4 key, you can gain quick access to a parameter from any screen.

#### **Example:**

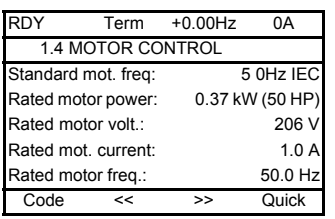

Press F4 to access the Quick screen. There are 4 options.

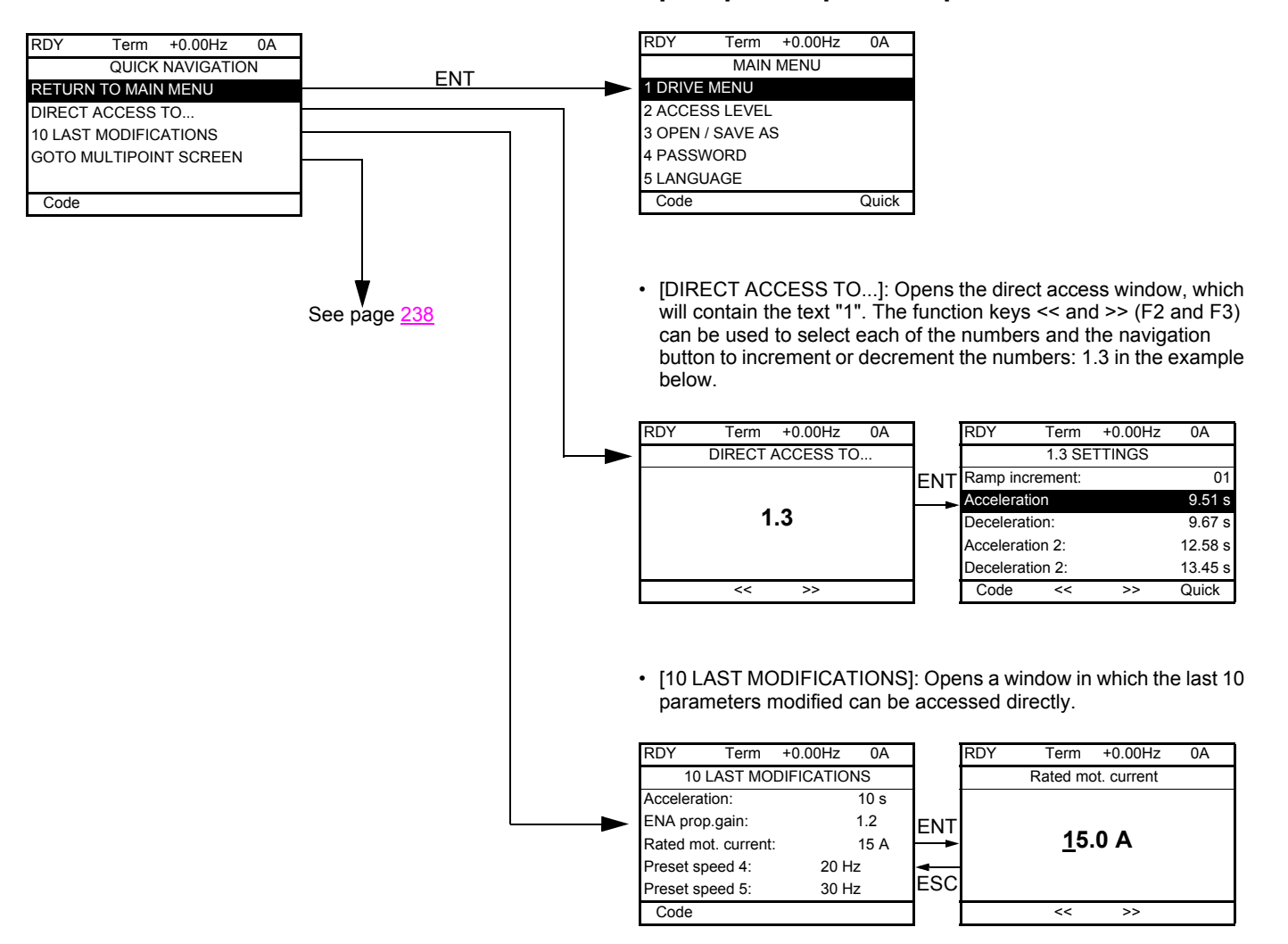

• [HOME]: return to [MAIN MENU].

## **[MAIN MENU] - Menu mapping**

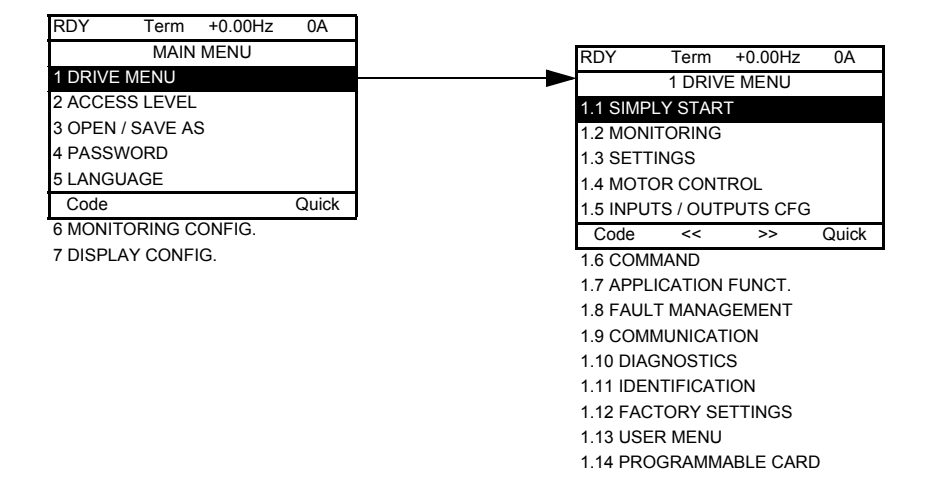

### **Content of [MAIN MENU] menus**

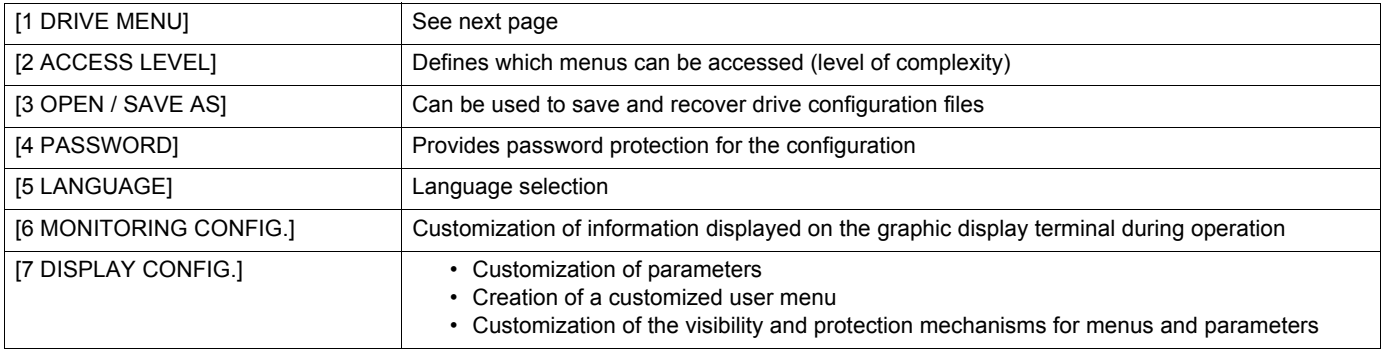

### <span id="page-22-0"></span>**[1 DRIVE MENU]**

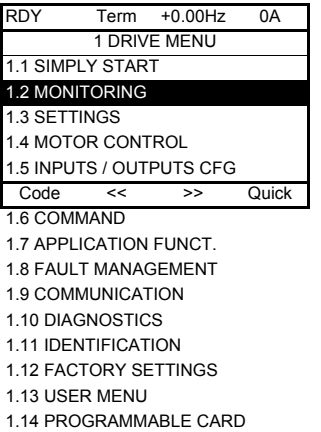

### **Content of [1. DRIVE MENU] menus:**

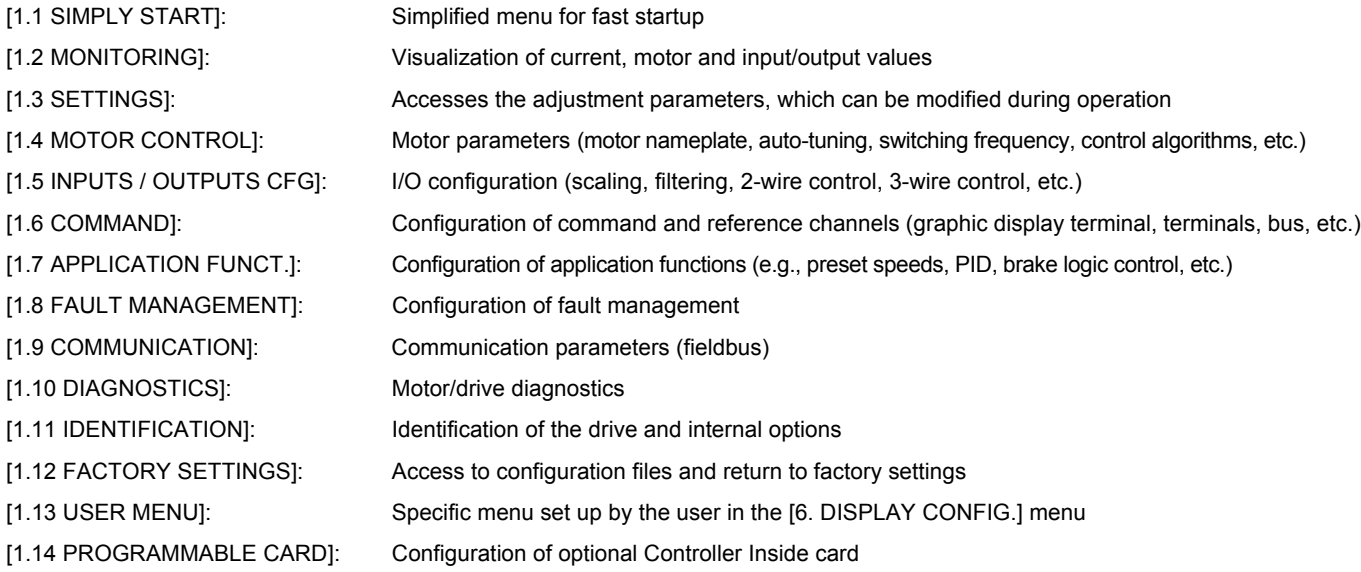

## <span id="page-23-0"></span>**Integrated display terminal**

Low-power Altivar 71 drives (see catalog) feature an integrated display terminal with a 7-segment 4-digit display. The graphic display terminal described on the previous pages can also be connected to these drives as an option.

### <span id="page-23-1"></span>**Functions of the display and the keys**

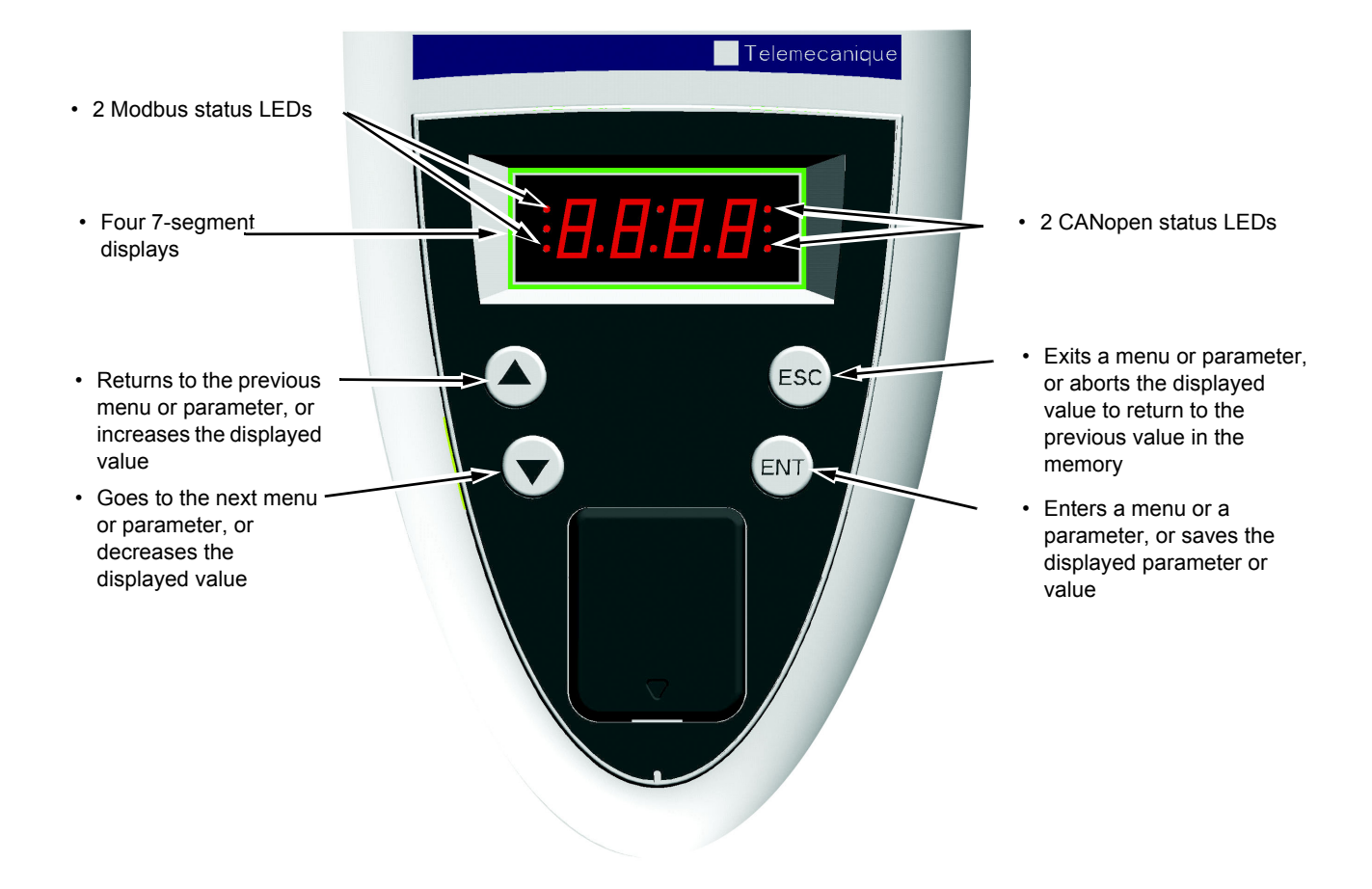

• Pressing  $(\blacktriangle)$  or  $(\blacktriangledown)$  does not store the selection. **Note:**

• Press and hold down (>2 s)  $($ **A** $)$  or  $($ **v** $)$  to scroll through the data quickly.

#### **Save and store the selection: ENT**

The display flashes when a value is stored.

#### **Normal display, with no fault present and no startup:**

- 43.0: Display of the parameter selected in the SUP menu (default selection: motor frequency)
- CLI: Current limit
- CtL: Controlled stop on input phase loss
- dCb: DC injection braking in progress
- FLU: Motor fluxing in progress
- FSt: Fast stop
- nLP: No line power (no line supply on L1, L2, L3)
- nSt: Freewheel stop
- Obr: Auto-adapted deceleration
- PrA: Power Removal function active (drive locked)
- rdY: Drive ready
- SOC: Controlled output cut in progress
- tUn: Auto-tuning in progress
- USA: Undervoltage alarm

#### **The display flashes to indicate the presence of a fault.**

### <span id="page-24-0"></span>**Accessing menus**

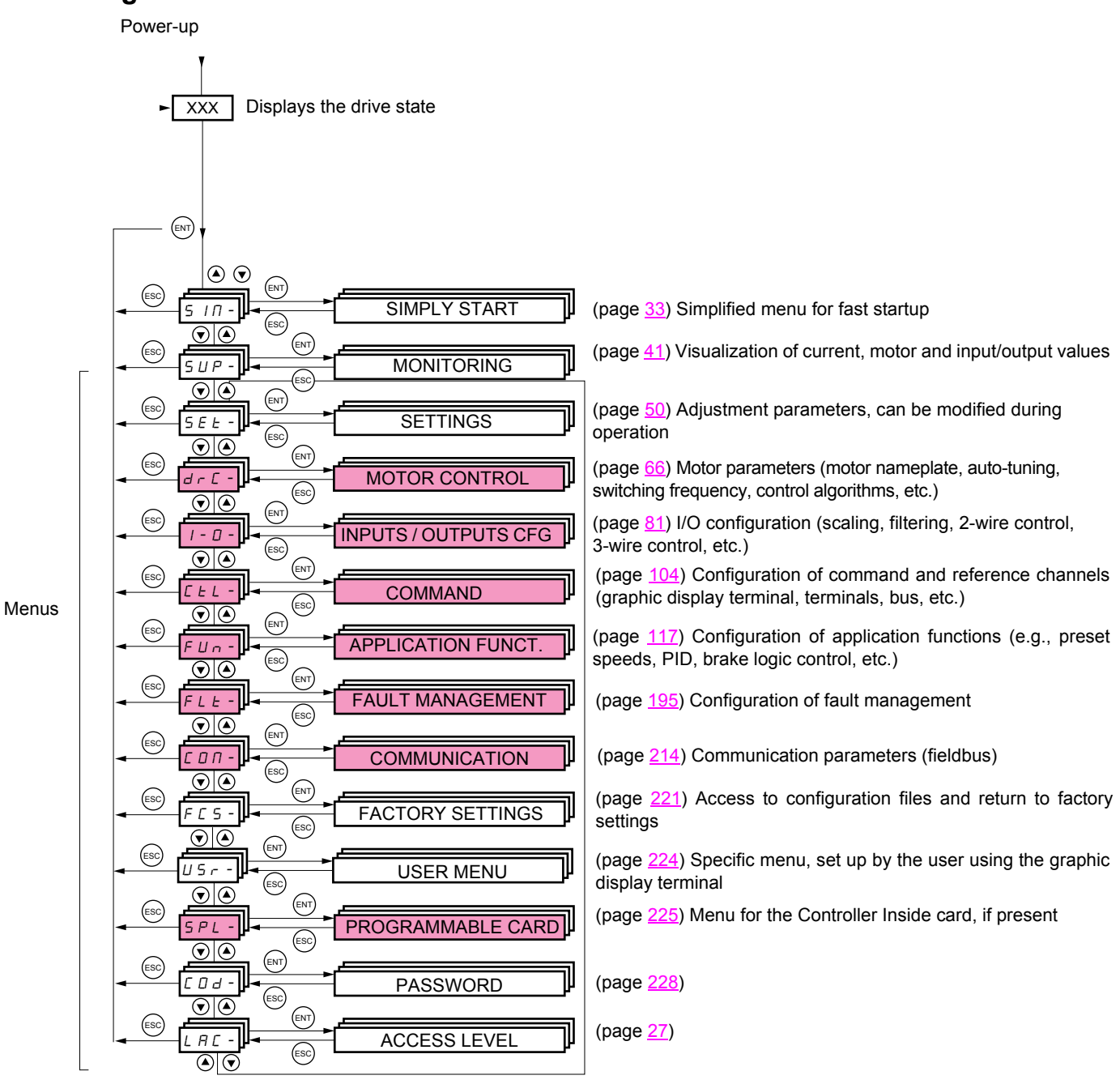

#### **A dash appears after menu and submenu codes to differentiate them from parameter codes.** Examples: FUn- menu, ACC parameter.

The grayed-out menus may not be accessible depending on the control access (LAC) configuration.

### <span id="page-25-0"></span>**Accessing menu parameters**

Save and store the displayed selection:  $\overset{\text{ENT}}{\smile}$ 

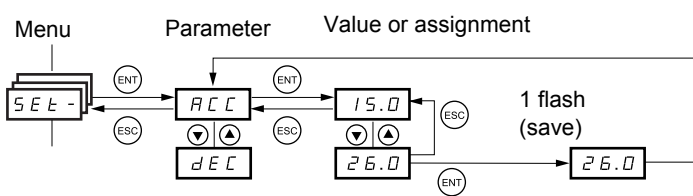

(Next parameter)

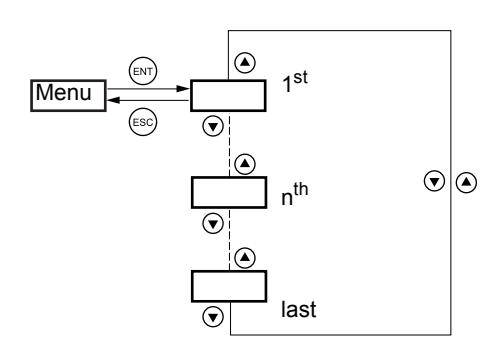

All the menus are "drop-down" type menus, which means that after the last parameter, if you continue to press  $\blacktriangledown$ , you will return to the first parameter and, conversely, you can switch from the first parameter to the last parameter by pressing  $\blacktriangle$ .

The display flashes when a value is stored.

### **Selection of multiple assignments for one parameter**

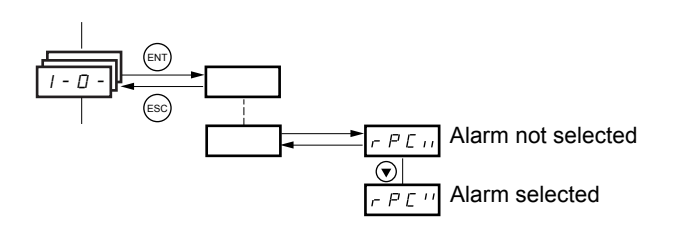

Example: List of group 1 alarms in [INPUTS / OUTPUTS CFG] menu (I-O-) A number of alarms can be selected by "checking" them as follows.

The digit on the right indicates:  $\Box$  selected

 $\boldsymbol{H}$  not selected

The same principle is used for all multiple selections.

### <span id="page-26-0"></span>**With graphic display terminal**

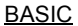

Access to 5 menus only, and access to 6 submenus only in the [1. DRIVE MENU] menu.

A single function can be assigned to each input.

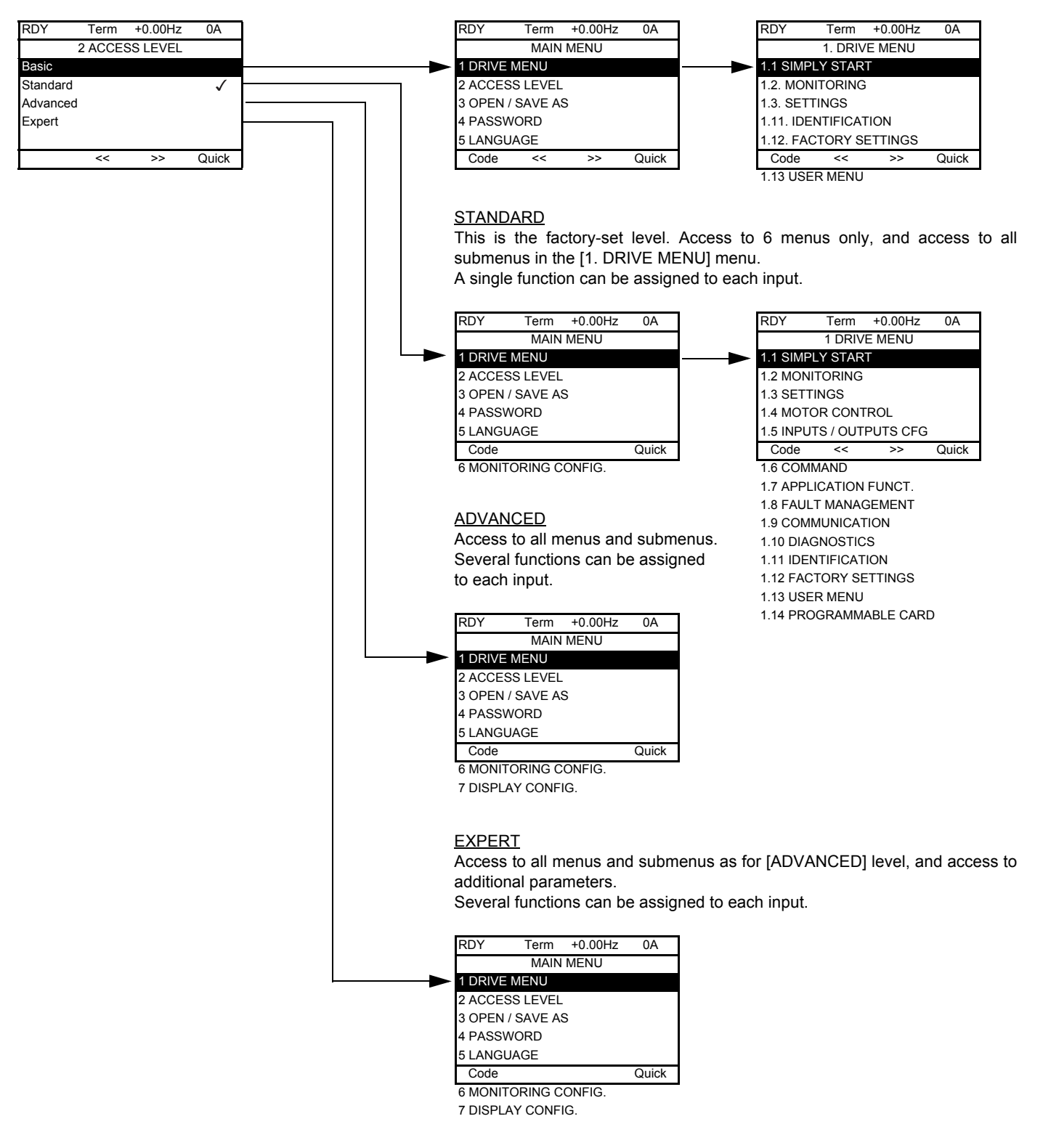

# **[2. ACCESS LEVEL] (LAC-)**

## **With integrated display terminal:**

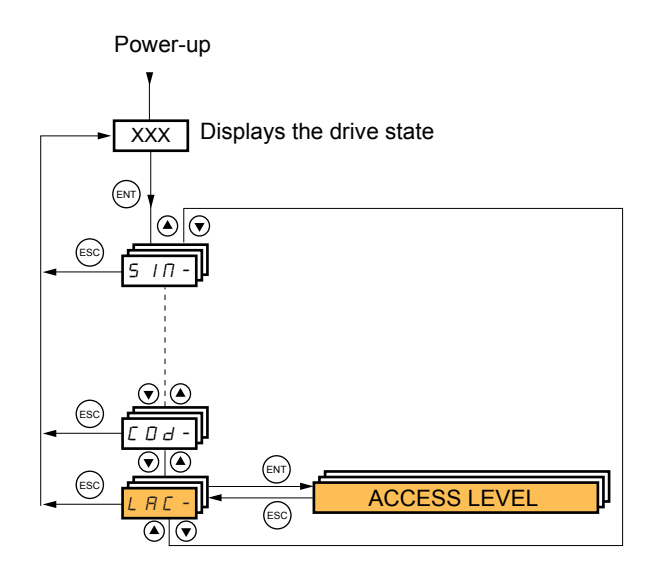

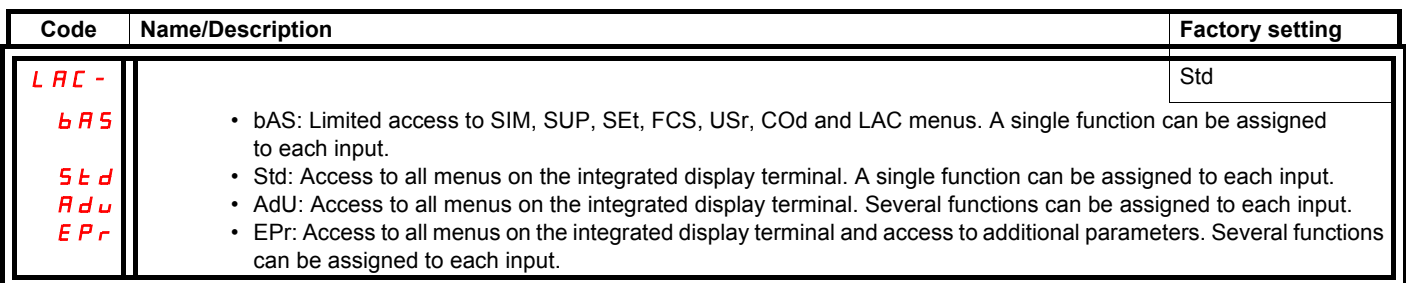

### **Comparison of the menus that can be accessed on the graphic display terminal/ integrated display terminal**

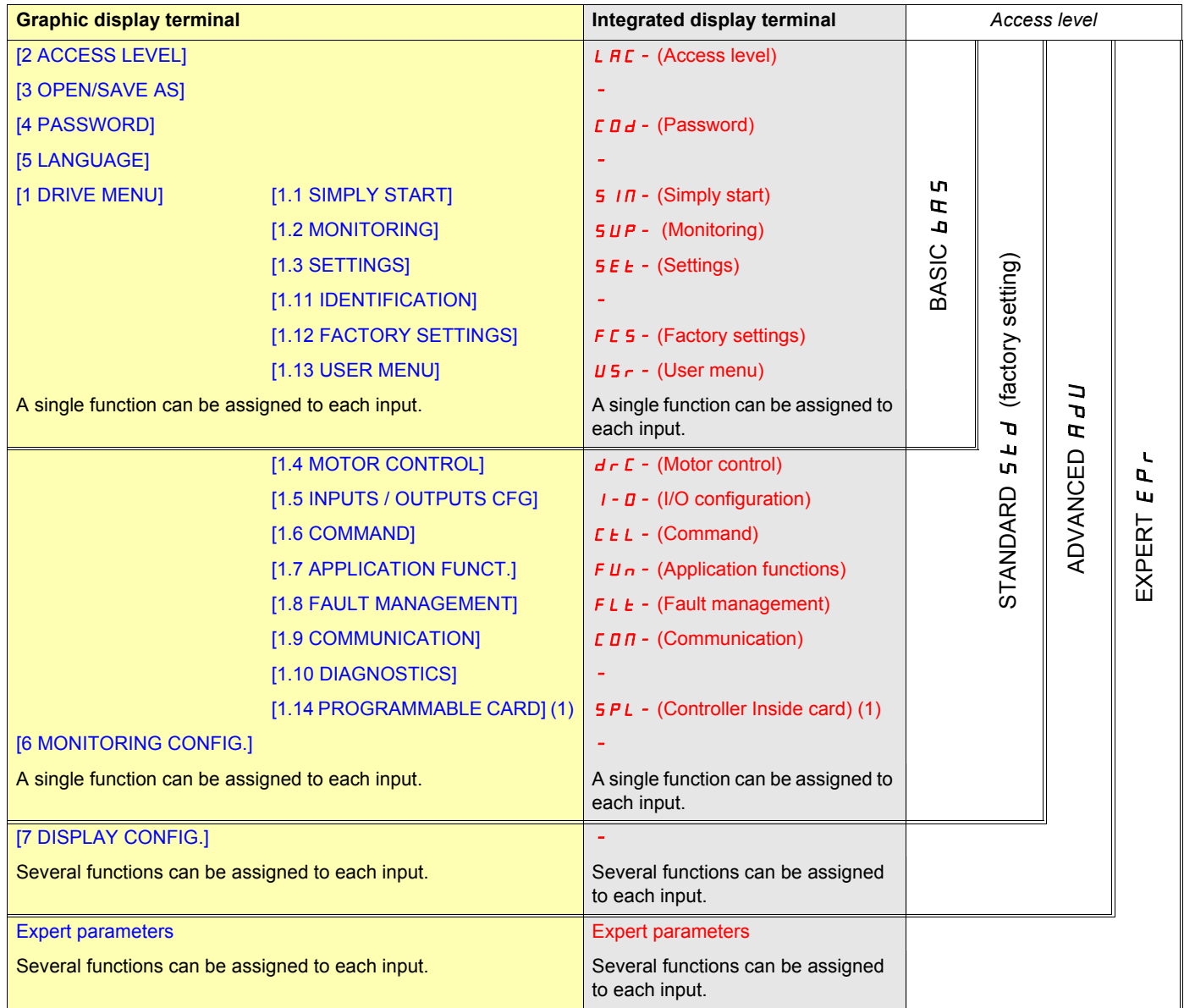

(1)Can be accessed if the Controller Inside card is present.

## <span id="page-29-0"></span>**Structure of parameter tables**

The parameter tables in the descriptions of the various menus can be used with both the graphic display terminal and the integrated display terminal. They therefore contain information for these two terminals in accordance with the description below.

#### **Example:**

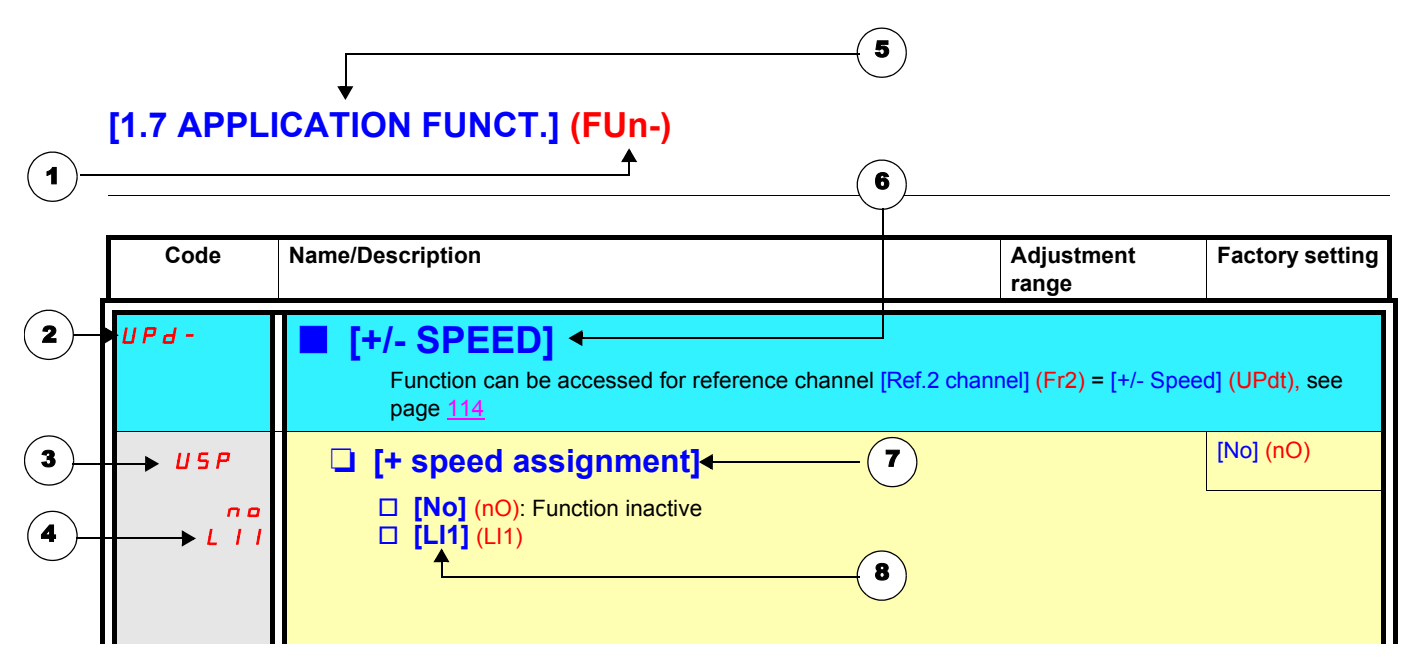

- 1. Name of menu on 4-digit 7-segment display
- 2. Submenu code on 4-digit 7-segment display
- 3. Parameter code on 4-digit 7-segment display
- 4. Parameter value on 4-digit 7-segment display
- **5.** Name of menu on graphic display terminal
- **6.** Name of submenu on graphic display terminal
- 7. Name of parameter on graphic display terminal
- 8. Value of parameter on graphic display terminal

#### **Note: PED**

- The text in square brackets [ ] indicates what you will see on the graphic display terminal.
- The factory settings correspond to [Macro configuration] (CFG) = [Start/Stop] (StS). This is the macro configuration set at the factory.

<span id="page-30-0"></span>The configuration of certain parameters modifies the adjustment range of other parameters, in order to reduce the risk of errors. **This may result in the modification of a factory setting or a value you have already selected.**

### **Example:**

- 1. [Current Limitation] (CLI) page [57](#page-56-0) set to 1.6 In or left at its factory setting, 1.5 In.
- 2. [Switching freq.] (SFr) page [57](#page-56-1) set to 1 kHz (and confirmed with "ENT") restricts [Current Limitation] (CLI) to 1.36 In.
- 3. If [Switching freq.] (SFr) is increased to 4 kHz, [Current Limitation] (CLI) is no longer restricted, **but remains at 1.36 In**. If you require 1.6 In, you must **reset** [Current Limitation] (CLI).

## <span id="page-31-0"></span>**Finding a parameter in this document**

The following assistance with finding explanations on a parameter is provided:

- **With the integrated display terminal:** Direct use of the parameter code index, page [248](#page-247-0), to find the page giving details of the displayed parameter.
- With the graphic display terminal: Select the required parameter and press (F1): [Code]. The parameter code is displayed instead of its name while the key is held down.

Example: ACC

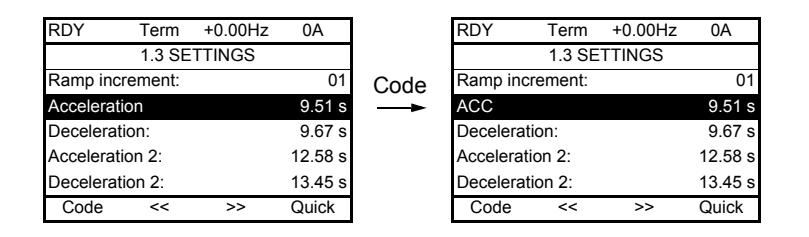

Then use the parameter code index, page  $248$ , to find the page giving details of the displayed parameter.

## <span id="page-32-0"></span>**[1.1 SIMPLY START] (SIM-)**

### **With graphic display terminal:**

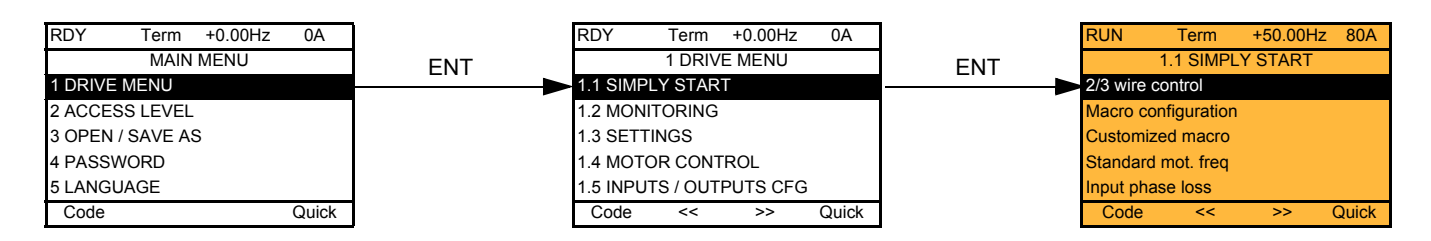

### **With integrated display terminal:**

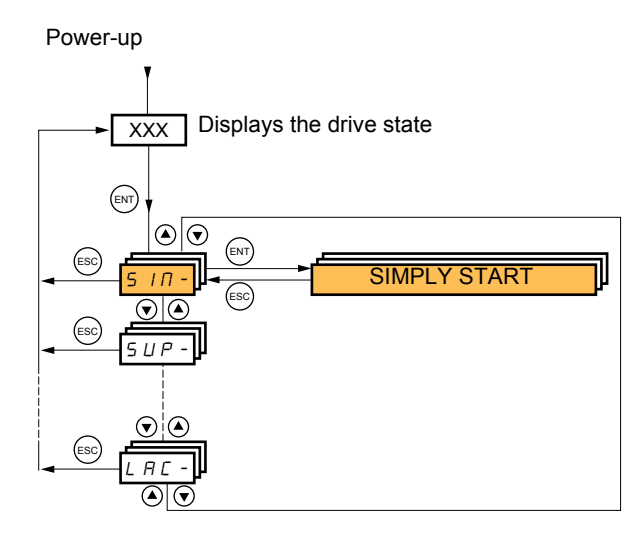

The [1.1-SIMPLY START] (SIM-) menu can be used for fast startup, which is sufficient for the majority of applications.

The parameters in this menu can only be modified when the drive is stopped and no run command is present, with the following exceptions:

- Auto-tuning, which causes the motor to start up
- The adjustment parameters on page [40](#page-39-0)

**Note:** The parameters of the [1.1 SIMPLY START] (SIM-) menu must be entered in the order in which they appear, as the later **PED** ones are dependent on the first ones.

For example [2/3 wire control] (tCC) must be configured before any other parameters.

The [1.1 SIMPLY START] (SIM-) menu should be configured **on its own or before the other drive configuration menus**. If a modification has previously been made to any of them, in particular in [1.4 MOTOR CONTROL] (drC-), some [1.1 SIMPLY START] (SIM-) parameters may be changed, for example, the motor parameters, if a synchronous motor has been selected. Returning to the [1.1 SIMPLY START] (SIM-) menu after modifying another drive configuration menu **is unnecessary** but does not pose any risk. Changes following modification of another configuration menu **are not described**, to avoid unnecessary complication in this section.

### **Macro configuration**

Macro configuration provides a means of speeding up the configuration of functions for a specific field of application. 7 macro configurations are available:

- Start/stop (factory configuration)
- Materials handling
- General use
- Hoisting
- PID regulator
- Communication bus
- Master/slave

Selecting a macro configuration assigns the parameters in this macro configuration.

Each macro configuration can still be modified in the other menus.

### **Macro configuration parameters**

### **Assignment of the inputs/outputs**

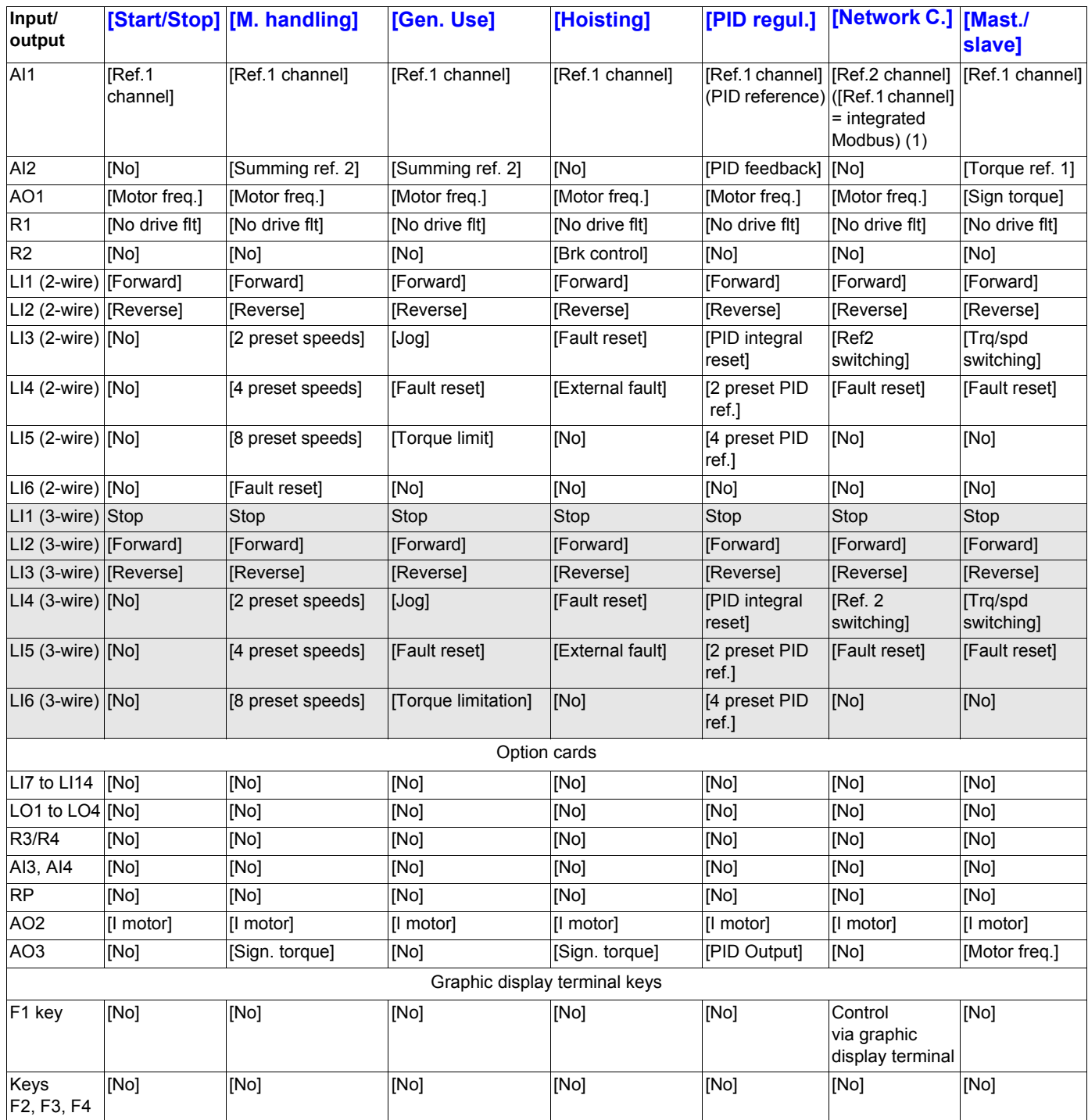

In 3-wire control, the assignment of inputs LI1 to LI7 shifts.

(1) To start with integrated Modbus [Modbus Address] (Add) must first be configured, page [216](#page-215-0).

**Note:** These assignments are reinitialized every time the macro configuration changes.

#### **Macro configuration parameters**

#### **Other configurations and settings**

In addition to the assignment of inputs/outputs, other parameters are assigned only in the Hoisting and Mast./slave macro configurations.

#### **Hoisting:**

- [Movement type] (bSt) = [Hoisting] (UEr) page [148](#page-147-0)
- [Brake contact] (bCI) = [No] (nO) page [148](#page-147-1)
- [Brake impulse] (bIP) =  $[No]$  (nO) page  $148$
- [Brake release I FW] (Ibr) = [Rated mot. current] (nCr) page [148](#page-147-3)
- [Brake Release time] (brt) = 0.5 s page [148](#page-147-4)
- [Brake release freq] (bIr) = [Auto] (AUtO) page [149](#page-148-0)
- [Brake engage freq] (bEn) = [Auto] (AUto) page [149](#page-148-1)
- [Brake engage time]  $(bEt) = 0.5$  s page [149](#page-148-2)
- [Engage at reversal] ( $bEd$ ) = [No] (nO) page  $149$
- [Jump at reversal] (JdC) = [Auto] (AUtO) page [150](#page-149-0)
- Filme to restart] (ttr) = 0 s page 1
- [Current ramp time] (brr) = 0 s page  $152$ •  $[Low speed] (LSP) = Rated motor slip calculated by the drive, page 40$  $[Low speed] (LSP) = Rated motor slip calculated by the drive, page 40$
- [Output Phase Loss] (OPL) = [Yes] (YES) page [201](#page-200-0). No further modifications can be made to this parameter.
- [Catch on the fly] (FLr) = [No] (nO) page  $\frac{199}{199}$ . No further modifications can be made to this parameter.

#### **Mast./slave:**

• [Motor control type] (Ctt) = [SVC I] (CUC) page [67](#page-66-0)

**Note:** These assignments are forced every time the macro configuration changes, except for [Motor control type] (Ctt) for the Mast./slave macro configuration, if it is configured in [FVC] (FUC).

#### **Return to factory settings:**

Returning to factory settings with [Config. Source] (FCSI) = [Macro-conf] (InI) page [223](#page-222-1) will return the drive to the selected macro configuration. The [Macro configuration] (CFG) parameter does not change, although [Customized macro] (CCFG) disappears.

#### **Note: P**

• The factory settings that appear in the parameter tables correspond to [Macro configuration] (CFG) = [Start/Stop] (StS). This is the macro configuration set at the factory.

### **Example diagrams for use with the macro configurations**

**[Hoisting]** (HSt) **diagram**

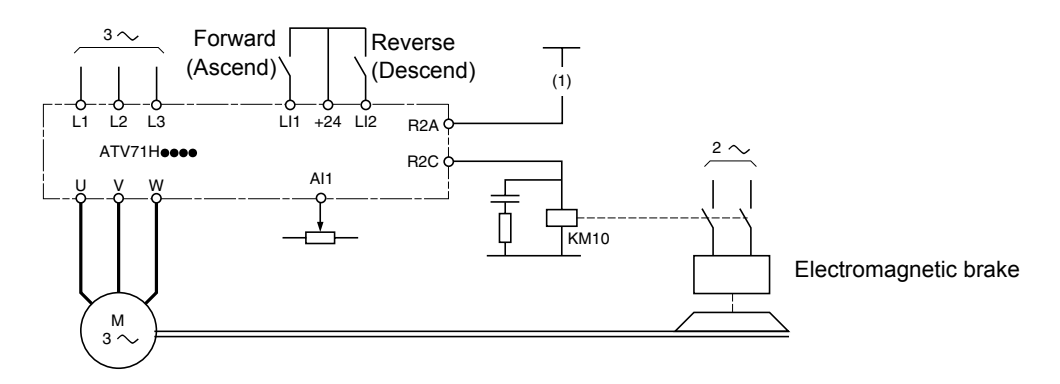

(1)A contact on the Preventa module must be inserted in the brake control circuit to engage it safely when the "Power Removal" safety function is activated (see connection diagrams in the installation manual).

#### **[Mast./slave]** (MSL) **diagram**

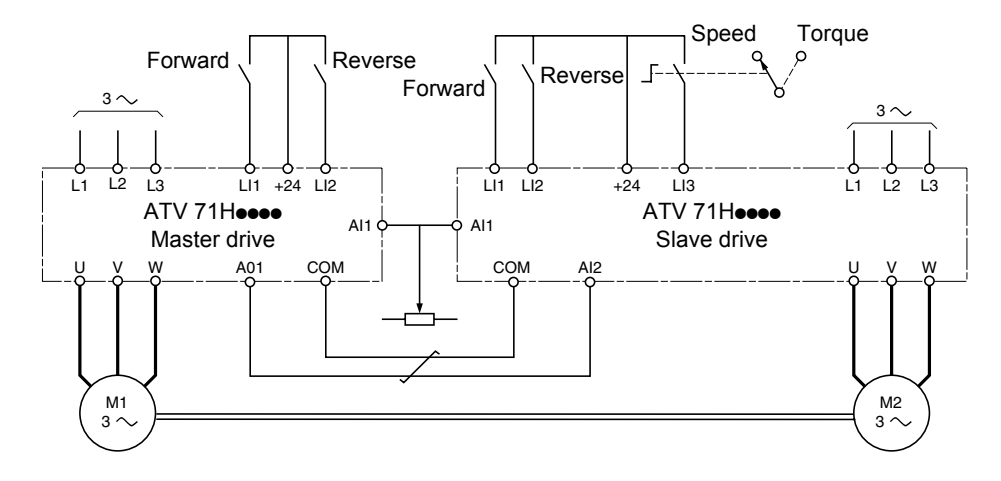

When the two motors are mechanically connected, the Speed/torque contact closing results in operation in Mast./slave mode. The master drive regulates the speed and controls the slave drive in torque mode to ensure distribution of the load.
# **[1.1 SIMPLY START] (SIM-)**

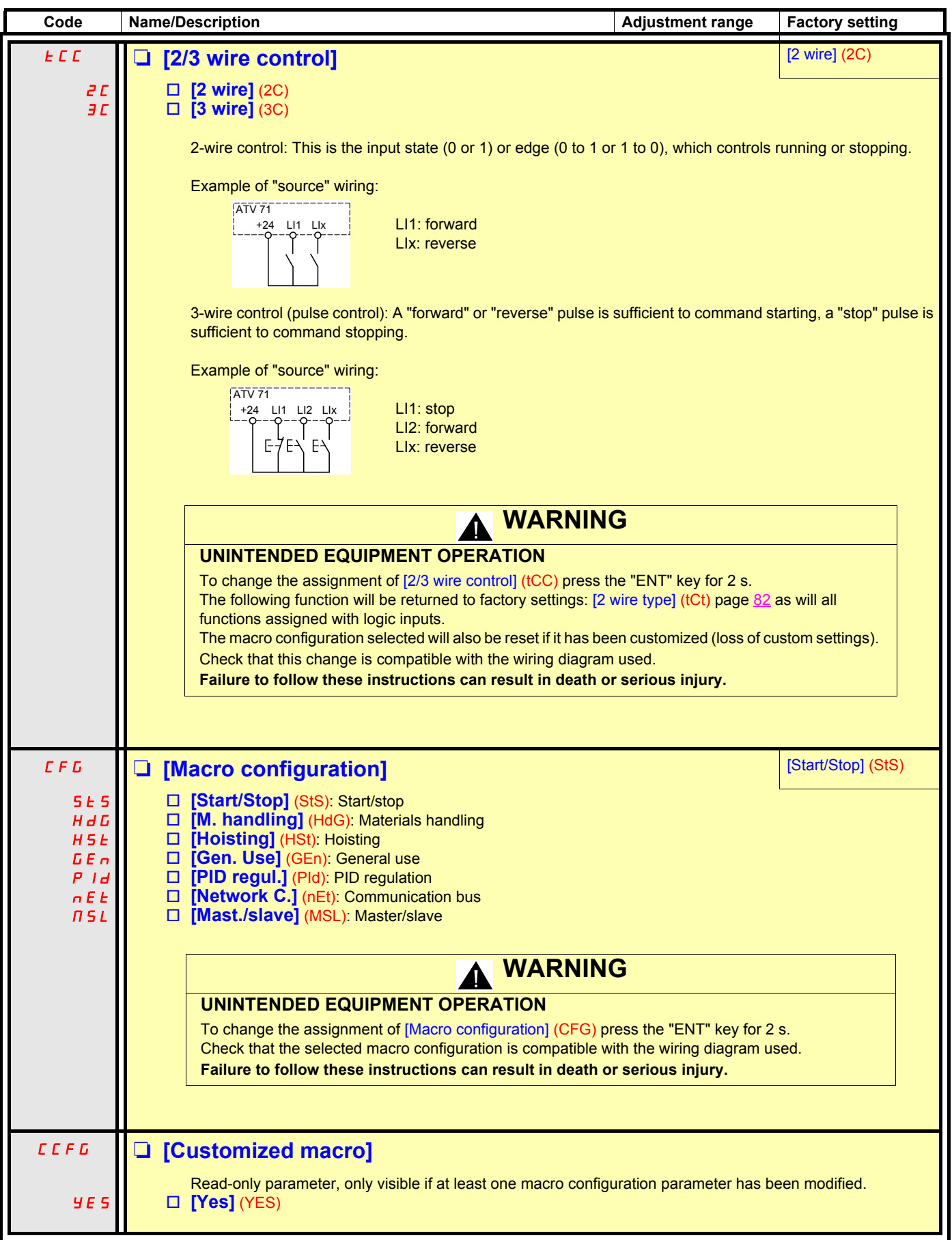

# **[1.1 SIMPLY START] (SIM-)**

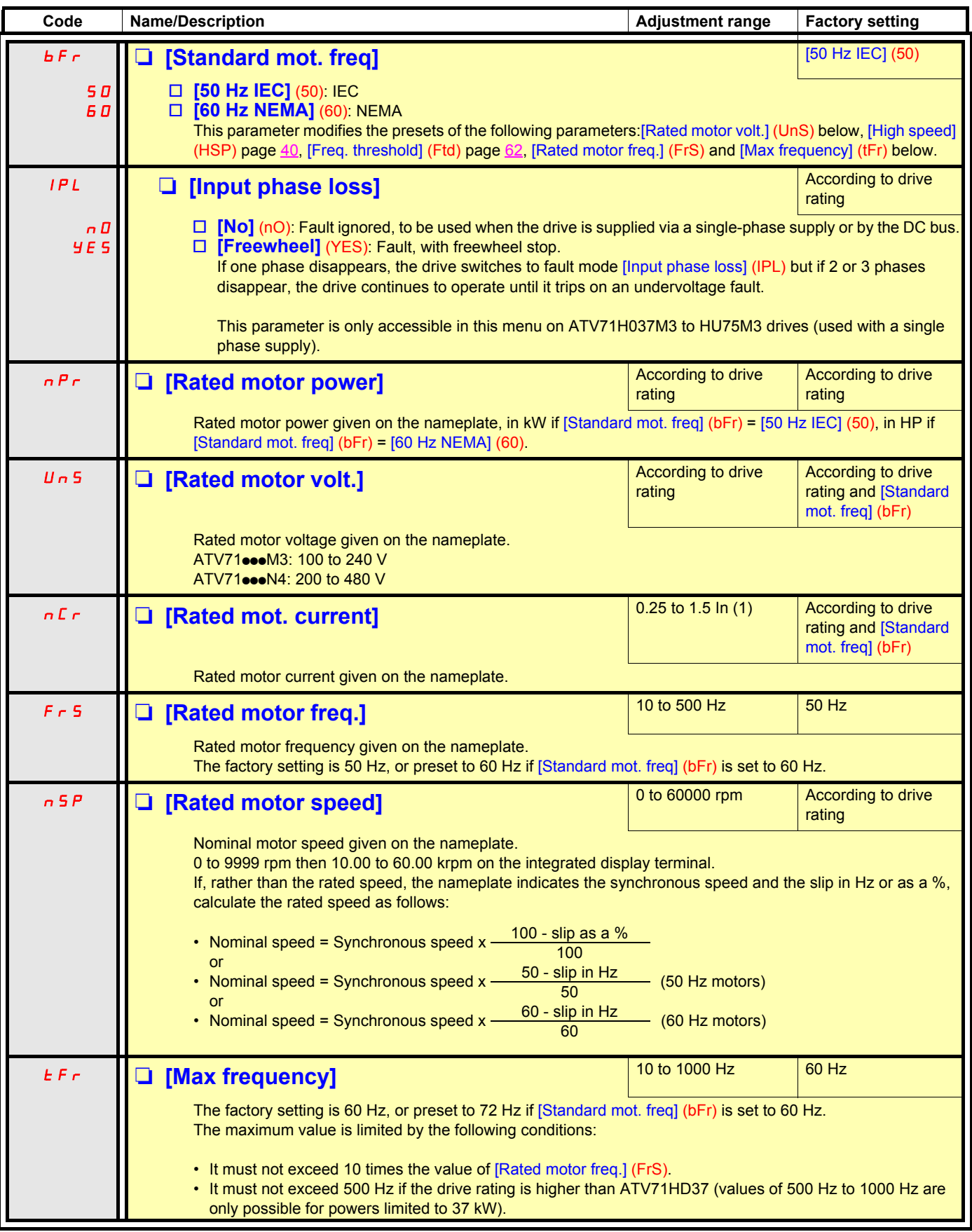

<span id="page-37-0"></span>(1)In corresponds to the rated drive current indicated in the installation manual and on the drive nameplate.

# **[1.1 SIMPLY START] (SIM-)**

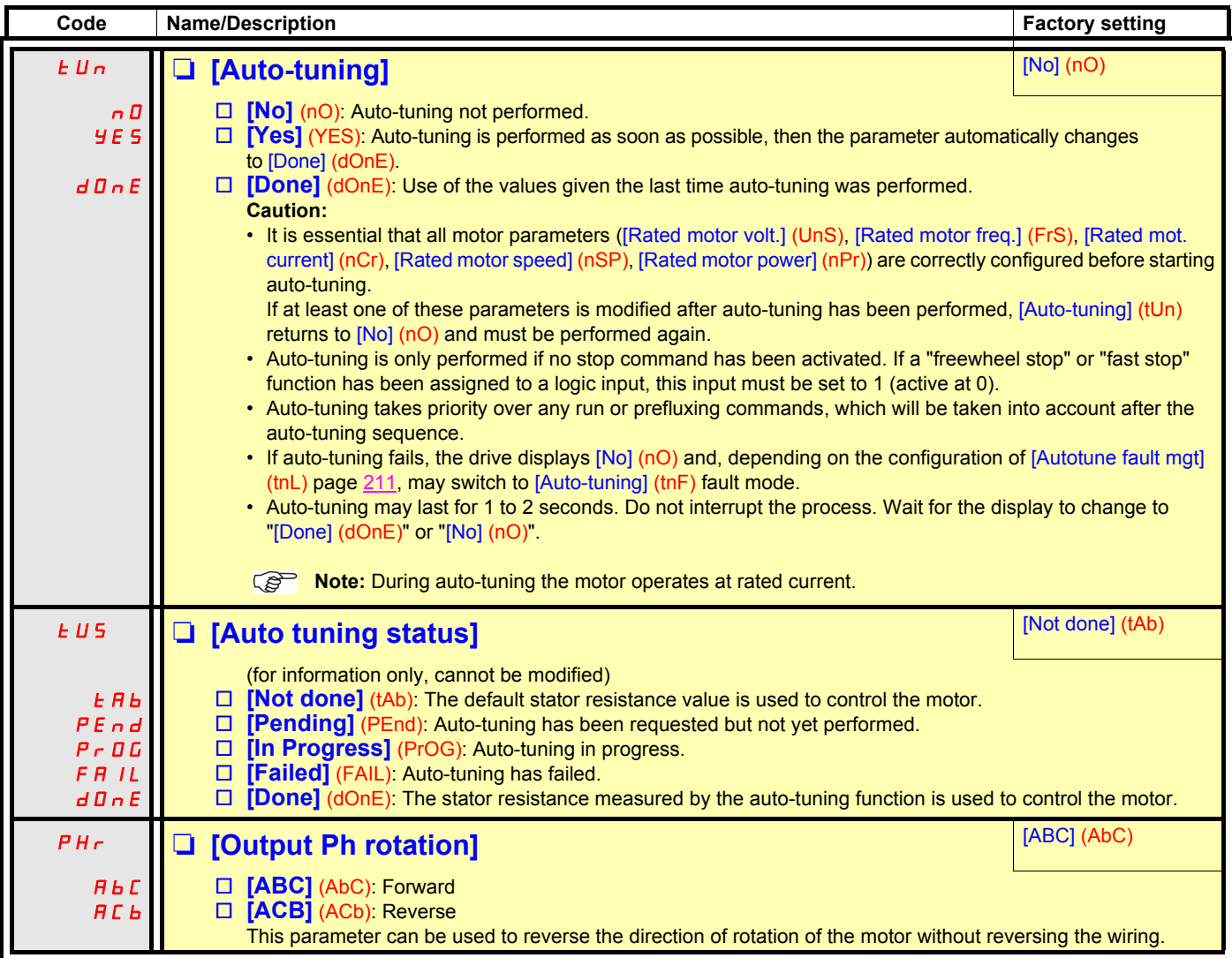

## **Parameters that can be changed during operation or when stopped**

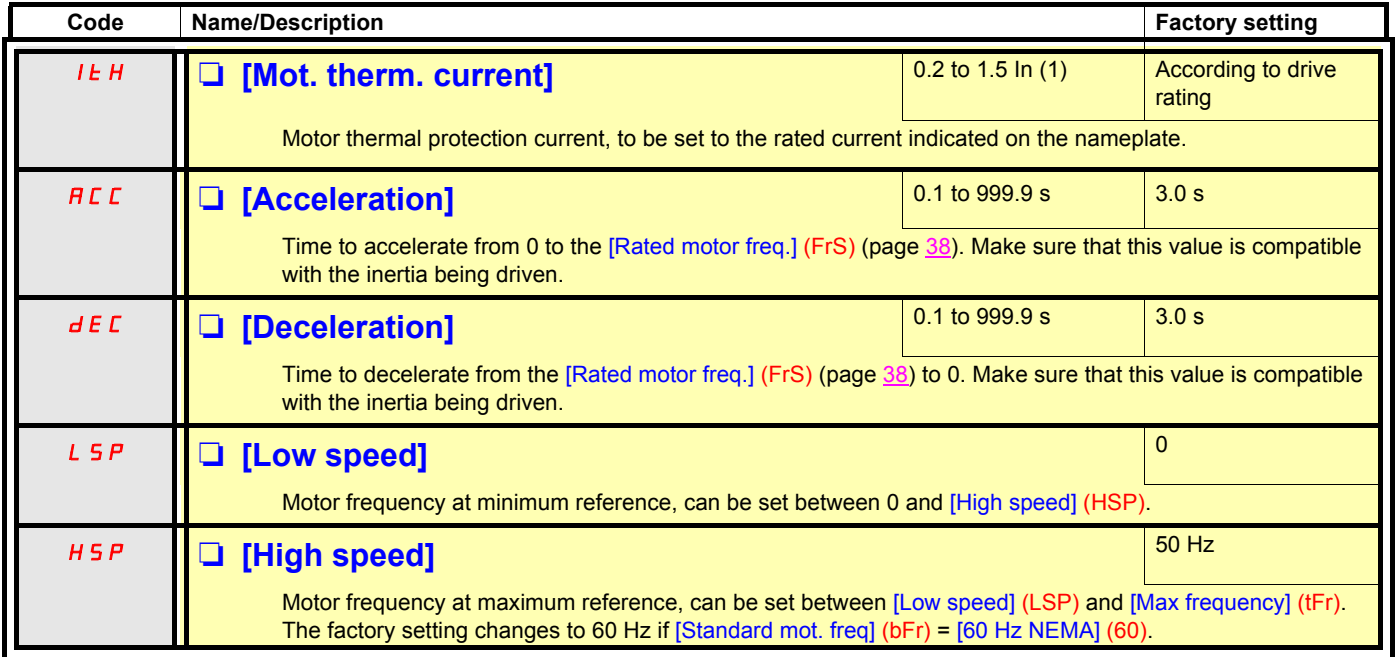

<span id="page-39-1"></span><span id="page-39-0"></span>(1)In corresponds to the rated drive current indicated in the installation manual and on the drive nameplate.

# **[1.2 MONITORING] (SUP-)**

## **With graphic display terminal:**

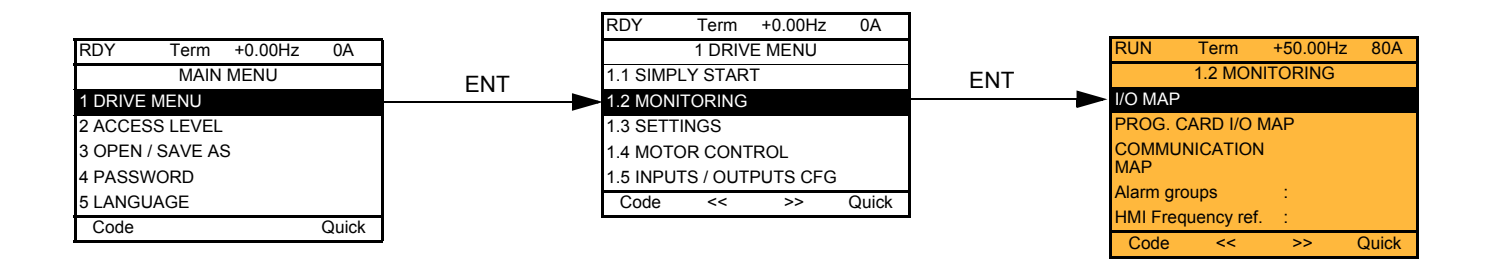

## **With integrated display terminal:**

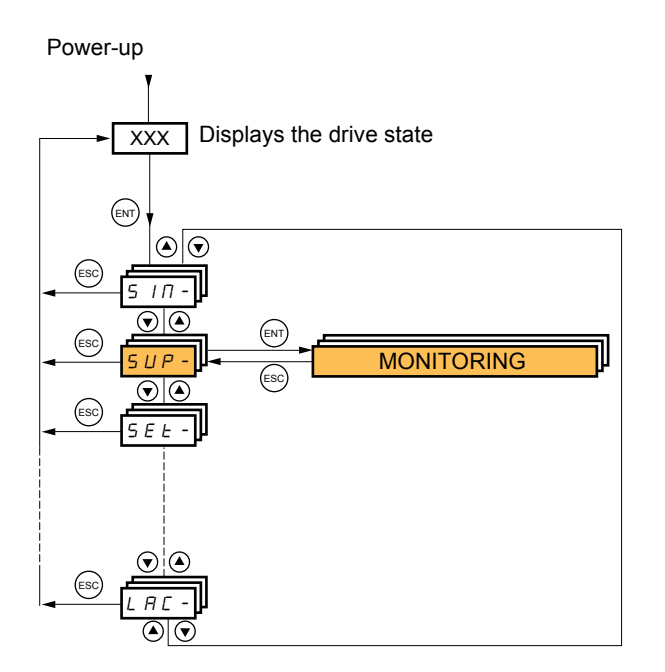

This menu can be used to display the inputs/outputs, the drive internal states and values, and the communication data and values.

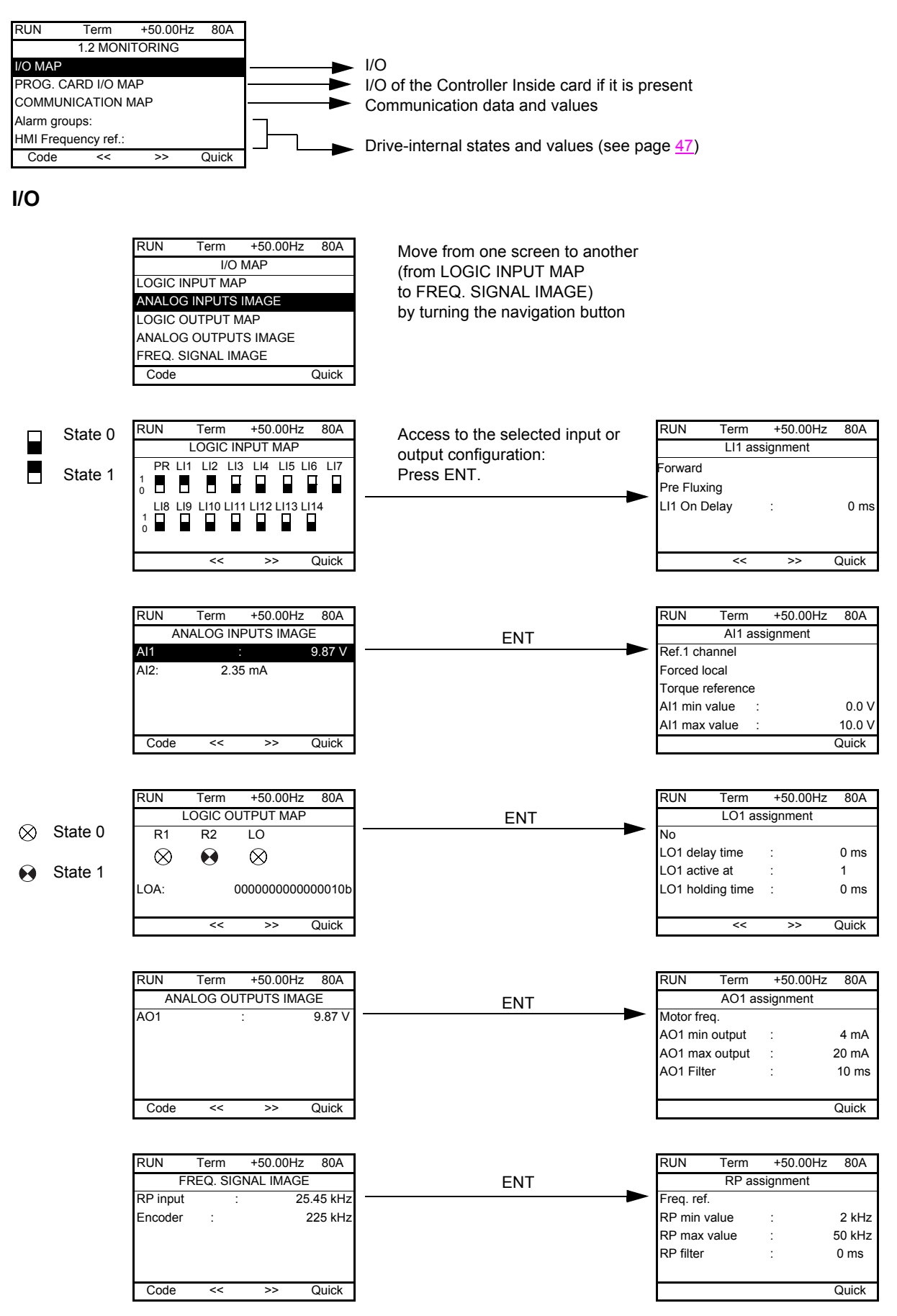

### **Controller Inside card I/O**

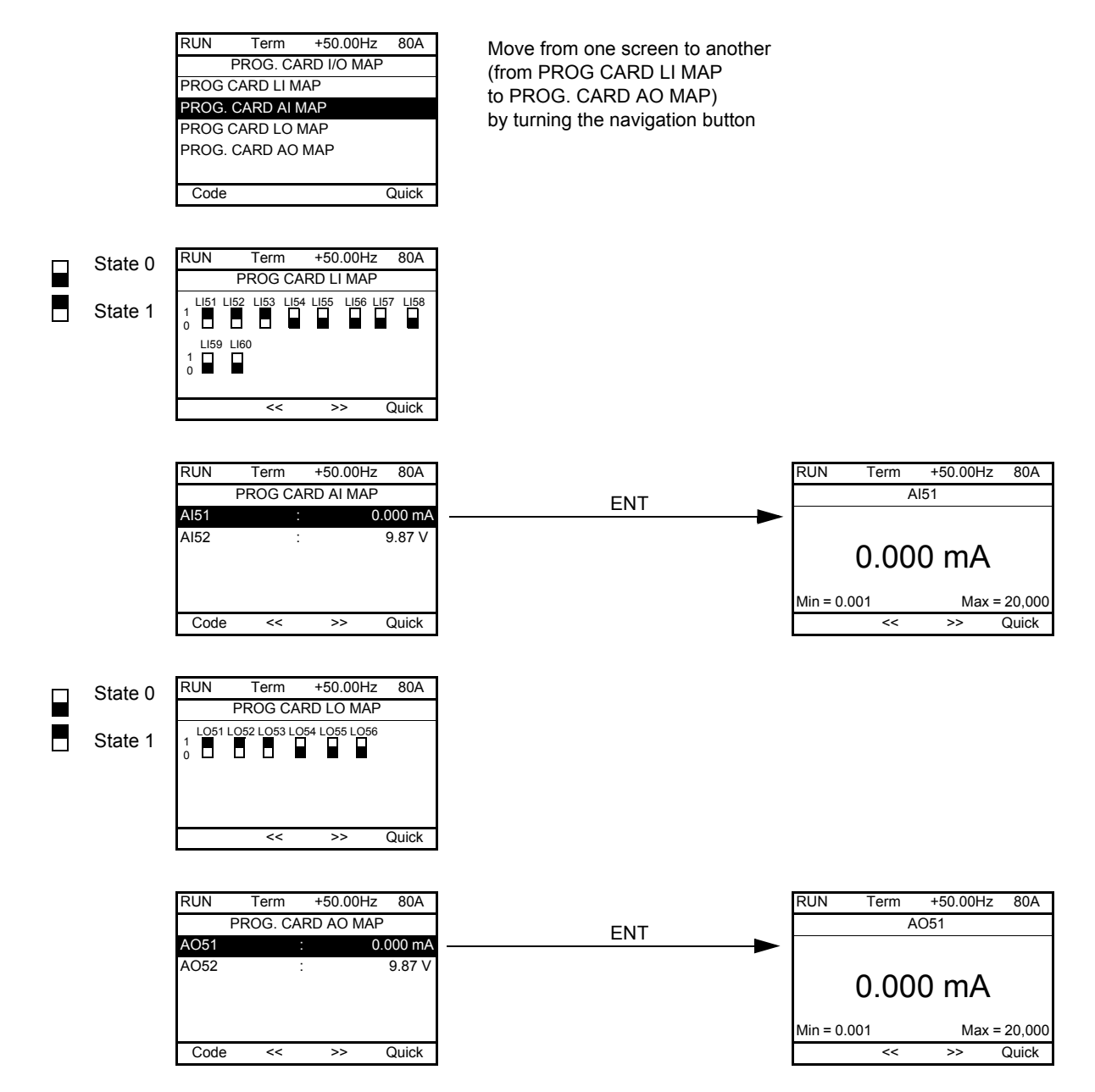

### **Communication**

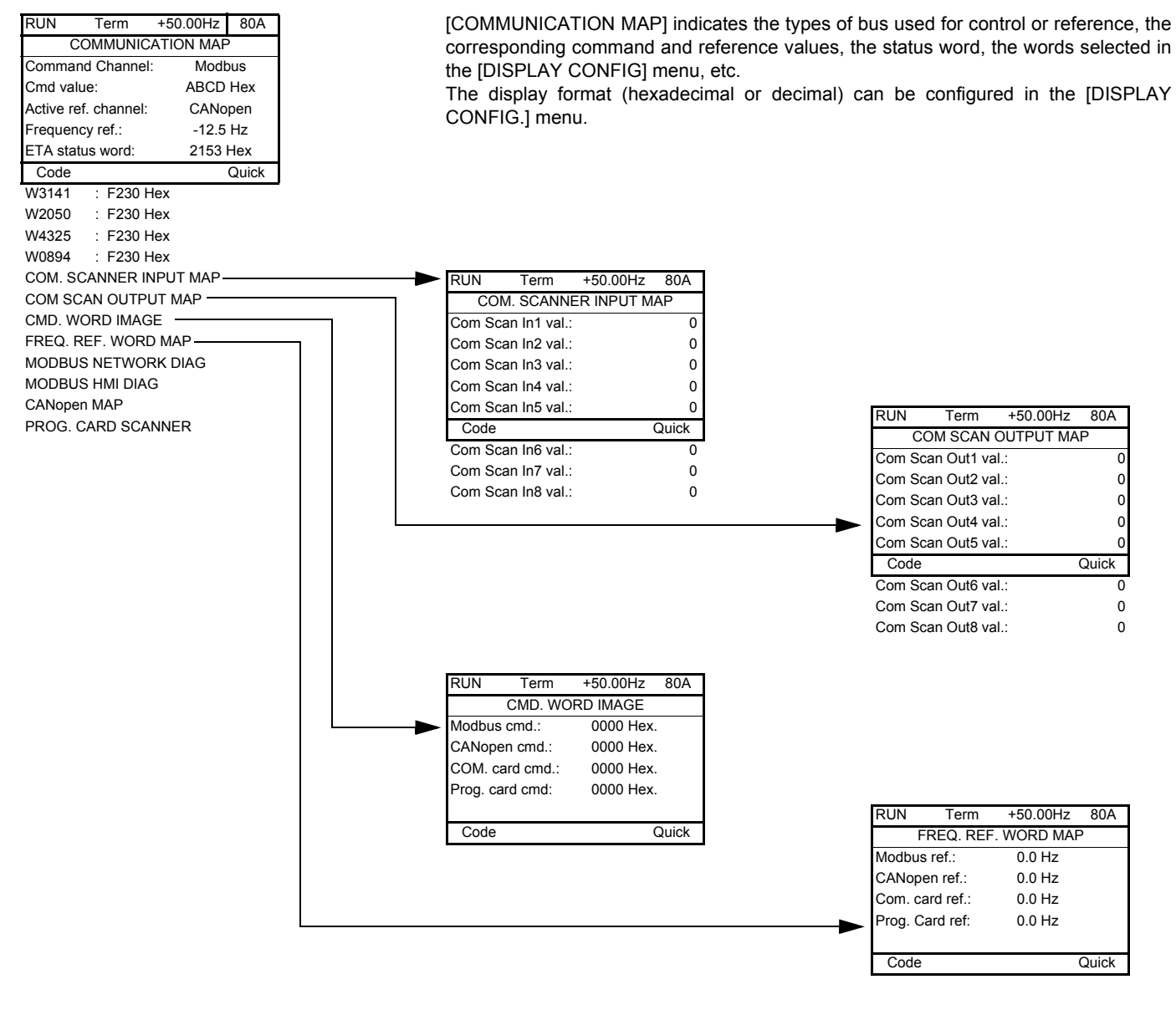

[COM. SCANNER INPUT MAP] and [COM SCAN OUTPUT MAP]:

Visualization of registers exchanged periodically (8 input and 8 output) for integrated Modbus and for fieldbus cards.

## **Communication (continued)**

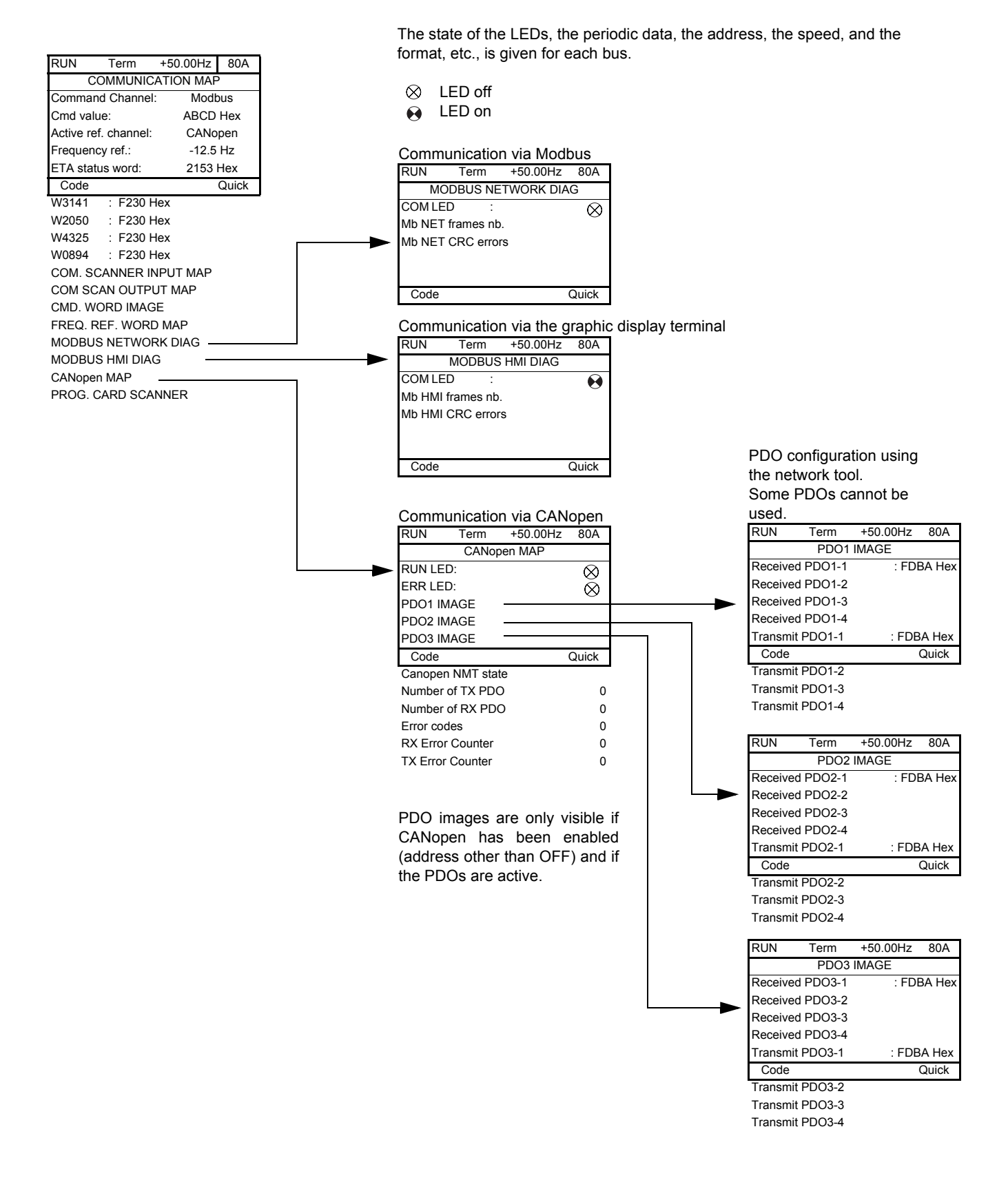

### **Communication (continued)**

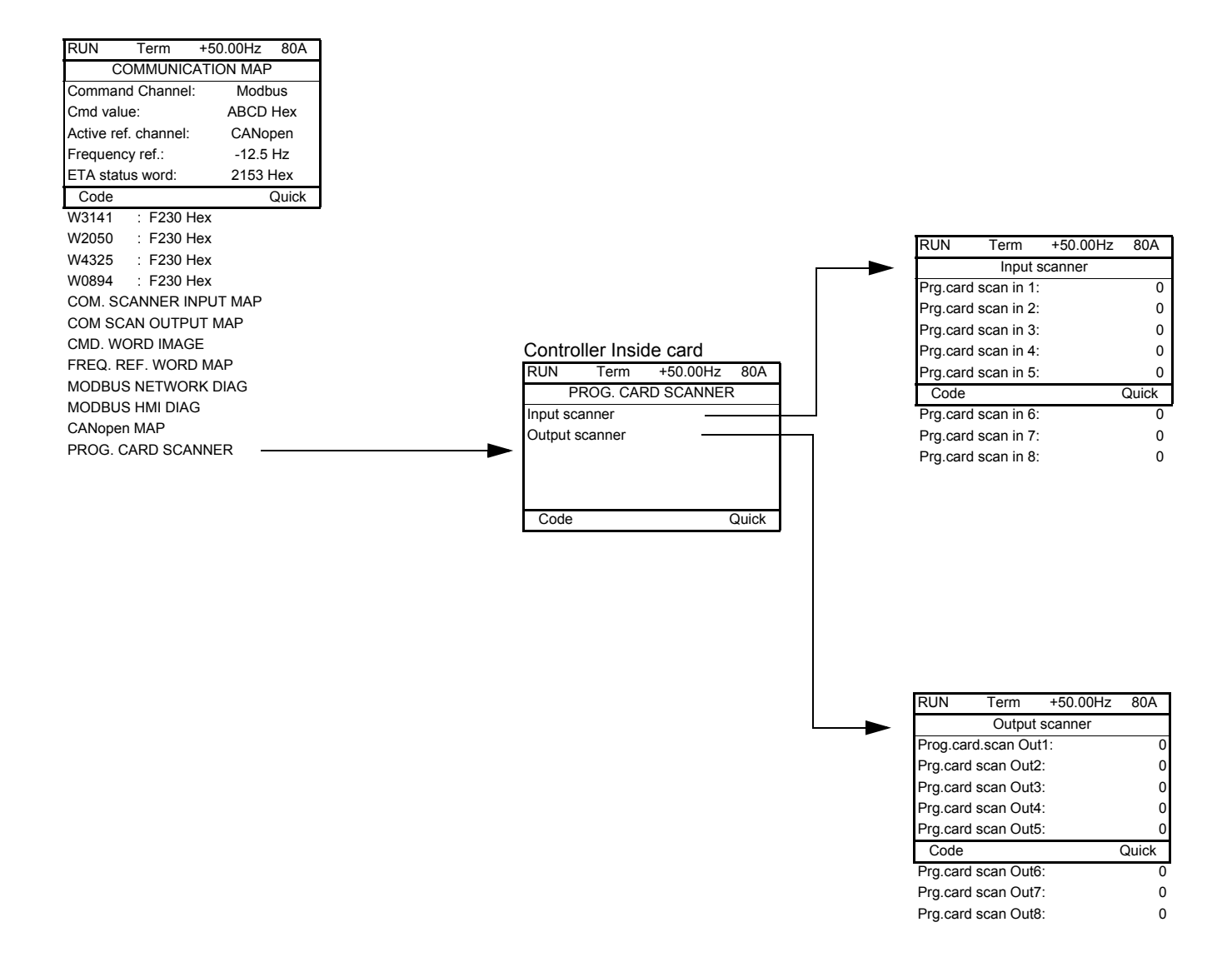

[Input scanner] and [Output scanner]:

Visualization of registers exchanged periodically (8 input and 8 output).

## <span id="page-46-0"></span>**Drive internal states and values**

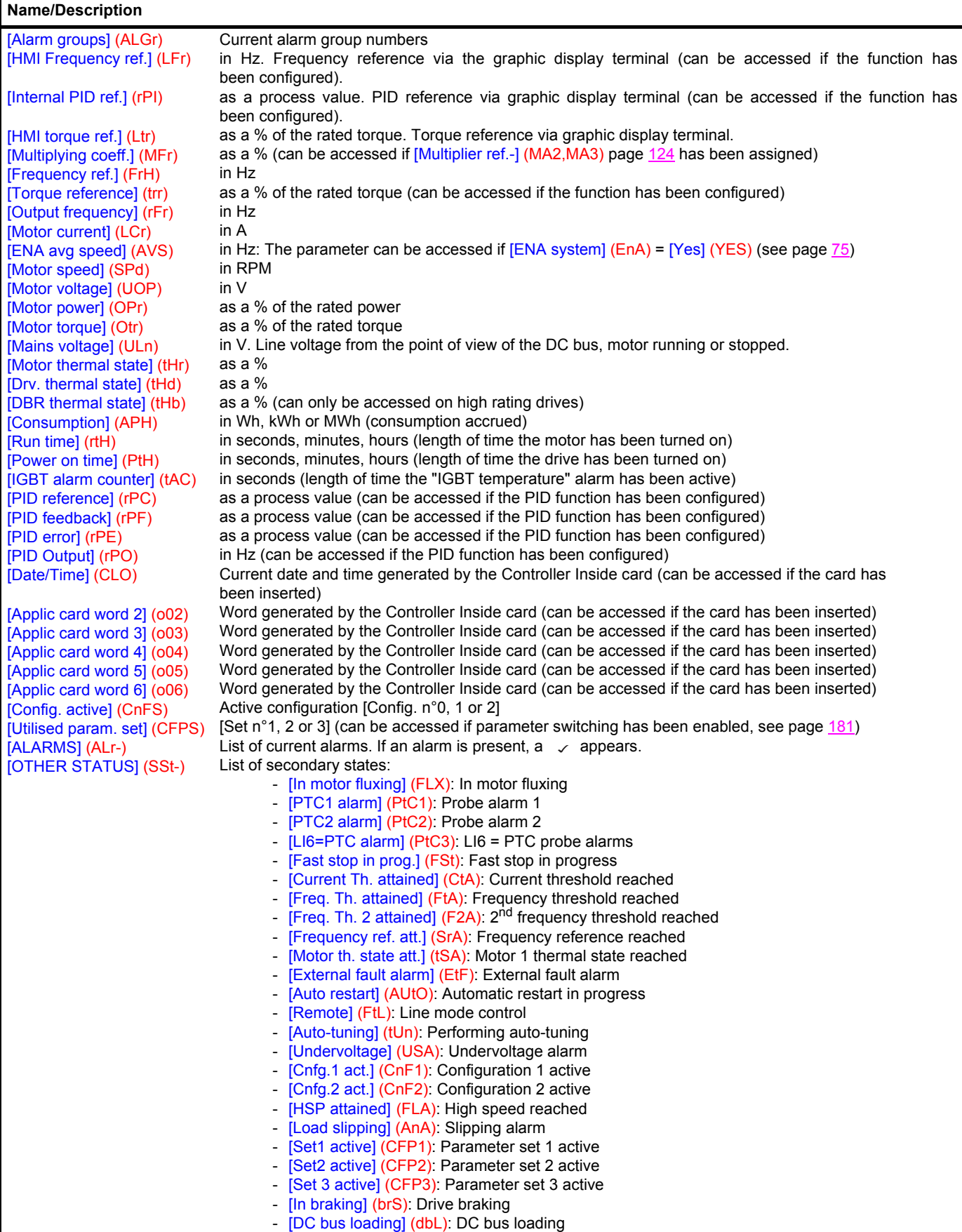

## **With integrated display terminal**

This menu can be used to display the drive inputs, states and internal values.

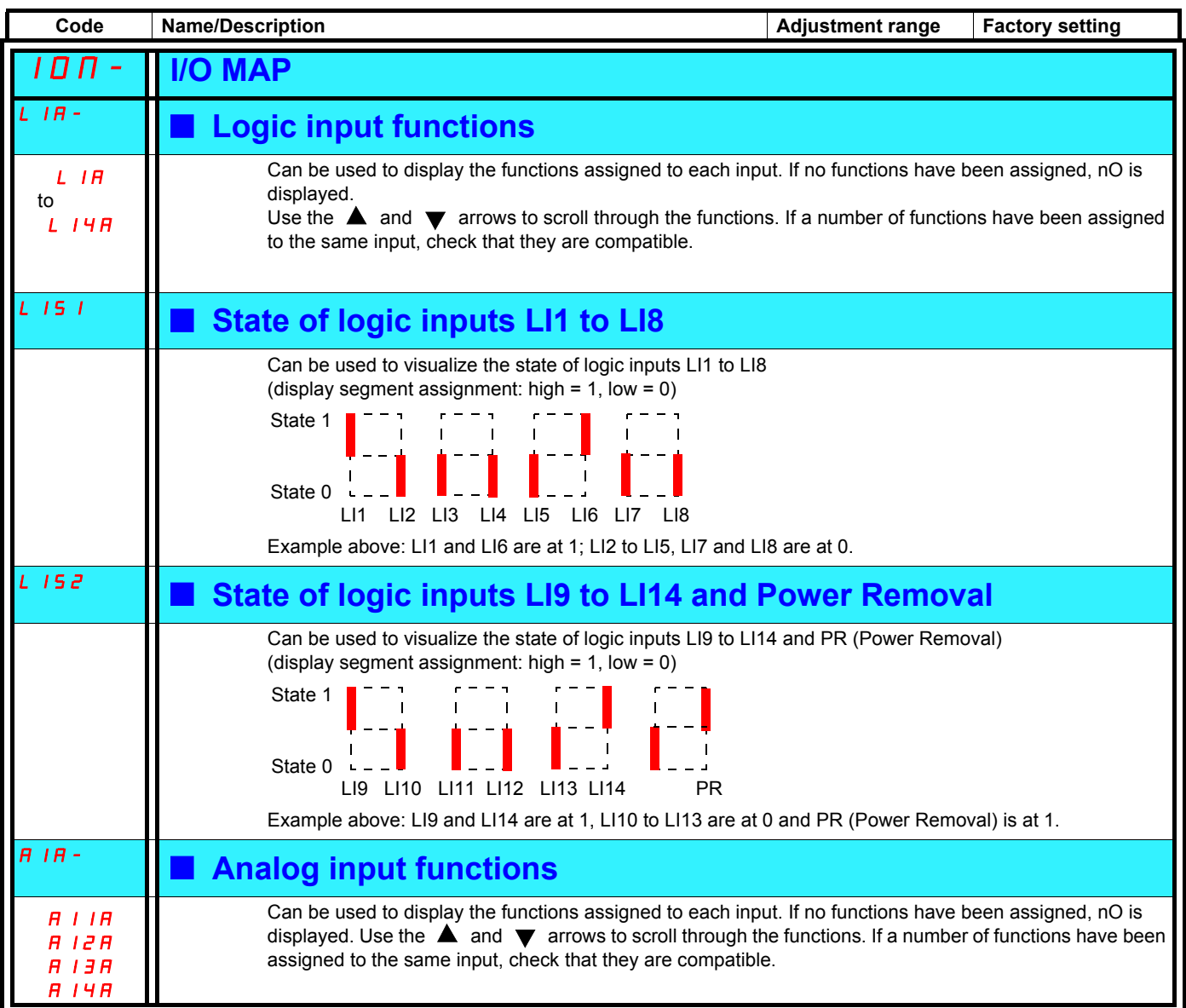

## **With integrated display terminal**

## **Drive internal states and values**

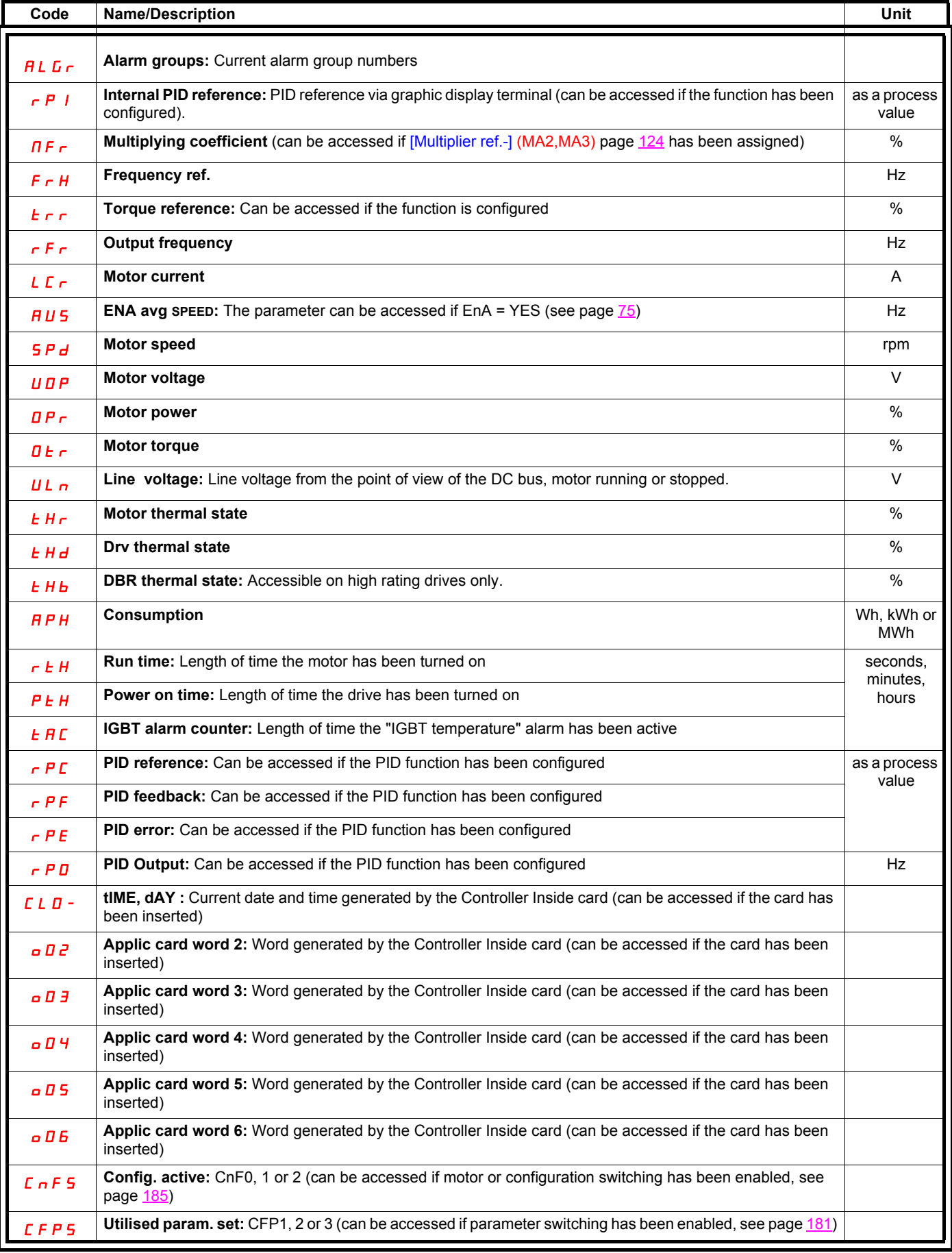

## **With graphic display terminal:**

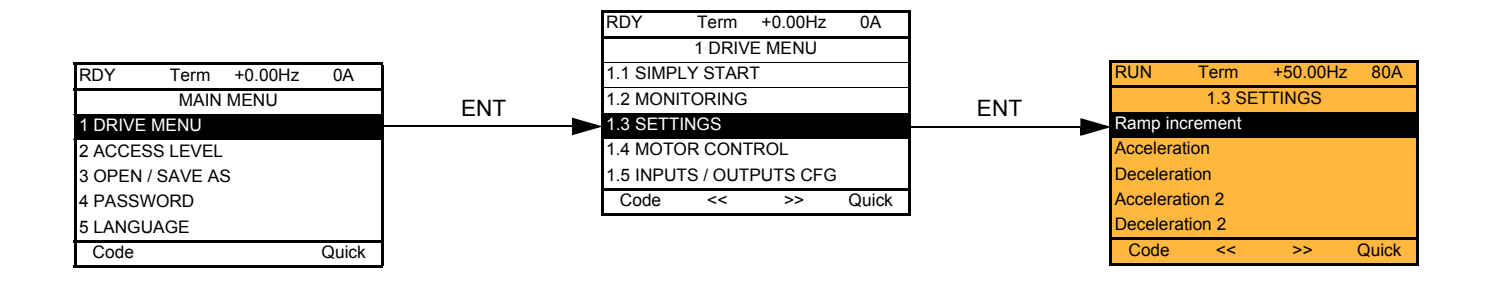

## **With integrated display terminal:**

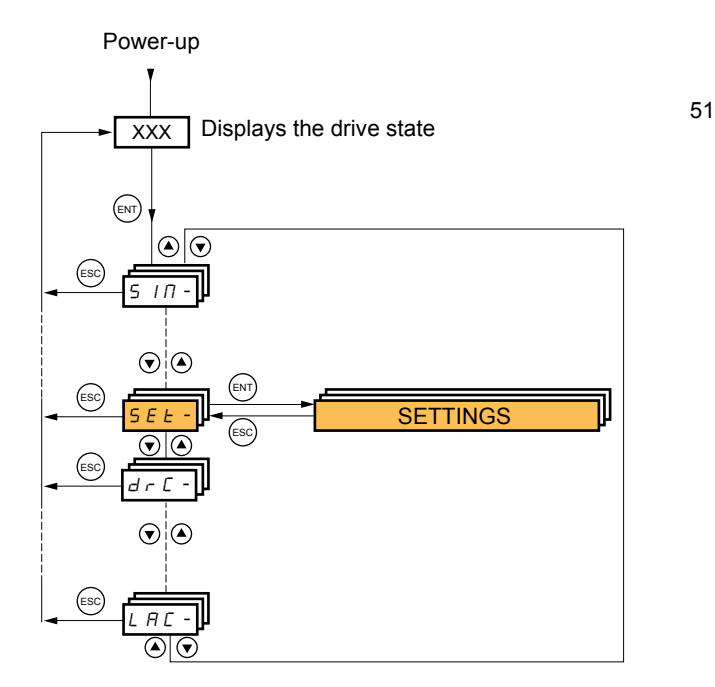

**The adjustment parameters can be modified with the drive running or stopped.**

## **DANGER**

### **UNINTENDED EQUIPMENT OPERATION**

• Check that changes made to the settings during operation do not present any danger.

• We recommend stopping the drive before making any changes.

**Failure to follow these instructions will result in death or serious injury.**

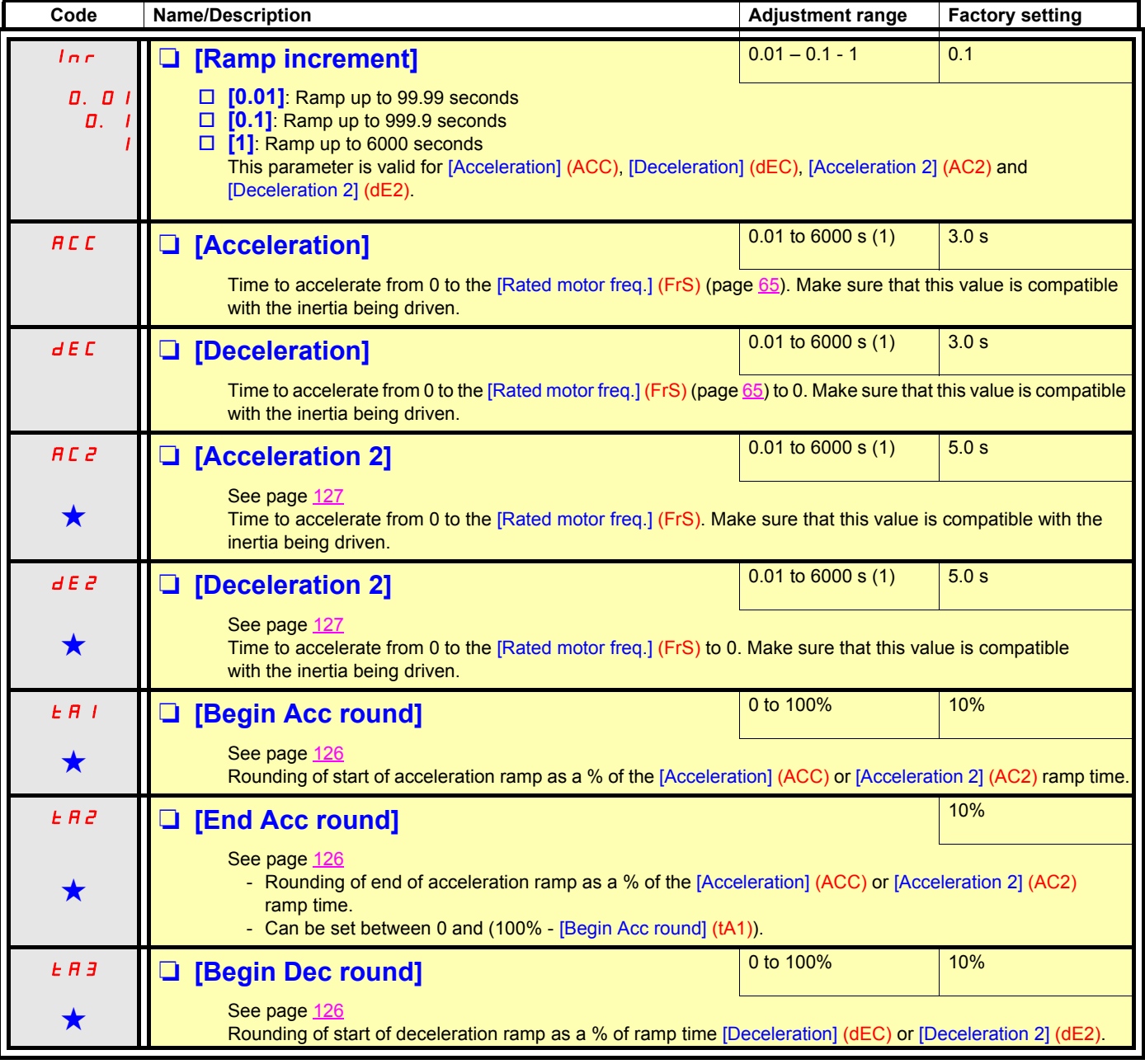

(1)Range 0.01 to 99.99 s or 0.1 to 999.9 s or 1 to 999 s according to [Ramp increment] (Inr).

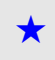

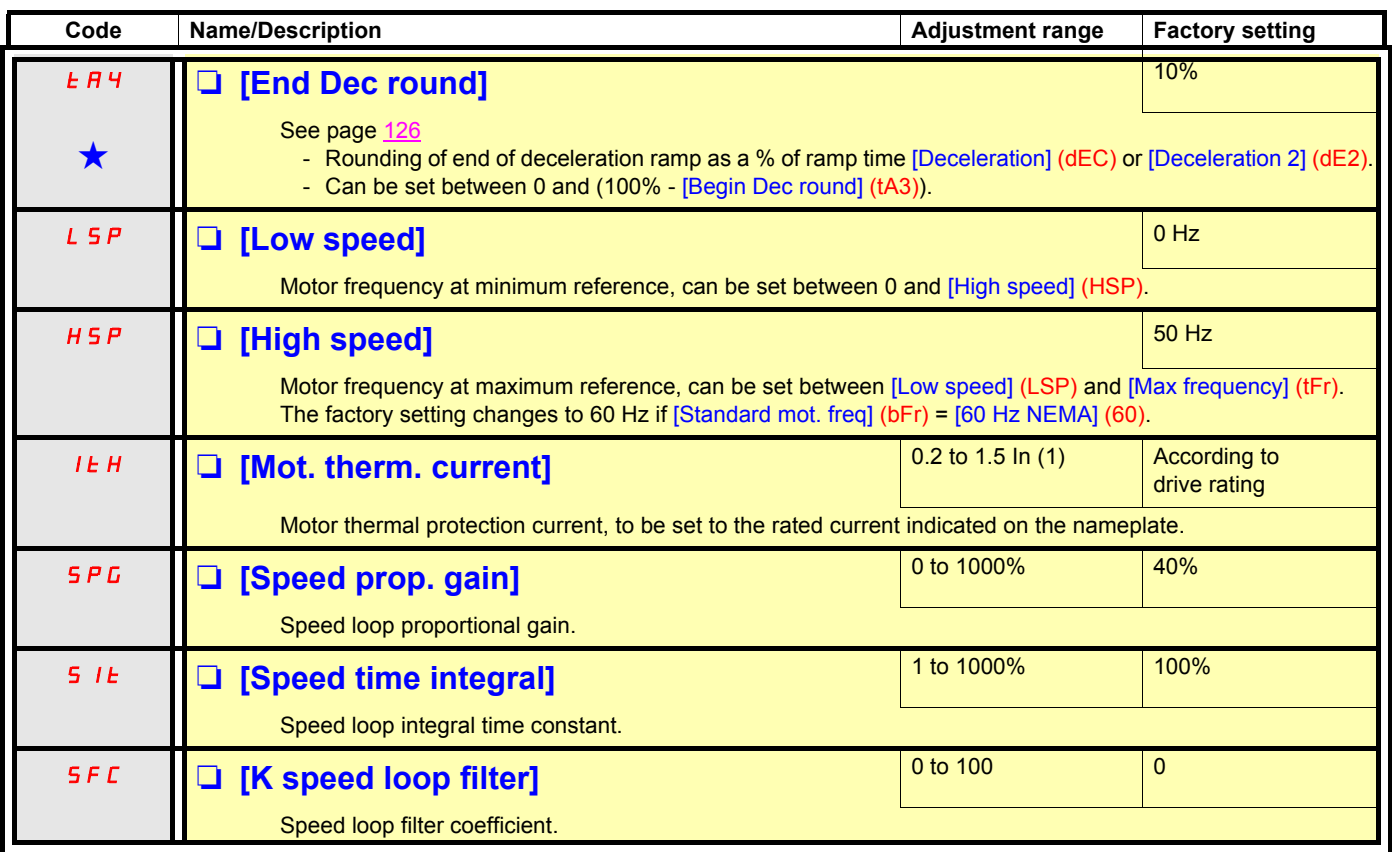

(1)In corresponds to the rated drive current indicated in the installation manual or on the drive nameplate.

## **Parameter settings for [K speed loop filter] (SFC), [Speed prop. gain] (SPG) and [Speed time integral] (SIt)**

- These parameters can only be accessed in vector control profiles: [Motor control type] (Ctt) page [67](#page-66-0) = [SVC U] (UUC), [SVC I] (CUC), [FVC] (FUC) and [Sync. mot.] (SYn) and if  $[ENA system]$  (EnA) page  $75 = [No]$  (nO).
- The factory settings are suitable for most applications.

### **General case: Setting with [K speed loop filter] (SFC) = 0**

The regulator is an "IP" type with filtering of the speed reference, for applications requiring flexibility and stability (hoisting or high inertia, for example).

- [Speed prop. gain] (SPG) affects excessive speed.
- [Speed time integral] (SIt) affects the passband and response time.

### **Initial response Initial response Reduction in SIT Reduction in SIT Reduction in SIT**

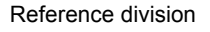

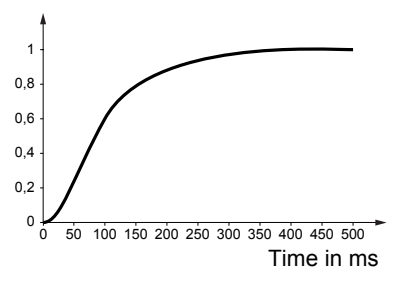

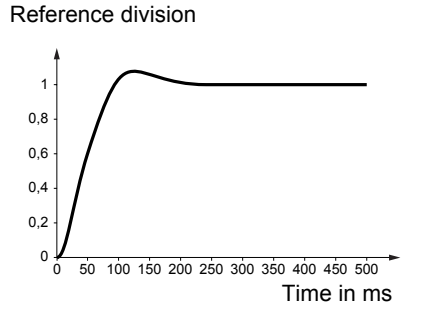

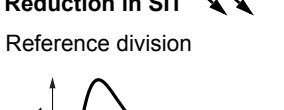

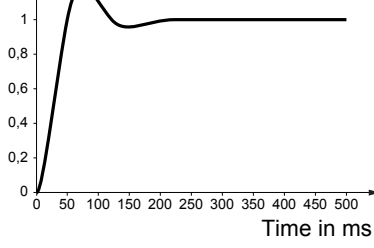

Reference division

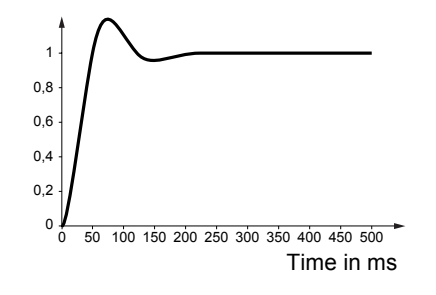

### **Initial response** Increase in SPG *Increase* in SPG *Increase in SPG Increase in SPG*

Reference division

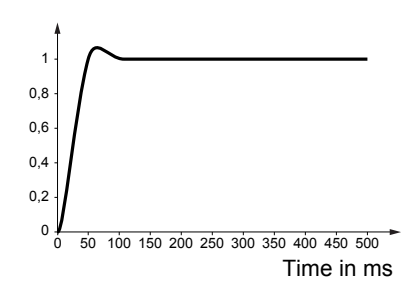

Reference division

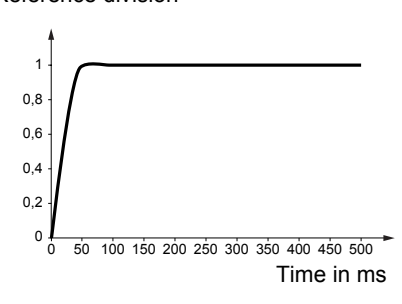

### **Special case: Parameter [K speed loop filter] (SFC) not 0**

This parameter must be reserved for specific applications that require a short response time (trajectory positioning or servo control).

- When set to 100 as described above the regulator is a "PI" type, without filtering of the speed reference.
- Settings between 0 and 100 will obtain an intermediate function between the settings below and those on the previous page.

### **Example: Setting with [K speed loop filter] (SFC) = 100**

- [Speed prop. gain] (SPG) affects the passband and response time.
- [Speed time integral] (SIt) affects excessive speed.

### **Initial response Reduction in SIT Reduction in SIT**

Reference division

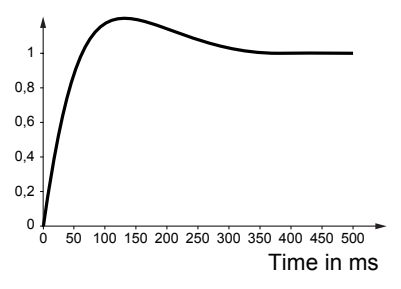

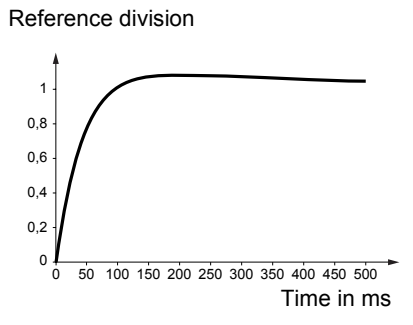

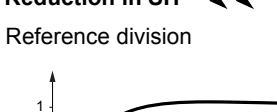

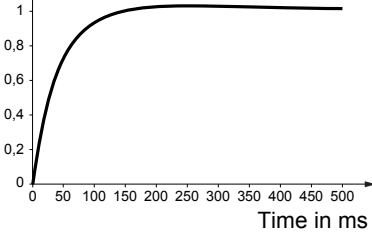

Reference division

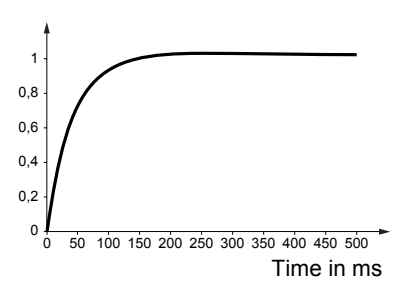

Reference division

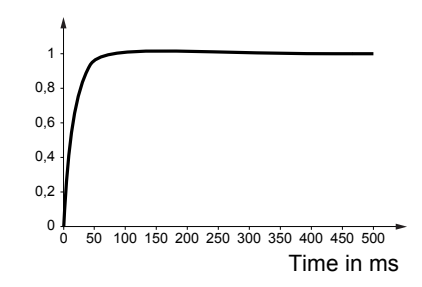

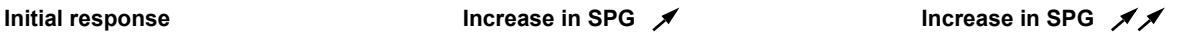

Reference division

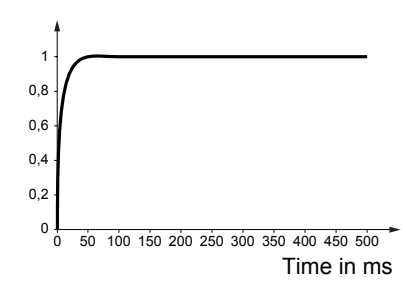

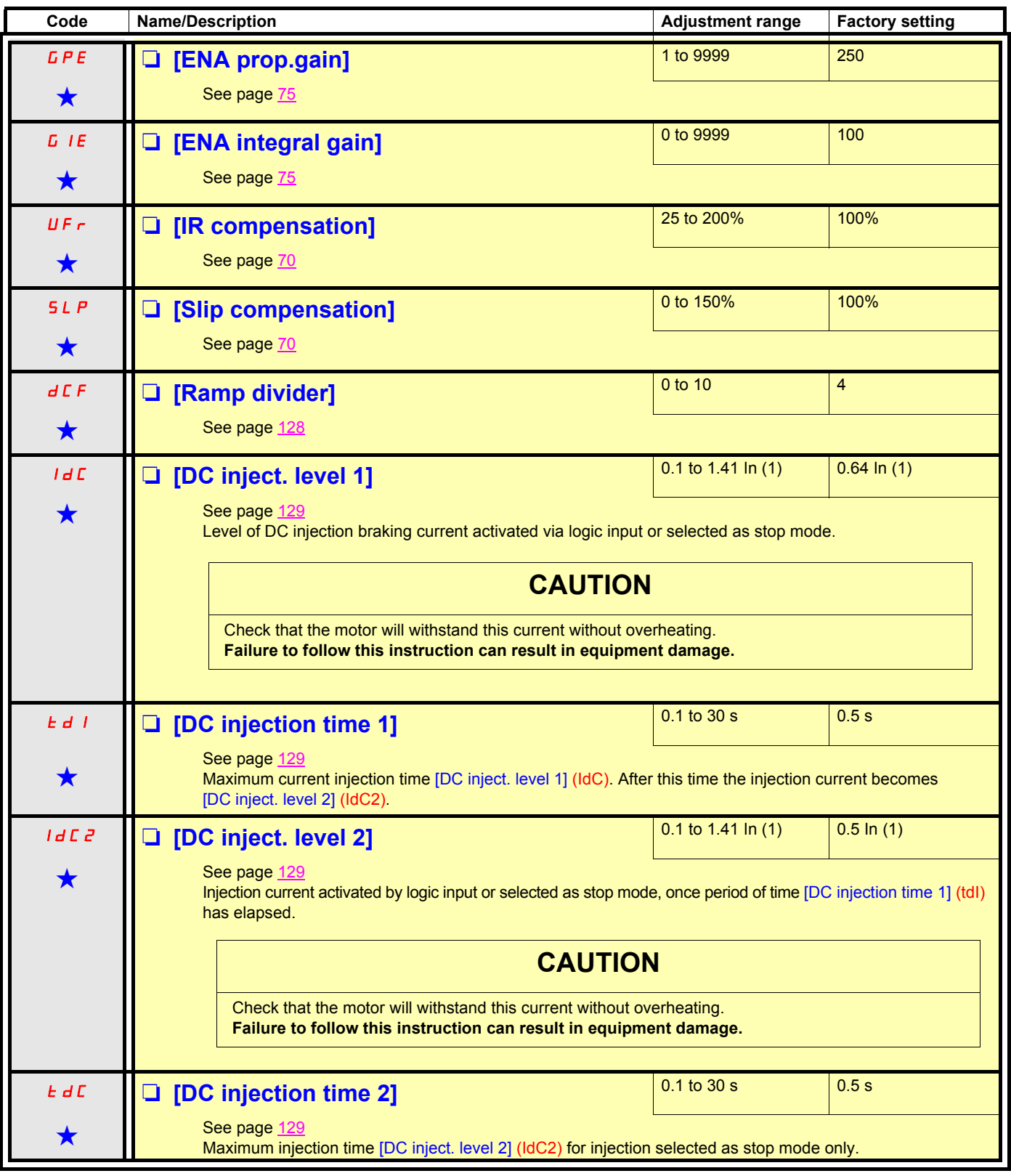

(1)In corresponds to the rated drive current indicated in the installation manual or on the drive nameplate.

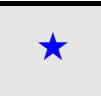

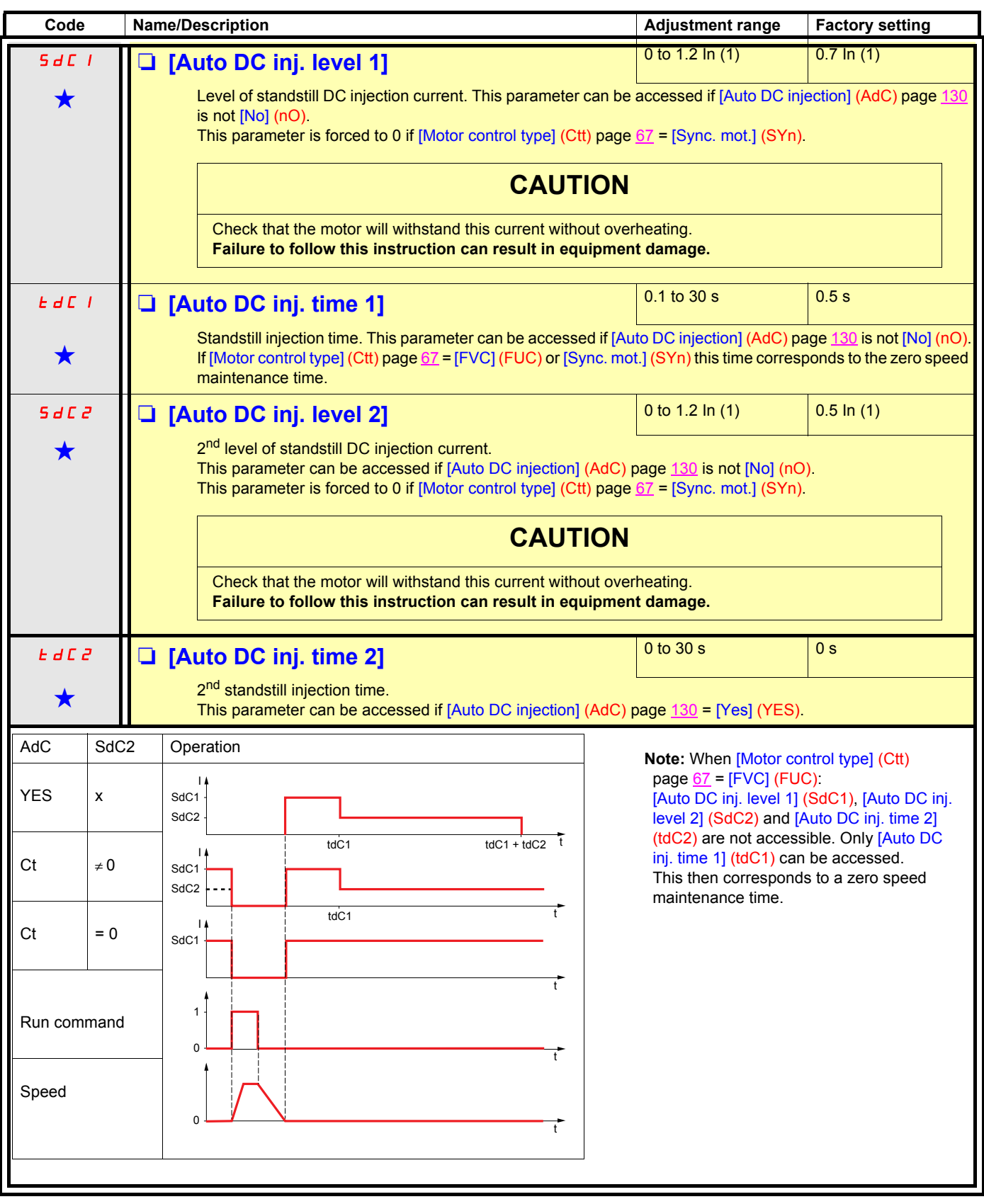

(1)In corresponds to the rated drive current indicated in the installation manual or on the drive nameplate.

<span id="page-56-1"></span><span id="page-56-0"></span>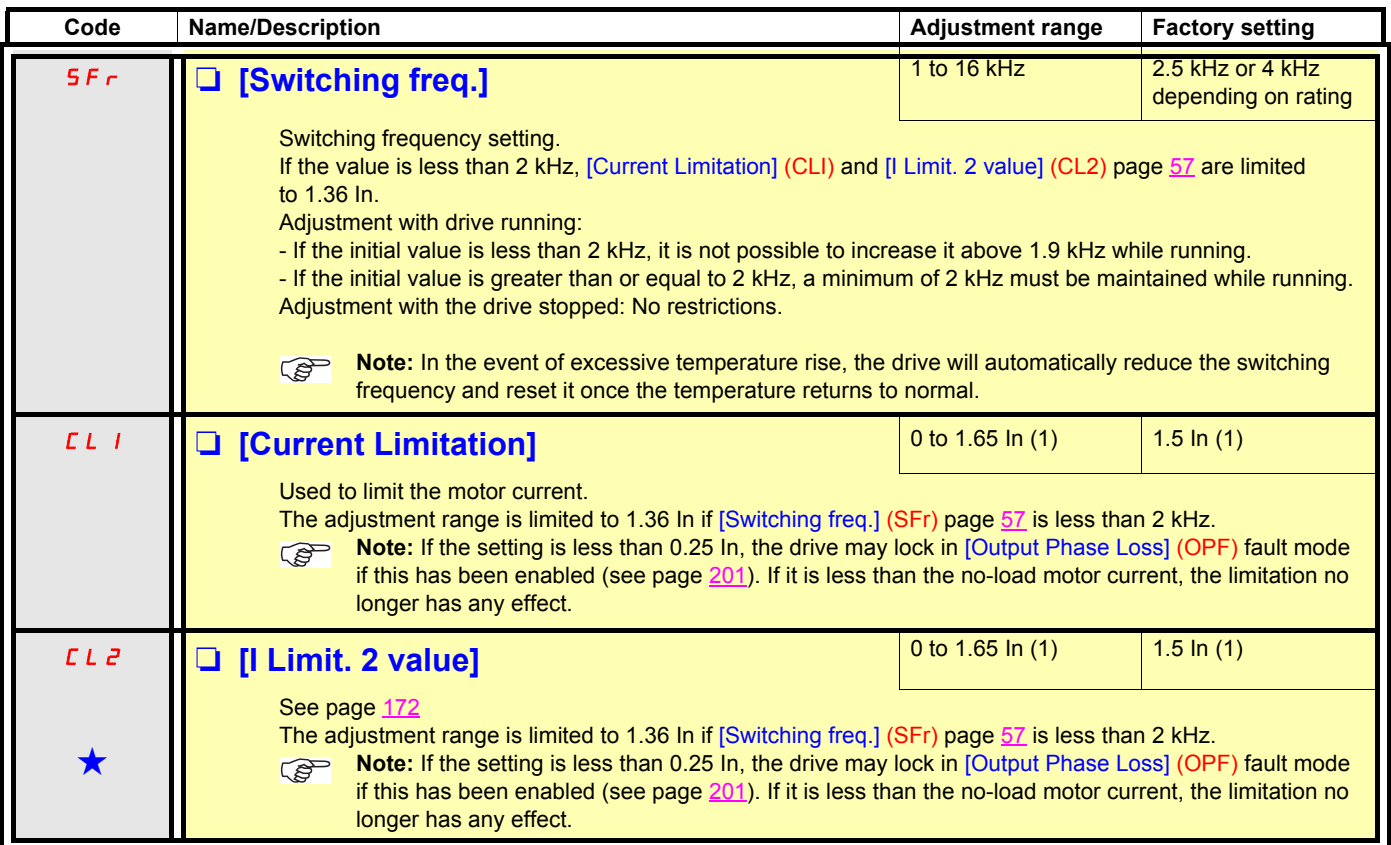

(1)In corresponds to the rated drive current indicated in the installation manual or on the drive nameplate.

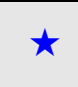

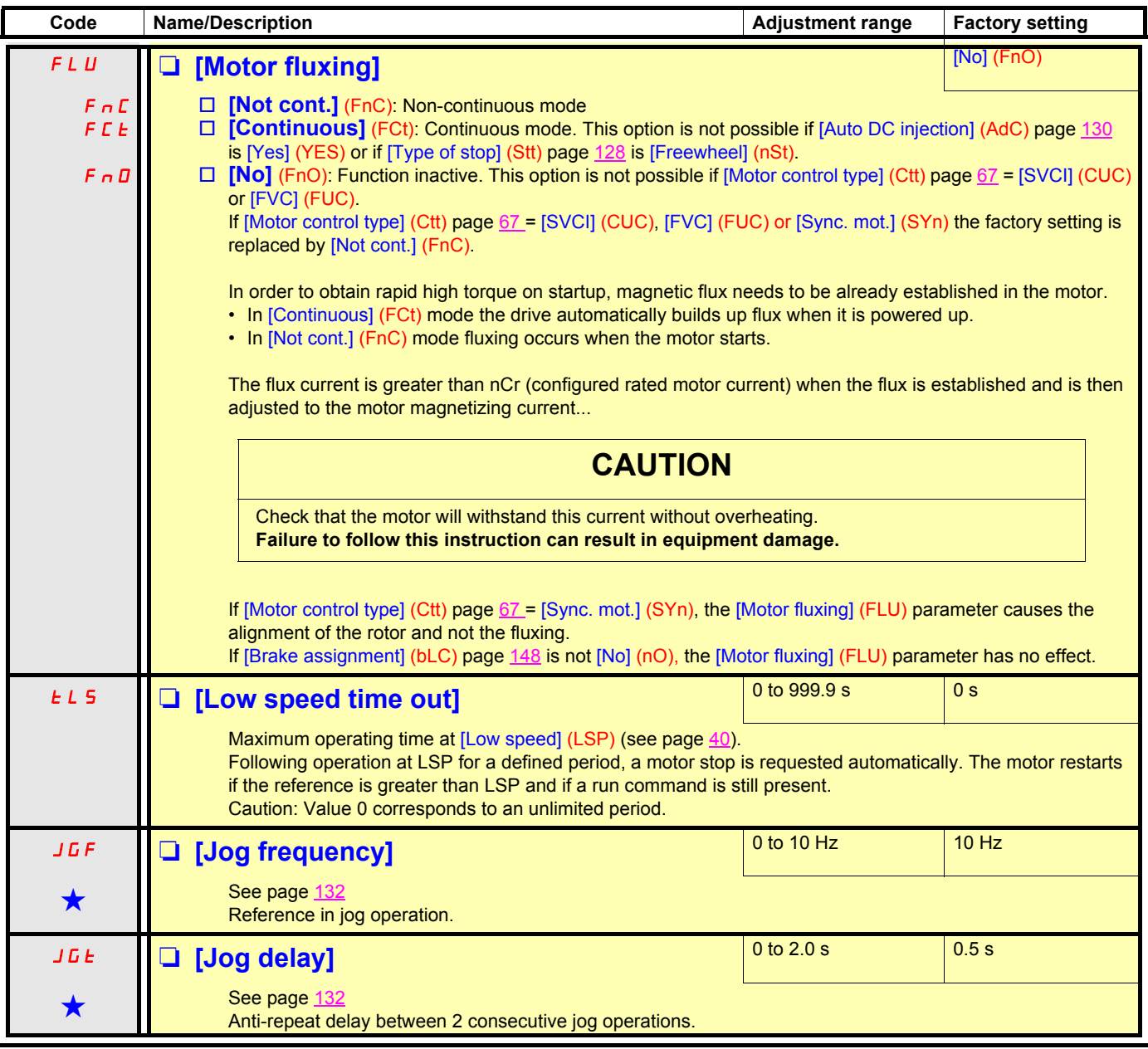

(1)In corresponds to the rated drive current indicated in the installation manual or on the drive nameplate.

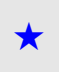

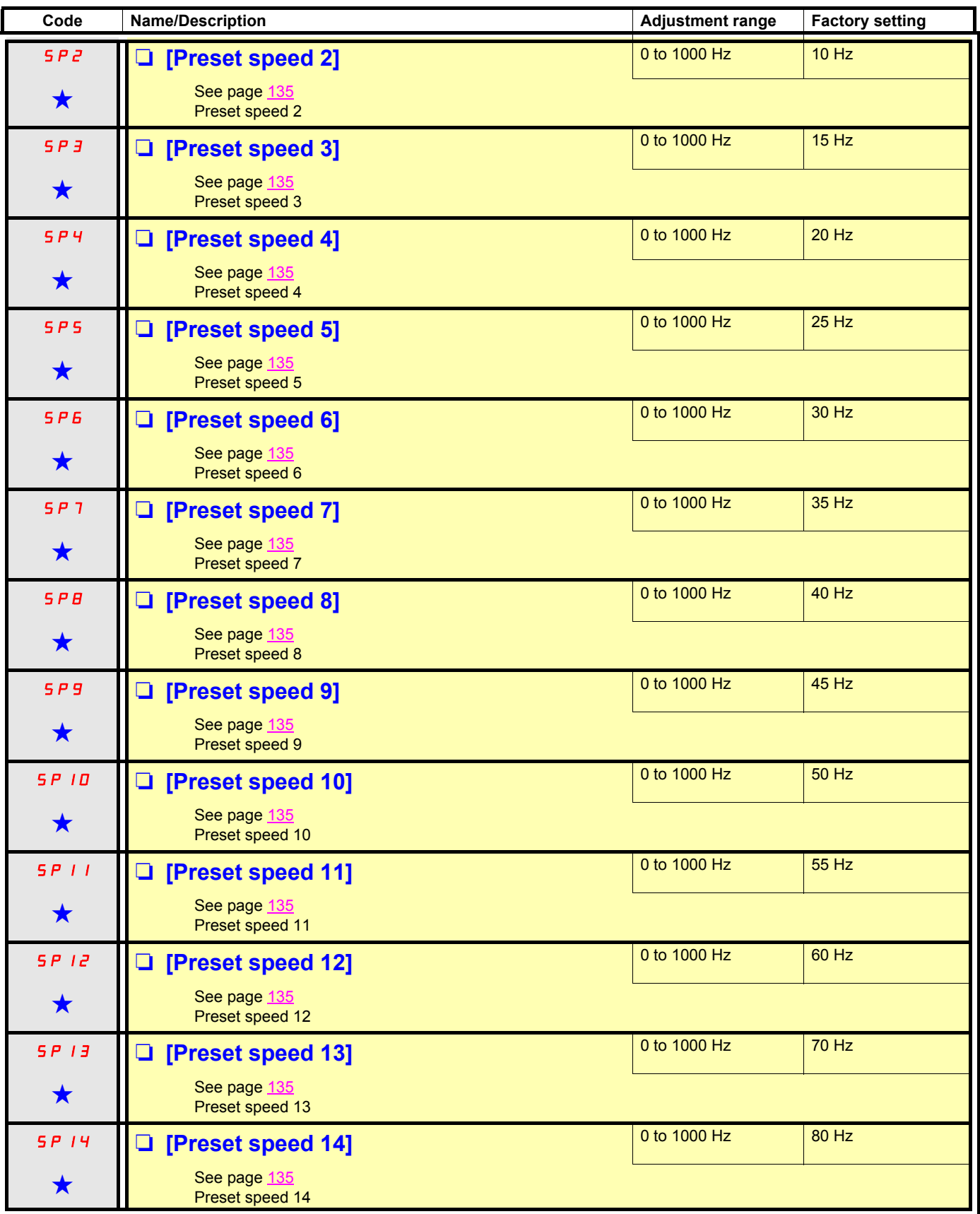

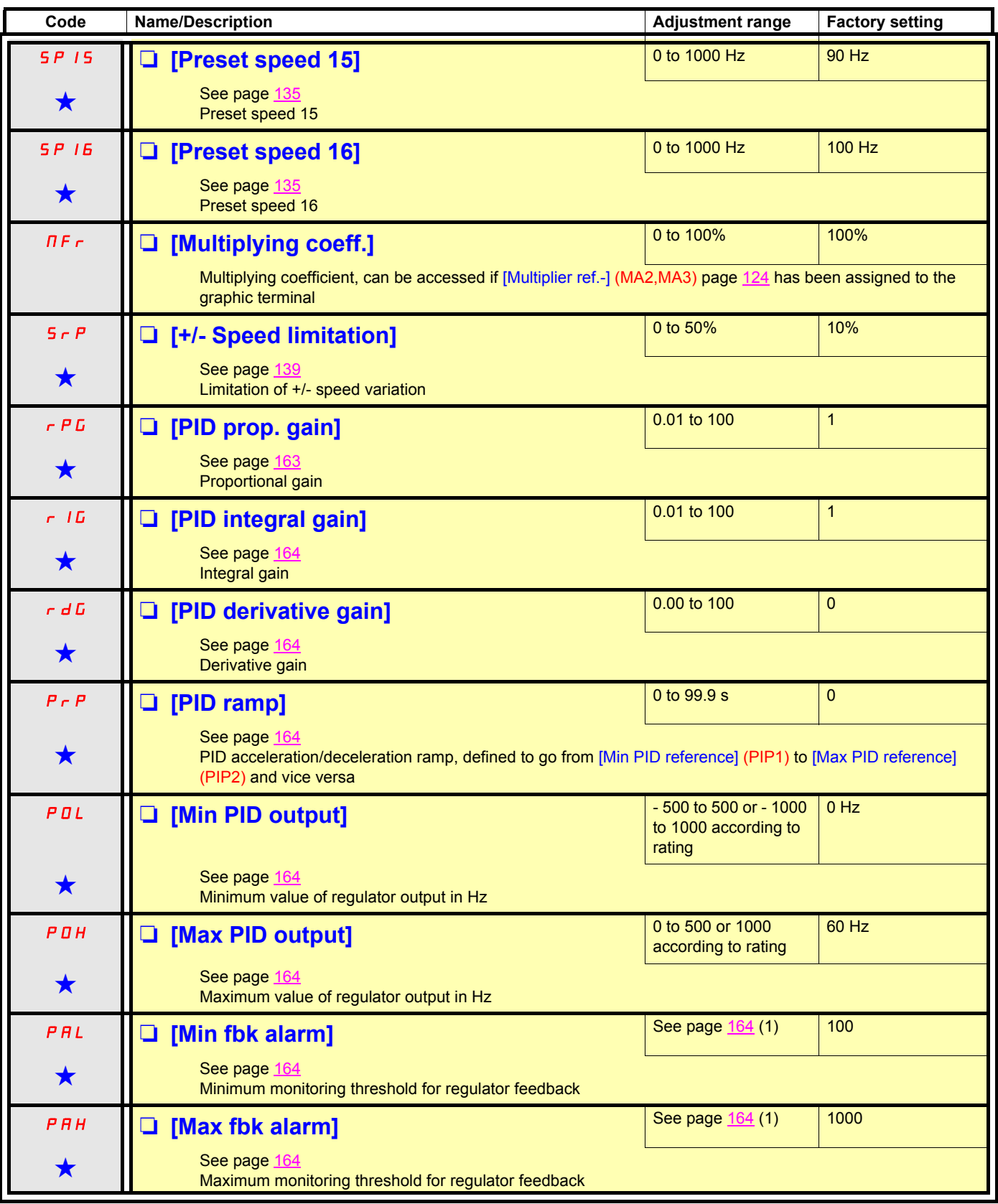

(1)If a graphic display terminal is not in use, values greater than 9999 will be displayed on the 4-digit display with a period mark after the thousand digit, e.g., 15.65 for 15650.

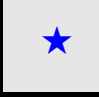

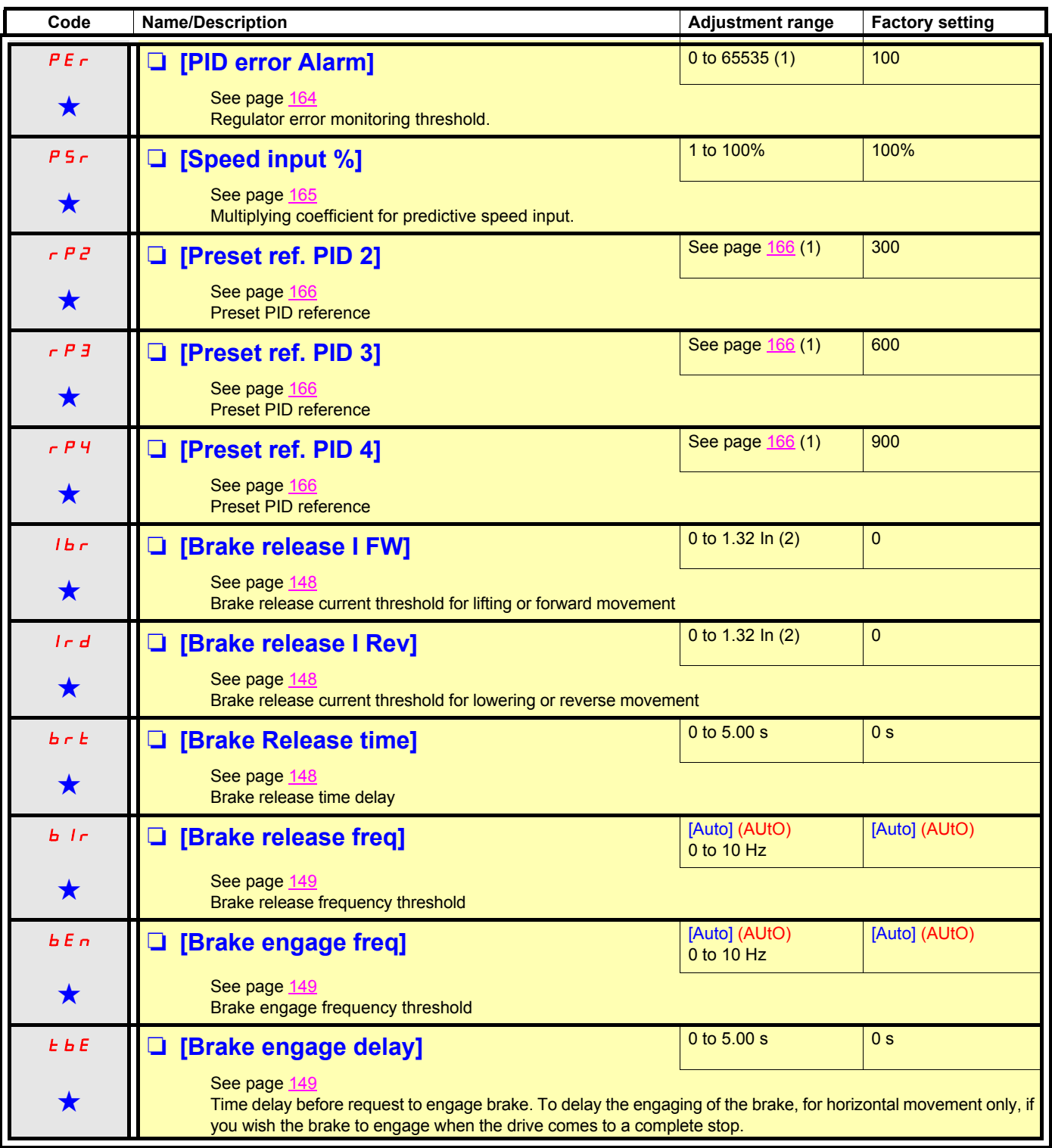

(1)If a graphic display terminal is not in use, values greater than 9999 will be displayed on the 4-digit display with a period mark after the thousand digit, e.g., 15.65 for 15650.

(2)In corresponds to the rated drive current indicated in the installation manual or on the drive nameplate.

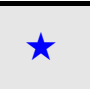

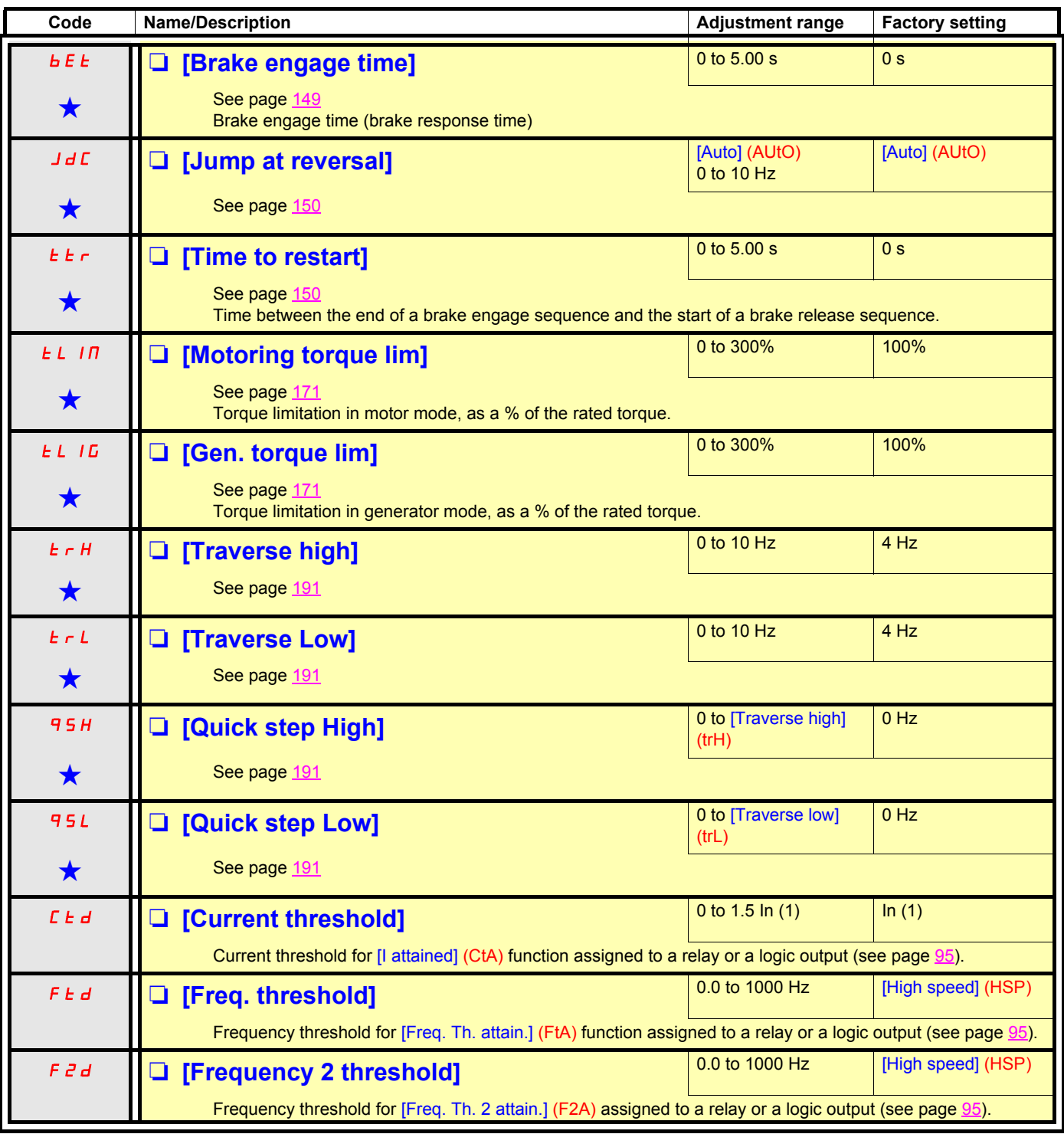

<span id="page-61-0"></span>(1)In corresponds to the rated drive current indicated in the installation manual or on the drive nameplate.

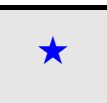

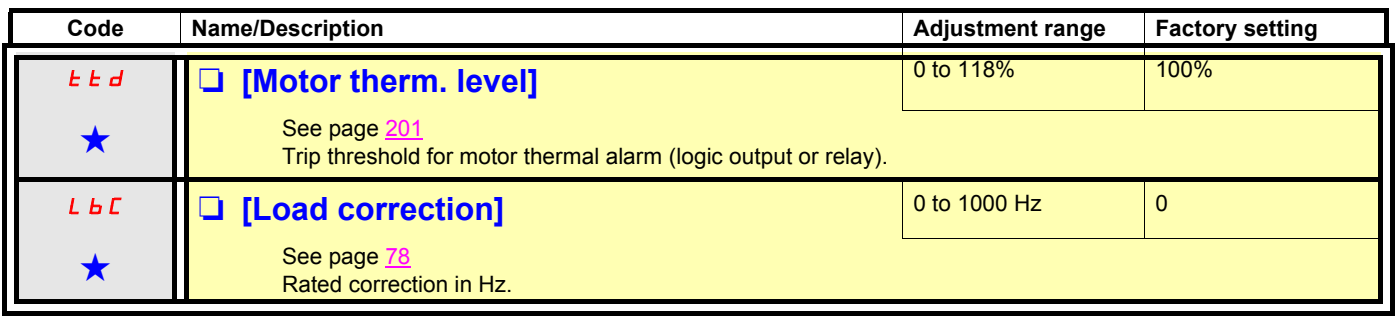

## **With graphic display terminal:**

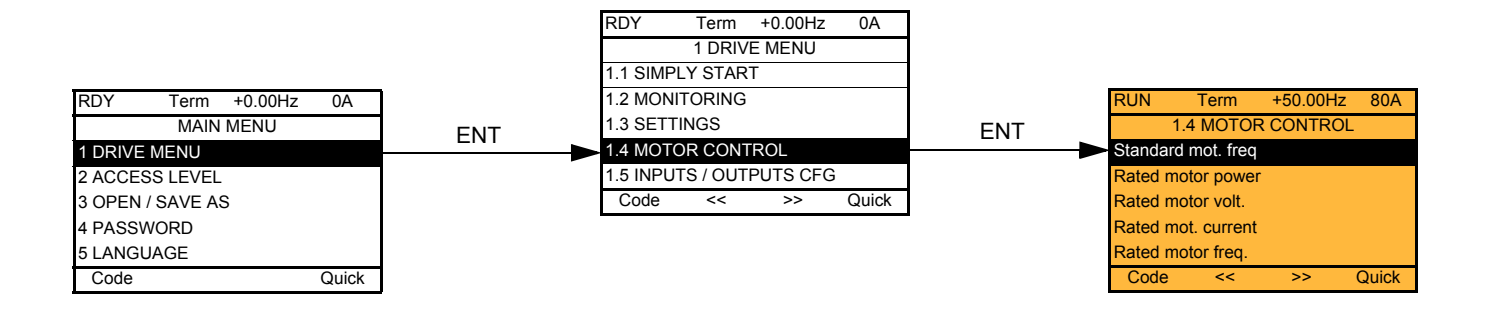

### 65 **With integrated display terminal:**

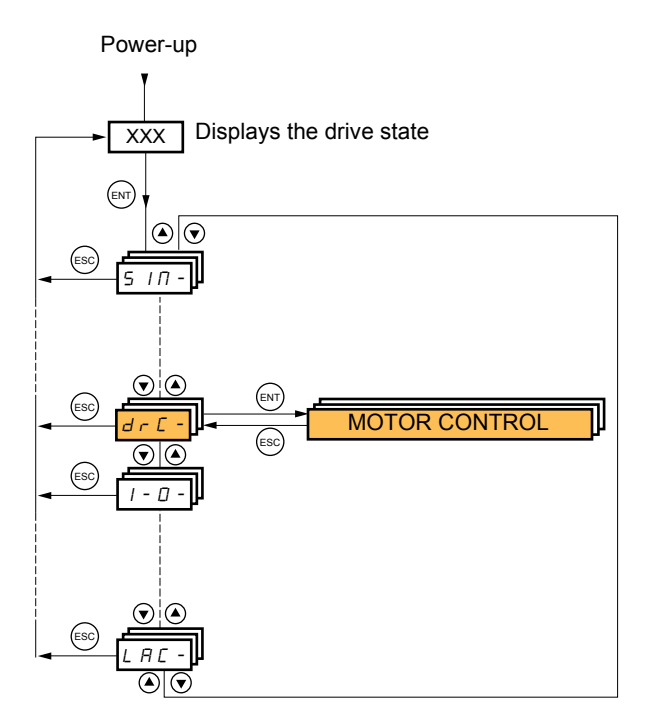

The parameters in the [1.4 MOTOR CONTROL] (drC-) menu can only be modified when the drive is stopped and no run command is present, with the following exceptions:

- [Auto tuning] (tUn) page  $66$ , which causes the motor to start up.
- Parameters containing the sign () in the code column, which can be modified with the drive running or stopped.

<span id="page-64-0"></span>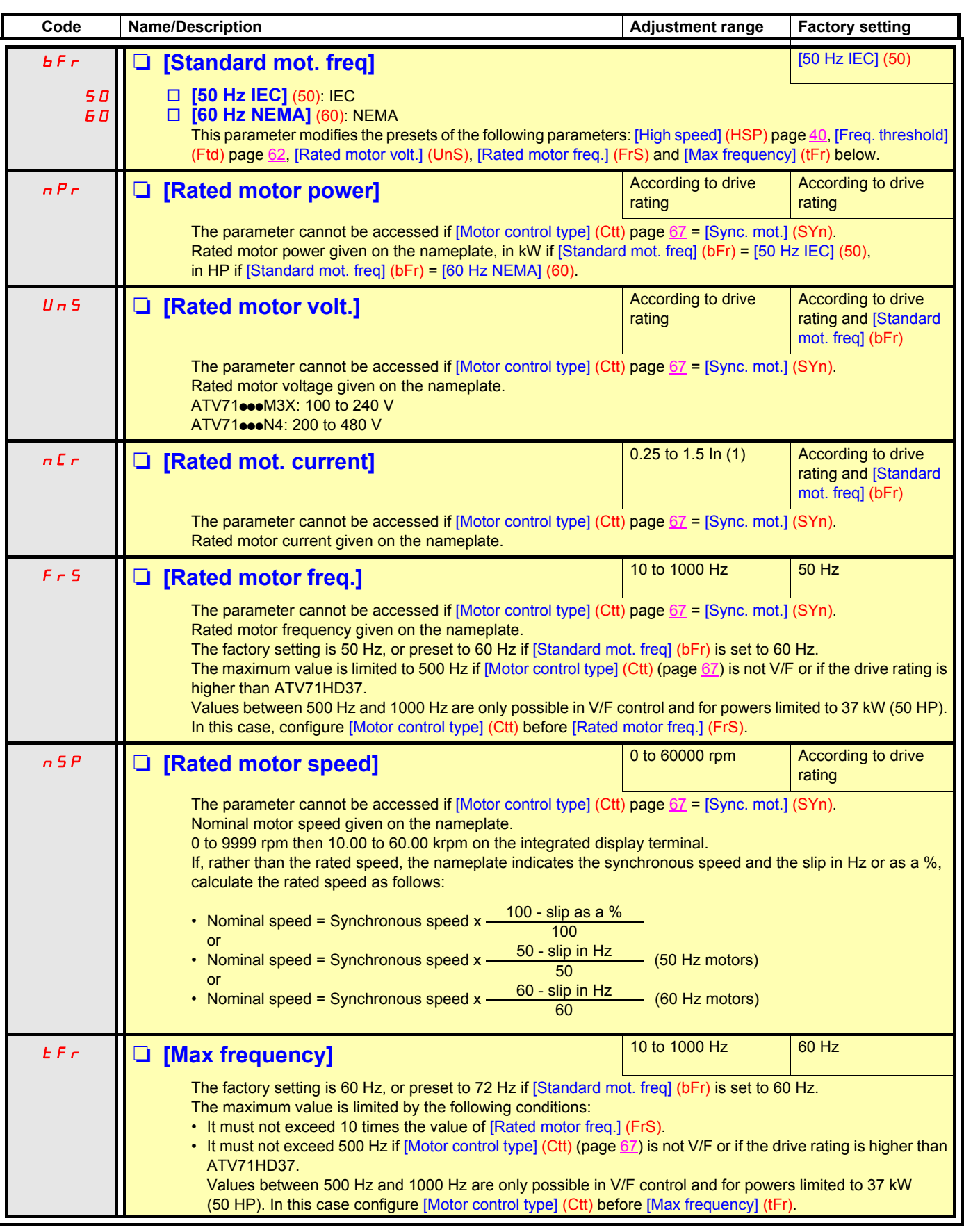

<span id="page-64-1"></span>(1)In corresponds to the rated drive current indicated in the installation manual and on the drive nameplate.

<span id="page-65-0"></span>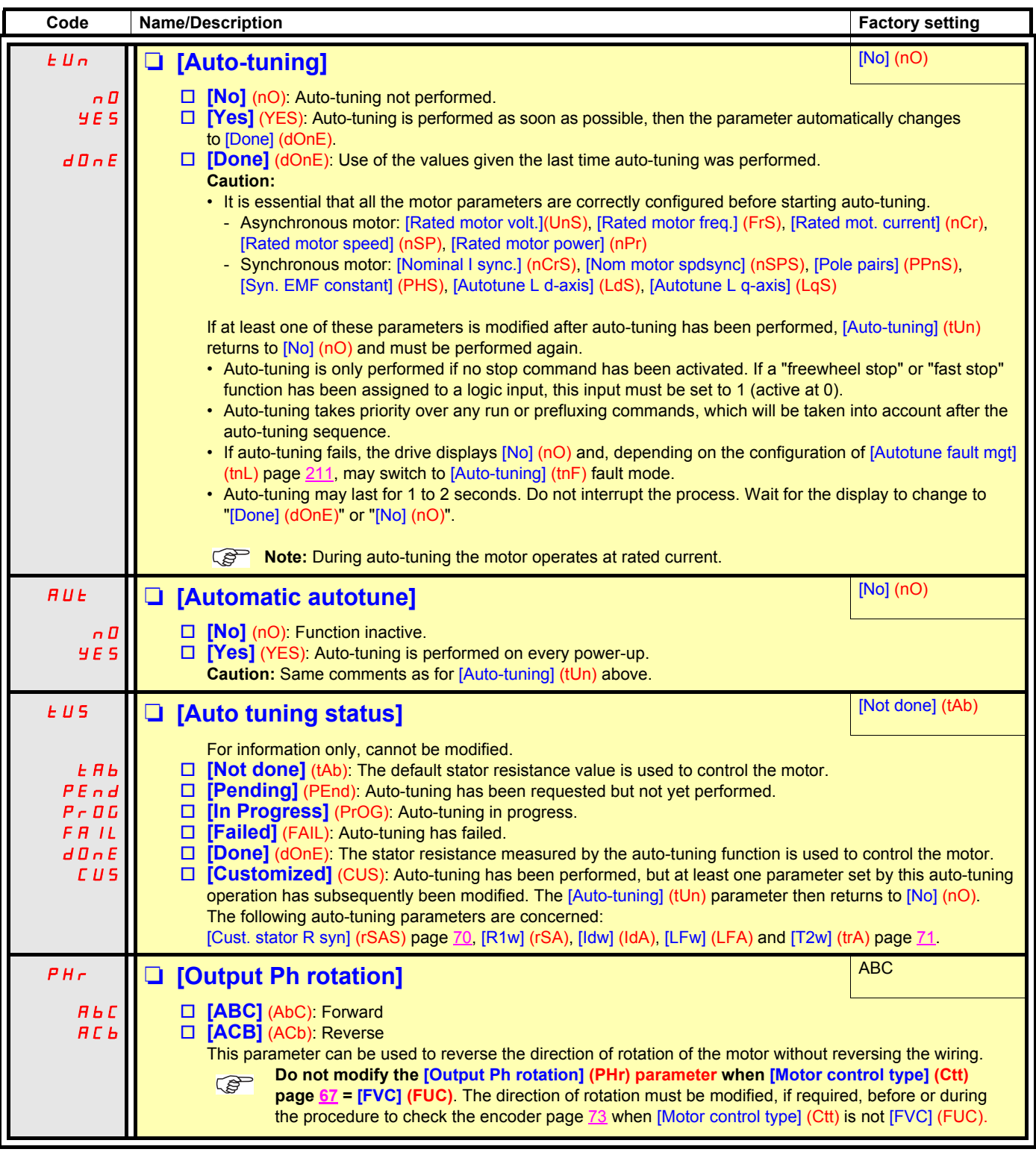

(1)The parameter can also be accessed in the [1.3 SETTINGS] (SEt-) menu.

<span id="page-66-0"></span>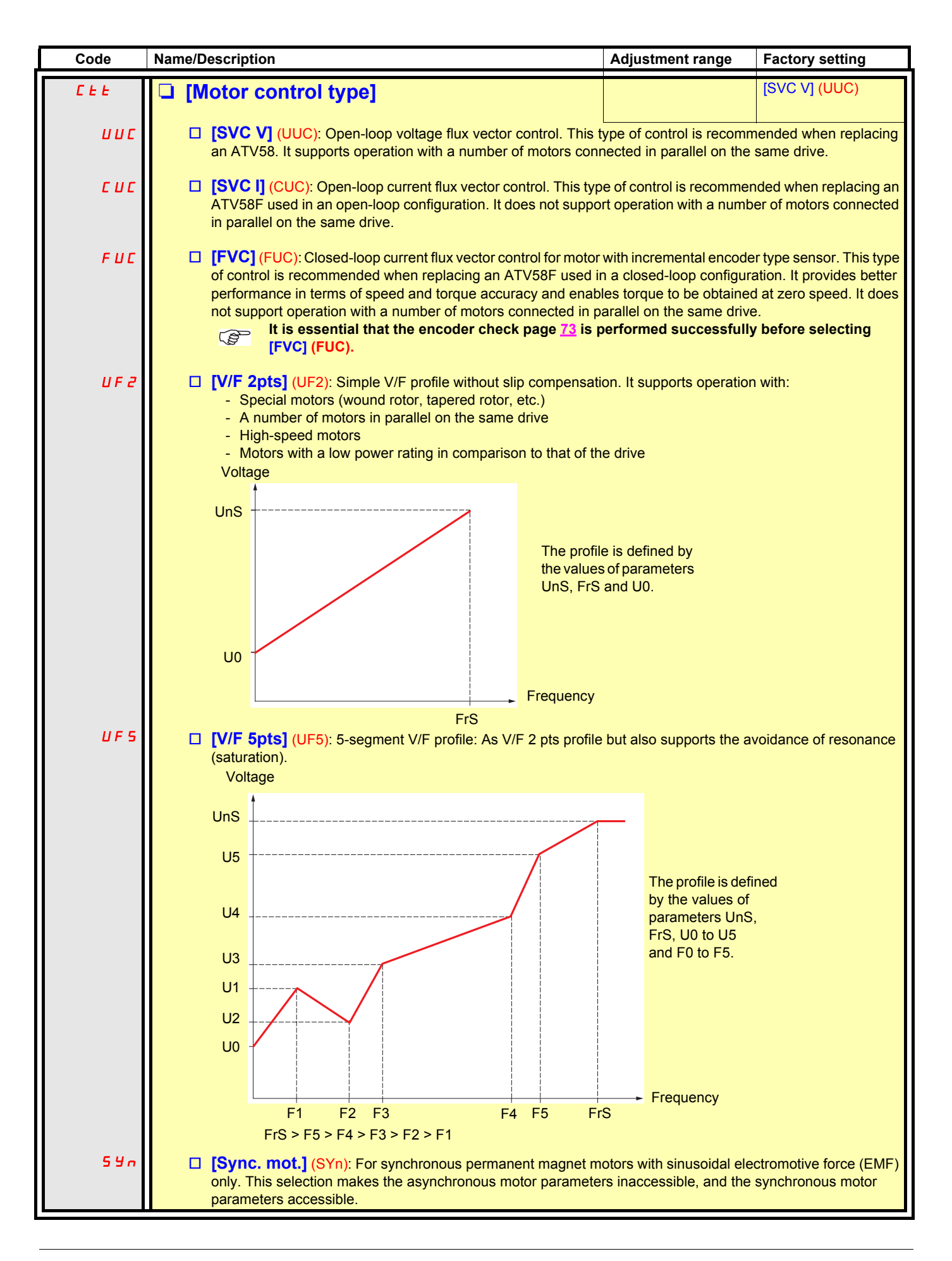

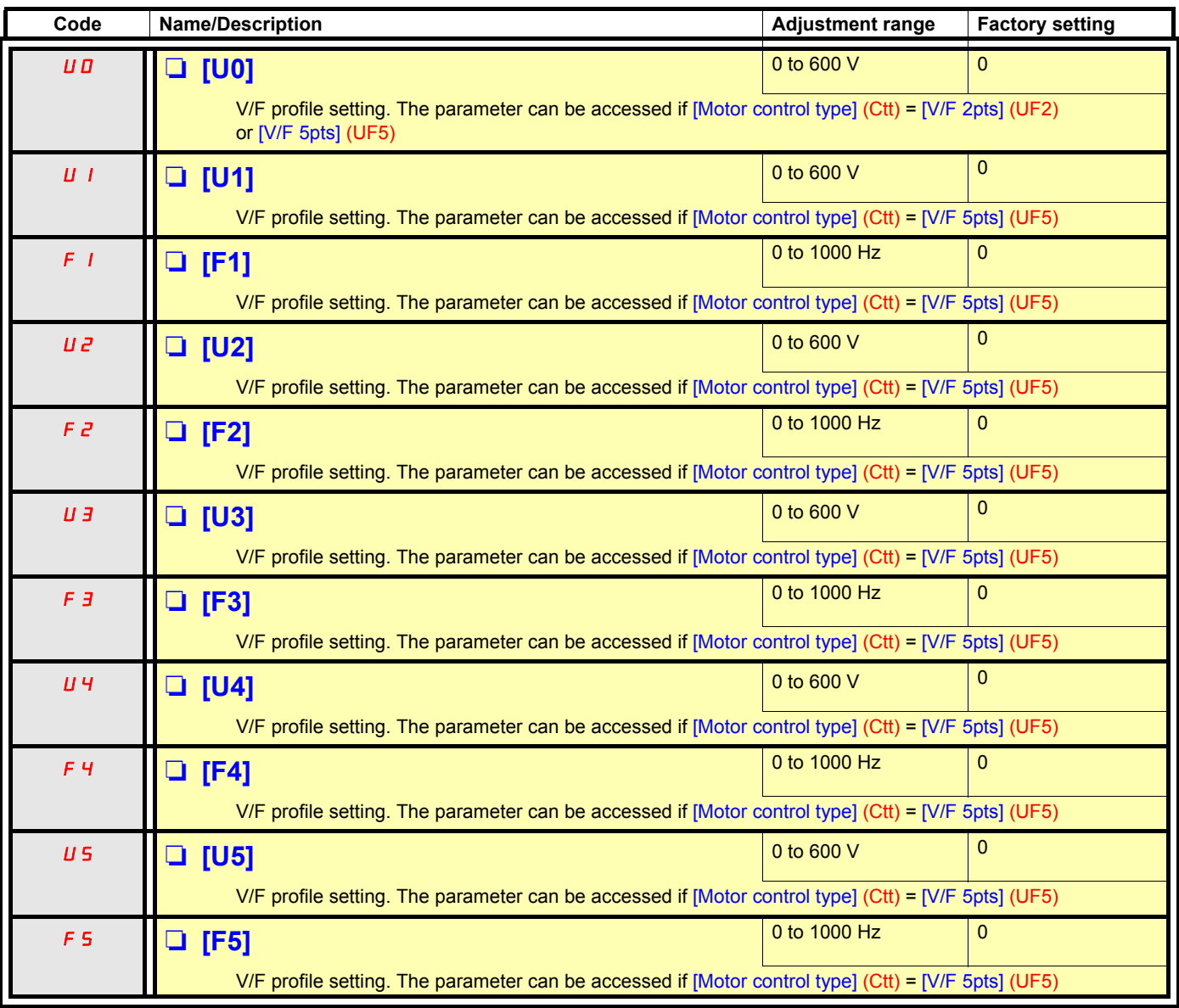

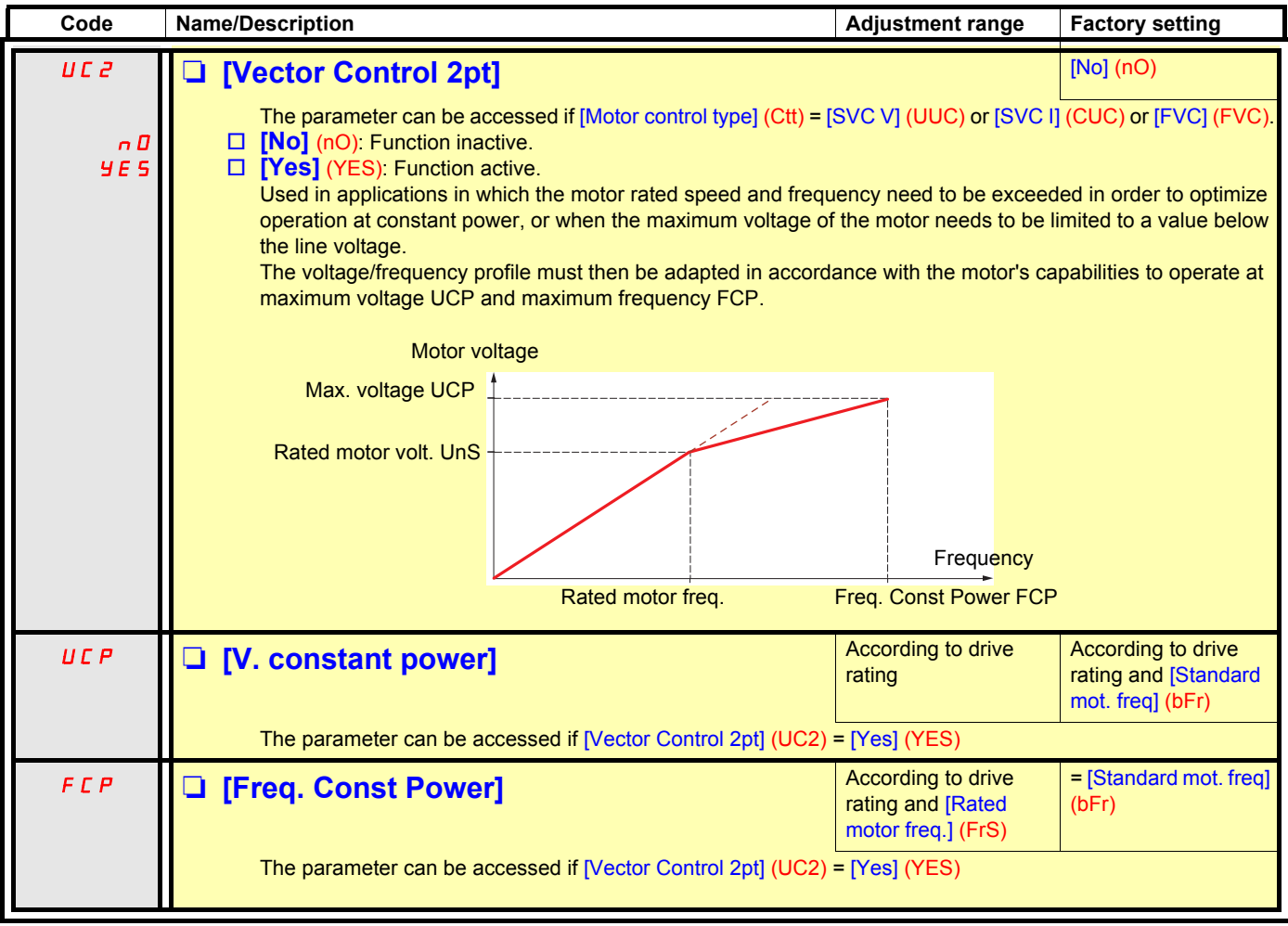

### **Synchronous motor parameters:**

These parameters can be accessed if  $[Motor control type]$  (Ctt) page  $67 = [Sync. mot.]$  $67 = [Sync. mot.]$  (SYn). In this case, the asynchronous motor parameters cannot be accessed.

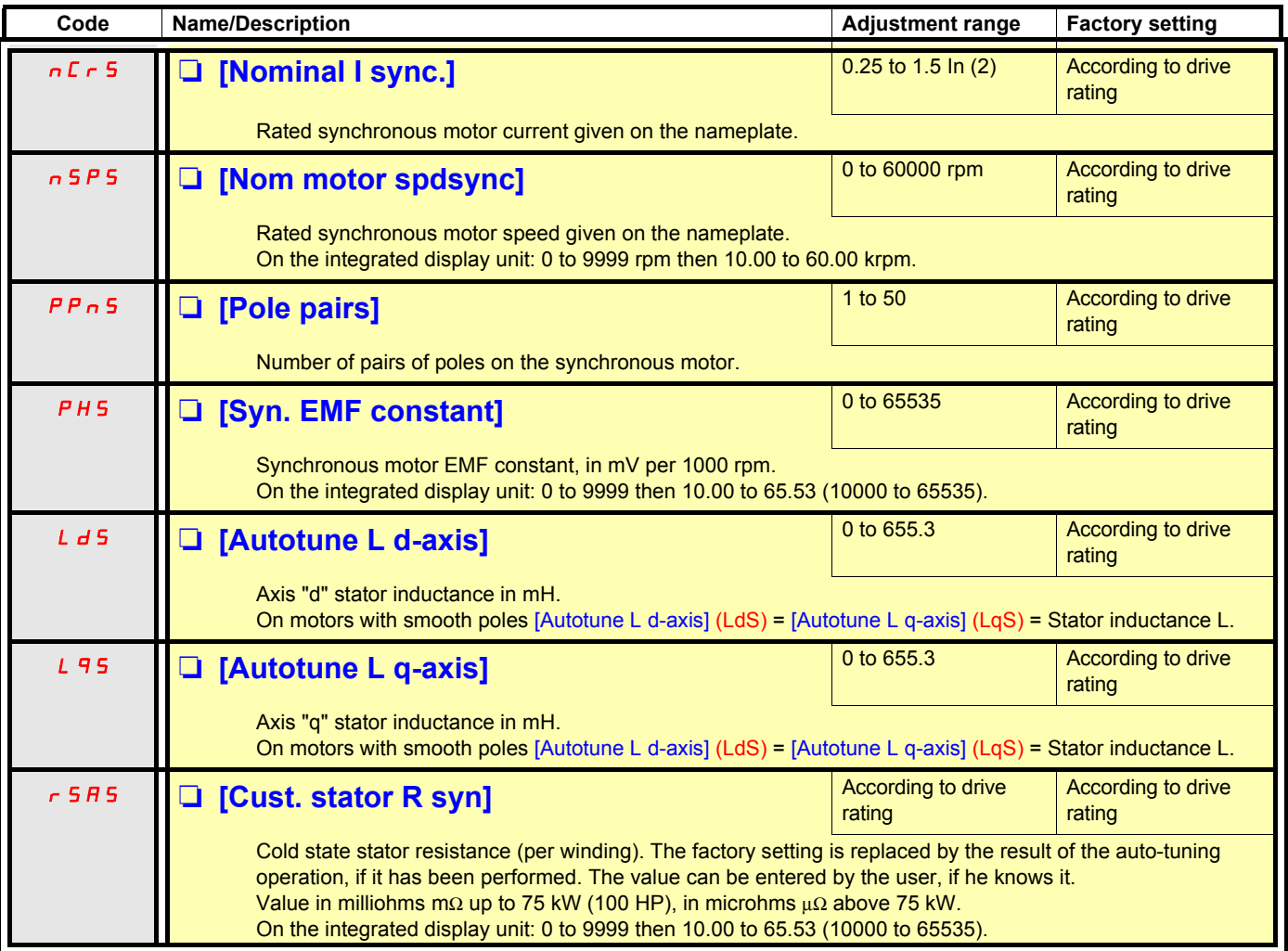

<span id="page-69-2"></span><span id="page-69-1"></span><span id="page-69-0"></span>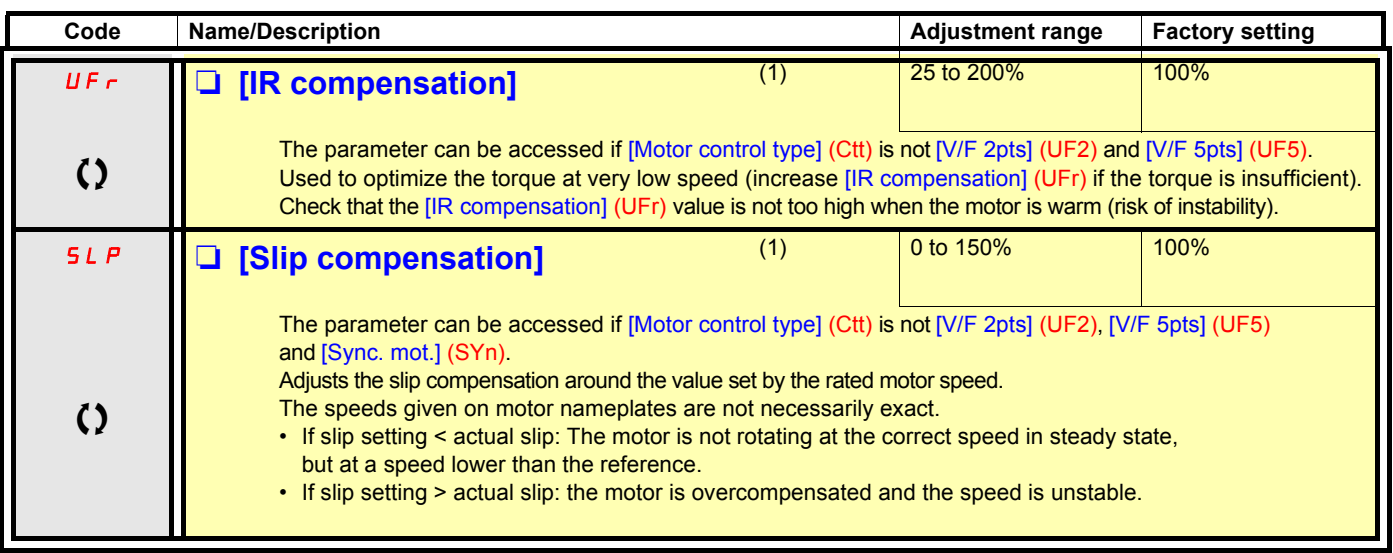

(1)The parameter can also be accessed in the [1.3 SETTINGS] (SEt-) menu.

(2)In corresponds to the rated drive current indicated in the installation manual and on the drive nameplate.

 $\zeta$  Parameters that can be modified during operation or when stopped.

### **Motor parameters that can be accessed in [EXPERT] mode.**

These include:

- Parameters calculated by the drive during auto-tuning, in read-only mode. For example, R1r, calculated cold stator resistance.
- The possibility of replacing some of these calculated parameters by other values, if necessary. For example, R1w, measured cold stator resistance.

When a parameter Xyw is modified by the user, the drive uses it in place of the calculated parameter Xyr.

### **Asynchronous motor**

If an auto-tuning operation is performed or if one of the motor parameters on which auto-tuning depends is modified ([Rated motor volt.] (UnS), [Rated motor freq.] (FrS), [Rated mot. current] (nCr), [Rated motor speed] (nSP), [Rated motor power] (nPr)), parameters Xyw return to their factory settings.

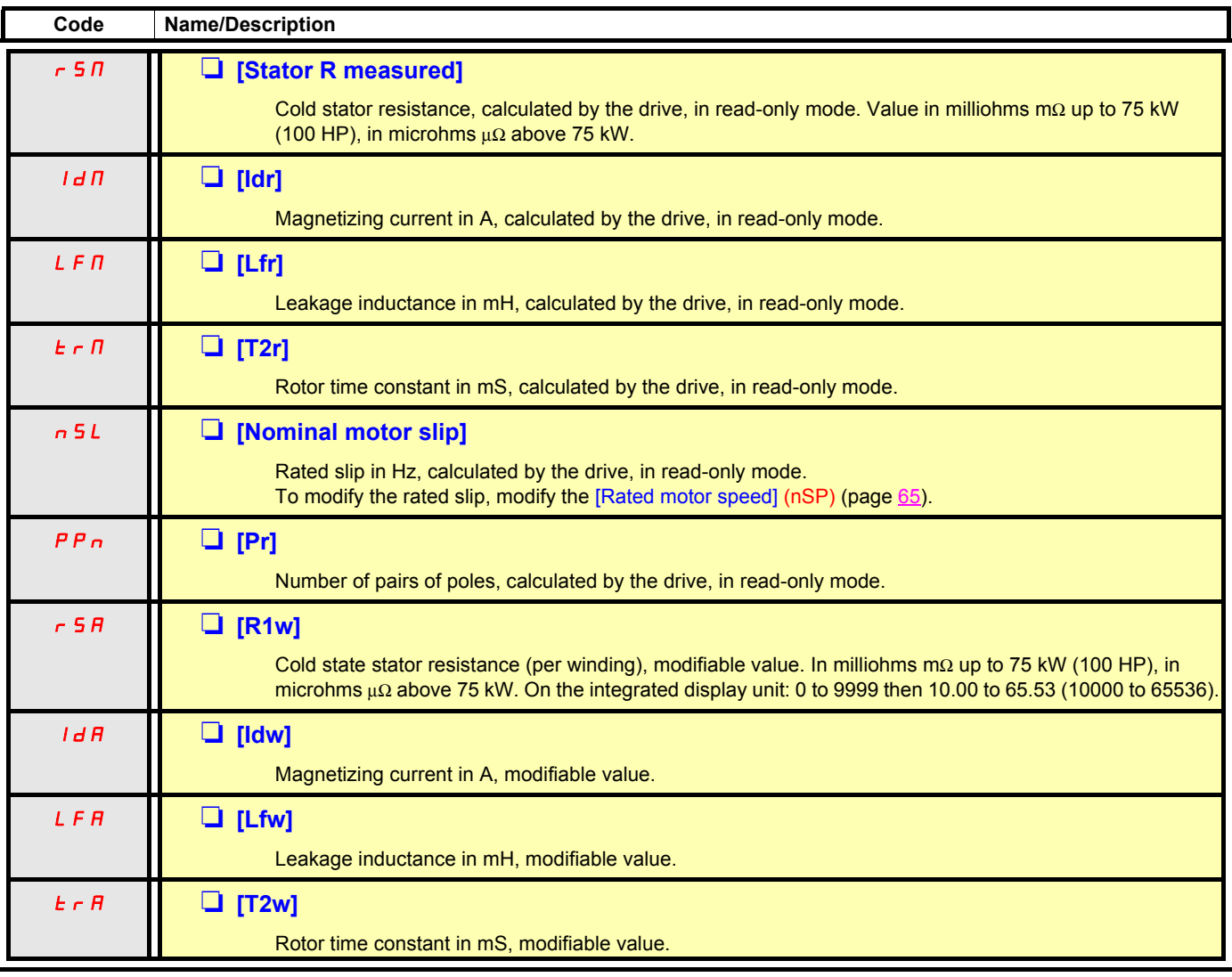

### <span id="page-70-0"></span>**Synchronous motor**

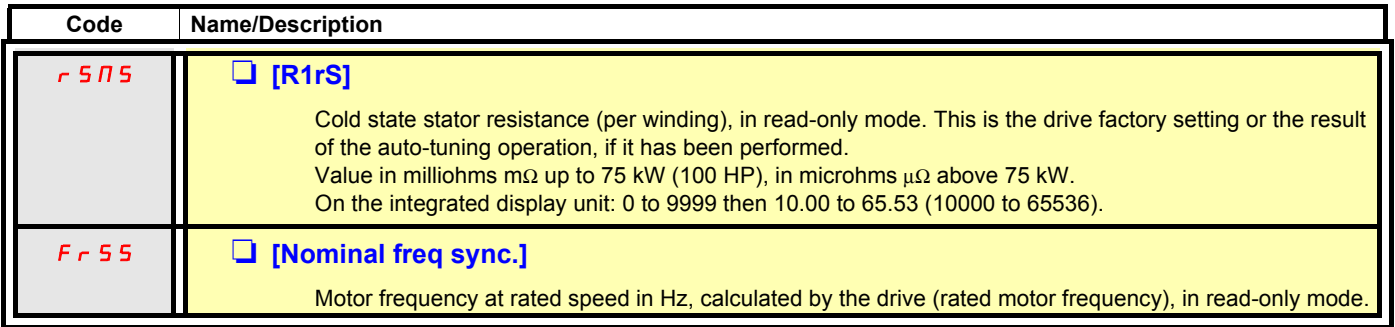

## **Selecting the encoder**

Follow the recommendations in the catalog and the installation manual.

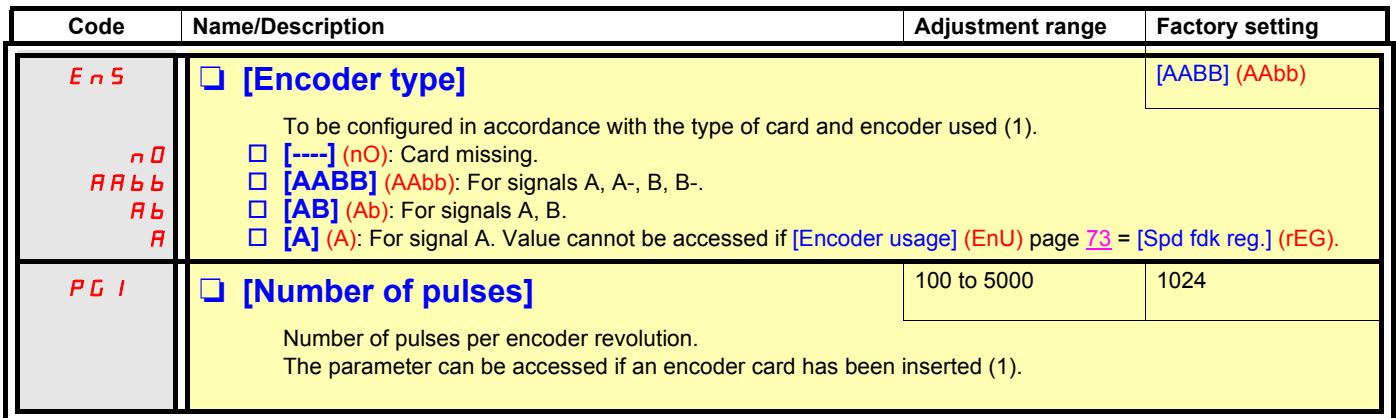

(1)The encoder parameters can only be accessed if the encoder card has been inserted, and the available selections will depend on the type of encoder card used. The encoder configuration can also be accessed in the [1.5- INPUTS / OUTPUTS CFG] (I/O) menu.
### **Encoder check procedure**

- 1. Set [Motor control type] (Ctt) to a value other than [FVC] (FUC) even if it is the required configuration.
- **2.** Set up in open-loop mode, following the recommendations on page [5](#page-4-0).
- **3.** Set  $[Encoder usage] (EnU) = [No] (no)$ .
- 4. Set [Encoder type] (EnS) and [Number of pulses] (PGI) according to the encoder used.
- 5. Set  $[Encoder check]$   $(Enc) = [Yes]$   $(YES)$ .
- **6.** Check that the rotation of the motor is safe.
- 7. Set the motor rotating at stabilized speed ≈ 15% of the rated speed for at least 3 seconds, and use the [1.2-MONITORING] (SUP-) menu to monitor its behavior.
- 8. If it trips on an [Encoder fault] (EnF), [Encoder check] (EnC) returns to [No] (nO).
	- Check [Number of pulses] (PGI) and [Encoder type] (EnS).
	- Check that the mechanical and electrical operation of the encoder, its power supply and connections are all correct.
	- Reverse the direction of rotation of the motor ([Output Ph rotation] (PHr) parameter page [66](#page-65-0)) or the encoder signals.
- 9. Repeat the operations from 5 onwards until [Encoder check] (EnC) changes to [Done] (dOnE).

10. If necessary, reconfigure [Motor control type] (Ctt) [FVC] (FUC).

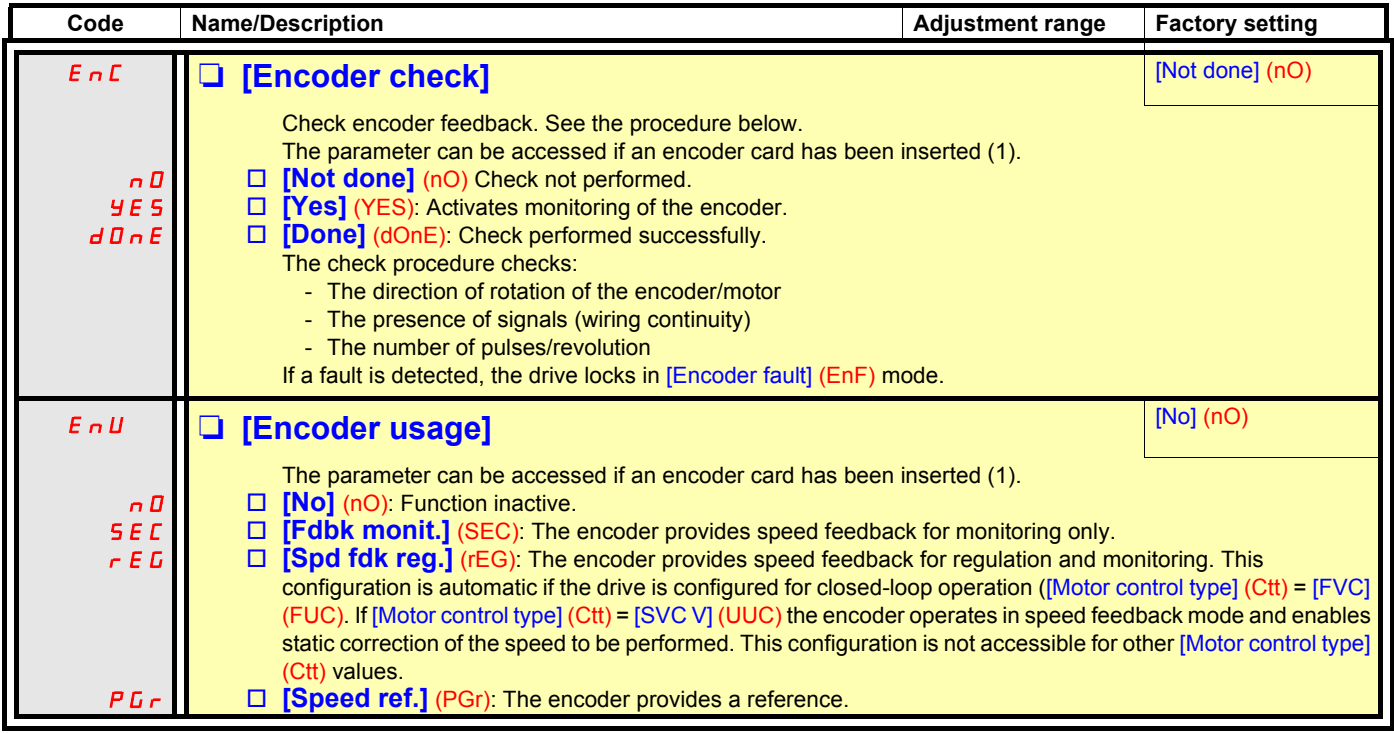

(1)The encoder parameters can only be accessed if the encoder card has been inserted, and the available selections will depend on the type of encoder card used. The encoder configuration can also be accessed in the [1.5- INPUTS / OUTPUTS CFG] (I/O) menu.

## <span id="page-73-0"></span>**[ENA SYSTEM]**

ENA SYSTEM is a control profile designed for rotating machines with unbalanced load. It is used primarily for oil pumps. The operating principle applied:

- Allows operation without a braking resistor
	- Reduces mechanical stress on the rod
	- Reduces line current fluctuations
	- Reduces energy consumption by improving the electric power/current ratio

### **[ENA prop.gain]**

This setting is used to achieve a compromise between the reduced energy consumption (and/or line current fluctuations) and the mechanical stress to which the rod is subject.

Energy is saved by reducing current fluctuations and increasing the current while retaining the same average speed.

#### **[ENA integral gain]**

This setting is used to smooth the DC bus voltage.

Start up the machine with a low integral and proportional gain (proportional 25% and integral 10%) in order to avoid an overvoltage trip in the absence of a braking resistor. See if these settings are suitable.

#### **Recommended adjustments to be made during operation:**

- To eliminate the braking resistor and therefore the increase in the DC bus voltage: Display the machine speed on the graphic display terminal. Reduce the integral gain value until the machine speed drops. When this point is reached, increase the integral gain until the machine speed stabilizes. Use the graphic display terminal or an oscilloscope to check that the DC bus voltage is stable.
	- To save energy: Reducing the proportional gain (gradually) may increase energy savings by reducing the maximum value of the line current, but it will increase speed variations and therefore mechanical stress.

The aim is to identify settings that will enable energy to be saved and minimize mechanical stress.

When reducing the proportional gain, it may be necessary to readjust the integral gain in order to avoid an overvoltage trip.

Note: Once the adjustments are complete, check that the pump starts up correctly. If the ENA integral gain setting is too low, this may lead to insufficient torque on startup.

#### **[Reduction ratio]**

This setting corresponds to the motor speed ahead of gearbox/speed after gearbox ratio. This parameter is used to display the average speed in Hz and the machine speed in customer units (e.g., in strokes per minute) on the graphic display terminal. In order to be displayed on the graphic display terminal, these values must be selected in the [1.2 MONITORING] (SUP-) menu.

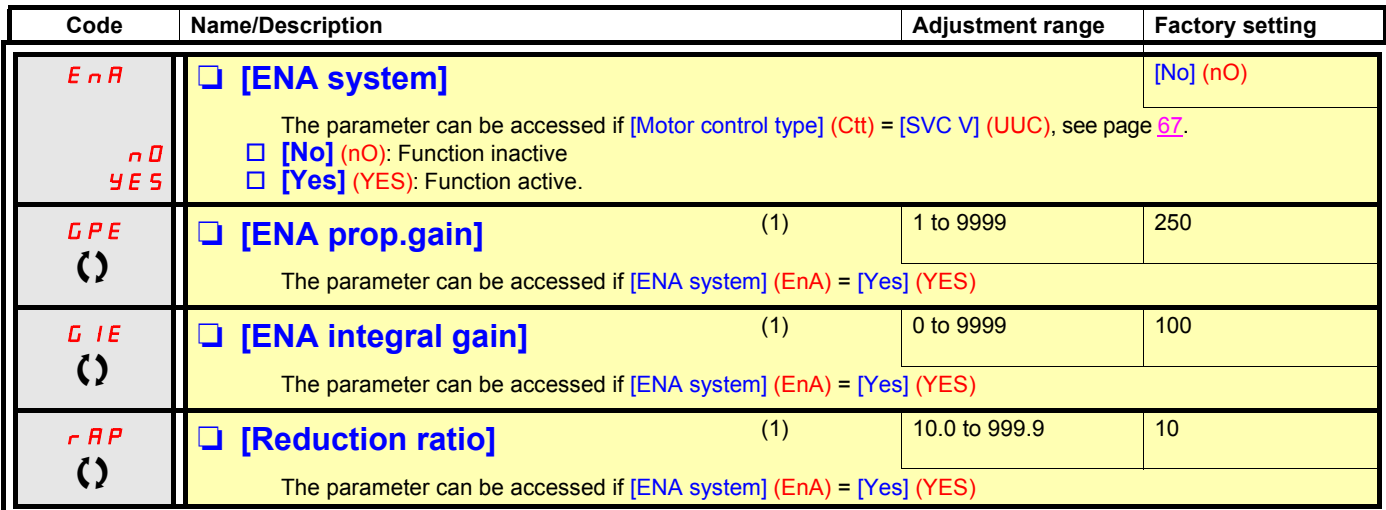

(1)The parameter can also be accessed in the [1.3 SETTINGS] (SEt-) menu.

() Parameters that can be modified during operation or when stopped.

## **[1.4 MOTOR CONTROL] (drC-)**

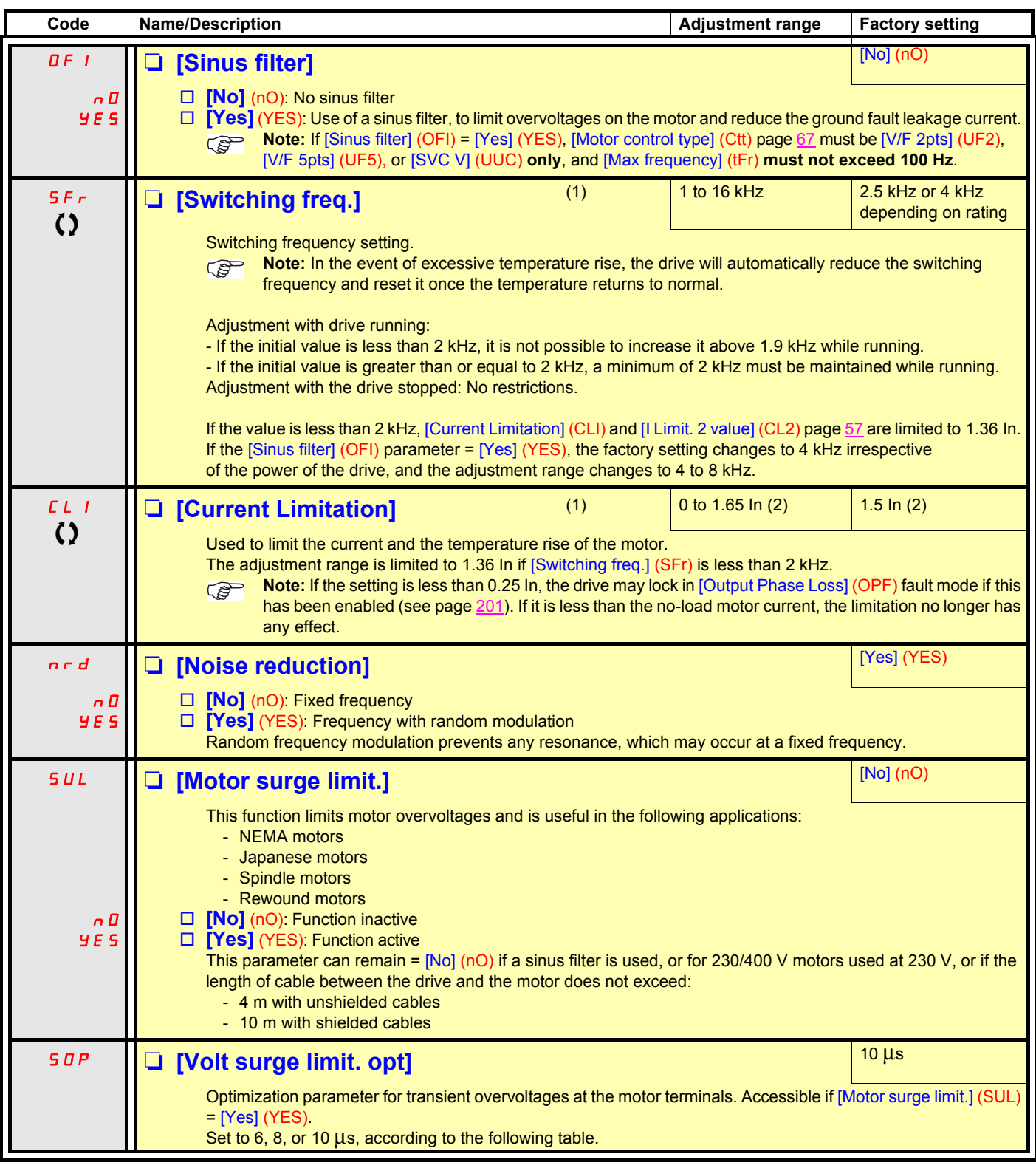

(1)The parameter can also be accessed in the [1.3 SETTINGS] (SEt-) menu.

(2)In corresponds to the rated drive current indicated in the installation manual and on the drive nameplate.

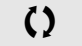

 $\left( \right)$  Parameters that can be modified during operation or when stopped.

The value of the "SOP" parameter corresponds to the attenuation time of the cable used. It is defined to prevent the superimposition of voltage wave reflections resulting from long cable lengths. It limits overvoltages to twice the DC bus rated voltage.

The tables below give examples of correspondence between the "SOP" parameter and the length of cable between the drive and the motor. For longer cable lengths, a sinus filter or a dV/dt protection filter must be used.

• For motors in parallel, the sum of all the cable lengths must be taken into consideration. Compare the length given in the line corresponding to the power for one motor with that corresponding to the total power, and select the shorter length. Example: Two 7.5 kW (10 HP) motors - take the lengths on the 15 kW line, which are shorter than those on the 7.5 kW (10 HP) line, and divide by the number of motors to obtain the length per motor.

To retain the overall drive performance, do not increase the SOP value unnecessarily.

### **Tables giving the correspondence between the SOP parameter and the cable length, for 400 V line supply**

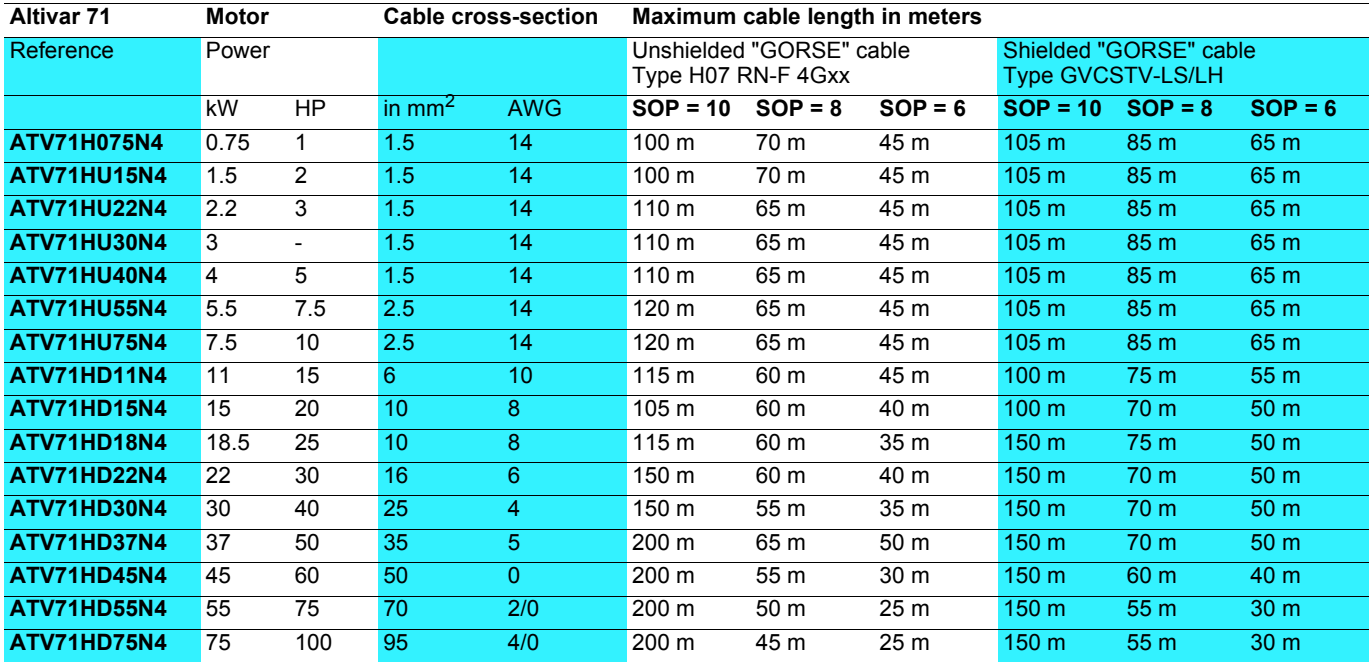

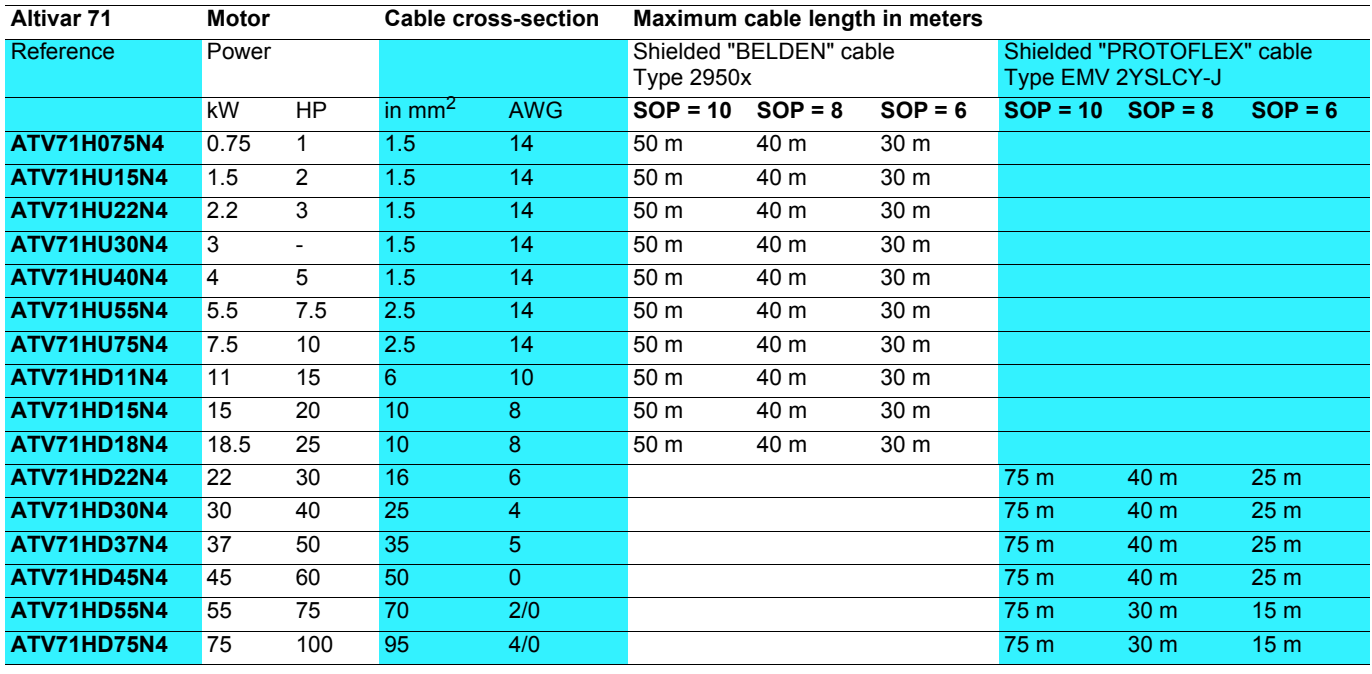

For 230/400 V motors used at 230 V, the [Motor surge limit.] (SUL) parameter can remain = [No] (nO).

# **[1.4 MOTOR CONTROL] (drC-)**

<span id="page-77-0"></span>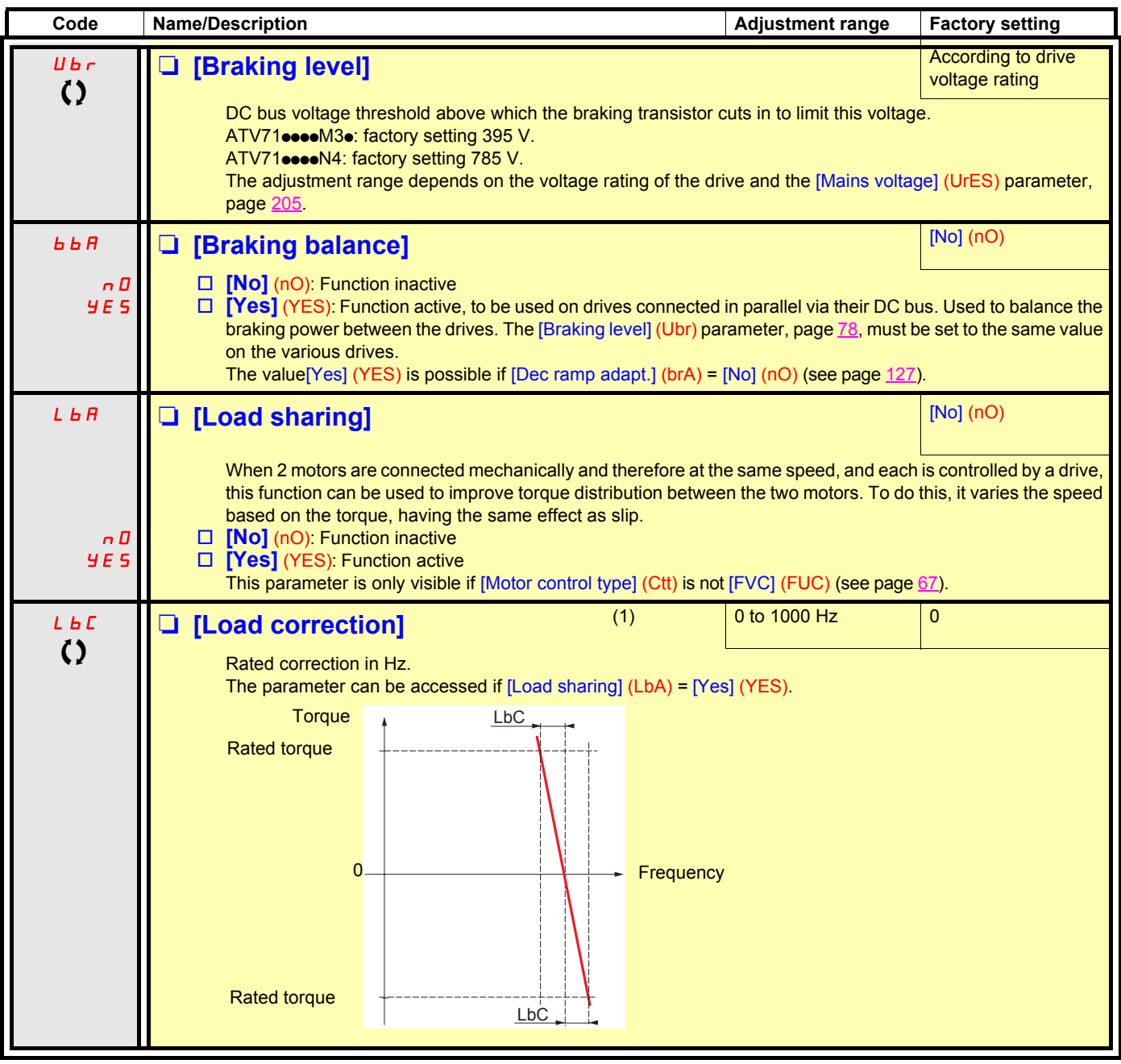

(1)The parameter can also be accessed in the [1.3 SETTINGS] (SEt-) menu.

 $\left( \right)$  Parameters that can be modified during operation or when stopped.

### **Load sharing, parameters that can be accessed at expert level**

#### **Principle**

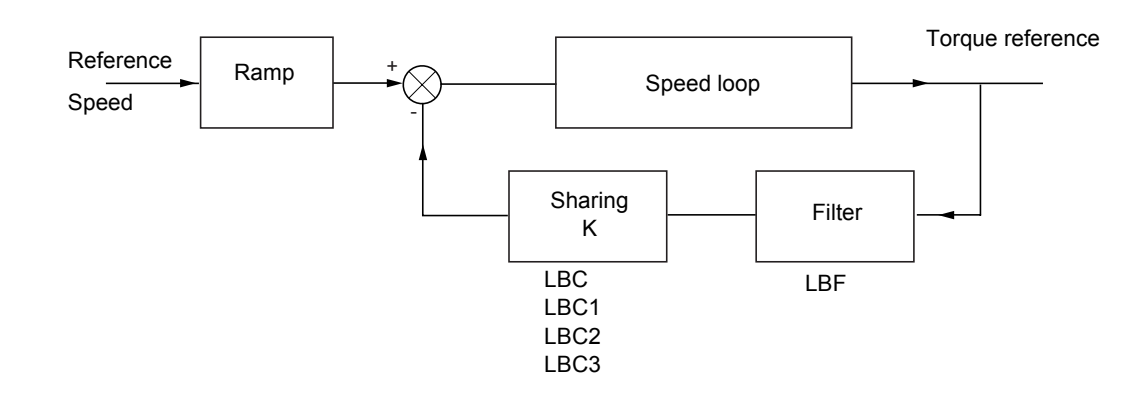

The load sharing factor K is determined by the torque and speed, with two factors K1 and K2 (K = K1 x K2). K1

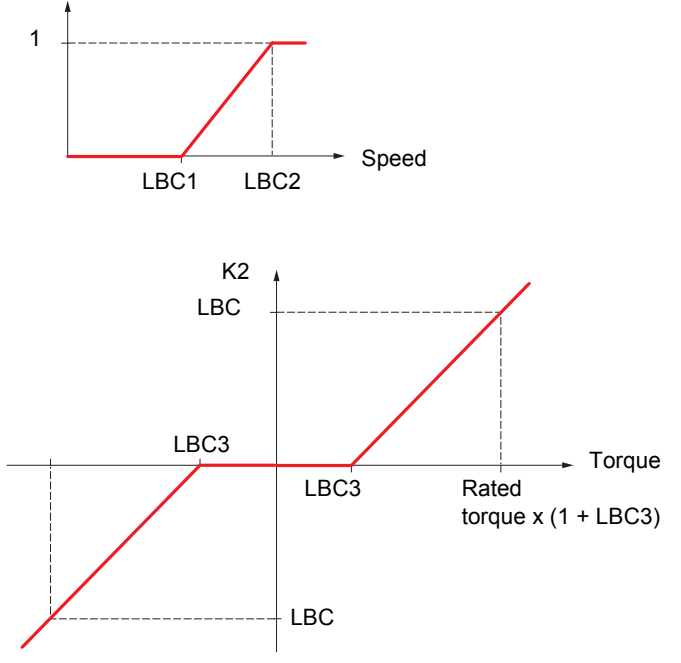

# **[1.4 MOTOR CONTROL] (drC-)**

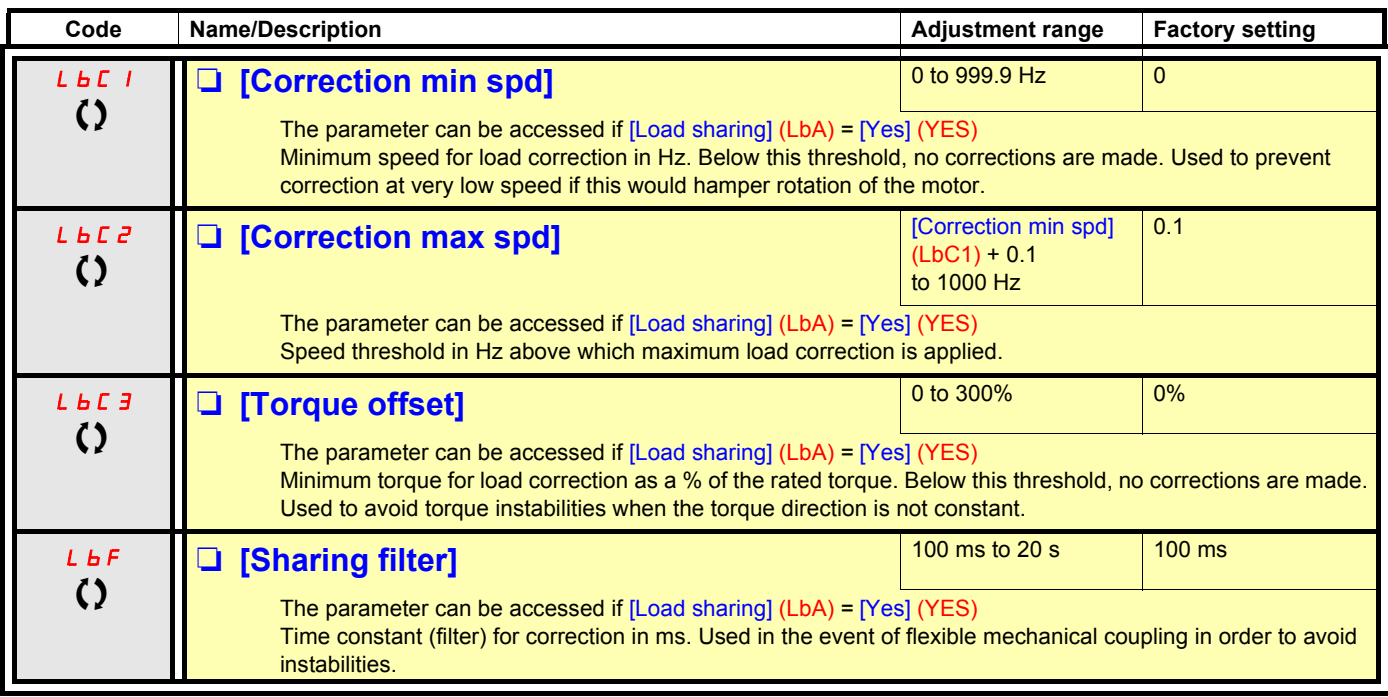

 $\Omega$  Parameters that can be modified during operation or when stopped.

### **With graphic display terminal:**

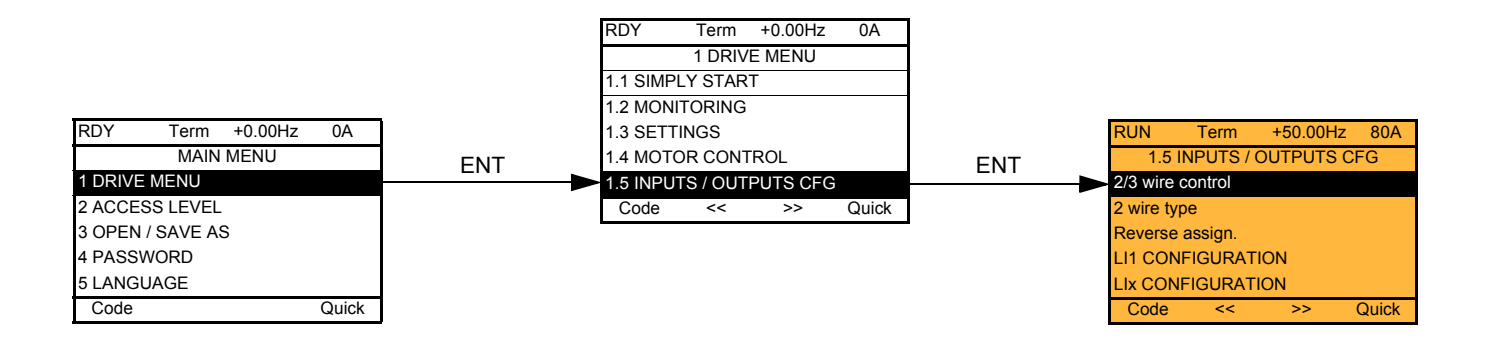

## **With integrated display terminal:**

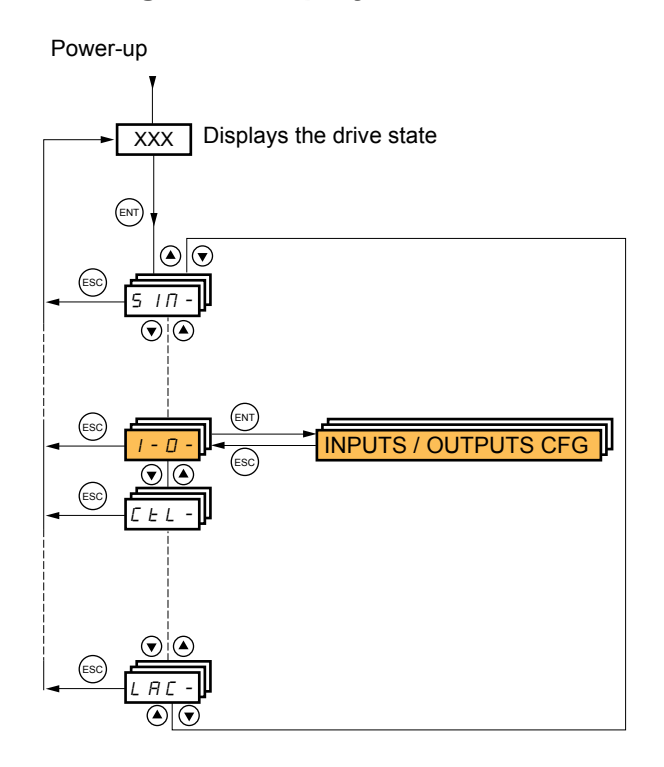

The parameters in the [1.5 INPUTS / OUTPUTS CFG] (I-O-) menu can only be modified when the drive is stopped and no run command is present.

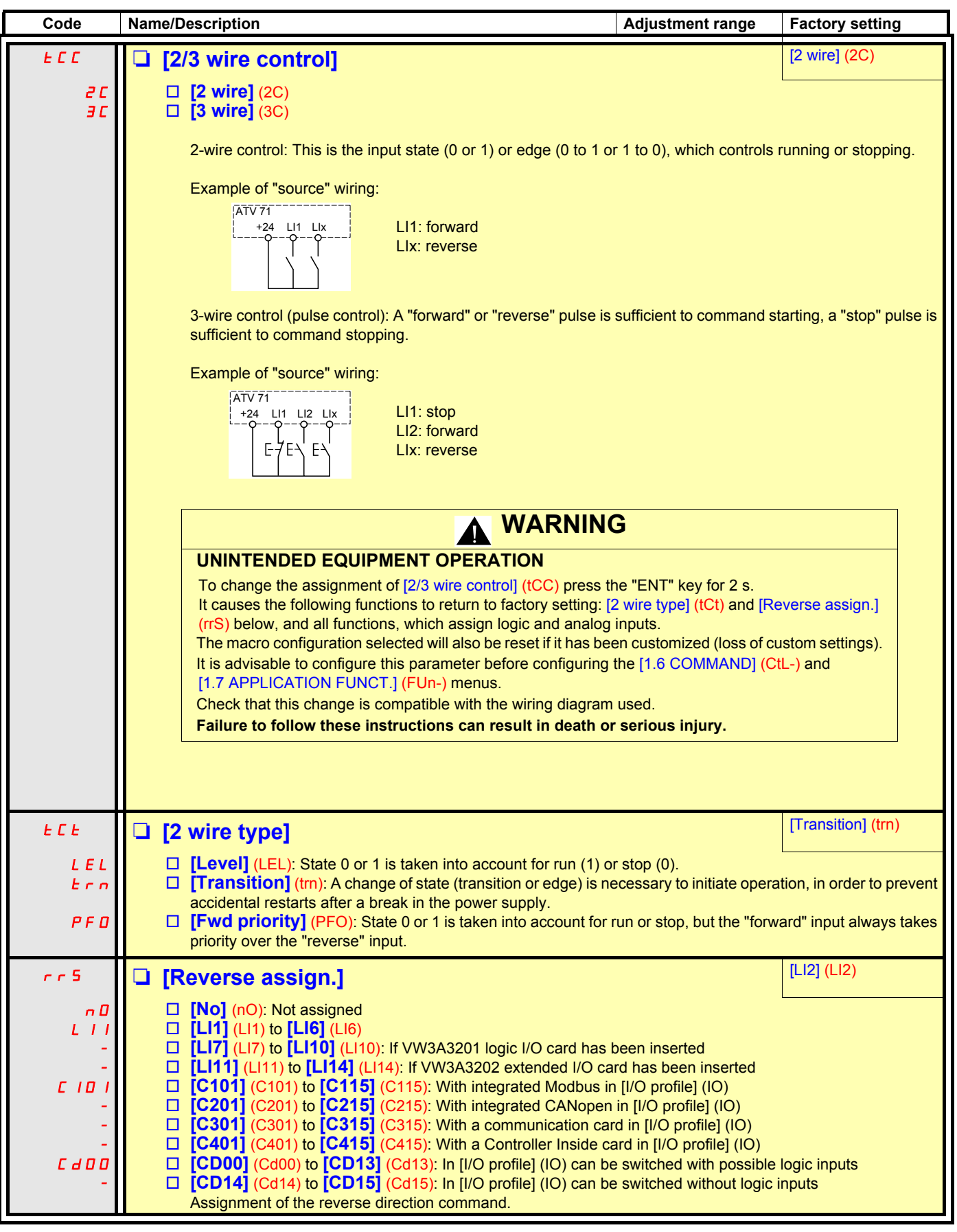

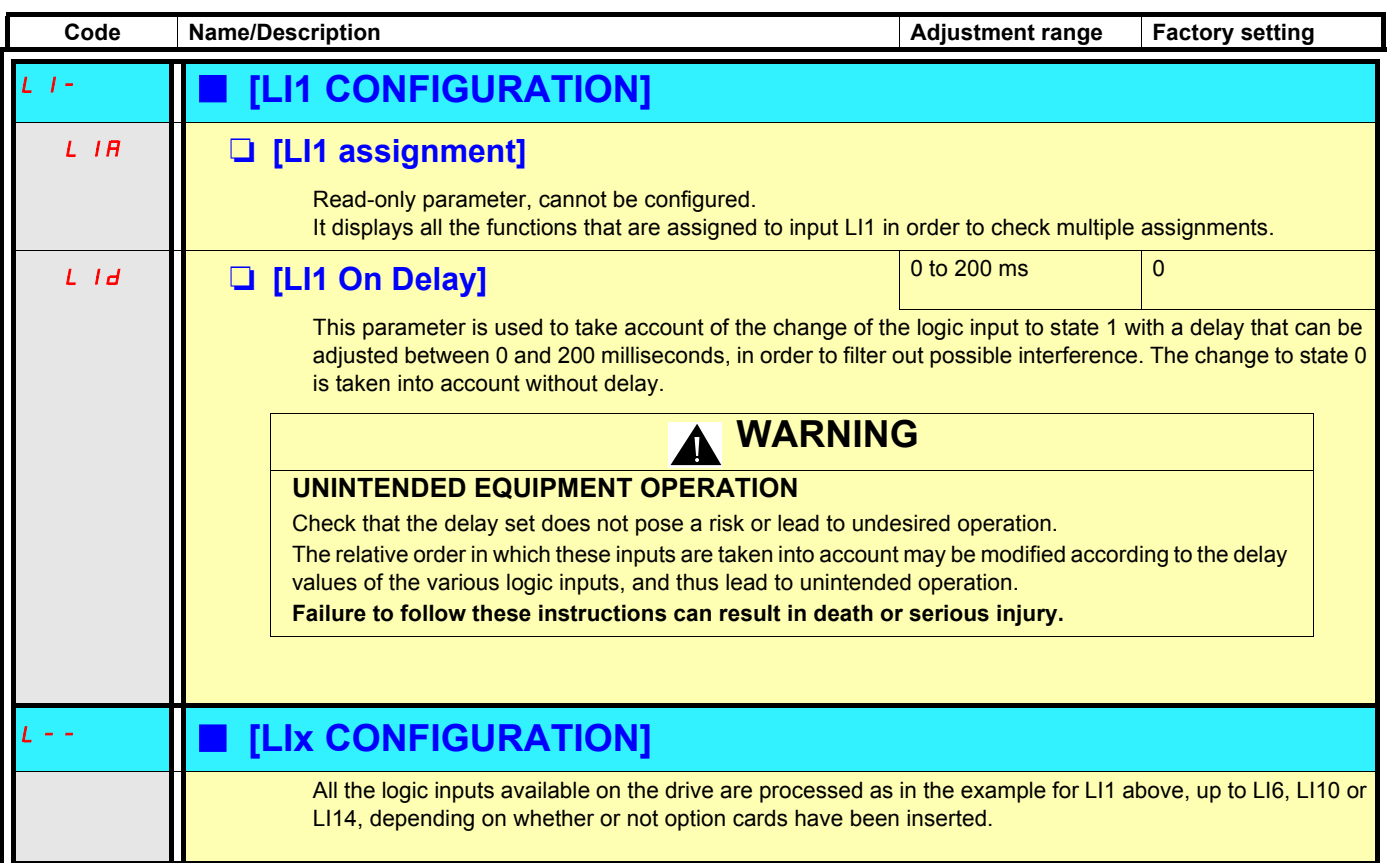

## **Configuration of analog inputs and Pulse input**

The minimum and maximum input values (in volts, mA, etc.) are converted to % in order to adapt the references to the application.

#### **Minimum and maximum input values:**

The minimum value corresponds to a reference of 0% and the maximum value to a reference of 100%. The minimum value may be greater than the maximum value:

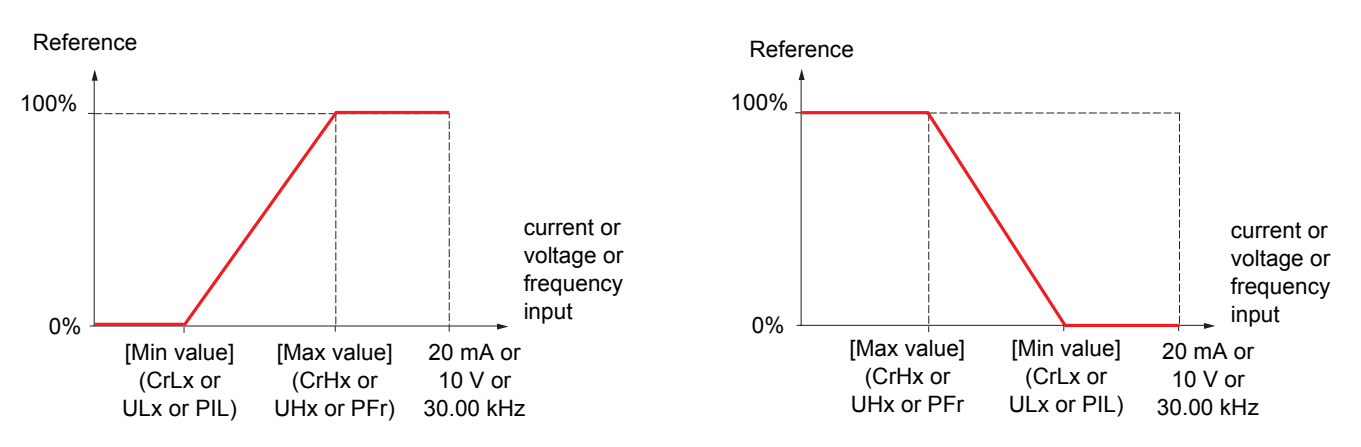

For +/- bidirectional inputs, the min. and max. are relative to the absolute value, for example, +/- 2 to 8 V.

#### **Negative min. value of Pulse input:**

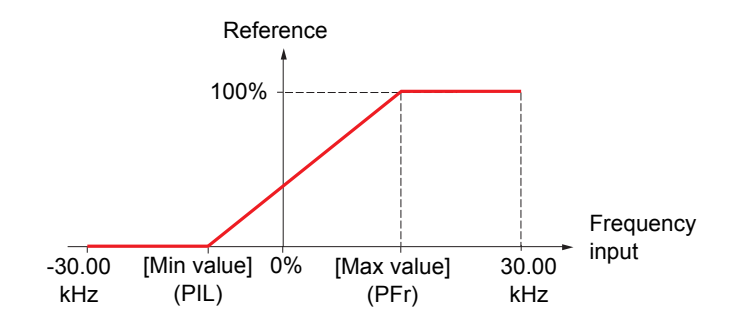

#### **Range (output values): For analog inputs only**

This parameter is used to configure the reference range to [0% +100%] or [-100% + +100%] in order to obtain a bidirectional output from a unidirectional input.

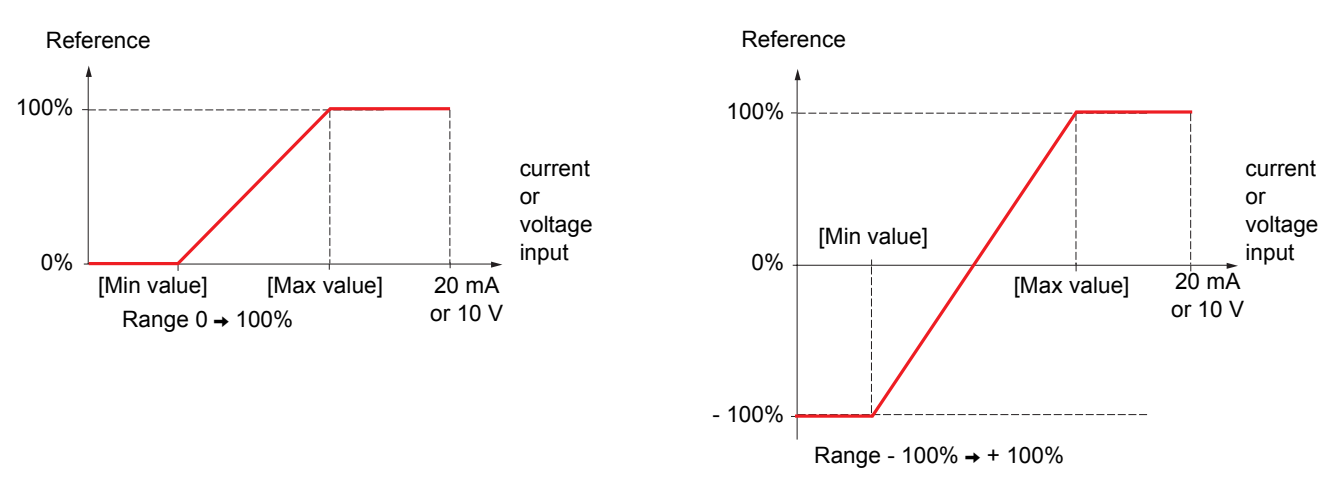

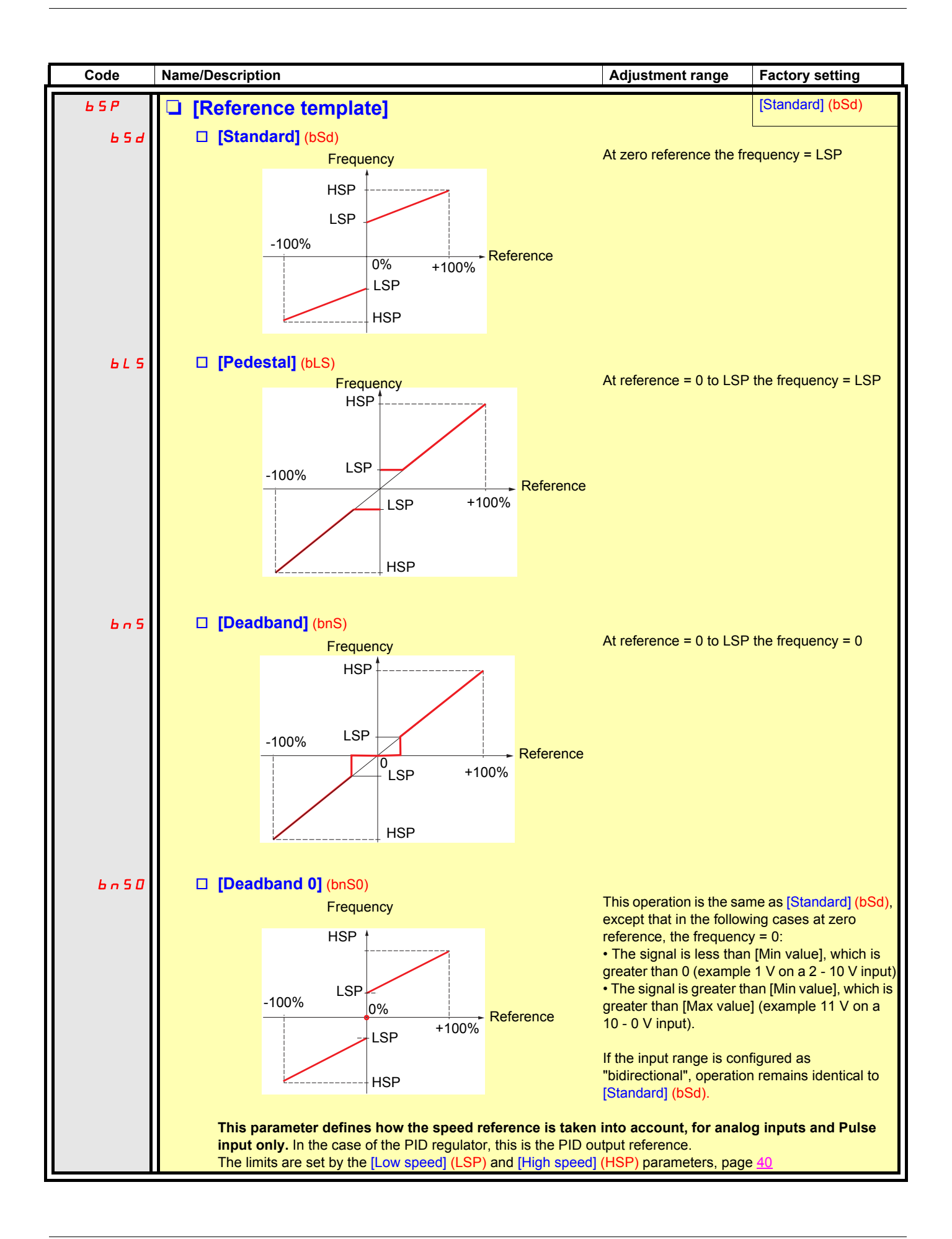

#### **Delinearization: For analog inputs only**

The input can be delinearized by configuring an intermediate point on the input/output curve of this input:

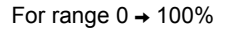

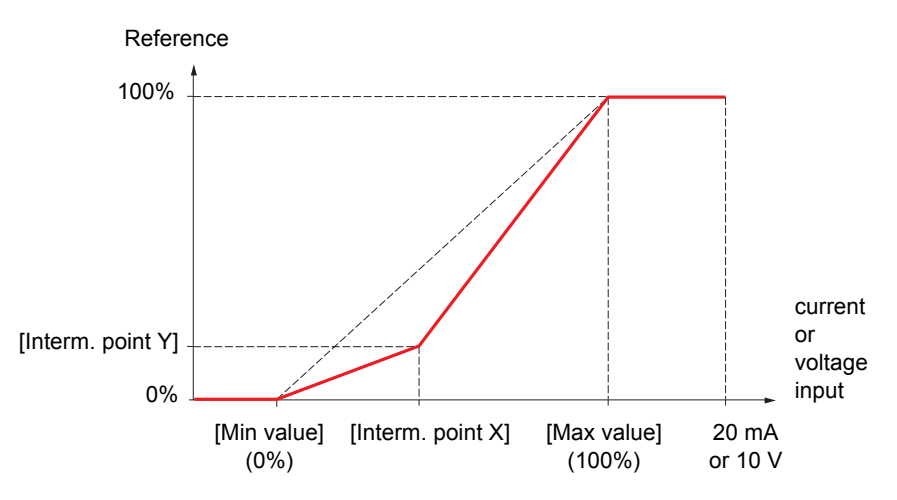

**Note:** For [Interm. point X], 0% corresponds to [Min value] and 100% to [Max value]

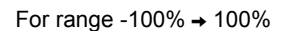

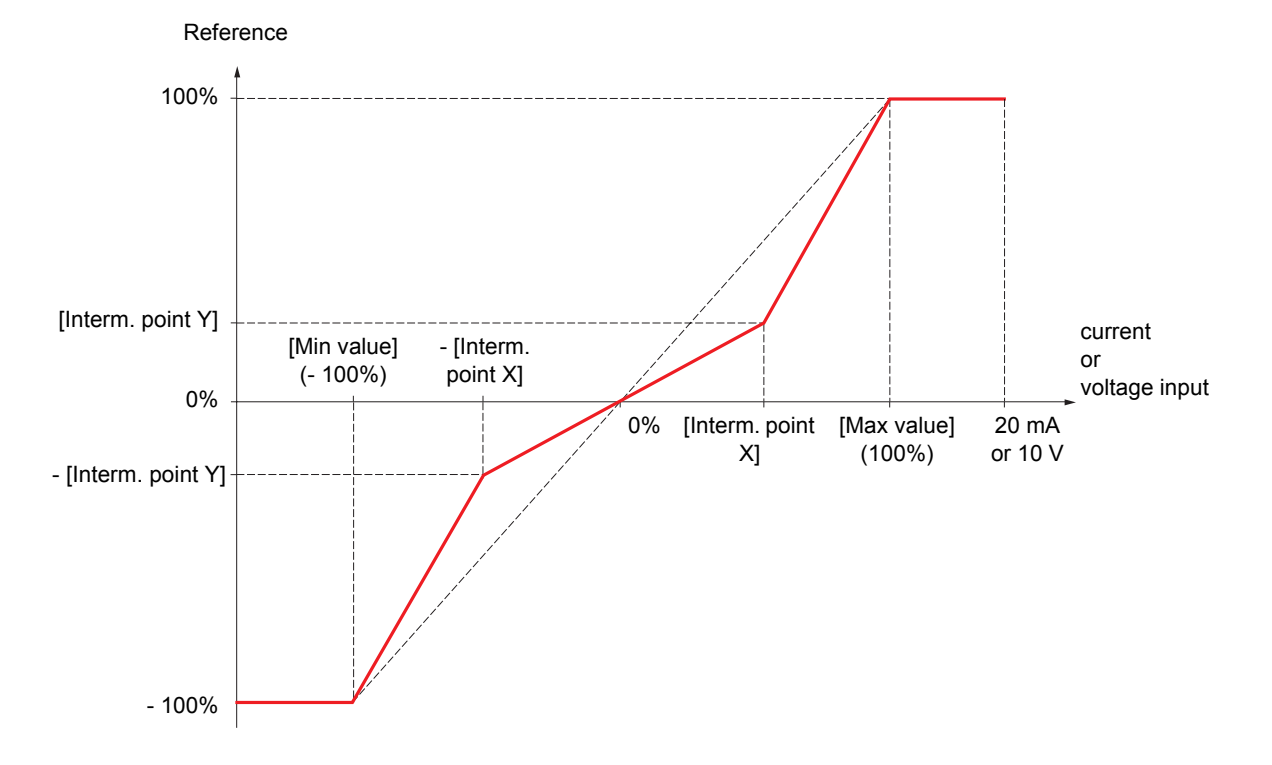

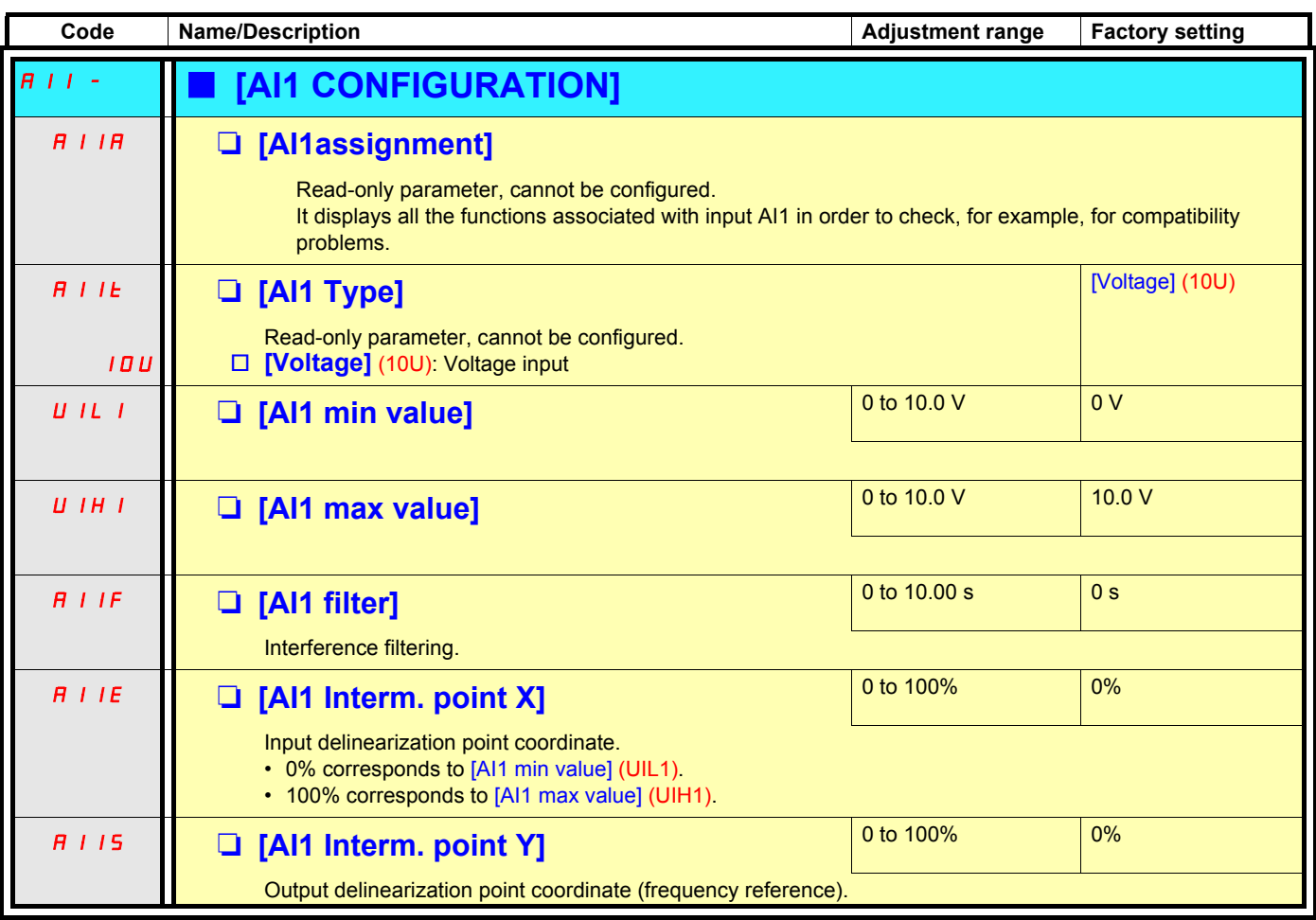

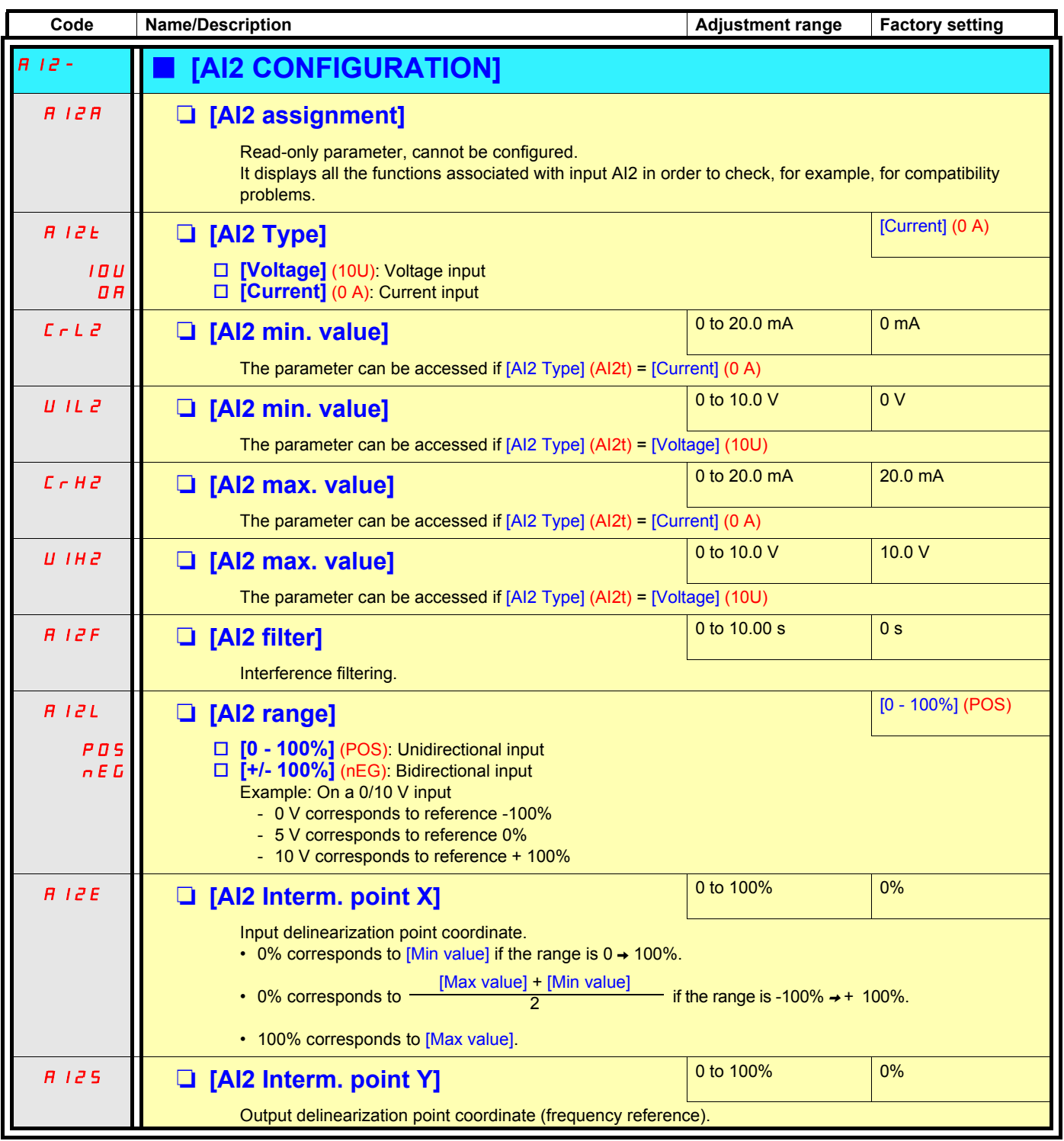

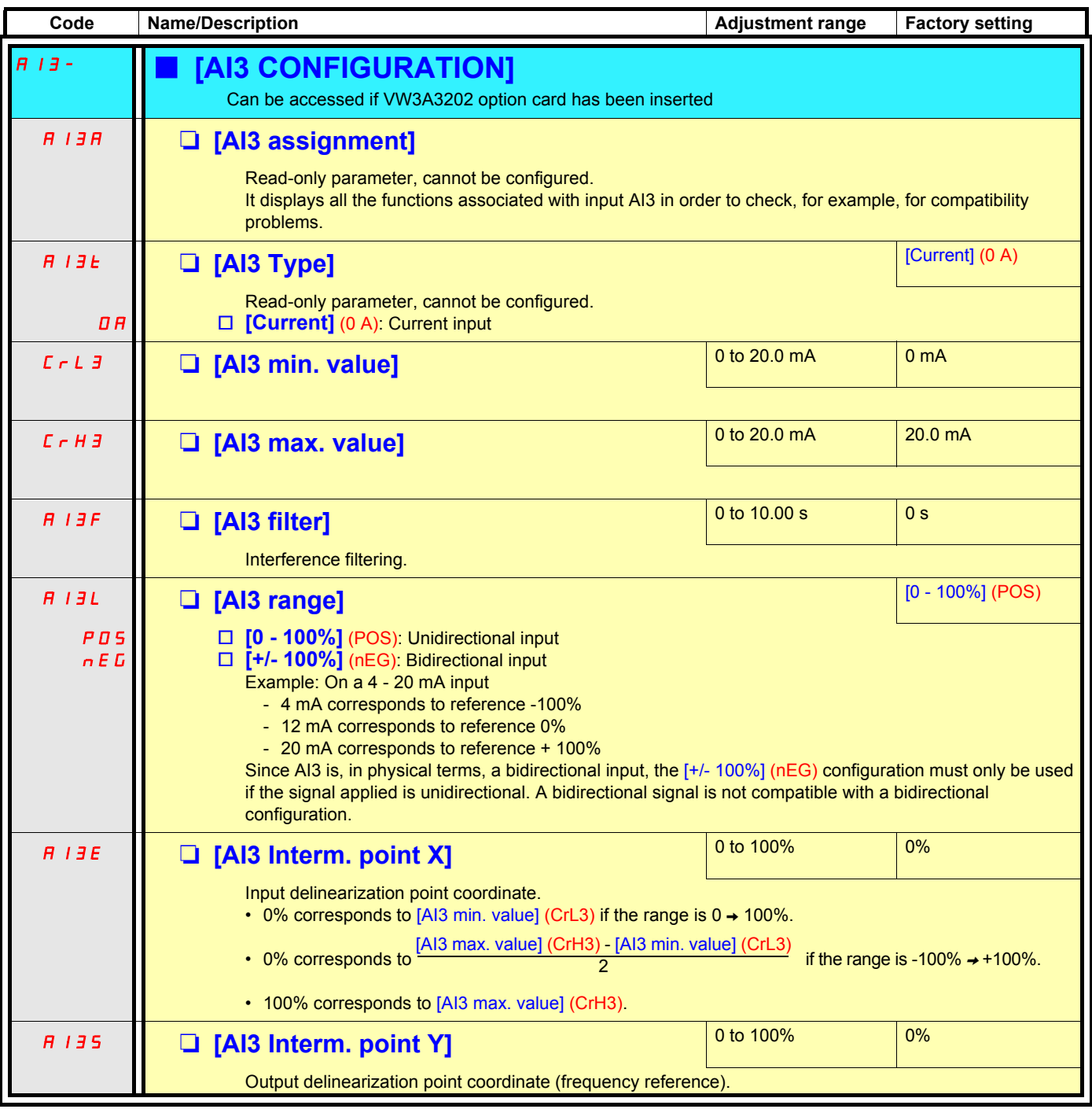

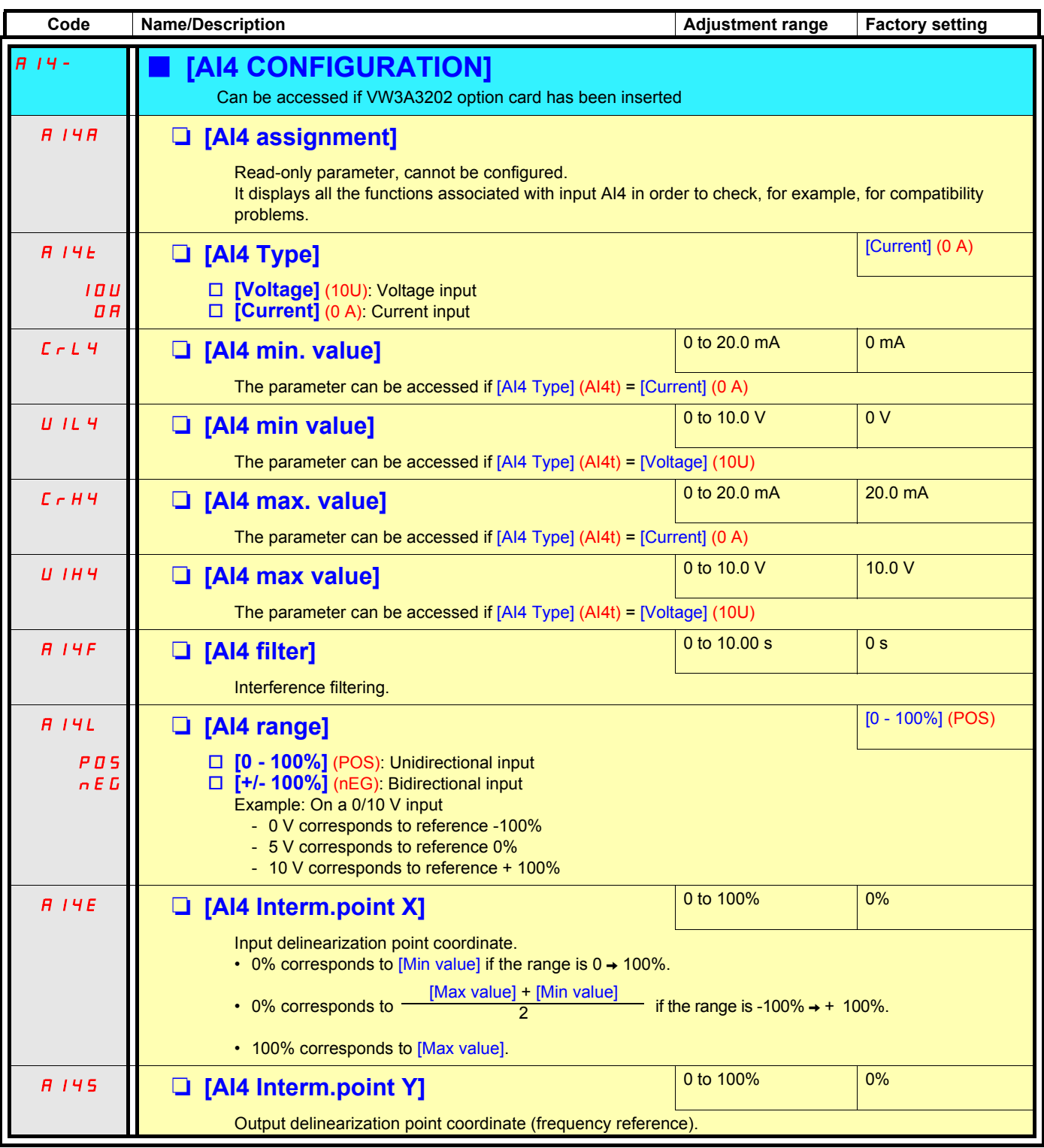

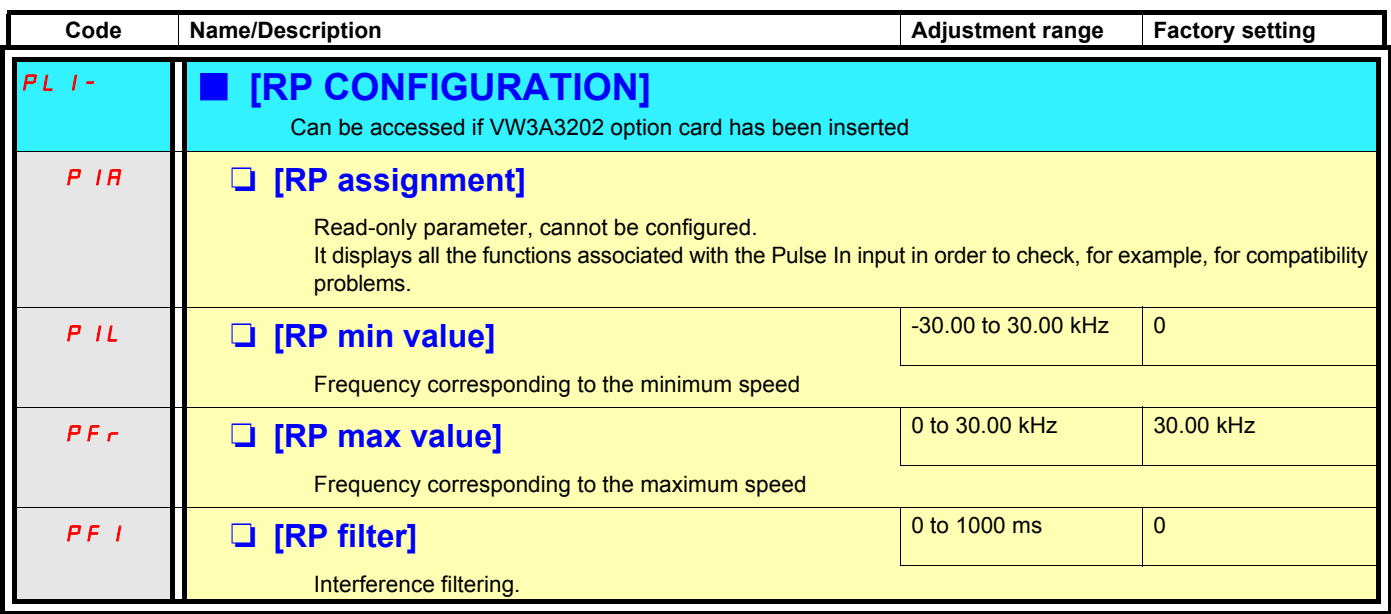

### **Configuration of the encoder input serving as a reference, with a frequency generator**

This reference is not signed, therefore the directions of operation must be given via the control channel (logic inputs, for example).

#### **Minimum and maximum values (input values):**

The minimum value corresponds to a minimum reference of 0% and the maximum value to a maximum reference of 100%. The minimum value may be greater than the maximum value. It may also be negative.

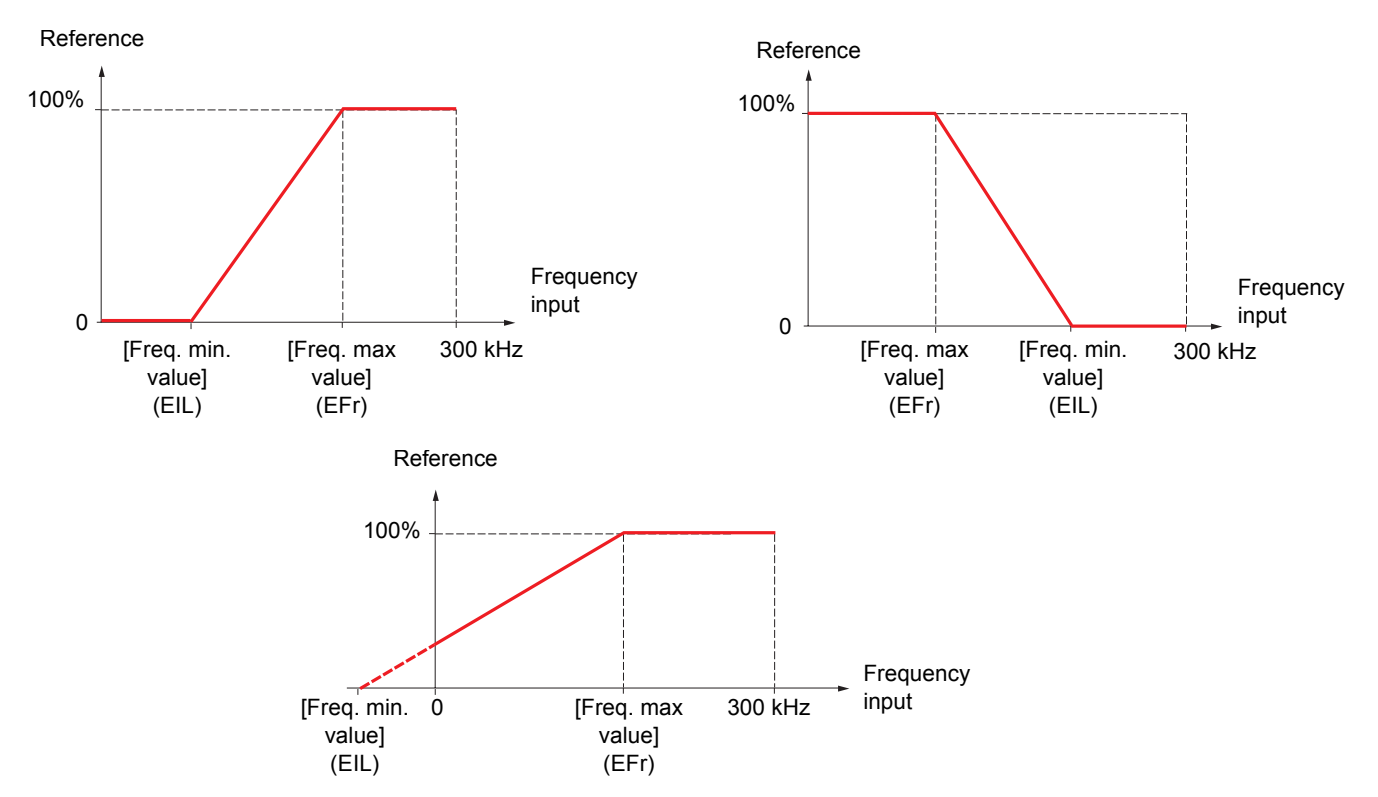

A reference can be obtained at zero frequency by assigning a negative value to the minimum value.

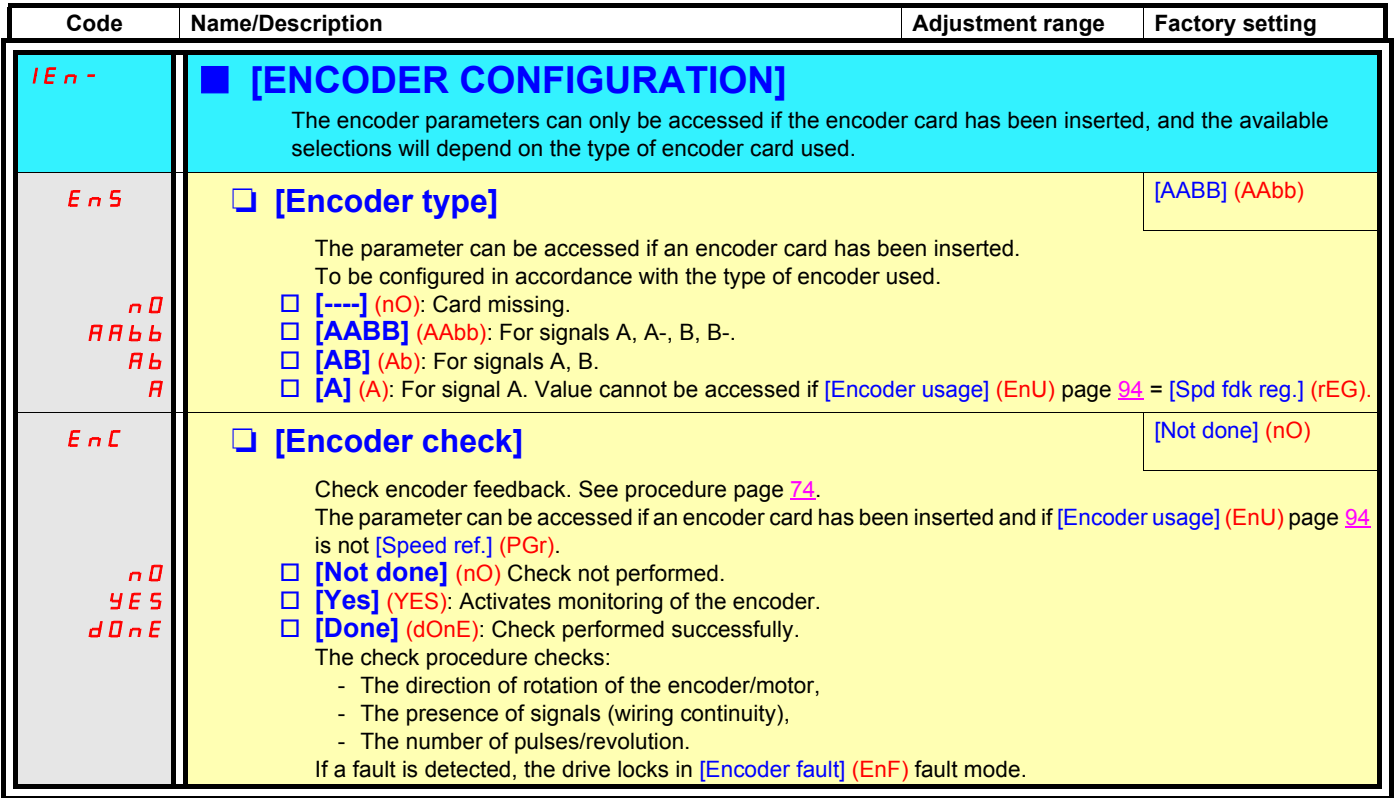

The encoder configuration can also be accessed in the [1.4 MOTOR CONTROL] (drC-) menu.

<span id="page-93-0"></span>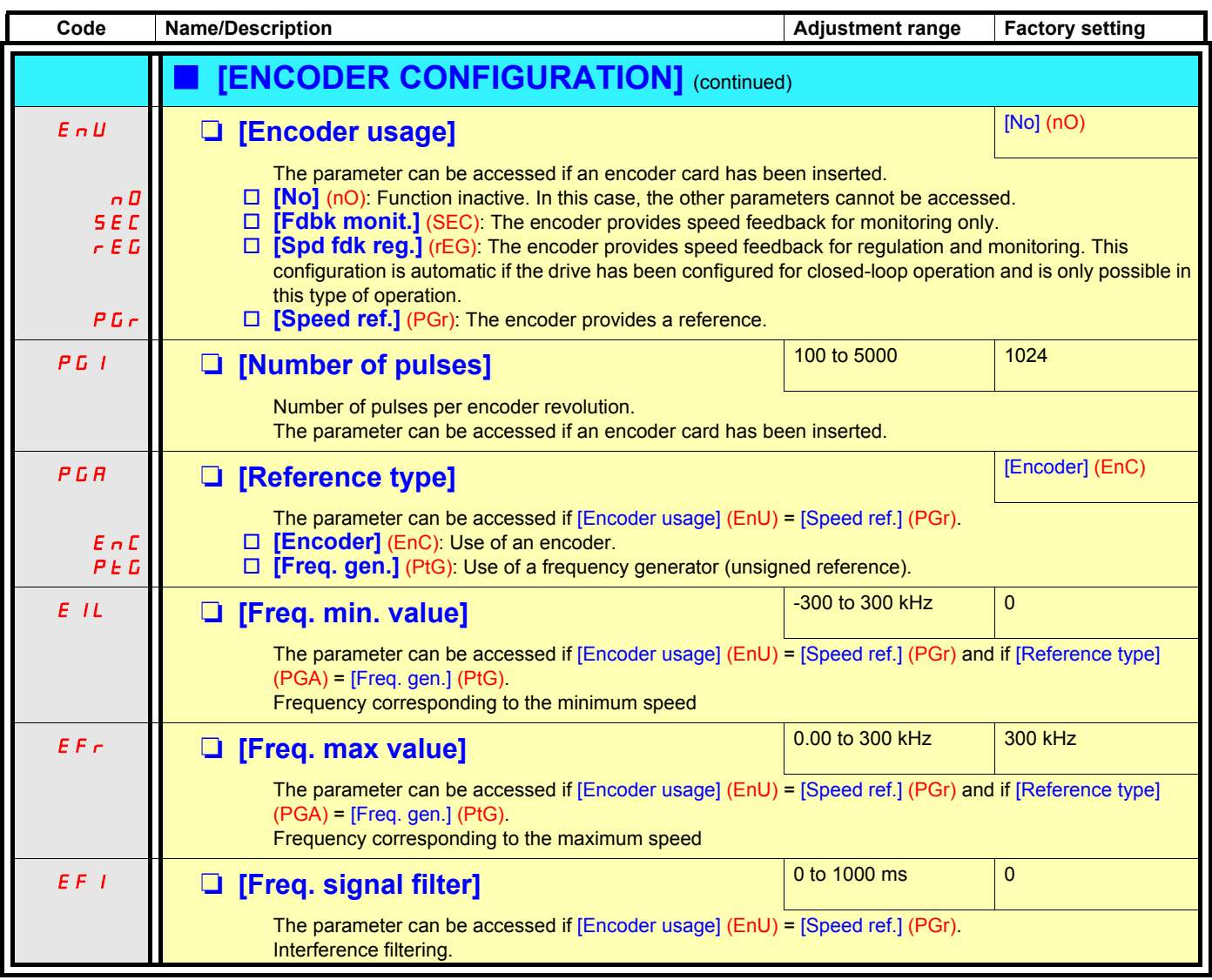

<span id="page-94-0"></span>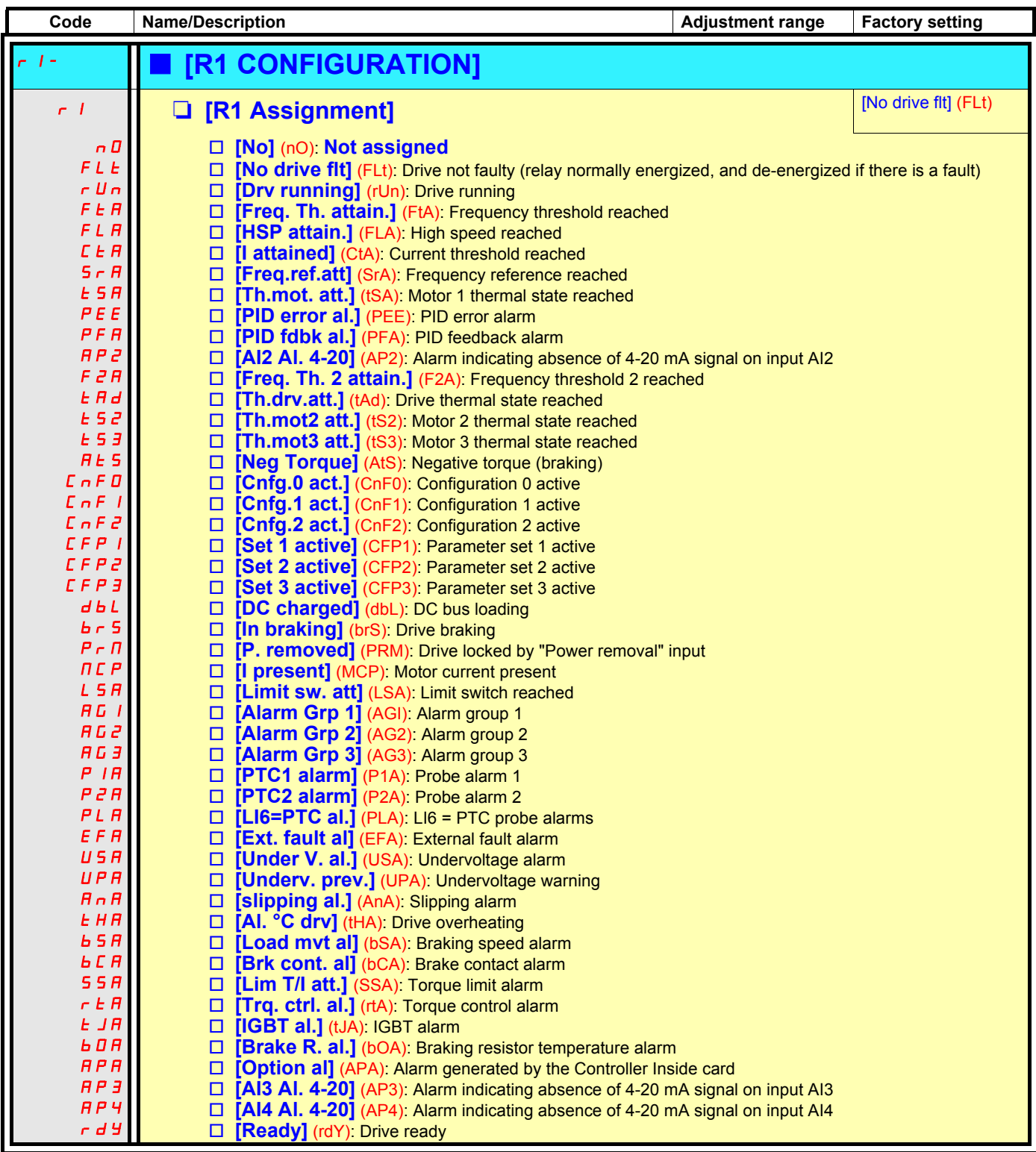

<span id="page-95-0"></span>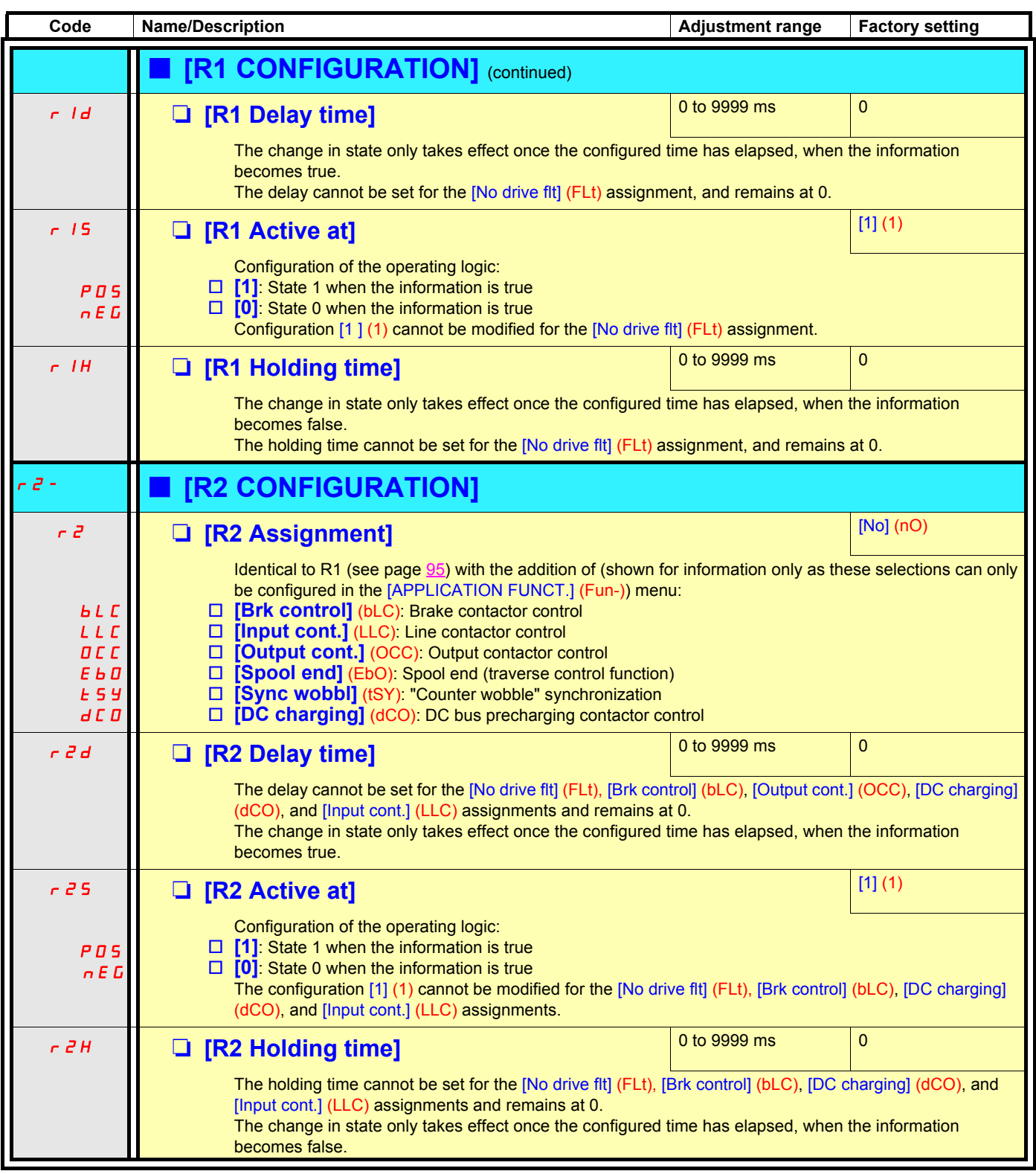

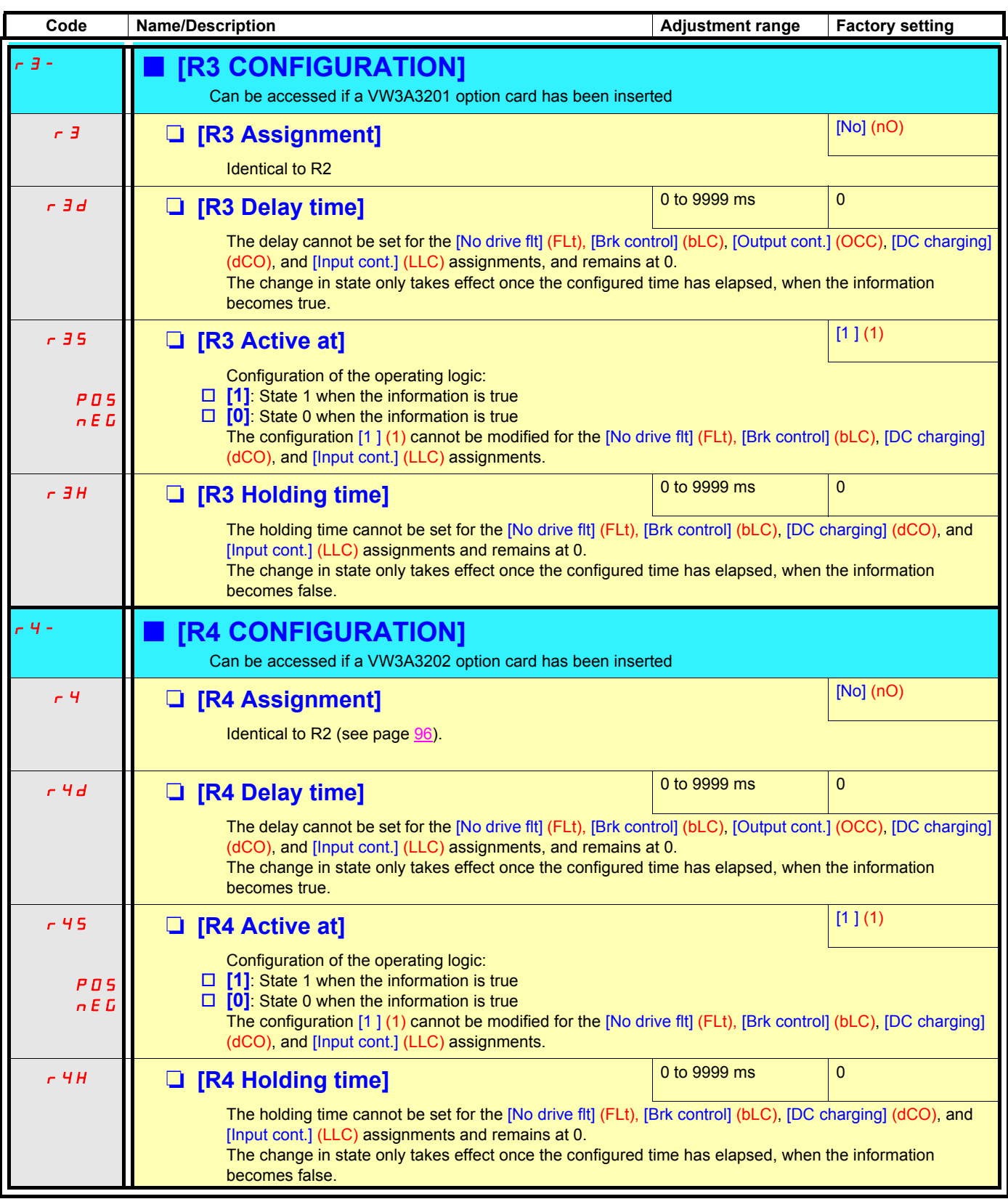

<span id="page-97-0"></span>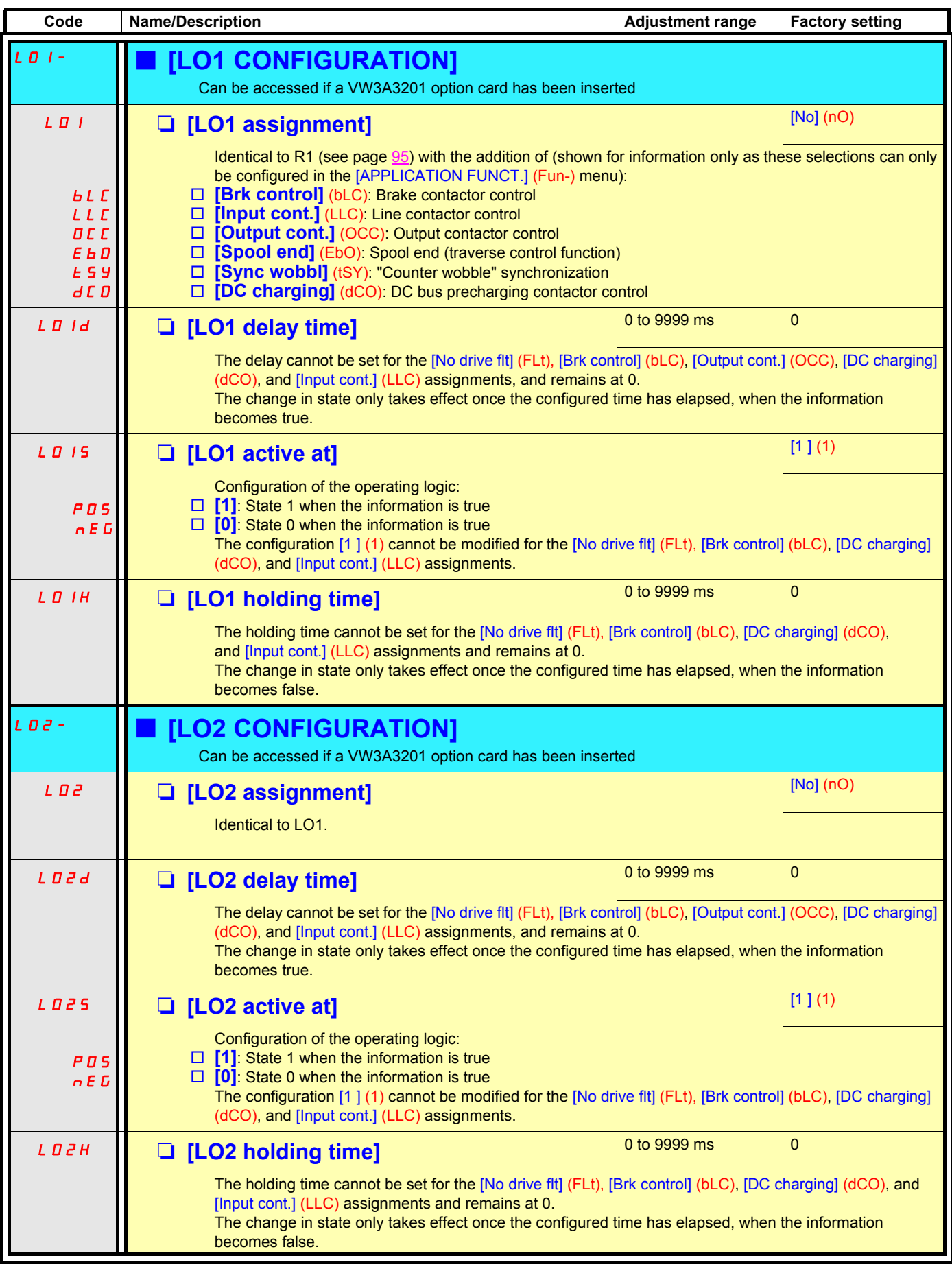

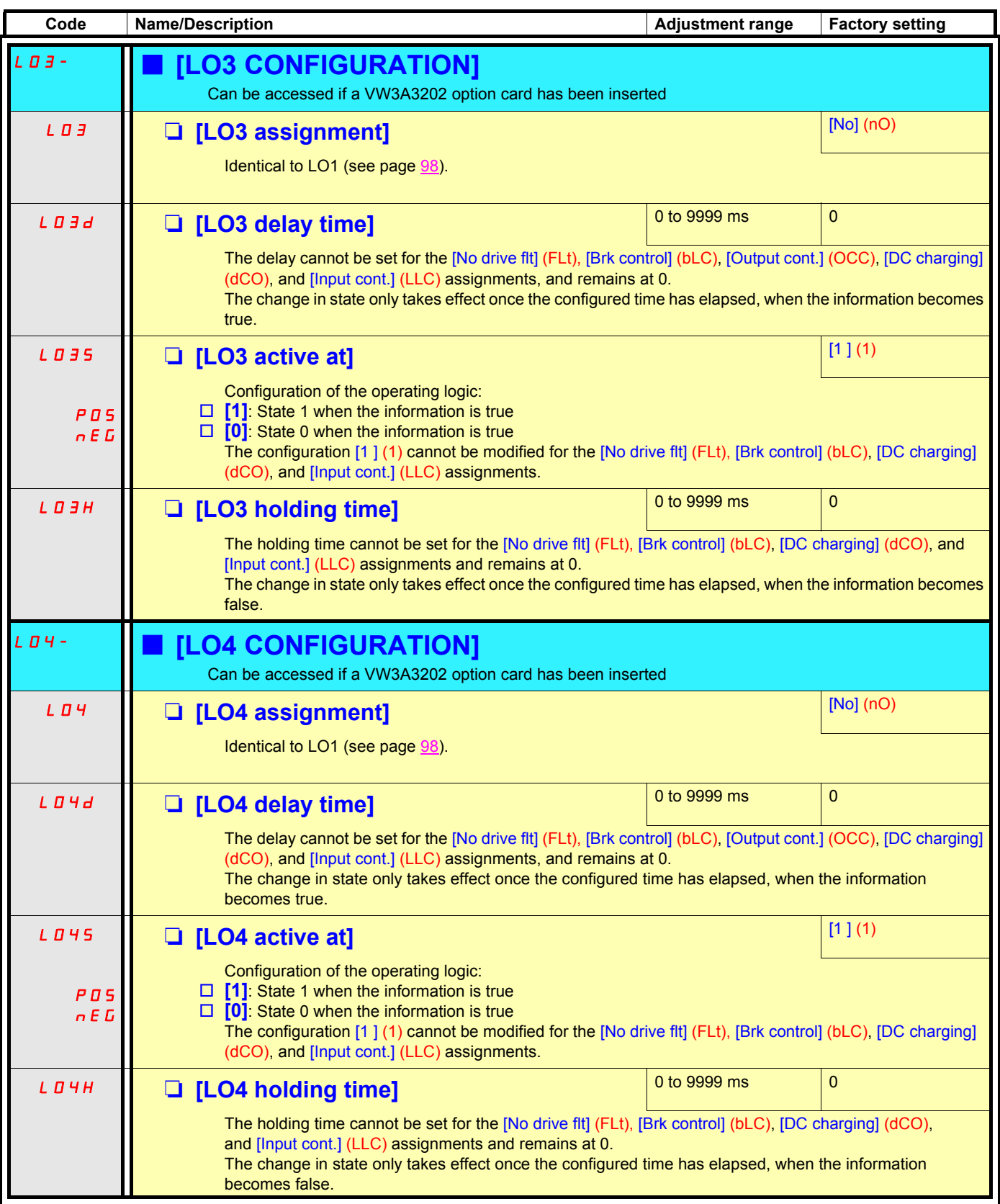

## **Configuration of analog outputs**

#### **Minimum and maximum values (output values):**

The minimum output value, in volts or mA, corresponds to the lower limit of the assigned parameter and the maximum value corresponds to its upper limit. The minimum value may be greater than the maximum value:

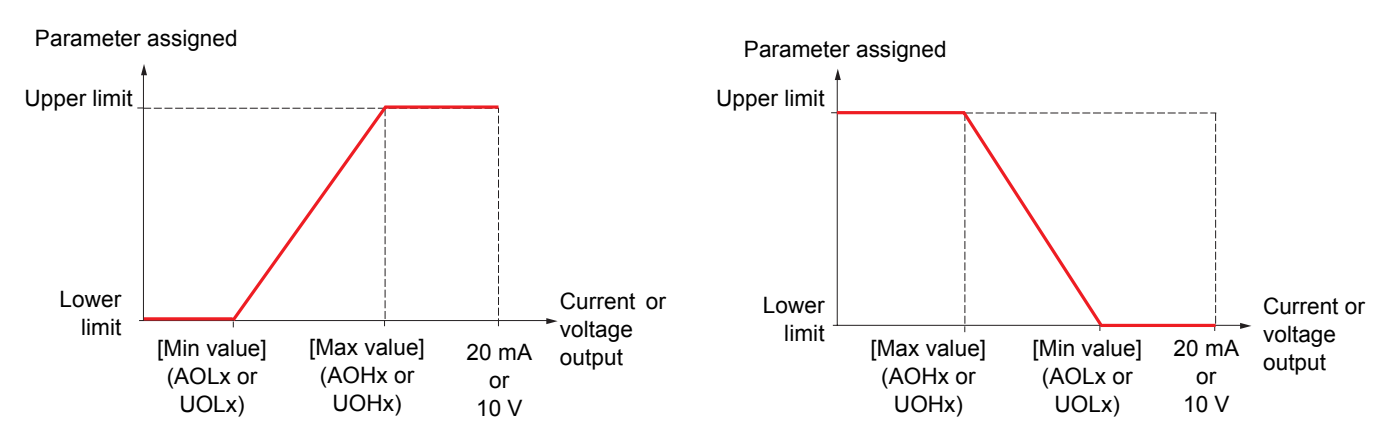

#### **Outputs AO2 and AO3 configured as bipolar outputs:**

The [min Output] (UOLx) and [max Output] (UOHx) parameters are absolute values, although they function symmetrically. In the case of bipolar outputs, always set the maximum value higher than the minimum value.

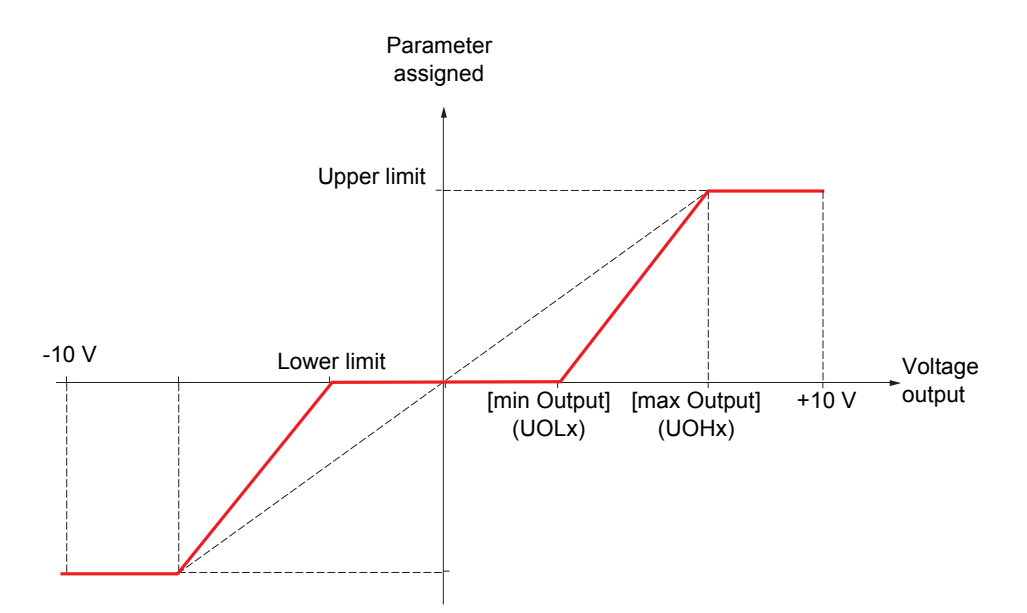

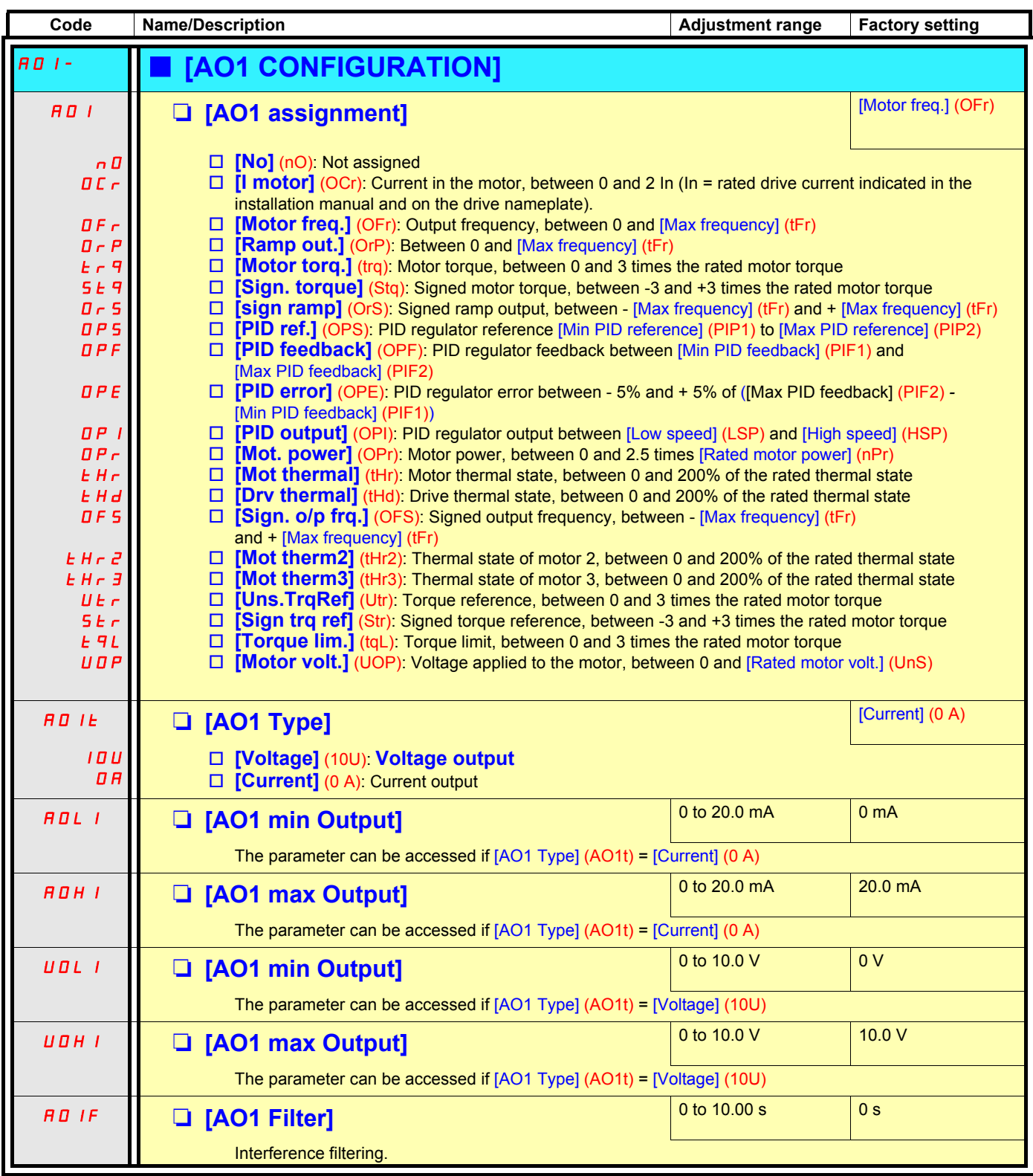

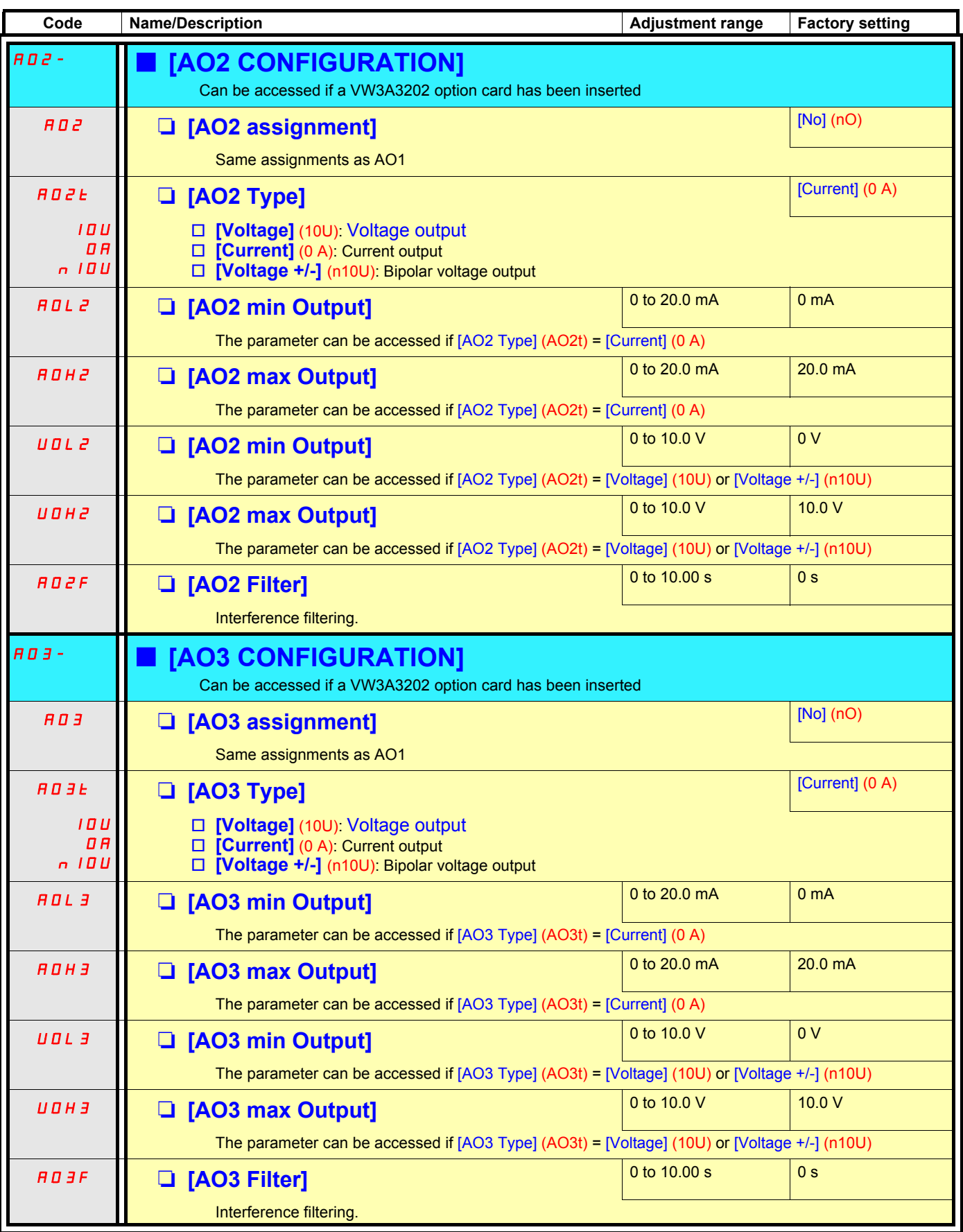

The following submenus group the alarms into 1 to 3 groups, each of which can be assigned to a relay or a logic output for remote signaling. These groups can also be displayed on the graphic display terminal (see [6 MONITORING CONFIG.] menu) and viewed via the [1.2 MONITORING](SUP) menu.

When one or a number of alarms selected in a group occurs, this alarm group is activated.

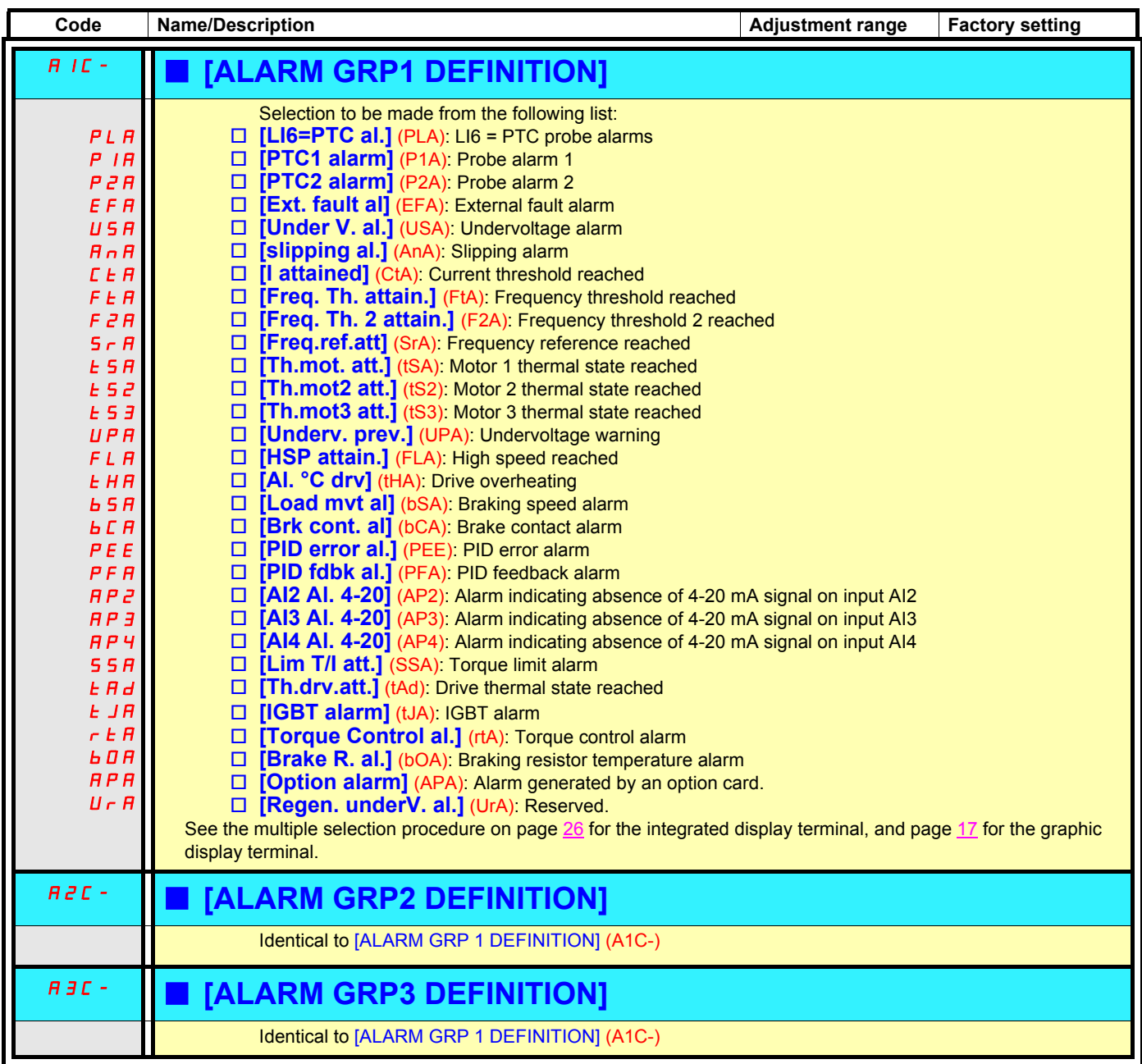

# **[1.6 COMMAND] (CtL-)**

### **With graphic display terminal:**

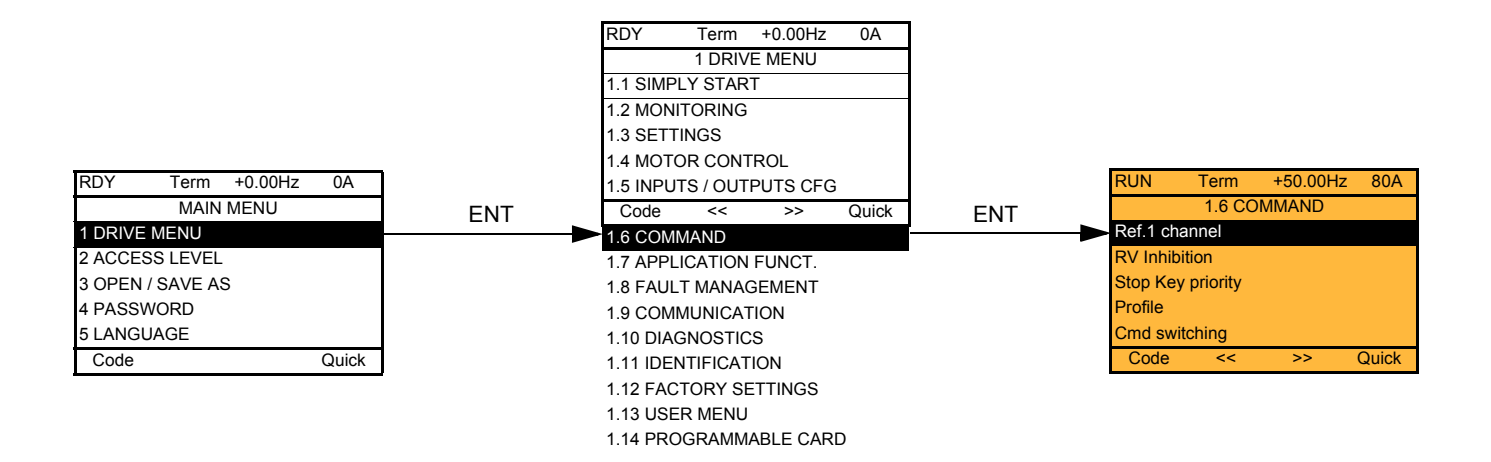

## **With integrated display terminal:**

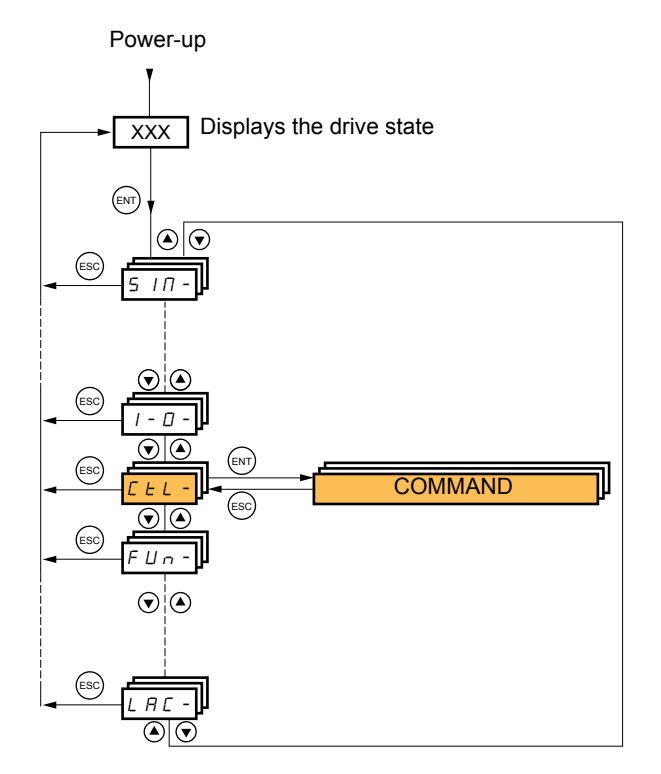

The parameters in the [1.6 COMMAND] (CtL) menu can only be modified when the drive is stopped and no run command is present.

## **Command and reference channels**

Run commands (forward, reverse, stop, etc.) and references can be sent using the following channels:

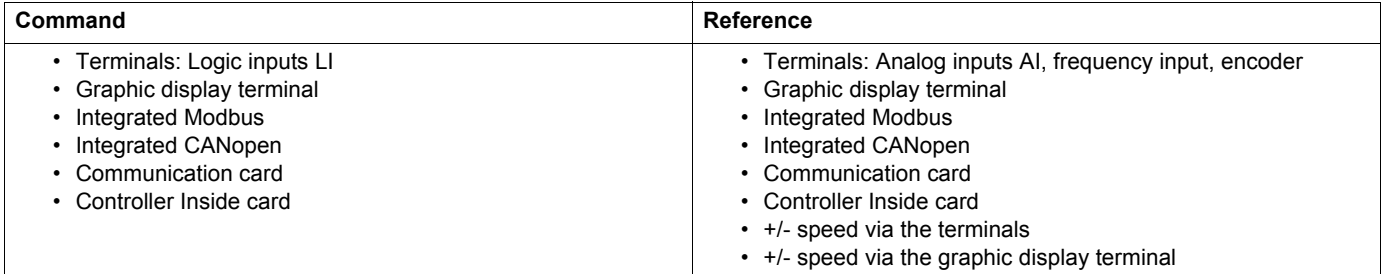

#### **The behavior of the Altivar 71 can be adapted according to requirements:**

- [8 serie] (SE8): To replace an Altivar 58. See the migration manual.
- [Not separ.] (SIM): Command and reference are sent via the same channel.
- [Separate] (SEP): Command and reference may be sent via different channels.

In these configurations, control via the communication bus is performed in accordance with the DRIVECOM standard with only 5 freelyassignable bits (see communication parameters manual). The application functions cannot be accessed via the communication interface.

- [I/O profile] (IO): Command and reference may be sent via different channels. This configuration both simplifies and extends use via the communication interface.
	- Commands may be sent via the logic inputs on the terminals or via the communication bus.

When commands are sent via a bus, they are available on a word, which acts as virtual terminals containing only logic inputs.

Application functions can be assigned to the bits in this word. More than one function can be assigned to the same bit.

**Note:** Stop commands from the terminals remain active even if the terminals are not the active command channel. **PED** 

**Note:** The integrated Modbus channel has 2 physical communication ports: <u>ිස</u>

- The Modbus network port
- The Modbus HMI port

The drive does not differentiate between these two ports, but recognizes the graphic display terminal irrespective of the port to which it is connected.

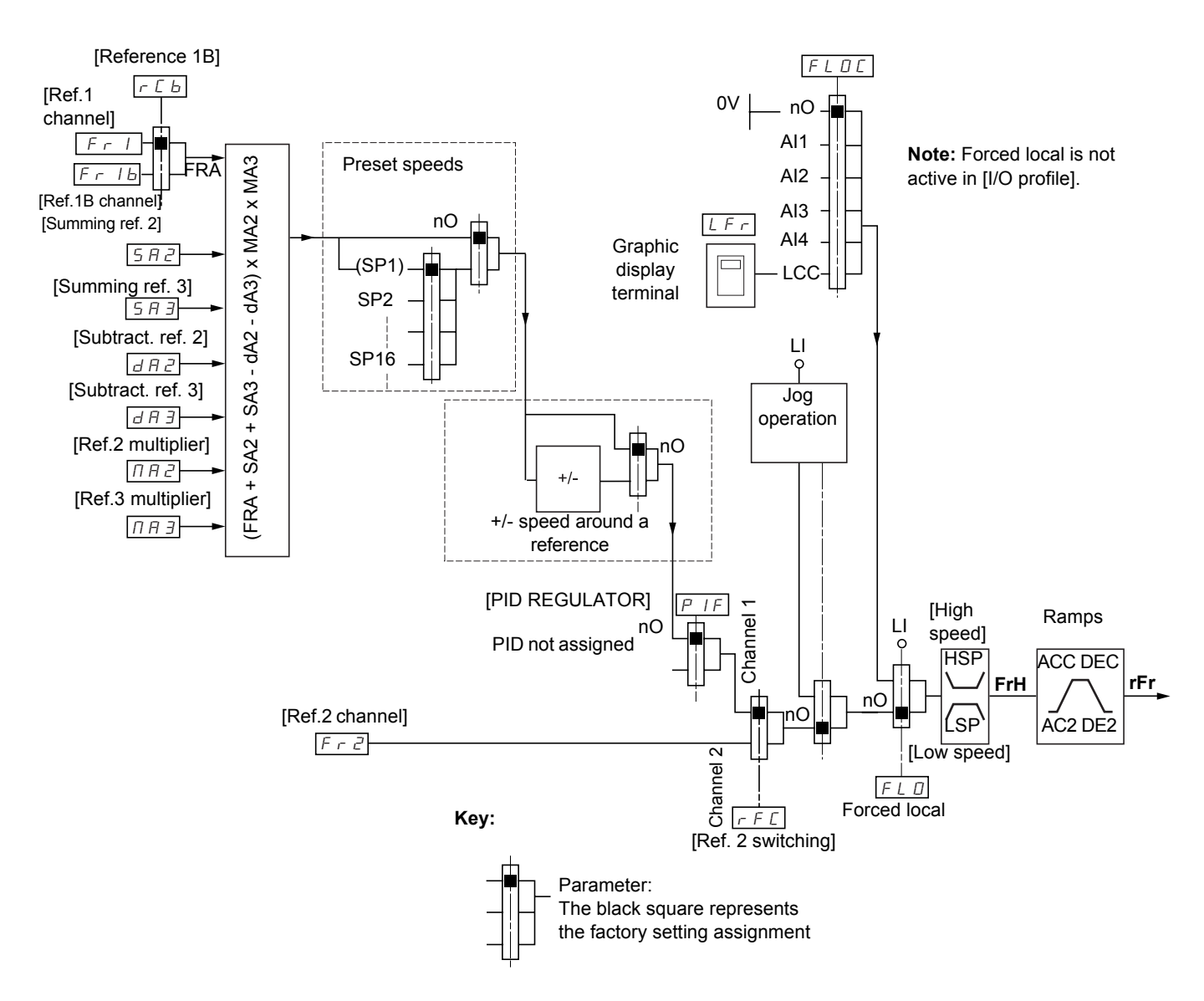

## **Reference channel for [Not separ.] (SIM), [Separate] (SEP) and [I/O profile] (IO) configurations, PID not configured**

#### **References**

#### **Fr1, SA2, SA3, dA2, dA3, MA2, MA3:**

• Terminals, graphic display terminal, integrated Modbus, integrated CANopen, communication card, Controller Inside card

#### **Fr1b, for SEP and IO:**

• Terminals, graphic display terminal, integrated Modbus, integrated CANopen, communication card, Controller Inside card

#### **Fr1b, for SIM:**

• Terminals, only accessible if Fr1 = terminals

#### **Fr2:**

• Terminals, graphic display terminal, integrated Modbus, integrated CANopen, communication card, Controller Inside card, **and +/- speed**

**Note:** [Ref.1B channel] (Fr1b) and [Ref 1B switching] (rCb) must be configured in the [APPLICATION FUNCT.] (Fun-) menu.

### **Reference channel for [Not separ.] (SIM), [Separate] (SEP) and [I/O profile] (IO) configurations, PID configured with PID references at the terminals**

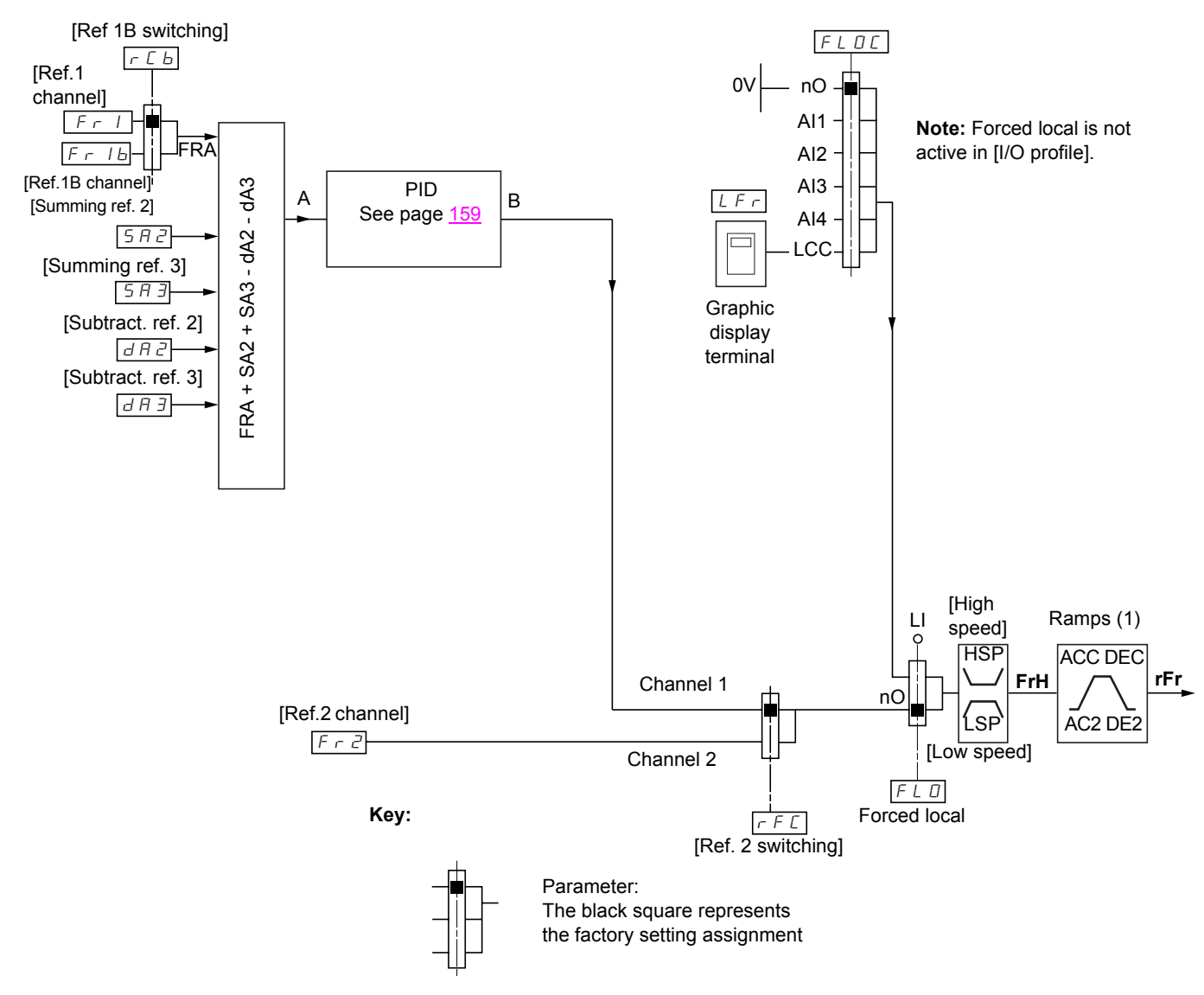

#### **References**

**Fr1:**

• Terminals, graphic display terminal, integrated Modbus, integrated CANopen, communication card, Controller Inside card

#### **Fr1b, for SEP and IO:**

• Terminals, graphic display terminal, integrated Modbus, integrated CANopen, communication card, Controller Inside card

#### **Fr1b, for SIM:**

• Terminals, only accessible if Fr1 = terminals

#### **SA2, SA3, dA2, dA3:**

• Terminals only

#### **Fr2:**

- Terminals, graphic display terminal, integrated Modbus, integrated CANopen, communication card, Controller Inside card, **and +/- speed**
- (1) Ramps not active if the PID function is active in automatic mode.

**Note:** [Ref.1B channel] (Fr1b) and [Ref 1B switching] (rCb) must be configured in the [APPLICATION FUNCT.] (Fun-) menu.

## **Command channel for [Not separ.] (SIM) configuration**

#### **Reference and command, not separate**

The command channel is determined by the reference channel. Parameters Fr1, Fr2, rFC, FLO and FLOC are common to reference and command.

Example: If the reference is Fr1 = AI1 (analog input at the terminals), control is via LI (logic input at the terminals).

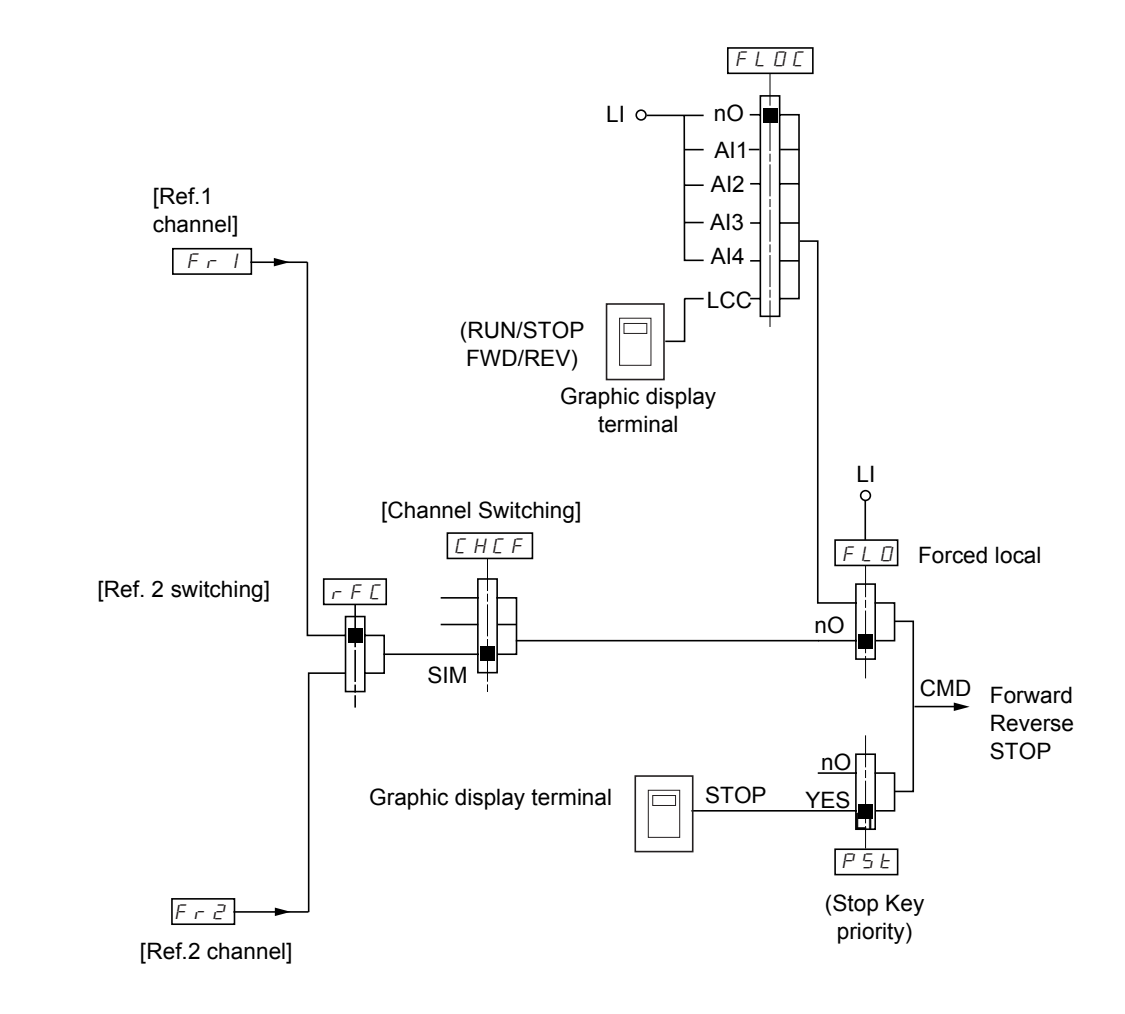

**Key:**

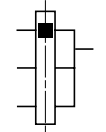

Parameter: The black square represents the factory setting assignment.
### **Command channel for [Separate] (SEP) configuration**

#### **Separate reference and command**

Parameters FLO and FLOC are common to reference and command.

**Example: If the reference is in forced local mode via AI1 (analog input at the terminals), command in forced local mode is via LI (logic input at the terminals).**

The command channels Cd1 and Cd2 are independent of the reference channels Fr1, Fr1b and Fr2.

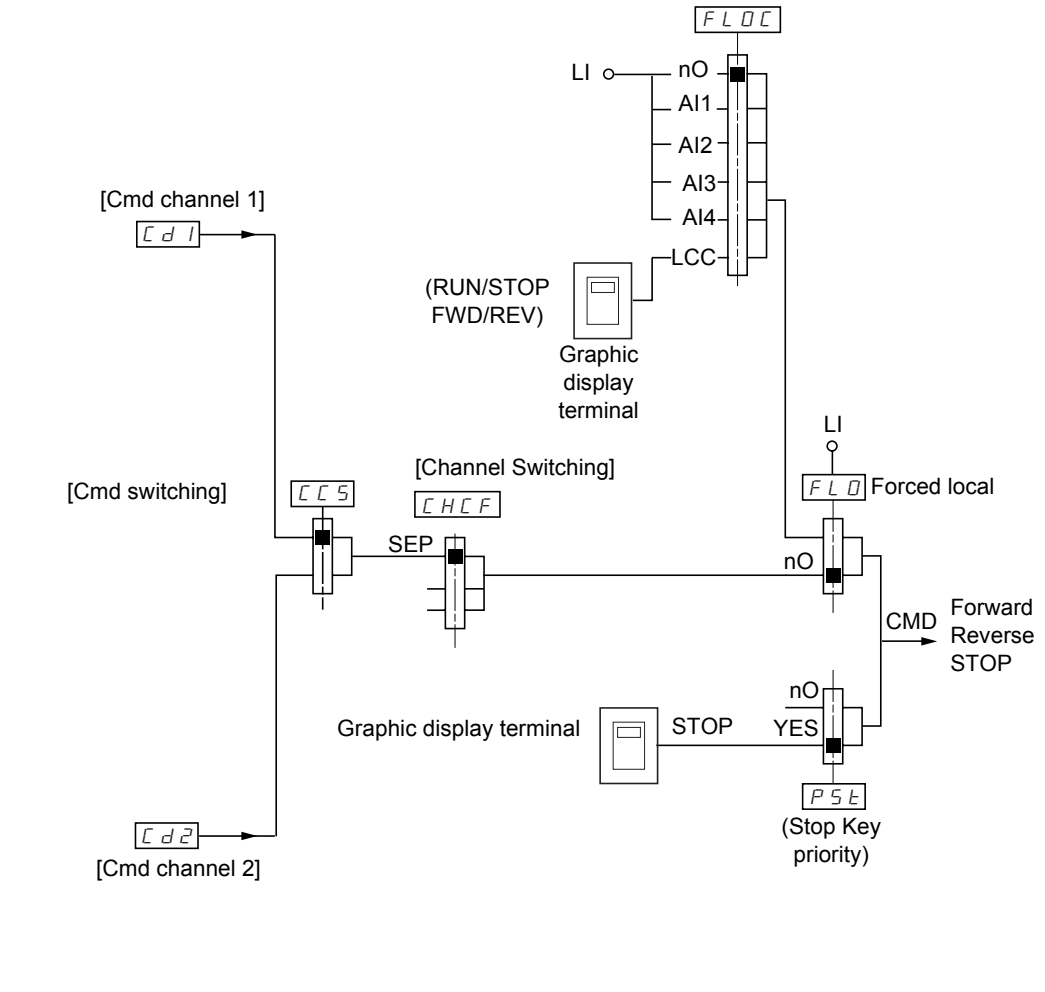

**Key:**

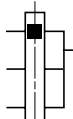

Parameter: The black rectangle represents the factory setting assignment, except for [Channel Switching].

#### **Commands**

**Cd1, Cd2:**

• Terminals, graphic display terminal, integrated Modbus, integrated CANopen, communication card, Controller Inside card

### **Command channel for [I/O profile] (IO) configuration Separate reference and command, as in [Separate] (SEP) configuration**

The command channels Cd1 and Cd2 are independent of the reference channels Fr1, Fr1b and Fr2.

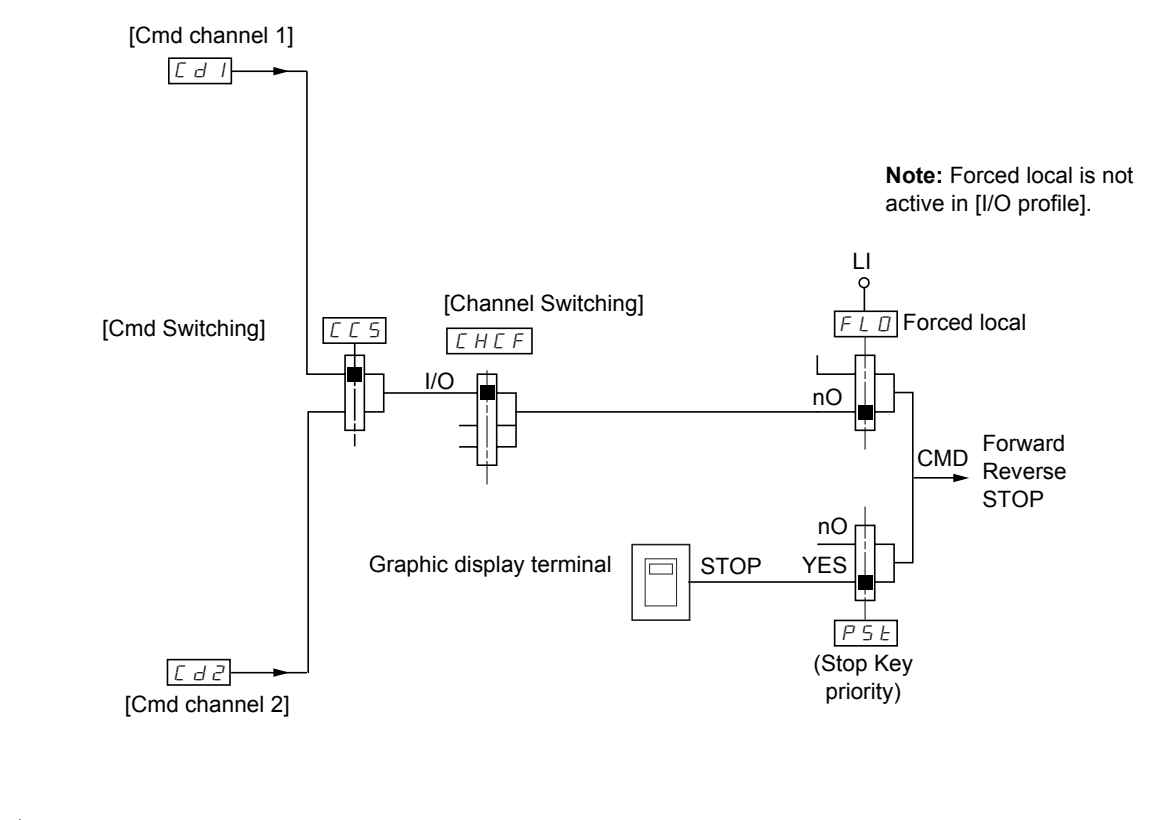

**Key:**

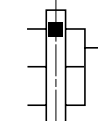

Parameter: The black rectangle represents the factory setting assignment, except for [Channel Switching].

### **Commands**

**Cd1, Cd2:**

• Terminals, graphic display terminal, integrated Modbus, integrated CANopen, communication card, Controller Inside card

### **Command channel for [I/O profile] (IO) configuration**

#### **Selection of a command channel:**

A command or an action can be assigned:

- To a fixed channel by selecting an LI input or a Cxxx bit:
	- By selecting e.g., LI3, this action will always be triggered by LI3 regardless of which command channel is switched.
- By selecting e.g., C214, this action will always be triggered by integrated CANopen with bit 14 regardless of which command channel is switched.
- To a switchable channel by selecting a CDxx bit:
	- By selecting e.g., CD11, this action will be triggered by:
		- LI12 if the terminals channel is active,
		- C111 if the integrated Modbus channel is active,
		- C211 if the integrated CANopen channel is active,
		- C311 if the communication card channel card is active,
		- C411 if the Controller Inside card channel is active.

If the active channel is the graphic display terminal, the functions and commands assigned to CDxx switchable internal bits are inactive.

#### **Note:**

• CD14 and CD15 can only be used for switching between 2 networks. They do not have equivalent logic inputs.

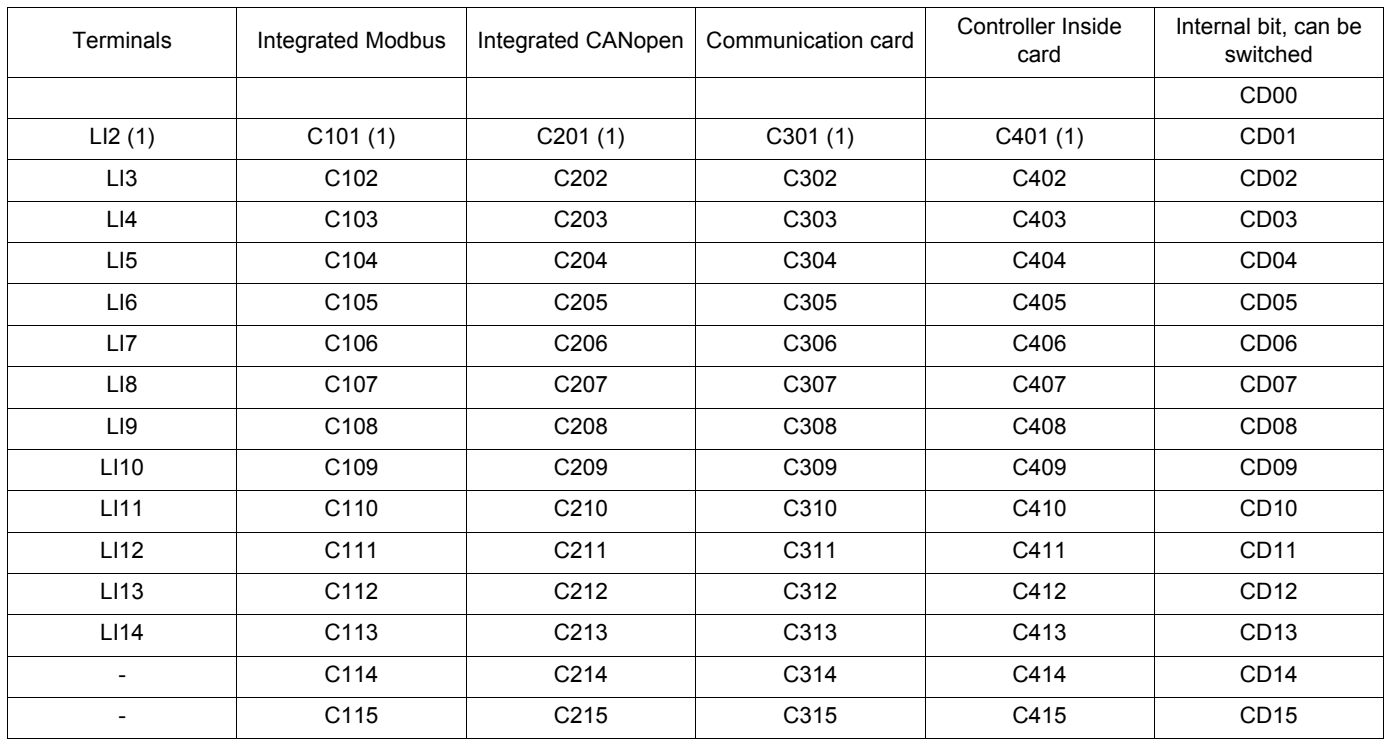

(1) If  $[2/3$  wire control] (tCC) page  $82 = [3$  $82 = [3$  wire] (3C), LI2, C101, C201, C301, and C401 cannot be accessed.

### **Assignment conditions for logic inputs and control bits**

<span id="page-111-0"></span>The following elements are available for every command or function that can be assigned to a logic input or a control bit:

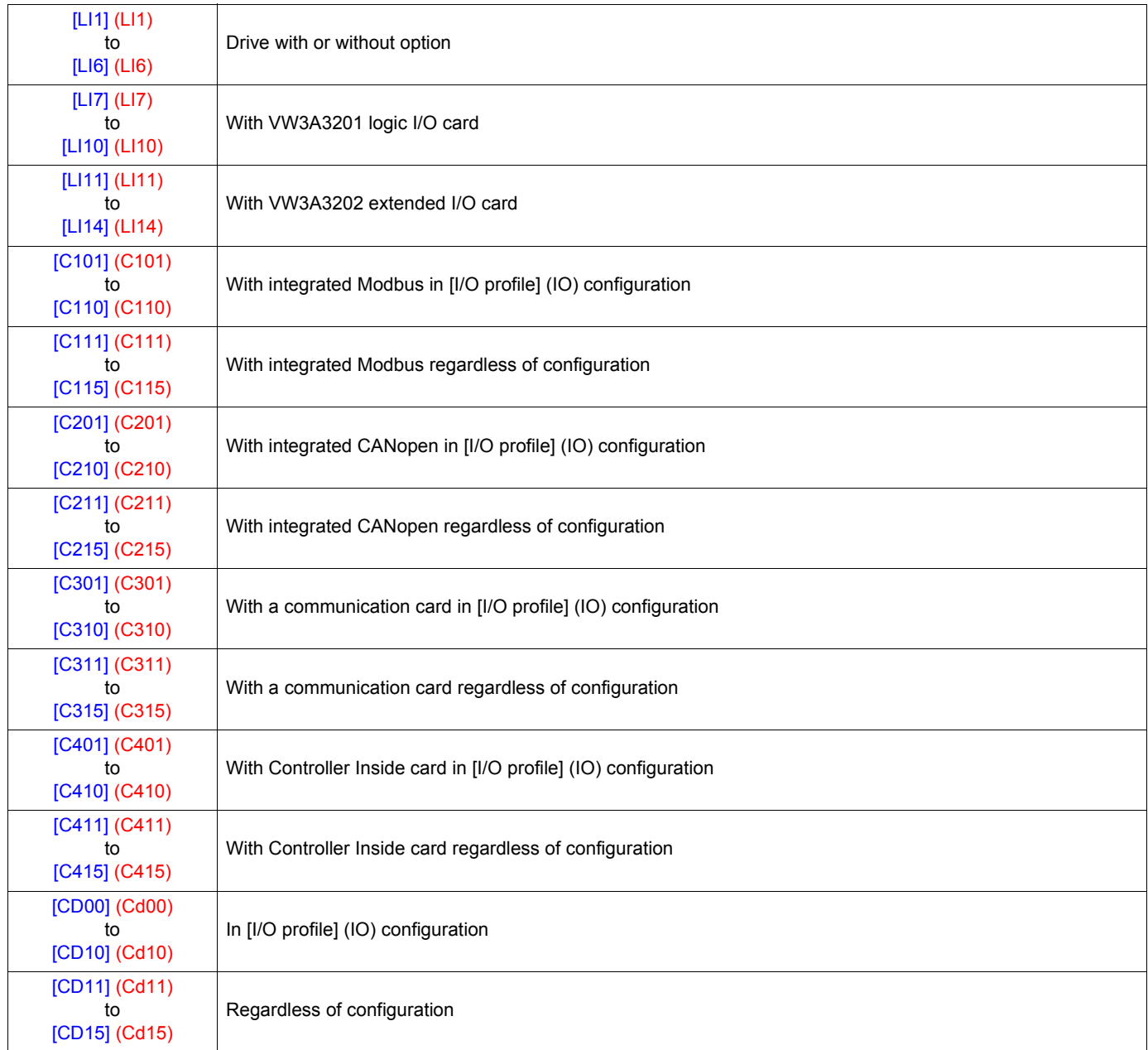

**Note:** In [I/O profile] (IO) configuration, LI1 cannot be accessed and if [2/3 wire control] (tCC) page [82](#page-81-0) = [3 wire] (3C), LI2, C101, **PED** C201, C301, and C401 cannot be accessed either.

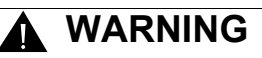

#### **UNINTENDED EQUIPMENT OPERATION**

Inactive communication channels are not monitored (no lock following malfunction in the event of a communication bus failure). Make sure that the commands and functions assigned to bits C101 to C415 will not pose a risk in the event of the failure of the associated communication bus.

**Failure to follow these instructions can result in death or serious injury.**

# **[1.6 COMMAND] (CtL-)**

<span id="page-112-2"></span><span id="page-112-1"></span><span id="page-112-0"></span>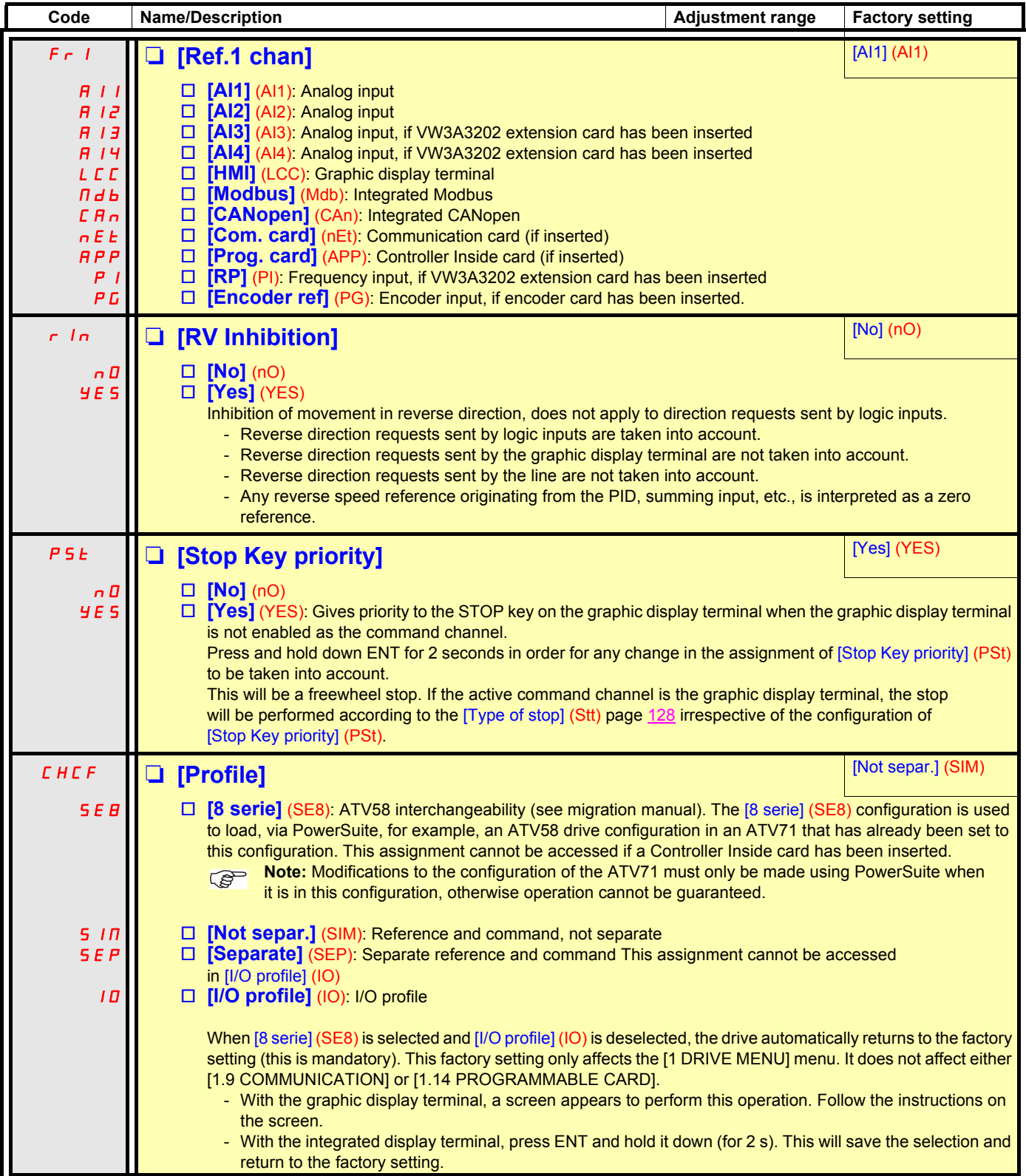

# **[1.6 COMMAND] (CtL-)**

<span id="page-113-1"></span><span id="page-113-0"></span>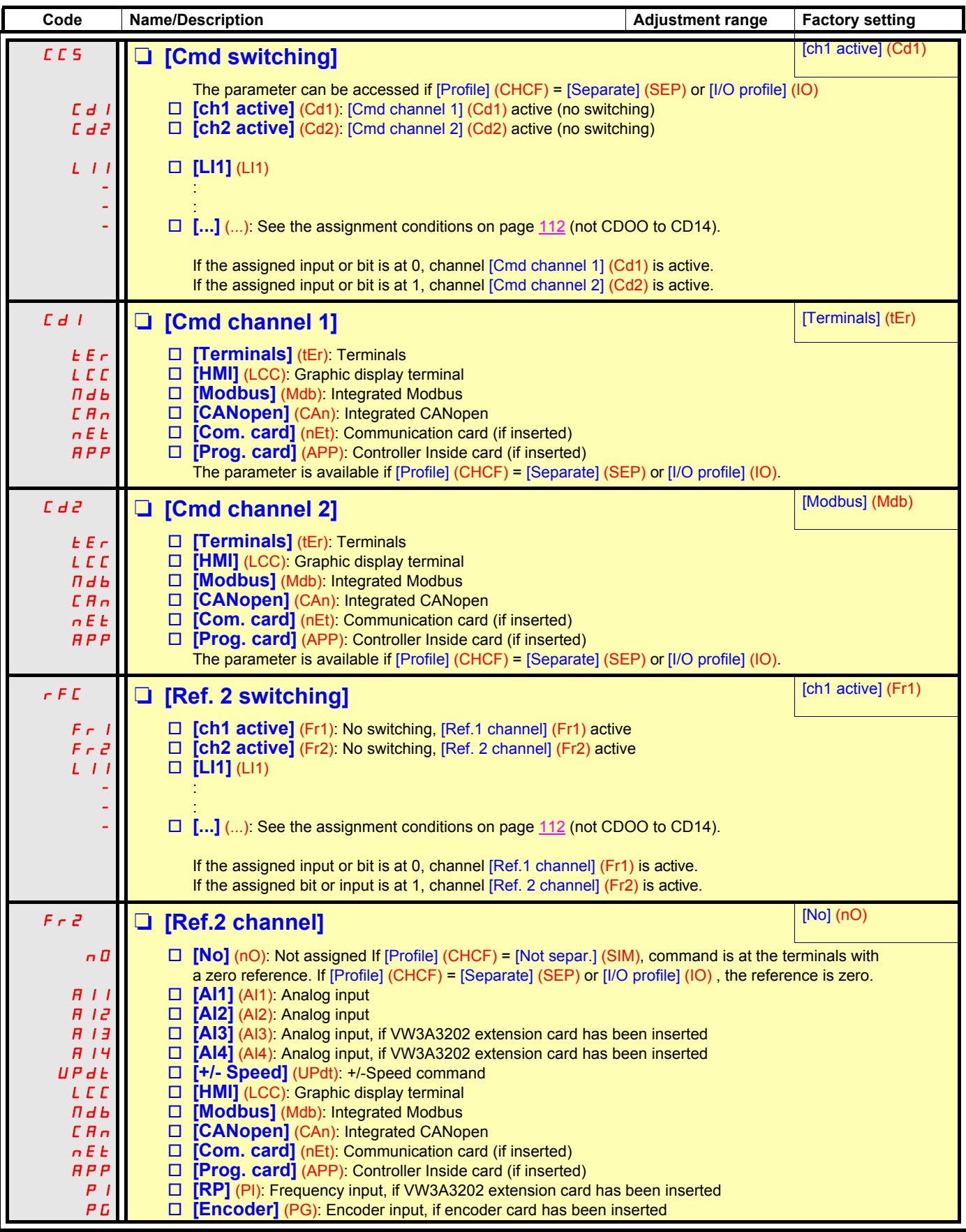

# **[1.6 COMMAND] (CtL-)**

<span id="page-114-0"></span>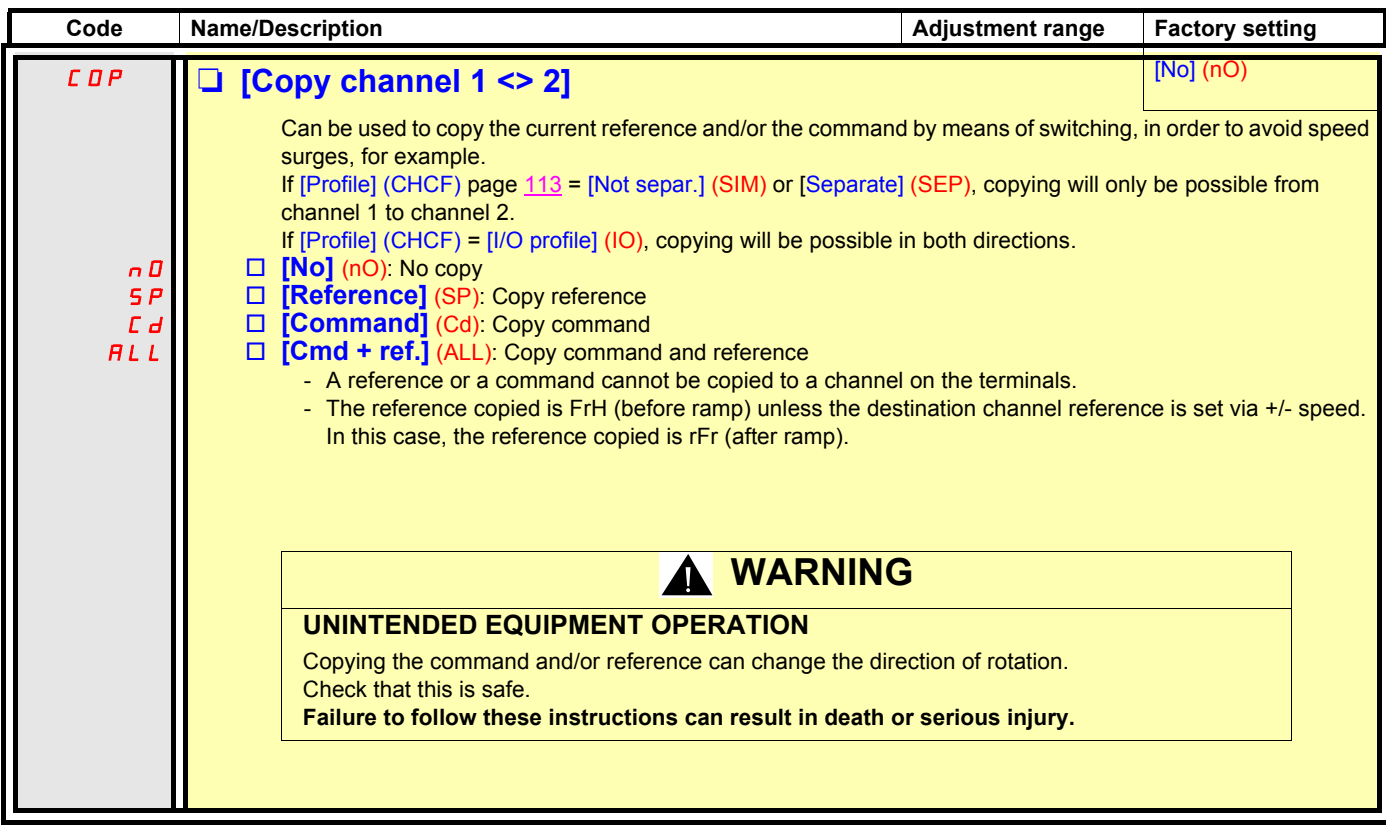

As the graphic display terminal may be selected as the command and/or reference channel, its action modes can be configured. The parameters on this page can only be accessed on the graphic display terminal, and not on the integrated display terminal.

#### **Notes:**

- The display terminal command/reference is only active if the command and/or reference channels from the terminal are active with the exception of  $[T/K]$  (command via the display terminal), which takes priority over these channels. Press [T/K] (command via the display terminal) again to revert control to the selected channel.
- Command and reference via the display terminal are impossible if the latter is connected to more than one drive.
- The JOG, preset speed and +/- speed functions can only be accessed if [Profile] (CHCF) = [Not separ.] (SIM).
- The preset PID reference functions can only be accessed if [Profile] (CHCF) = [Not separ.] (SIM) or [Separate] (SEP).
- The [T/K] (command via the display terminal) can be accessed regardless of the [Profile] (CHCF).

<span id="page-115-0"></span>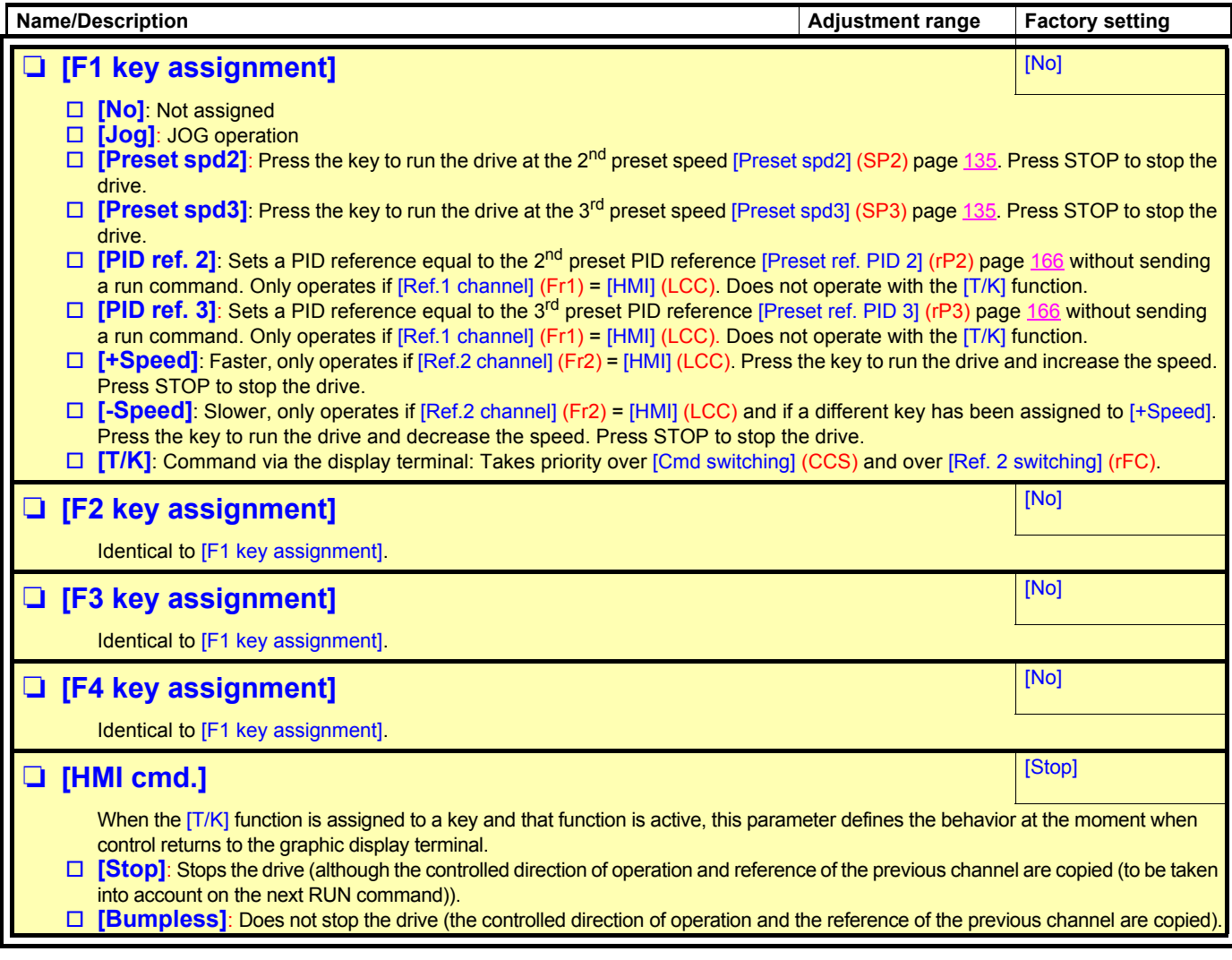

### **With graphic display terminal:**

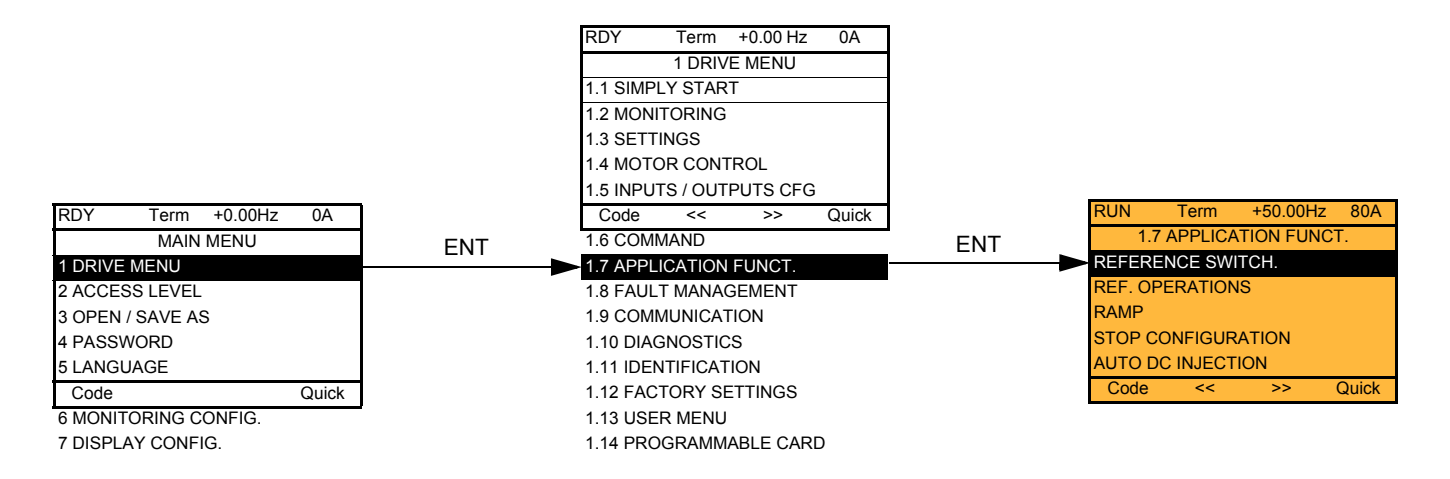

### **With integrated display terminal: Summary of functions:**

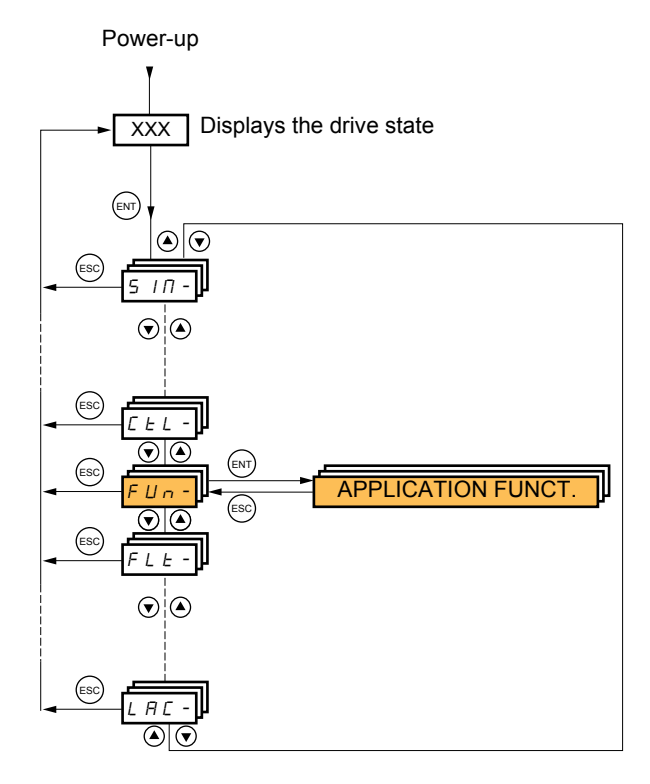

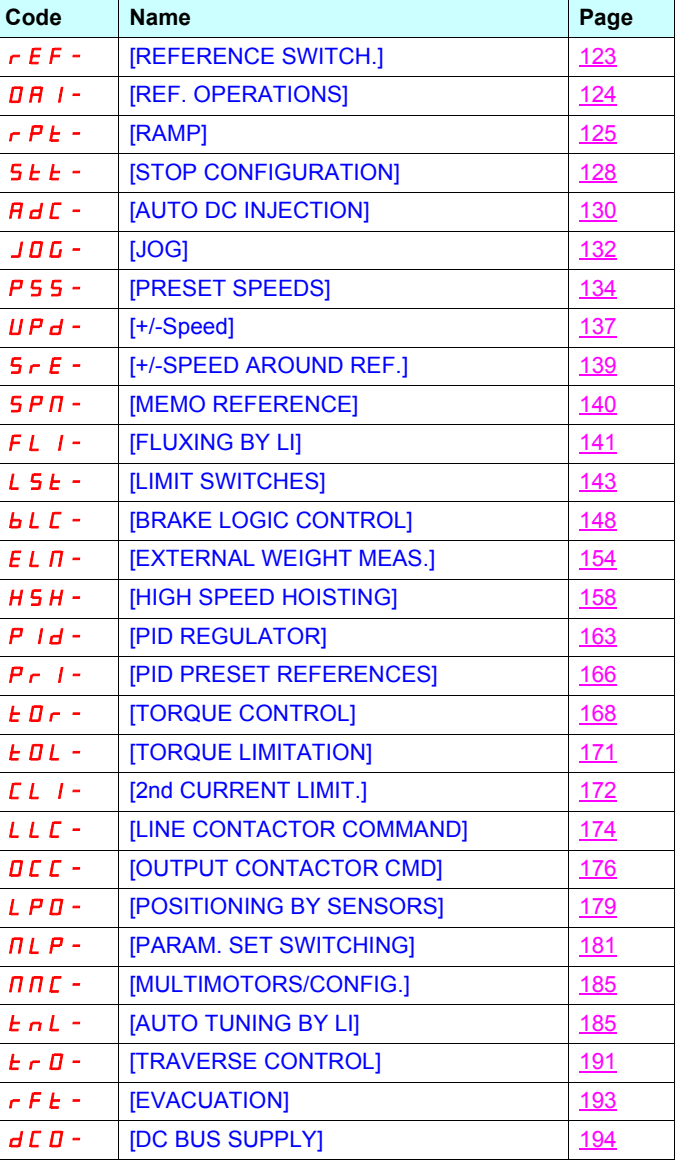

<span id="page-117-0"></span>The parameters in the [1.7 APPLICATION FUNCT.] (FUn-) menu can only be modified when the drive is stopped and there is no run command, except for parameters with a  $\Omega$  symbol in the code column, which can be modified with the drive running or stopped.

#### **Note: Compatibility of functions** ক্লে

The choice of application functions may be limited by the number of I/O and by the fact that some functions are incompatible with one another. Functions that are not listed in the table below are fully compatible.

**If there is an incompatibility between functions, the first function configured will prevent the others being configured.**

Each of the functions on the following pages can be assigned to one of the inputs or outputs.

**A single input can activate several functions at the same time** (reverse and 2nd ramp, for example). **The user must therefore ensure that these functions can be used at the same time**. It is only possible to assign one input to several functions at [Advanced] (AdU) and [Expert] (EPr) level.

**Before assigning a command, reference or function to an input or output, the user must make sure that this input or output has not already been assigned and that another input or output has not been assigned to an incompatible or undesirable function.** The drive factory setting or macro configurations automatically configure functions, **which may prevent other functions being assigned. It may be necessary to unconfigure one or more functions in order to be able to enable another.** Check the compatibility table below.

### **Compatibility table**

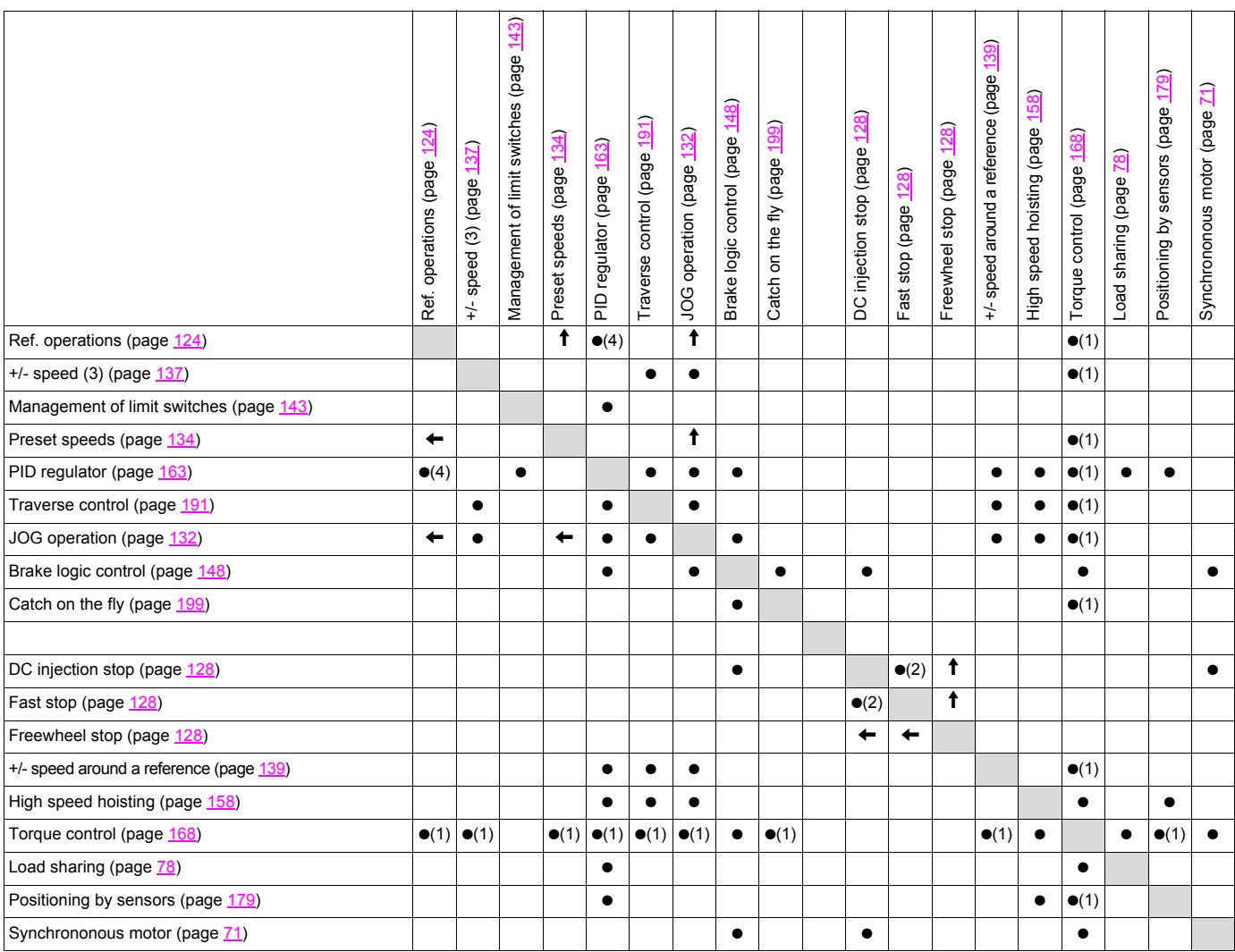

(1)Torque control and these functions are only incompatible while torque control mode is active.

(2)Priority is given to the first of these two stop modes to be activated.

(3)Excluding special application with reference channel Fr2 (see diagrams on pages [106](#page-105-0) and [107\)](#page-106-0).

(4)Only the multiplier reference is incompatible with the PID regulator.

 $\bullet$ 

 $\leftarrow$ 

Incompatible functions  $\Box$  Compatible functions  $\Box$  N/A

Priority functions (functions, which cannot be active at the same time):

 $\uparrow$ The function marked with the arrow takes priority over the other.

Stop functions have priority over run commands.

Speed references via logic command have priority over analog references.

**Note:** This compatibility table does not affect commands that can be assigned to the keys of the graphic display terminal  $\mathbb{R}$ (see page [116\)](#page-115-0).

### **Incompatible functions**

The following functions will be inaccessible or deactivated in the cases described below:

#### **Automatic restart**

This is only possible for control type  $[2/3$  wire control] (tCC) =  $[2 \text{ wire}](2C)$  and  $[2 \text{ wire type}]$  (tCt) =  $[Level]$  (LEL) or  $[Fwd$  priority] (PFO). See page [82.](#page-81-0)

#### **Catch on the fly**

This is only possible for control type  $[2/3$  wire control] (tCC) =  $[2 \text{ wire}](2C)$  and  $[2 \text{ wire type}]$  (tCt) =  $[Level]$  (LEL) or  $[Fwd$  priority] (PFO). See page 8

This function is locked if automatic injection on stop [Auto DC injection] (AdC) = [Continuous] (Ct). See page [130.](#page-129-2)

The SUP- monitoring menu (page [41](#page-40-0)) can be used to display the functions assigned to each input in order to check their compatibility.

#### When a function is assigned, a  $\checkmark$  appears on the graphic display terminal, as illustrated in the example below:

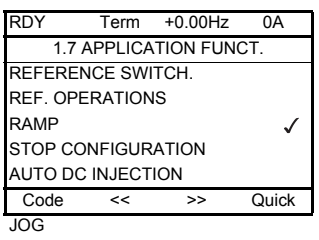

**If you attempt to assign a function that is incompatible with another function that has already been assigned, an alarm message will appear:**

**With the graphic display terminal:**

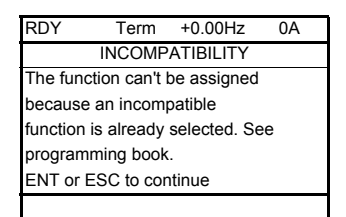

**With the integrated display terminal: COMP** flashes until ENT or ESC is pressed.

**When you assign a logic input, an analog input, a reference channel or a bit to a function, pressing the HELP button will display the functions that may already have been activated by this input, bit or channel.**

**When a logic input, an analog input, a reference channel or a bit that has already been assigned is assigned to another function, the following screens appear:**

**With the graphic display terminal:**

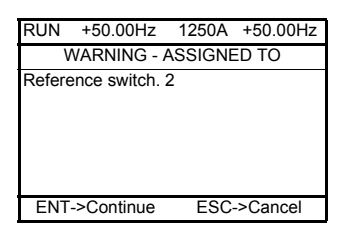

If the access level permits this new assignment, pressing ENT confirms the assignment. If the access level does not permit this new assignment, pressing ENT results in the following display.

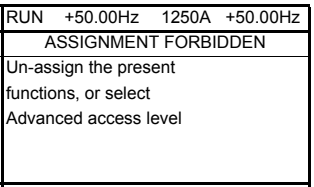

#### **With the integrated display terminal:**

The code for the first function, which is already assigned, is displayed flashing.

If the access level permits this new assignment, pressing ENT confirms the assignment.

If the access level does not permit this new assignment, pressing ENT has no effect, and the message continues to flash. It is only possible to exit by pressing ESC.

### **Summing input/Subtracting input/Multiplier**

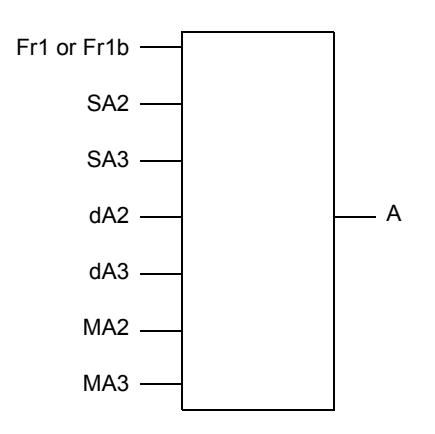

 $A = (Fr1 or Fr1b + SA2 + SA3 - dA2 - dA3)$  x MA2 x MA3

- If SA2, SA3, dA2, dA3 are not assigned, they are set to 0.
- If MA2, MA3 are not assigned, they are set to 1.
- A is limited by the minimum LSP and maximum HSP parameters.
- For multiplication, the signal on MA2 or MA3 is interpreted as a %; 100% corresponds to the maximum value of the corresponding input. If MA2 or MA3 is sent via the communication bus or graphic display terminal, an MFr multiplication variable (see page [47\)](#page-46-0) must be sent via the bus or graphic display terminal.
- Reversal of the direction of operation in the event of a negative result can be inhibited (see page [113](#page-112-1)).

<span id="page-122-1"></span><span id="page-122-0"></span>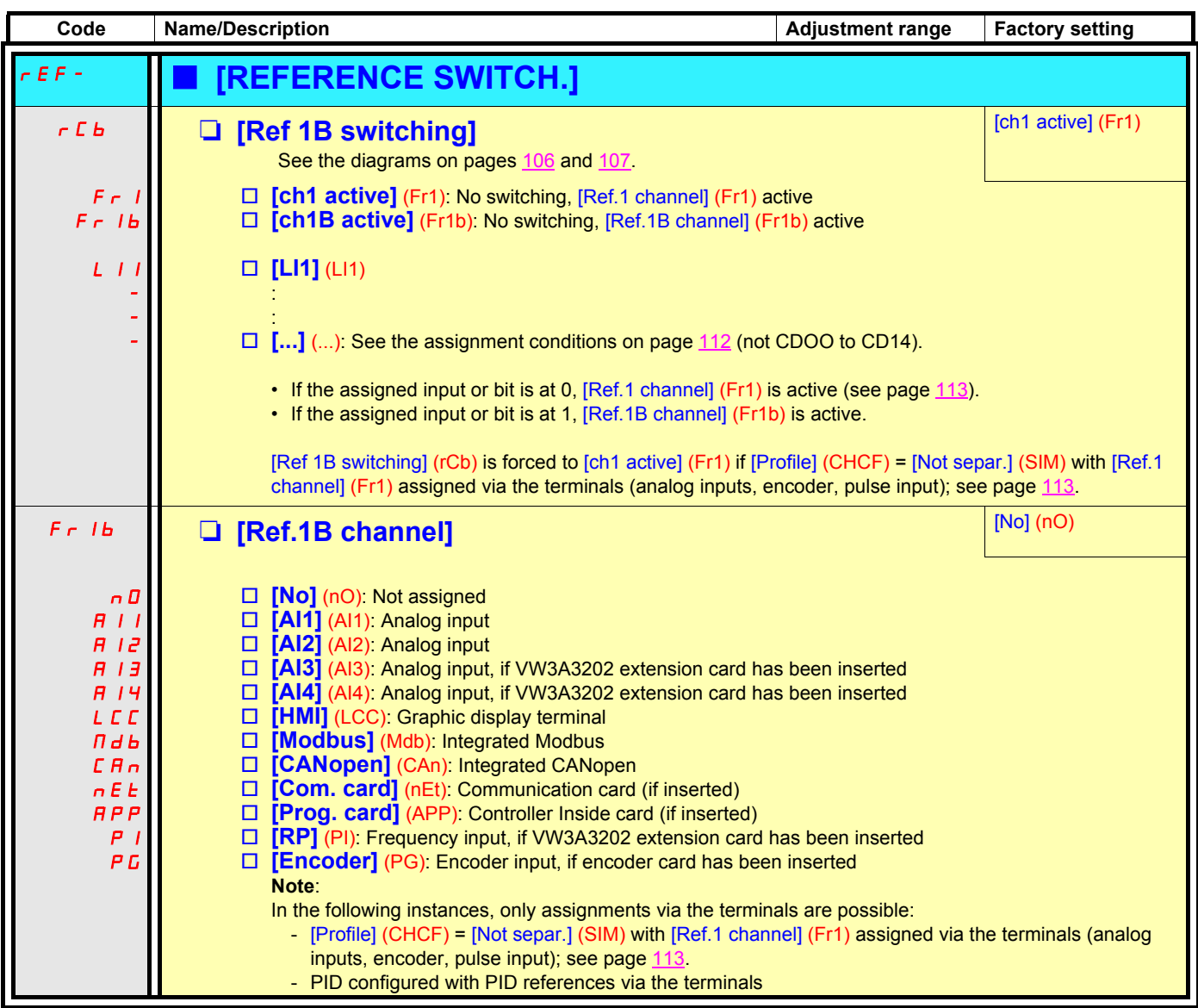

<span id="page-123-1"></span><span id="page-123-0"></span>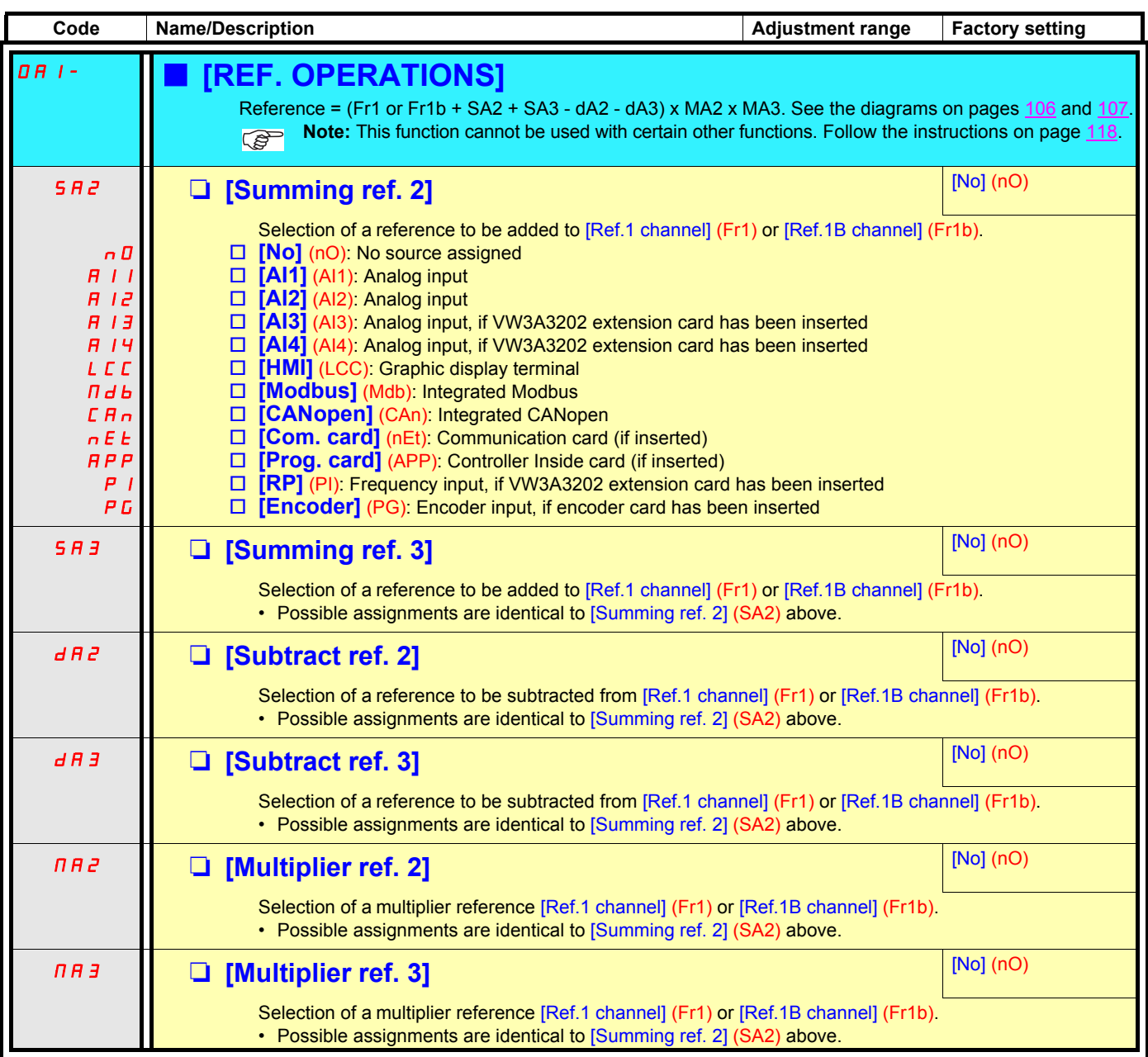

<span id="page-124-1"></span><span id="page-124-0"></span>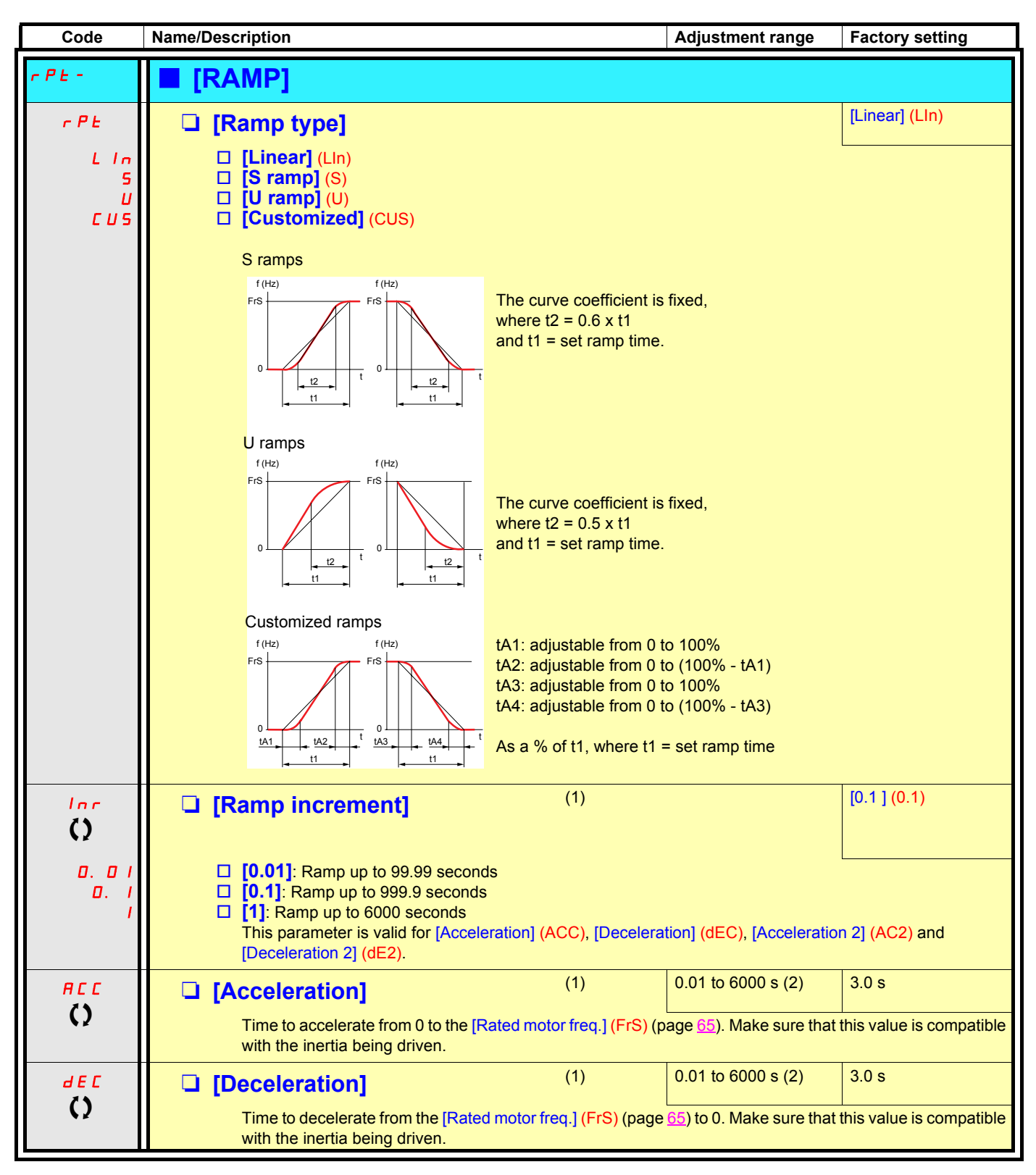

<span id="page-124-2"></span>(1)The parameter can also be accessed in the [1.3 SETTINGS] (SEt-) menu.

(2)Range 0.01 to 99.99 s or 0.1 to 999.9 s or 1 to 6000 s according to [Ramp increment] (Inr).

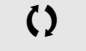

 $\Omega$  Parameters that can be modified during operation or when stopped.

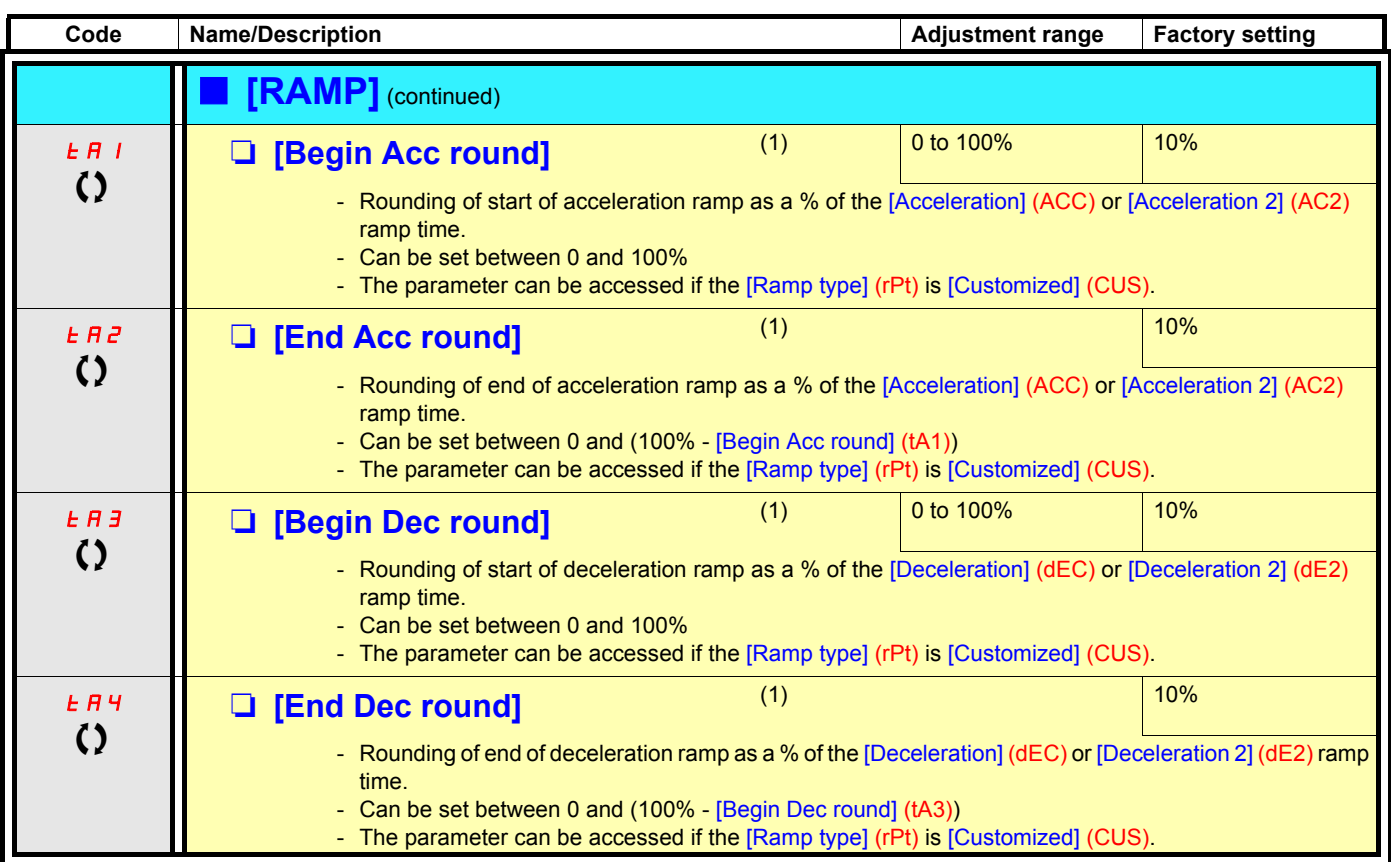

(1)The parameter can also be accessed in the [1.3 SETTINGS] (SEt-) menu.

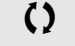

 $\Omega$  Parameters that can be modified during operation or when stopped.

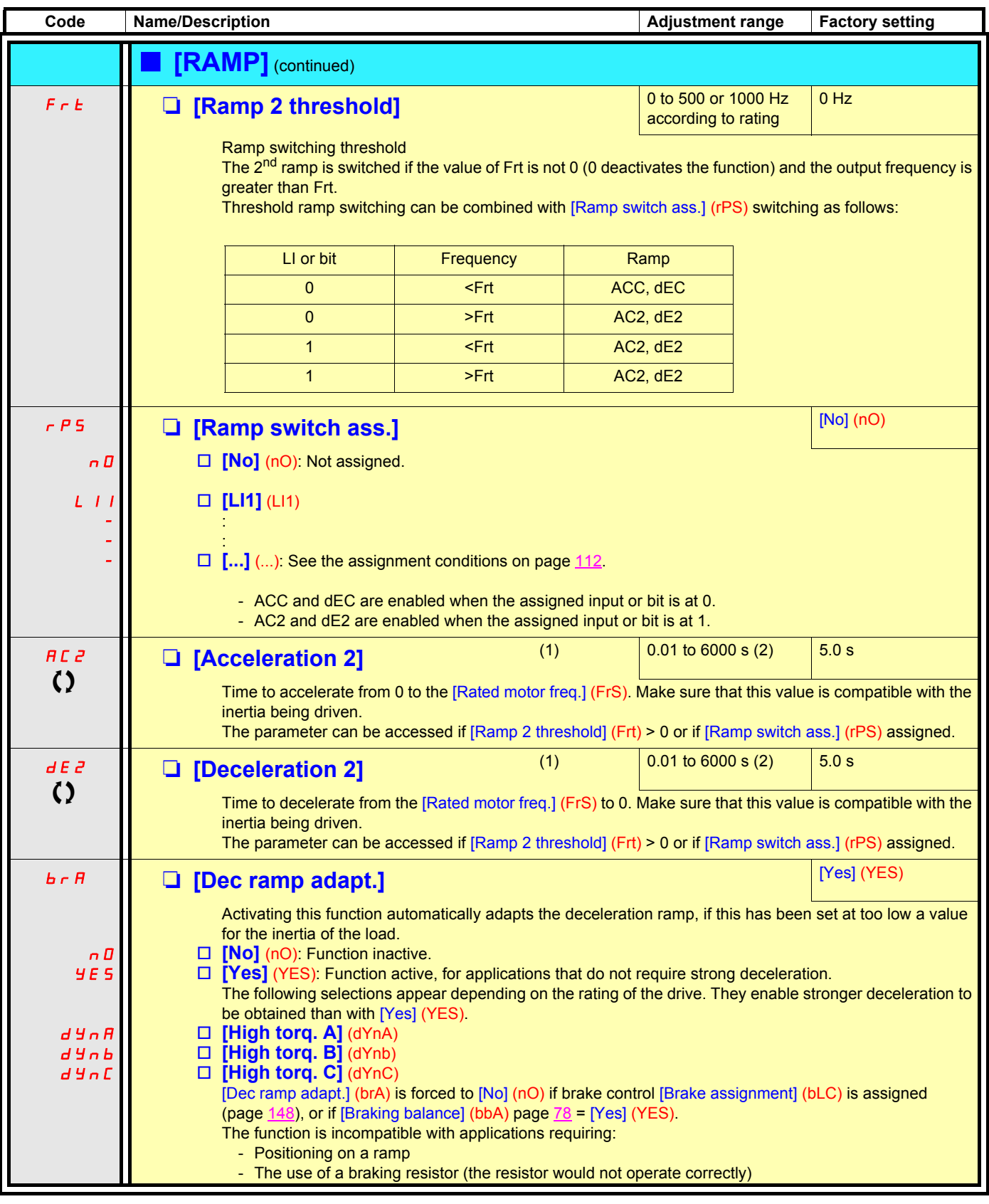

(1)The parameter can also be accessed in the [1.3 SETTINGS] (SEt-) menu.

(2)Range 0.01 to 99.99 s or 0.1 to 999.9 s or 1 to 999 s according to [Ramp increment] (Inr) page [125.](#page-124-2)

 $\left( \right)$  Parameters that can be modified during operation or when stopped.

<span id="page-127-5"></span><span id="page-127-4"></span><span id="page-127-2"></span><span id="page-127-1"></span><span id="page-127-0"></span>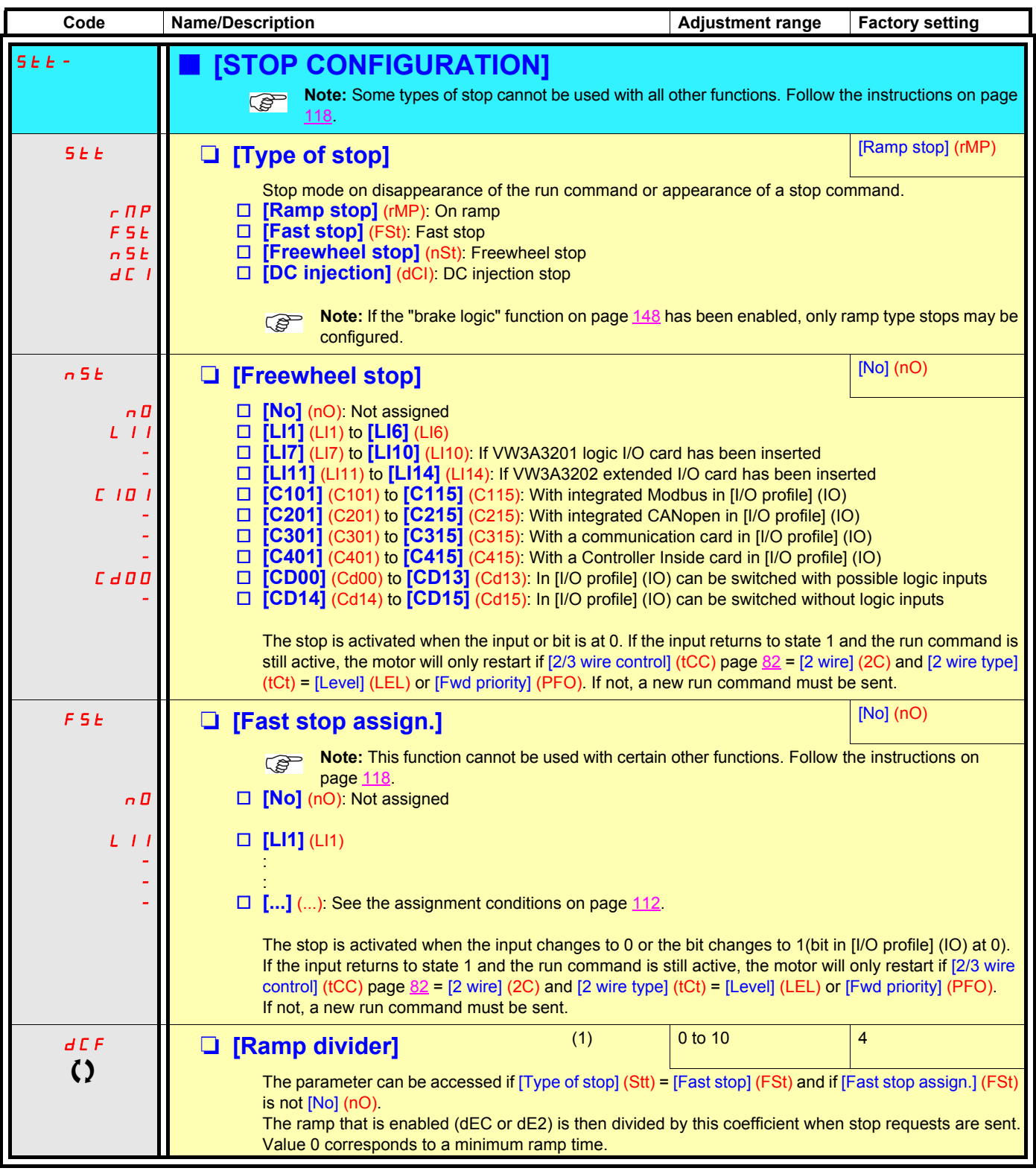

<span id="page-127-3"></span>(1)The parameter can also be accessed in the [1.3 SETTINGS] (SEt-) menu.

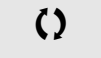

 $\Omega$  Parameters that can be modified during operation or when stopped.

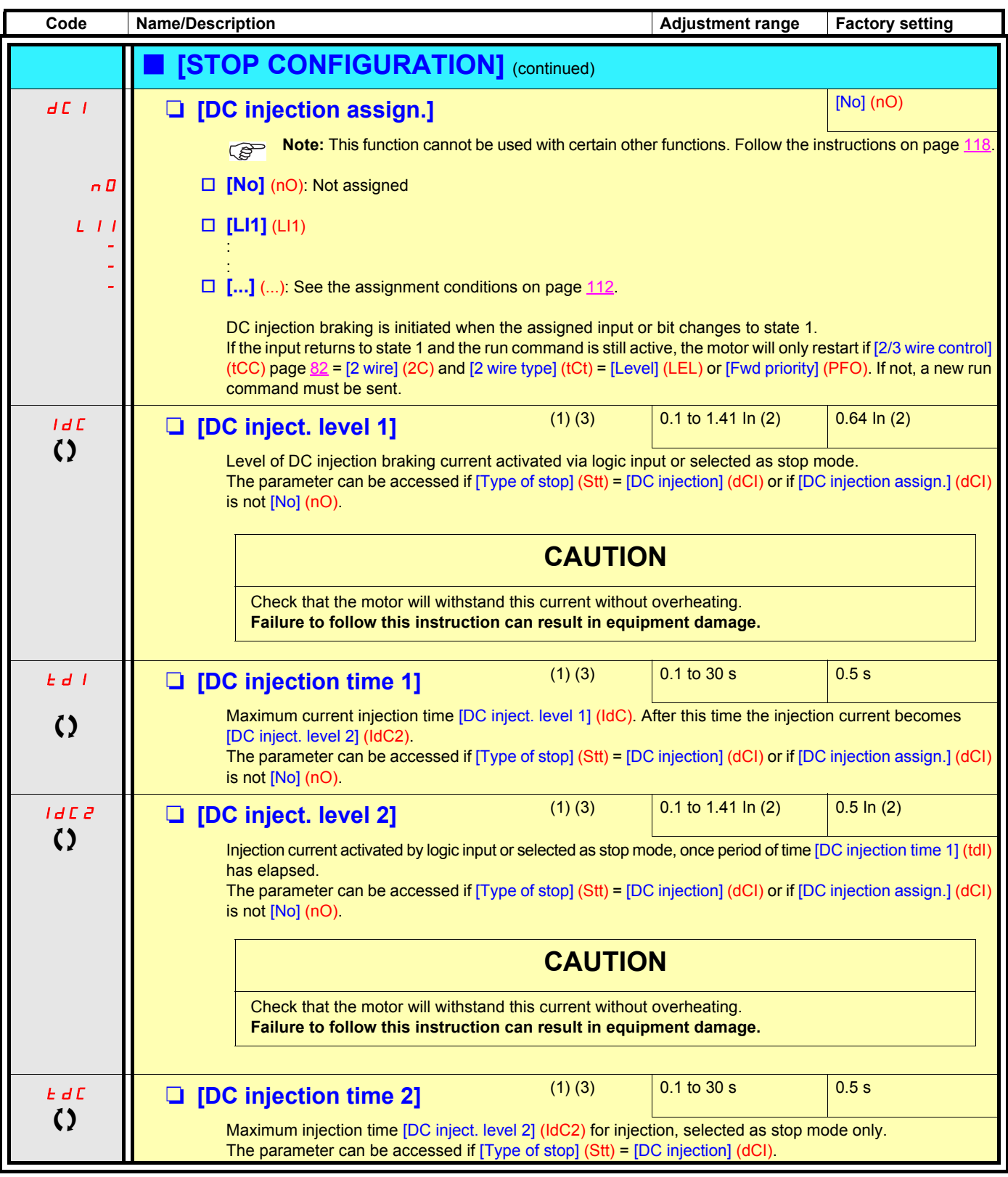

(1)The parameter can also be accessed in the [1.3 SETTINGS] (SEt-) menu.

(2)In corresponds to the rated drive current indicated in the installation manual and on the drive nameplate.

(3)Warning: These settings are independent of the [AUTO DC INJECTION] (AdC-) function.

 $\left( \right)$  Parameters that can be modified during operation or when stopped.

<span id="page-129-2"></span><span id="page-129-1"></span><span id="page-129-0"></span>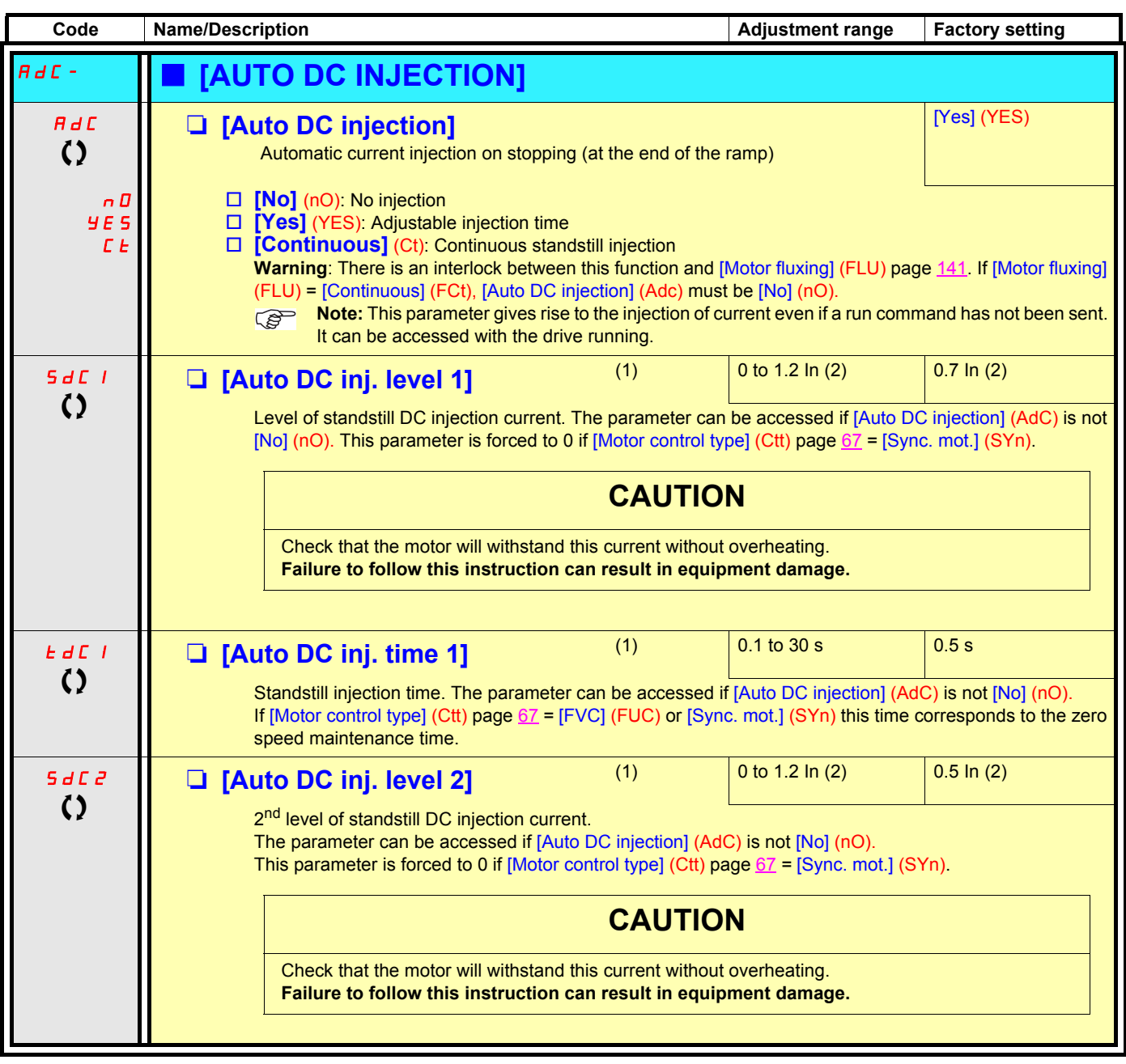

(1)The parameter can also be accessed in the [1.3 SETTINGS] (SEt-) menu.

(2)In corresponds to the rated drive current indicated in the installation manual and on the drive nameplate.

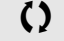

 $\Omega$  Parameter that can be modified during operation or when stopped.

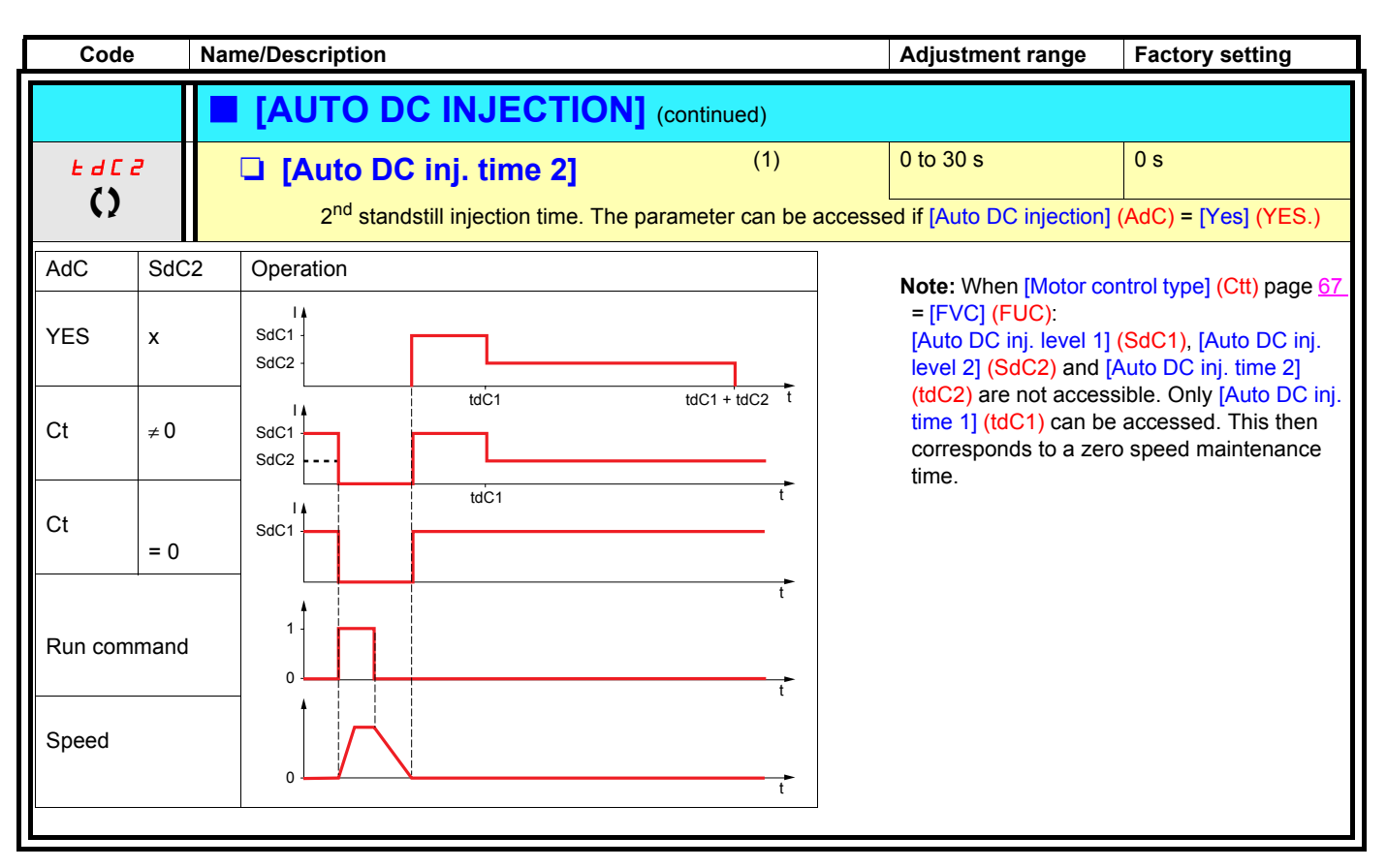

(1)The parameter can also be accessed in the [1.3 SETTINGS] (SEt-) menu.

 $\left\{ \right\}$  Parameter that can be modified during operation or when stopped.

<span id="page-131-1"></span><span id="page-131-0"></span>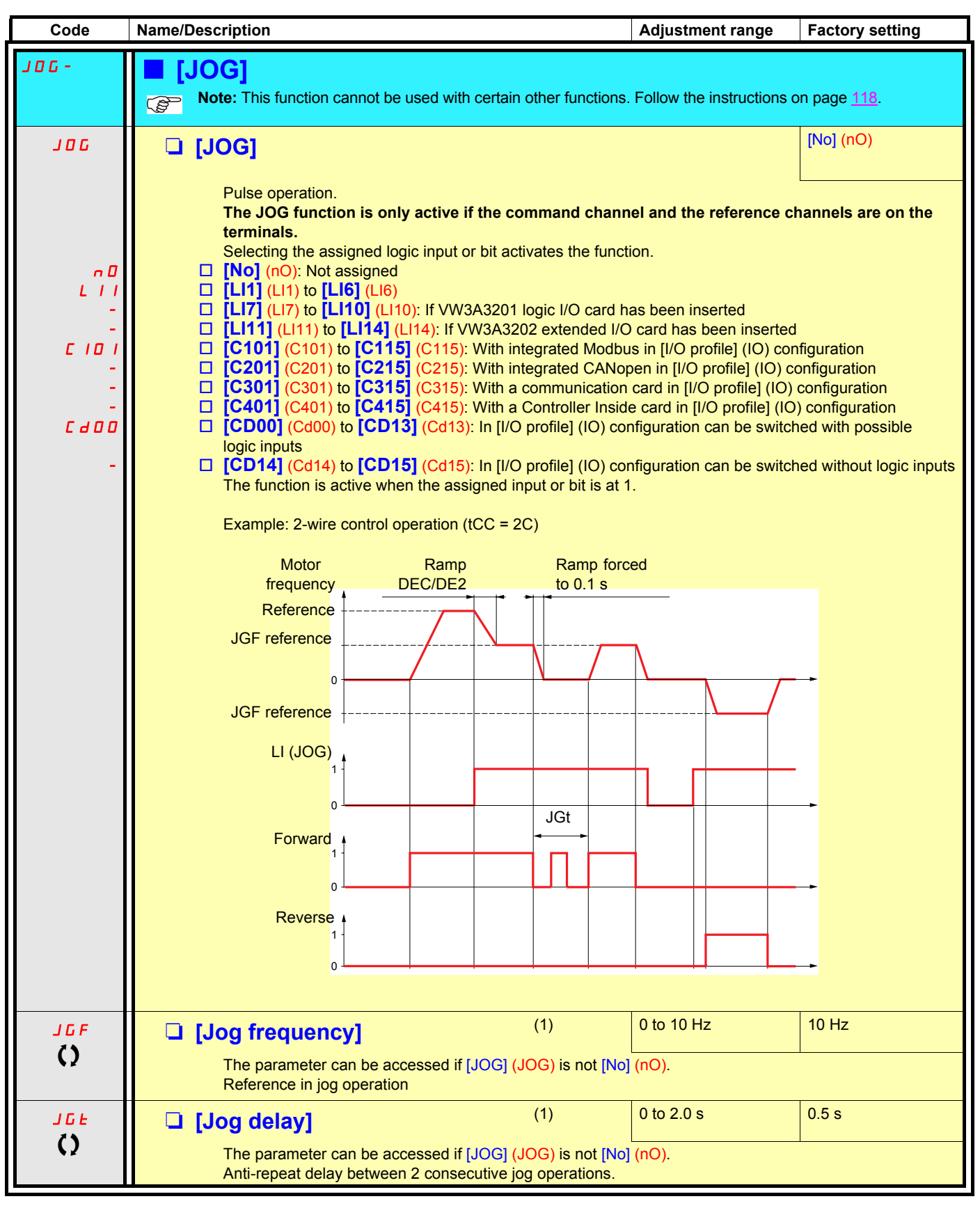

(1)The parameter can also be accessed in the [1.3 SETTINGS] (SEt-) menu.

 $\left( \right)$  Parameter that can be modified during operation or when stopped.

### **Preset speeds**

2, 4, 8 or 16 speeds can be preset, requiring 1, 2, 3 or 4 logic inputs respectively.

```
You must configure 2 and 4 speeds in order to obtain 4 speeds.
              You must configure 2, 4 and 8 speeds in order to obtain 8 speeds.
              You must configure 2, 4, 8, and 16 speeds in order to obtain 16 speeds.
Note:
```
Combination table for preset speed inputs

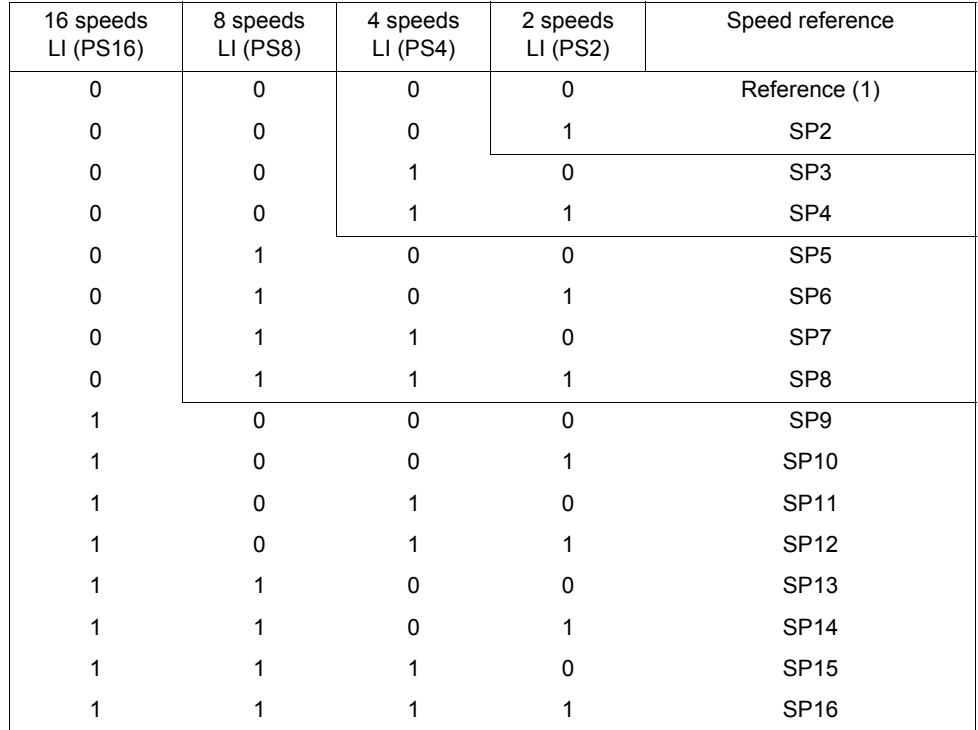

(1) See the diagram on page  $106$ : Reference 1 = (SP1).

<span id="page-133-1"></span><span id="page-133-0"></span>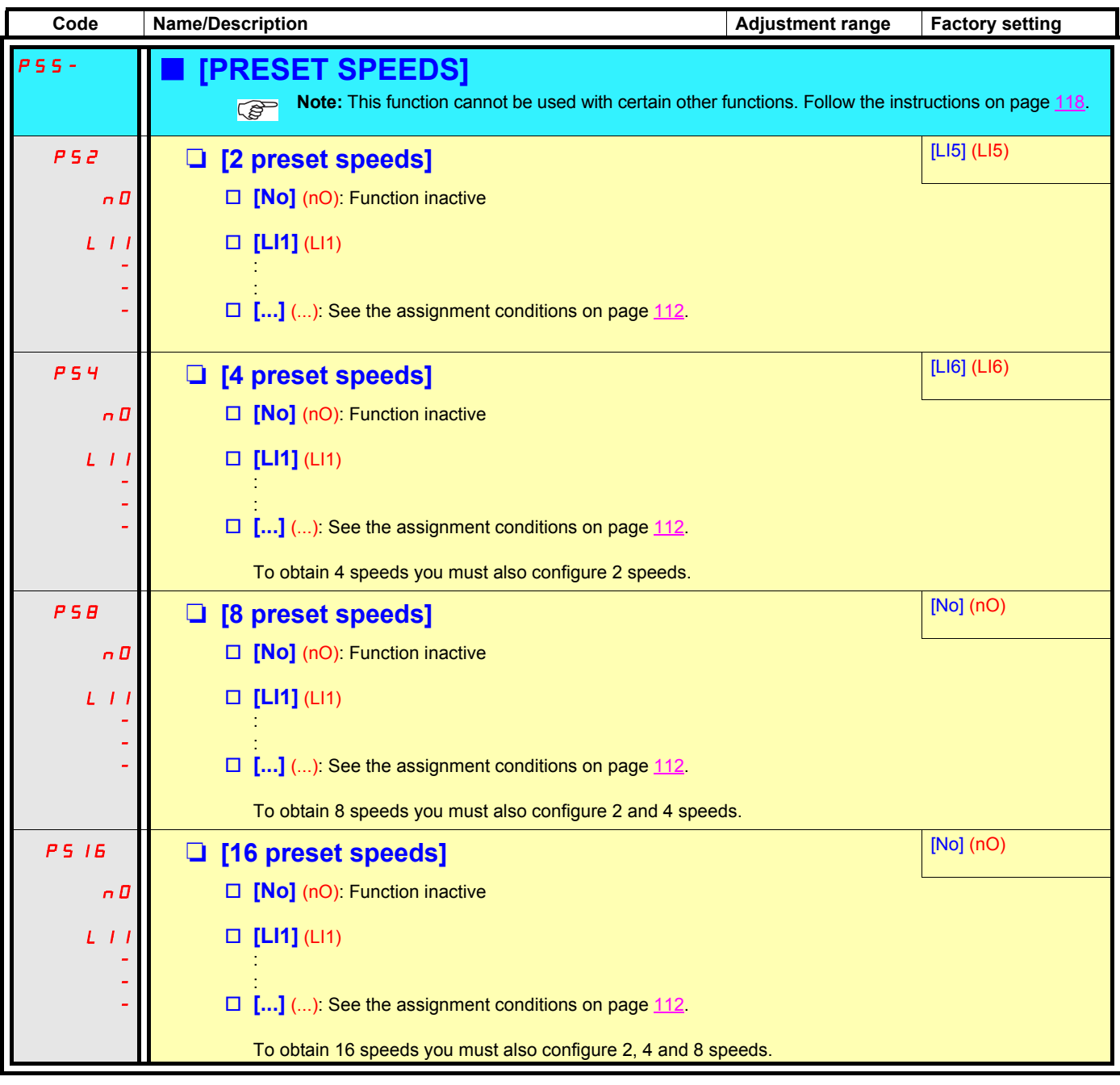

<span id="page-134-1"></span><span id="page-134-0"></span>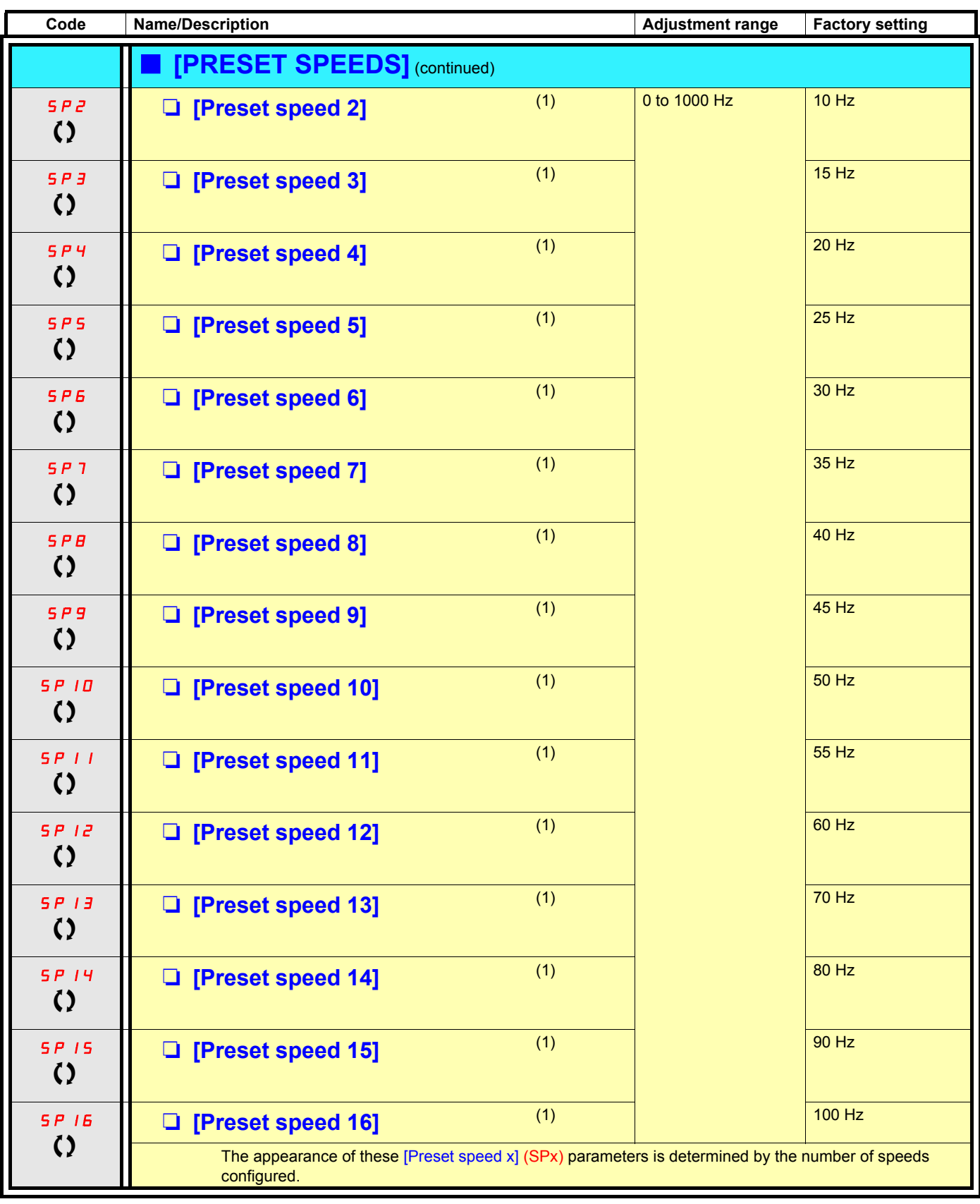

(1)The parameter can also be accessed in the [1.3 SETTINGS] (SEt-) menu.

 $\left\{ \right\}$  Parameter that can be modified during operation or when stopped.

### **+/- speed**

Two types of operation are available.

- 1. **Use of single-press buttons:** Two logic inputs are required in addition to the operating direction(s). The input assigned to the "+ speed" command increases the speed, the input assigned to the "- speed" command decreases the speed.
- 2. **Use of double-press buttons:** Only one logic input assigned to "+ speed" is required.

+/- speed with double-press buttons:

Description: 1 button pressed twice (2 steps) for each direction of rotation. A contact closes each time the button is pressed.

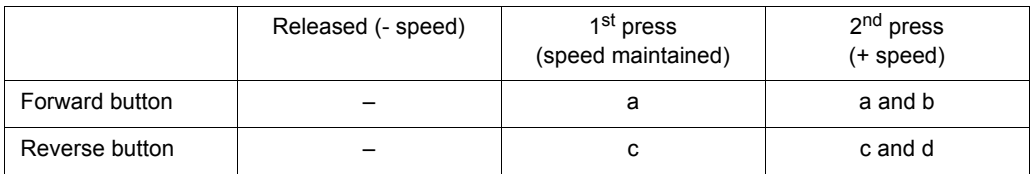

Example of wiring:

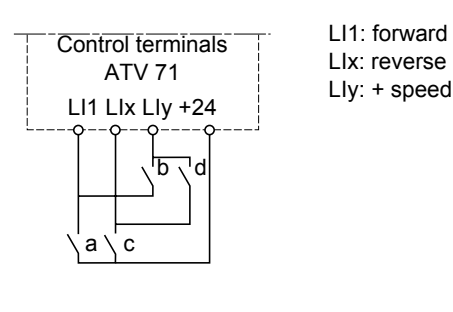

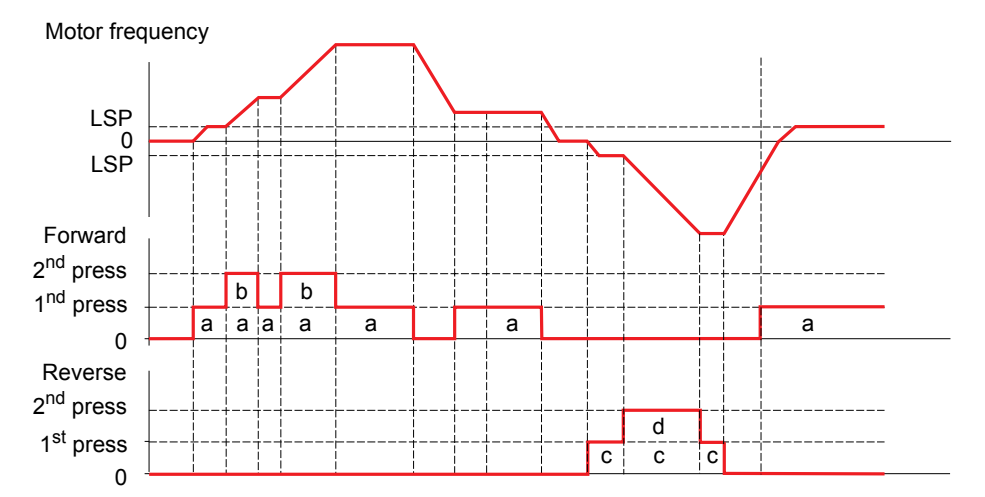

Do not use this +/-speed type with 3-wire control.

**Whichever type of operation is selected, the max. speed is set by [High speed] (HSP) (see page [40\)](#page-39-0).**

#### **Note:**

If the reference is switched via rFC (see page [114\)](#page-113-0) from any one reference channel to another reference channel with "+/- speed", the value of reference rFr (after ramp) may be copied at the same time in accordance with the [Copy channel 1<>2] (COP) parameter, see page [115](#page-114-0). If the reference is switched via rFC (see page [114](#page-113-0)) from one reference channel to any other reference channel with "+/- speed", the value of reference rFr (after ramp) is always copied at the same time.

This prevents the speed being incorrectly reset to zero when switching takes place.

<span id="page-136-1"></span><span id="page-136-0"></span>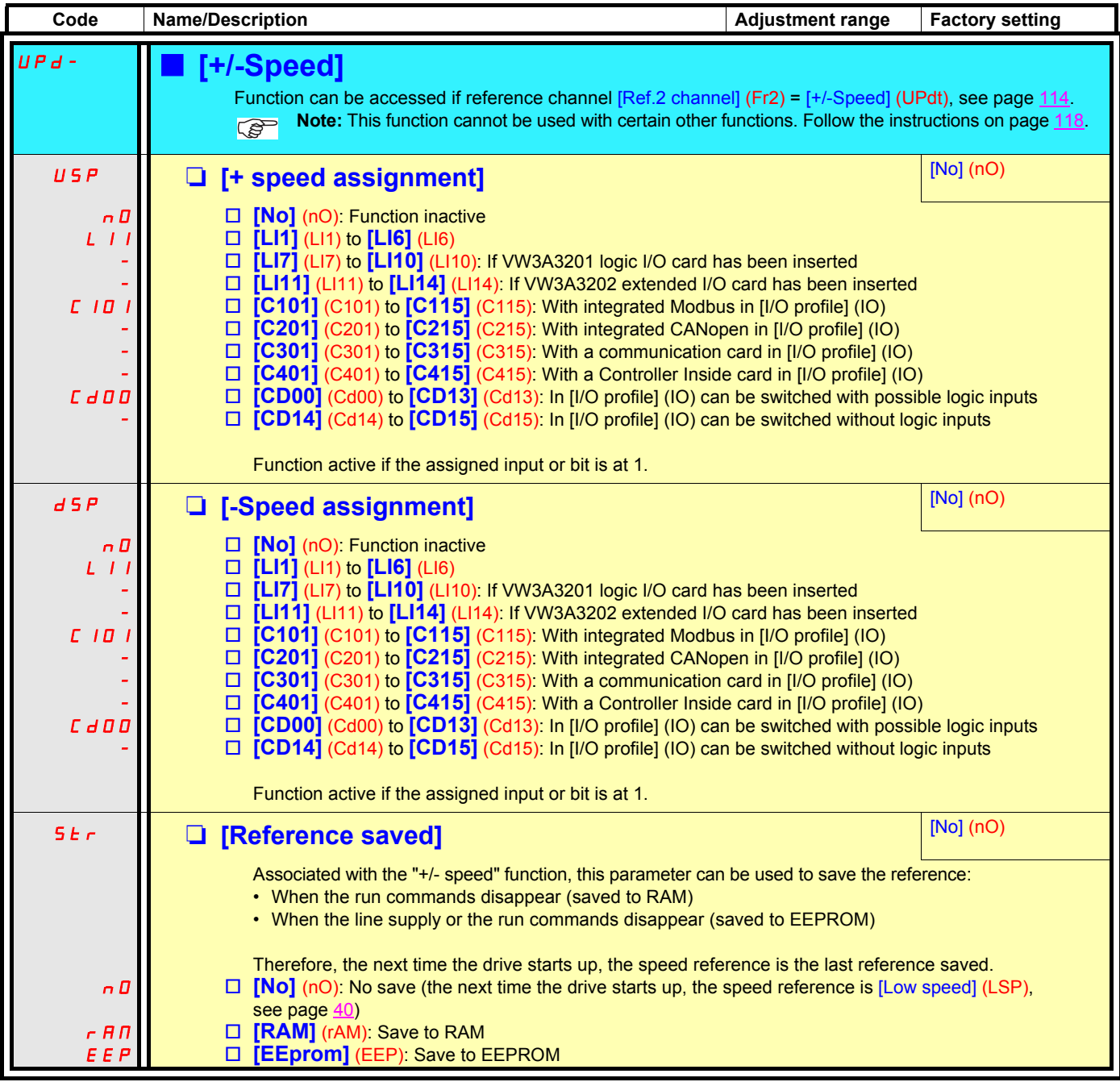

### **+/- speed around a reference**

The reference is given by Fr1 or Fr1b with summing/subtraction/multiplication functions and preset speeds if relevant (see the diagram on page [106](#page-105-0)). For improved clarity, we will call this reference A. The action of the +speed and -speed buttons can be set as a % of this reference A. On stopping, the reference (A +/- speed) is not saved, so the drive restarts with reference A only.

The maximum total reference is always limited by [High speed] (HSP) and the minimum reference by [Low speed] (LSP), see page [40.](#page-39-1)

Example of 2-wire control:

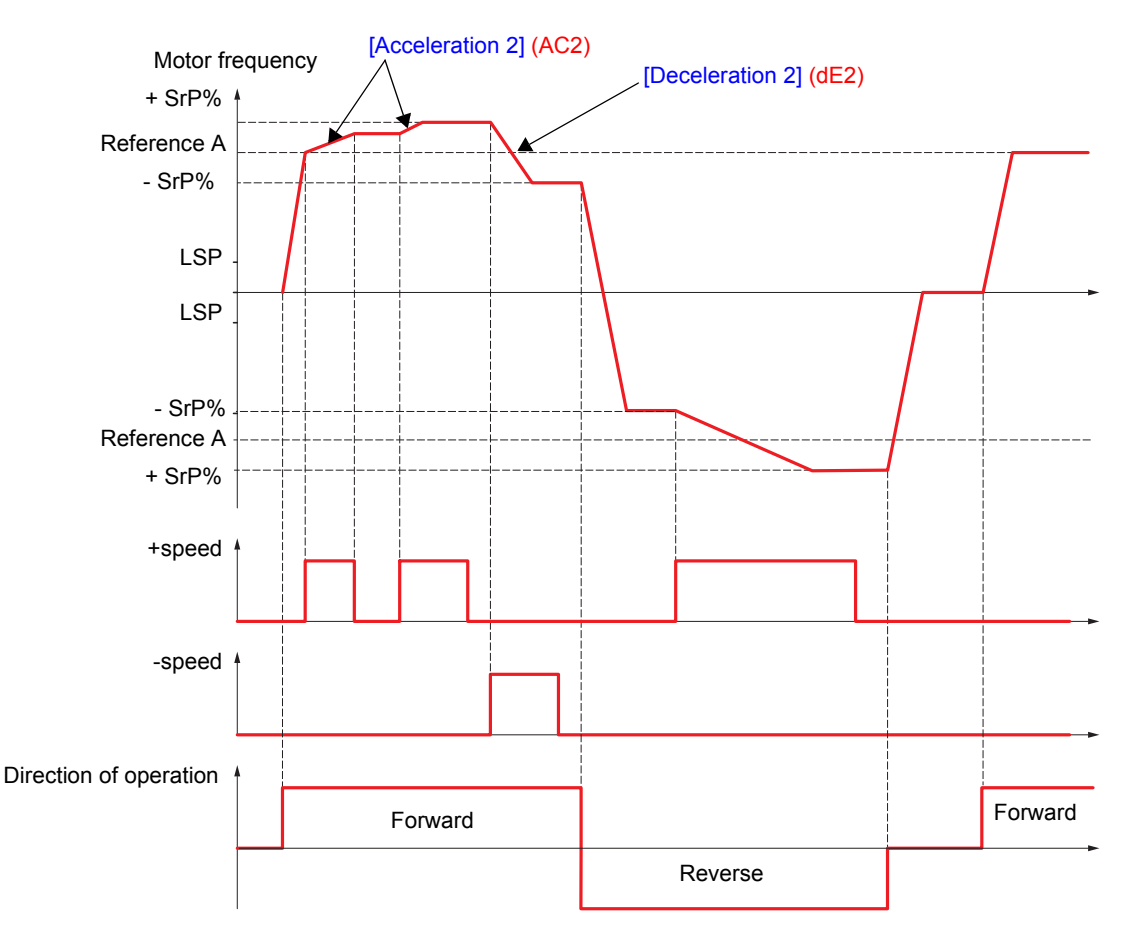

<span id="page-138-1"></span><span id="page-138-0"></span>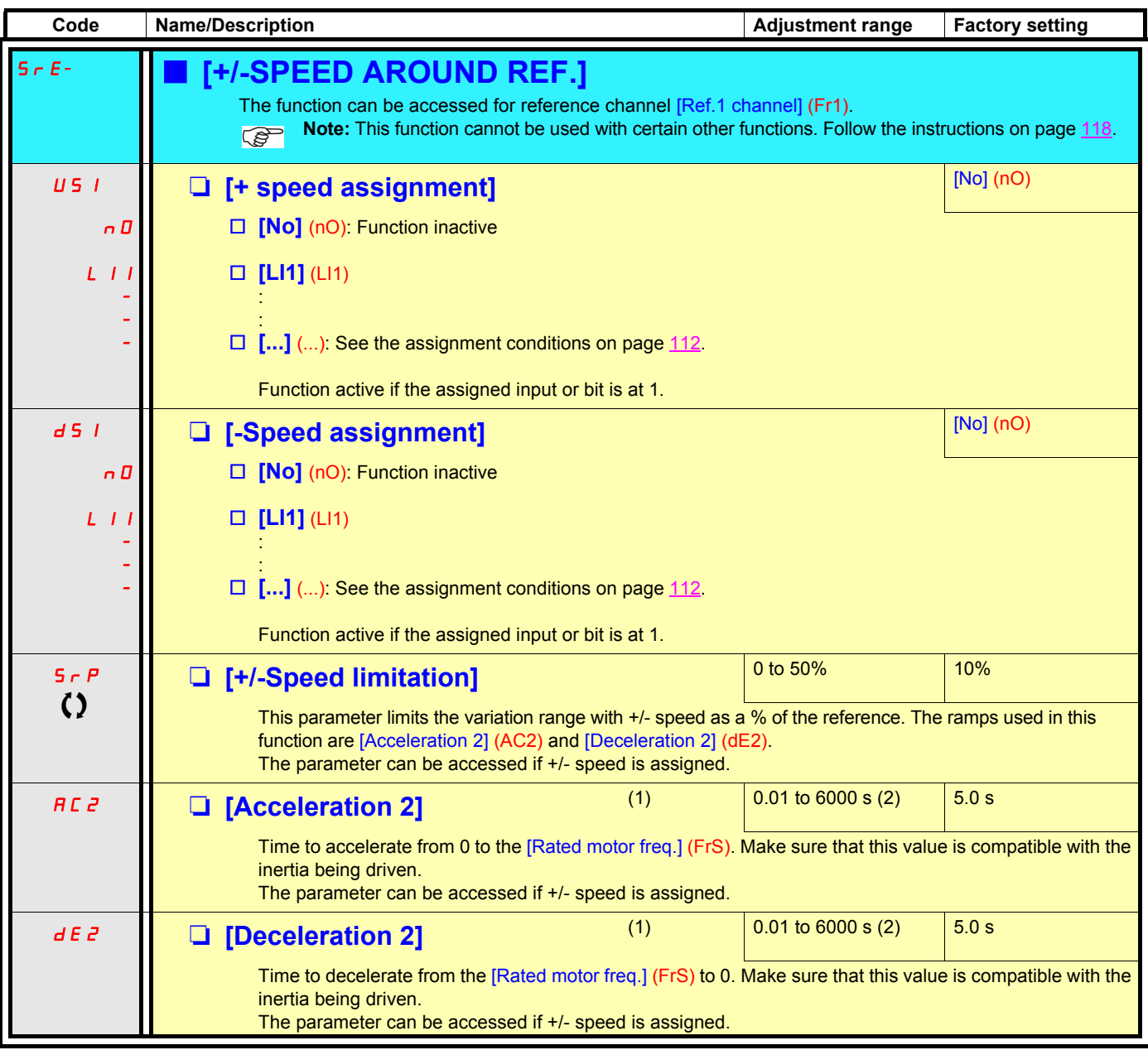

(1) The parameter can also be accessed in the [1.3 SETTINGS] (SEt-) menu.

(2) Range 0.01 to 99.99 s or 0.1 to 999.9 s or 1 to 6000 s according to [Ramp increment] (Inr) page  $125$ .

 $\left( \right)$  Parameter that can be modified during operation or when stopped.

### **Reference saving:**

Saving a speed reference value using a logic input command lasting longer than 0.1 s.

- This function is used to control the speed of several drives alternately via a single analog reference and one logic input for each drive.
- It is also used to confirm a line reference (communication bus or network) on several drives via a logic input. This allows movements to be synchronized by getting rid of variations when the reference is sent.
- The reference is acquired 100 ms after the rising edge of the request. A new reference is not then acquired until a new request is made.

F: motor frequency

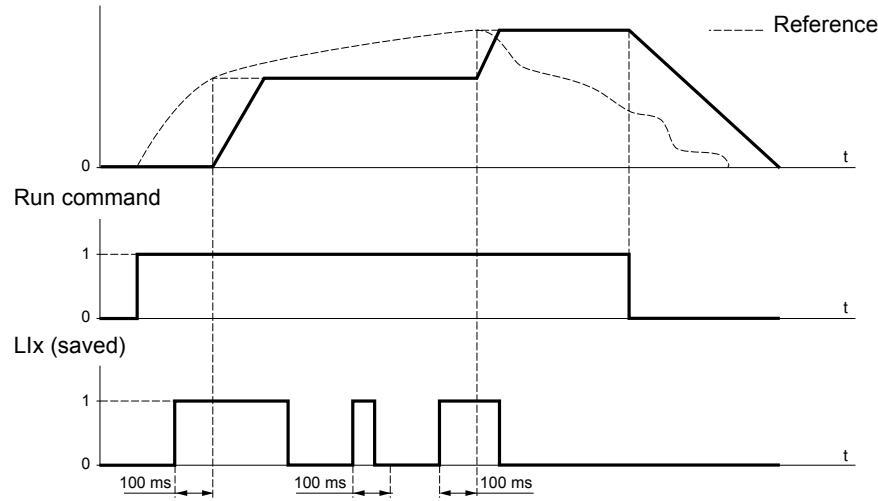

<span id="page-139-1"></span><span id="page-139-0"></span>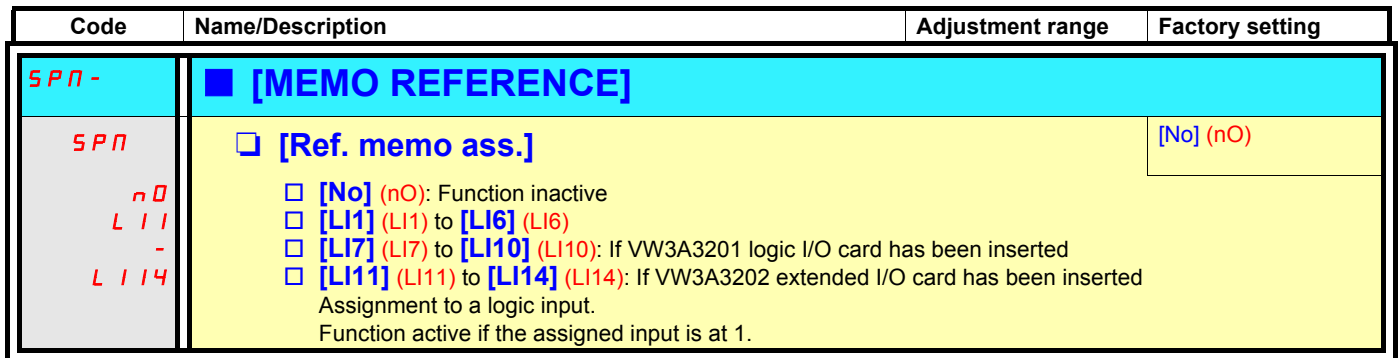

<span id="page-140-2"></span><span id="page-140-1"></span><span id="page-140-0"></span>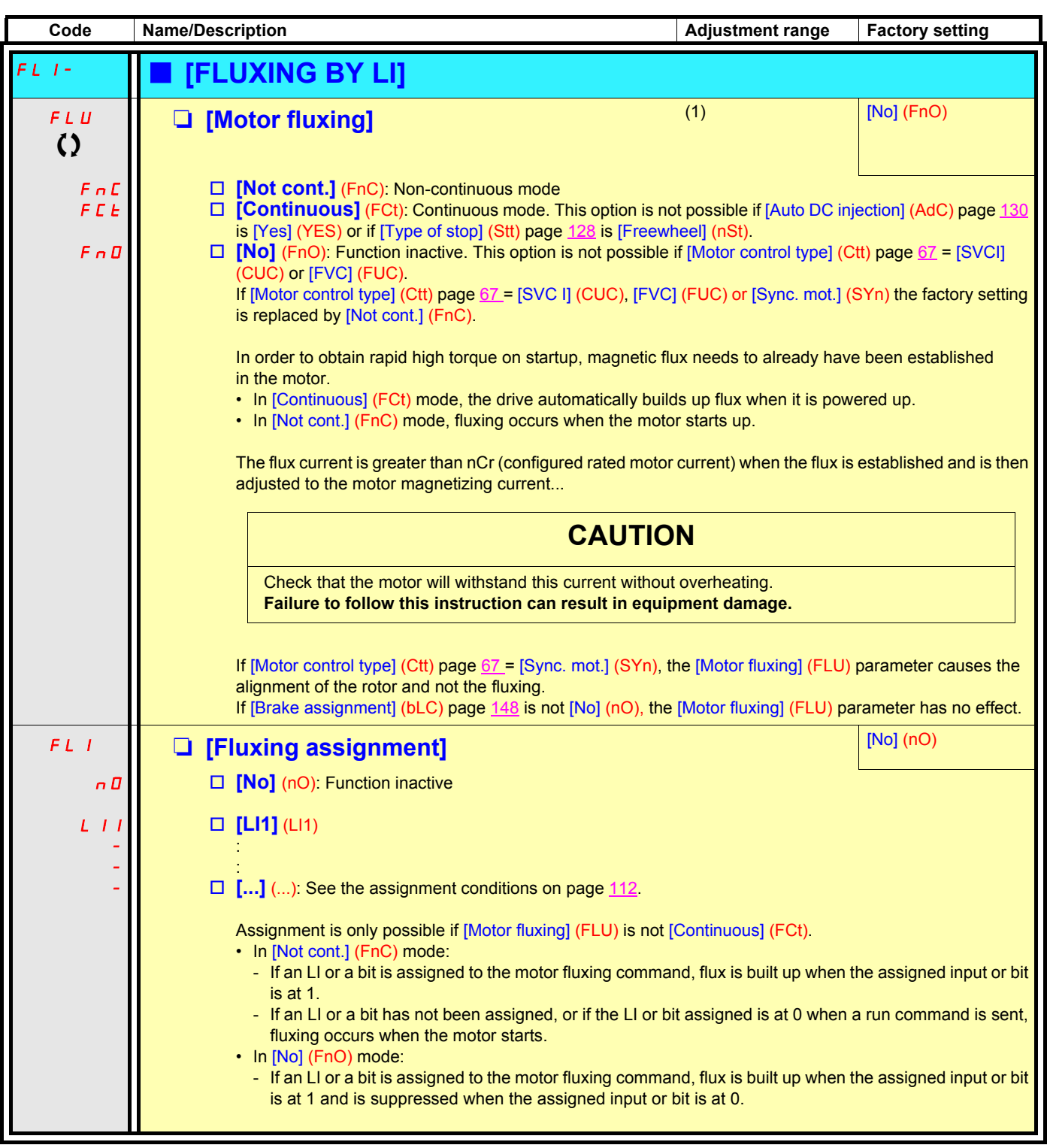

(1)The parameter can also be accessed in the [1.3 SETTINGS] (SEt-) menu.

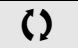

() Parameter that can be modified during operation or when stopped.

### **Limit switch management**

This function can be used to manage trajectory limits using limit switches.

#### The stop mode is configurable.

When the stop contact is activated, startup in the other direction is authorized.

Example:

Handling

Handling

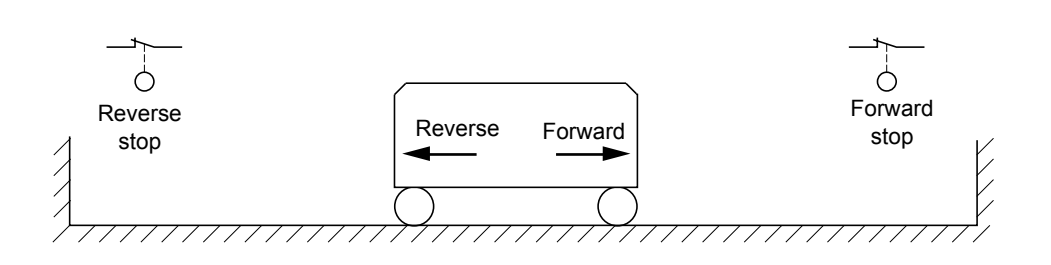

The stop is activated when the input is at 0 (contact open).

<span id="page-142-1"></span><span id="page-142-0"></span>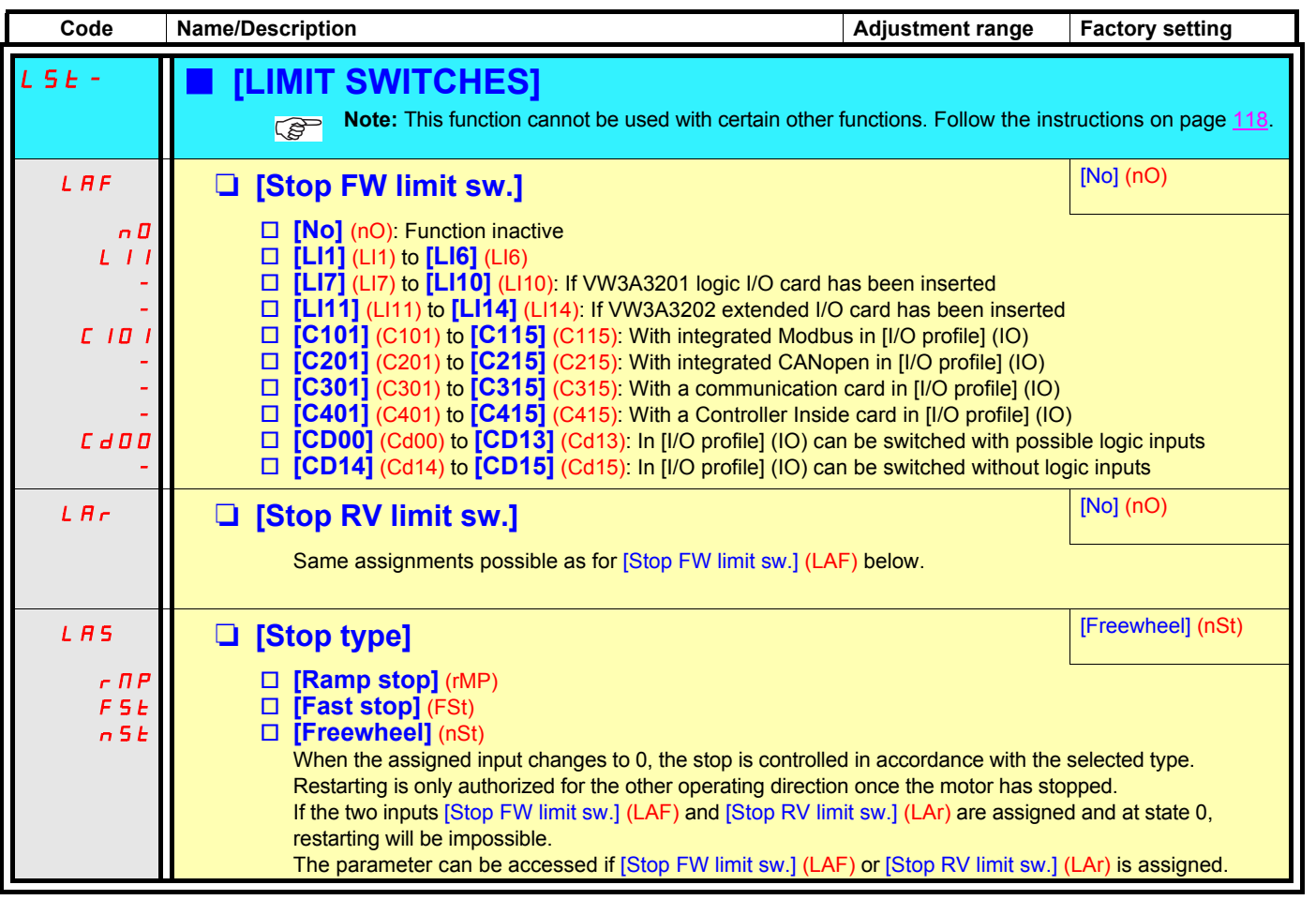

Handling

Handling

Elevators

Elevators

### **Brake logic control**

Used to control an electromagnetic brake by the drive, for horizontal and vertical hoisting applications, and for unbalanced machines.

#### **Principle:**

#### **Vertical hoisting movement:**

Maintain motor torque in the driving load holding direction during brake opening and closing, in order to hold the load, start smoothly when the brake is released and stop smoothly when the brake is engaged.

#### **Horizontal movement:**

Synchronize brake release with the build-up of torque during startup and brake engage at zero speed on stopping, to prevent jolting.

#### **Recommended settings for brake logic control for a vertical hoisting application:**

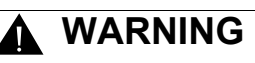

#### **UNINTENDED EQUIPMENT OPERATION**

Check that the selected settings and configurations will not result in the dropping or loss of control of the load being lifted.

**Failure to follow this instruction can result in death or serious injury.**

- 1. Brake impulse (bIP): YES. Ensure that the direction of rotation FW corresponds to lifting the load. For applications in which the load being lowered is very different from the load being lifted, set BIP = 2 Ibr (e.g., ascent always with a load and descent always without a load).
- 2. Brake release current (Ibr and Ird if BIP = 2 Ibr): Adjust the brake release current to the nominal current indicated on the motor. During testing, adjust the brake release current in order to hold the load smoothly.
- 3. Acceleration time: For hoisting applications it is advisable to set the acceleration ramps to more than 0.5 seconds. Ensure that the drive does not exceed the current limit.

The same recommendation applies for deceleration.

Note: For a hoisting movement, a braking resistor should be used.

- 4. Brake release time (brt): Adjust according to the type of brake. It is the time required for the mechanical brake to release.
- **5.** Brake release frequency (blr), in open-loop mode only: Leave in [Auto], adjust if necessary.
- 6. Brake engage frequency (bEn): Leave in [Auto], adjust if necessary.
- 7. Brake engage time (bEt): Adjust according to the type of brake. It is the time required for the mechanical brake to engage.

#### **Recommended settings for brake logic control for a horizontal hoisting application:**

- 1. Brake impulse (bIP): No
- 2. Brake release current (Ibr): Set to 0.
- 3. Brake release time (brt): Adjust according to the type of brake. It is the time required for the mechanical brake to release.
- 4. Brake engage frequency (bEn), in open-loop mode only: Leave in [Auto], adjust if necessary.
- 5. Brake engage time (bEt): Adjust according to the type of brake. It is the time required for the mechanical brake to engage.

Hoisting
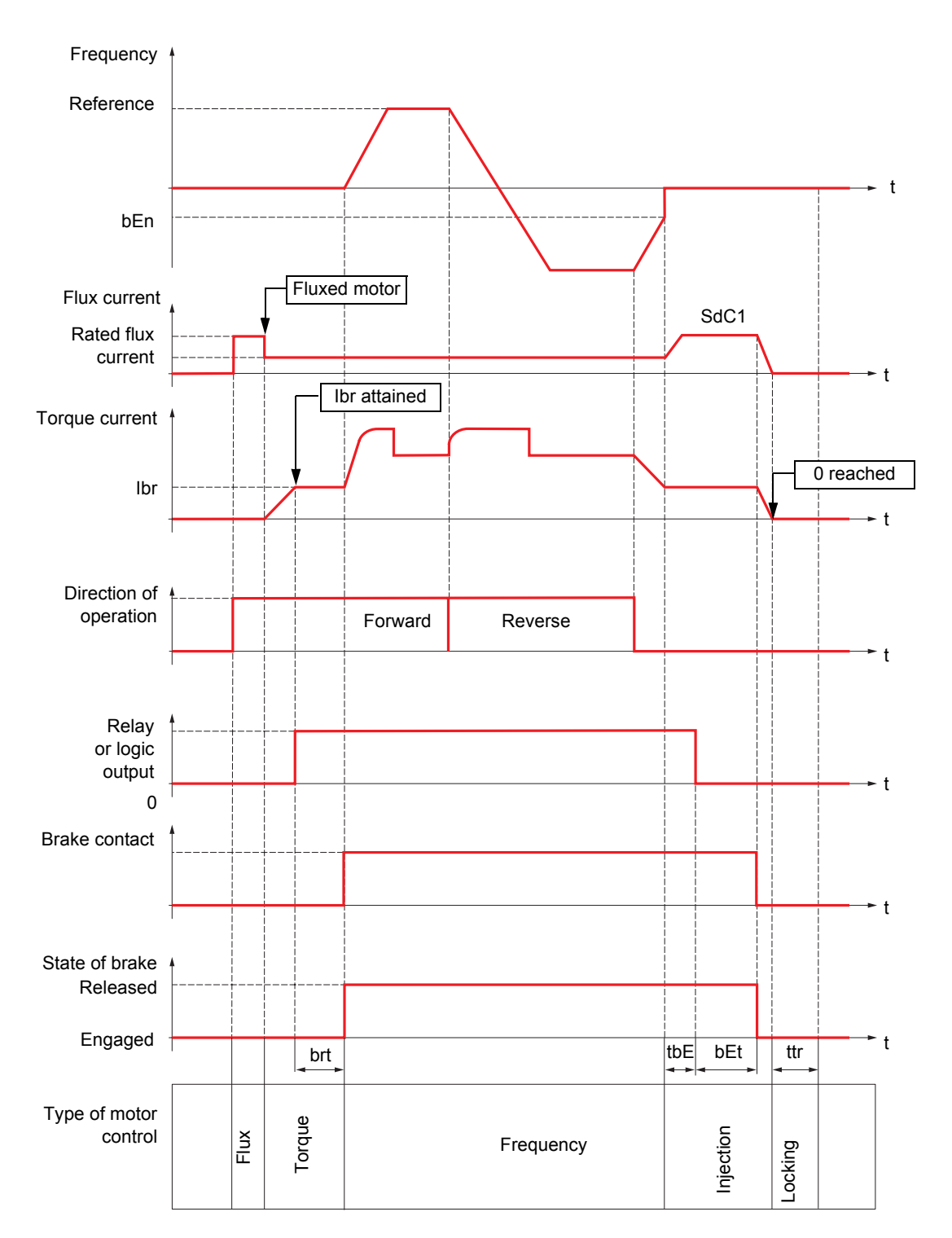

### **Brake logic control, horizontal movement in open-loop mode**

Key:

- (bEn): [Brake engage freq]
- (bEt): [Brake engage time]
- (brt): [Brake Release time] - (Ibr): [Brake release I FW]
- (SdC1): [Auto DC inj. level 1]
- (tbE): [Brake engage delay]
- $-$ (ttr): [Time to restart]

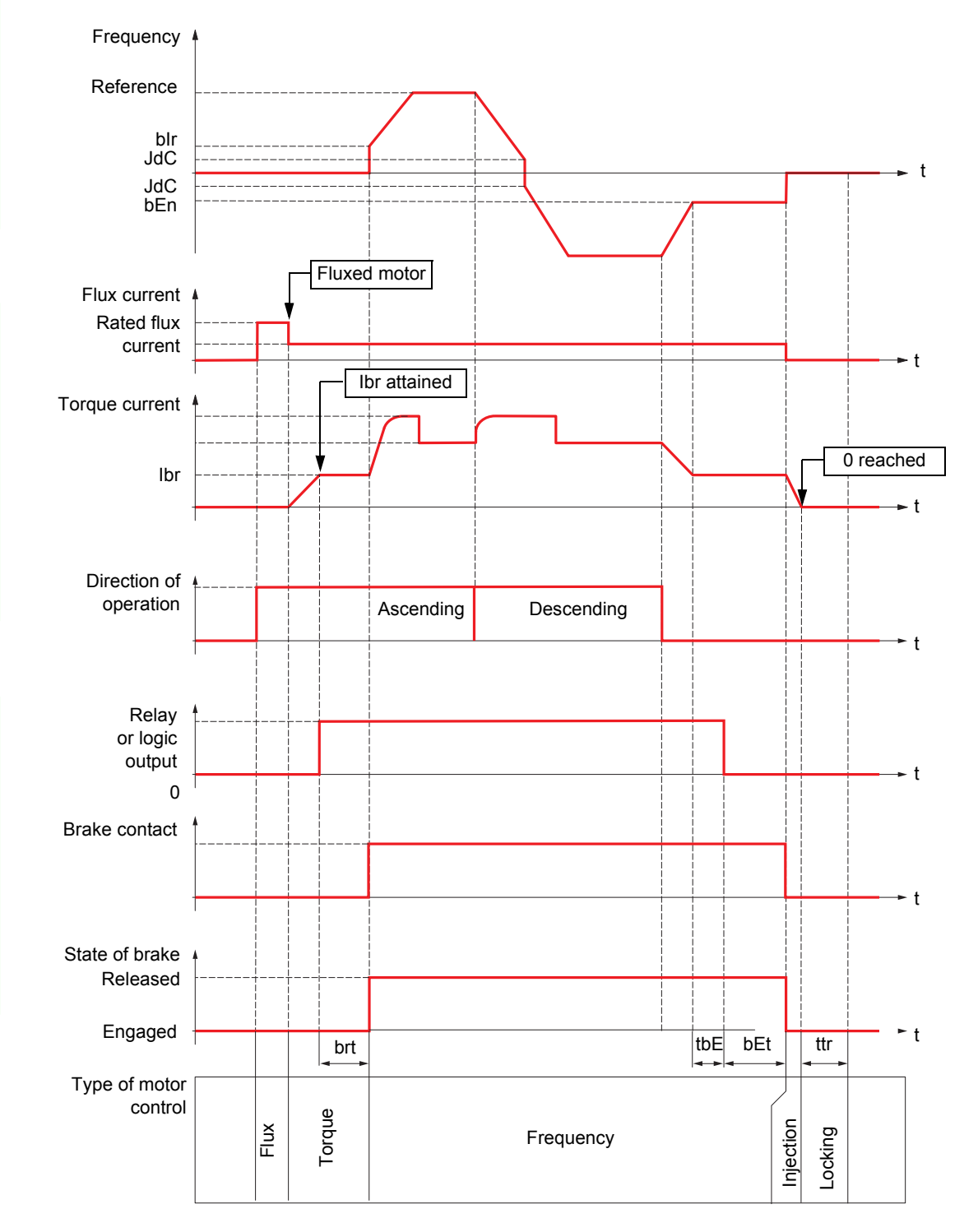

### **Brake logic control, vertical movement in open-loop mode**

Key:

- (bEn): [Brake engage freq]
- (bEt): [Brake engage time]
- (bIr): [Brake release freq]
- (brt): [Brake Release time]
- (Ibr): [Brake release I FW]
- (JdC): [Jump at reversal]
- (tbE): [Brake engage delay]
- (ttr): [Time to restart]

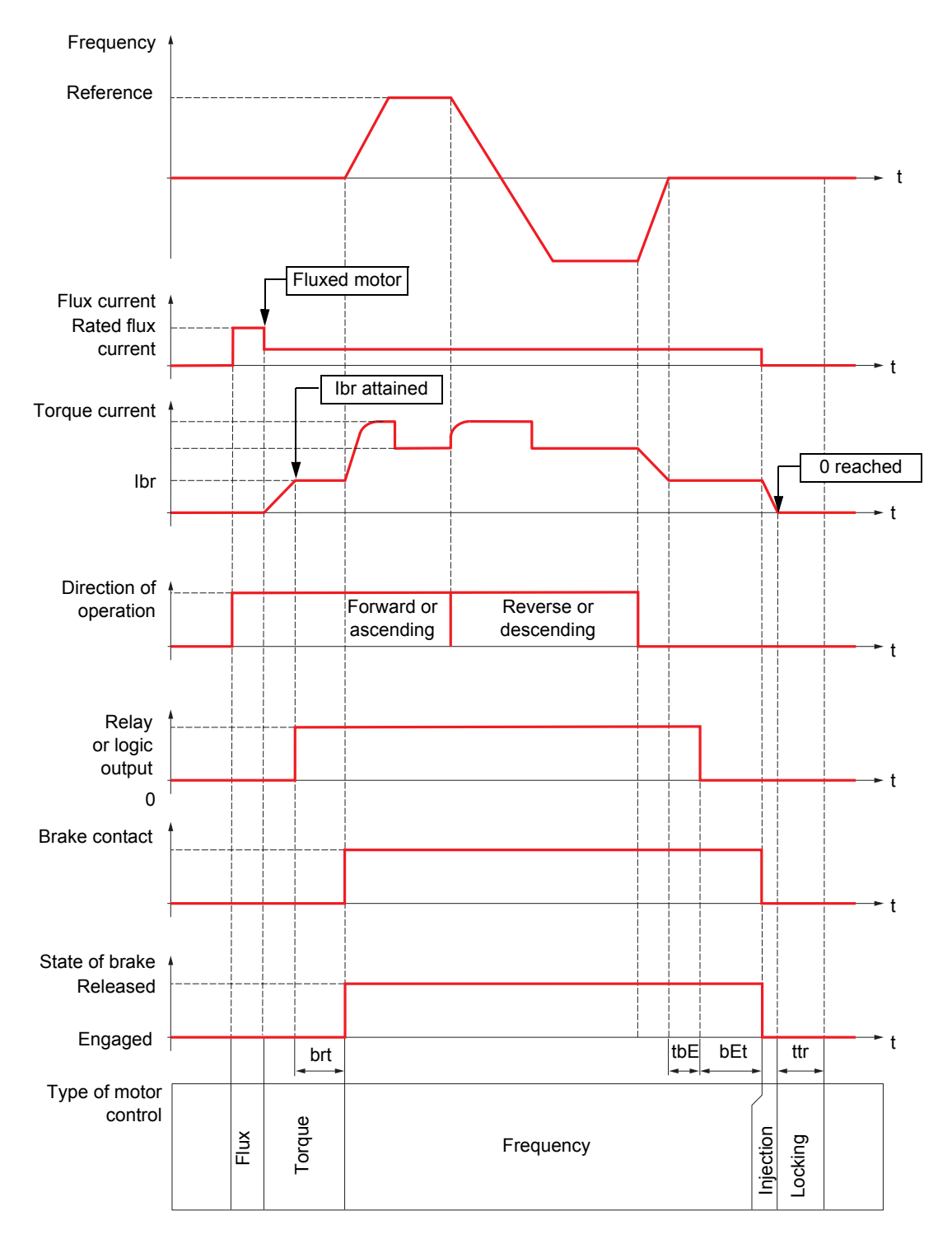

## **Brake logic control, vertical or horizontal movement in closed-loop mode**

Key:

- (bEt): [Brake engage time]

- (brt): [Brake Release time]

- (Ibr): [Brake release I FW]

- (tbE): [Brake engage delay]

- (ttr): [Time to restart]

<span id="page-147-1"></span>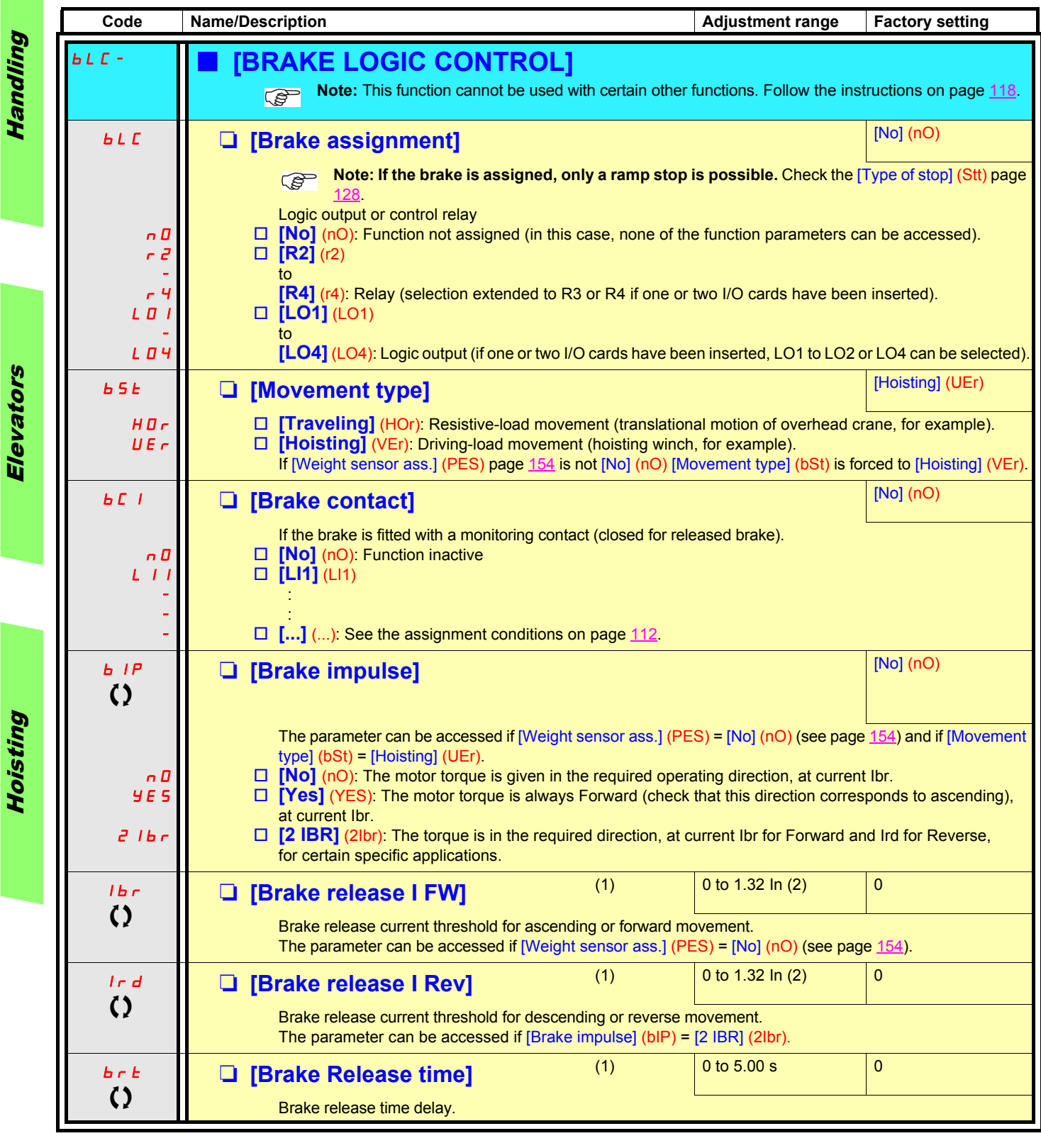

(1)The parameter can also be accessed in the [1.3 SETTINGS] (SEt-) menu.

(2)In corresponds to the rated drive current indicated in the installation manual and on the drive nameplate.

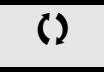

 $\zeta$  Parameters that can be modified during operation or when stopped.

<span id="page-147-0"></span>Elevators

Elevators

Hoisting

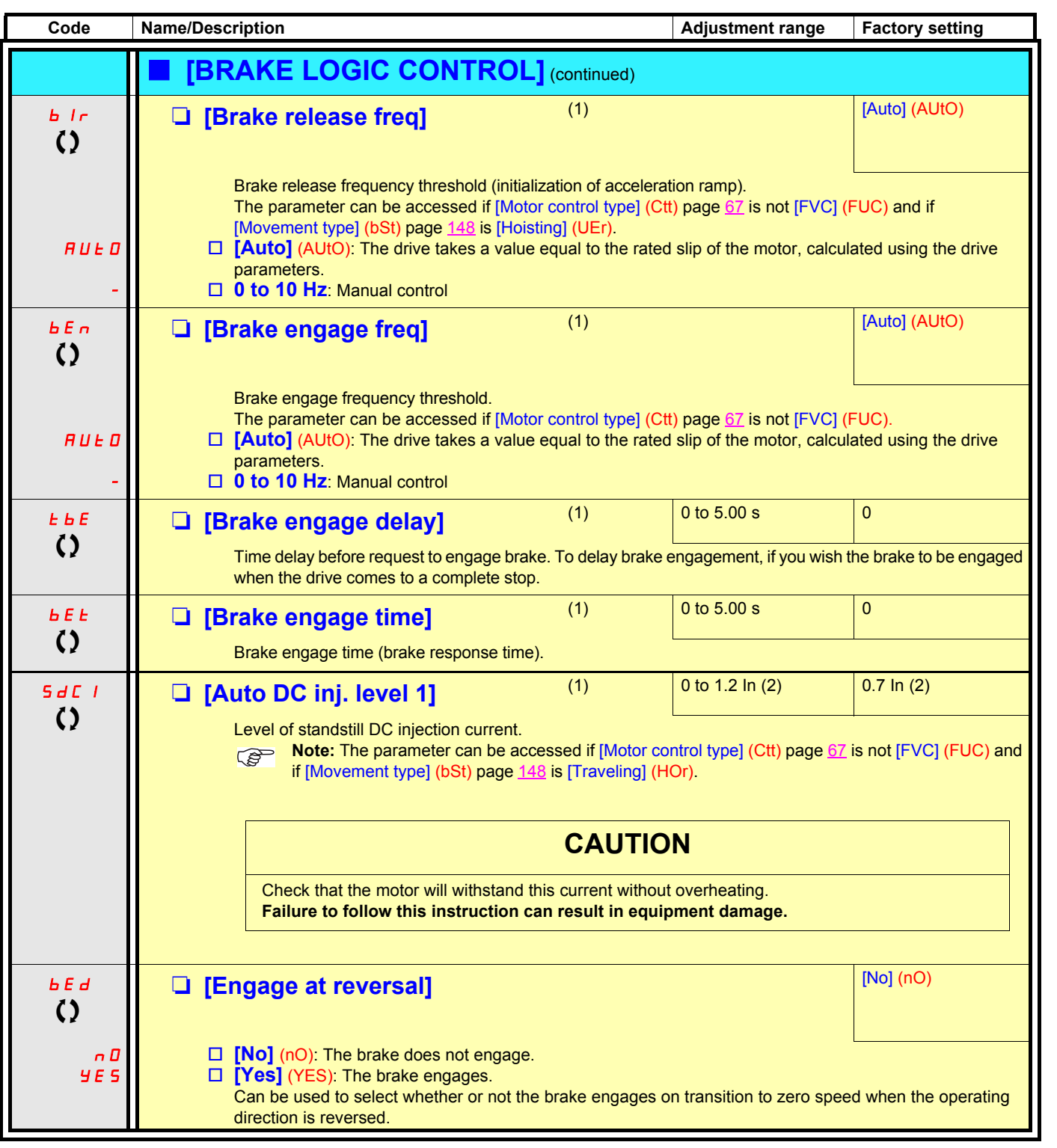

(1)The parameter can also be accessed in the [1.3 SETTINGS] (SEt-) menu.

(2)In corresponds to the rated drive current indicated in the installation manual and on the drive nameplate.

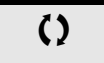

 $\left( \right)$  Parameters that can be modified during operation or when stopped.

Handling

Handling

Elevators

Elevators

Hoisting

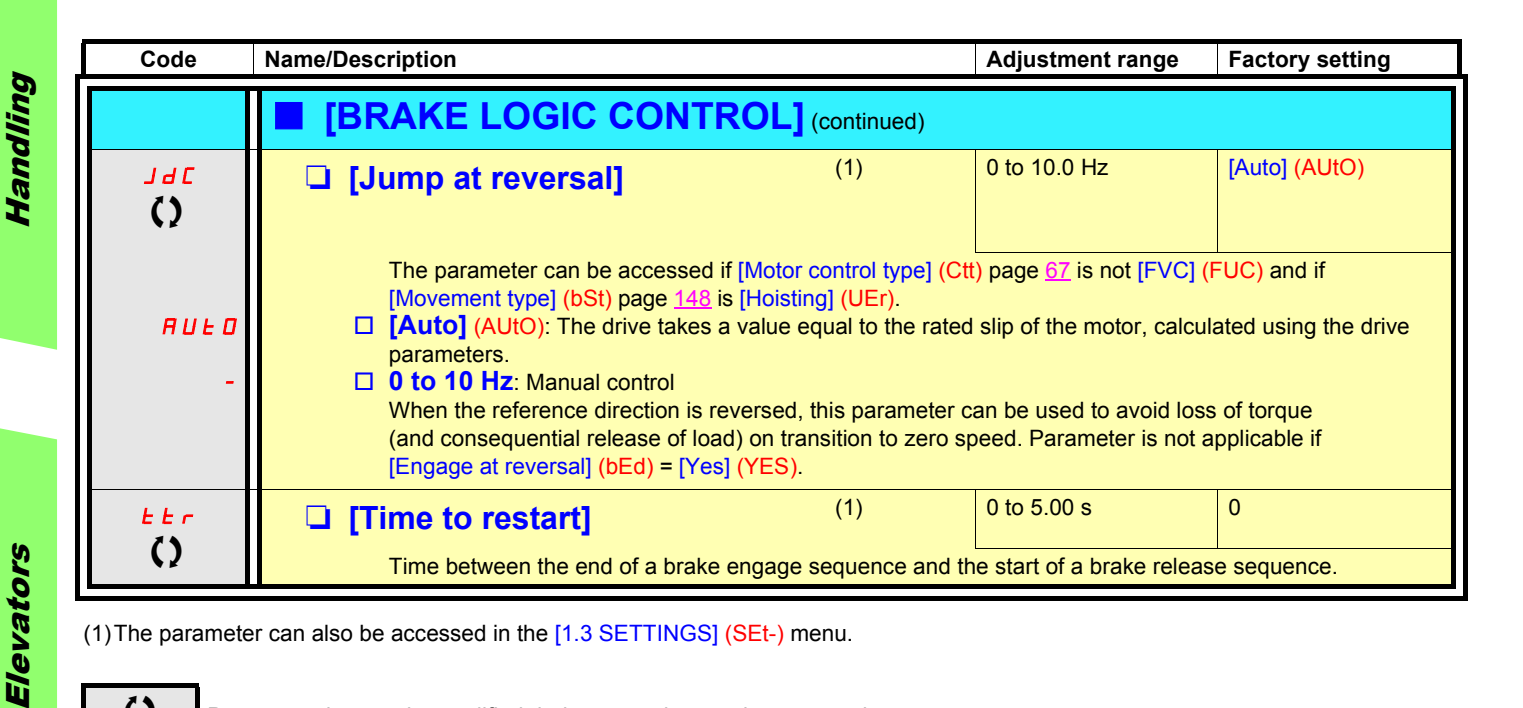

(1)The parameter can also be accessed in the [1.3 SETTINGS] (SEt-) menu.

 $\Omega$  Parameter that can be modified during operation or when stopped.

## **Brake control logic expert parameters**

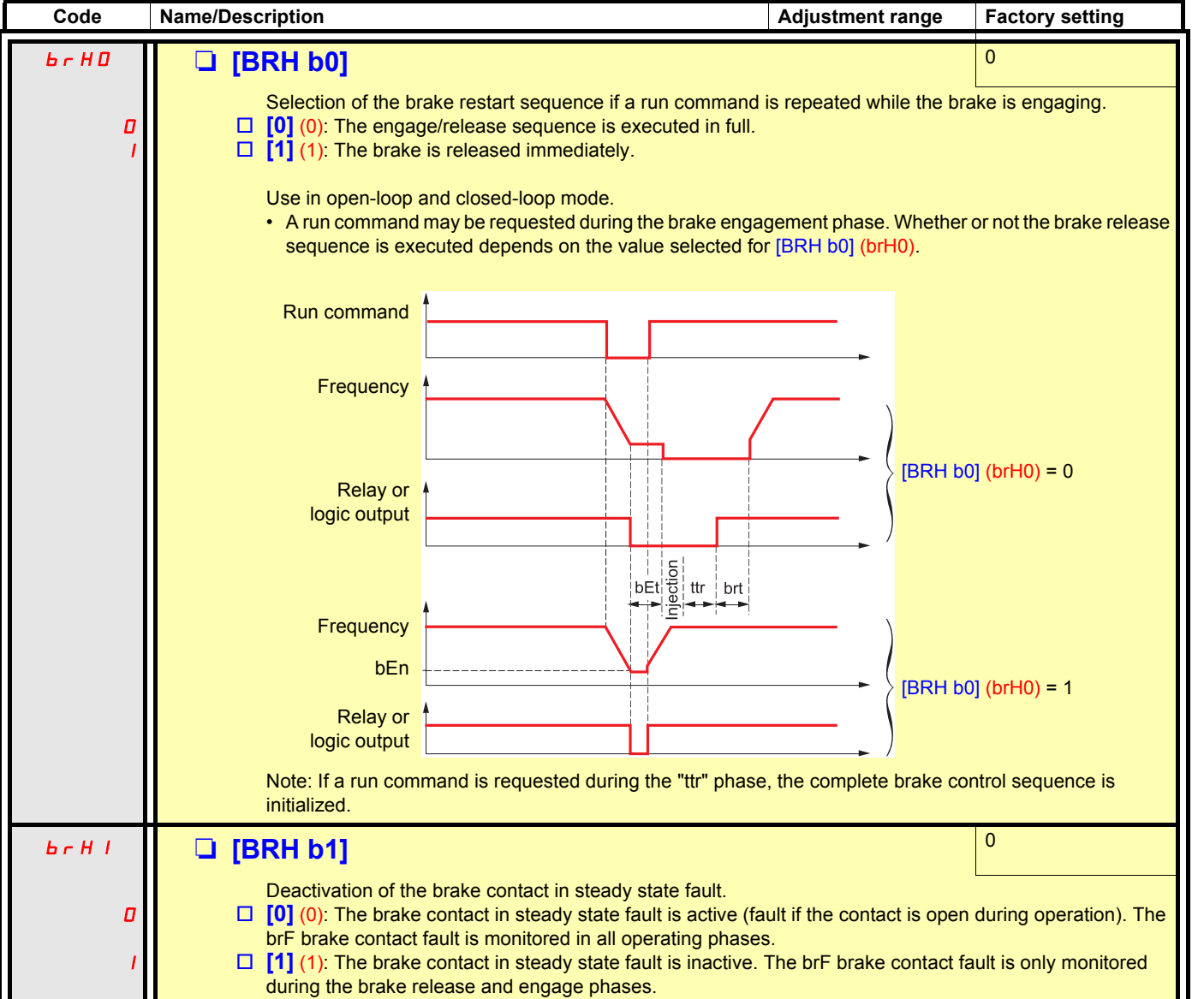

Handling

Handling

Elevators

Elevators

Hoisting

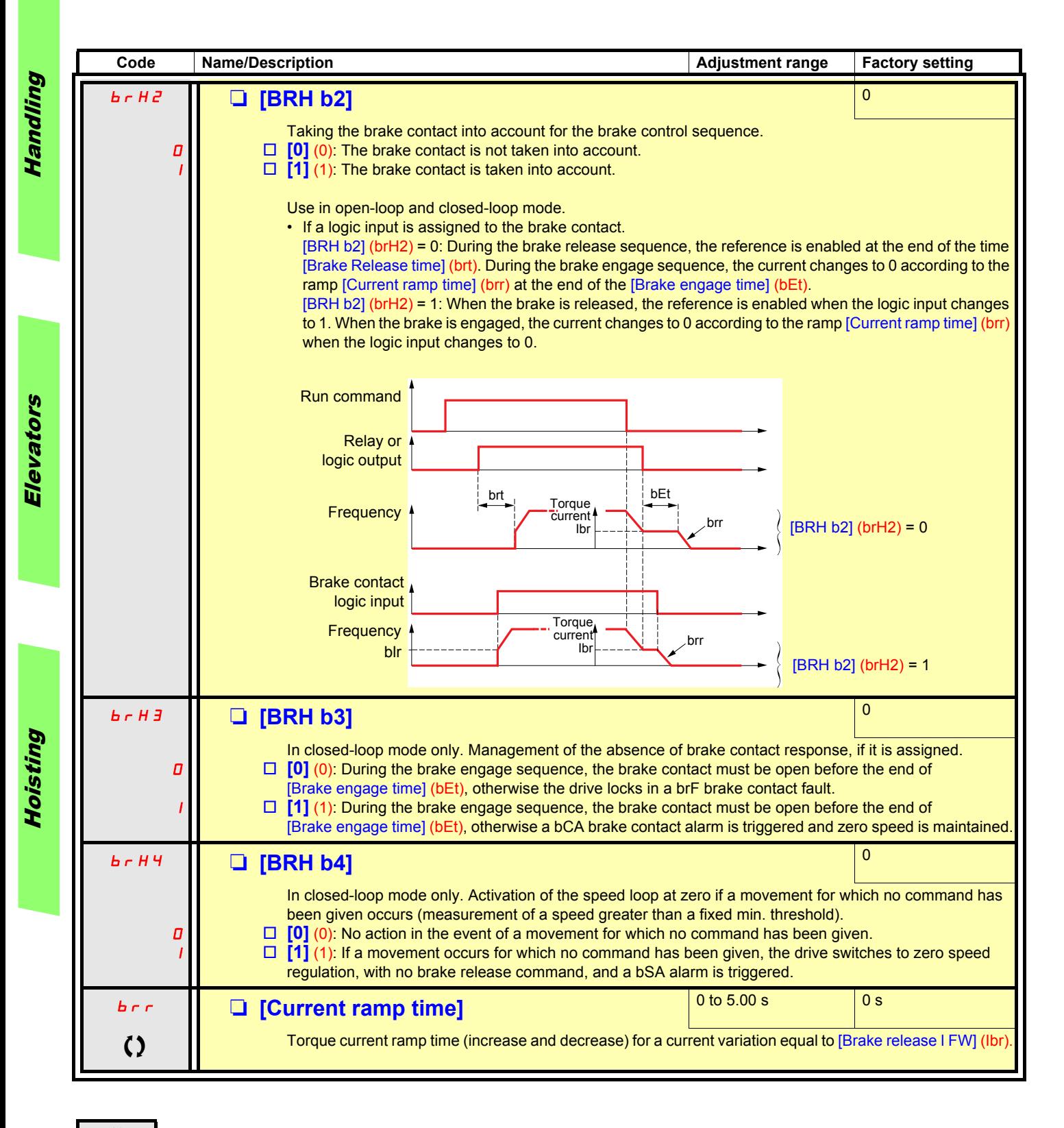

 $\Omega$  Parameter that can be modified during operation or when stopped.

### **External weight measurement:**

This function uses the information supplied by a weight sensor to adapt the current [Brake release I FW] (Ibr) of the [BRAKE LOGIC CONTROL] (bLC-) function. The signal from the weight sensor can be assigned to an analog input (usually a 4 - 20 mA signal), to the pulse in input or to the encoder input, according to the type of weight sensor.

#### Examples:

- Measurement of the total weight of a hoisting winch and its load.
- Measurement of the total weight of an elevator winch, the cabin and the counterweight.

The current [Brake release I FW] (Ibr) is adapted in accordance with the curve below.

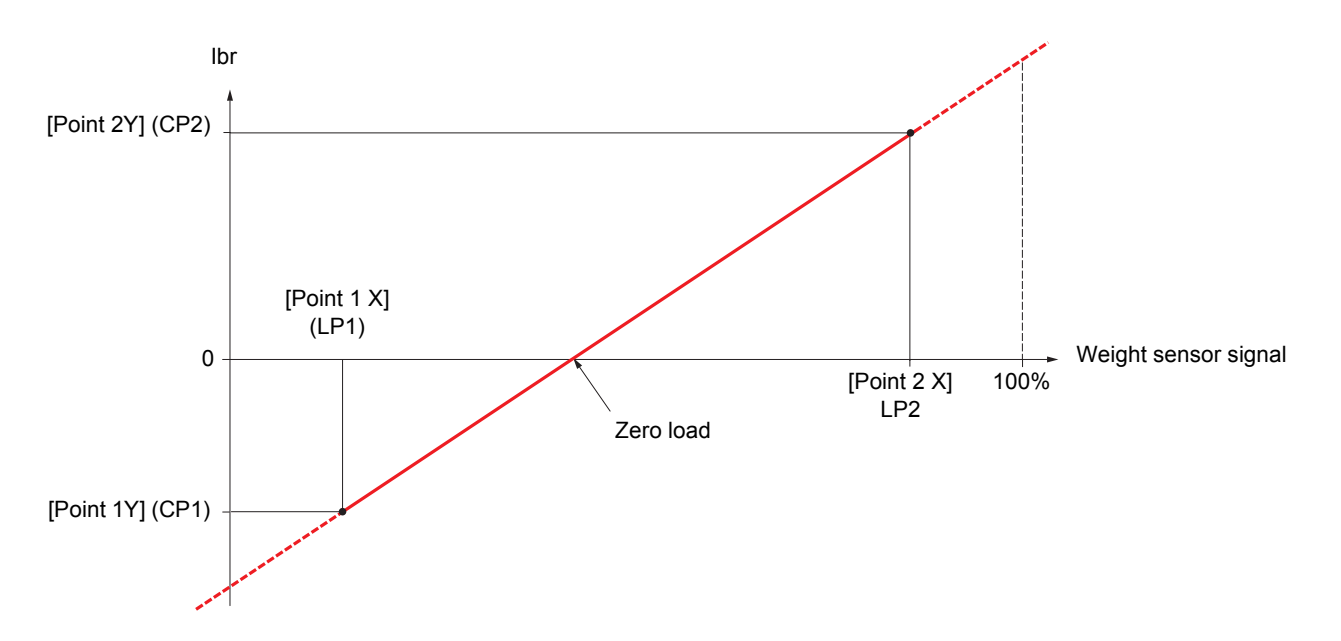

This curve can represent a weight sensor on an elevator winch, where zero load on the motor occurs when the load in the cabin is not zero.

<span id="page-153-0"></span>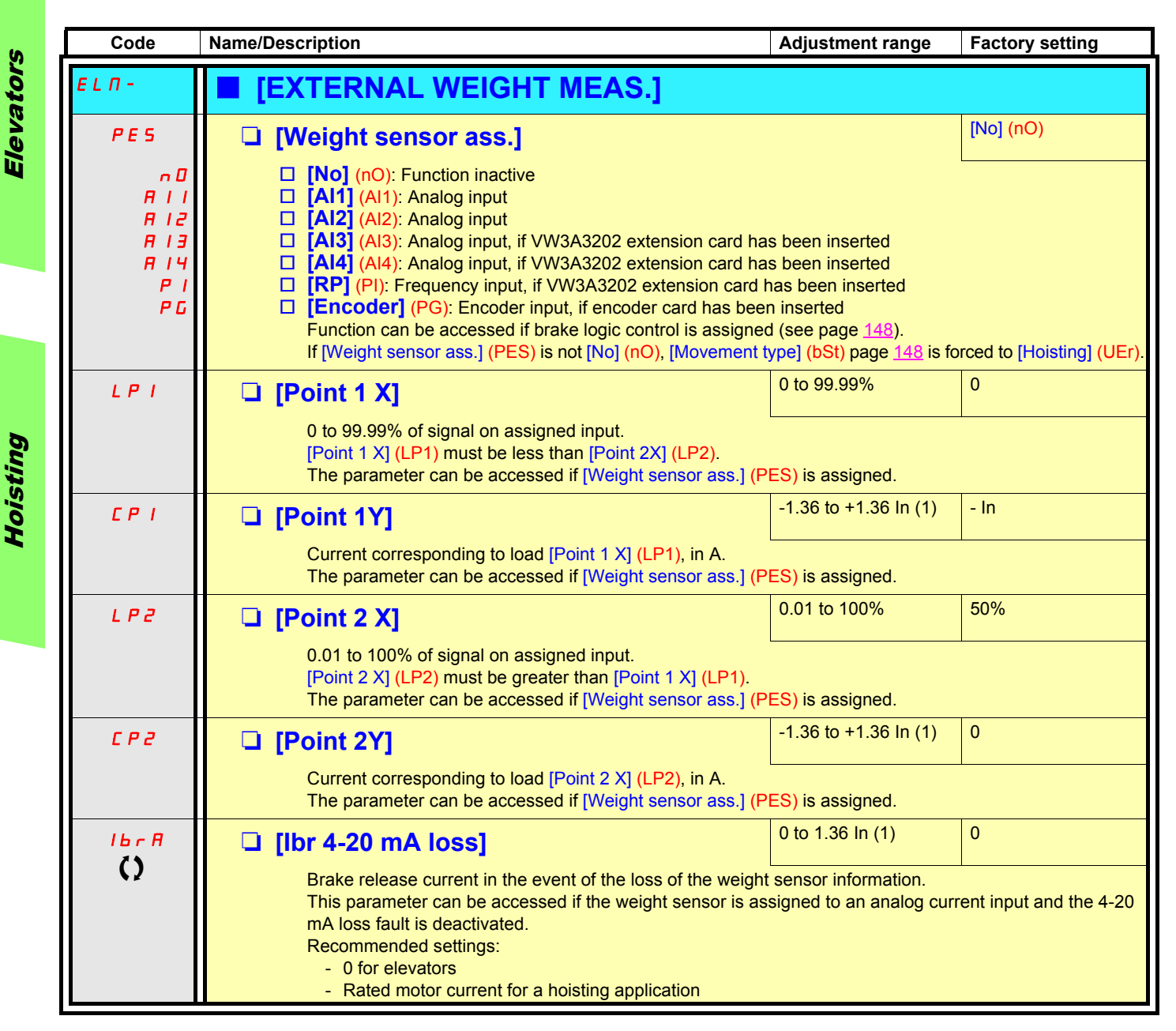

(1)In corresponds to the rated drive current indicated in the installation manual and on the drive nameplate.

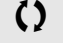

 $\zeta$  Parameter that can be modified during operation or when stopped.

## **High-speed hoisting:**

This function can be used to optimize the cycle times for hoisting movements for zero or lightweight loads. It authorizes operation at "constant power" in order to reach a speed greater than the rated speed without exceeding the rated motor current. The speed remains limited by the [High speed] (HSP) parameter, page [40.](#page-39-0)

The function acts on the speed reference pedestal and not on the reference itself.

#### **Principle:**

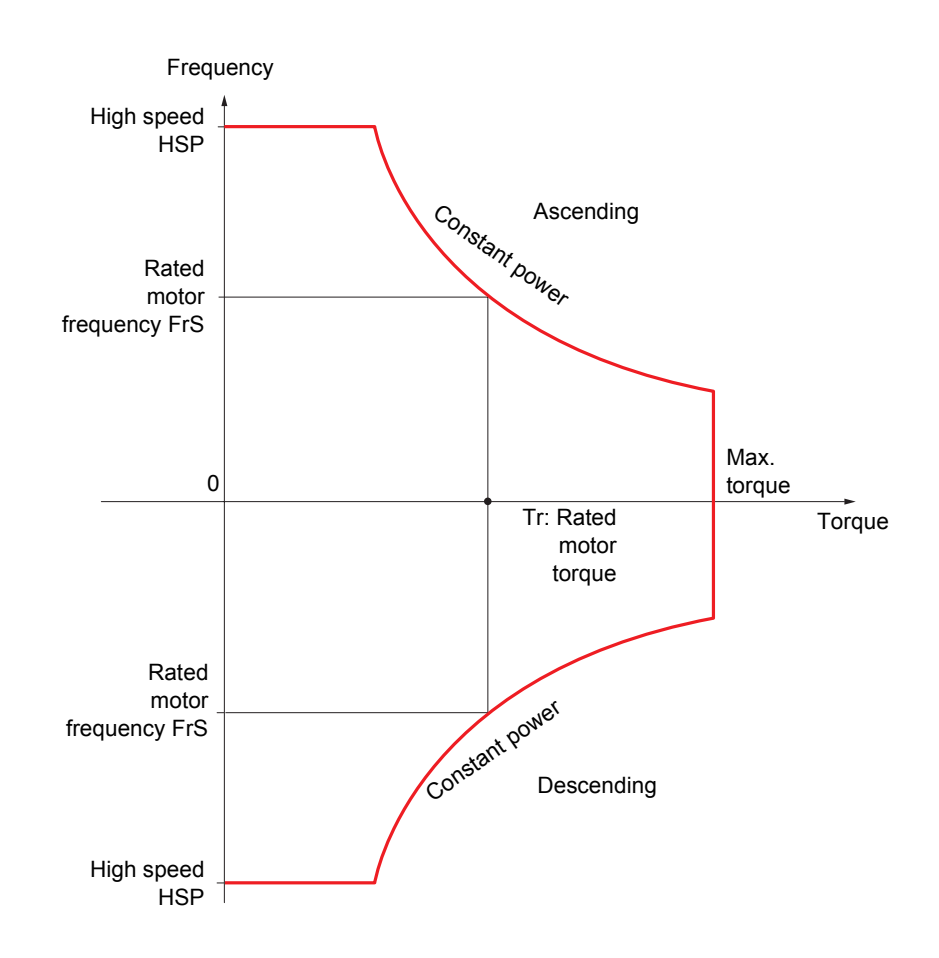

There are 2 possible operating modes:

- "Speed reference" mode: The maximum permissible speed is calculated by the drive during a speed step that is set so that the drive can measure the load.
- "Current limitation" mode: The maximum permissible speed is the speed that supports current limitation in motor mode, in the "Ascending" direction only. For the "Descending" direction, operation is always in "Speed reference" mode.

## **Speed reference mode**

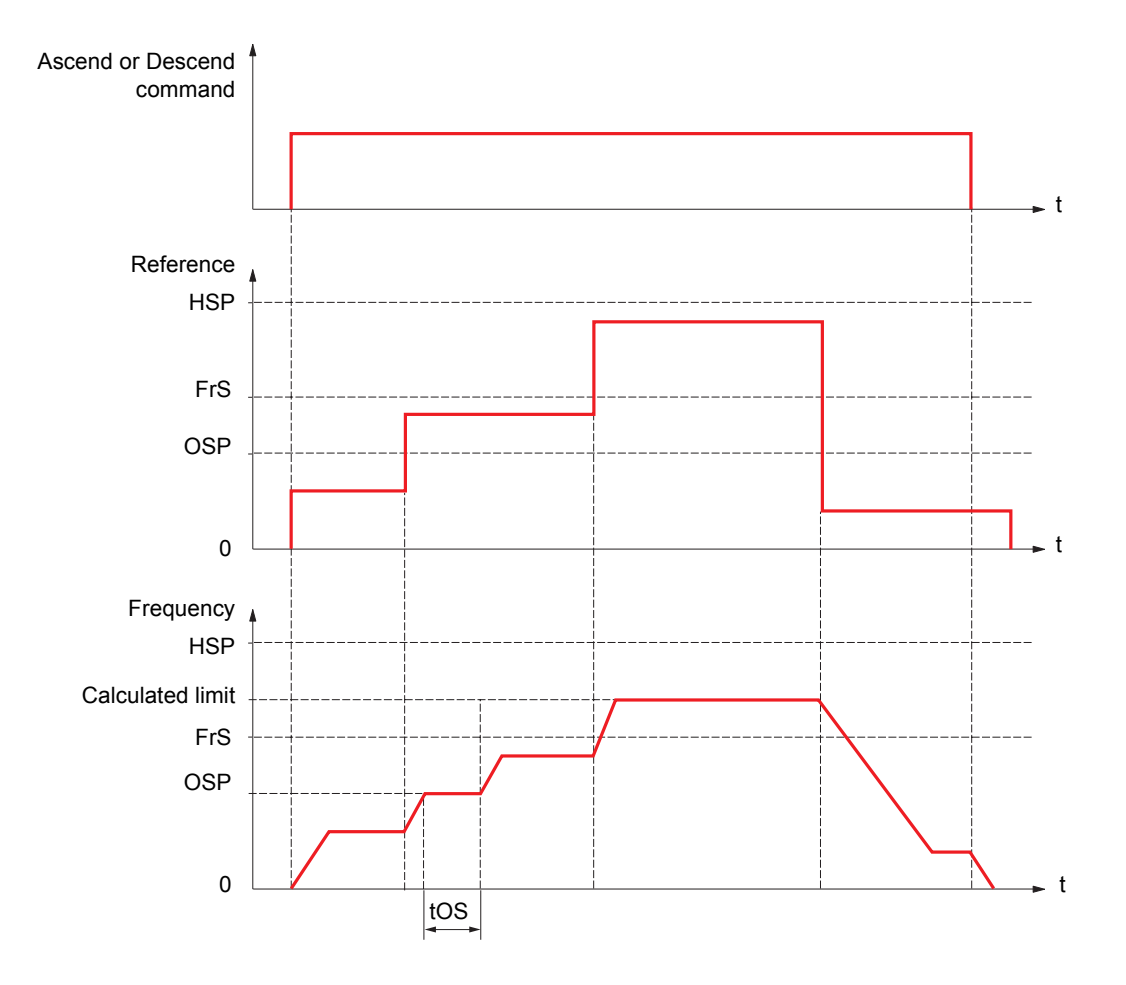

OSP: Adjustable speed step for load measurement tOS: Load measuring time

Two parameters are used to reduce the speed calculated by the drive, for ascending and descending.

## **Current limitation mode**

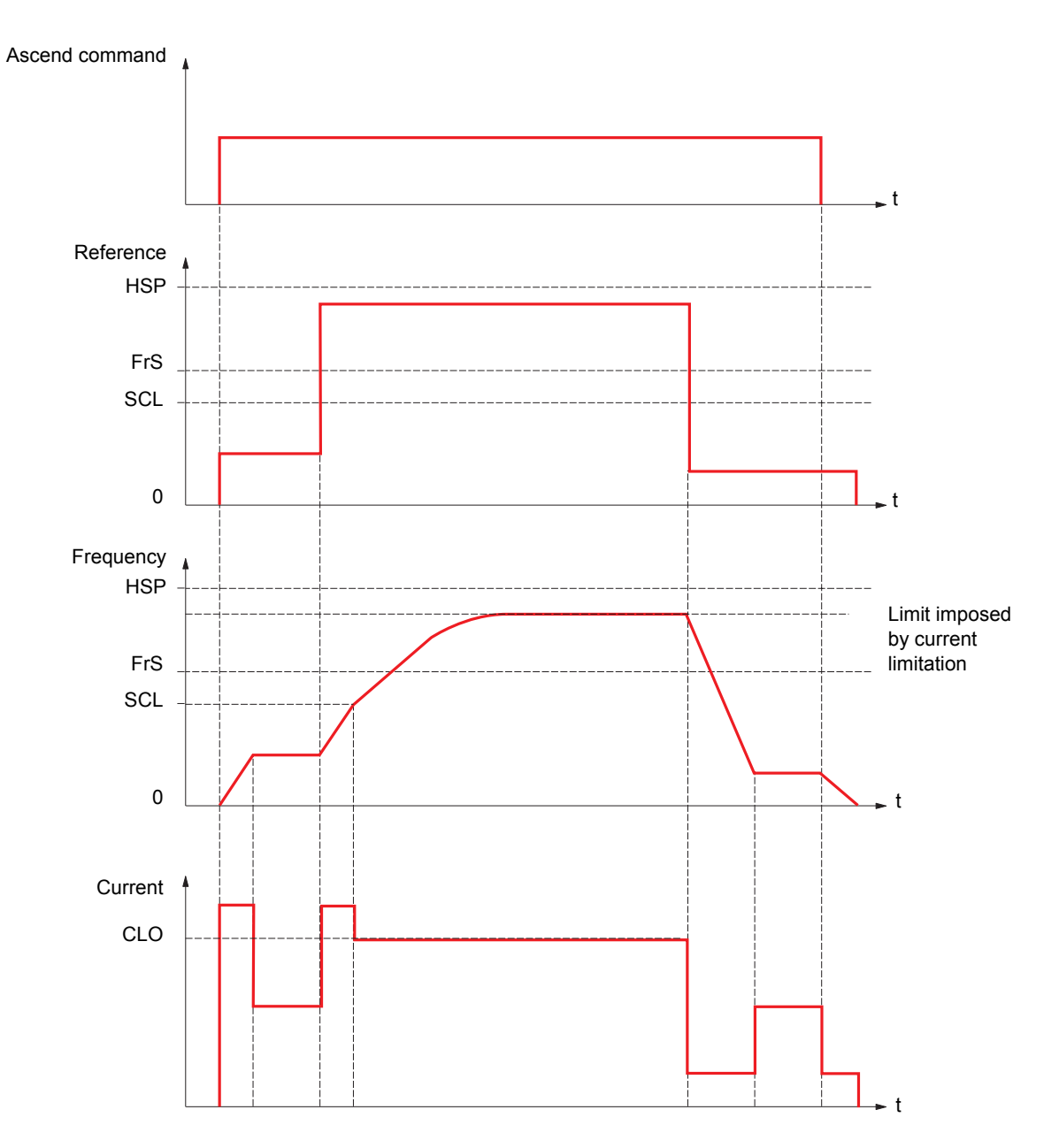

SCL: Adjustable speed threshold, above which current limitation is active CLO: Current limitation for high-speed function

Hoisting

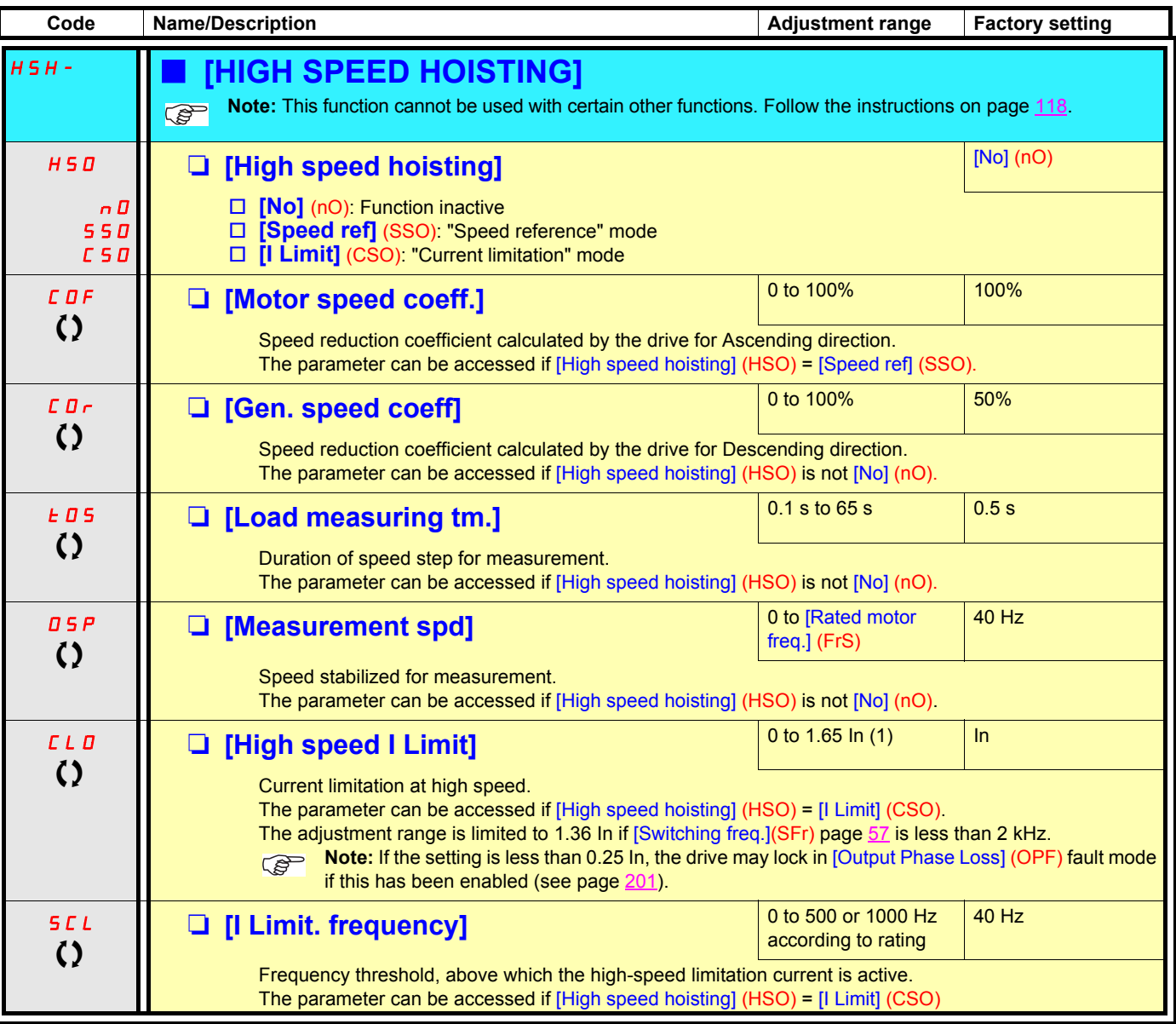

(1)In corresponds to the rated drive current indicated in the installation manual and on the drive nameplate.

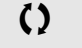

 $\Omega$  Parameter that can be modified during operation or when stopped.

### <span id="page-158-0"></span>**PID regulator**

#### **Block diagram**

The function is activated by assigning an analog input to the PID feedback (measurement).

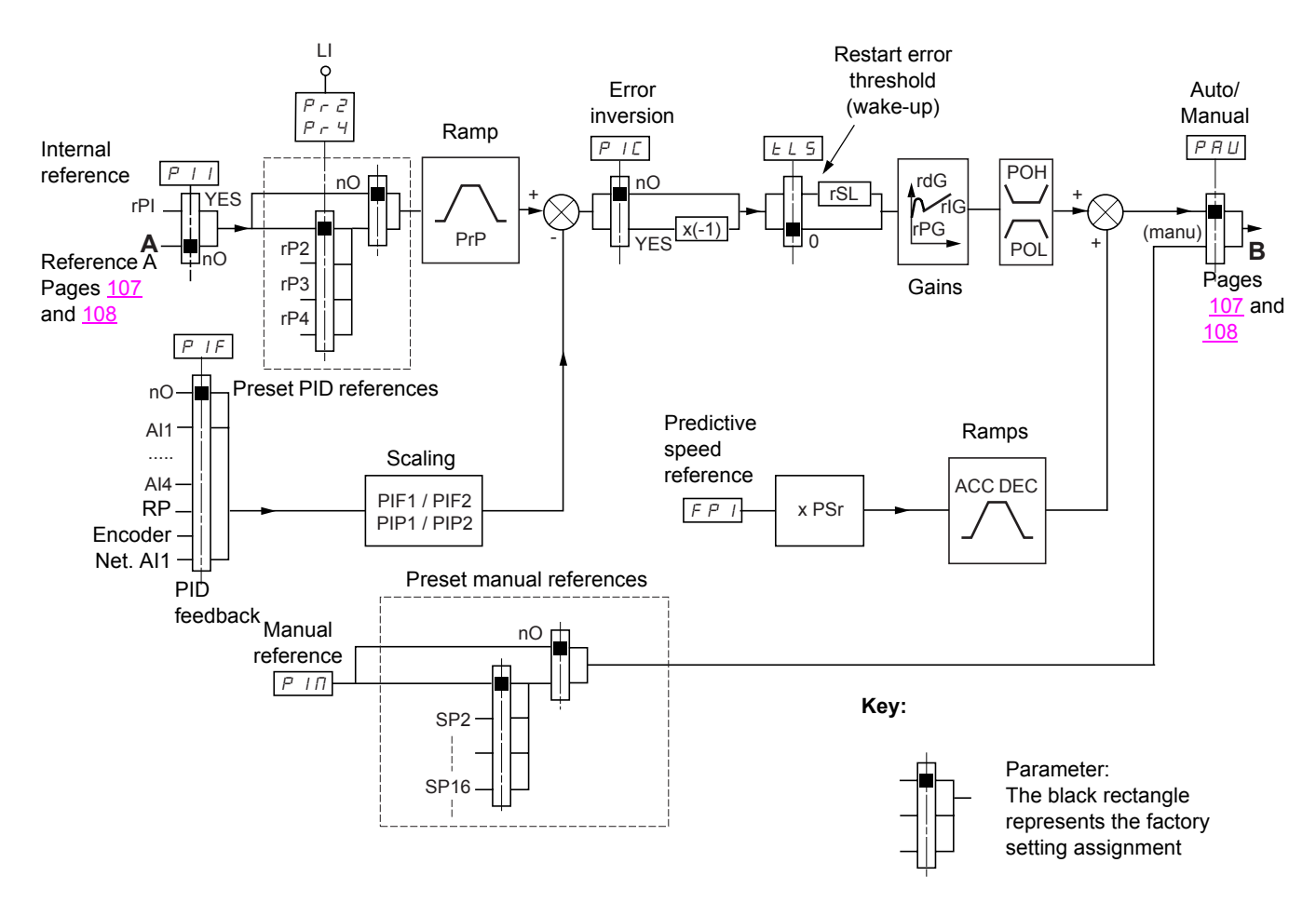

#### **PID feedback:**

The PID feedback must be assigned to one of the analog inputs AI1 to AI4, to the frequency input or the encoder, according to whether any extension cards have been inserted.

#### **PID reference:**

The PID reference must be assigned to the following parameters:

• Preset references via logic inputs (rP2, rP3, rP4)

- In accordance with the configuration of [Act. internal PID ref.] (PII) pages [163](#page-162-0).
	- Internal reference (rPI) or
	- Reference A (Fr1 or Fr1b, see page [107\)](#page-106-0)

Combination table for preset PID references

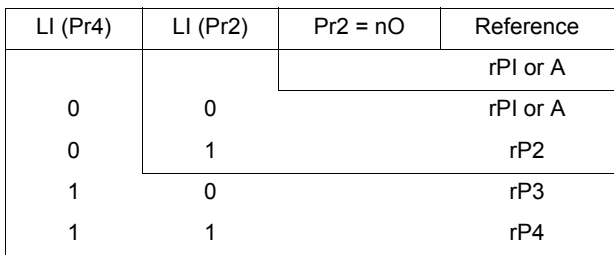

A predictive speed reference can be used to initialize the speed on restarting the process.

#### **Scaling of feedback and references:**

- Parameters PIF1, PIF2
	- Can be used to scale the PID feedback (sensor range). This scale MUST be maintained for all other parameters.
- Parameters PIP1, PIP2

Can be used to scale the adjustment range.

- **Example**: Adjustment of the volume in a tank, between 6 m<sup>3</sup> and 15 m<sup>3</sup>.
- Sensor used 4-20 mA, 4.5 m<sup>3</sup> for 4 mA, 20 m<sup>3</sup> for 20 mA, with the result that PIF1 = 4500 and PIF2 = 20000 (use values as close as possible to the maximum format (32767), while retaining powers of 10 in relation to the actual values).
- Adjustment range 6 to 15 m<sup>3</sup>, with the result that PIP1 = 6000 and PIP2 = 15000.
- Example references:
- rP1 (internal reference) = 9500
- $-$  rp2 (preset reference) = 6500
- rP3 (preset reference) = 8000
- rP4 (preset reference) = 11200

The [DISPLAY CONFIG.] menu can be used to customize the name of the unit displayed and its format.

#### **Other parameters:**

• rSL parameter:

Can be used to set the PID error threshold, above which the PID regulator will be reactivated (wake-up) after a stop due to the max. time threshold being exceeded at low speed (tLS).

- Reversal of the direction of correction (PIC): If PIC = nO, the speed of the motor will increase when the error is positive, for example: pressure control with a compressor. If PIC = YES, the speed of the motor will decrease when the error is positive, for example: temperature control using a cooling fan.
- The integral gain may be short-circuited by a logic input.
- An alarm on the PID feedback may be configured and indicated by a logic output.
- An alarm on the PID error may be configured and indicated by a logic output.

#### **"Manual - Automatic" operation with PID**

This function combines the PID regulator, the preset speeds and a manual reference. Depending on the state of the logic input, the speed reference is given by the preset speeds or by a manual reference input via the PID function.

#### **Manual reference (PIM)**

- Analog inputs AI1 to AI4
- Frequency input
- Encoder

#### **Predictive speed reference (FPI)**

- [AI1] (AI1): Analog input
- [Al2] (Al2): Analog input
- [AI3] (AI3): Analog input, if VW3A3202 extension card has been inserted
- [AI4] (AI4): Analog input, if VW3A3202 extension card has been inserted
- [RP] (PI): Frequency input, if VW3A3202 extension card has been inserted
- [Encoder] (PG): Encoder input, if encoder card has been inserted
- [HMI] (LCC): Graphic display terminal
- [Modbus] (Mdb): Integrated Modbus
- [CANopen] (CAn): Integrated CANopen
- [Com. card] (nEt): Communication card (if inserted)
- [Prog. card] (APP): Controller Inside card (if inserted)

#### **Setting up the PID regulator**

- 1. **Configuration in PID mode**
	- See the diagram on page [159.](#page-158-0)

#### 2. **Perform a test in factory settings mode (in most cases, this will be sufficient)**

To optimize the drive, adjust rPG or rIG gradually and independently and observe the effect on the PID feedback in relation to the reference.

#### 3. **If the factory settings are unstable or the reference is incorrect**

• Perform a test with a speed reference in Manual mode (without PID regulator) and with the drive on load for the speed range of the system:

- In steady state, the speed must be stable and comply with the reference, and the PID feedback signal must be stable.

- In transient state, the speed must follow the ramp and stabilize quickly, and the PID feedback must follow the speed.

If this is not the case, see the settings for the drive and/or sensor signal and cabling.

- Switch to PID mode.
- Set brA to no (no auto-adaptation of the ramp).
- Set the PID ramp (PrP) to the minimum permitted by the mechanism without triggering an ObF fault.
- Set the integral gain (rIG) to minimum.
- Leave the derivative gain (rdG) at 0.
- Observe the PID feedback and the reference.
- Switch the drive ON/OFF a number of times or vary the load or reference rapidly a number of times.
- Set the proportional gain (rPG) in order to ascertain the best compromise between response time and stability in transient phases (slight overshoot and 1 to 2 oscillations before stabilizing).
- If the reference varies from the preset value in steady state, gradually increase the integral gain (rIG), reduce the proportional gain (rPG) in the event of instability (pump applications), find a compromise between response time and static precision (see diagram).
- Lastly, the derivative gain may permit the overshoot to be reduced and the response time to be improved, although this will make it more difficult to obtain a compromise in terms of stability, as it depends on 3 gains.
- Perform in-production tests over the whole reference range.

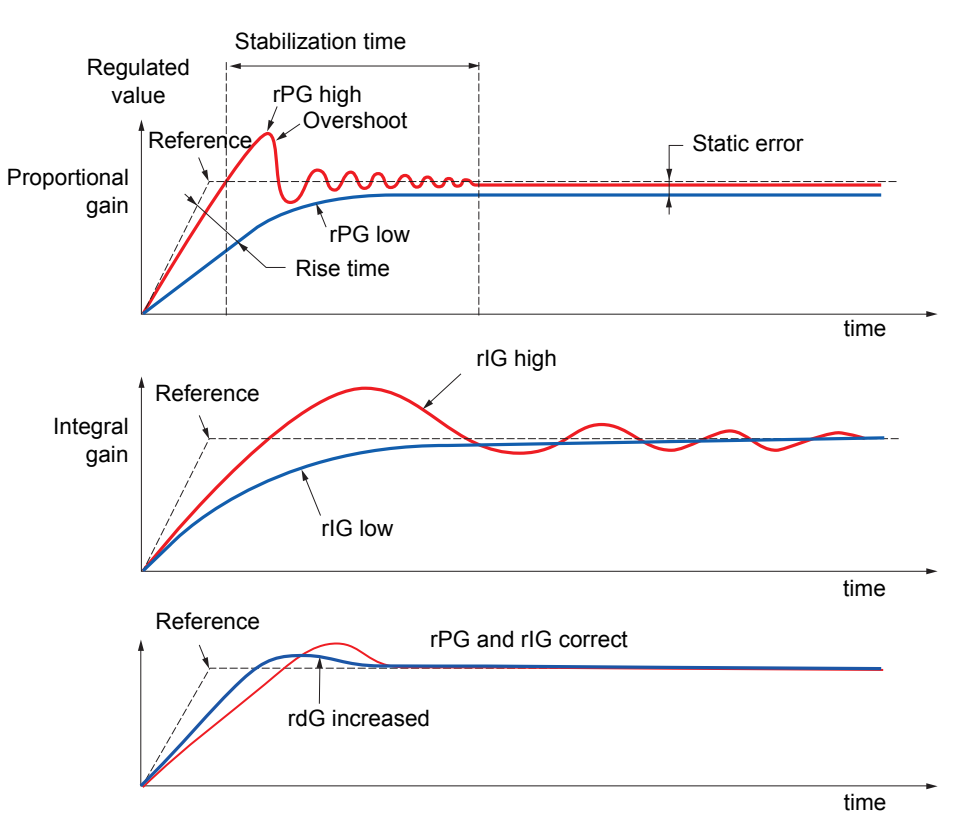

The oscillation frequency depends on the system kinematics.

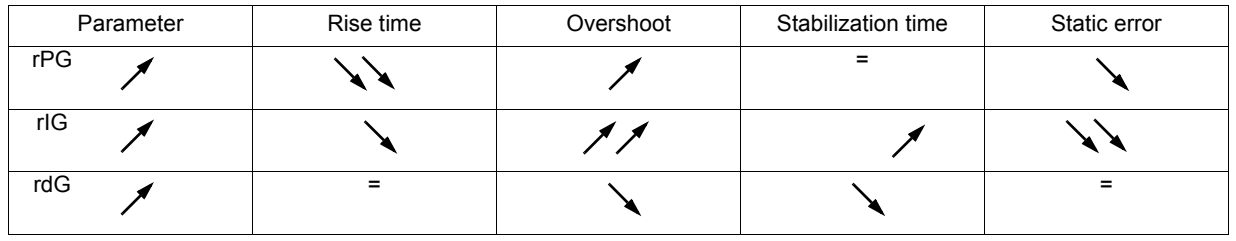

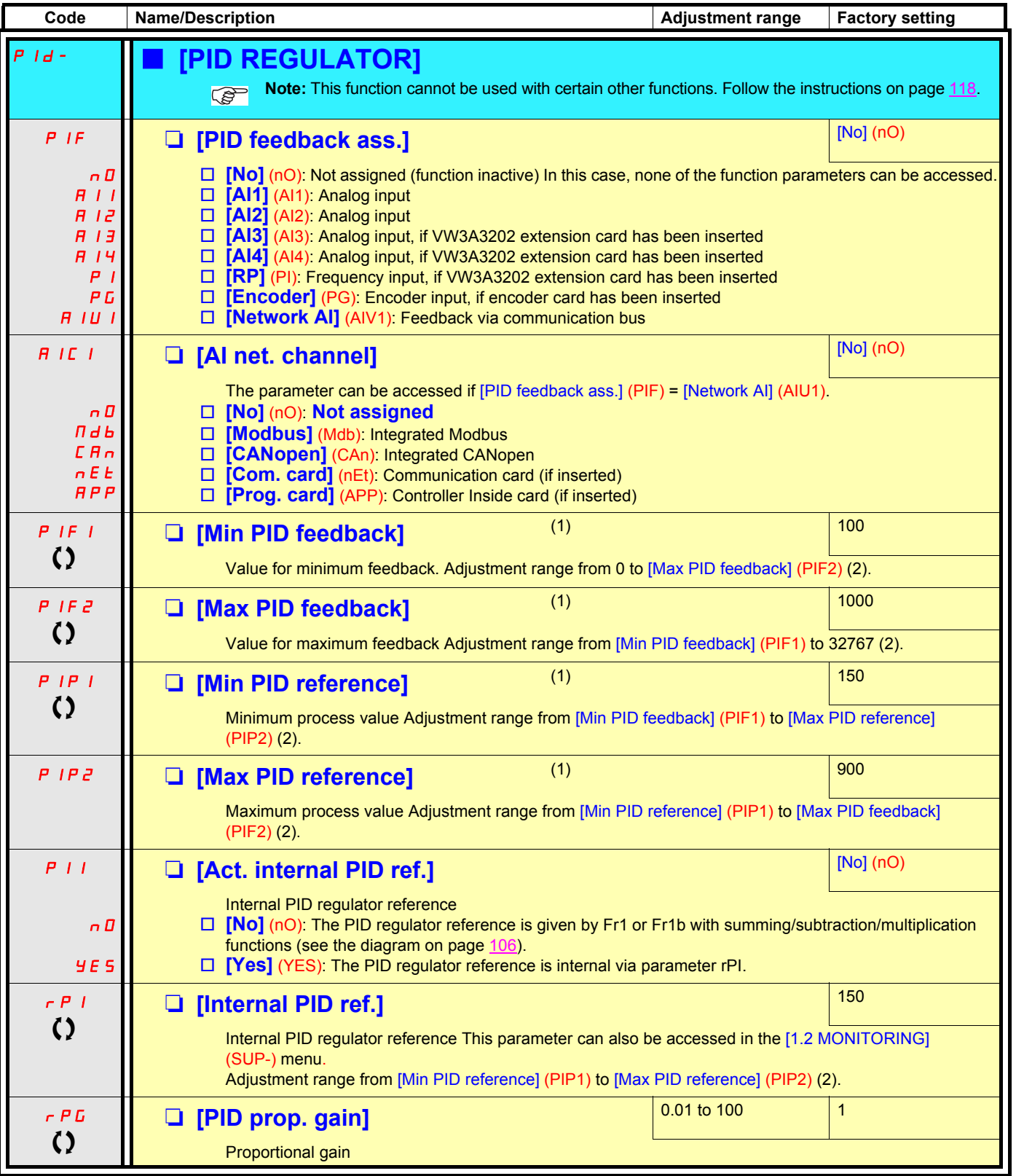

<span id="page-162-0"></span>(1)The parameter can also be accessed in the [1.3 SETTINGS] (SEt-) menu.

(2)If a graphic display terminal is not in use, values greater than 9999 will be displayed on the 4-digit display with a period mark after the thousand digit, e.g., 15.65 for 15650.

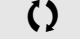

 $\left( \right)$  Parameter that can be modified during operation or when stopped.

**Process** Process

**Process** Process

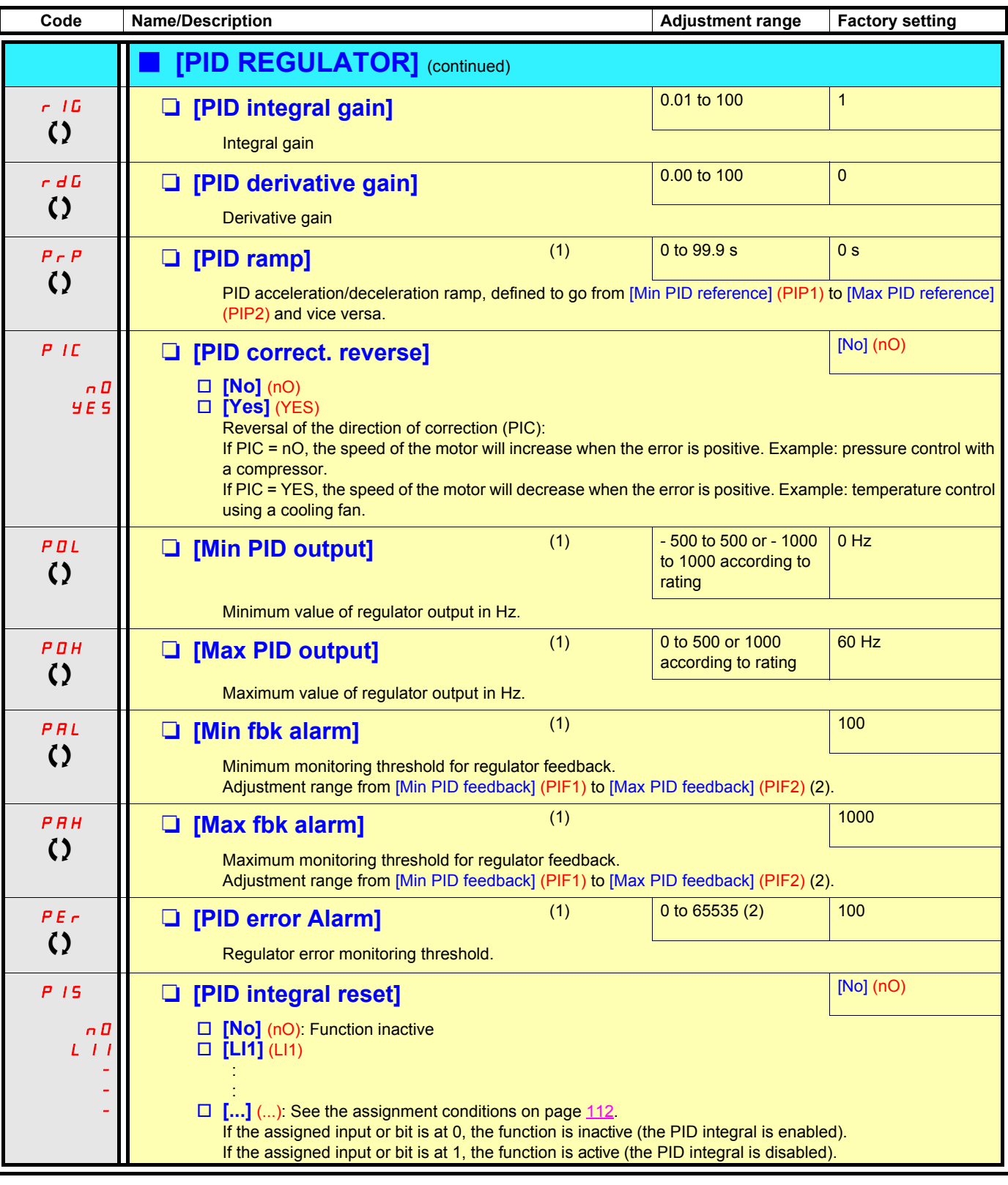

(1)The parameter can also be accessed in the [1.3 SETTINGS] (SEt-) menu.

(2)If a graphic display terminal is not in use, values greater than 9999 will be displayed on the 4-digit display with a period mark after the thousand digit,

e.g., 15.65 for 15650.

 $\left( \right)$  Parameter that can be modified during operation or when stopped.

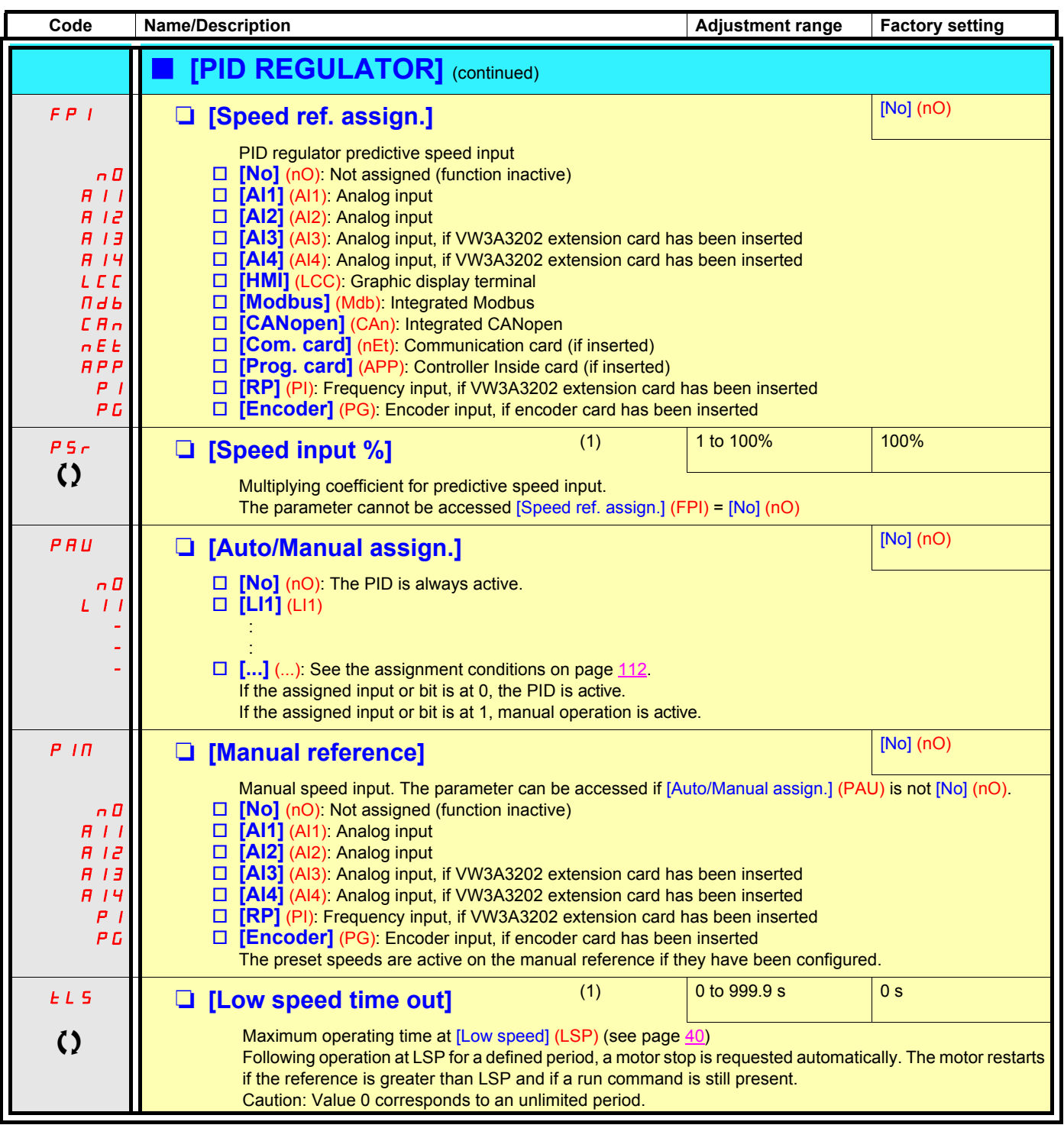

(1)The parameter can also be accessed in the [1.3 SETTINGS] (SEt-) menu.

(2)If a graphic display terminal is not in use, values greater than 9999 will be displayed on the 4-digit display with a period mark after the thousand digit,

e.g., 15.65 for 15650.

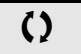

 $\left( \right)$  Parameter that can be modified during operation or when stopped.

**Process** Process

165

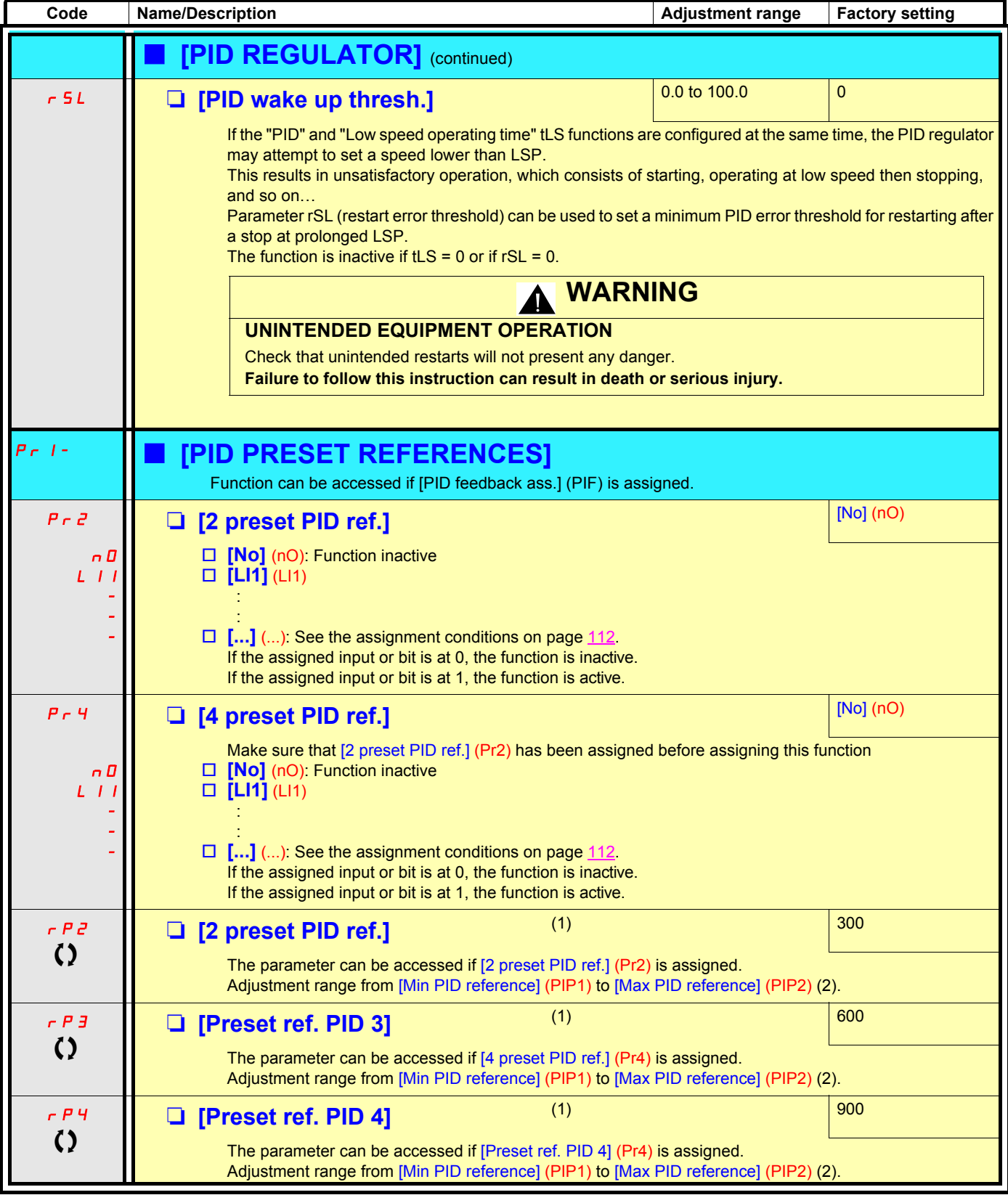

(1)The parameter can also be accessed in the [1.3 SETTINGS] (SEt-) menu.

(2)If a graphic display terminal is not in use, values greater than 9999 will be displayed on the 4-digit display with a period mark after the thousand digit, e.g., 15.65 for 15650.

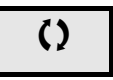

 $\left( \right)$  Parameter that can be modified during operation or when stopped.

## **Torque regulation**

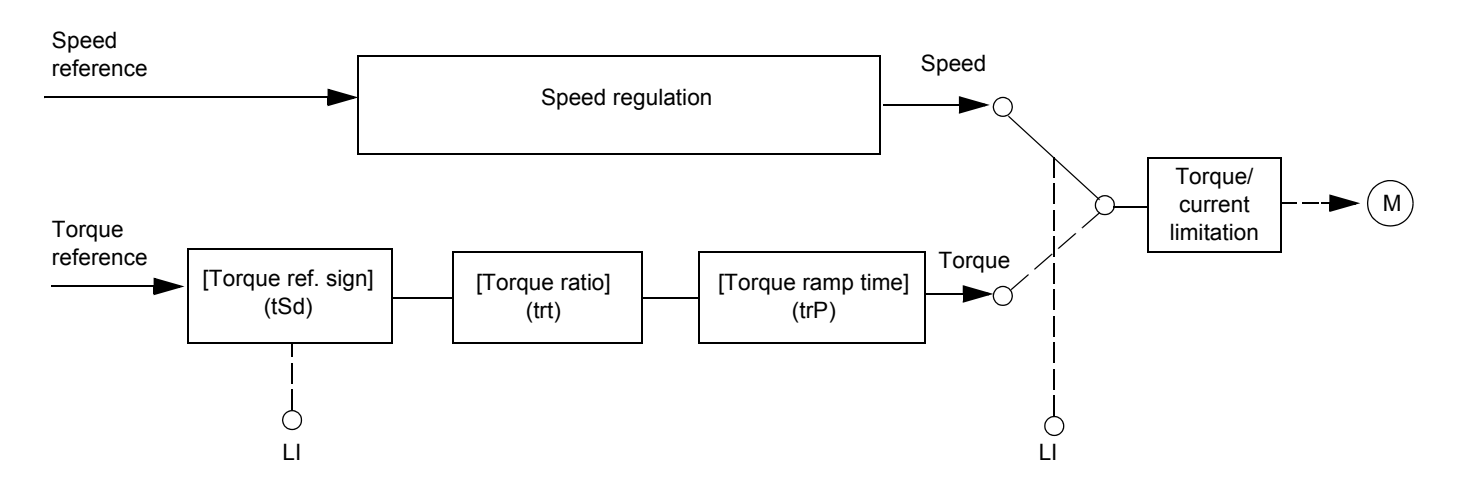

The function can be used to switch between operation in speed regulation mode and operation in torque control mode. In torque control mode, the speed may vary within a configurable "deadband". When it reaches a lower or upper limit, the drive automatically reverts to speed regulation mode (fallback) and remains at this limit speed. The regulated torque is therefore no longer maintained and two scenarios may occur.

- If the torque returns to the required value, the drive will return to torque control mode.
- If the torque does not return to the required value at the end of a configurable period of time, the drive will switch to fault or alarm mode.

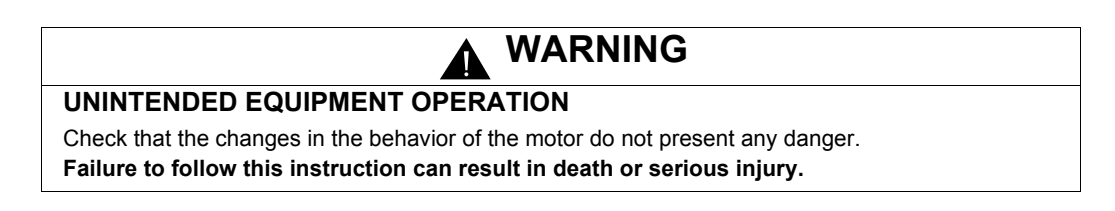

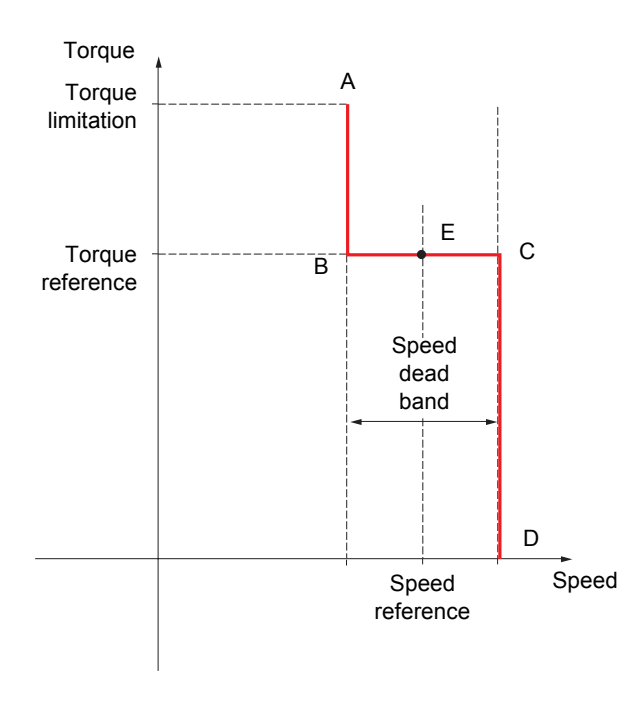

- AB and CD: "Fallback" to speed regulation
- BC: Torque control zone
- E: Ideal operating point

The torque sign and value can be transmitted via a logic output and an analog output.

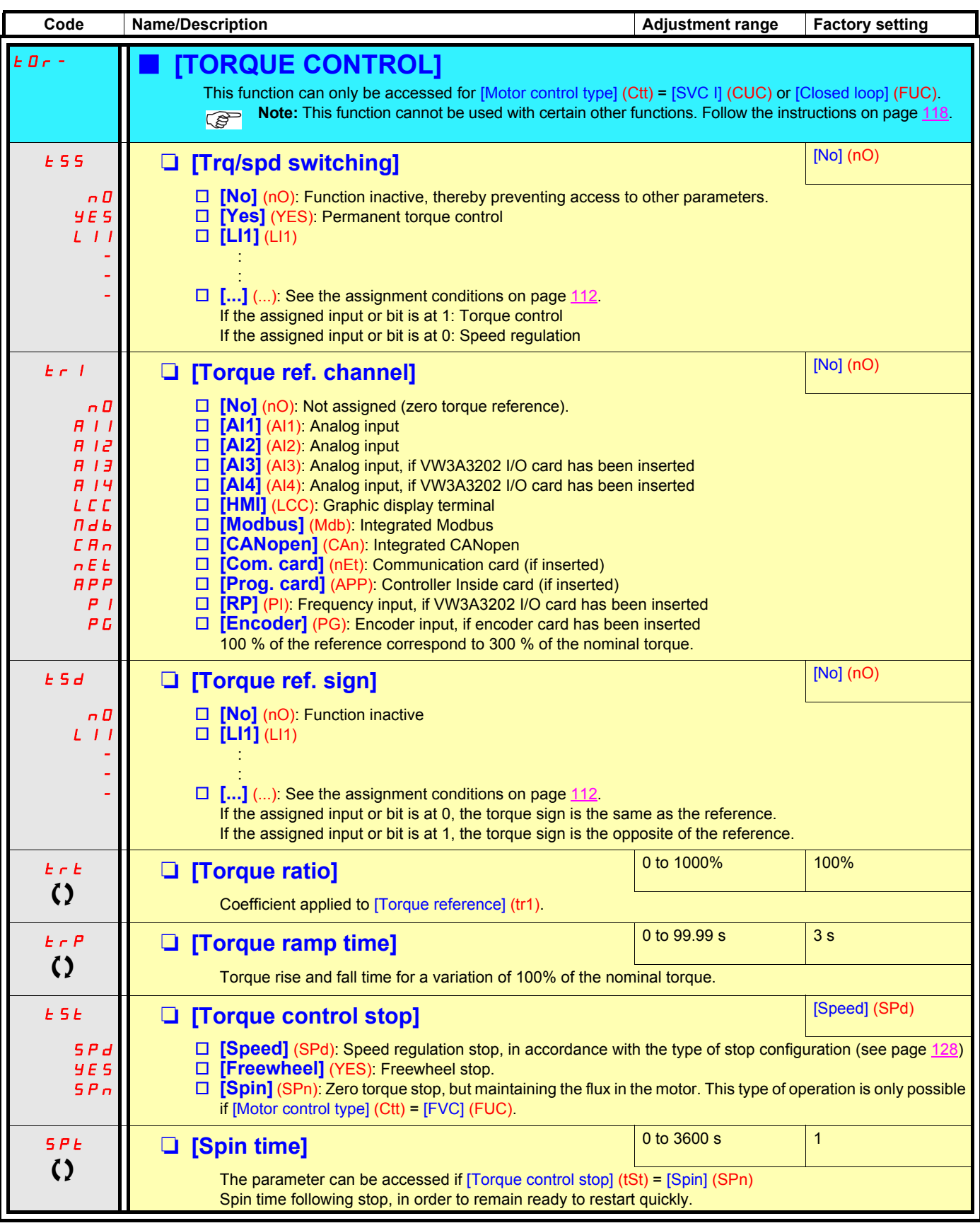

**C2** Parameter that can be modified during operation or when stopped.

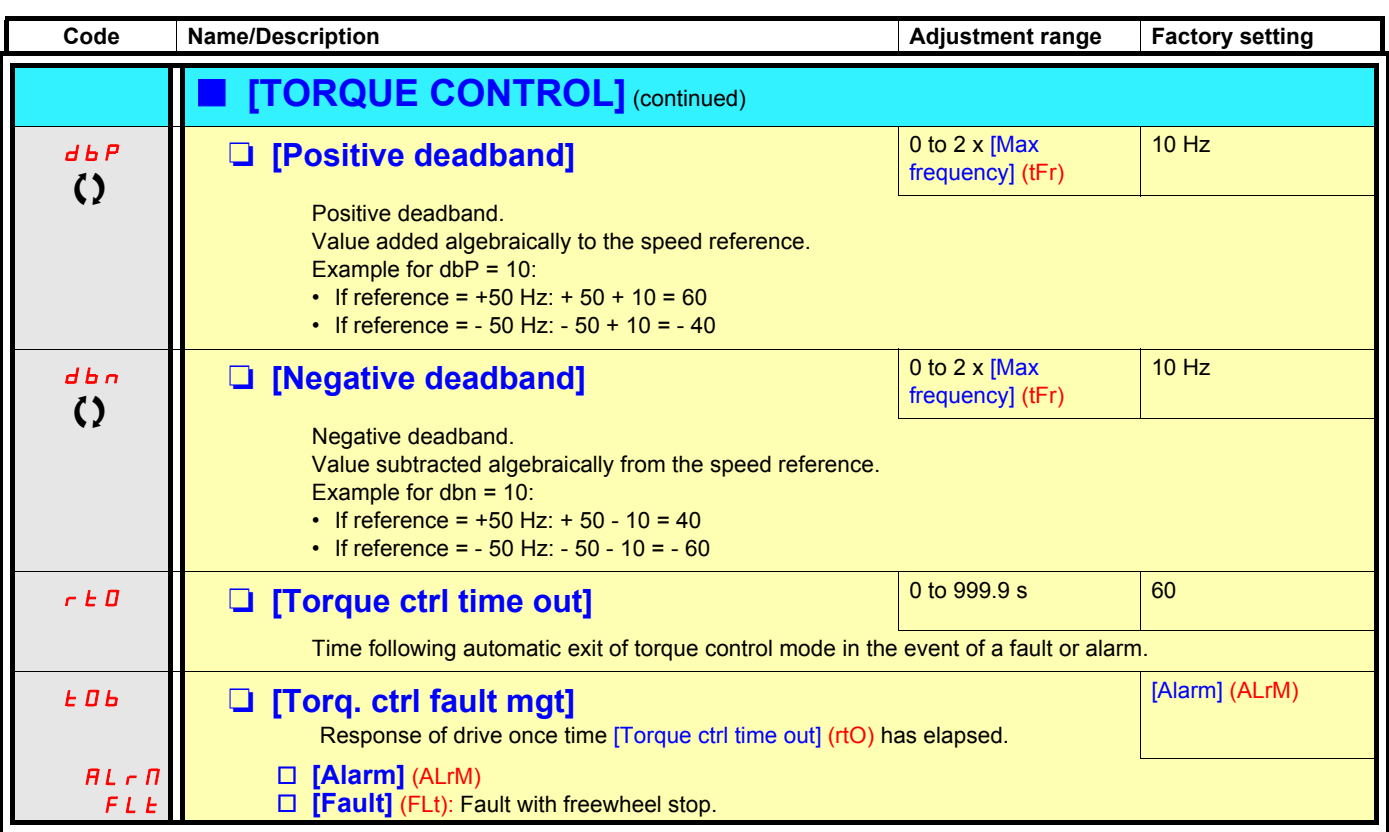

 $\Omega$  Parameter that can be modified during operation or when stopped.

## **Torque limitation**

There are two types of torque limitation:

- With a value that is fixed by a parameter
- With a value that is set by an analog input (AI, pulse or encoder)

If both types are enabled, the lowest value is taken into account. The two types of limitation can be configured or switched remotely using a logic input or via the communication bus.

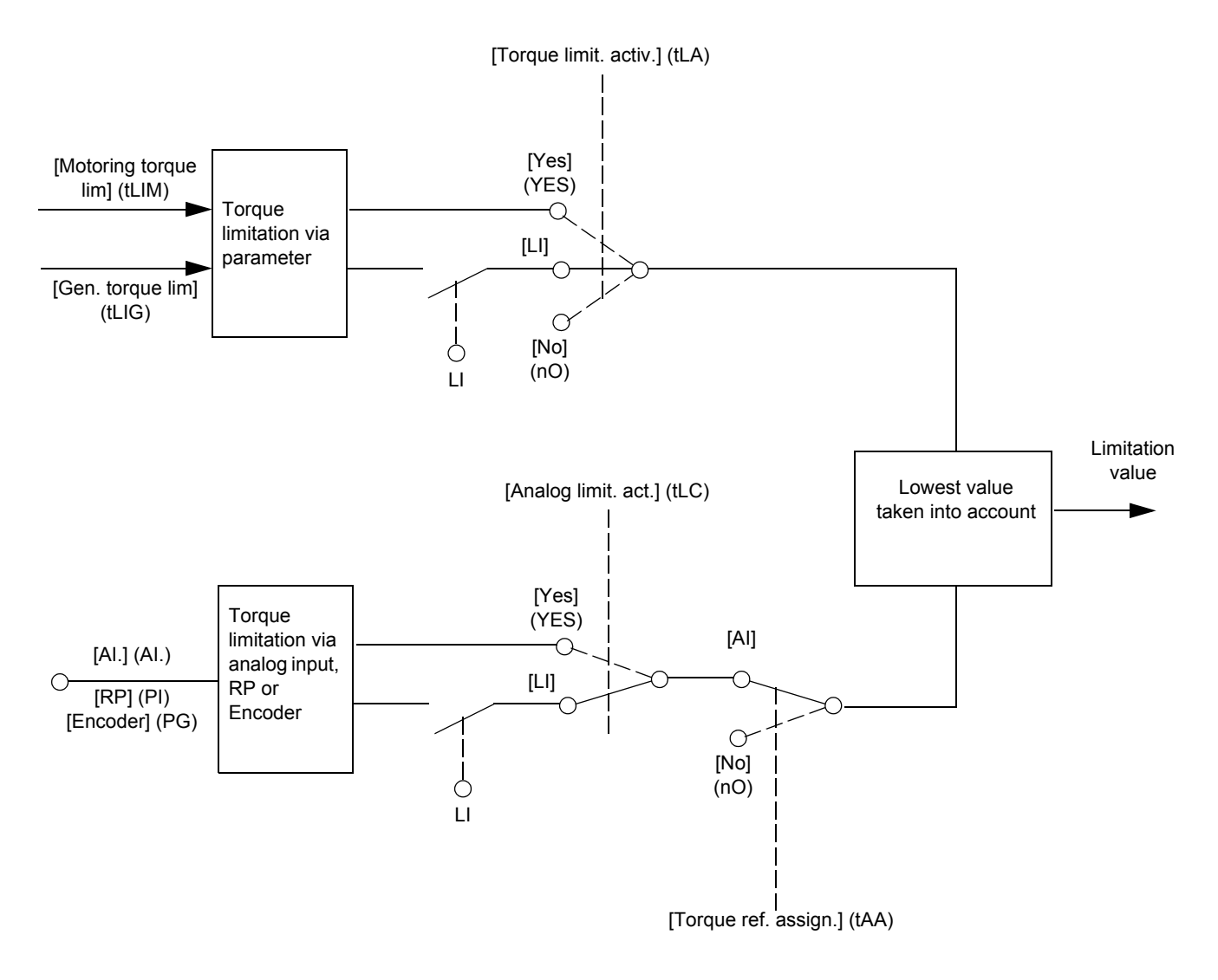

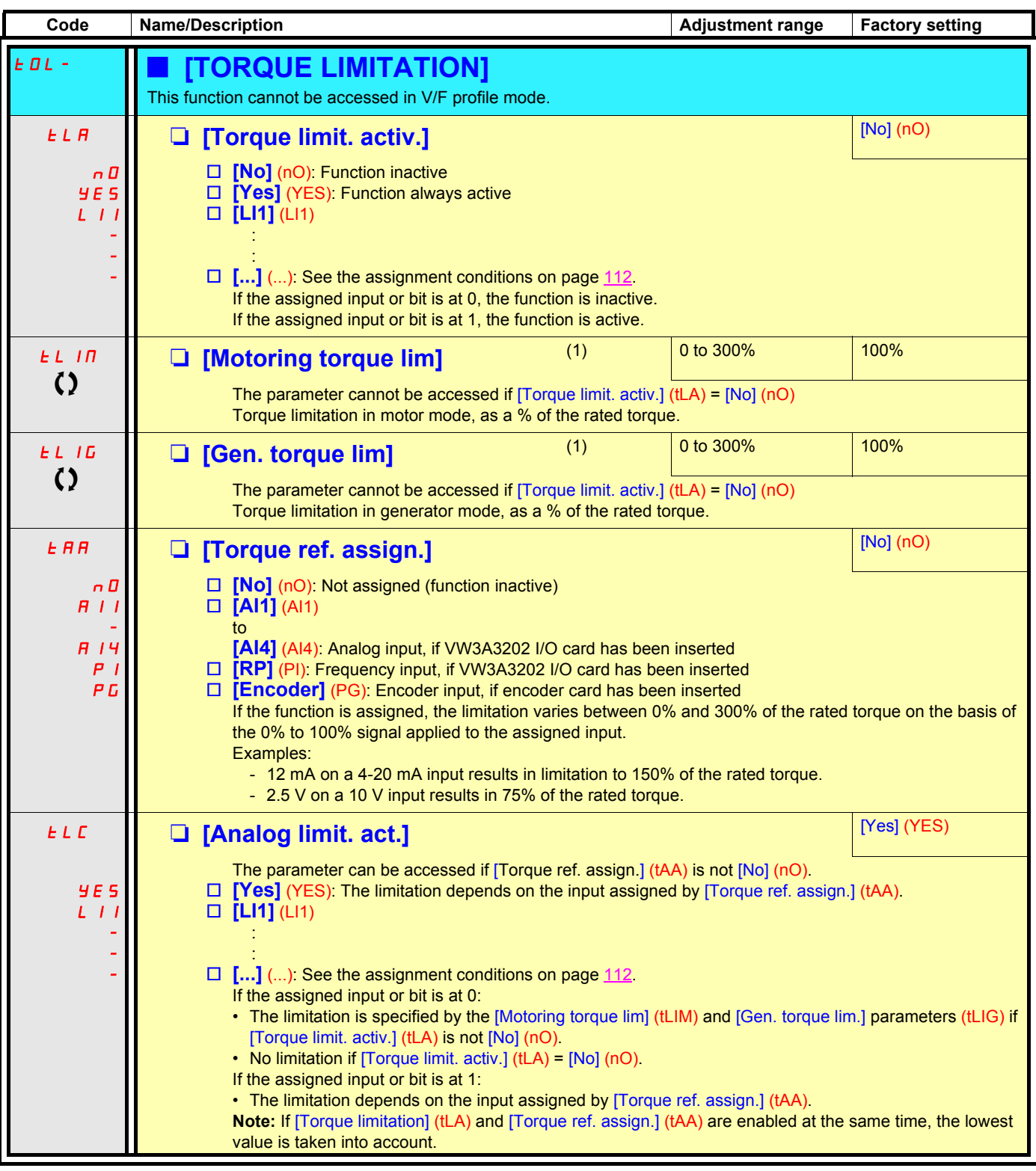

(1)The parameter can also be accessed in the [1.3 SETTINGS] (SEt-) menu.

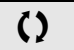

() Parameter that can be modified during operation or when stopped.

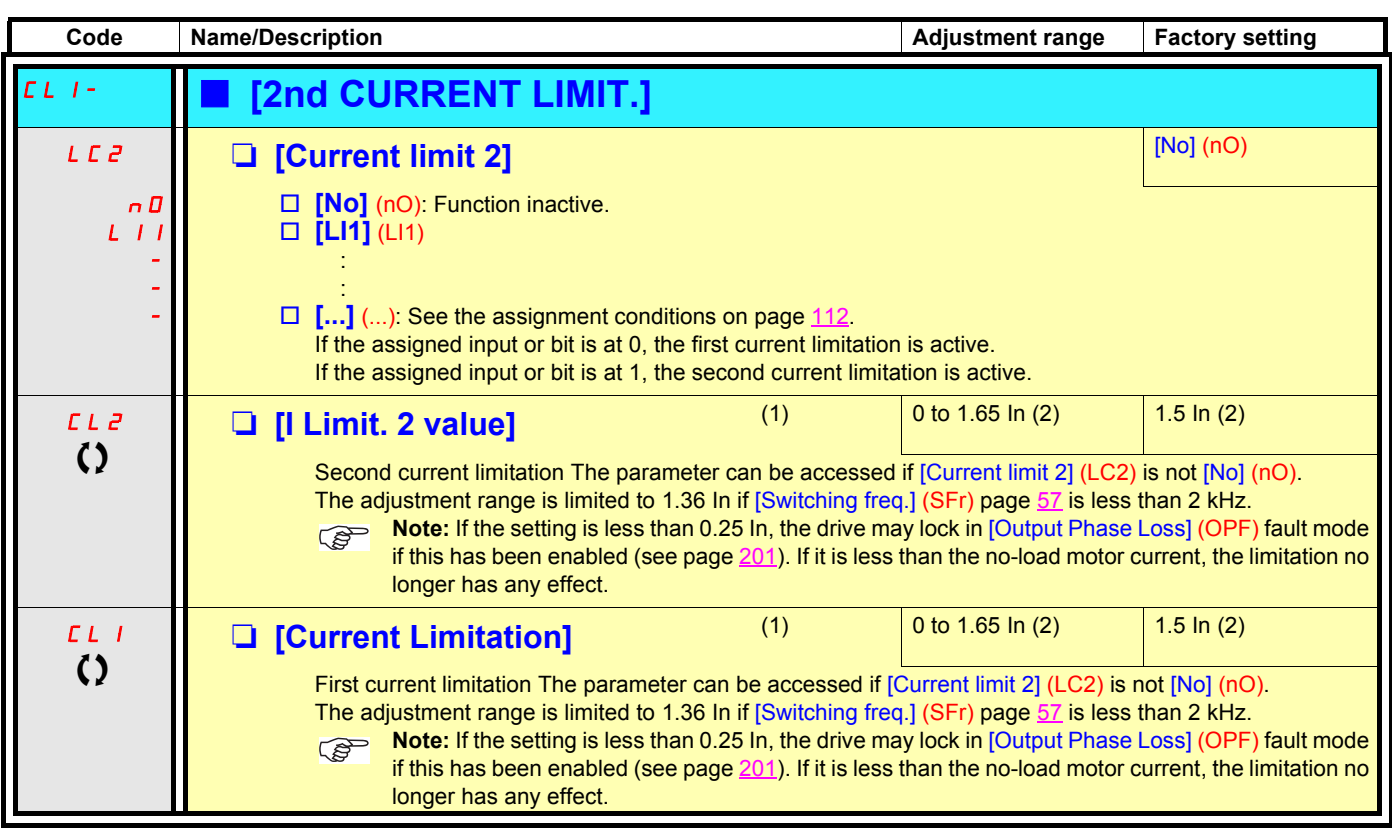

(1)The parameter can also be accessed in the [1.3 SETTINGS] (SEt-) menu.

(2)In corresponds to the rated drive current indicated in the installation manual and on the drive nameplate.

() Parameter that can be modified during operation or when stopped.

### **Line contactor command**

Example circuit:

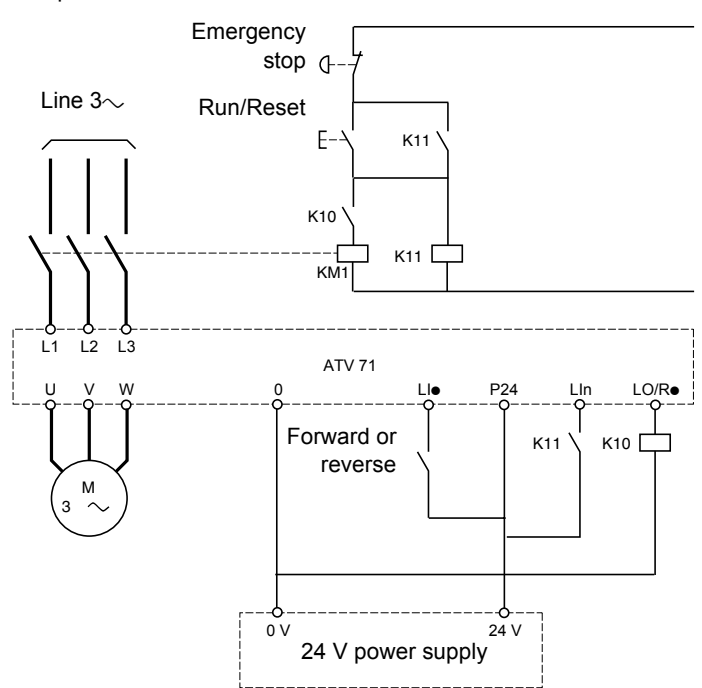

**Note:** The "Run/Reset" button must be pressed once the "Emergency stop" button has been released.

The drive control power supply must be provided via an external 24 V source.

## **CAUTION**

**This function can only be used for a small number of consecutive operations with a cycle time longer than 60 s (in order to avoid premature aging of the filter capacitor charging circuit).**

**Failure to follow this instruction can result in equipment damage.**

**Note:** The line contactor closes every time a run command (forward or reverse) is sent and opens after every stop. **PED** 

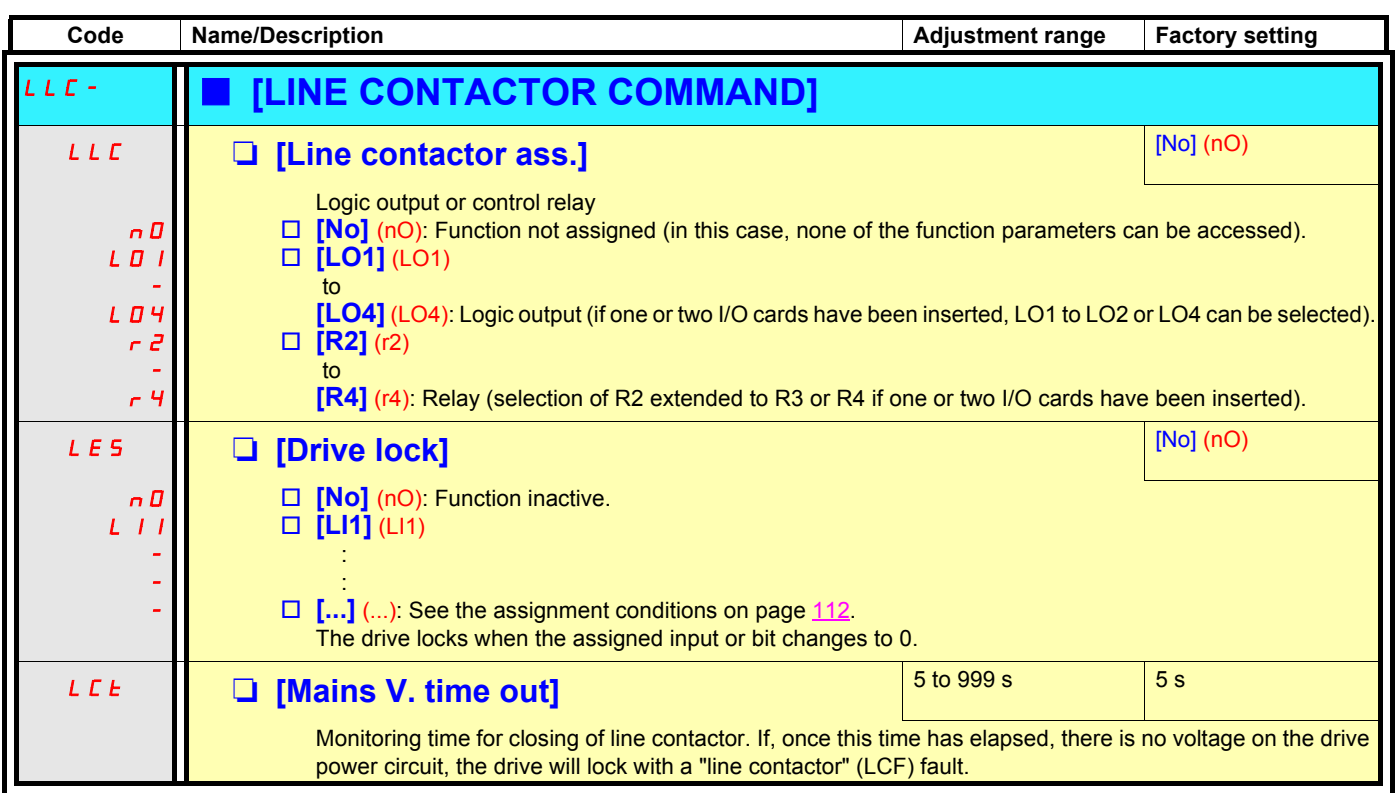

### **Output contactor command**

This allows the drive to control a contactor located between the drive and the motor. The request for the contactor to close is made when a run command is sent. The request for the contactor to open is made when there is no longer any current in the motor.

## **CAUTION**

If a DC injection braking function has been configured it should not be left operating too long in stop mode, as the contactor only opens at the end of braking.

**Failure to follow this instruction can result in equipment damage.**

#### **Output contactor feedback**

The corresponding logic input should be at 1 when there is no run command and at 0 during operation.

In the event of an inconsistency, the drive trips on an FCF1 fault if the output contactor fails to close (LIx at 1) and on an FCF2 fault if it is stuck (LIx at 0).

The parameter [Time to motor run] (dbS) can be used to delay tripping in fault mode when a run command is sent and the parameter [Time to open cont.] (dAS) delays the fault when a stop command is set.

#### **Note:**

Fault FCF1 (contactor failing to close) can be reset by the run command changing state from 1 to 0 (0 --> 1 --> 0 in 3-wire control).

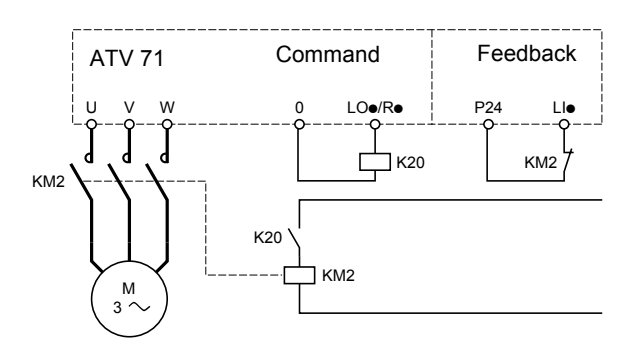

The [Out. contactor ass.] (OCC) and [Output contact. fdbk] (rCA) functions can be used individually or together.

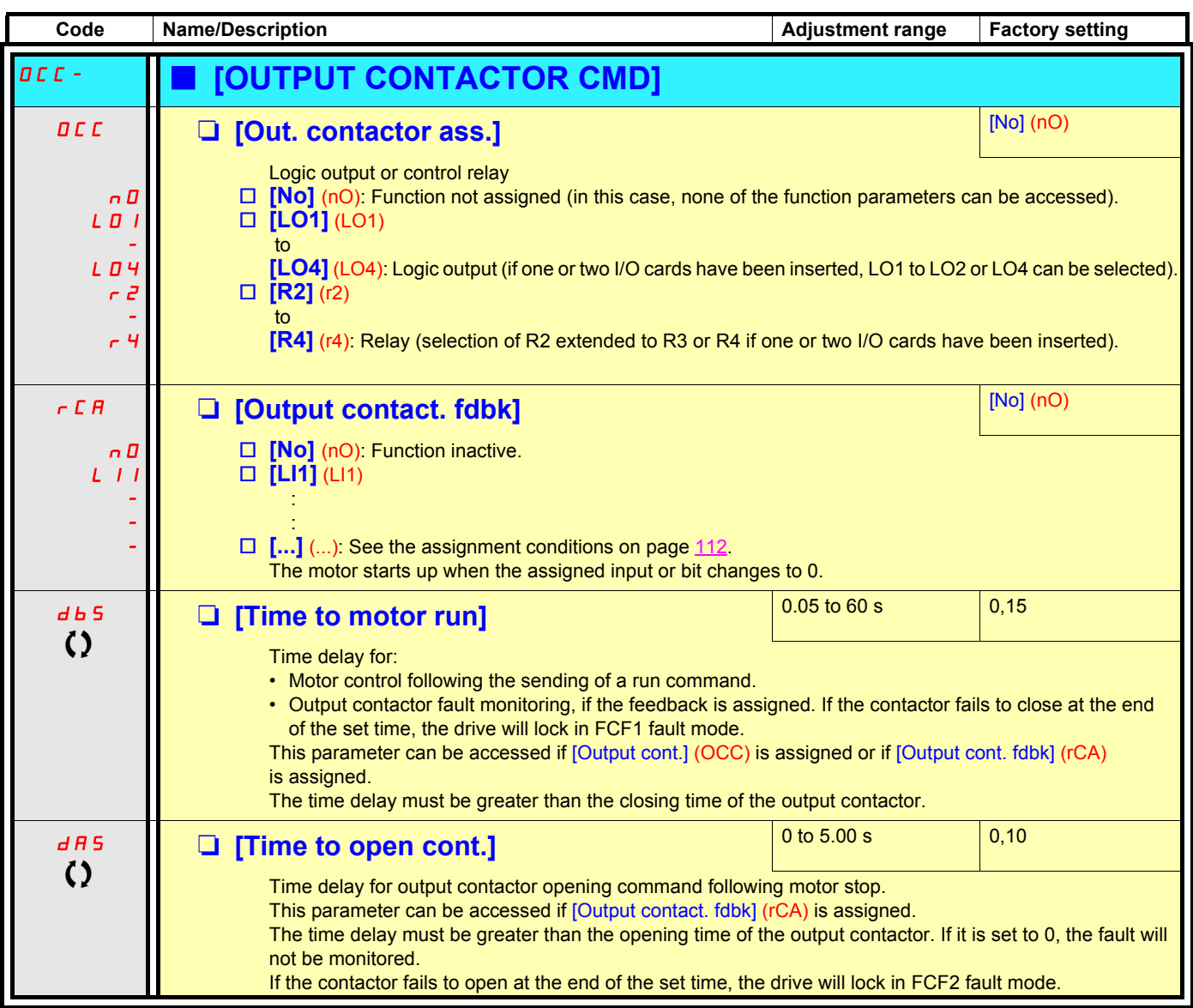

 $\Omega$  Parameter that can be modified during operation or when stopped.

### **Positioning by sensors or limit switches**

This function is used for managing positioning using position sensors or limit switches linked to logic inputs or using control word bits:

- Slowing down
- Stopping

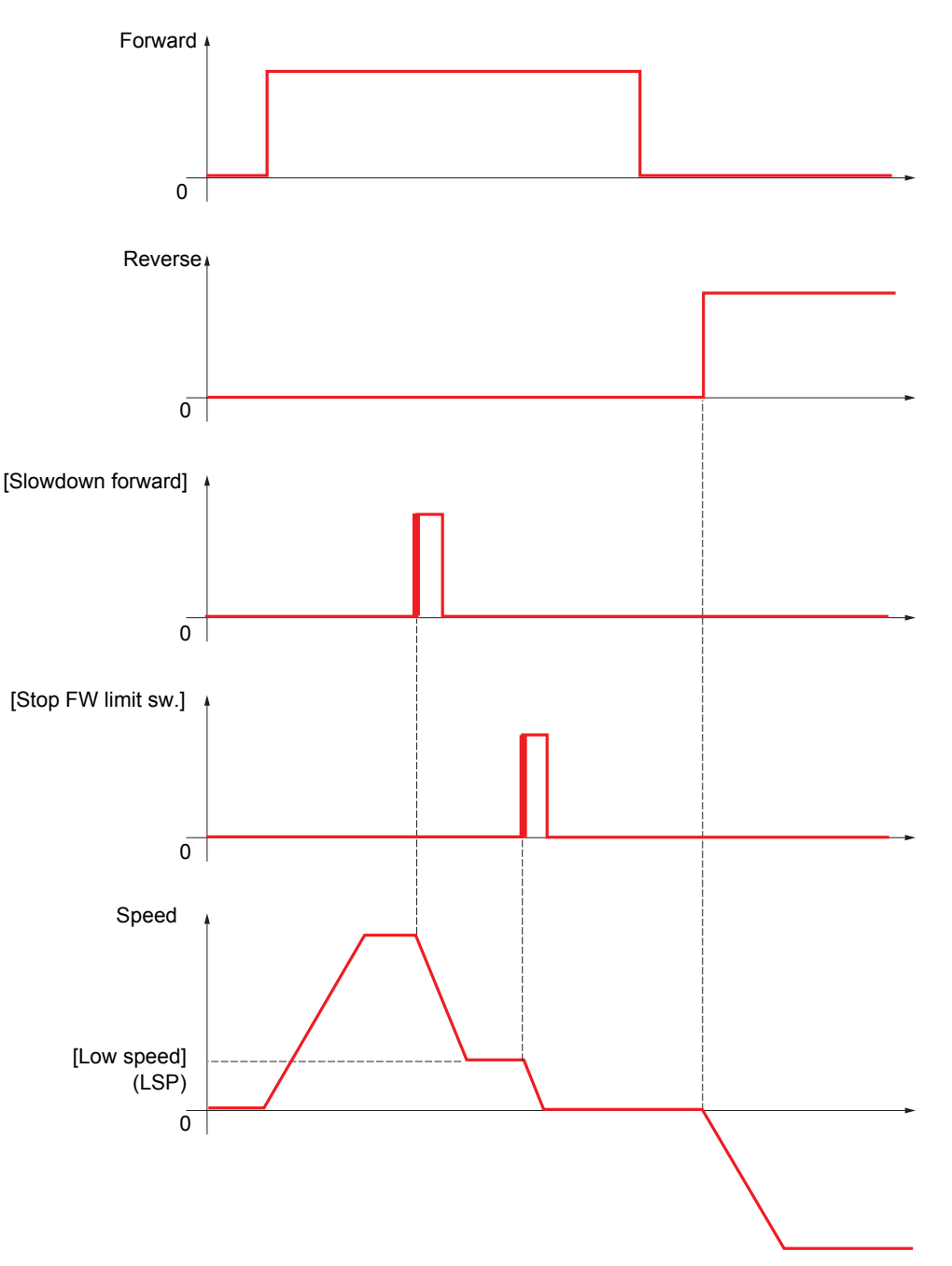

The slowdown mode and stop mode can be configured.

The operation is identical for both directions of operation. Slowdown and stopping operate according to the same logic, described below.

#### **Example: Slowdown in forward operation**

- Forward slowdown takes place on a rising edge (change from 0 to 1) of the input or bit assigned to forward slowdown if this rising edge occurs in forward operation. The slowdown command is then memorized, even in the event of a power outage. Operation in the opposite direction is authorized at high speed. The slowdown command is deleted on a falling edge (change from 1 to 0) of the input or bit assigned to forward slowdown if this falling edge occurs in reverse operation.
- A bit or a logic input can be assigned to disable this function.
- Although forward slowdown is disabled while the disable input or bit is at 1, sensor changes continue to be monitored and saved.

#### **Example: Positioning on a limit switch**

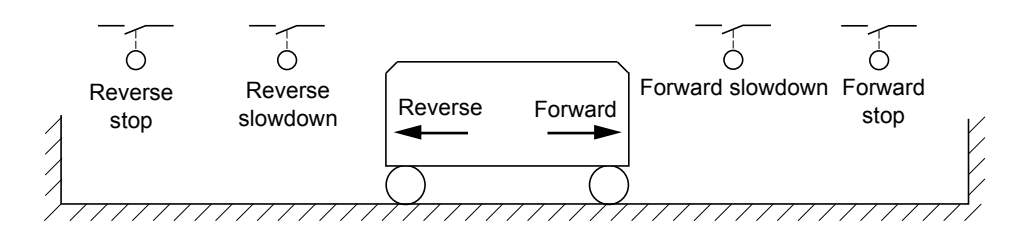

#### **Operation with short cams:**

In this case, the first time the drive is operated or after a return to factory settings, it must be started initially outside the slowdown and stopping zones in order to initialize the function.

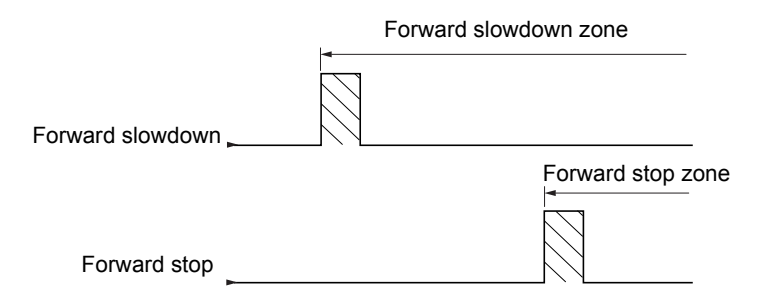

#### **Operation with long cams:**

In this instance, there is no restriction, which means that the function is initialized across the whole trajectory.

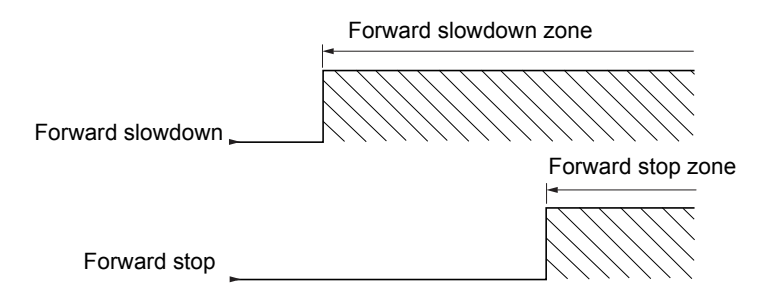

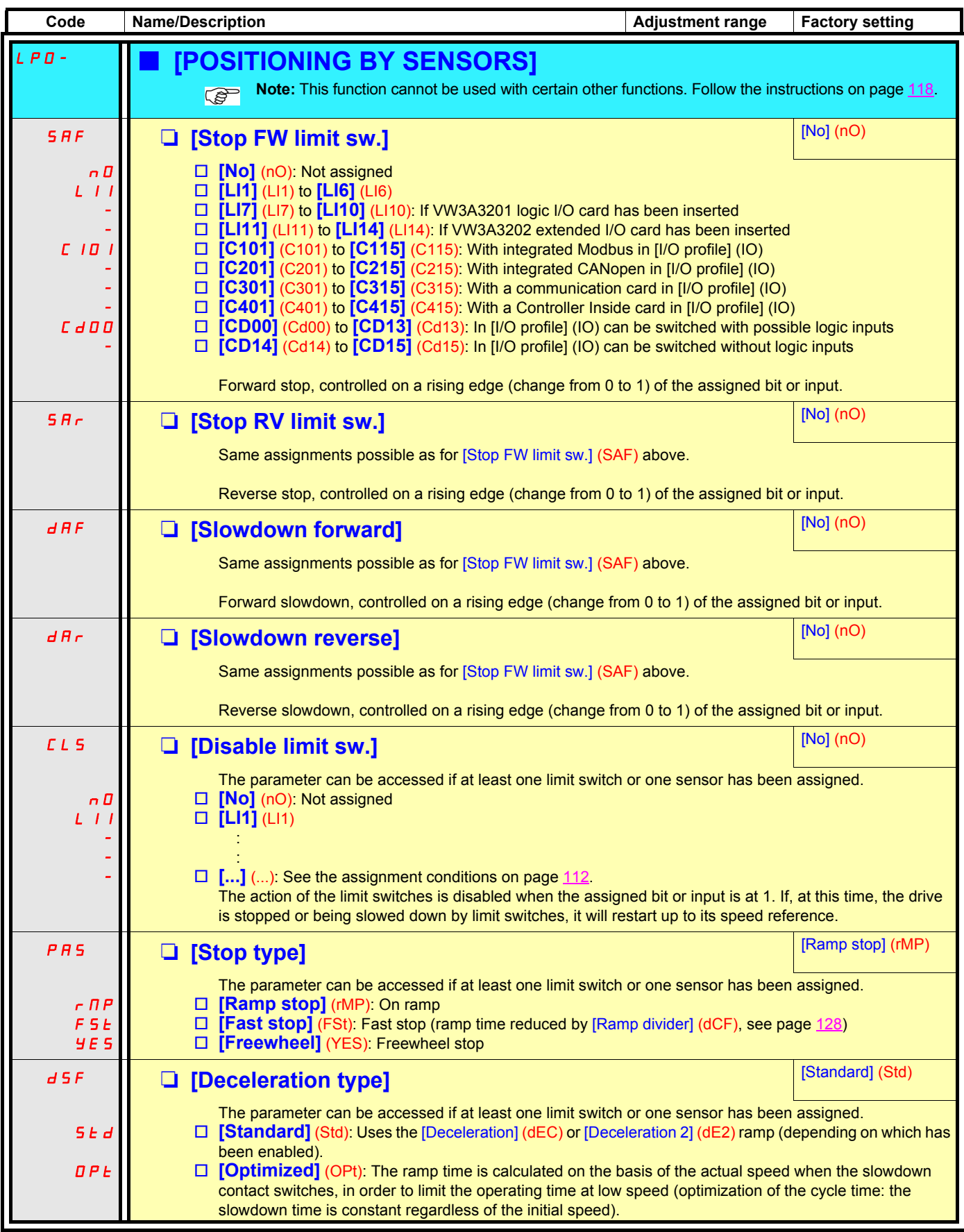

### **Parameter set switching [PARAM. SET SWITCHING]**

A set of 1 to 15 parameters from the [1.3 SETTINGS] (SEt-) menu on page [50](#page-49-0) can be selected and 2 or 3 different values assigned. These 2 or 3 sets of values can then be switched using 1 or 2 logic inputs or control word bits. This switching can be performed during operation (motor running).

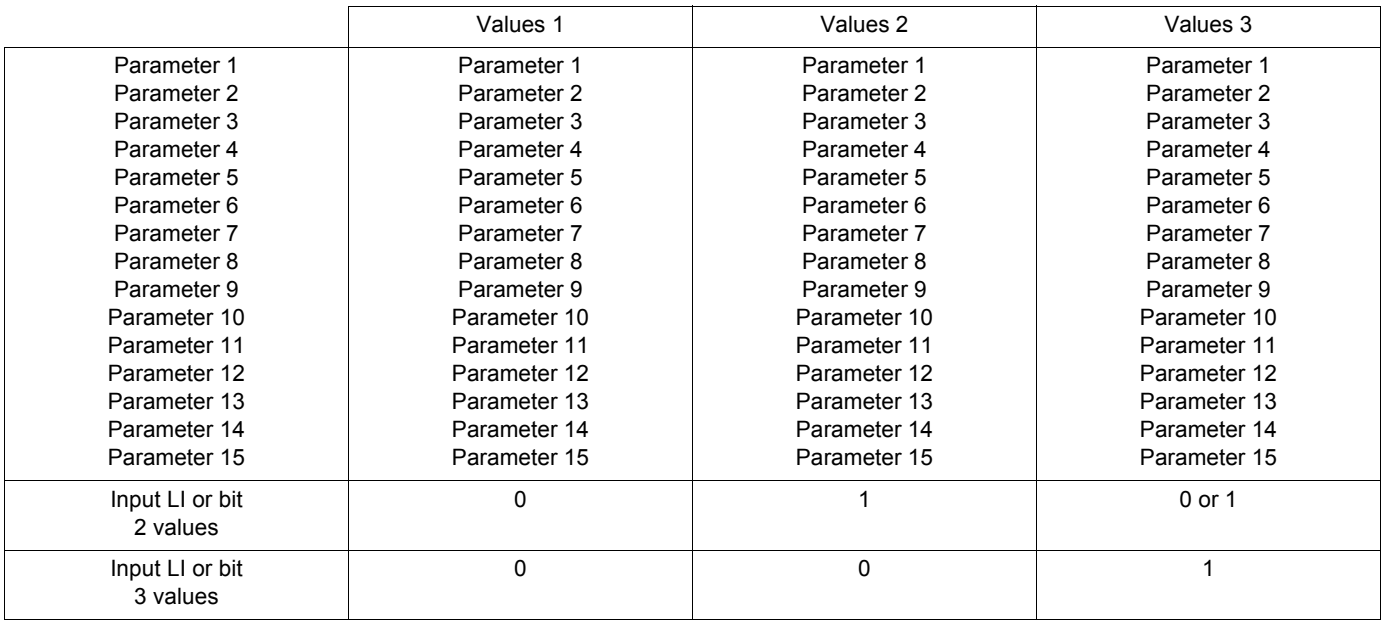

**Note:** These parameters can no longer be modified in the [1.3 SETTINGS] (SEt-) menu. Any modifications made in the  $\mathbb{R}$ [1.3 SETTINGS] (SEt-) menu will be lost the next time the drive is shut down. The parameters can be adjusted during operation in the [PARAM. SET SWITCHING] (MLP-) menu, on the active configuration.

**Note:** Parameter set switching cannot be configured from the integrated display terminal.

Parameters can only be adjusted on the integrated display terminal if the function has been configured previously via the graphic display terminal, by PowerSuite or via the bus or communication network. If the function has not been configured, the **MLP-** menu and the **PS1-**, **PS2-**, **PS3-** submenus do not appear.
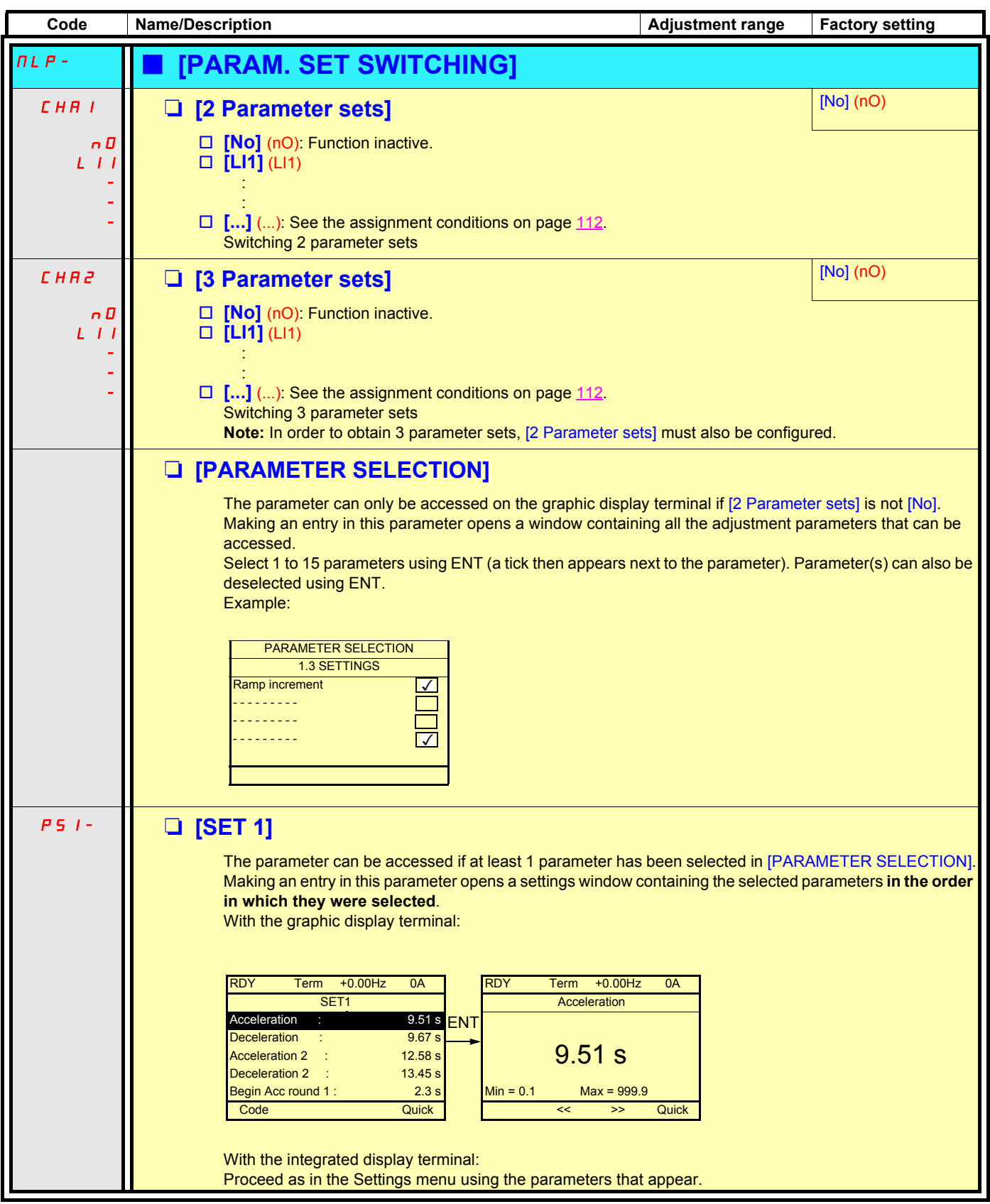

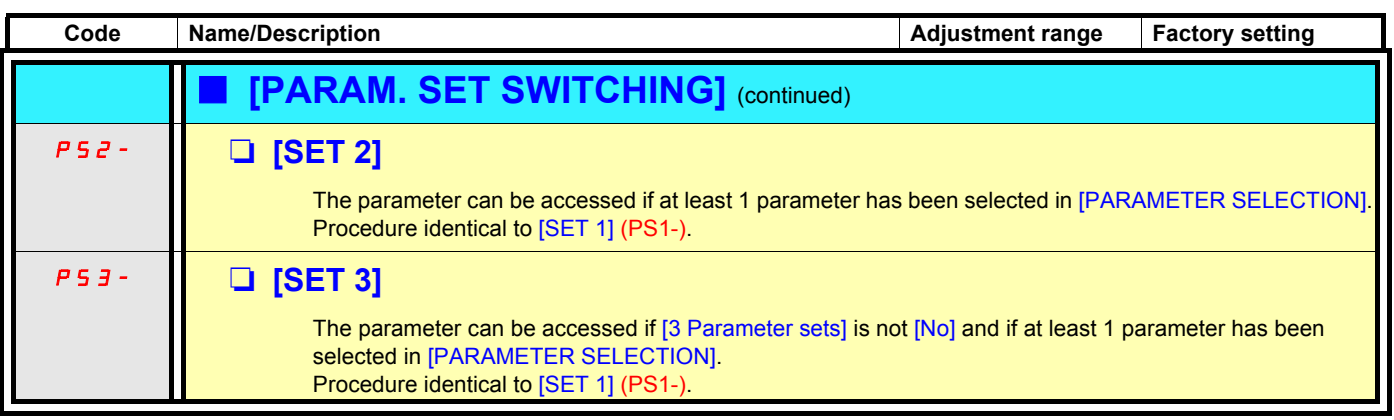

**Note: We recommend that a parameter set switching test is carried out on stopping and a check is made to ensure that it PED has been performed correctly.**

**Some parameters are interdependent and in this case may be restricted at the time of switching.**

**Interdependencies between parameters must be respected, even between different sets.**

**Example: The highest [Low speed] (LSP) must be below the lowest [High speed] (HSP).**

#### **Motor or configuration switching [MULTIMOTORS/CONFIG.]**

The drive may contain up to 3 configurations, which can be saved using the [1.12 FACTORY SETTINGS] (FCS-) menu, page [221](#page-220-0). Each of these configurations can be activated remotely, enabling adaptation to:

- 2 or 3 different motors or mechanisms (multimotor mode)
- 2 or 3 different configurations for a single motor (multiconfiguration mode)

The two switching modes cannot be combined.

**Note:** The following conditions MUST be observed:

- Switching may only take place when stopped (drive locked). If a switching request is sent during operation, it will not be executed until the next stop.
- In the event of motor switching, the following additional conditions apply:
	- When the motors are switched, the power and control terminals concerned must also be switched as appropriate.
	- The maximum power of the drive must not be exceeded by any of the motors.
- All the configurations to be switched must be set and saved in advance in the same hardware configuration, this being the definitive configuration (option and communication cards). Failure to follow this instruction can cause the drive to lock on a fault [Incorrect config.] (CFF).

#### **Menu and parameters switched in multimotor mode**

- [1.3 SETTINGS] (SEt-)
- [1.4 MOTOR CONTROL] (drC-)
- [1.5 INPUTS / OUTPUTS CFG] (I-O-)
- [1.6 COMMAND] (CtL-)
- [1.7 APPLICATION FUNCT.] (FUn-) with the exception of the [MULTIMOTORS/CONFIG.] function (to be configured once only)
- [1.8 FAULT MANAGEMENT] (FLt)
- [1.13 USER MENU]
- [USER CONFIG.]: The name of the configuration specified by the user in the [1.12 FACTORY SETTINGS] (FCS-) menu

#### **Menu and parameters switched in multiconfiguration mode**

As in multimotor mode, except for the motor parameters that are common to the three configurations:

- Rated current
- Thermal current
- Rated voltage
- Rated frequency
- Rated speed
- Rated power
- IR compensation
- Slip compensation
- Synchronous motor parameters
- Type of thermal protection
- Thermal state
- The auto-tuning parameters and motor parameters that can be accessed in expert mode
- Type of motor control

**Note: No other menus or parameters can be switched.PED** 

### **Switching command**

Depending on the number of motors or selected configuration (2 or 3), the switching command is sent using one or two logic inputs. The table below lists the possible combinations.

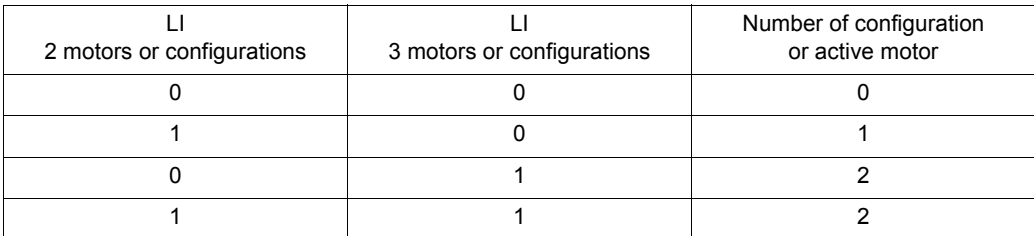

#### **Schematic diagram for multimotor mode**

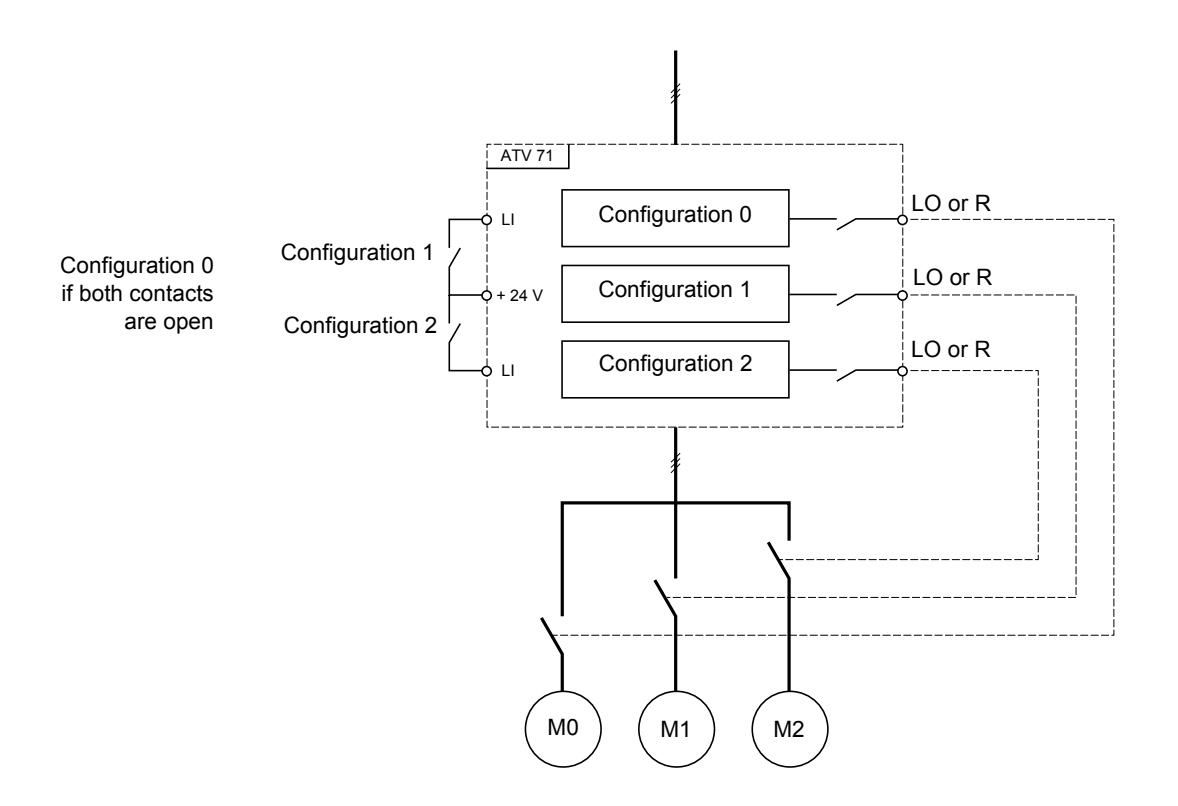

#### **Auto-tuning in multimotor mode**

This auto-tuning can be performed:

- Manually using a logic input when the motor changes
- Automatically each time the motor is activated for the 1<sup>st</sup> time after switching on the drive, if the [Automatic autotune] (AUt) parameter on page  $66 =$  [Yes] (YES).

#### **Motor thermal states in multimotor mode:**

The drive protects the three motors individually. Each thermal state takes into account all stop times, including drive shutdowns. It is therefore not necessary to perform auto-tuning every time the power is switched on. It is sufficient to auto-tune each motor at least once.

#### **Configuration information output**

In the [1.5 INPUTS / OUTPUTS CFG] (I-O-) menu, a logic output can be assigned to each configuration or motor (2 or 3) for remote information transmission.

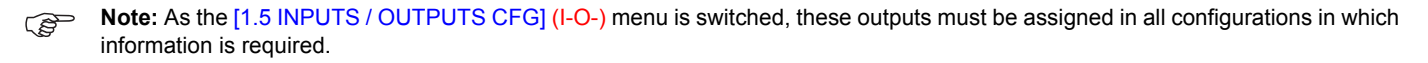

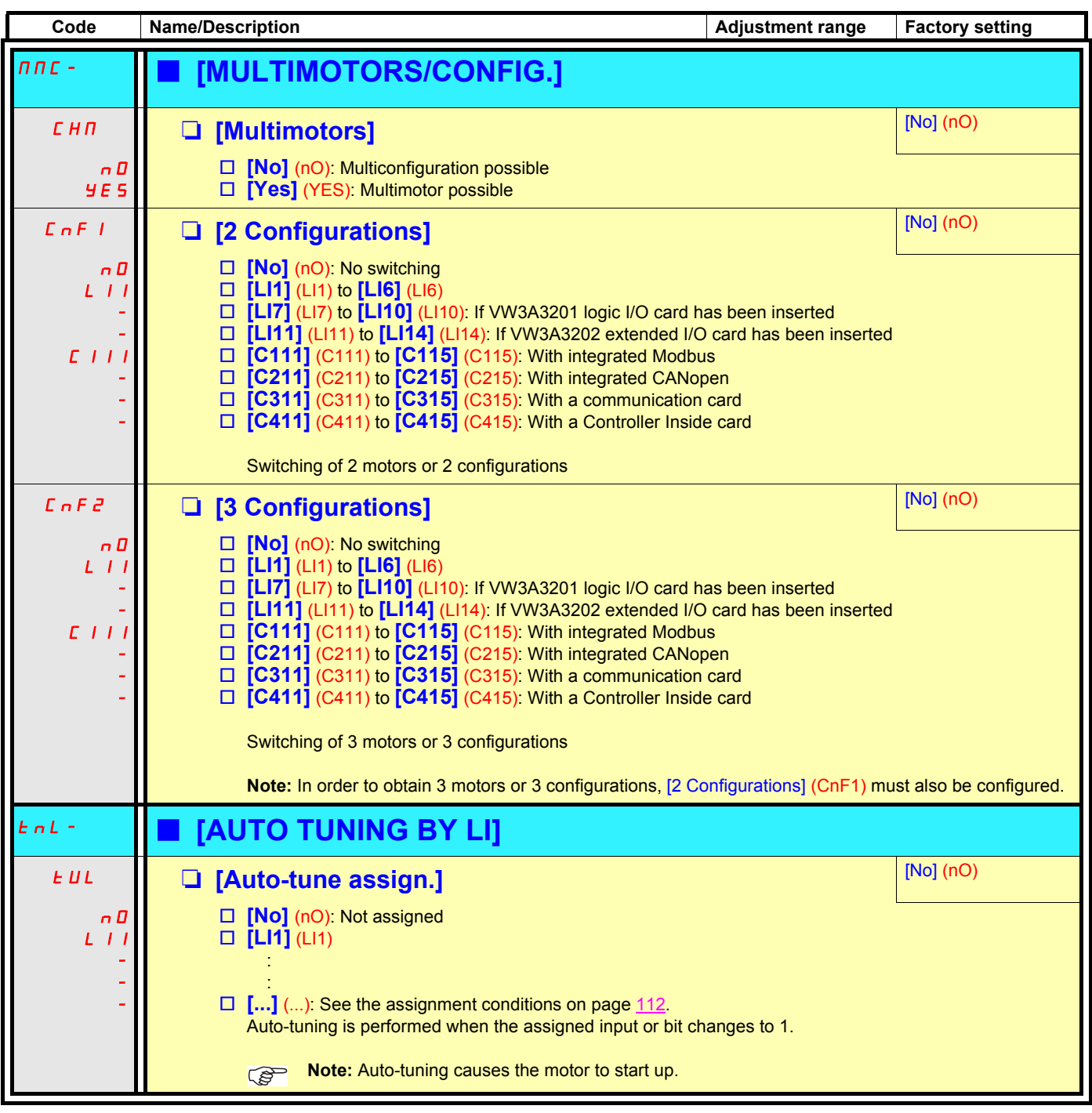

#### **Traverse control**

Function for winding reels of yarn (in textile applications)

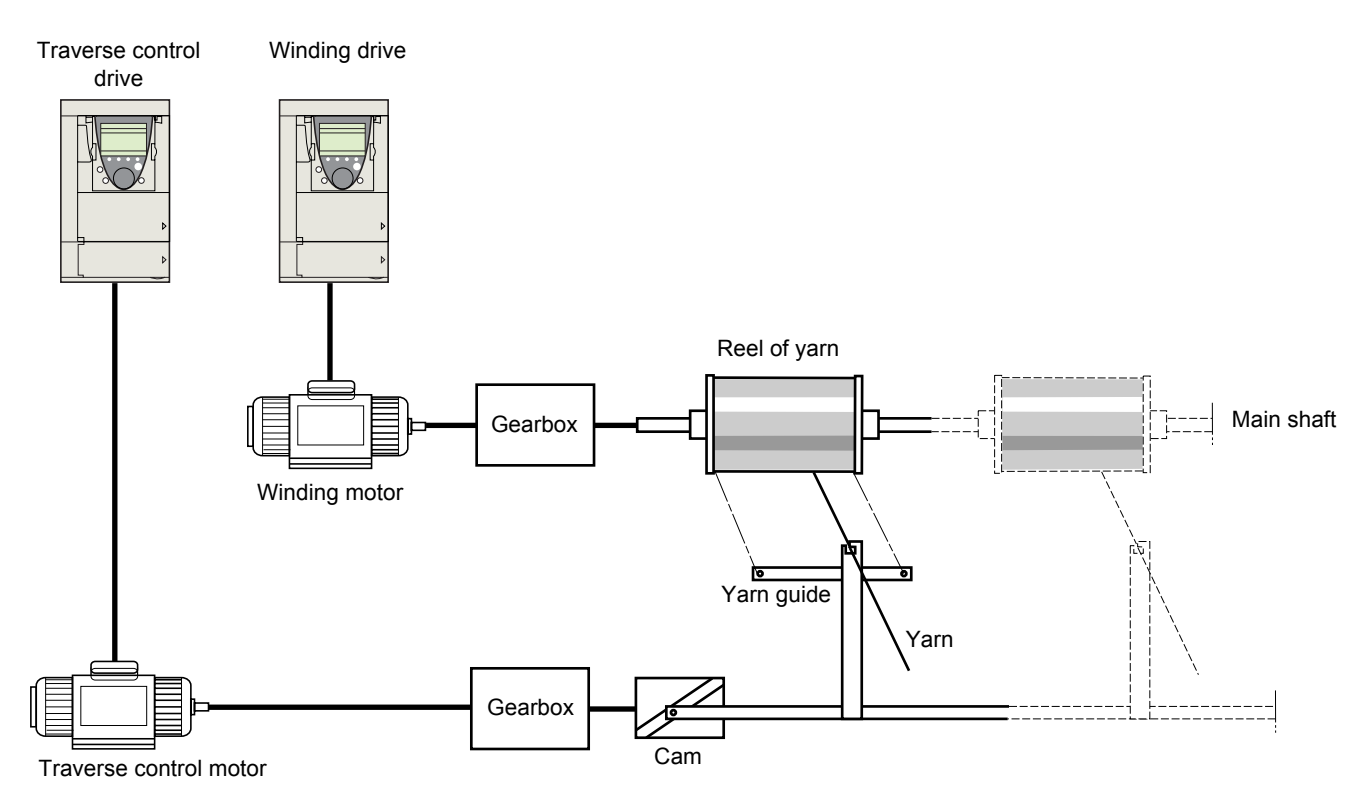

The speed of rotation of the cam must follow a precise profile to ensure that the reel is steady, compact and linear:

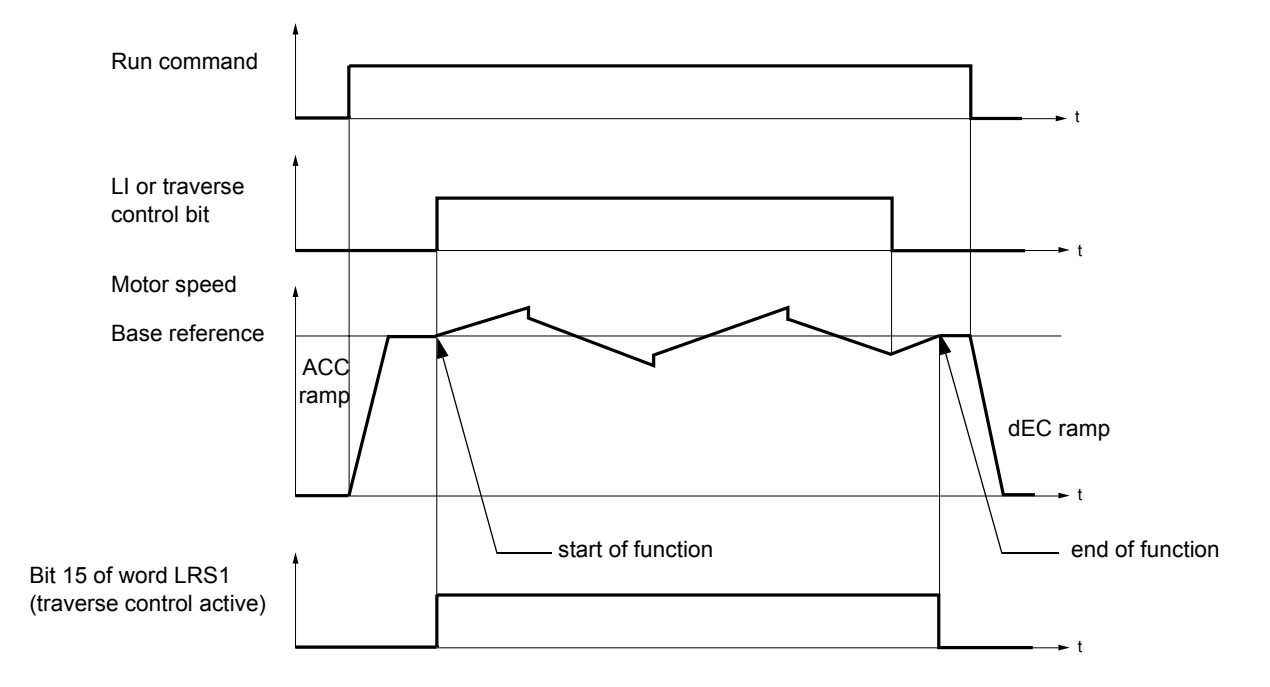

The function starts when the drive has reached its base reference and the traverse control command has been enabled. When the traverse control command is disabled, the drive returns to its base reference, following the ramp determined by the traverse control function. The function then stops, as soon as it has returned to this reference. Bit 15 of word LRS1 is at 1 while the function is active.

#### **Function parameters:**

These define the cycle of frequency variations around the base reference, as shown in the diagram below:

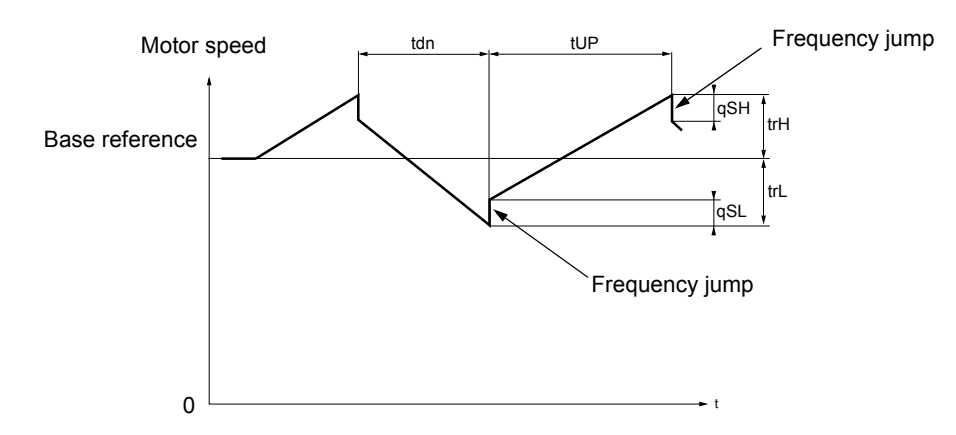

- trC: [Yarn control]: Assignment of the traverse control command to a logic input or to a communication bus control word bit
- tdn: [Traverse ctrl. decel] time, in seconds
- tUP: [Traverse ctrl. accel.] time, in seconds
- trH: [Traverse high], in Hertz
- trL: [Traverse Low], in Hertz
- qSH: [Quick step High], in Hertz
- qSL: [Quick step Low], in Hertz

#### **Reel parameters:**

• tbO: [Reel time]: Time taken to make a reel, in minutes.

This parameter is intended to signal the end of winding. When the traverse control operating time since command trC reaches the value of tbO, the logic output or one of the relays changes to state 1, if the corresponding function EbO has been assigned.

The traverse control operating time EbOt can be monitored online by a communication bus and in the Monitoring menu.

• dtF: [Decrease ref. speed]: Decrease in the base reference.

In certain cases, the base reference has to be reduced as the reel increases in size. The dtF value corresponds to time tbO. Once this time has elapsed, the reference continues to fall, following the same ramp. If low speed LSP is at 0, the speed reaches 0 Hz, the drive stops and must be reset by a new run command.

If low speed LSP is not 0, the traverse control function continues to operate above LSP.

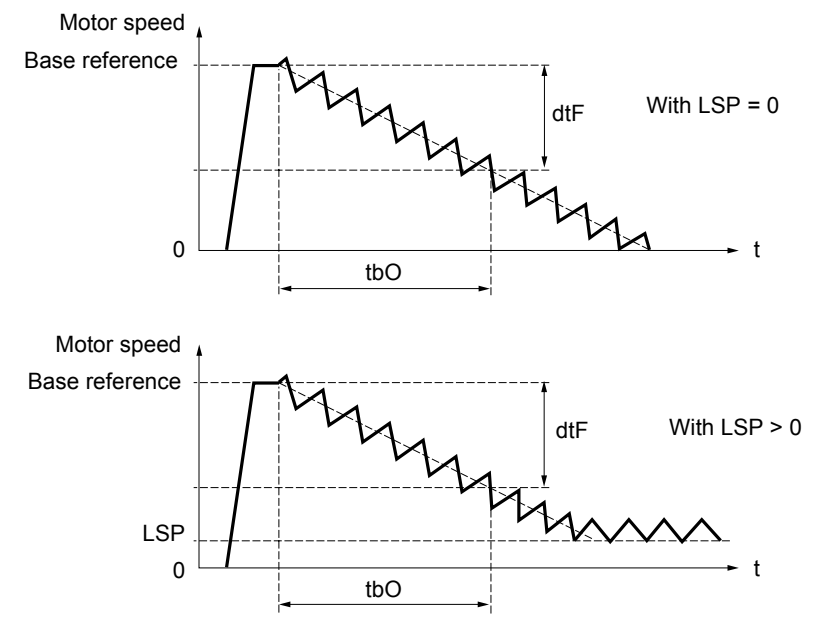

#### • rtr: [Init. traverse ctrl] Reinitialize traverse control.

This command can be assigned to a logic input or to a communication bus control word bit. It resets the EbO alarm and the EbOt operating time to zero and reinitializes the reference to the base reference. As long as rtr remains at 1, the traverse control function is disabled and the speed remains the same as the base reference. This command is used primarily when changing reels.

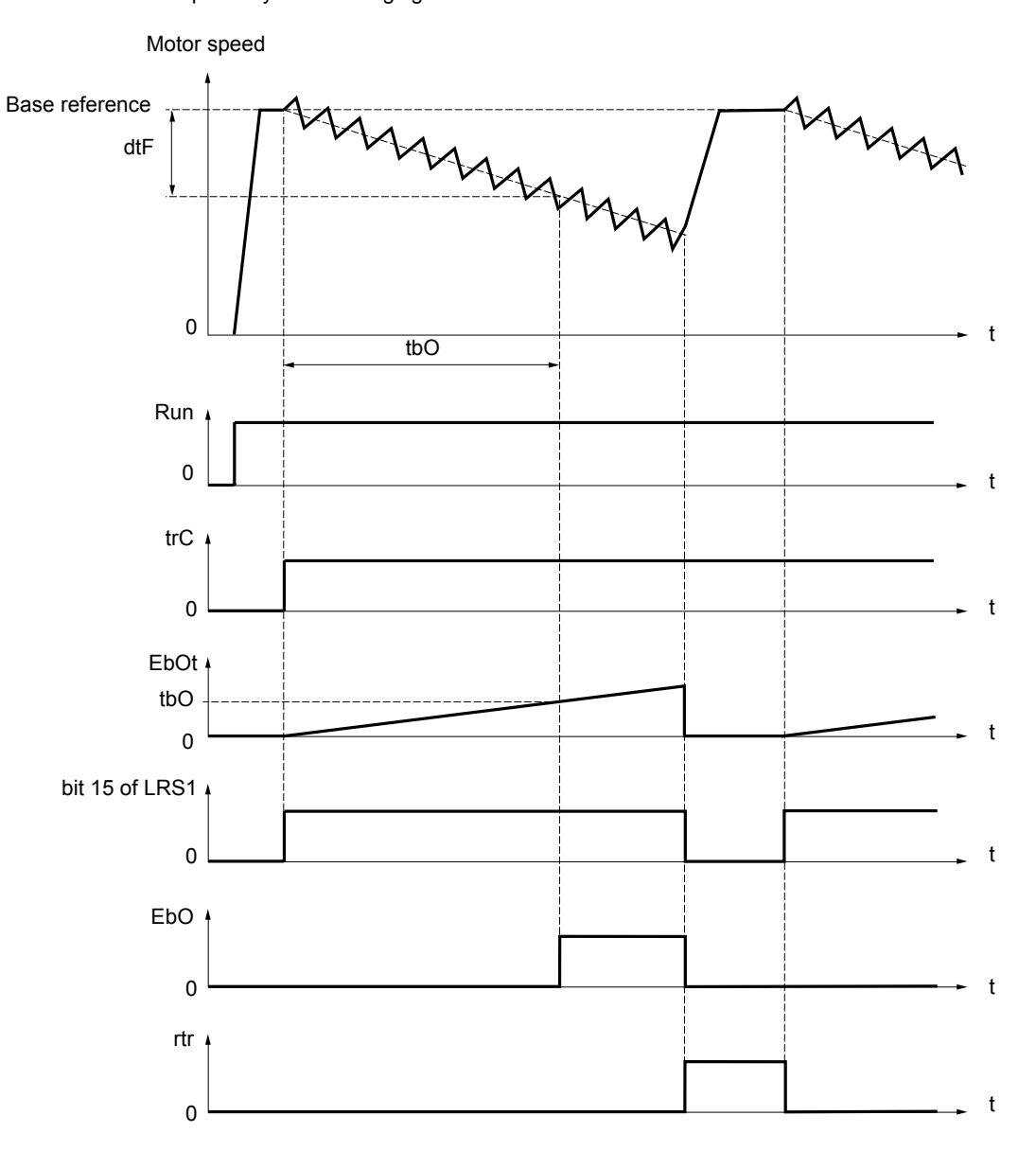

### **Counter wobble**

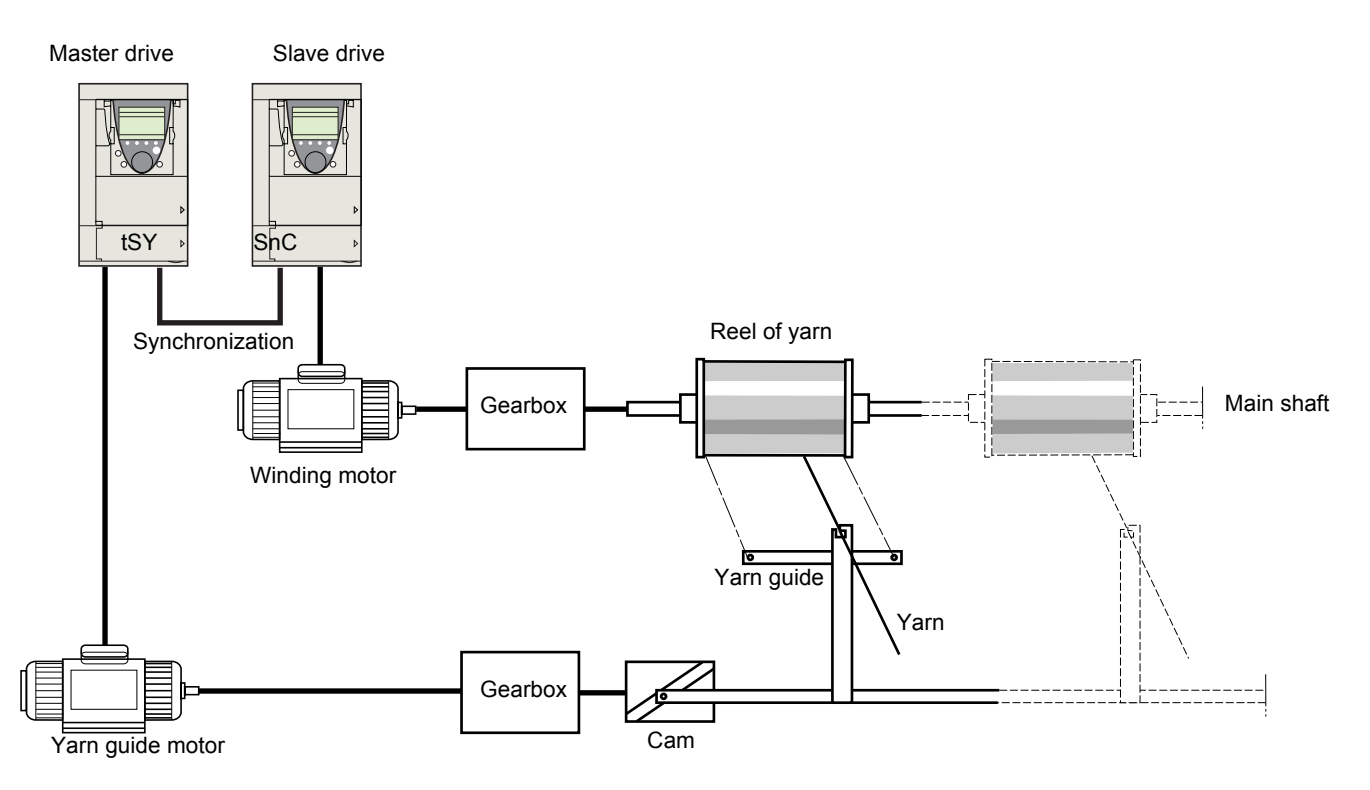

The "Counter wobble" function is used, in certain applications, to obtain a constant yarn tension when the Traverse control function causes significant variations in speed on the yarn guide motor (trH and trL, see page [191](#page-190-0)).

#### **Two drives must be used (one master and one slave).**

The master controls the speed of the yarn guide, the slave controls the winding speed. The function assigns the slave a speed profile, which is in antiphase to that of the master. This means that synchronization is required, using one of the master's logic outputs and one of the slave's logic inputs.

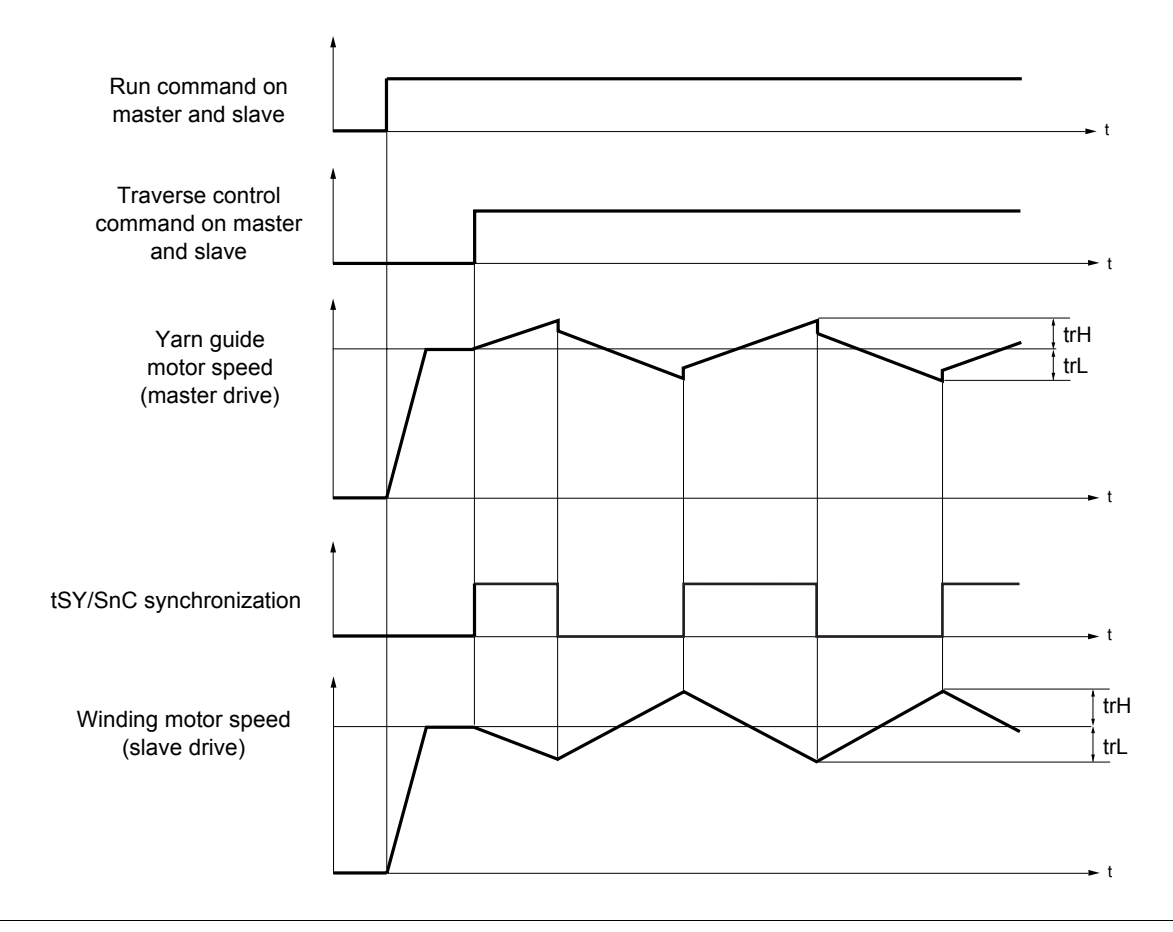

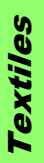

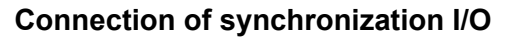

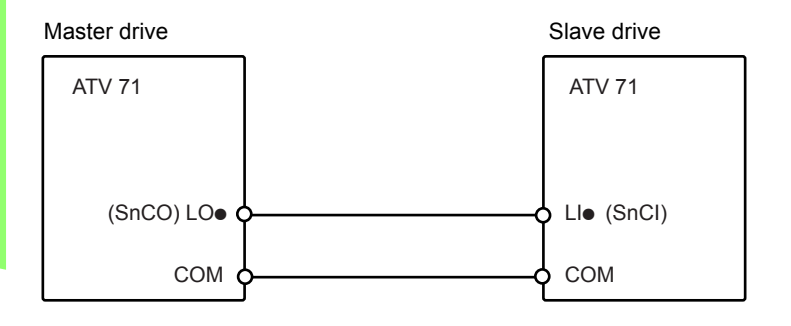

The starting conditions for the function are:

- Base speeds reached on both drives
- [Yarn control] (trC) input activated
- Synchronization signal present

**Note:** On the slave drive, the [Quick step High] (qSH) and [Quick step Low] (qSL) parameters should generally be left at zero.

<span id="page-190-0"></span>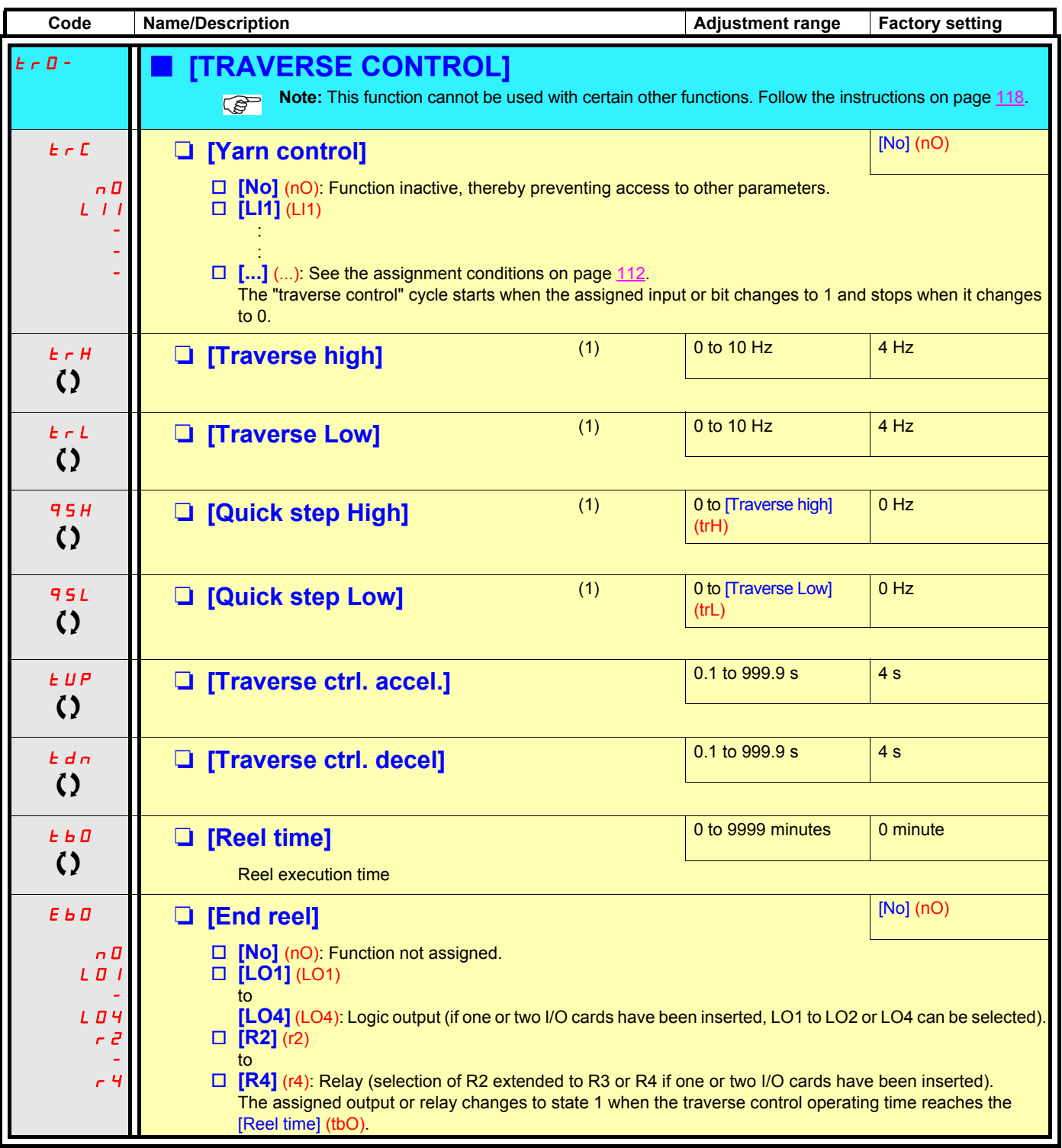

(1)The parameter can also be accessed in the [1.3 SETTINGS] (SEt-) menu.

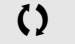

 $\zeta$  Parameter that can be modified during operation or when stopped.

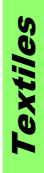

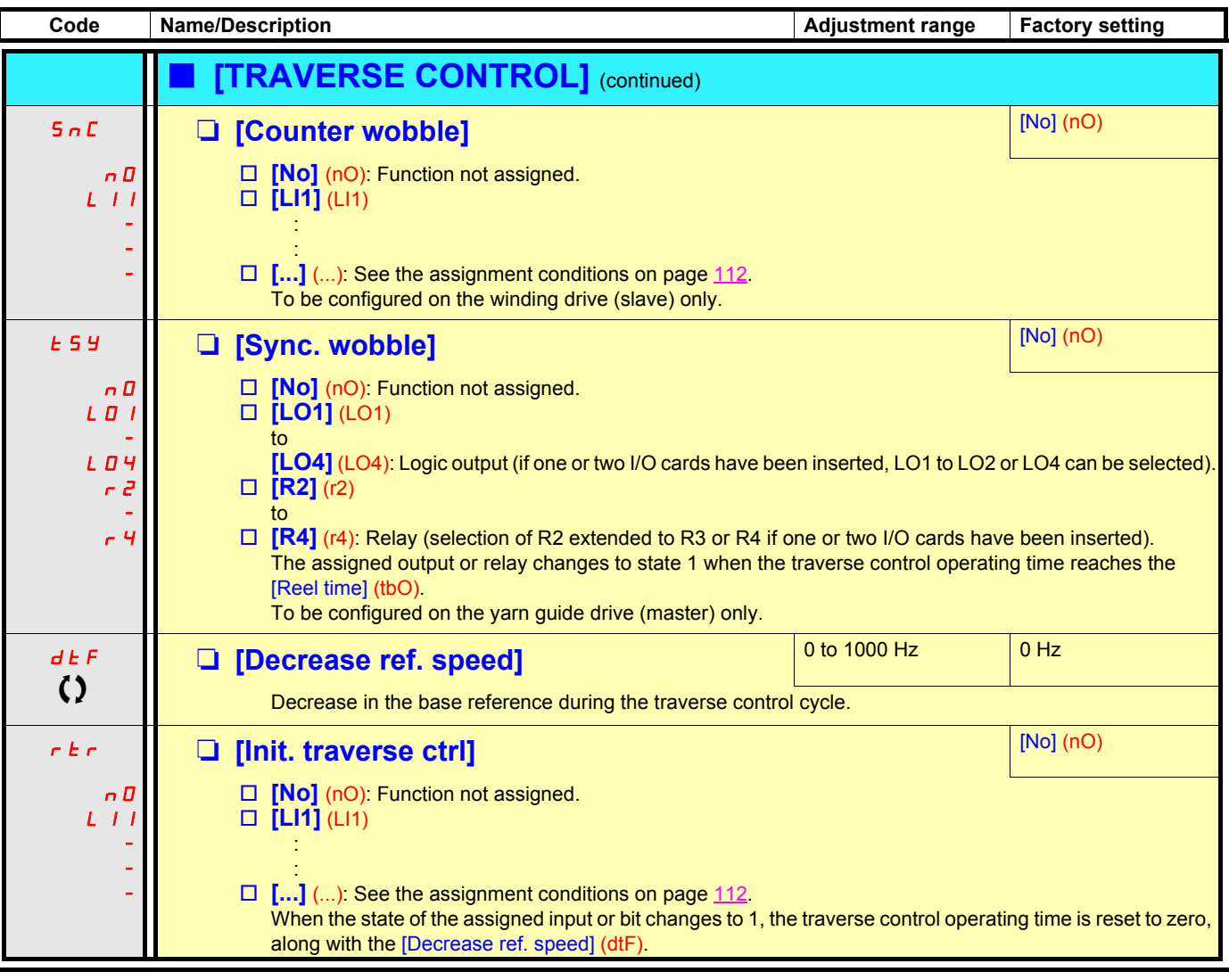

#### **Evacuation function**

The evacuation function is designed for "elevator" applications. It is only accessible for ATV71••• N4 (380/480 V) drives. When an elevator is stuck between 2 floors due to a power outage, it must be possible to evacuate its occupants within a reasonable period of time.

This function requires an emergency power supply to be connected to the drive.

This power supply is at a reduced voltage, and only allows a derated operating mode, at reduced speed, but with full torque.

The function requires:

- One logic input to control "evacuation" operation
- Reduction of the voltage monitoring threshold
- An appropriate low speed reference

Following a power outage and **turning off of the drive**, the latter can be powered up again without going into [UNDERVOLTAGE] (USF) fault mode if the corresponding control bit or logic input is at 1 at the same time. It is then possible to control ascent (FW) or descent (RV).

### **CAUTION**

• This input must not be at 1 when the drive is powered from the line supply. To ensure this and also avoid any short-circuits, supply changeover contactors must be used.

• When switching back from the emergency power supply to the line supply, set this input to 0 and apply a poweroff hold time of at least 10 seconds.

**Failure to follow these instructions can result in equipment damage.**

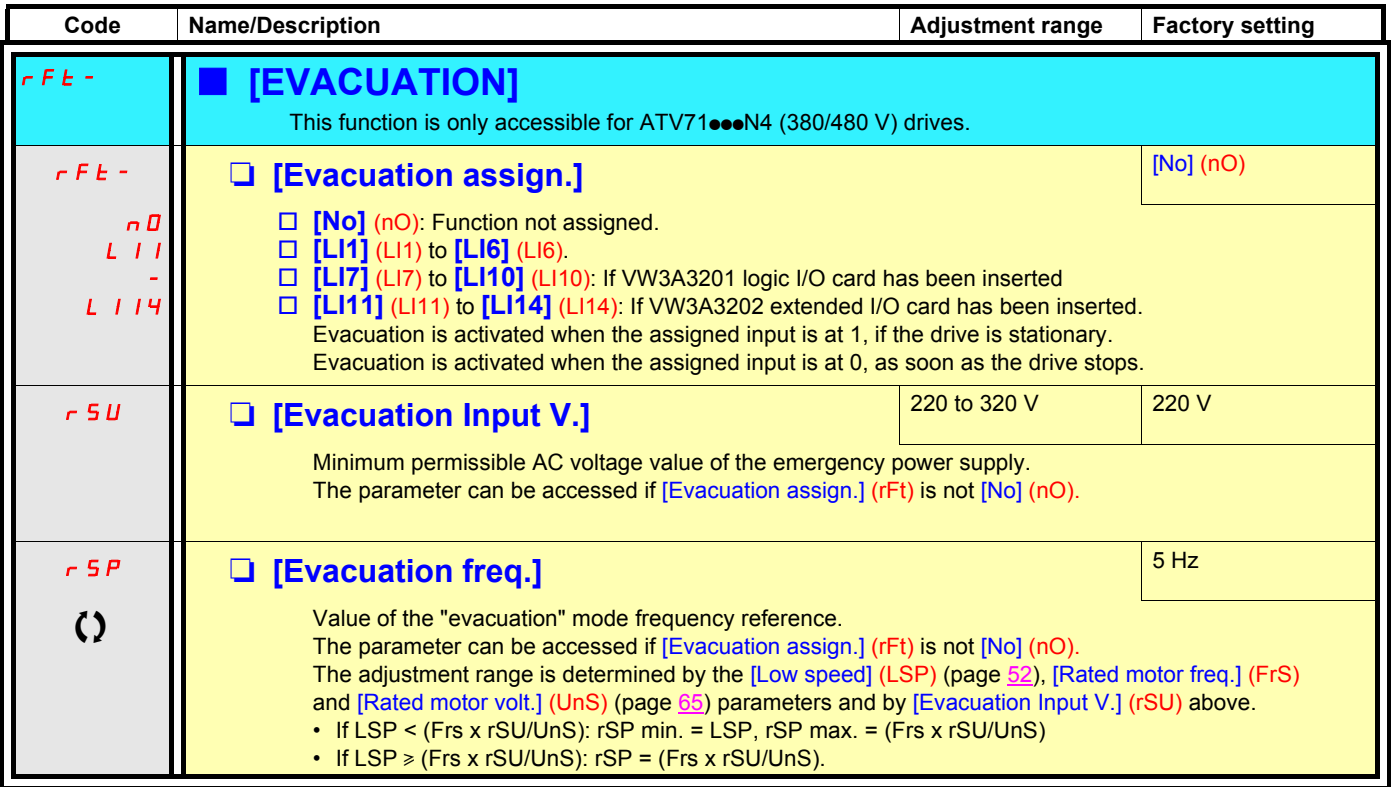

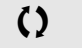

 $\zeta$   $\Box$  Parameter that can be modified during operation or when stopped.

#### **Direct power supply via DC bus**

This function is only accessible for ATV71eeeM3  $\ge$  18.5 kW and ATV71eeeN4 > 18.5 kW drives.

Direct power supply via the DC bus requires a protected direct current source with adequate power and voltage as well as a suitably dimensioned resistor and capacitor precharging contactor. Consult Schneider Electric for information about dimensioning these components.

The "direct power supply via DC bus" function can be used to control the precharging contactor via a relay or a logic input on the drive.

Example circuit using R2 relay:

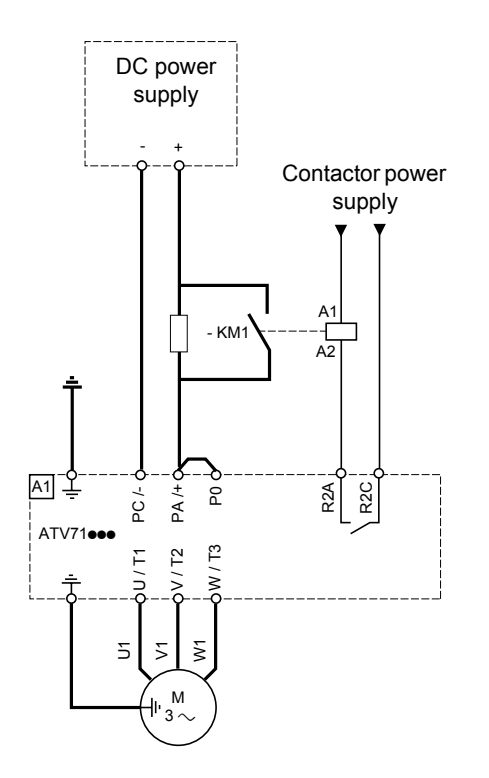

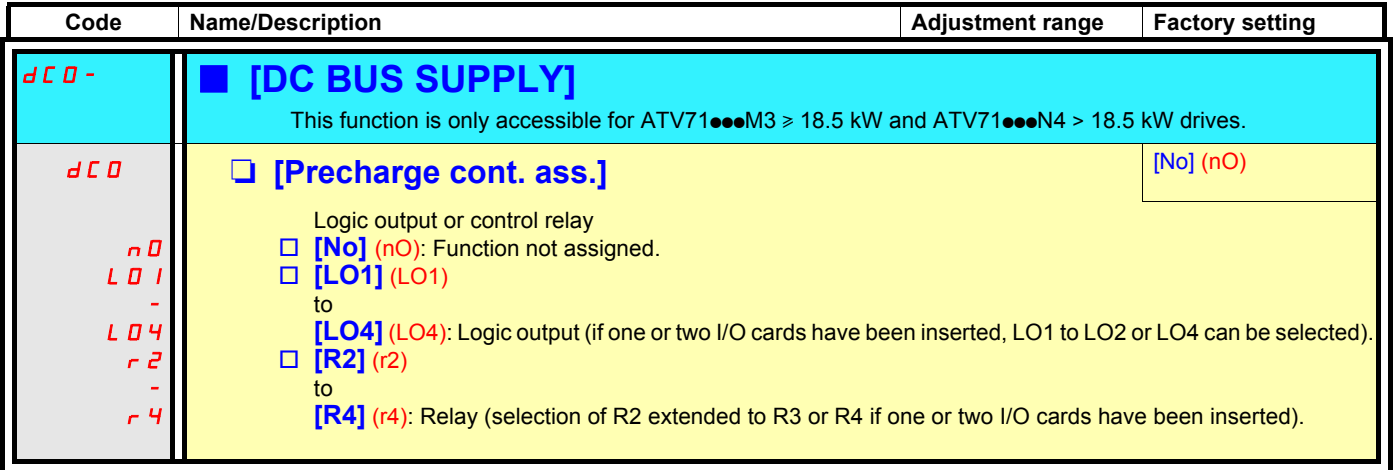

### **With graphic display terminal:**

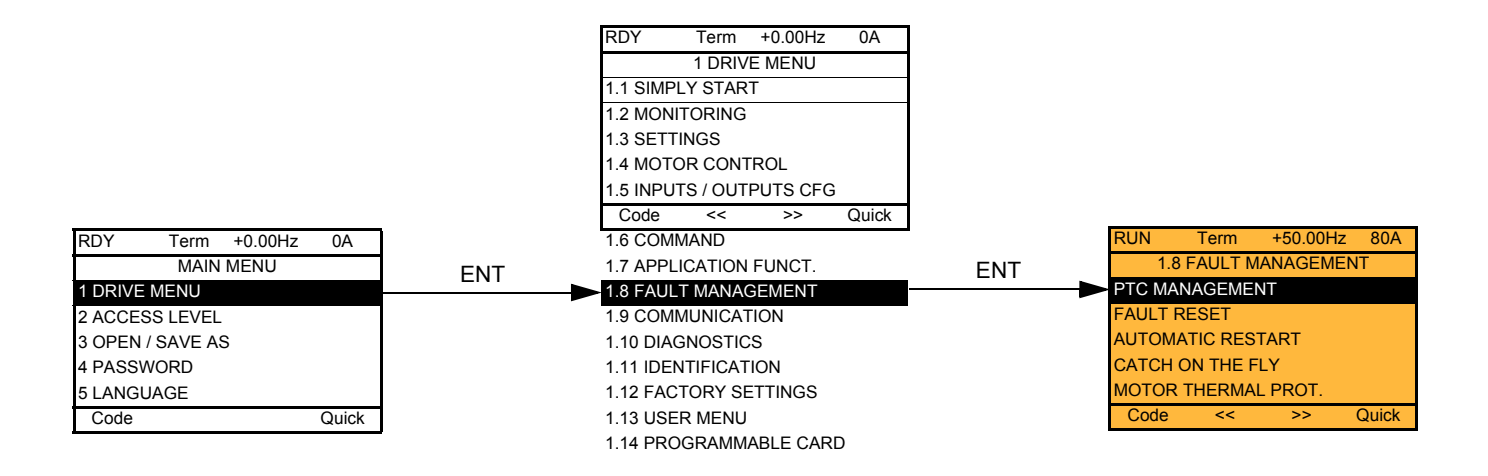

### **With integrated display terminal: Summary of functions:**

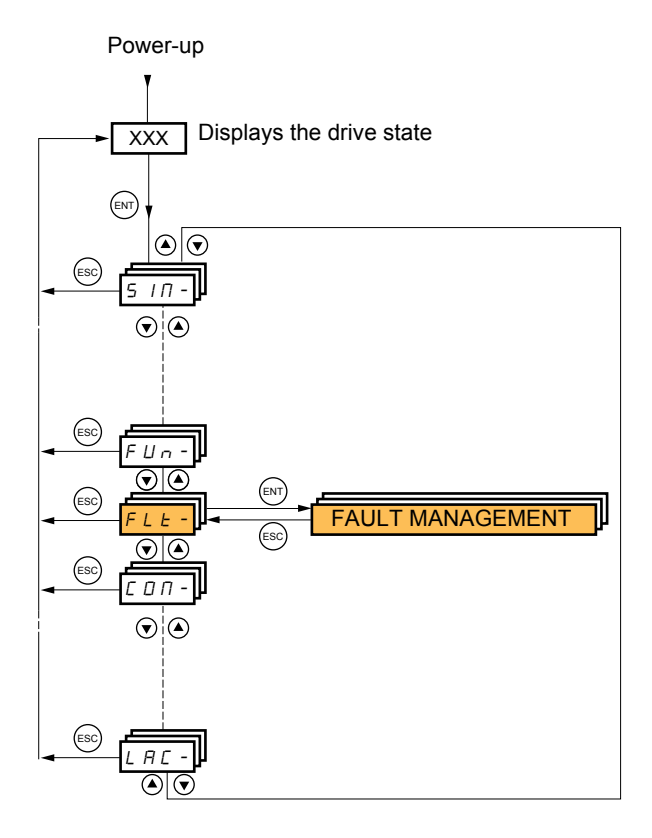

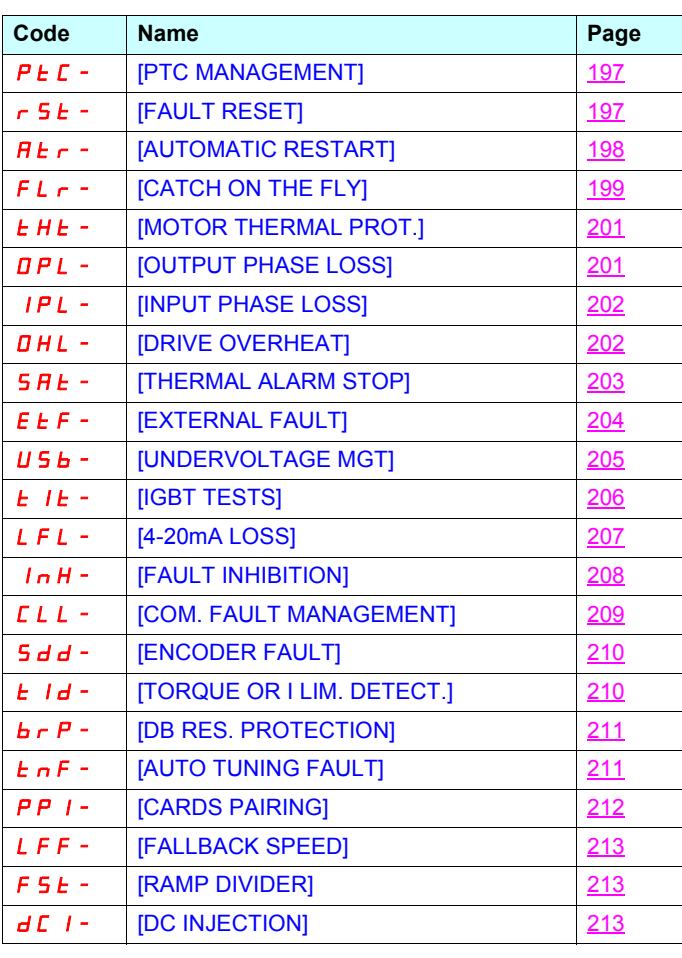

The parameters in the [1.8 FAULT MANAGEMENT] (FLt-) menu can only be modified when the drive is stopped and there is no run command, except for parameters with a  $\Omega$  symbol in the code column, which can be modified with the drive running or stopped.

### **PTC probes**

3 sets of PTC probes can be managed by the drive in order to protect the motors:

- 1 on logic input LI6 converted for this use by switch "**SW2**" on the control card.
- 1 on each of the 2 option cards VW3A3201 and VW3A3202.

Each of these sets of PTC probes is monitored for the following faults:

- Motor overheating
- Sensor break fault
- Sensor short-circuit fault

Protection via PTC probes does not disable protection via  $1^2$ t calculation performed by the drive (the two types of protection can be combined).

<span id="page-196-3"></span><span id="page-196-2"></span><span id="page-196-1"></span><span id="page-196-0"></span>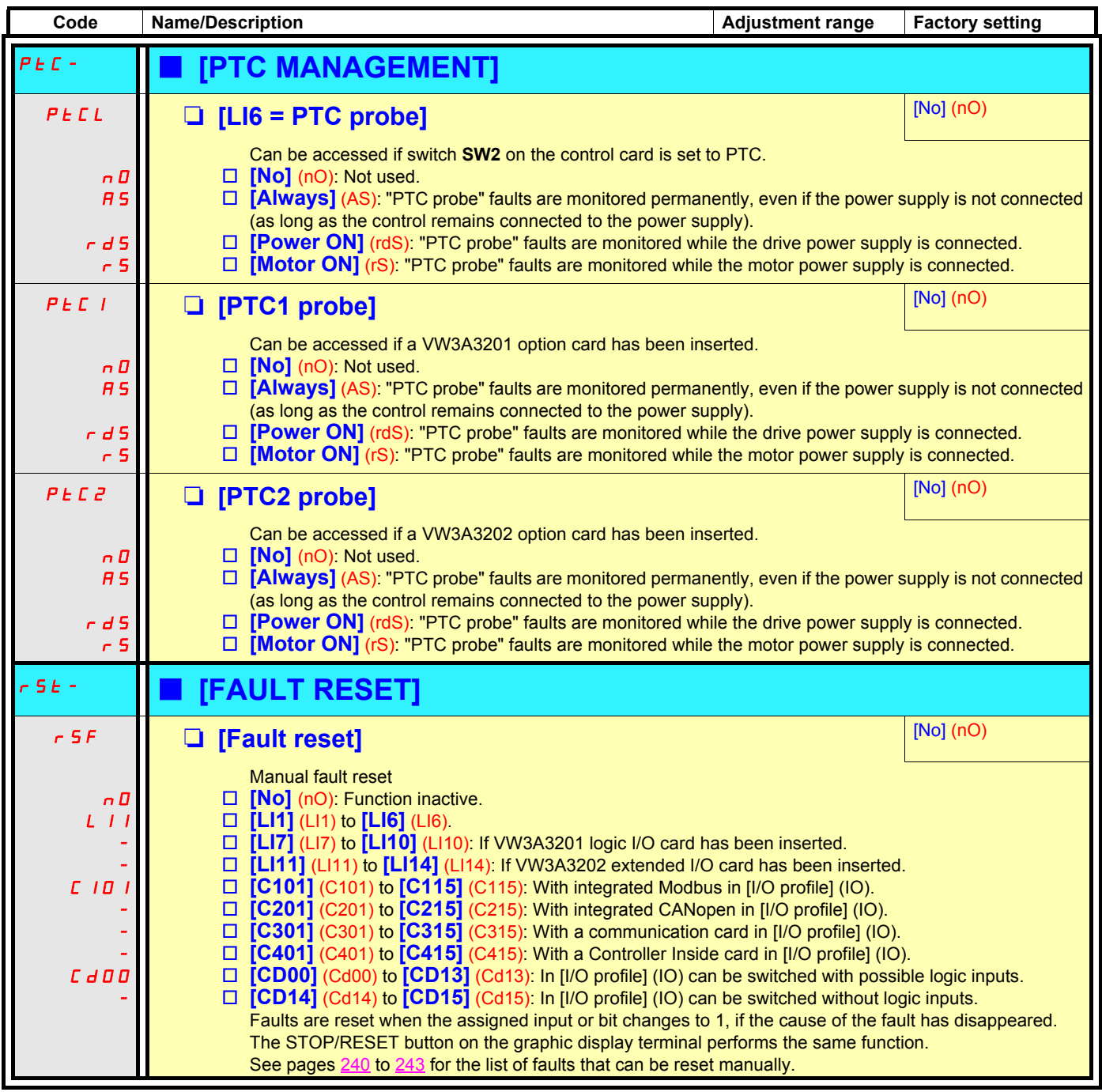

<span id="page-197-1"></span><span id="page-197-0"></span>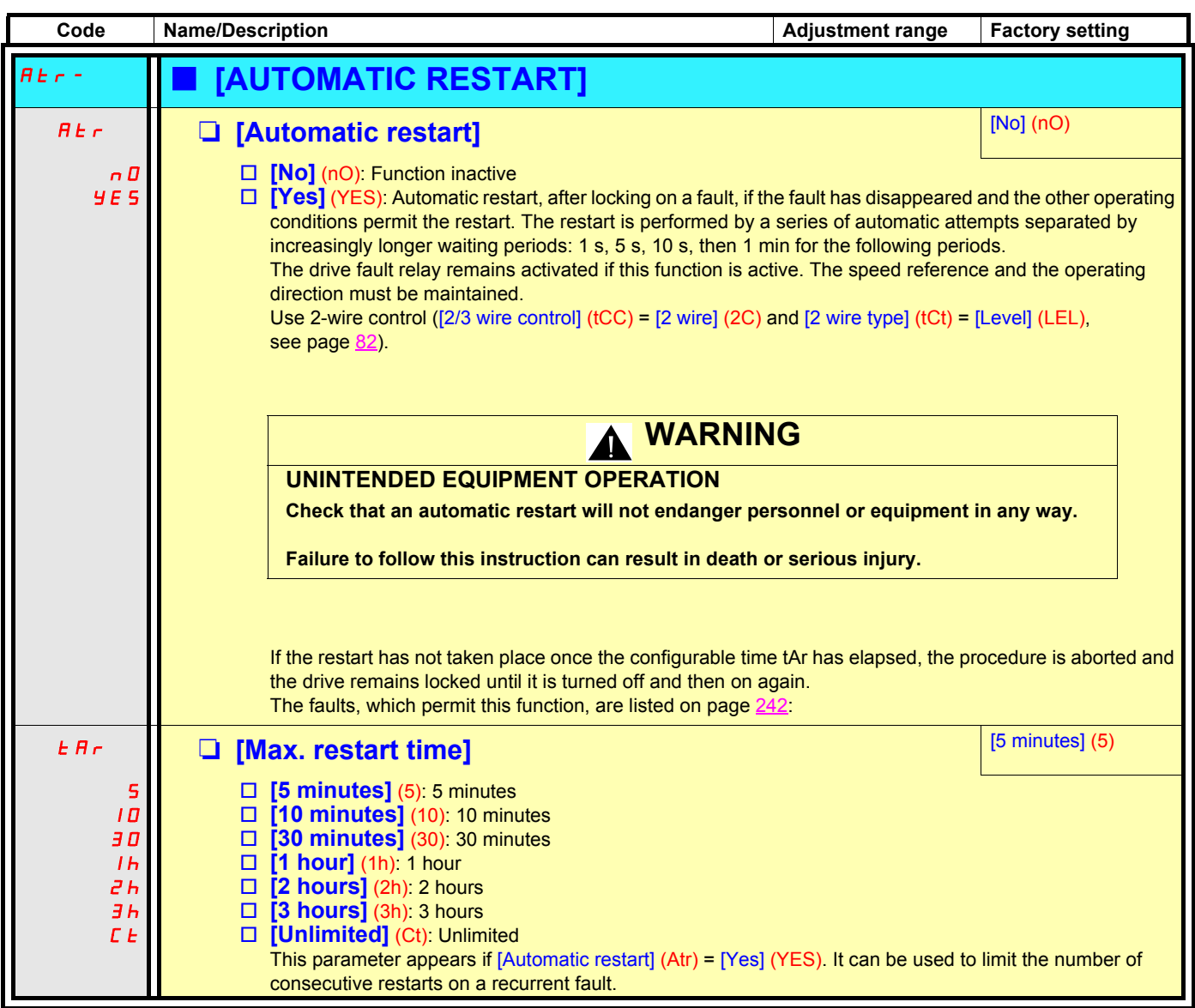

<span id="page-198-1"></span><span id="page-198-0"></span>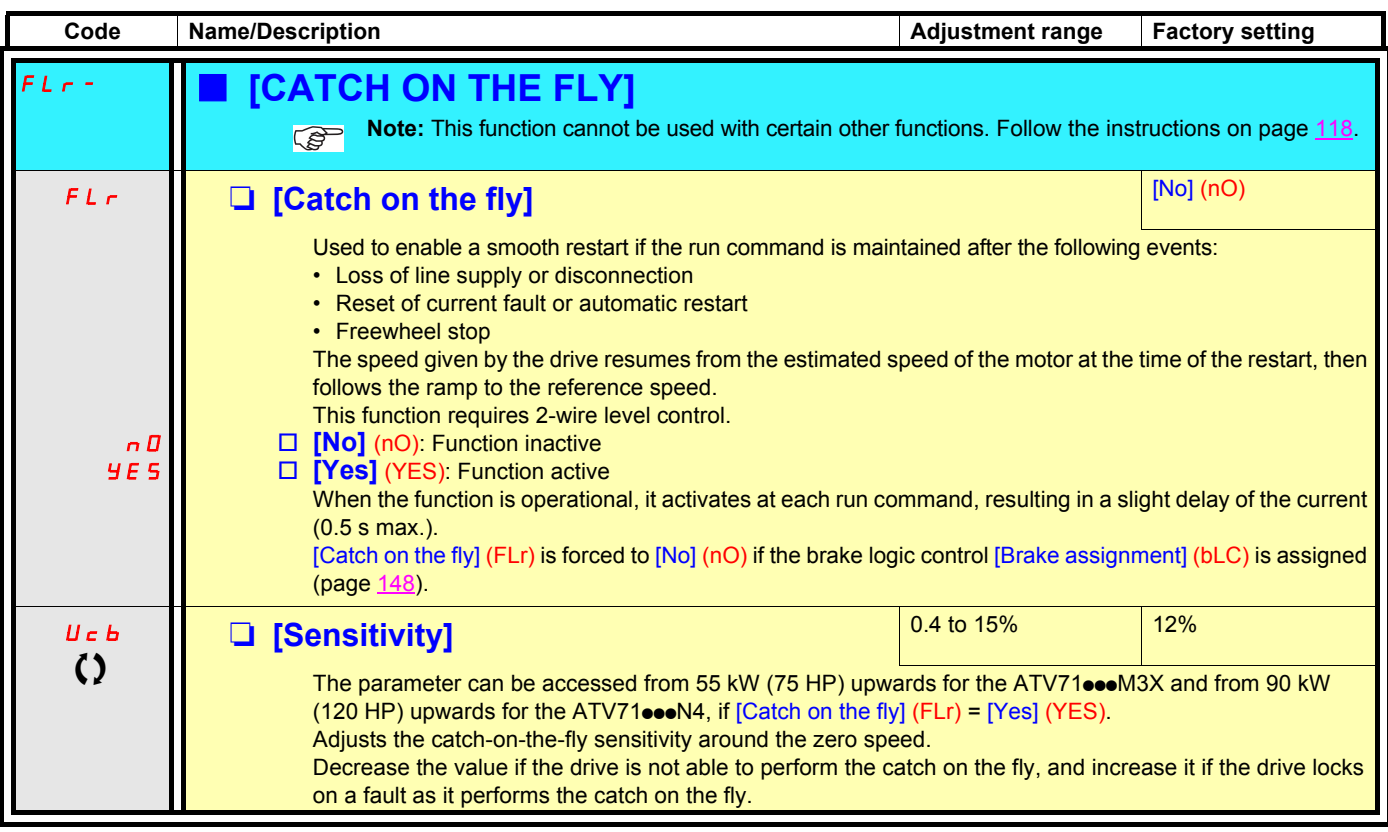

**C2** Parameter that can be modified during operation or when stopped.

### **Motor thermal protection**

#### **Function:**

Thermal protection by calculating the  $I<sup>2</sup>t$ .

**Note:** The memory of the motor thermal state returns to zero when the drive control is disconnected.

- Naturally-cooled motors: The tripping curves depend on the motor frequency.
- Force-cooled motors: Only the 50 Hz tripping curve needs to be considered, regardless of the motor frequency.

Trip time in seconds

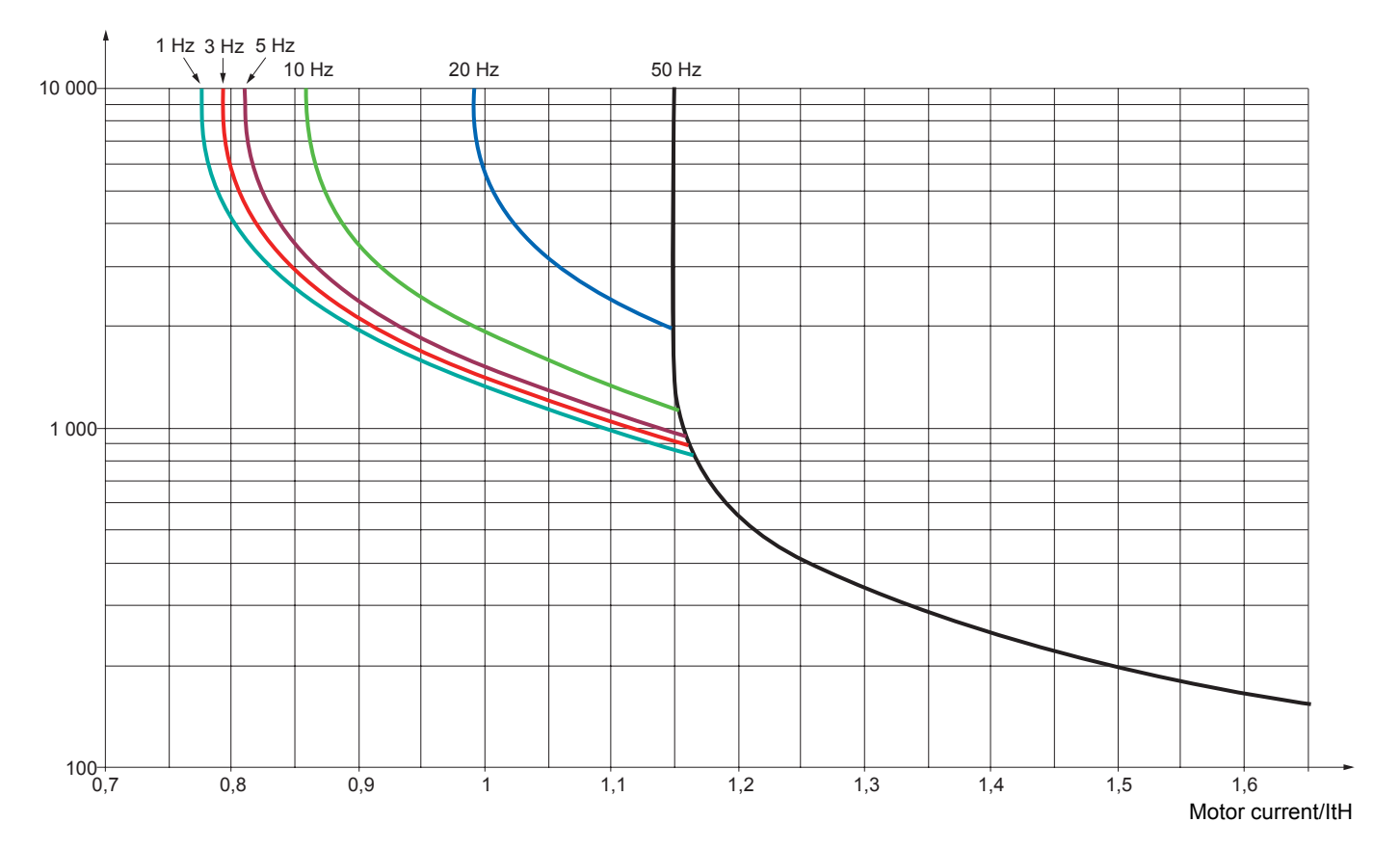

<span id="page-200-1"></span><span id="page-200-0"></span>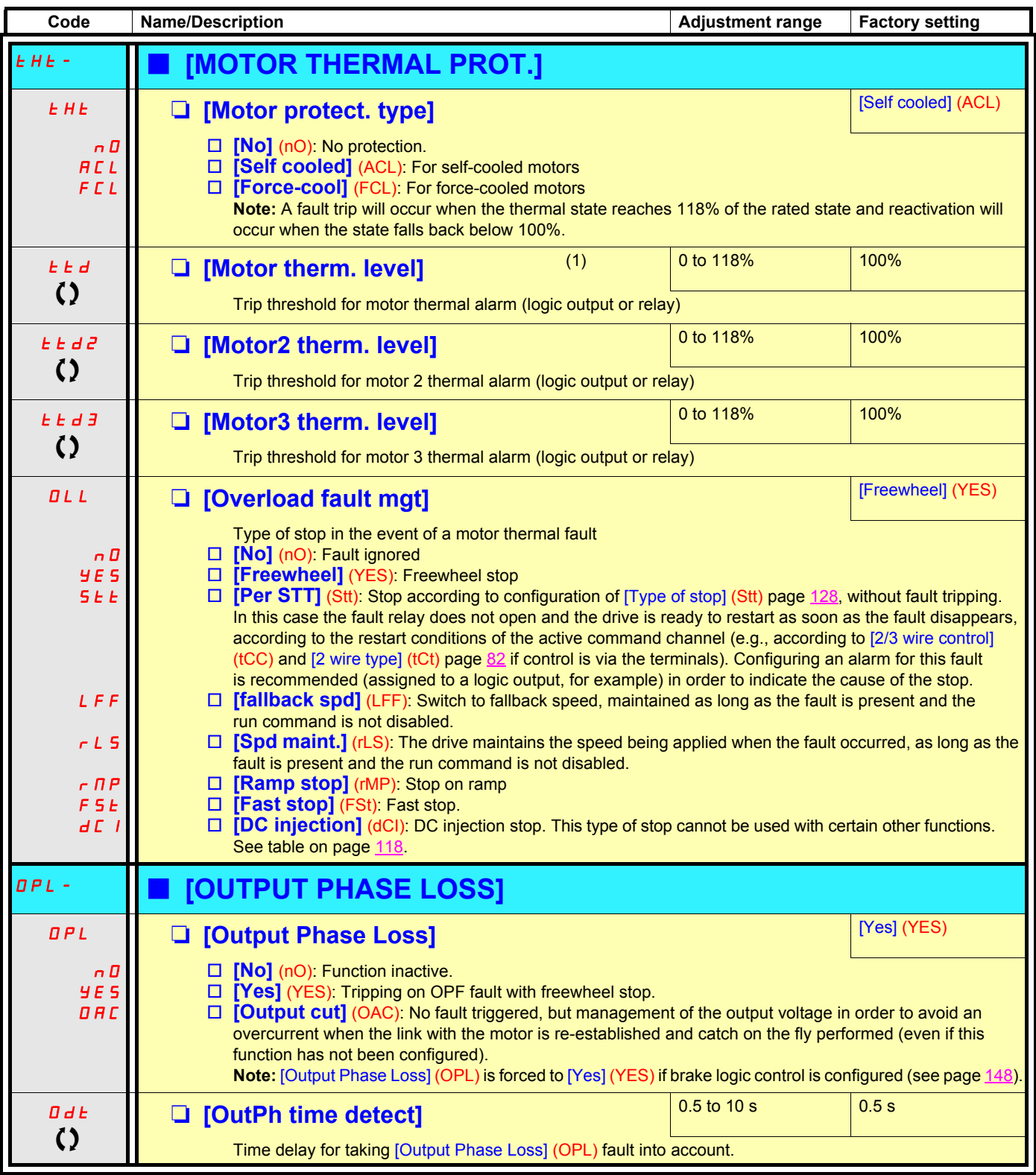

<span id="page-200-3"></span><span id="page-200-2"></span>(1)The parameter can also be accessed in the [1.3 SETTINGS] (SEt-) menu.

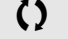

 $\left\{ \right\}$  Parameter that can be modified during operation or when stopped.

<span id="page-201-3"></span><span id="page-201-2"></span><span id="page-201-1"></span><span id="page-201-0"></span>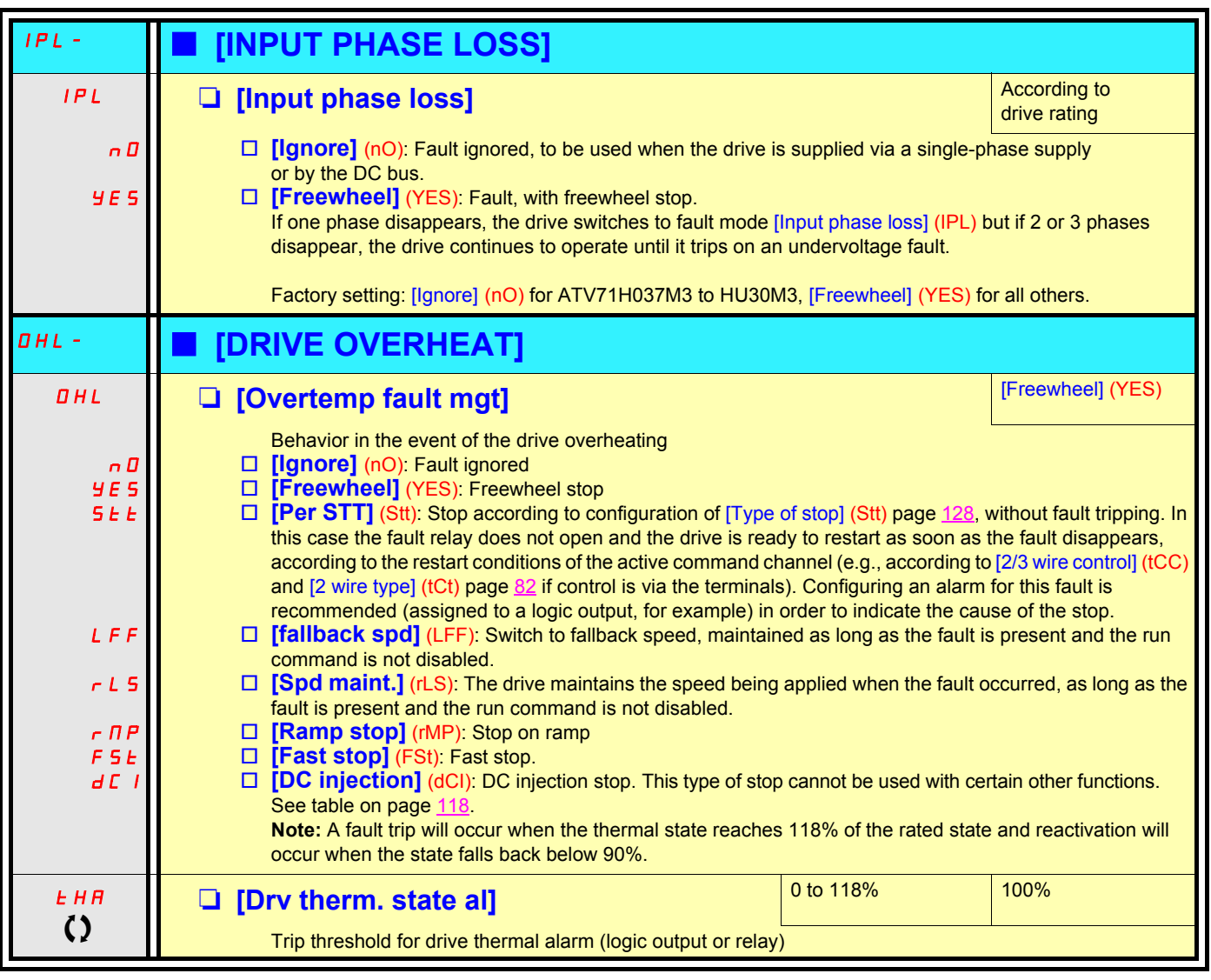

 $\Omega$  Parameter that can be modified during operation or when stopped.

### **Deferred stop on thermal alarm**

This function is designed in particular for elevator applications. It prevents the elevator stopping between two floors if the drive or motor overheats, by authorizing operation until the next stop. At the next stop, the drive is locked while waiting for the thermal state to fall back to below 80% of the set threshold. Example: A trip threshold set at 90% enables reactivation at 72%.

One thermal state threshold must be defined for the drive, and one thermal state threshold for the motor(s), which will trip the deferred stop.

<span id="page-202-1"></span><span id="page-202-0"></span>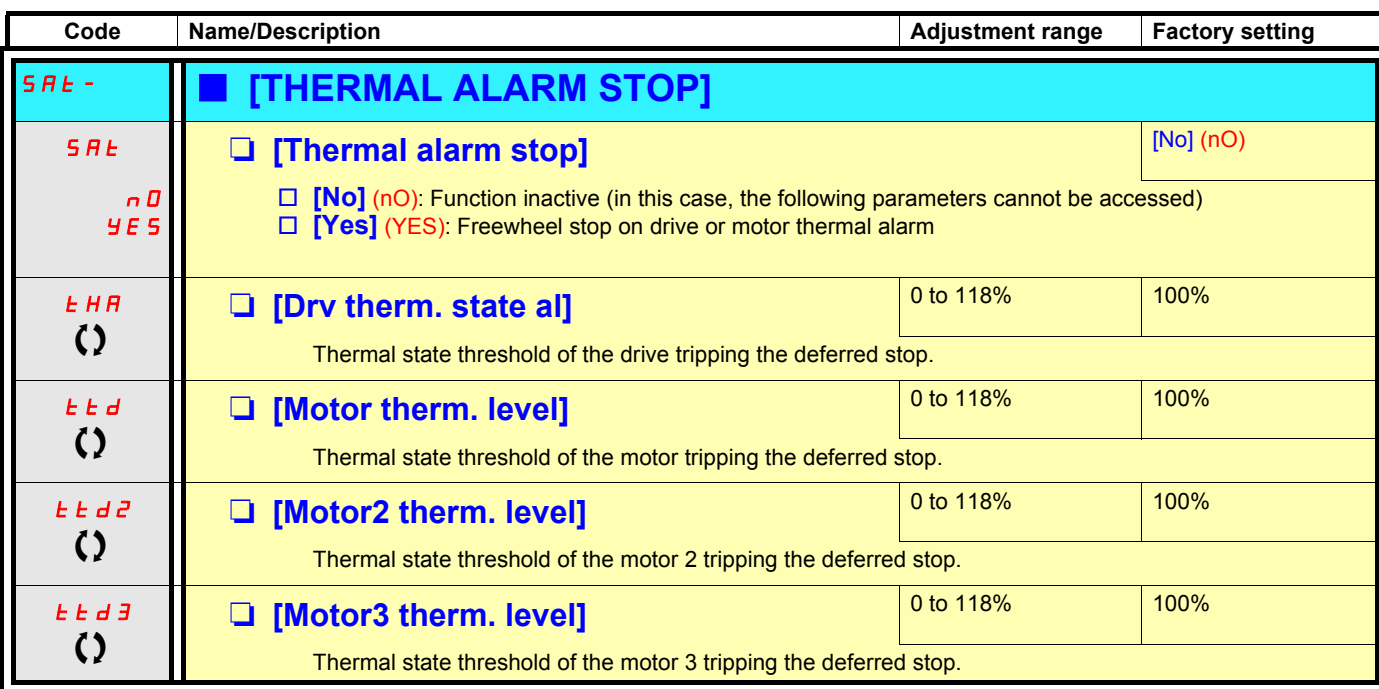

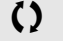

 $\zeta$  Parameter that can be modified during operation or when stopped.

<span id="page-203-1"></span><span id="page-203-0"></span>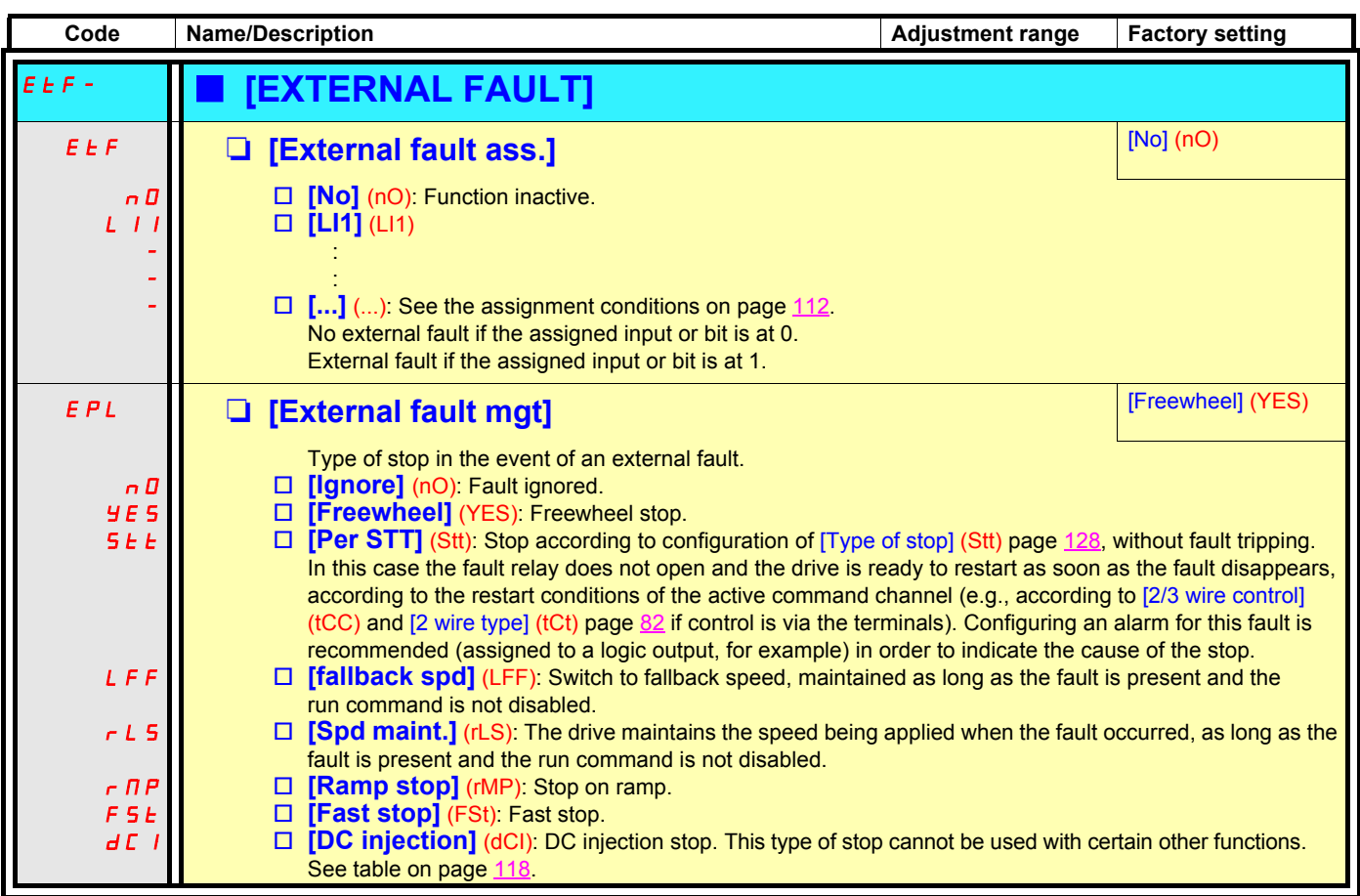

<span id="page-204-1"></span><span id="page-204-0"></span>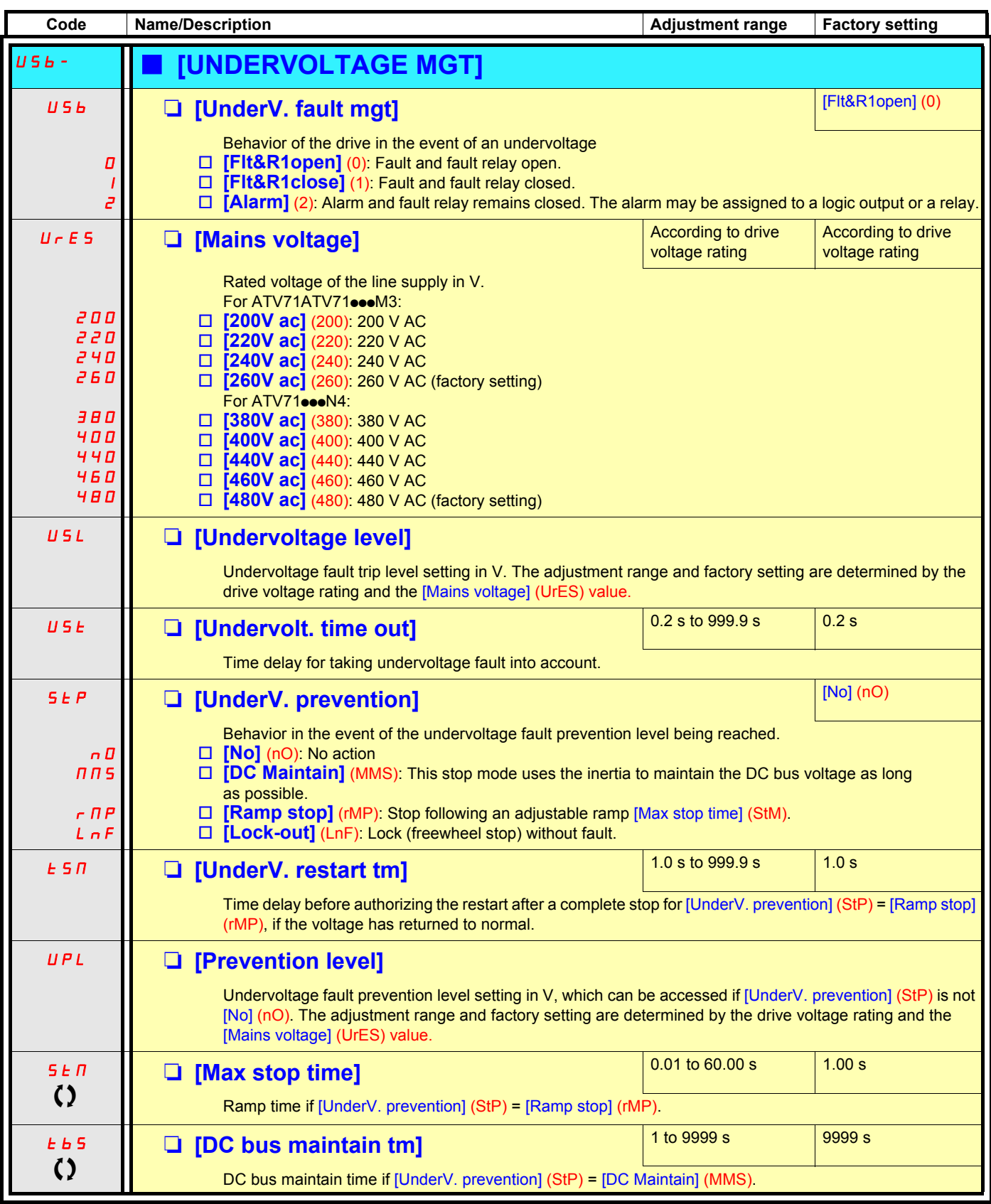

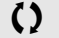

 $\Omega$  Parameter that can be modified during operation or when stopped.

<span id="page-205-1"></span><span id="page-205-0"></span>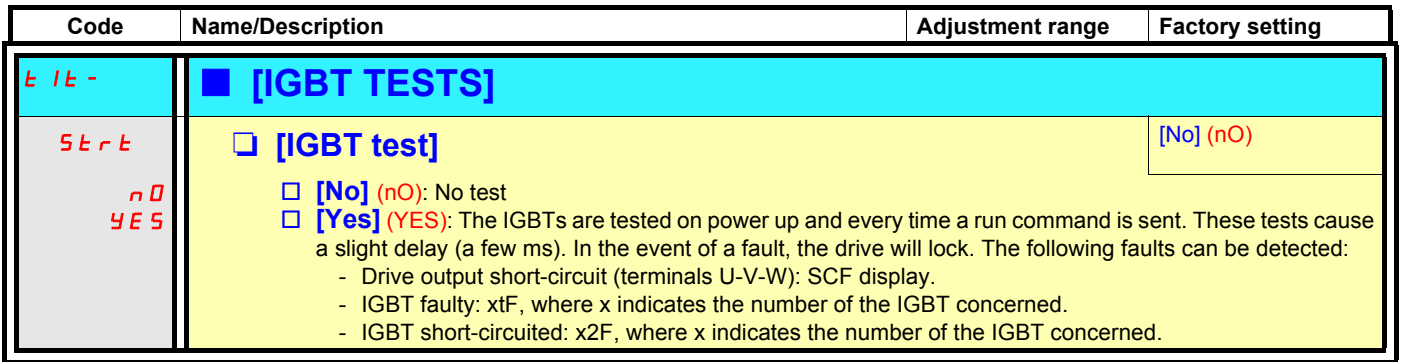

<span id="page-206-1"></span><span id="page-206-0"></span>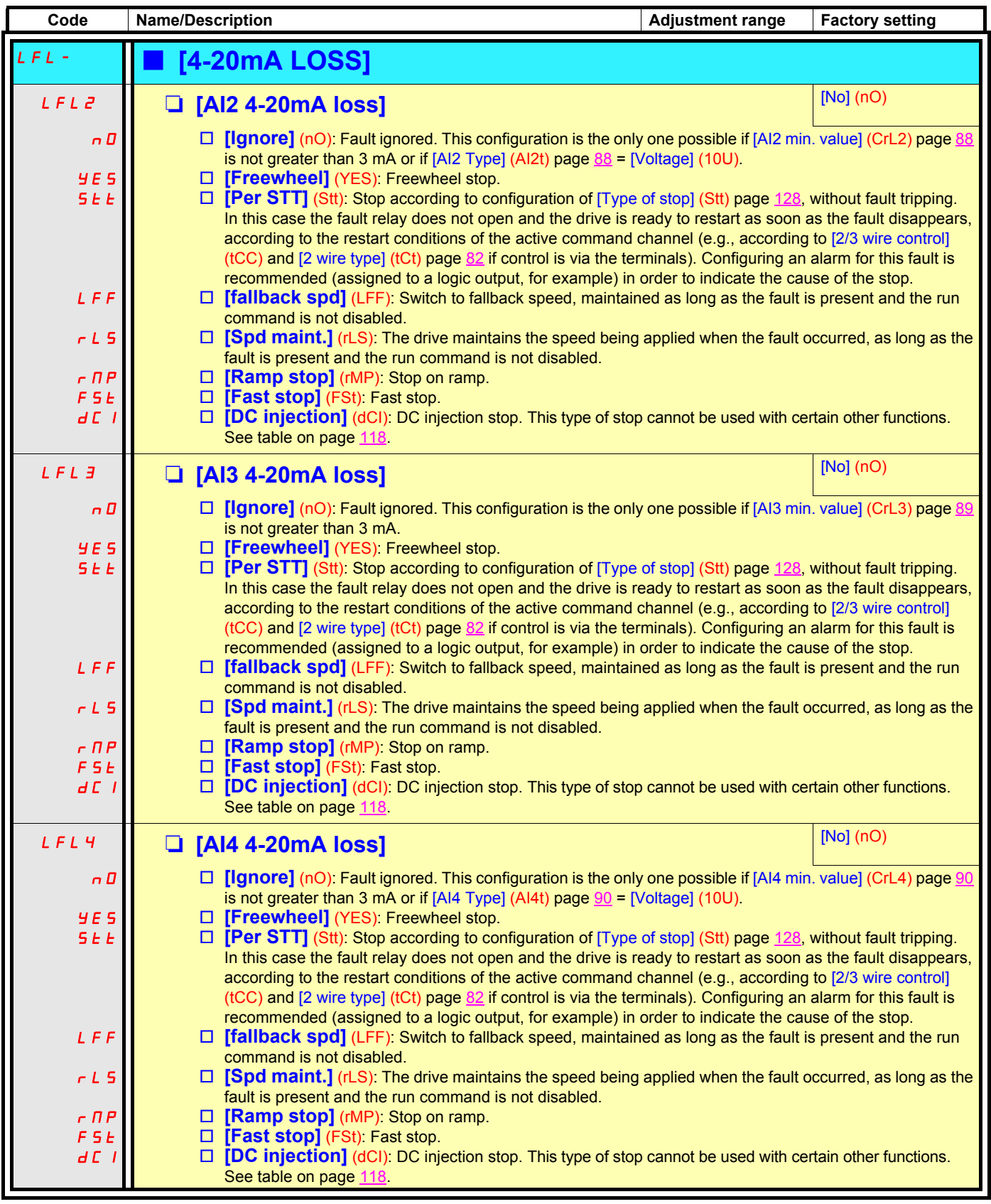

**Parameter can be accessed in [EXPERT] mode.**

<span id="page-207-1"></span><span id="page-207-0"></span>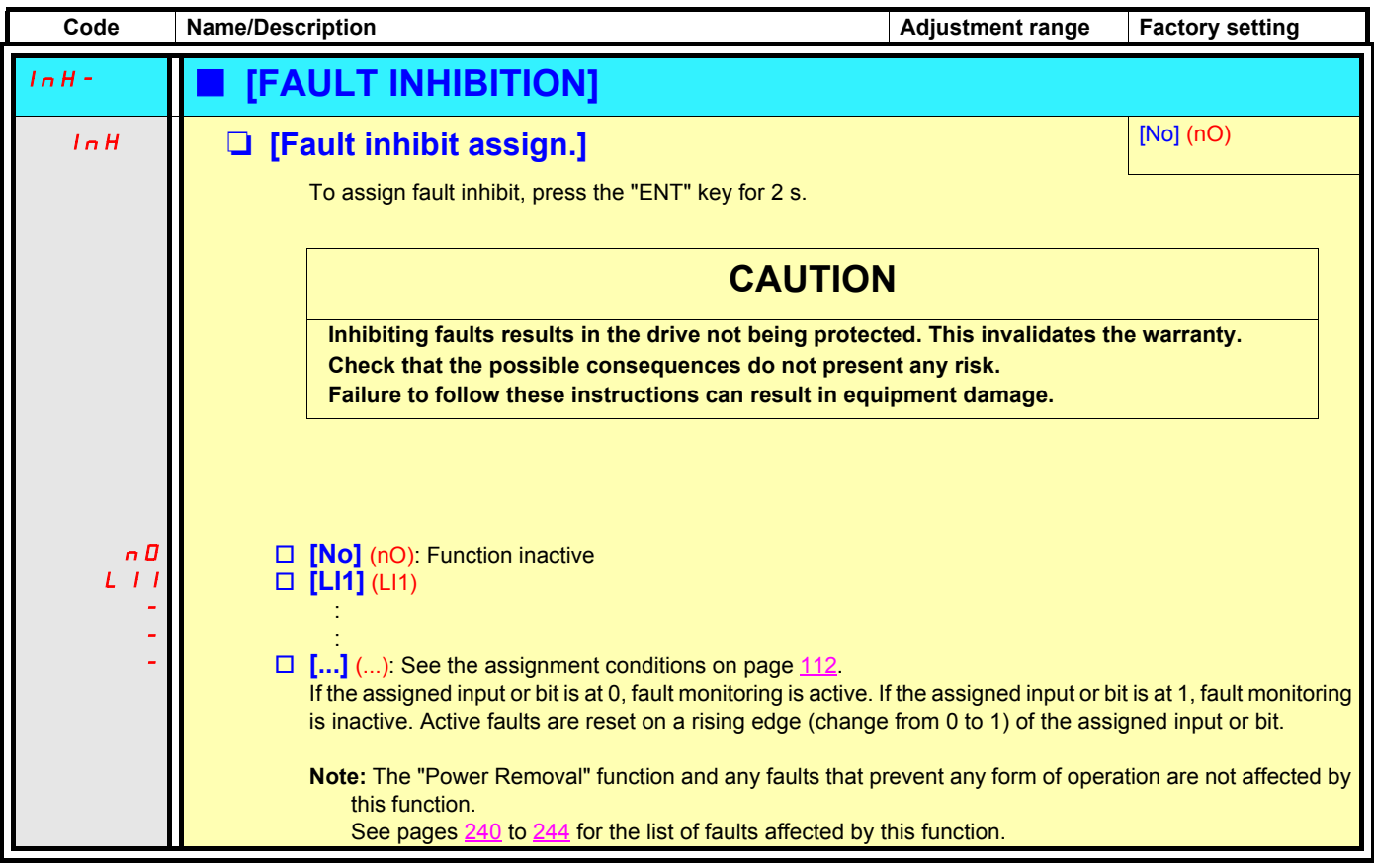

<span id="page-208-1"></span><span id="page-208-0"></span>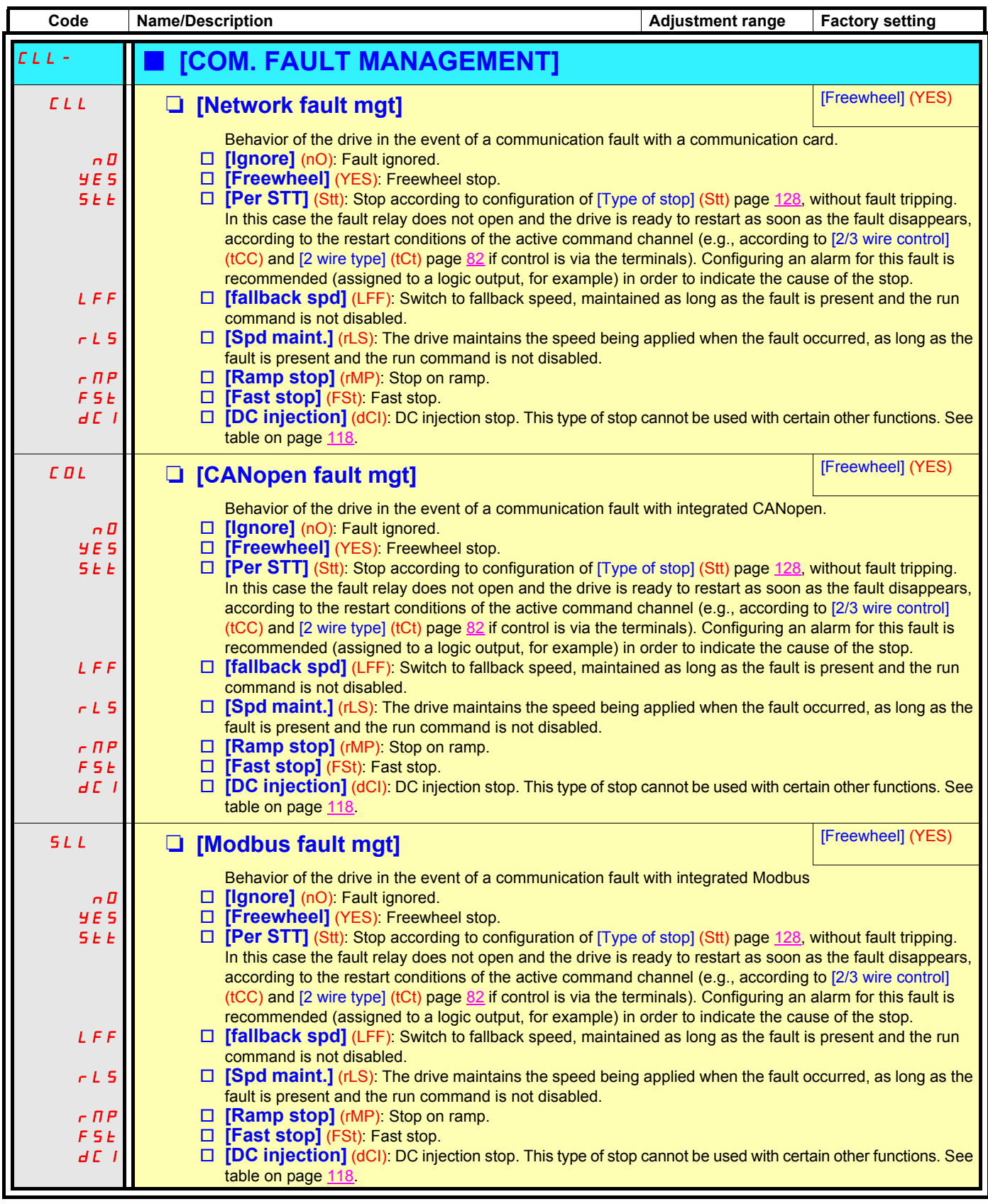

<span id="page-209-1"></span><span id="page-209-0"></span>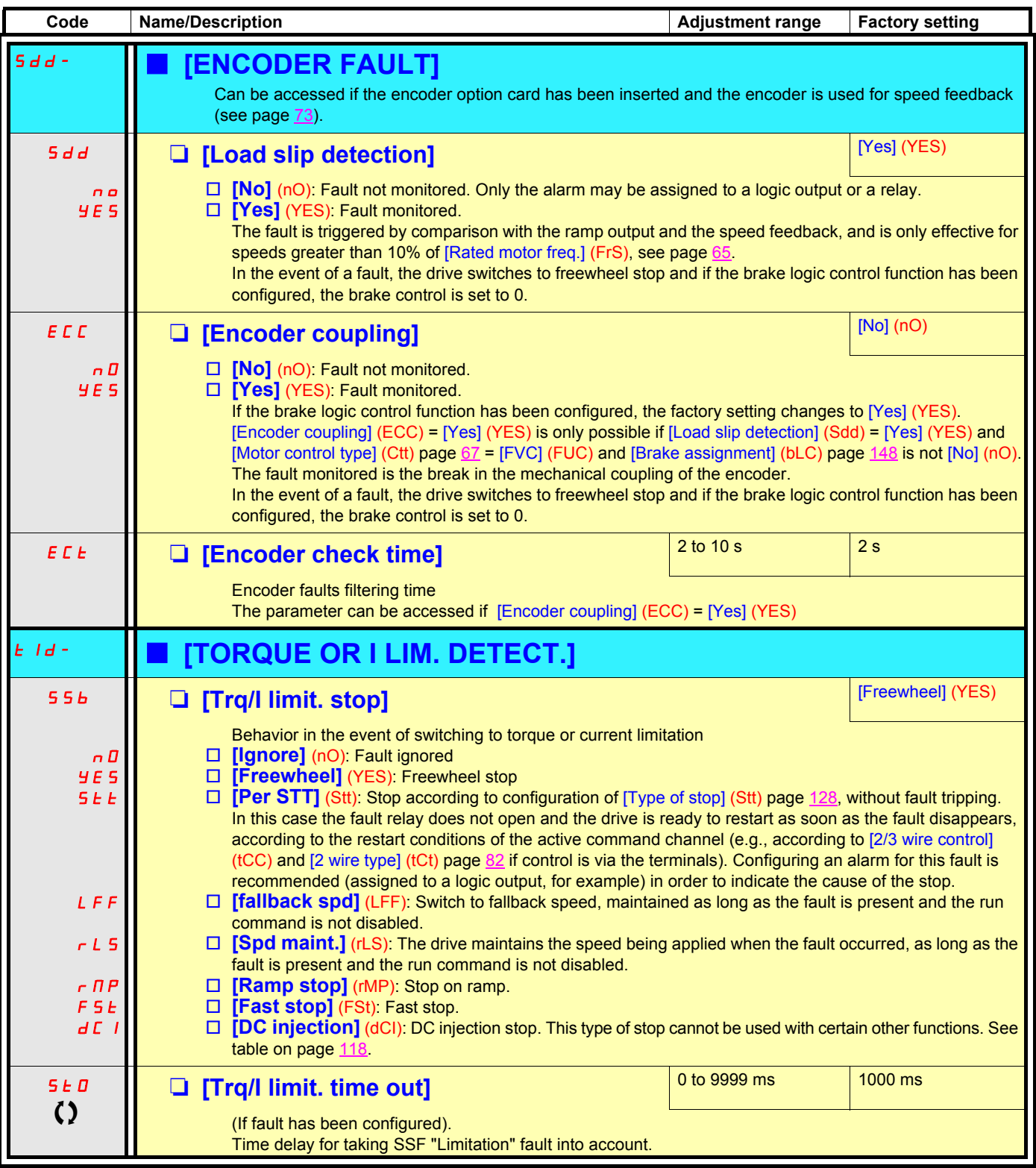

<span id="page-209-3"></span><span id="page-209-2"></span>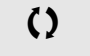

 $\Omega$  Parameter that can be modified during operation or when stopped.

<span id="page-210-1"></span><span id="page-210-0"></span>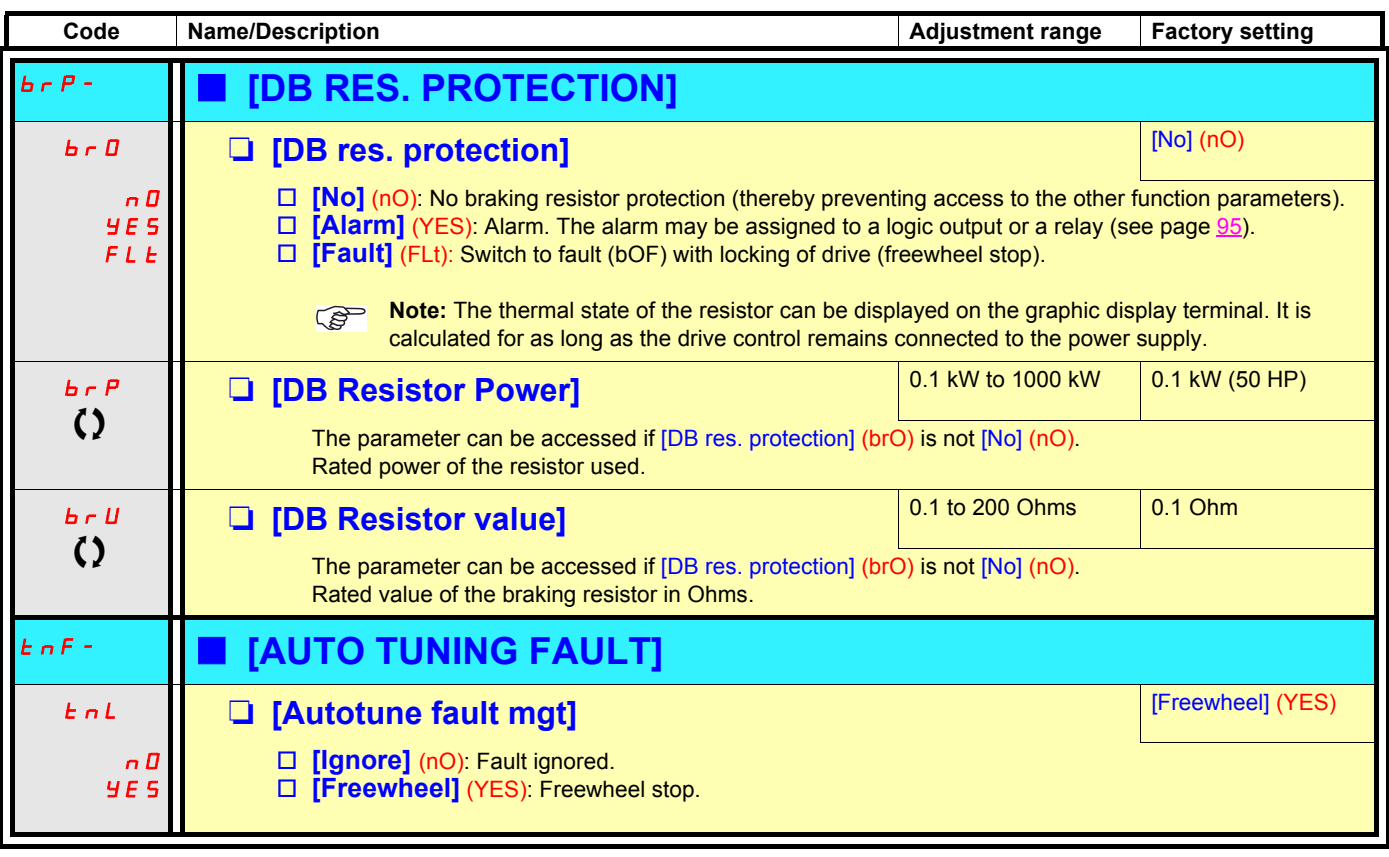

<span id="page-210-3"></span><span id="page-210-2"></span> $\Omega$  Parameter that can be modified during operation or when stopped.

### **Cards pairing**

This function is used to detect whenever a card has been replaced or the software has been modified in any way.

When a pairing password is entered, the parameters of the cards currently inserted are stored. On every subsequent power-up these parameters are verified and in the event of a discrepancy the drive locks in HCF fault mode. Before the drive can be restarted you must revert to the original situation or re-enter the pairing password.

The following parameters are verified:

- The type of card for: all cards.
- The software version for: the two control cards, the VW3A3202 extension card, the Controller Inside card and the communication cards.
- The serial number for: both control cards.

<span id="page-211-1"></span><span id="page-211-0"></span>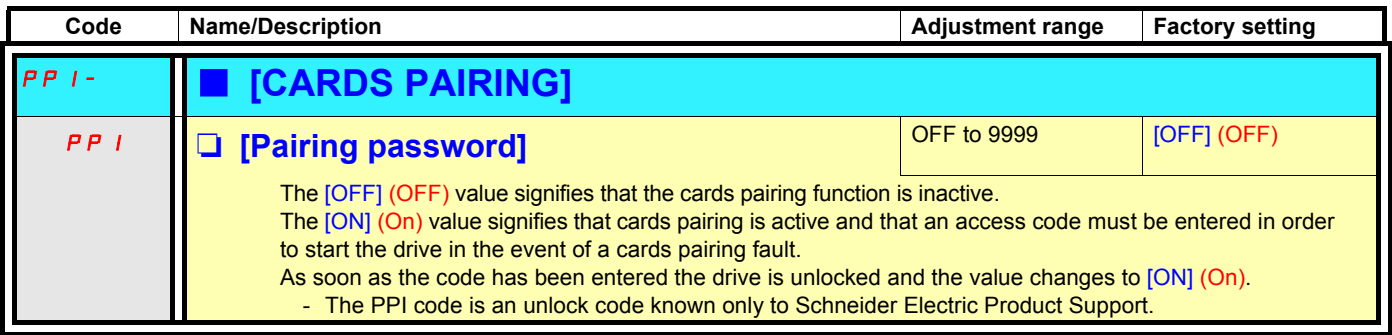

<span id="page-212-5"></span><span id="page-212-4"></span><span id="page-212-3"></span><span id="page-212-2"></span><span id="page-212-1"></span><span id="page-212-0"></span>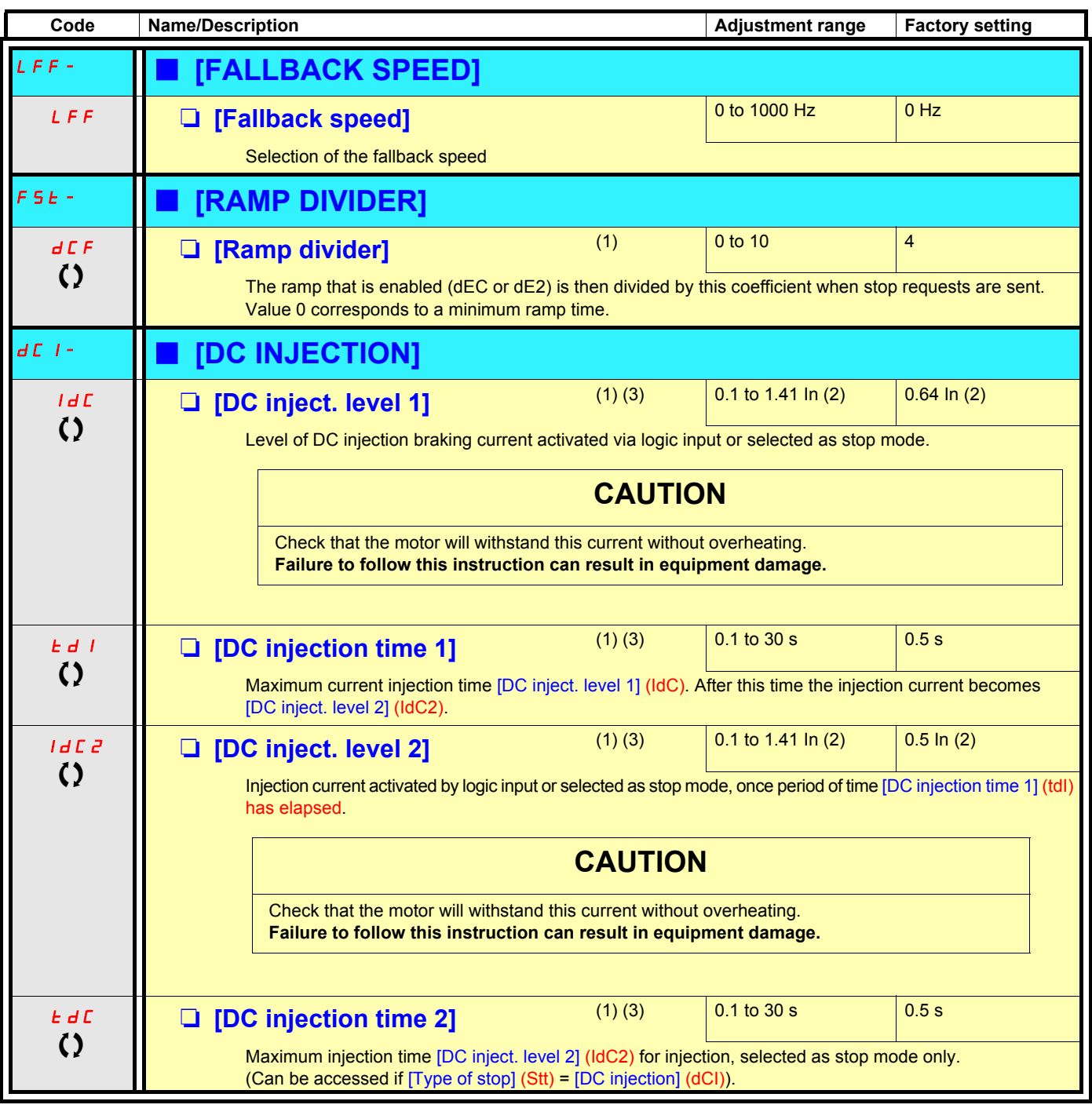

(1)The parameter can also be accessed in the [1.3 SETTINGS] (SEt-) and [1.7 APPLICATION FUNCT.] (FUn-) menus. (2)In corresponds to the rated drive current indicated in the installation manual and on the drive nameplate. (3)Warning: These settings are independent of the [AUTO DC INJECTION] (AdC-) function.

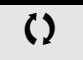

 $\Omega$  Parameter that can be modified during operation or when stopped.

### **[1.9 COMMUNICATION] (COM-)**

#### **With graphic display terminal:**

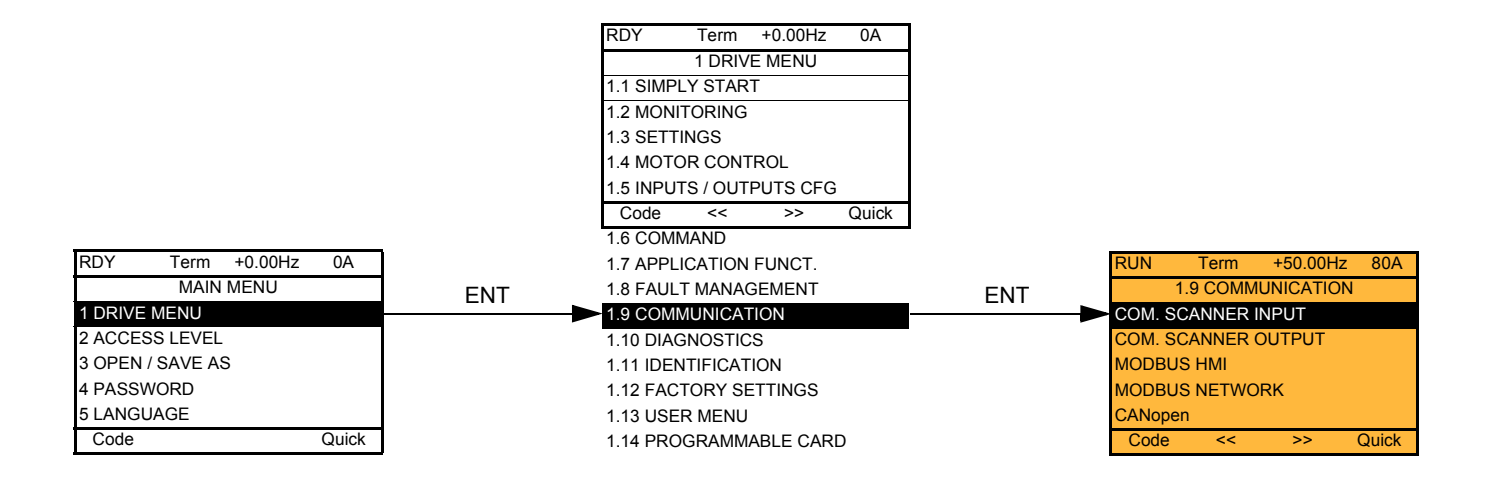

#### **With integrated display terminal:**

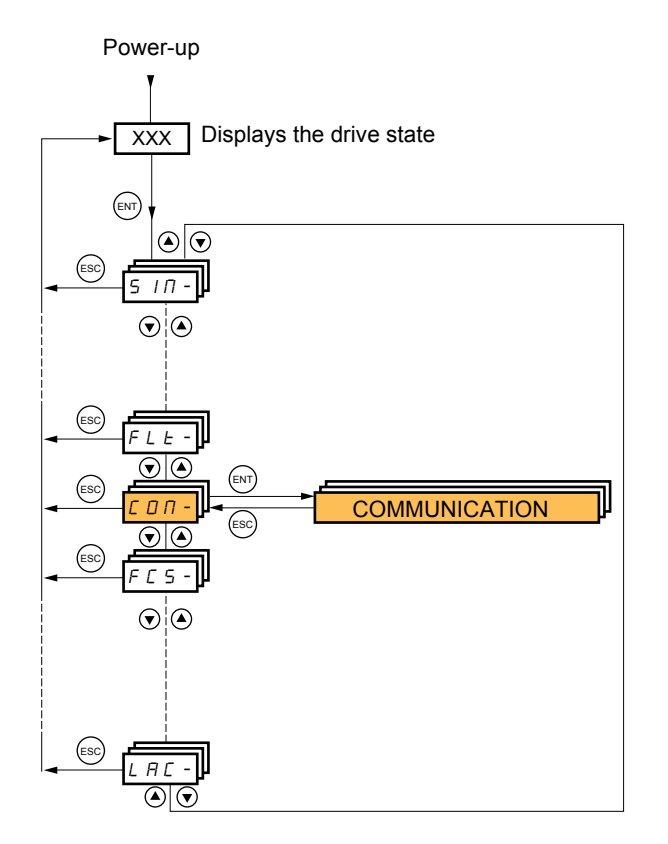

# **[1.9 COMMUNICATION] (COM-)**

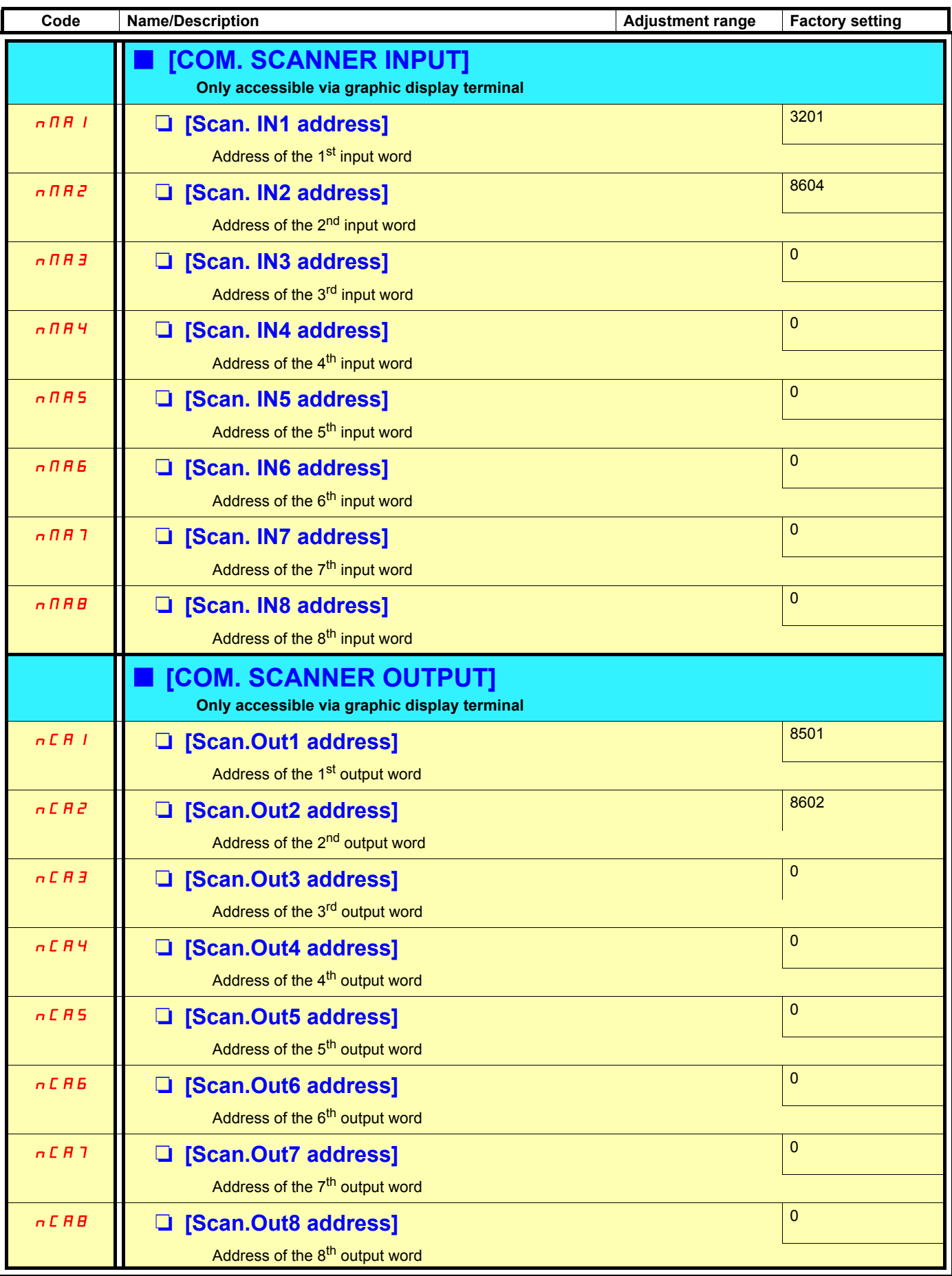

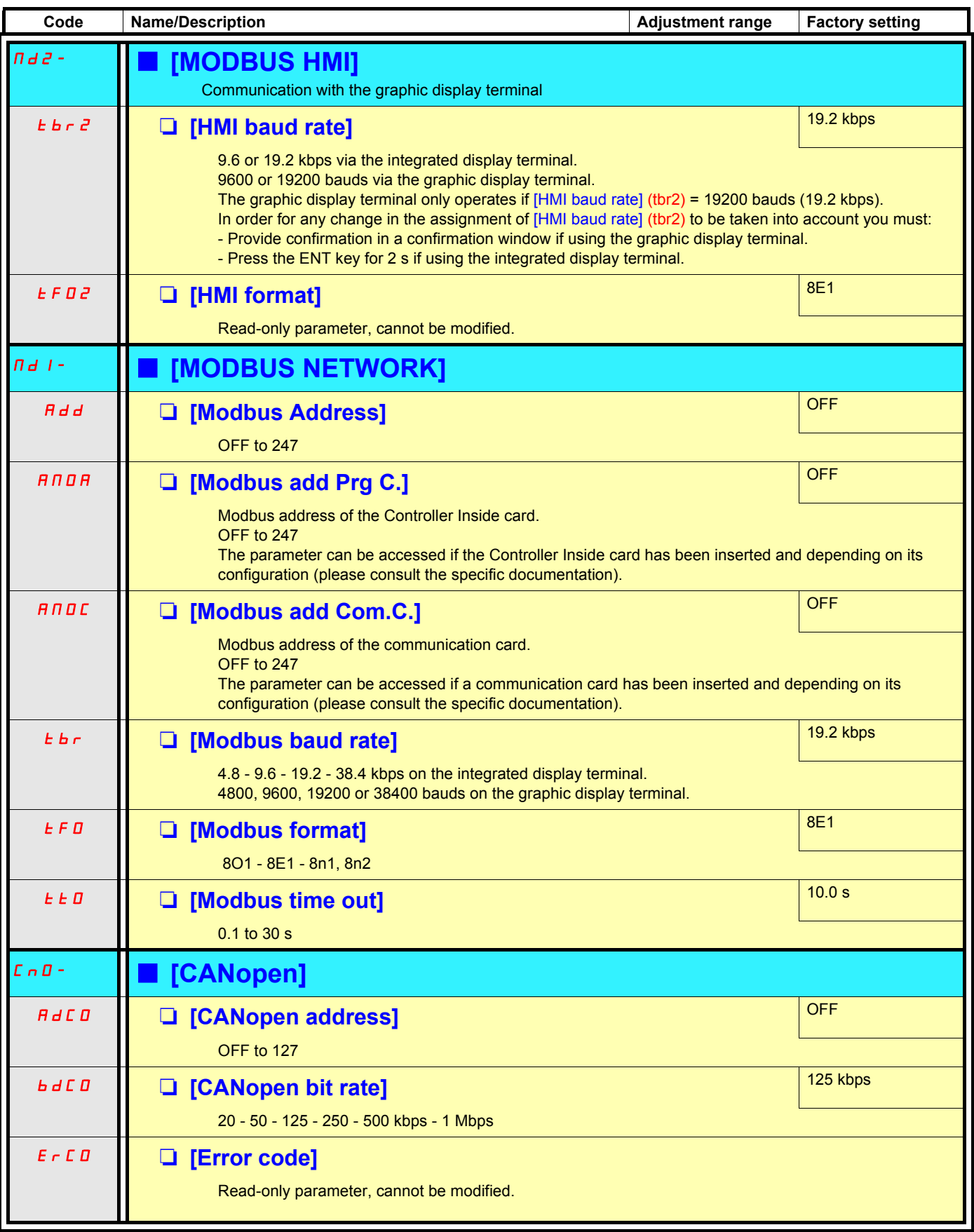
## **[1.9 COMMUNICATION] (COM-)**

<span id="page-216-2"></span><span id="page-216-1"></span><span id="page-216-0"></span>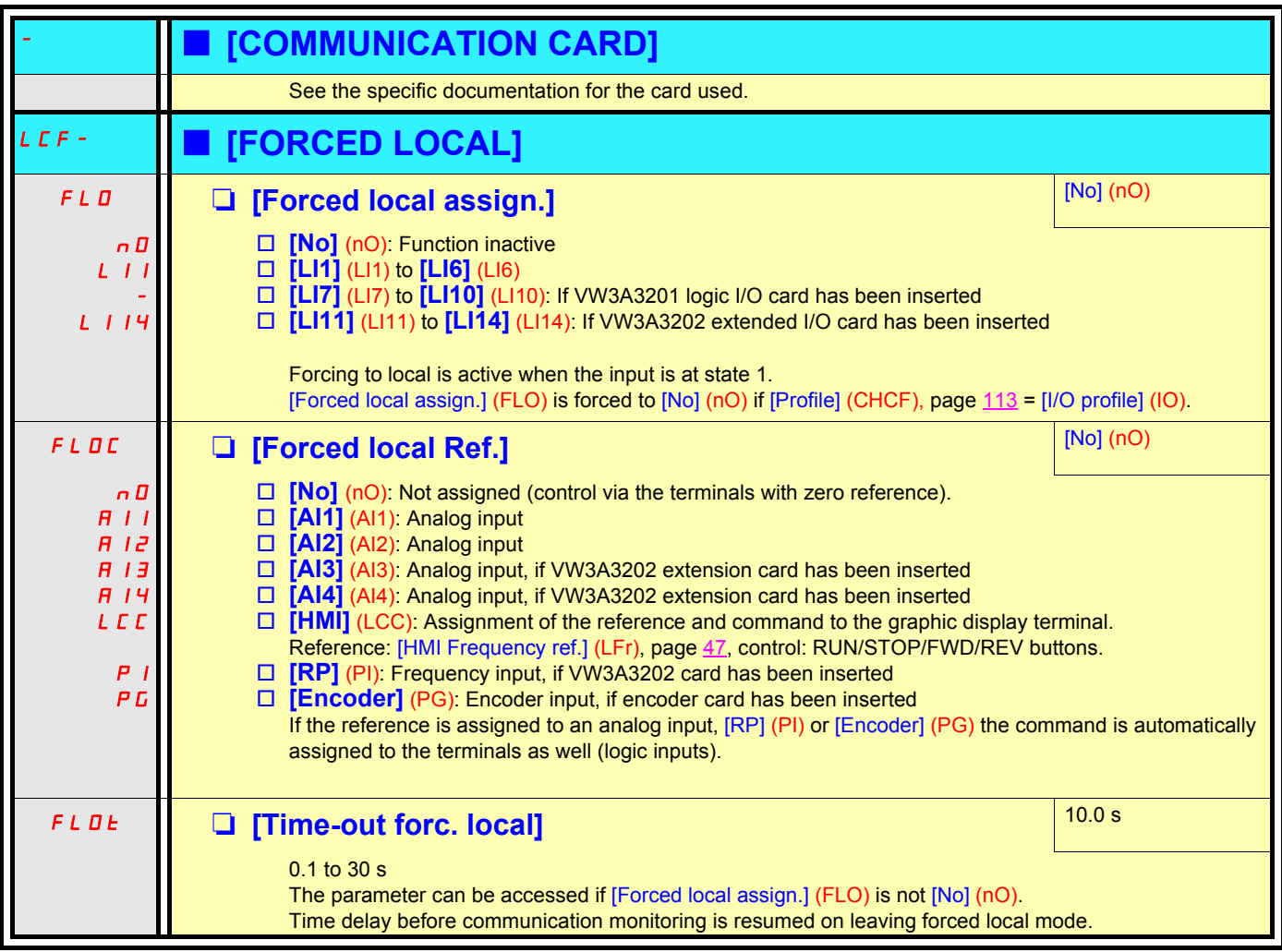

# <span id="page-217-0"></span>**[1.10 DIAGNOSTICS]**

This menu can only be accessed with the graphic display terminal.

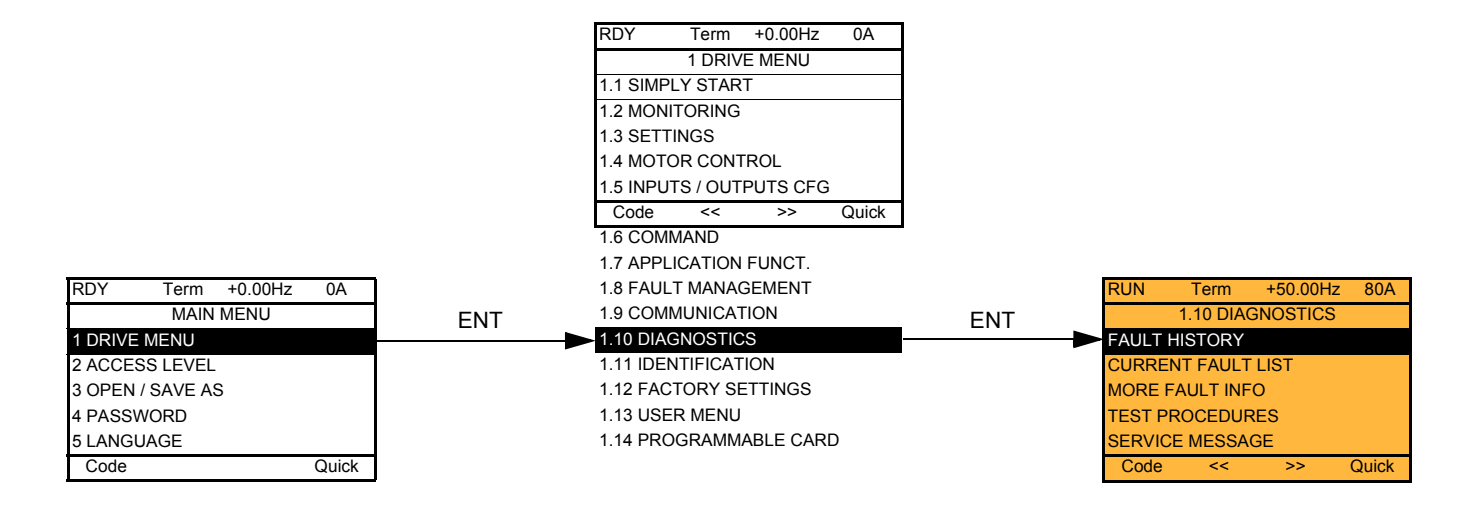

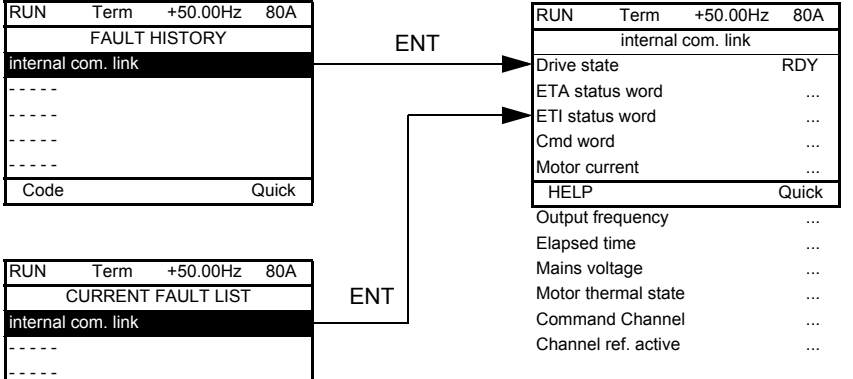

This screen indicates the state of the drive at the moment the selected fault occurred.

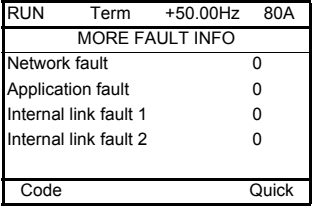

Code Quick

- - - - - - - - - -

> This screen indicates the number of communication faults, for example, with the option cards. Number: 0 to 65535

#### [THYRISTORS TEST] is only accessible for ATV71 $\bullet\bullet$ M3  $\geq$  18.5 kW and ATV71 $\bullet\bullet$ M4  $\geq$  18.5 kW drives.

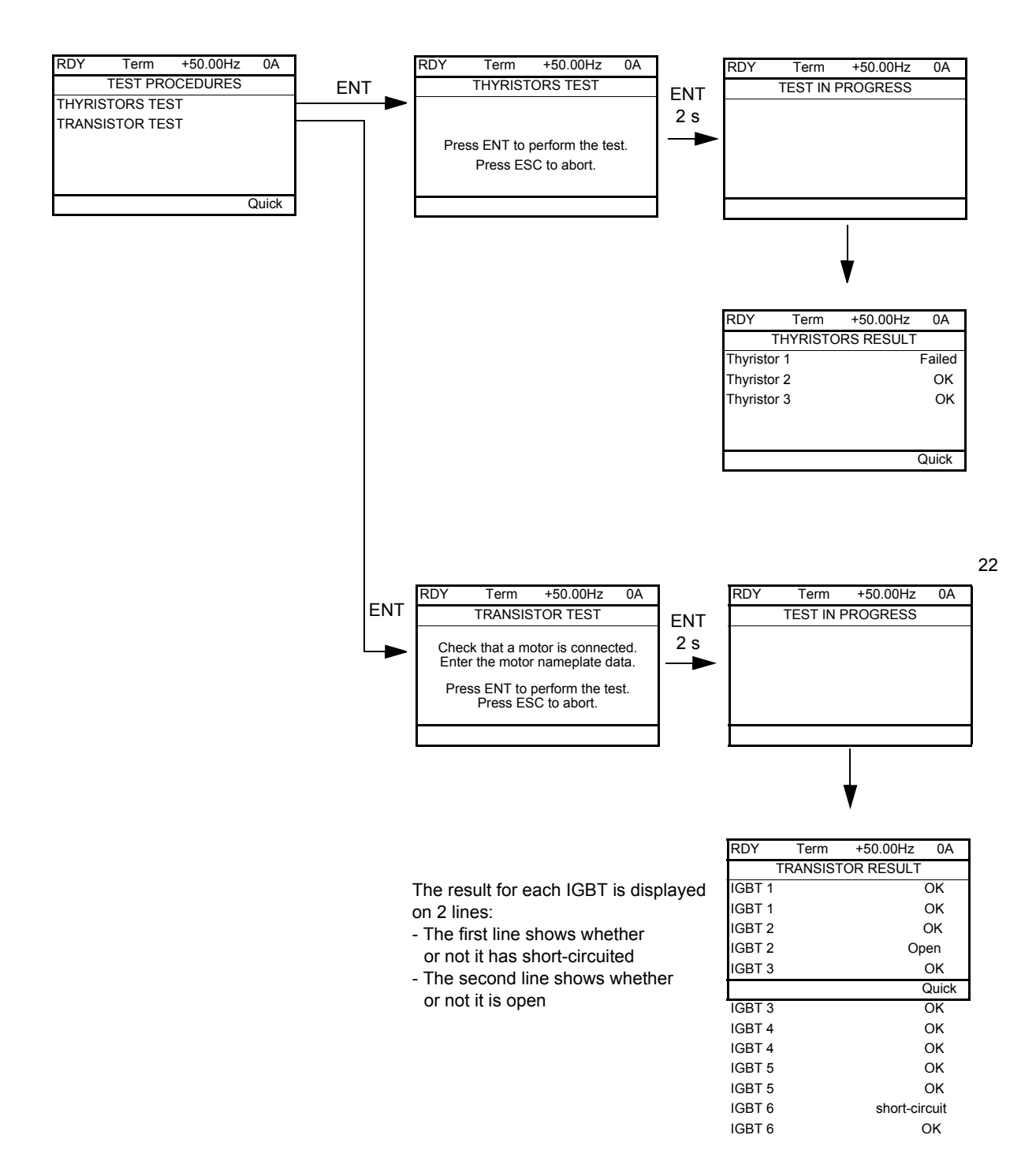

**Note:** To start the tests, press and hold down (2 s) the ENT key.

## **[1.11 IDENTIFICATION]**

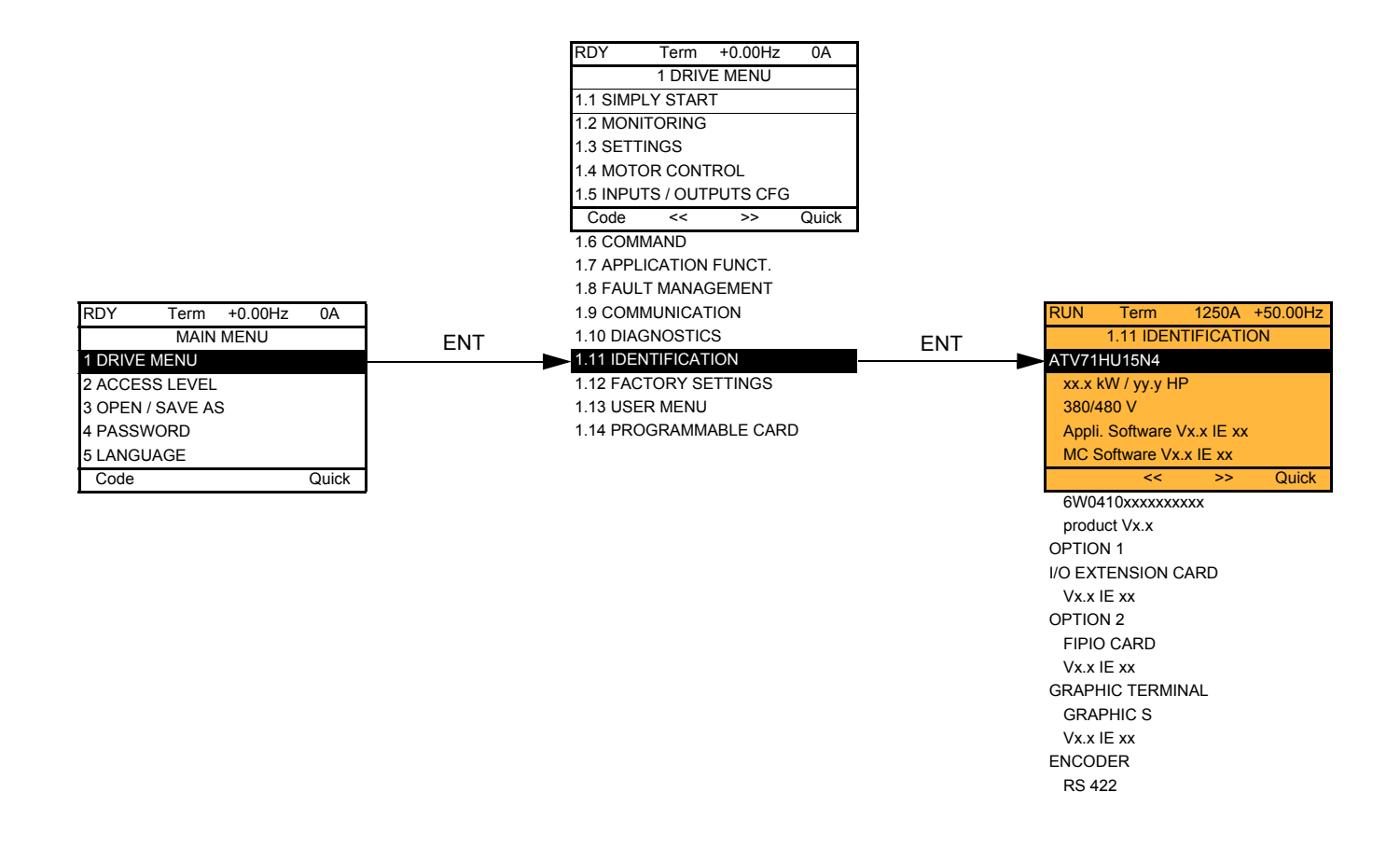

The [1.11 IDENTIFICATION] menu can only be accessed on the graphic display terminal.

This is a read-only menu that cannot be configured. It enables the following information to be displayed:

- Drive reference, power rating and voltage
- Drive software version
- Drive serial number
- Type of options present, with their software version

## <span id="page-220-0"></span>**[1.12 FACTORY SETTINGS] (FCS-)**

### **With graphic display terminal:**

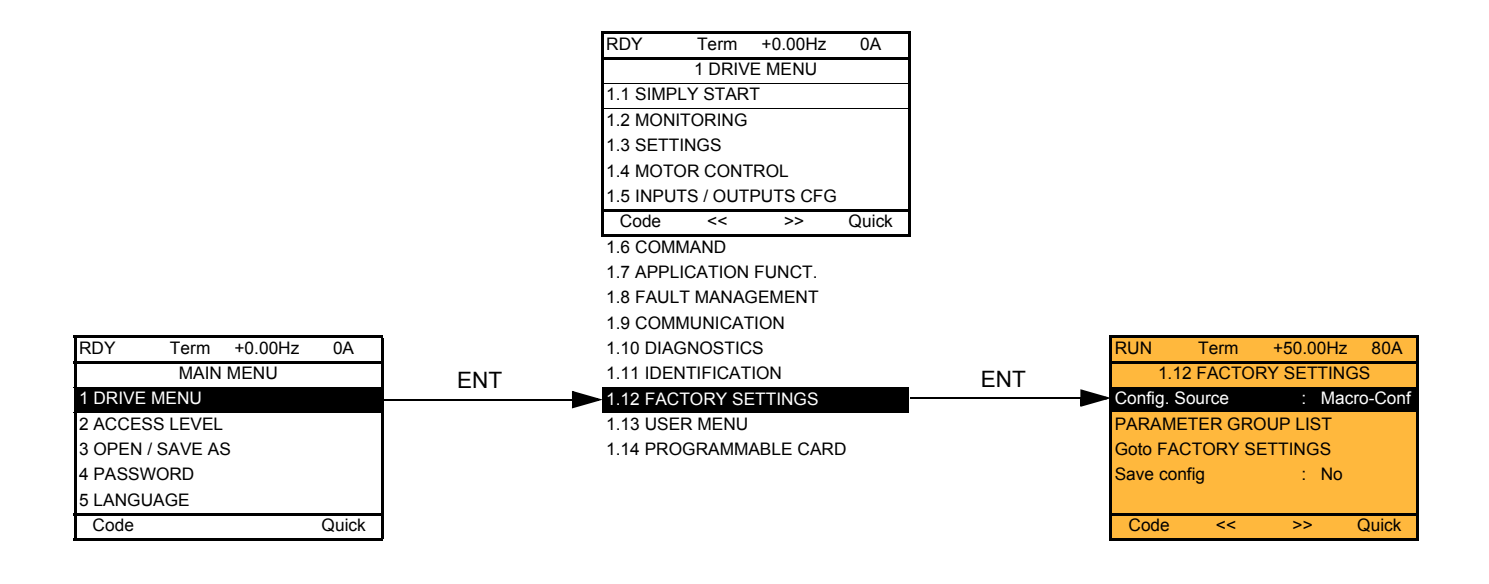

### **With integrated display terminal:**

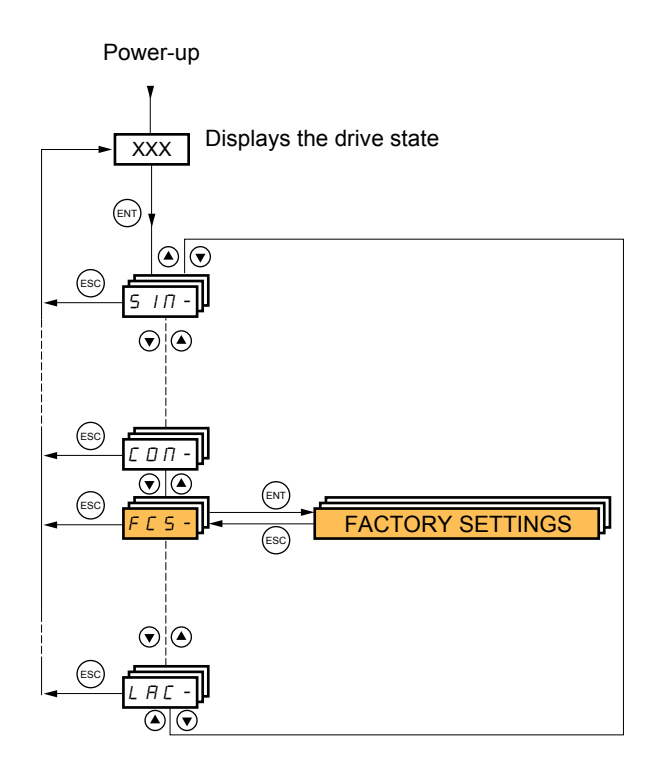

The [1.12 FACTORY SETTINGS] (FCS-) menu is used to:

- Replace the current configuration with the factory configuration or a previously saved configuration. All or part of the current configuration can be replaced: Select a group of parameters in order to select the menus you wish to load with the selected source configuration.
- Save the current configuration to a file.

## **[1.12 FACTORY SETTINGS] (FCS-)**

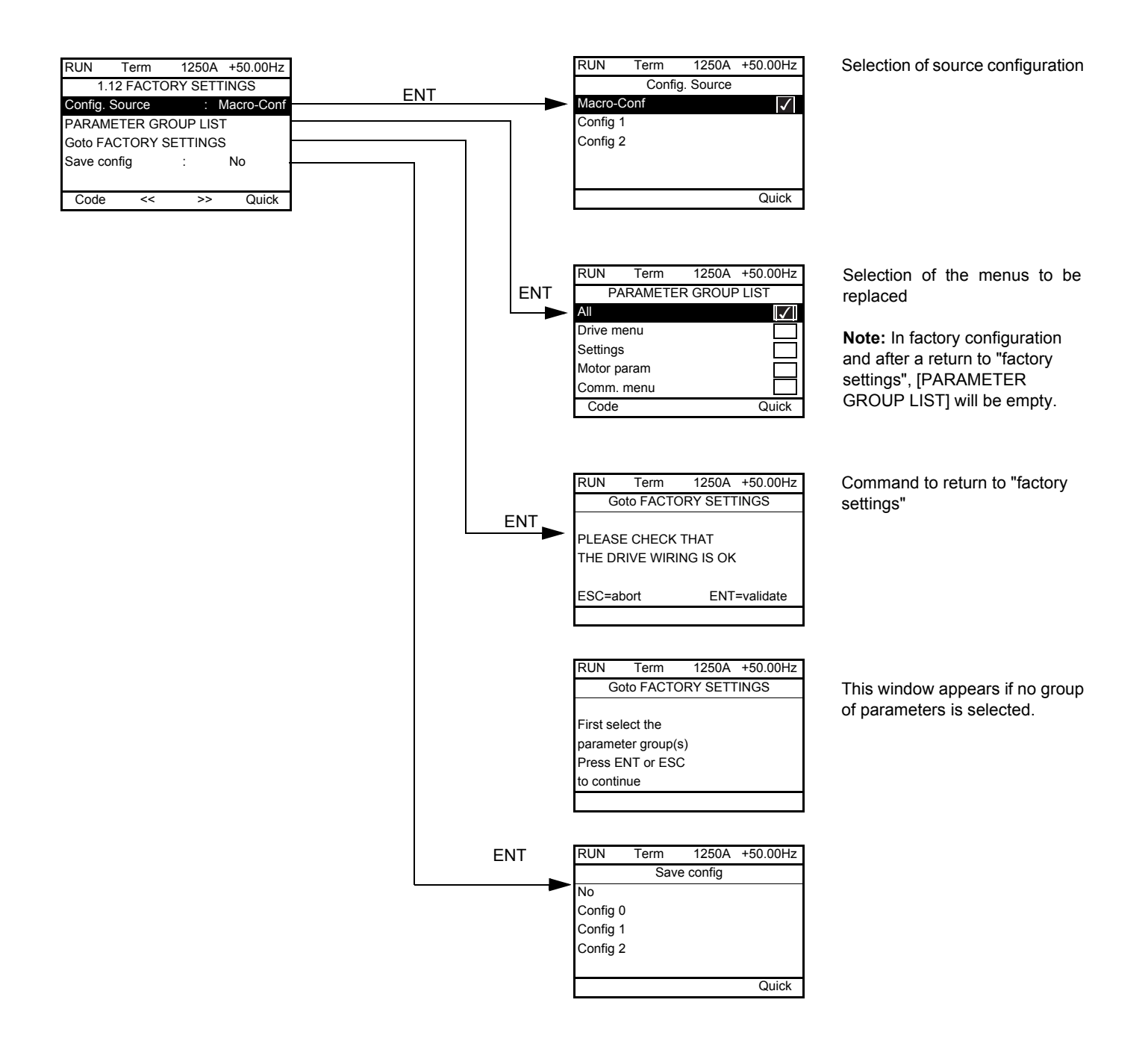

<span id="page-222-2"></span><span id="page-222-1"></span>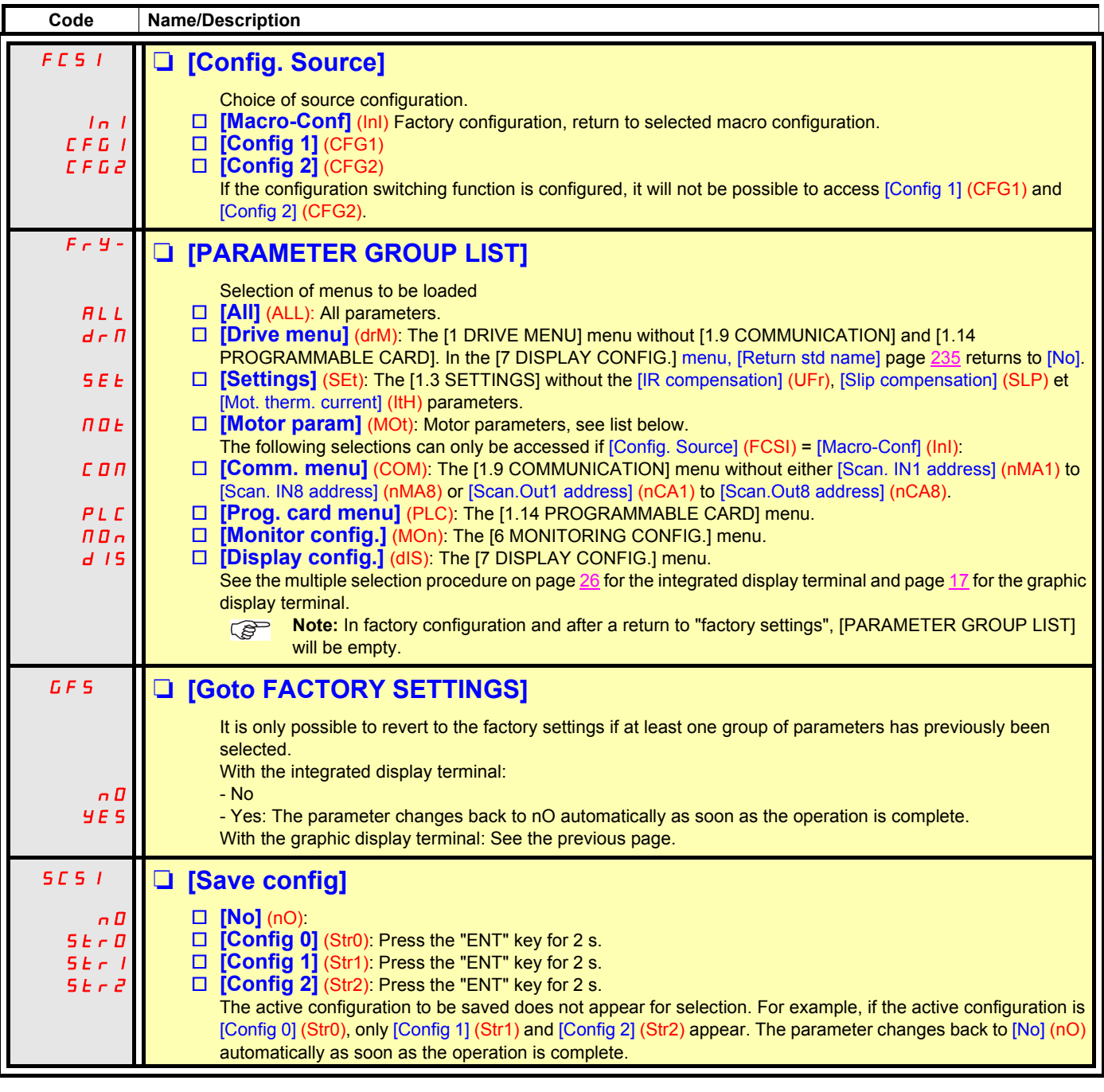

### <span id="page-222-0"></span>**List of motor parameters**

### **[1.4 MOTOR CONTROL] (drC-) menu:**

[Rated motor power] (nPr) - [Rated motor volt.] (UnS) - [Rated mot. current] (nCr) - [Rated motor freq.] (FrS) - [Rated motor speed] (nSP) - [Auto tuning] (tUn) - [Auto tuning status] (tUS) - [U0] (U0) to [U5] (U5) - [F1] (F1) to [F5] (F5) - [V. constant power] (UCP) - [Freq. Const Power] (FCP) - [Nominal I sync.] (nCrS) - [Nom motor spdsync] (nSPS) - [Pole pairs] (PPnS) - [Syn. EMF constant] (PHS) - [Autotune L daxis] (LdS) - [Autotune L q-axis] (LqS) - [Cust. stator R syn] (rSAS) - [IR compensation] (UFr) - [Slip compensation] (SLP) - the motor parameters that can be accessed in [EXPERT] mode, page [71](#page-70-0).

### **Menu [1.3 SETTINGS] (SEt-) menu:**

[Mot. therm. current] (ItH)

### **Example of total return to factory settings**

- 1. [Config. Source] (FCSI) = [Macro-conf] (InI)
- 2. [PARAMETER GROUP LIST] (FrY-) = [All] (ALL)
- 3. [Goto FACTORY SETTINGS] (GFS = YES)

# **[1.13 USER MENU] (USr-)**

This menu contains the parameters selected in the [7 DISPLAY CONFIG.] menu on page [234](#page-233-0).

### **With graphic display terminal:**

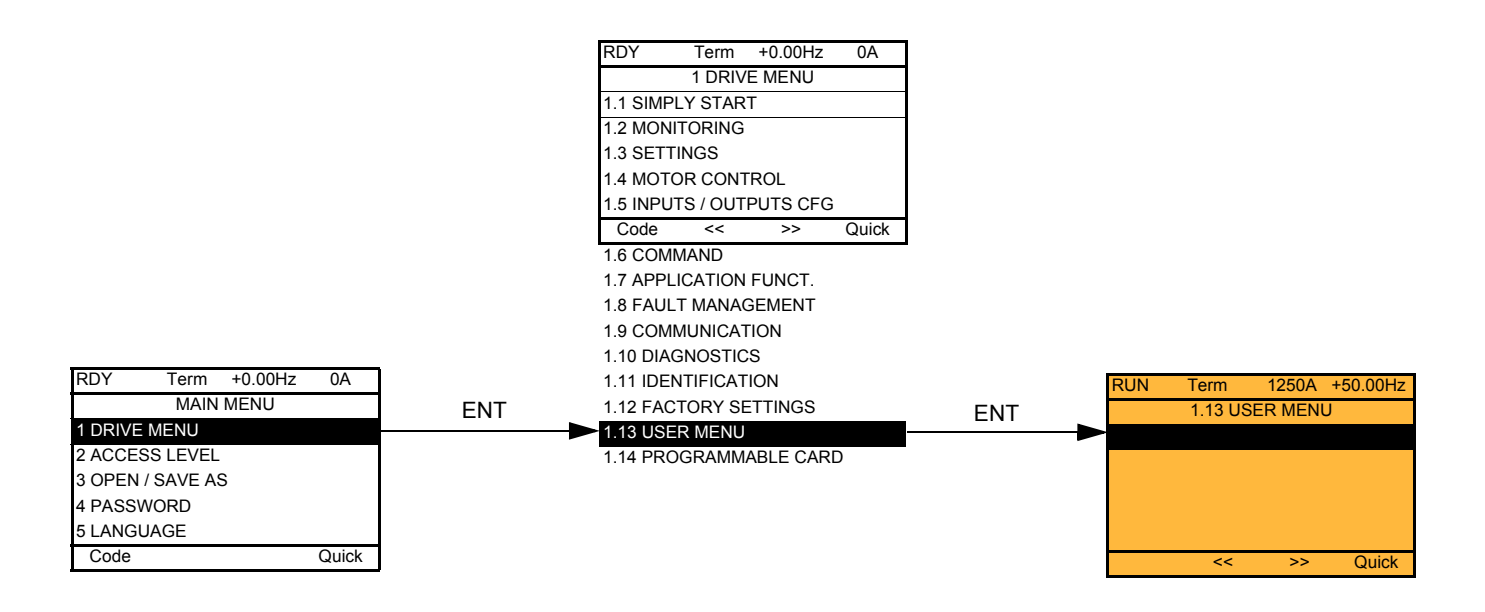

### **With integrated display terminal:**

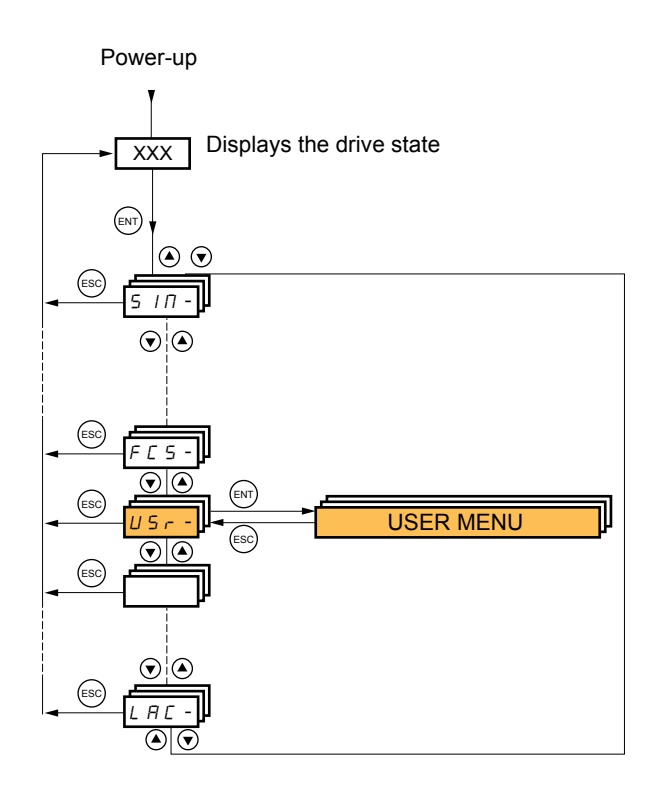

# **[1.14 PROGRAMMABLE CARD] (SPL-)**

This menu can only be accessed if a Controller Inside card has been inserted. Please refer to the documentation specific to this card.

### **With graphic display terminal:**

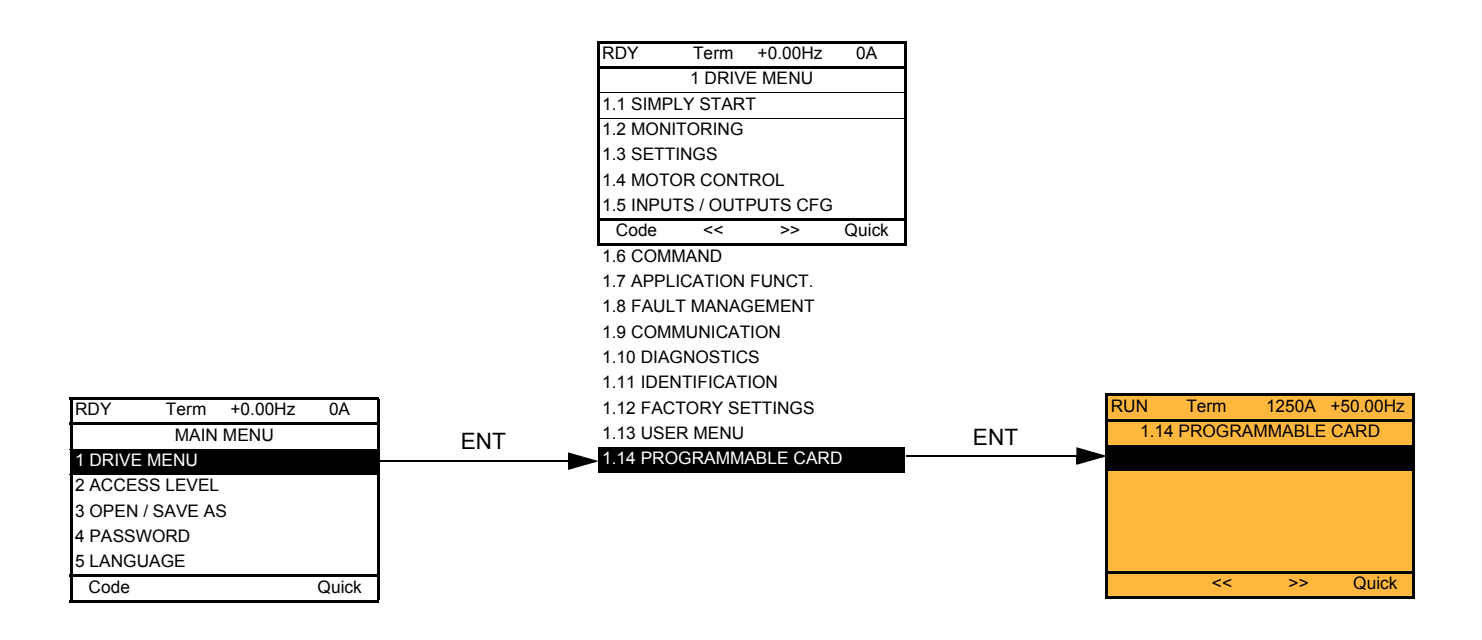

### **With integrated display terminal:**

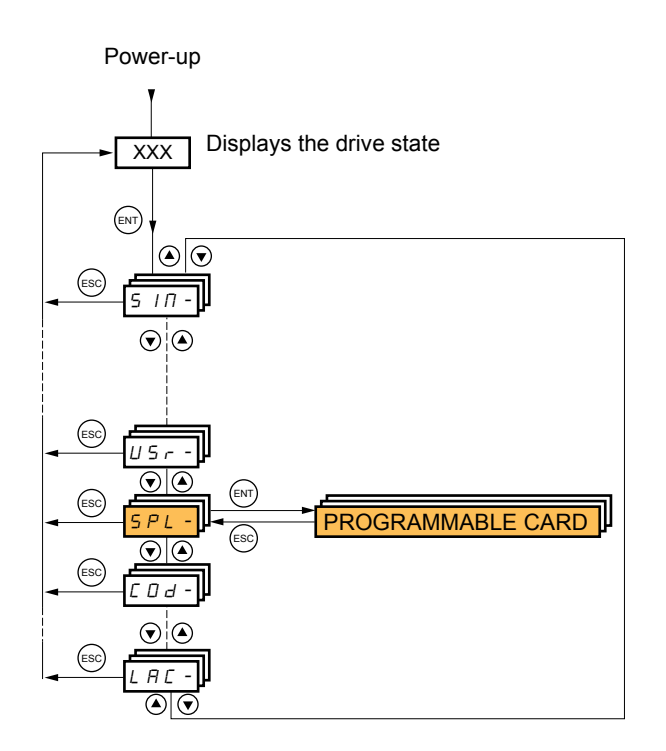

# **[3. OPEN / SAVE AS]**

This menu can only be accessed with the graphic display terminal.

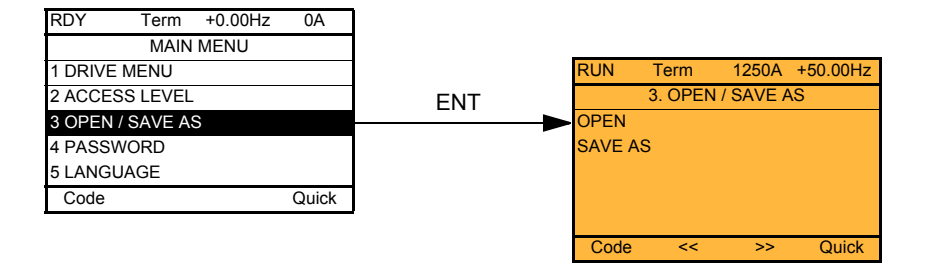

[OPEN]: To download one of the 4 files from the graphic display terminal to the drive. [SAVE AS]: To download the current configuration from the drive to the graphic display terminal.

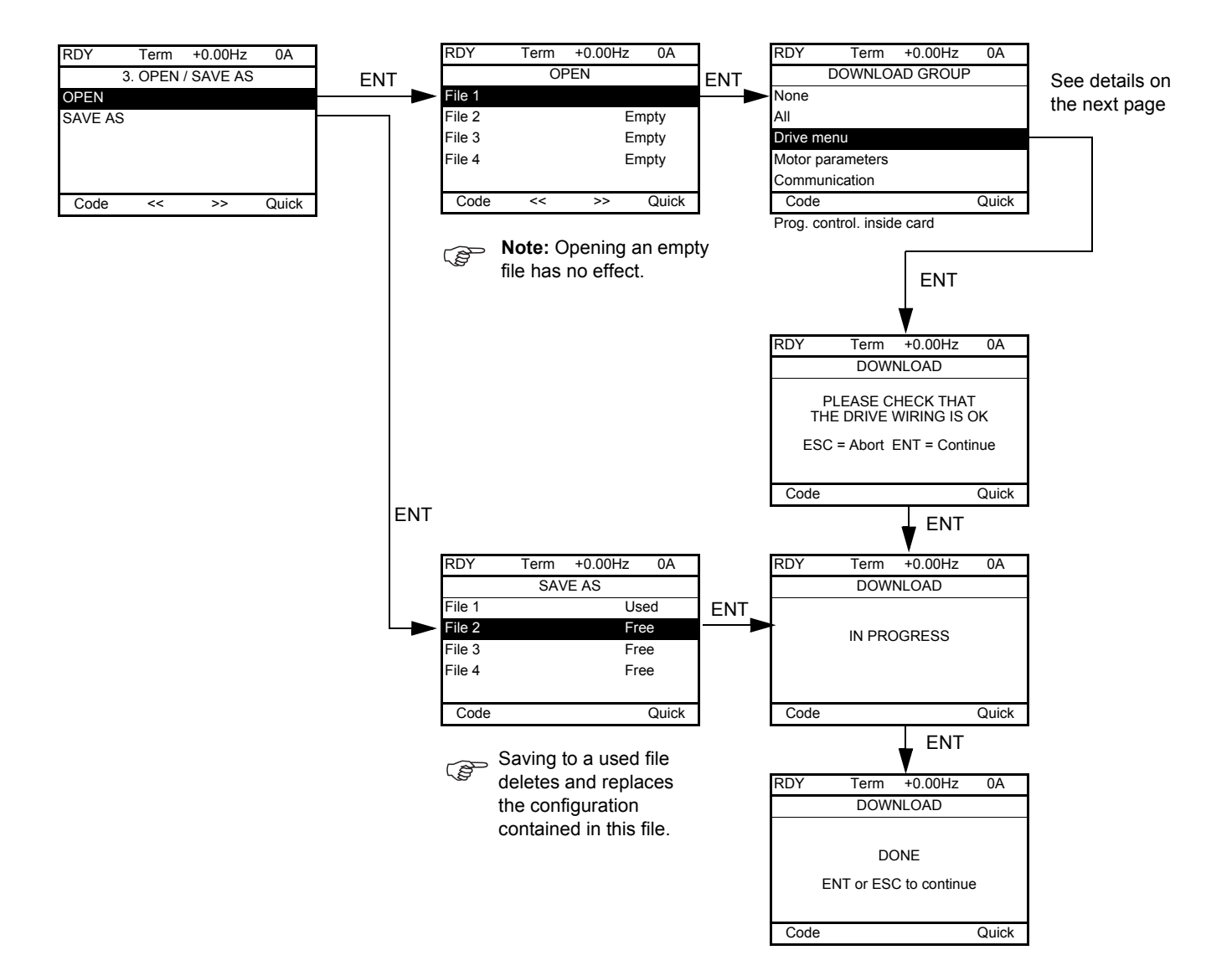

Various messages may appear when the download is requested:

- [IN PROGRESS]
- [DONE]
- Error messages if download not possible
- [Motor parameters are NOT COMPATIBLE. Do you want to continue?]: In this case the download is possible, but the parameters will be restricted.

### **[DOWNLOAD GROUP]**

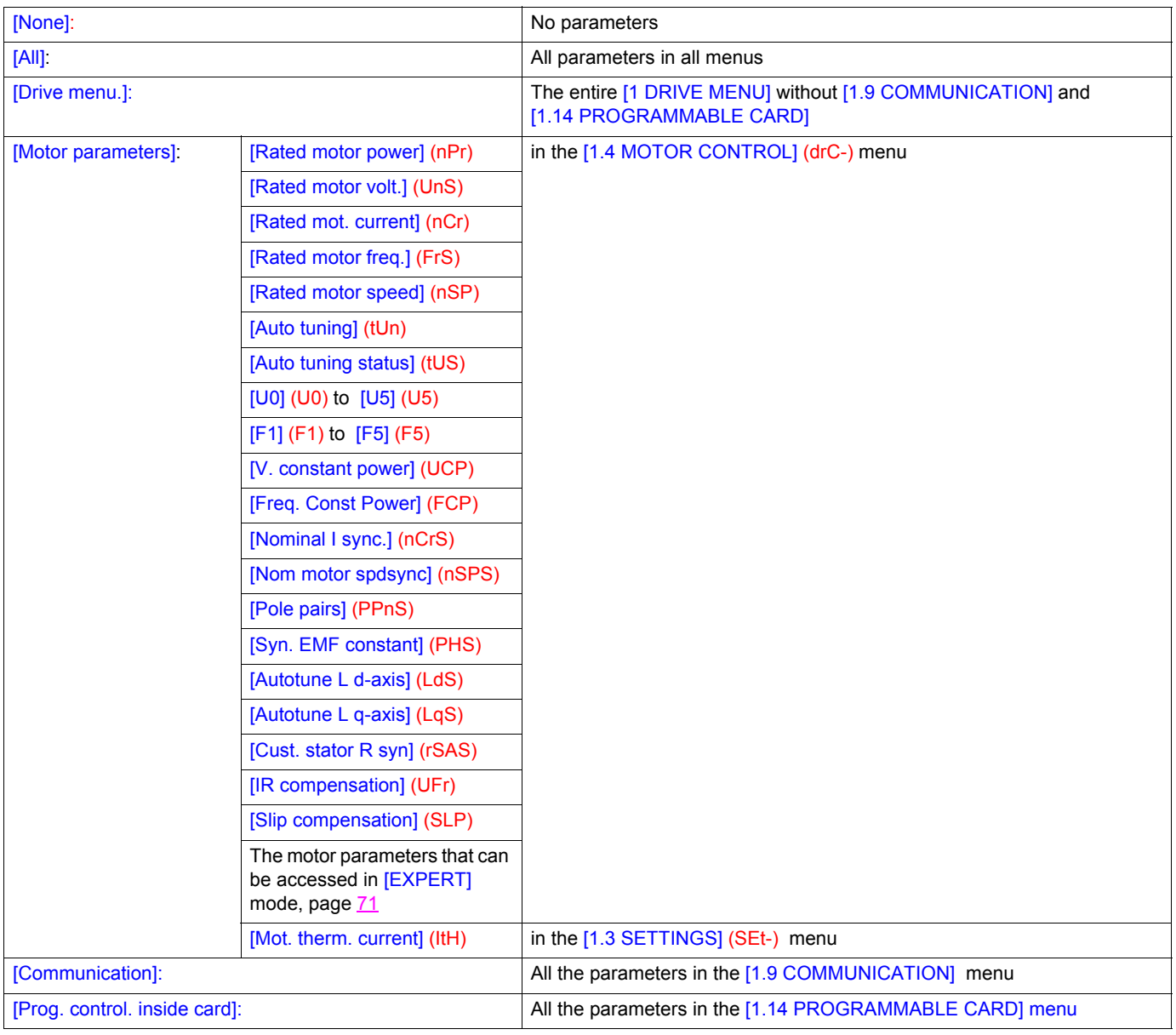

# <span id="page-227-0"></span>**[4. PASSWORD] (COd-)**

### **With graphic display terminal:**

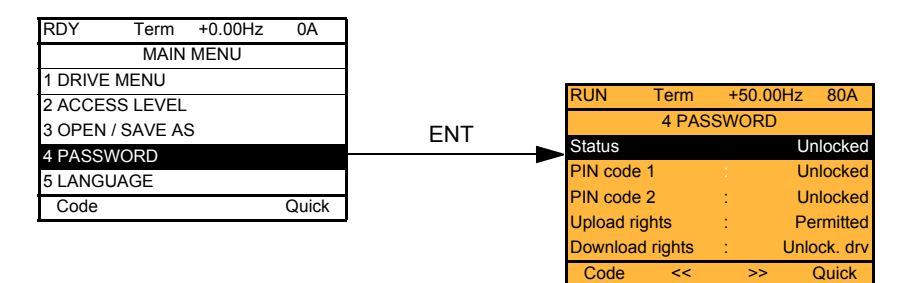

### **With integrated display terminal:**

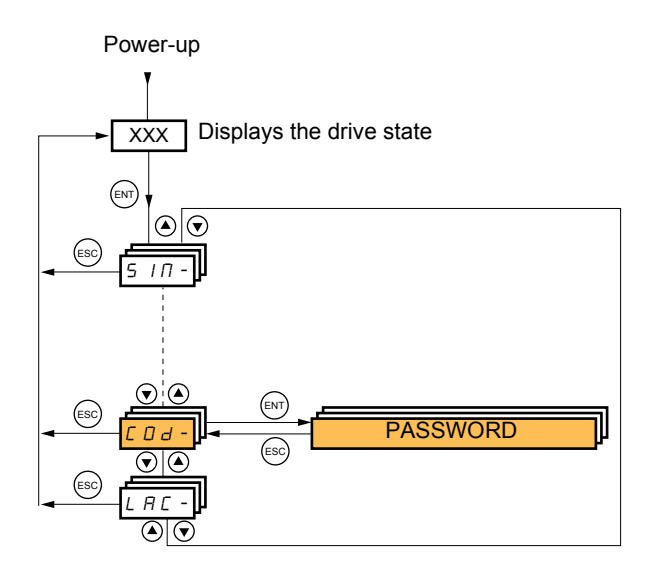

Enables the configuration to be protected with an access code or a password to be entered in order to access a protected configuration.

Example with graphic display terminal:

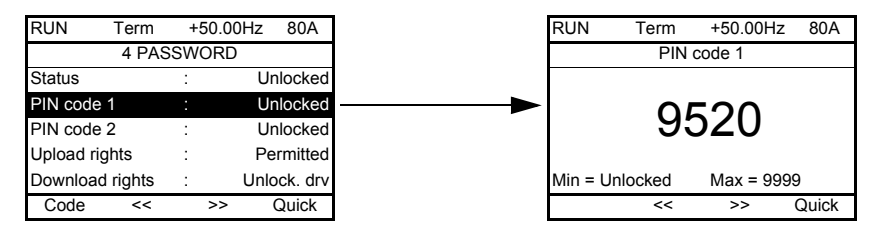

- The drive is unlocked when the PIN codes are set to [unlocked] (OFF) (no password) or when the correct code has been entered.
- Before protecting the configuration with an access code, you must: - Define the [Upload rights] (ULr) and [Download rights] (dLr).
	- Make a careful note of the code and keep it in a safe place where you will always be able to find it.
- The drive has 2 access codes, enabling 2 access levels to be set up.
	- PIN code 1 is a public unlock code: 6969.
	- PIN code 2 is an unlock code known only to Schneider Electric Product Support. It can only be accessed in [EXPERT] mode.
	- Only one PIN1 or PIN2 code can be used the other must remain set to [OFF] (OFF).

**Note:** When the unlock code is entered, the user access code appears.

The following items are access-protected:

- Return to factory settings ( [1.12 FACTORY SETTINGS] (FCS-) menu.
- The channels and parameters protected by the [1.13 USER MENU] as well as the menu itself.
- The custom display settings ([7 DISPLAY CONFIG.] menu).

# **[4. PASSWORD] (COd-)**

<span id="page-228-3"></span><span id="page-228-2"></span><span id="page-228-1"></span><span id="page-228-0"></span>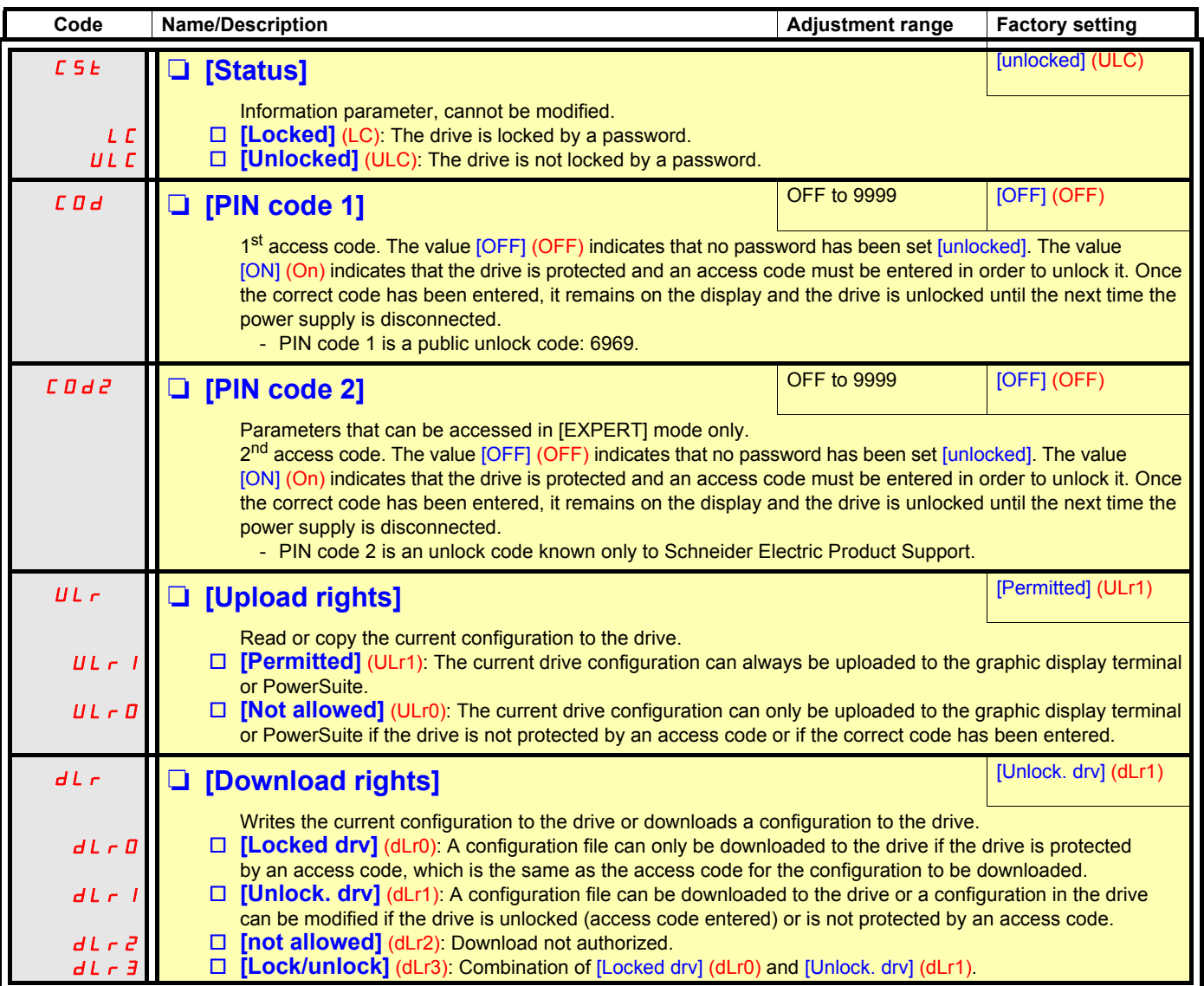

## **[6 MONITORING CONFIG.]**

This menu can only be accessed with the graphic display terminal.

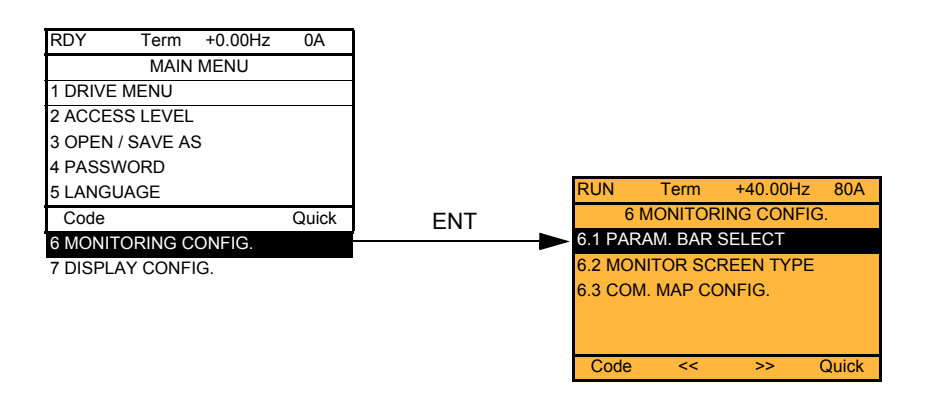

This can be used to configure the information displayed on the graphic display screen during operation.

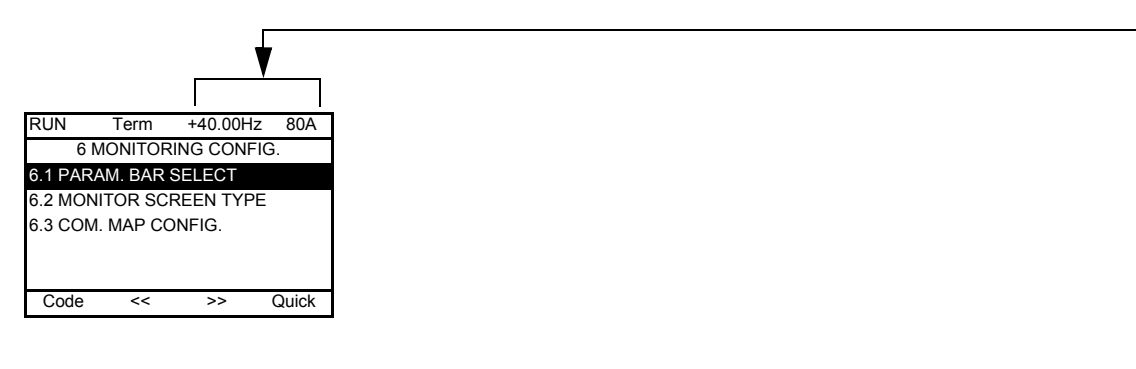

[6.1. PARAM. BAR SELECT]: Selection of 1 to 2 parameters displayed on the top line (the first 2 cannot be modified).

[6.2. MONITOR SCREEN TYPE]: Selection of parameters displayed in the centre of the screen and the display mode (values in digital or bar graph format).

[6.3. COM. MAP CONFIG.]: Selection of the words displayed and their format.

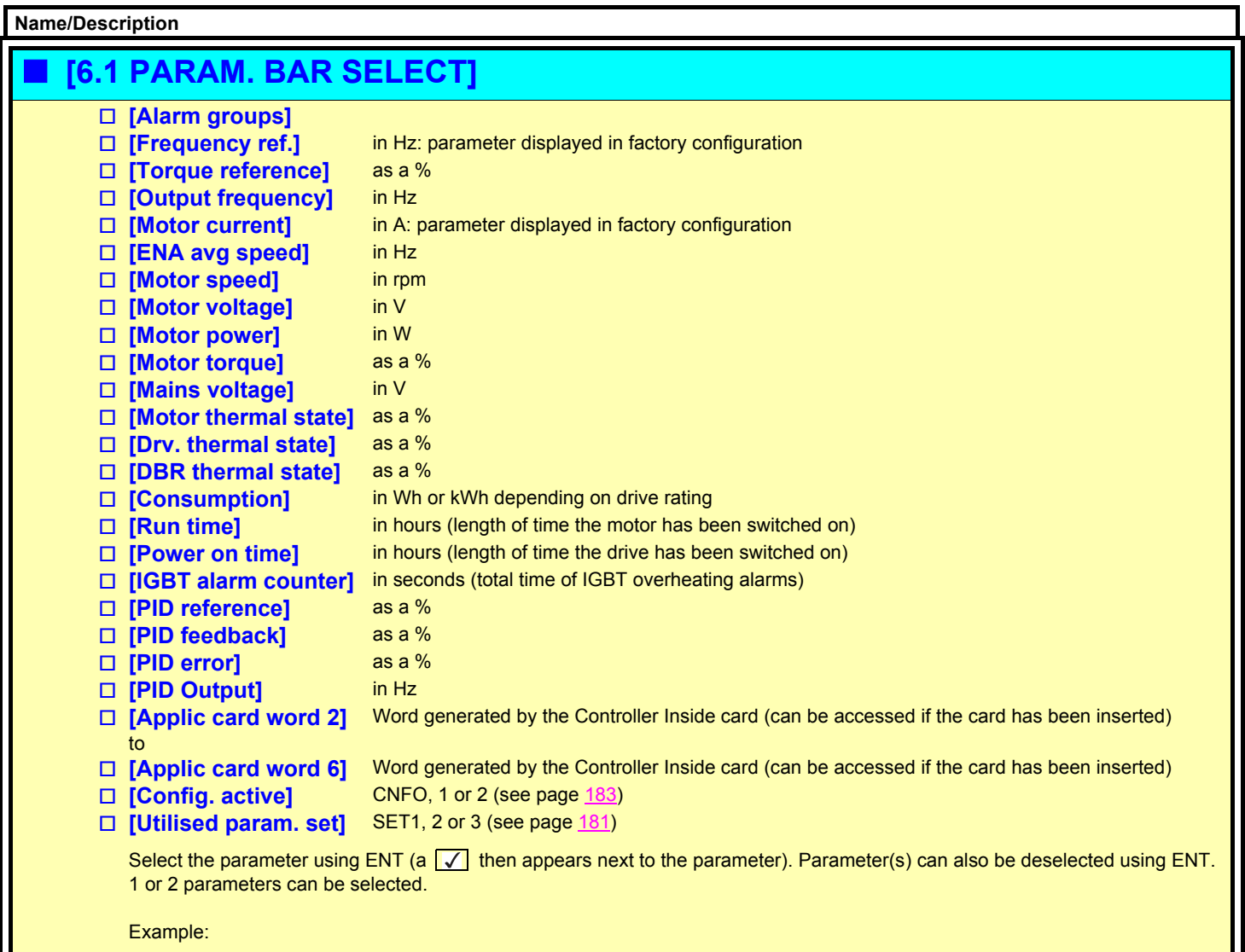

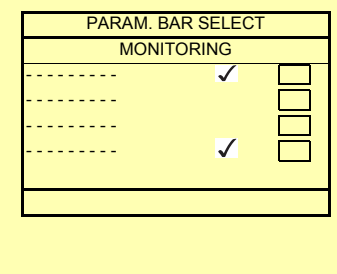

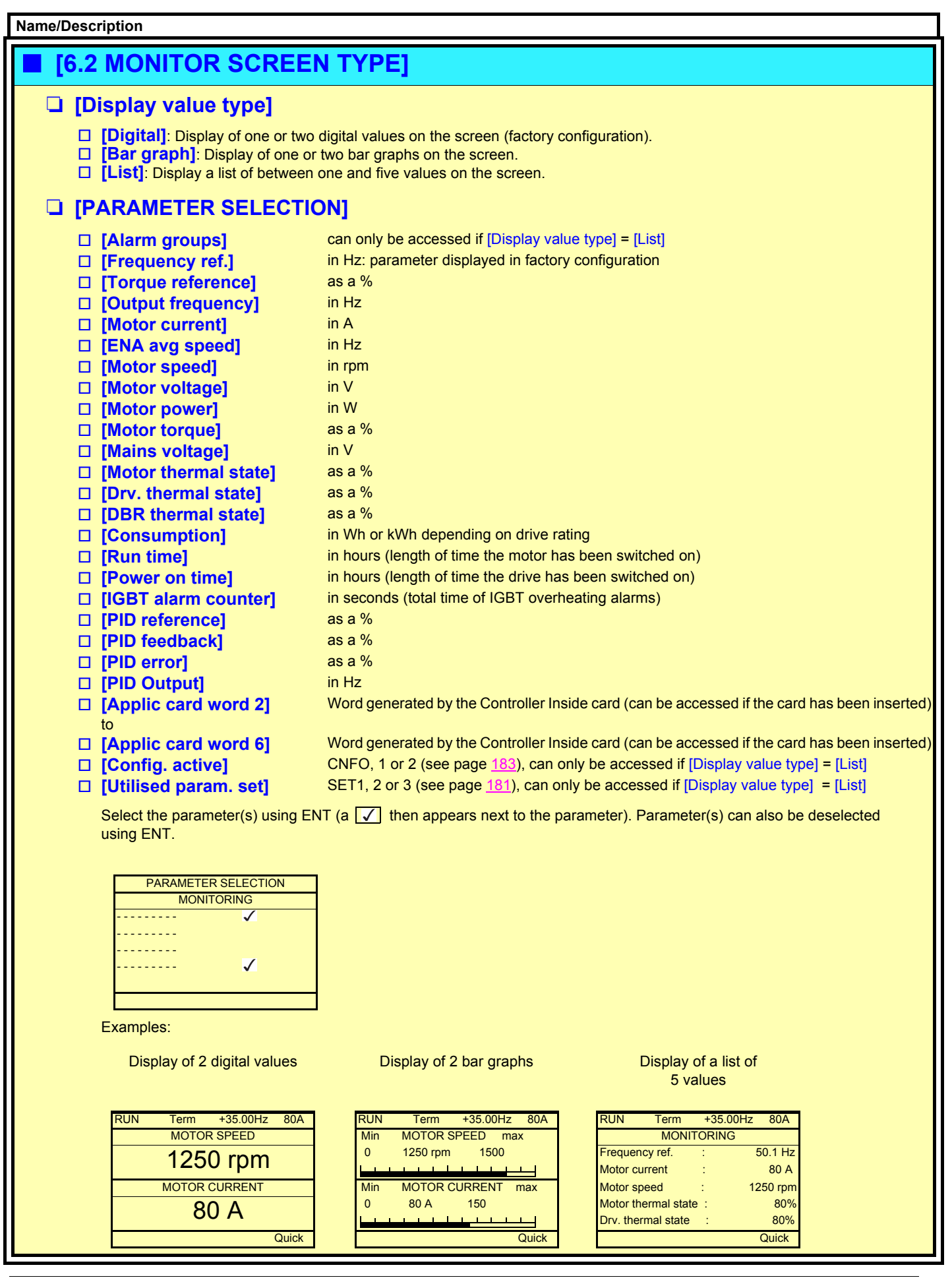

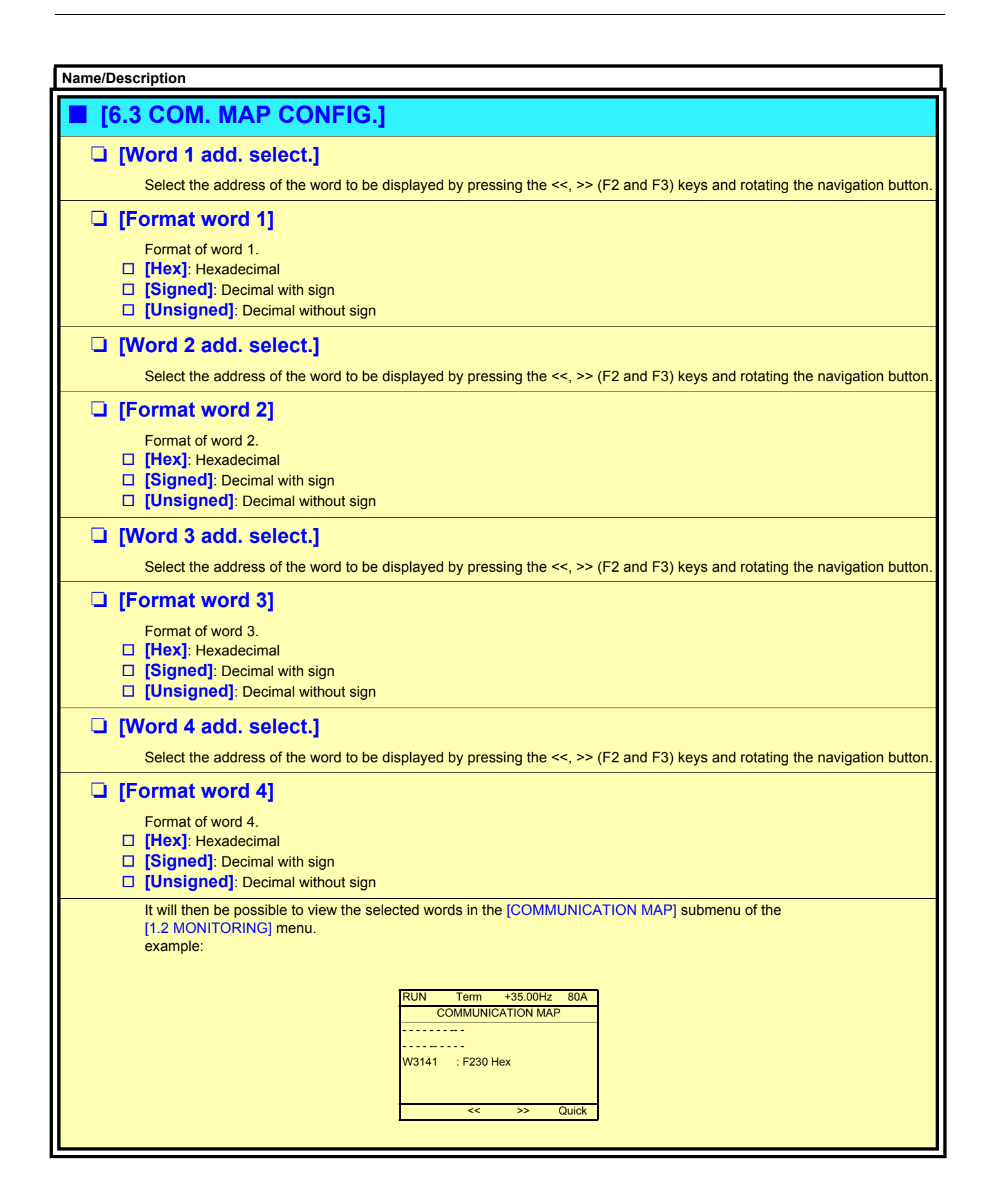

# <span id="page-233-0"></span>**[7 DISPLAY CONFIG.]**

This menu can only be accessed with the graphic display terminal. It can be used to customize parameters or a menu and to access parameters.

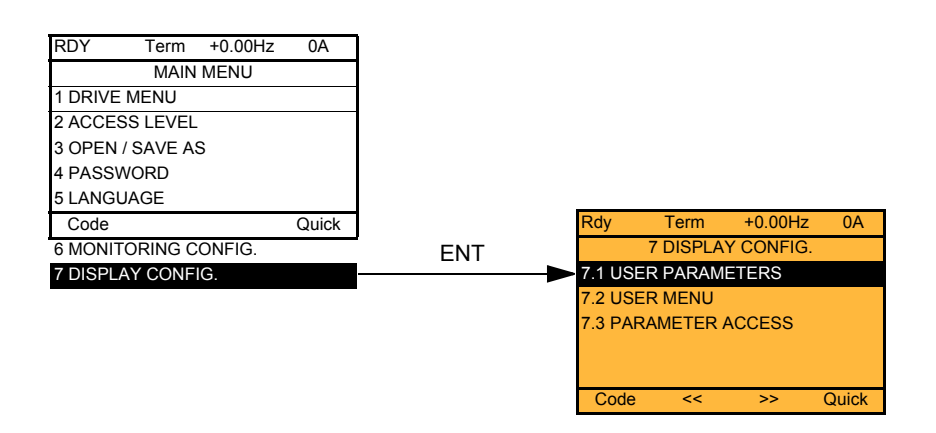

7.1 USER PARAMETERS: Customization of 1 to 15 parameters.

7.2 USER MENU: Creation of a customized menu.

7.3 PARAMETER ACCESS: Customization of the visibility and protection mechanisms of menus and parameters.

<span id="page-234-0"></span>If [Return std name] = [Yes] the display reverts to standard but the custom settings remain stored.

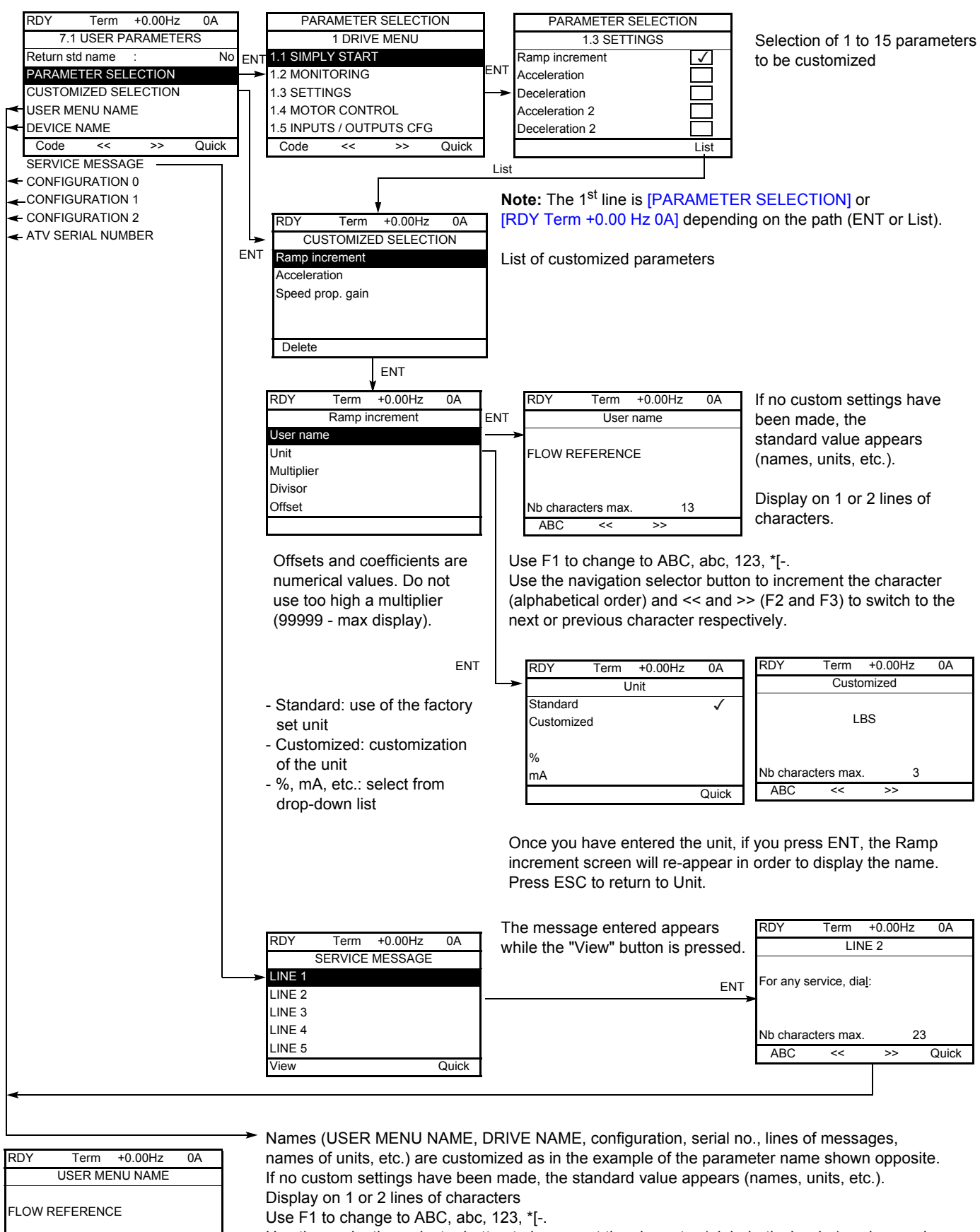

Nb characters max. 18 ABC << >> Quick Use the navigation selector button to increment the character (alphabetical order) and << and >> (F2 and F3) to switch to the next or previous character respectively.

## **[7 DISPLAY CONFIG.]**

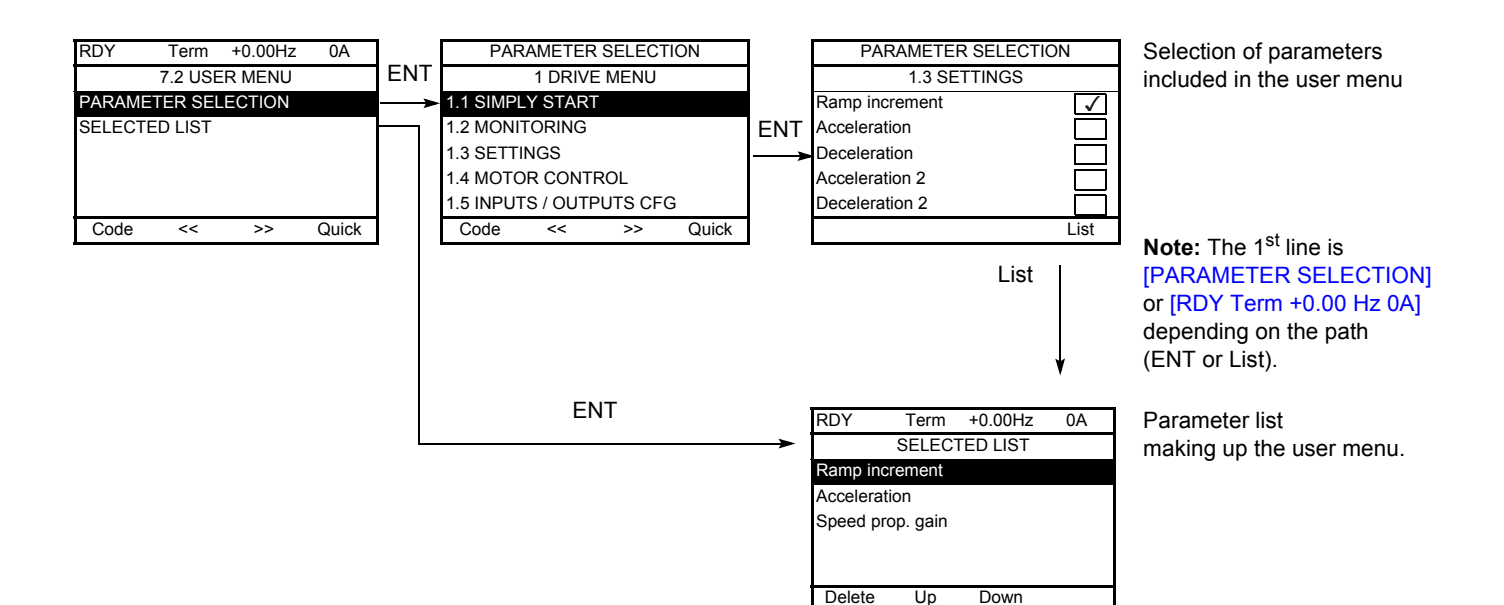

Use the F2 and F3 keys to arrange the parameters in the list (example below using F3).

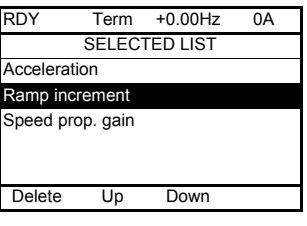

## **[7 DISPLAY CONFIG.]**

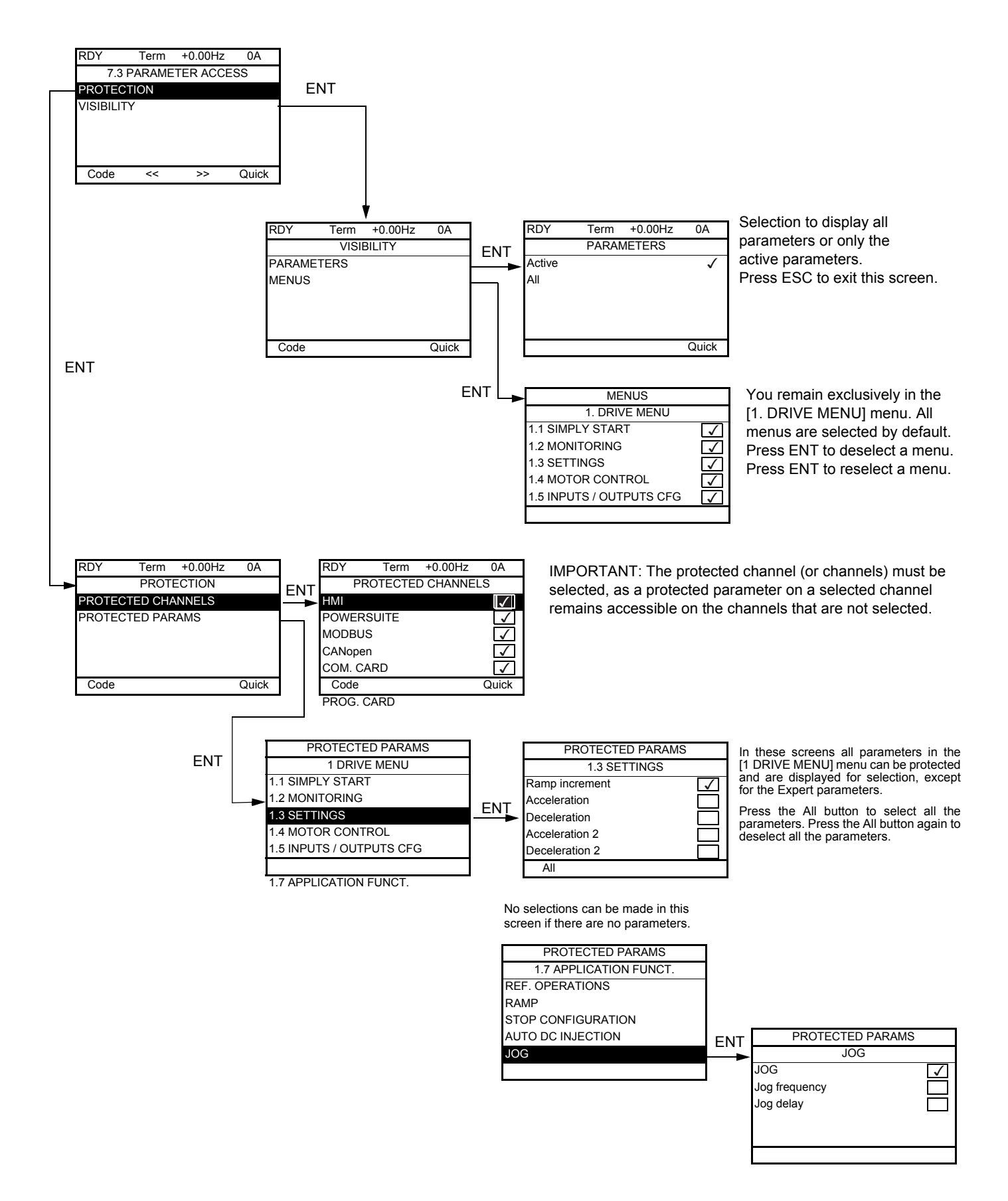

**Note:** The protected parameters are no longer accessible and are not, therefore, displayed for the selected channels.

## **[MULTIPOINT SCREEN]**

Communication is possible between a graphic display terminal and a number of drives connected on the same bus. The addresses of the drives must be configured in advance in the [1.9 COMMUNICATION] menu using the [Modbus Address] (Adb) parameter, page [216](#page-215-0).

When a number of drives are connected to the same display terminal, the terminal automatically displays the following screens:

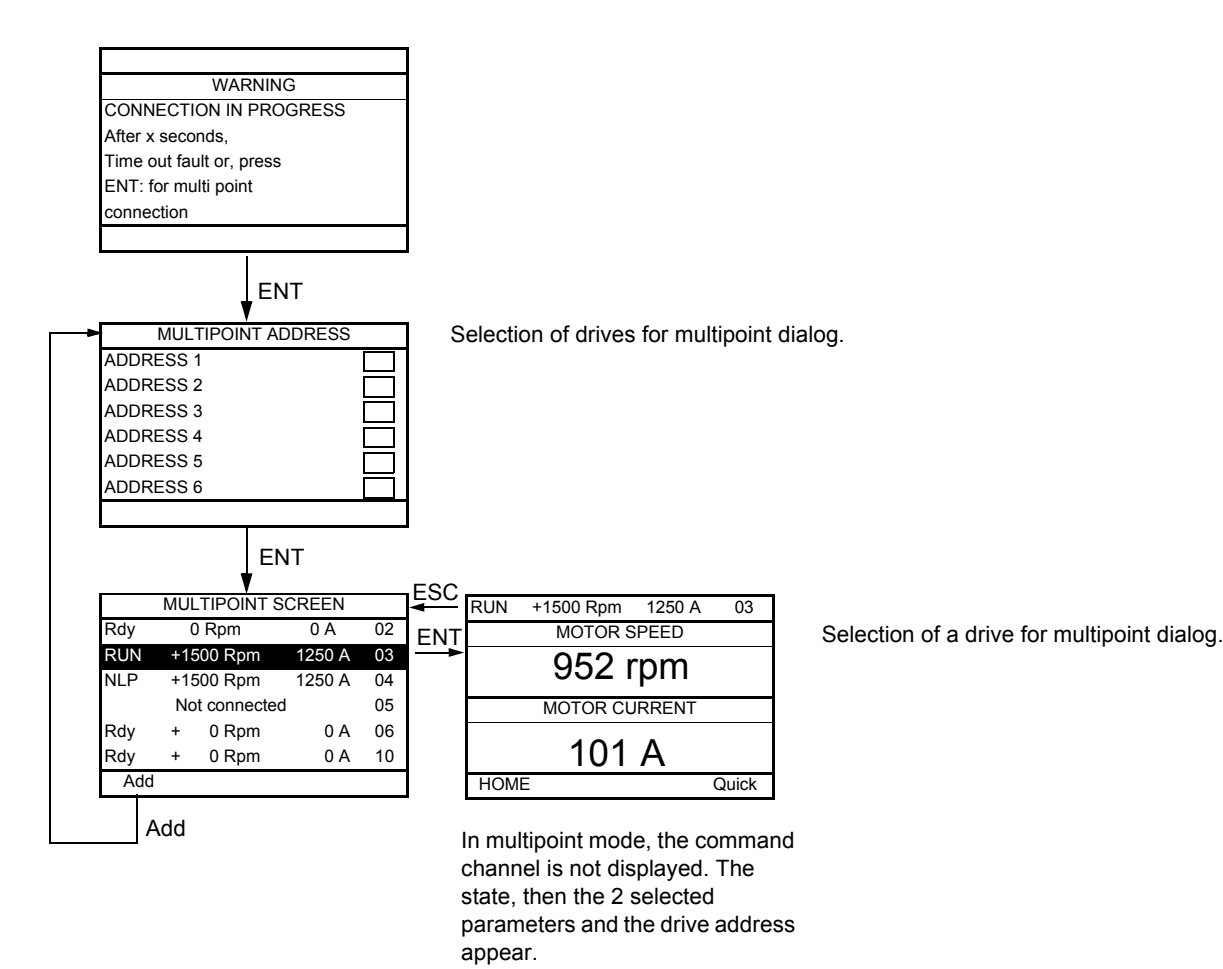

**All menus can be accessed in multipoint mode. Only drive control via the graphic display terminal is not authorized, apart from the Stop key, which locks all the drives.**

**If there is a fault on a drive, this drive is displayed.**

### **Servicing**

The Altivar 71 does not require any preventive maintenance. It is nevertheless advisable to perform the following regularly:

- Check the condition and tightness of the connections.
- Ensure that the temperature around the unit remains at an acceptable level and that ventilation is effective (average service life of fans: 3 to 5 years depending on the operating conditions).
- Remove any dust from the drive.

#### **Assistance with maintenance, fault display**

If a problem arises during setup or operation, first check that the recommendations relating to the environment, mounting and connections have been observed.

The first fault detected is saved and displayed, and the drive locks. The drive switching to fault mode can be indicated remotely via a logic output or a relay, which can be configured in the [1.5 INPUTS / OUTPUTS CFG] (I-O-) menu, see for example [R1 CONFIGURATION] (r1-), page [95.](#page-94-0)

### **[1.10 DIAGNOSTICS] menu**

This menu can only be accessed with the graphic display terminal. It displays faults and their cause in plain text and can be used to carry out tests, see page [218.](#page-217-0)

### **Clearing the fault**

Cut the power supply to the drive in the event of a non-resettable fault. Wait for the display to disappear completely. Find the cause of the fault in order to correct it.

The drive is unlocked after a fault:

- By switching off the drive until the display disappears completely, then switching on again.
- Automatically in the scenarios described for the[AUTOMATIC RESTART] (Atr-) function, page [198](#page-197-0).
- By means of a logic input or control bit assigned to the [FAULT RESET] (rSt-) function, page [197](#page-196-0).
- By pressing the STOP/RESET button on the graphic display terminal.

### **[1.2 MONITORING] (SUP-) menu:**

This is used to prevent and find the causes of faults by displaying the drive state and its current values. It can be accessed with the integrated display terminal.

### **Spares and repairs:**

Consult Schneider Electric product support.

#### **Starter does not start, no fault displayed**

- If the display does not light up, check the power supply to the drive.
- The assignment of the "Fast stop" or "Freewheel" functions will prevent the drive starting if the corresponding logic inputs are not powered up. The ATV71 then displays [Freewheel] (nSt) in freewheel stop and [Fast stop] (FSt) in fast stop. This is normal since these functions are active at zero so that the drive will be stopped safely if there is a wire break.
- Make sure that the run command input or inputs are activated in accordance with the selected control mode ([2/3 wire control] (tCC) and [2 wire type] (tCt) parameters, page [82](#page-81-0)).
- If an input is assigned to the limit switch function and this input is at zero, the drive can only be started up by sending a command for the opposite direction (see pages [142](#page-141-0) and [177](#page-176-0)).
- If the reference channel or command channel is assigned to a communication bus, when the power supply is connected, the drive will display [Freewheel] (nSt) and remain in stop mode until the communication bus sends a command.

#### **Faults, which cannot be reset automatically**

The cause of the fault must be removed before resetting by turning off and then back on.

AnF, brF, ECF, EnF, SOF, SPF and tnF faults can also be reset remotely by means of a logic input or control bit ([Fault reset] (rSF) parameter, page [197](#page-196-0)).

AnF, EnF, InFA, InFb, SOF, SPF, and tnF faults can be inhibited and cleared remotely by means of a logic input or control bit ([Fault inhibit assign.] (InH) parameter, page [208](#page-207-0)).

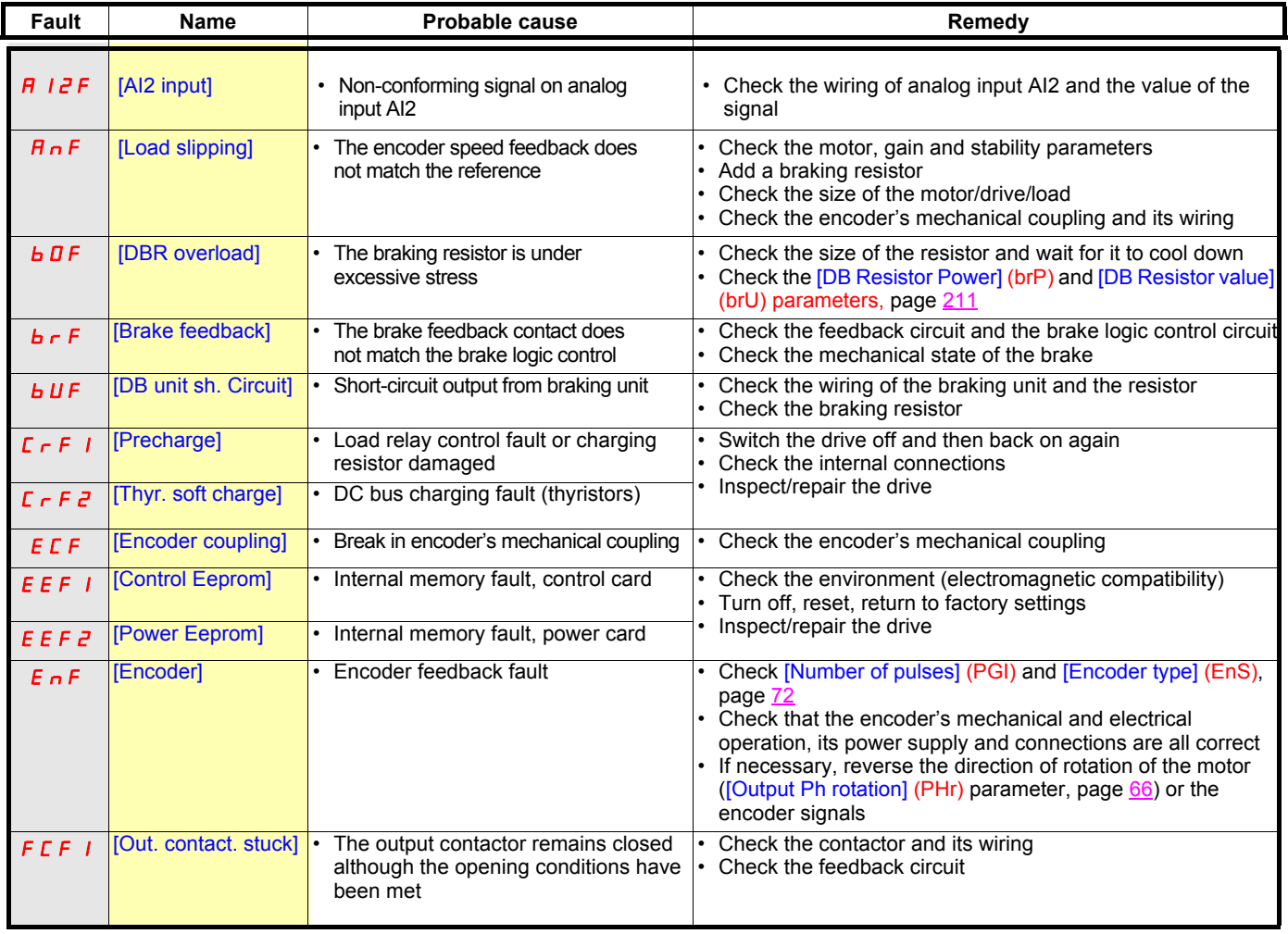

### **Faults, which cannot be reset automatically (continued)**

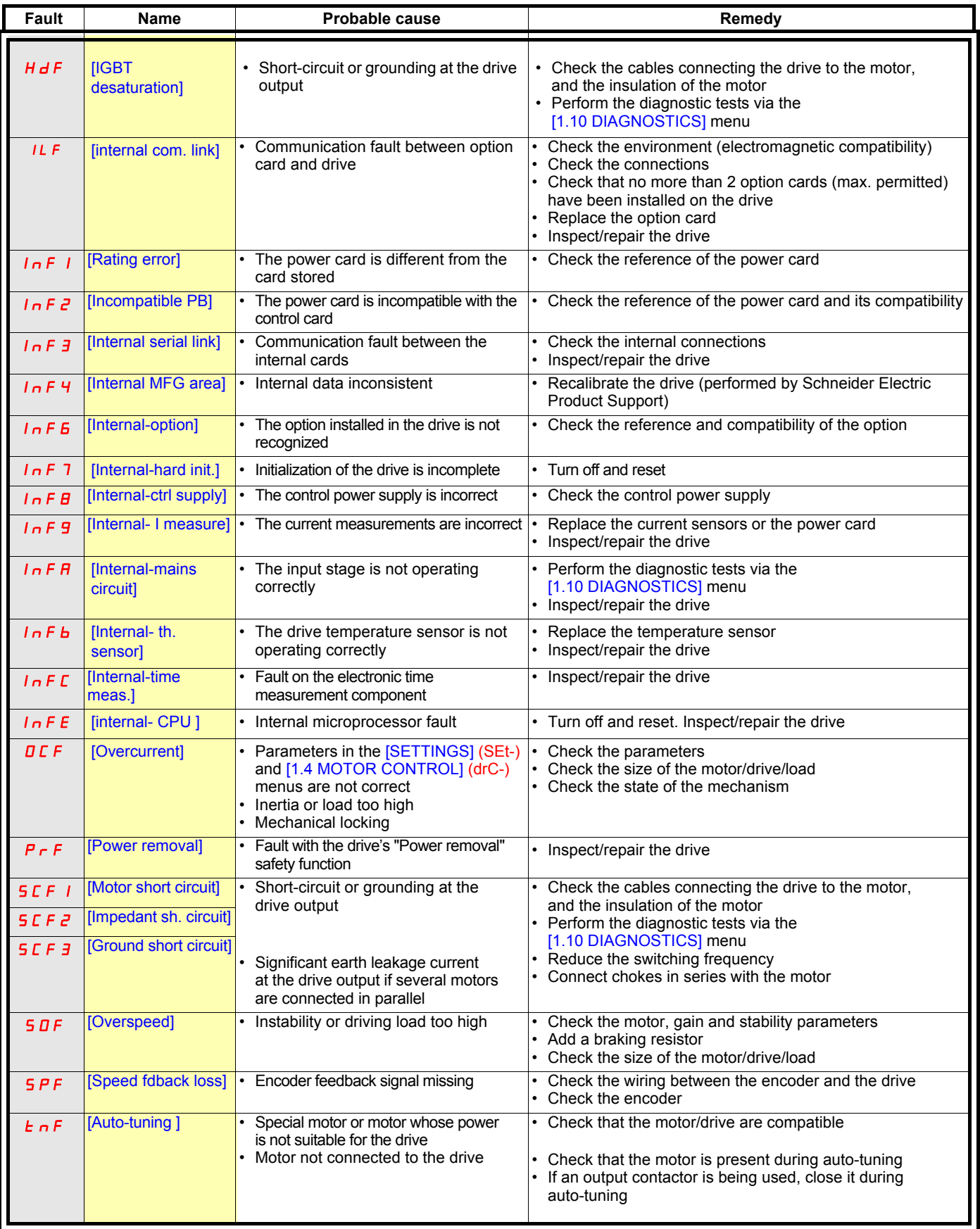

#### **Faults that can be reset with the automatic restart function, after the cause has disappeared**

These faults can also be reset by turning on and off or by means of a logic input or control bit ([Fault reset] (rSF) parameter, page [197](#page-196-0)). APF, CnF, COF, EPF1, EPF2, FCF2, LFF2, LFF3, LFF4, ObF, OHF, OLF, OPF1, OPF2, OSF, OtF1, OtF2, OtFL, PHF, PtF1, PtF2, PtFL, SLF1, SLF2, SLF3, SrF, SSF and tJF faults can be inhibited and cleared remotely by means of a logic input or control bit ([Fault inhibit assign.] (InH)parameter, page [208](#page-207-0)).

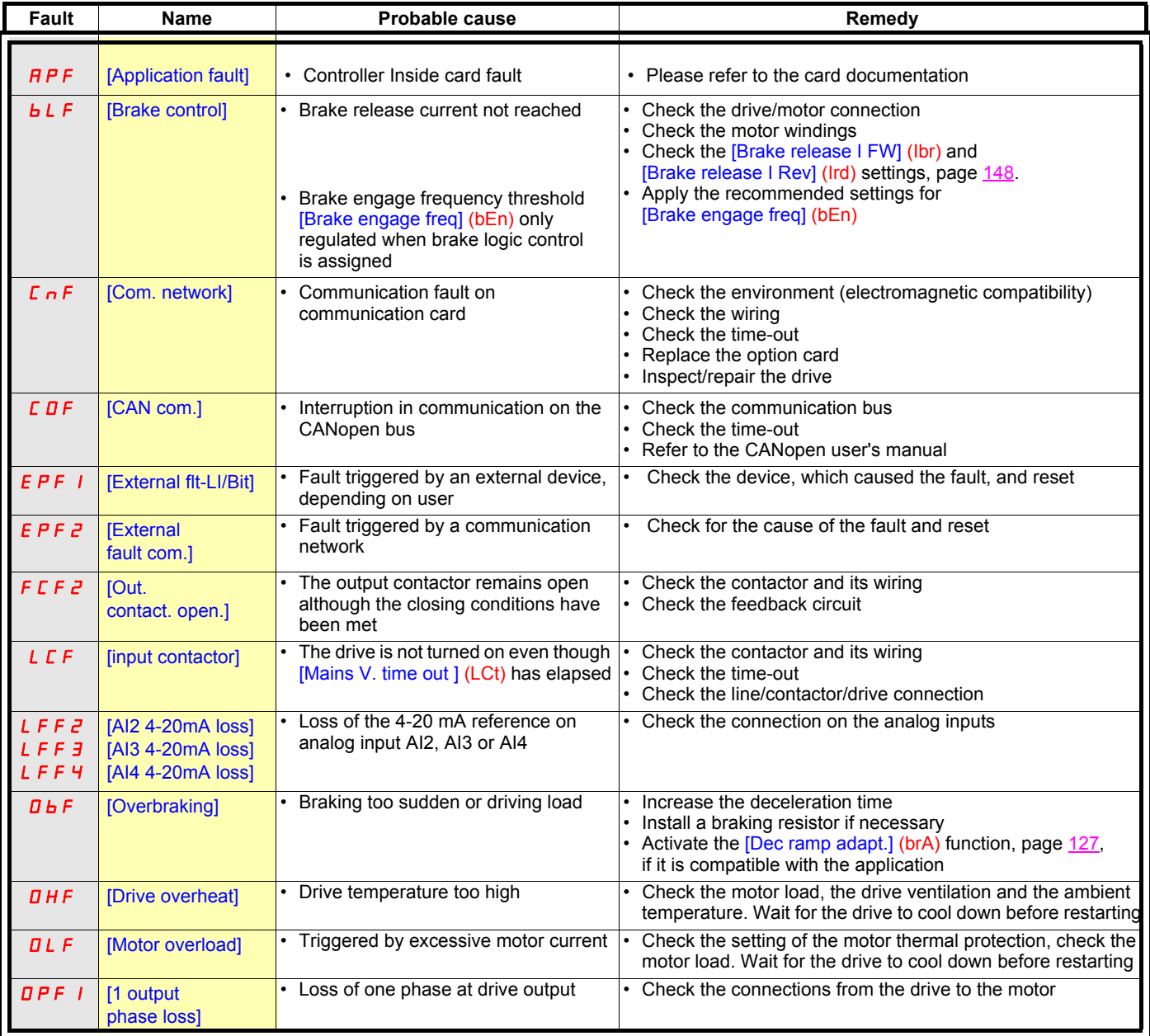

**Faults that can be reset with the automatic restart function, after the cause has disappeared (continued)**

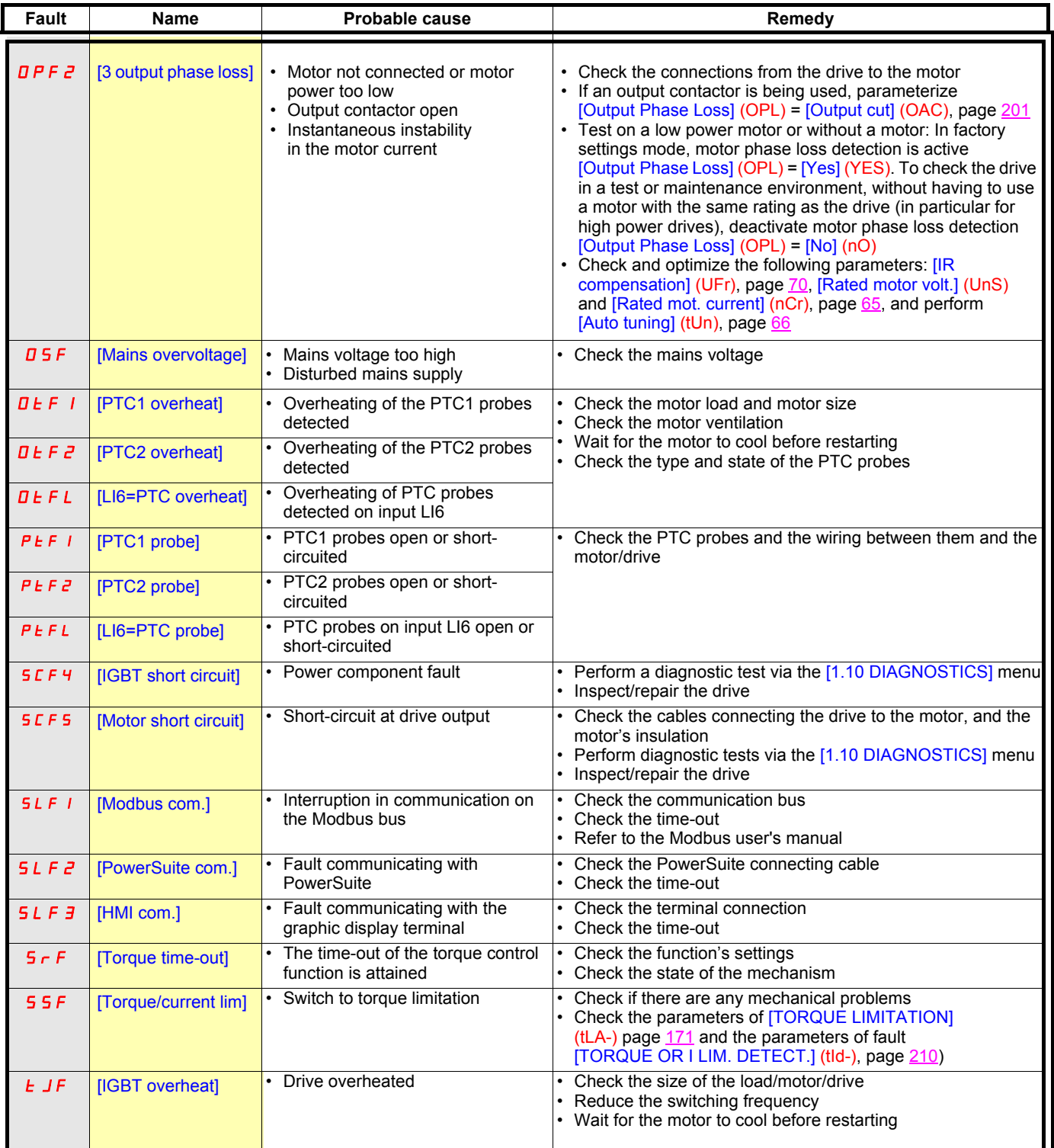

### **Faults that can be reset as soon as their causes disappear**

The USF fault can be inhibited and cleared remotely by means of a logic input or control bit ([Fault inhibit assign.] (InH), page [208](#page-207-0)).

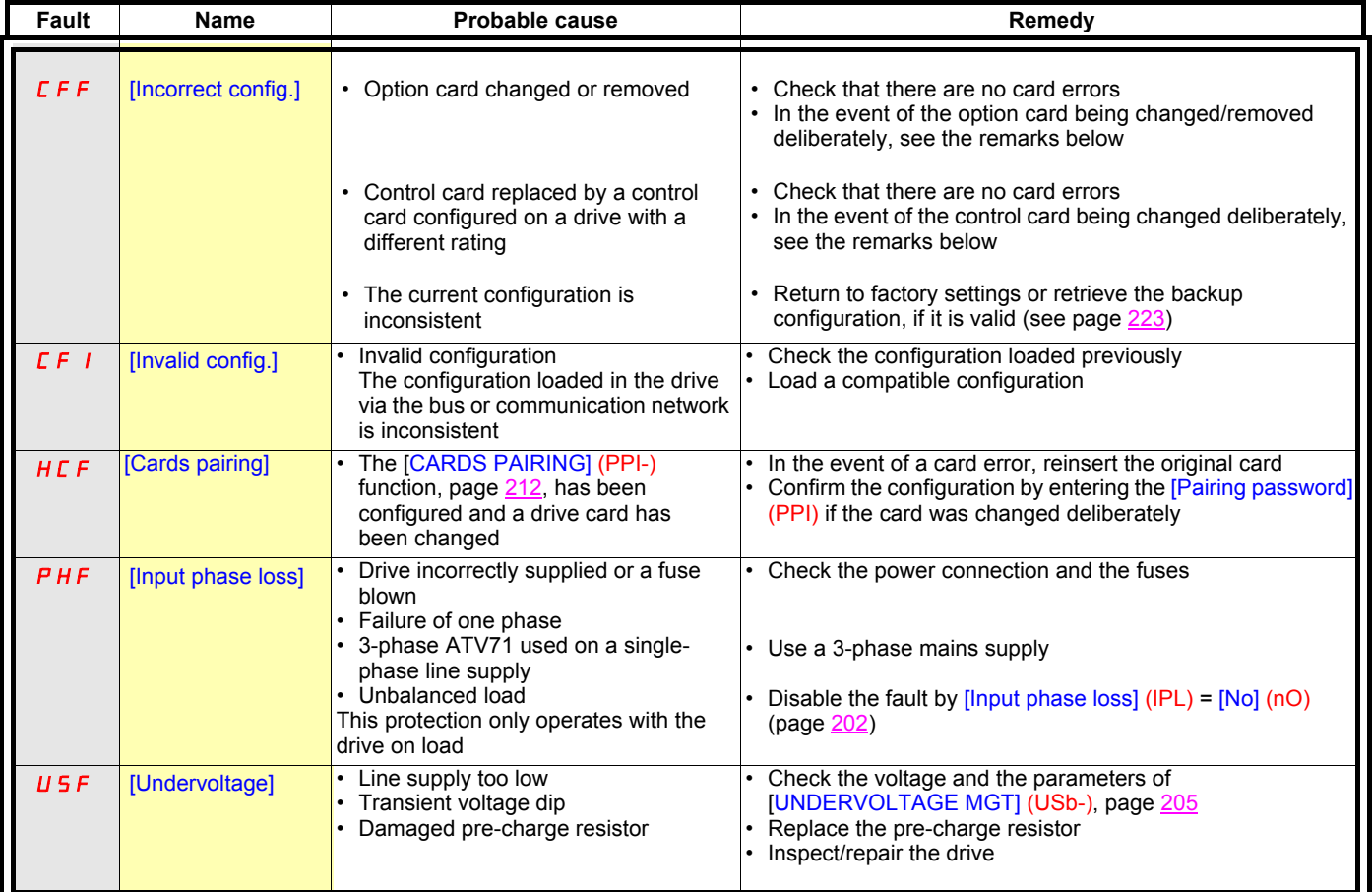

### **Option card changed or removed**

When an option card is removed or replaced by another, the drive locks in [Incorrect config.] (CFF) fault mode on power-up. If the card has been deliberately changed or removed, the fault can be cleared by pressing the ENT key twice, which **causes the factory settings to be restored** (see page [223](#page-222-0)) for the parameter groups affected by the card. These are as follows:

#### **Card replaced by a card of the same type**

- I/O cards: [Drive menu] (drM)
- Encoder cards: [Drive menu] (drM)
- Communication cards: Only the parameters that are specific to communication cards
- Controller Inside cards: [Prog. card menu.] (PLC)

#### **Card removed (or replaced by a different type of card)**

- I/O card: [Drive menu] (drM)
- Encoder card: [Drive menu] (drM)
- Communication card: [Drive menu] (drM) and parameters specific to communication cards
- Controller Inside card: [Drive menu] (drM) and [Prog. card menu] (PLC)

### **Control card changed**

When a control card is replaced by a control card configured on a drive with a different rating, the drive locks in [Incorrect config.] (CFF) fault mode on power-up. If the card has been deliberately changed, the fault can be cleared by pressing the ENT key twice, which **causes all the factory settings to be restored.**

### [1.1 SIMPLY START] (SIM-) menu

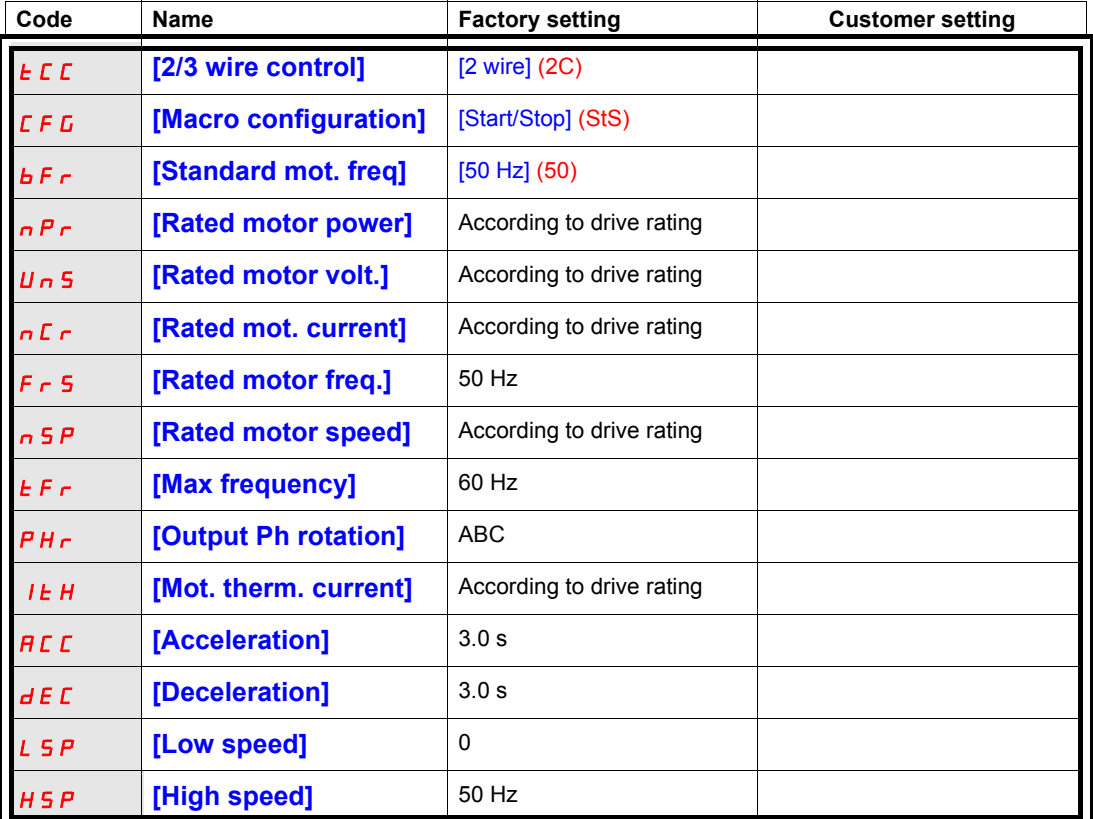

## Functions assigned to I/O

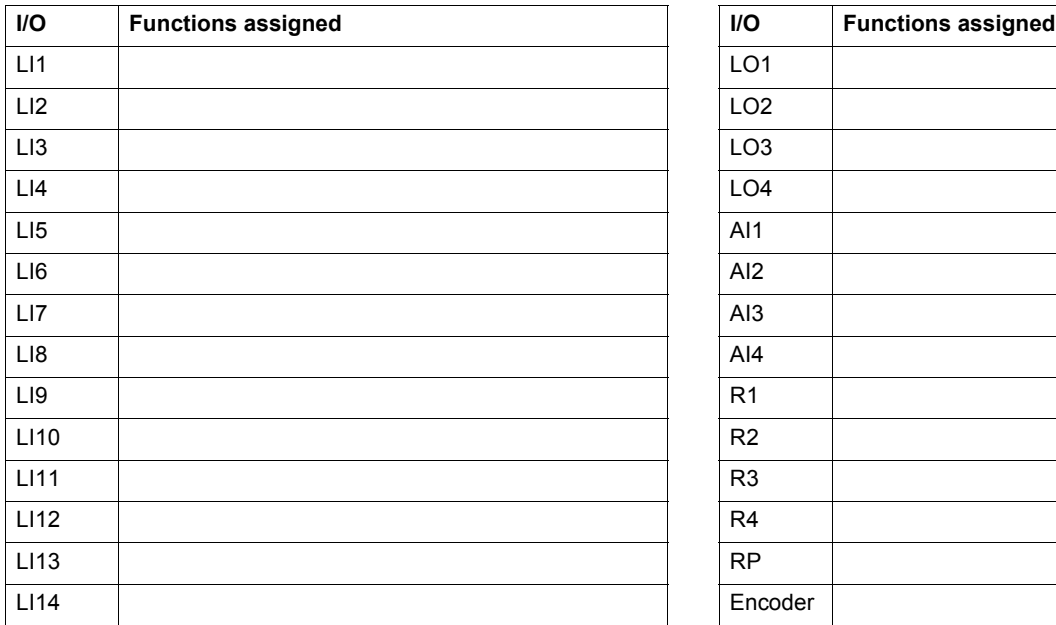

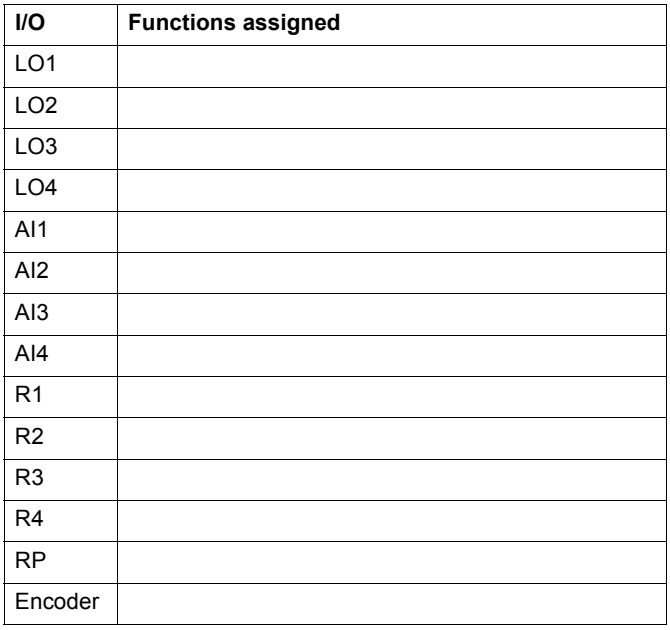

## **User settings tables**

### Other parameters (table to be created by the user)

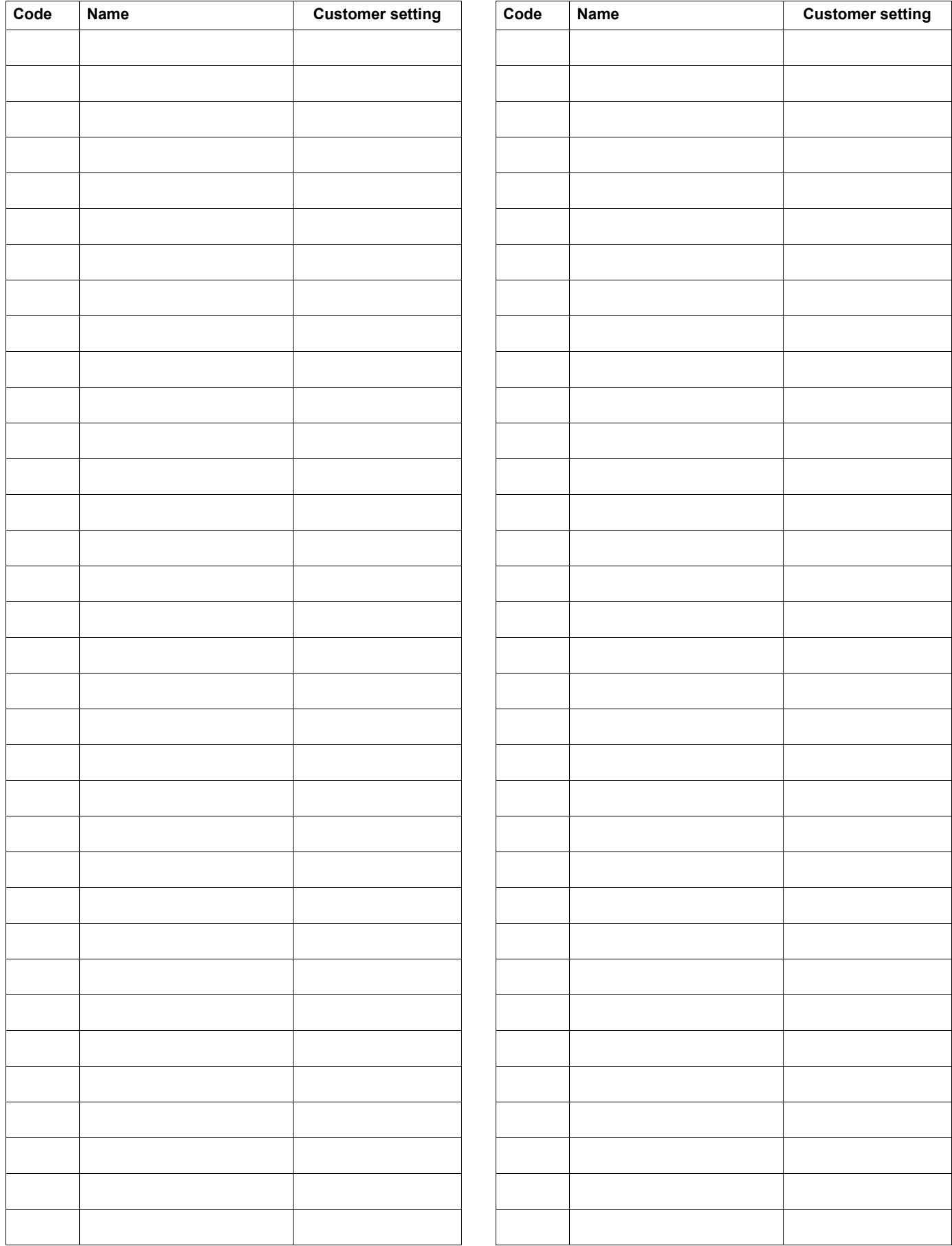

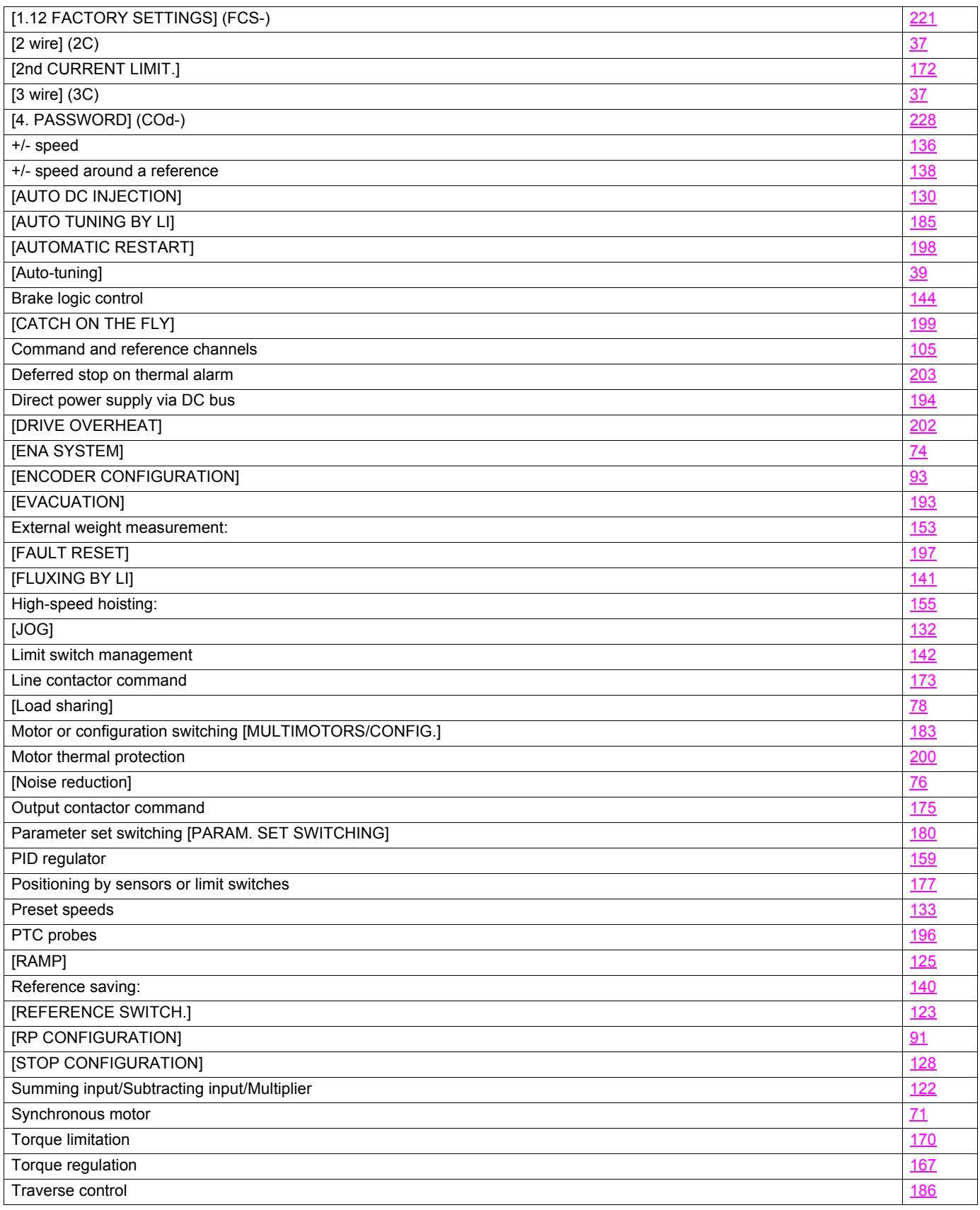

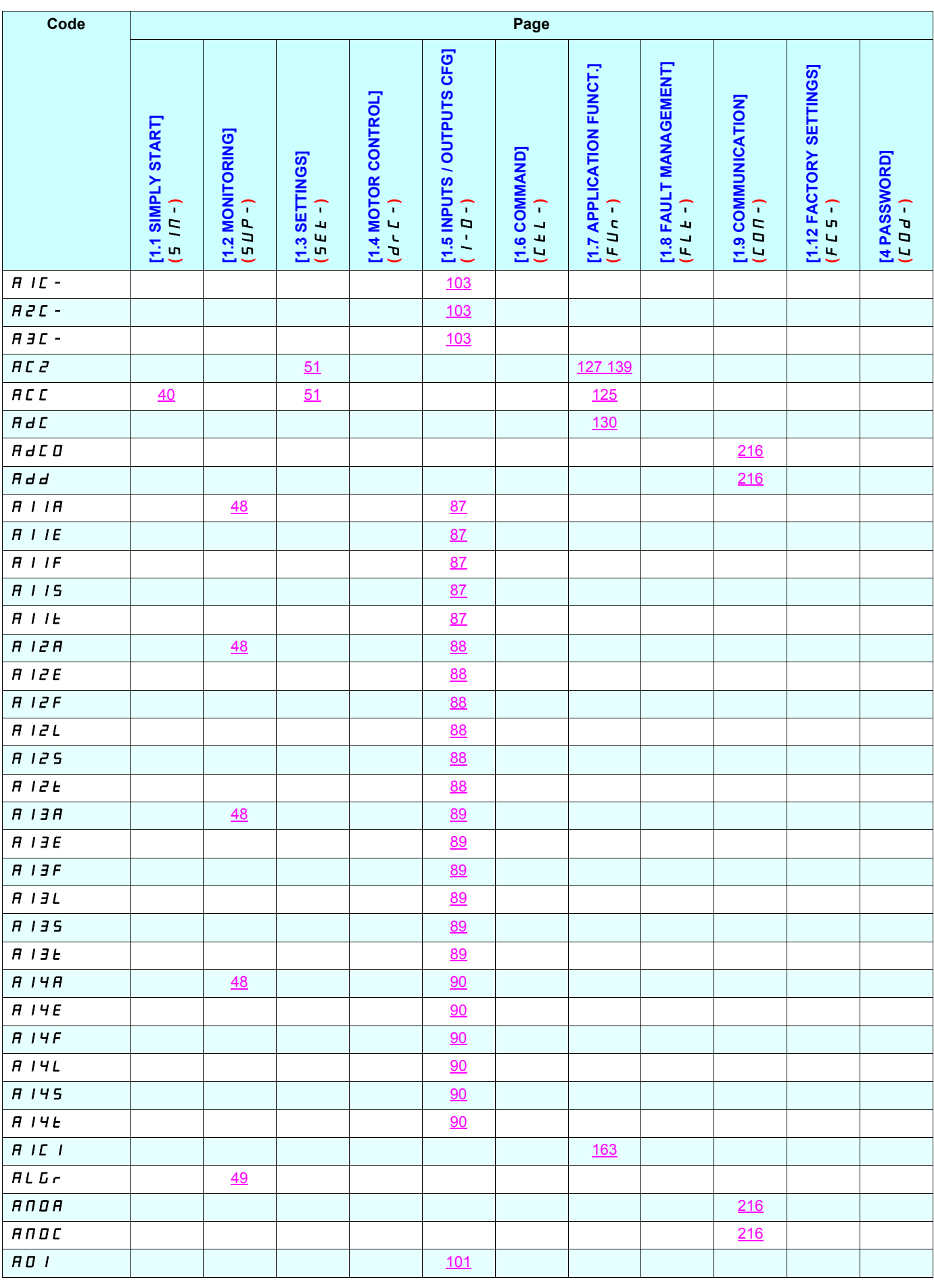

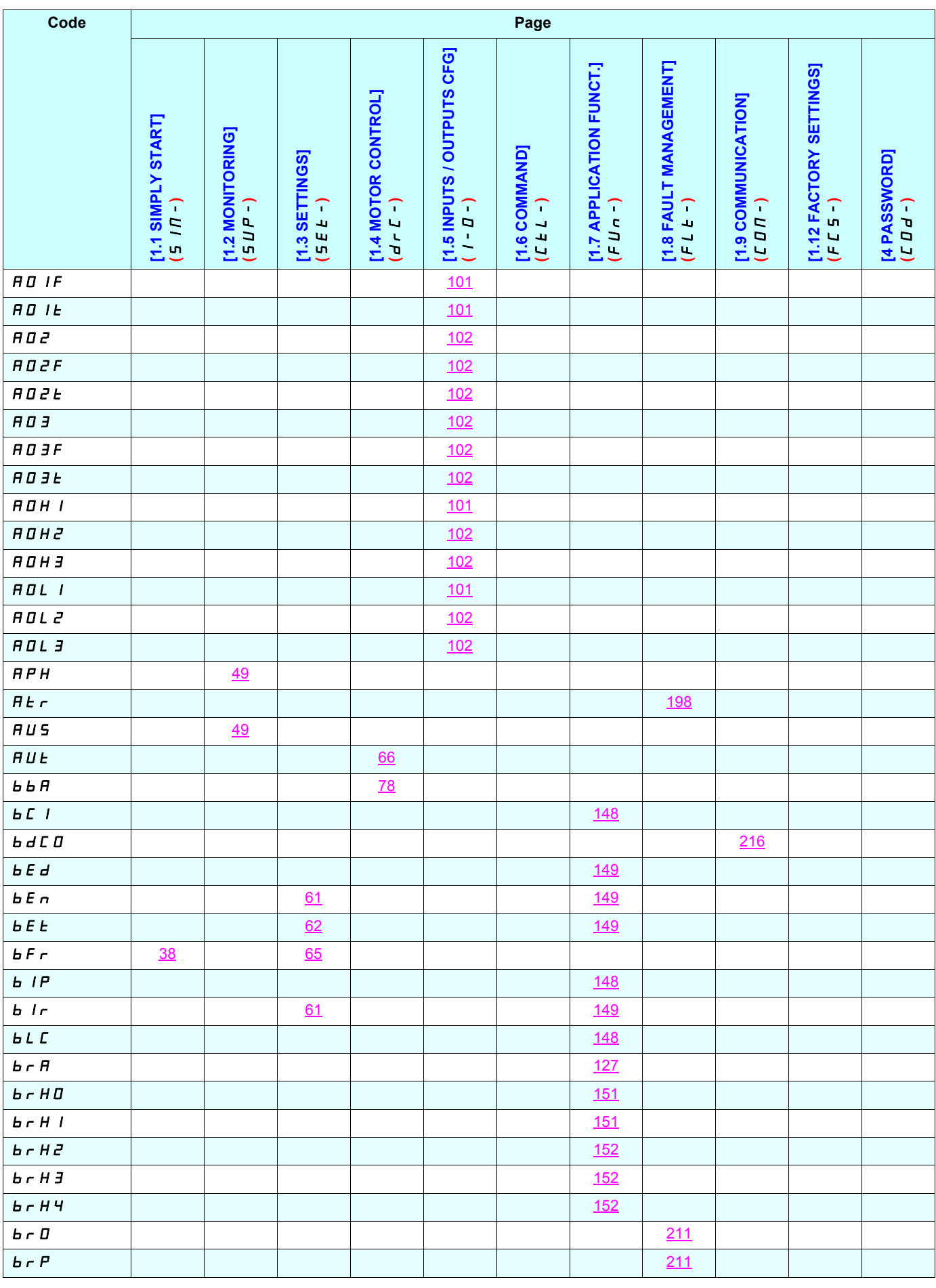

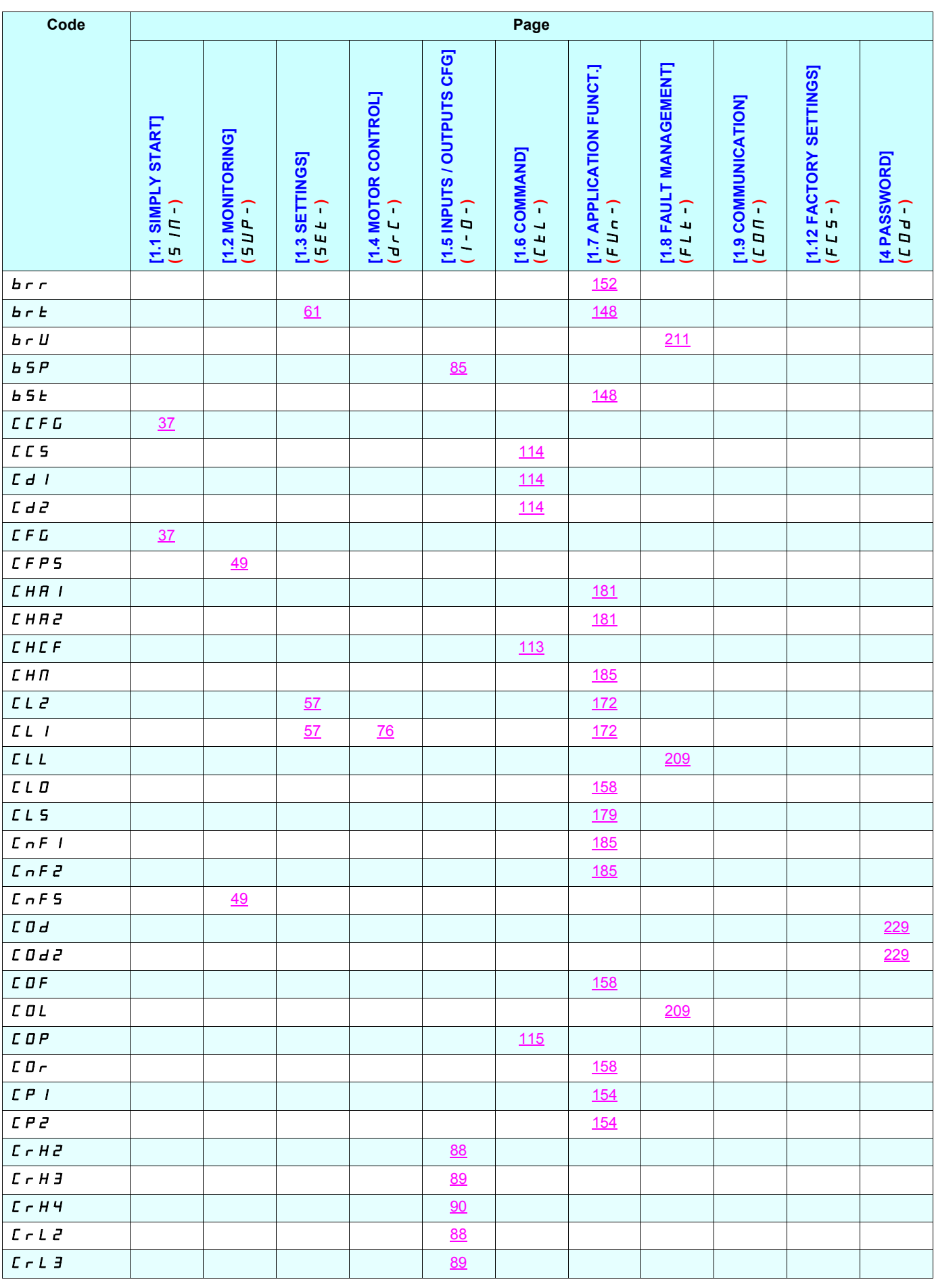

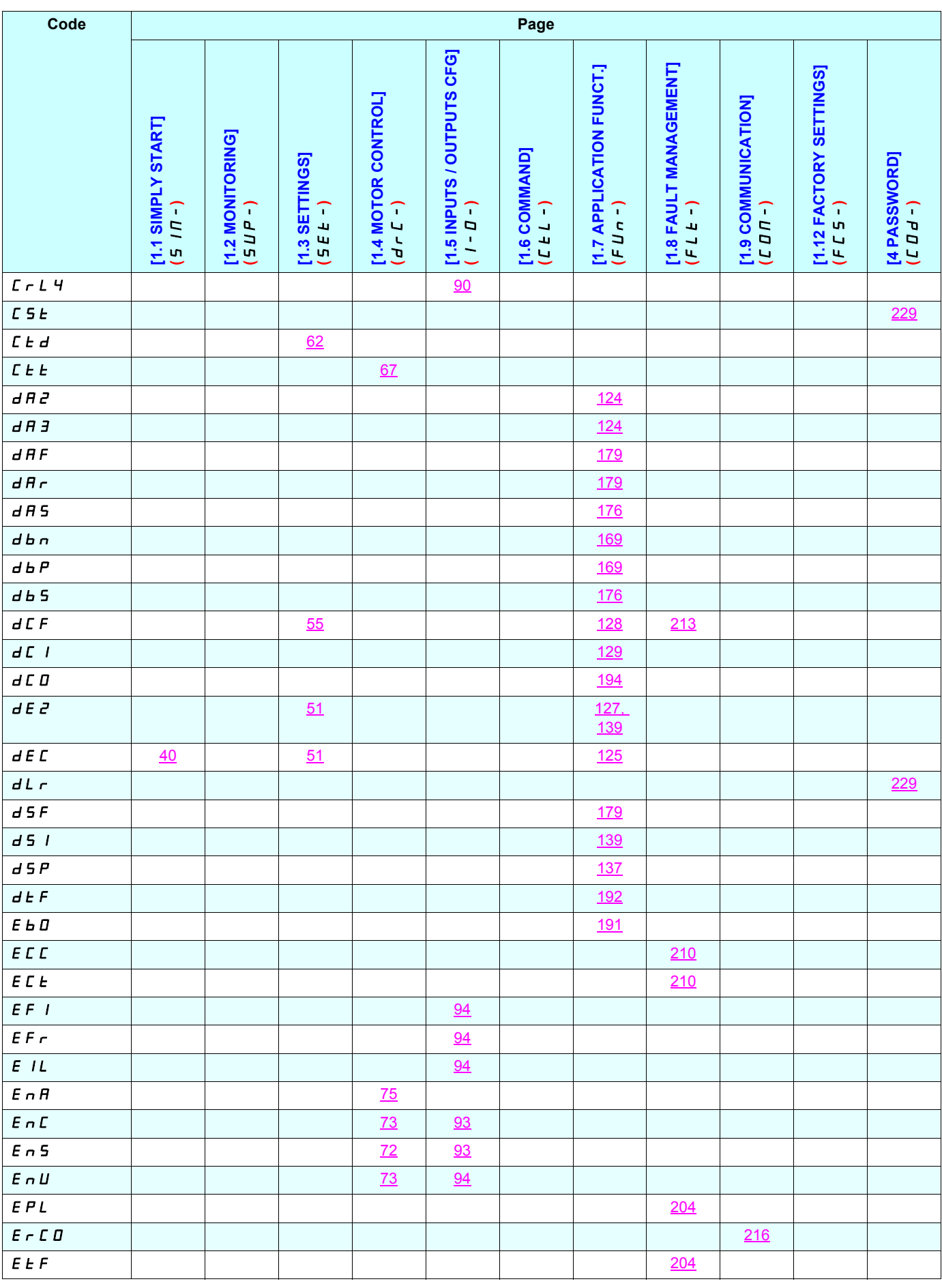

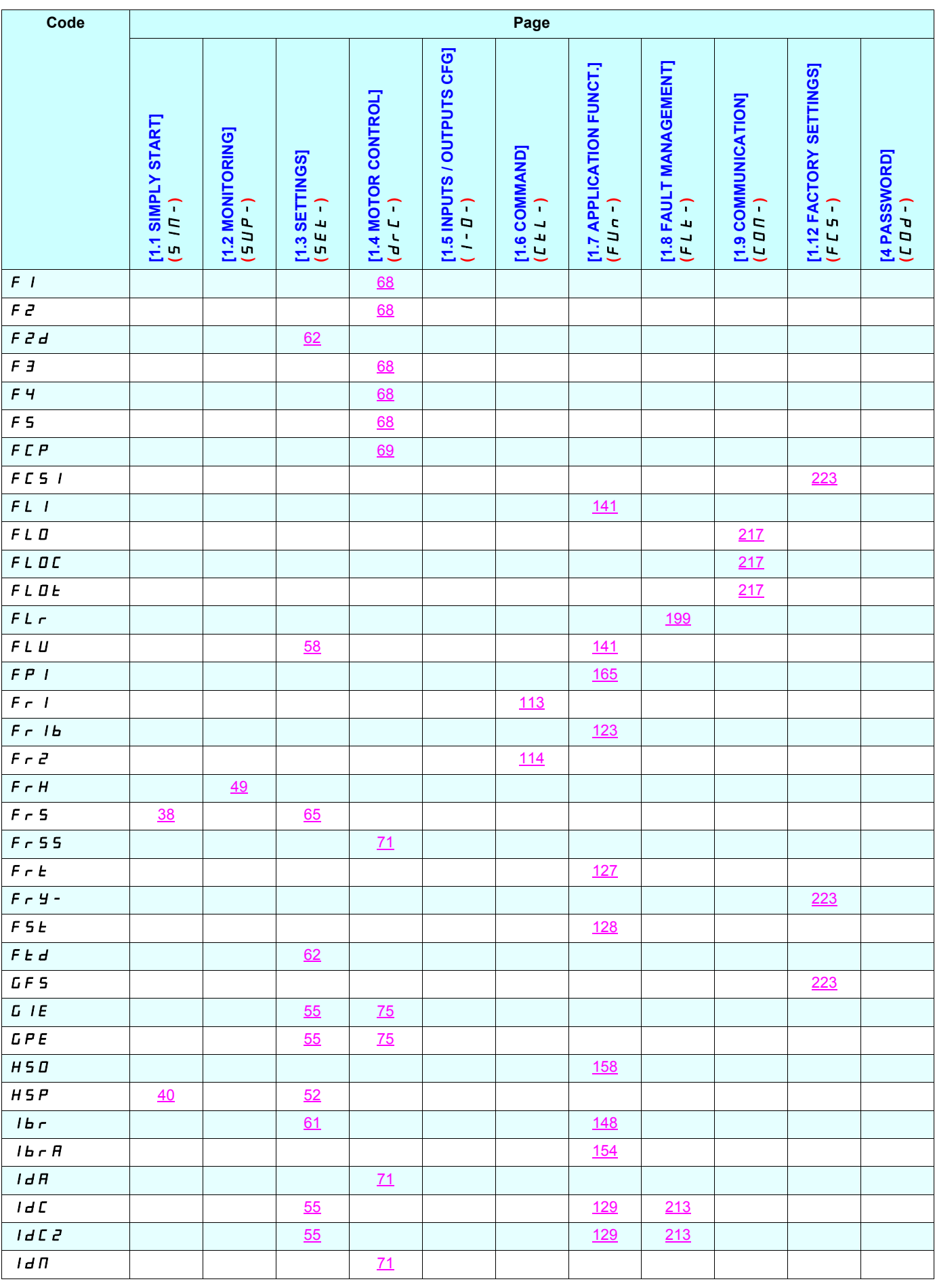
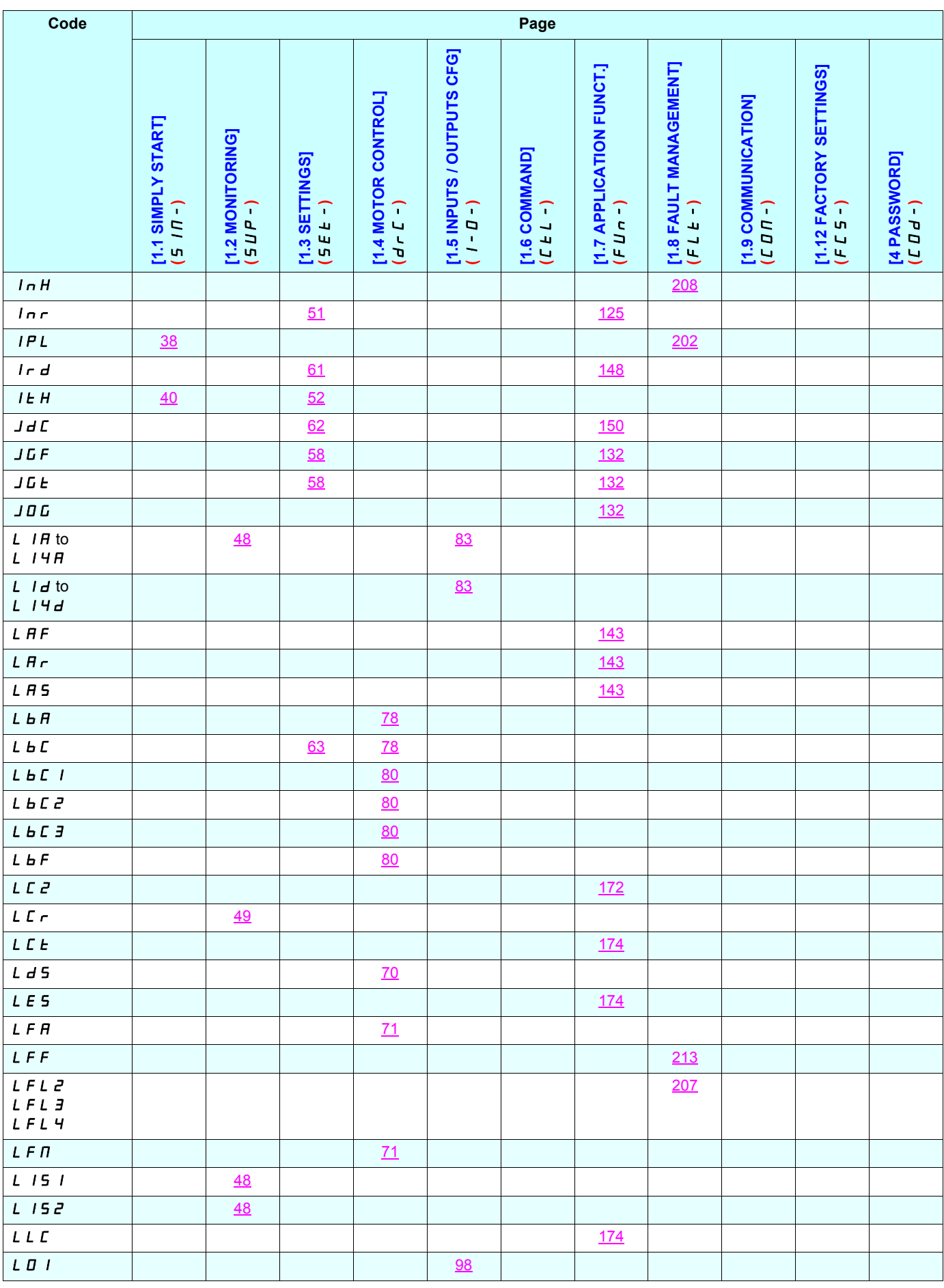

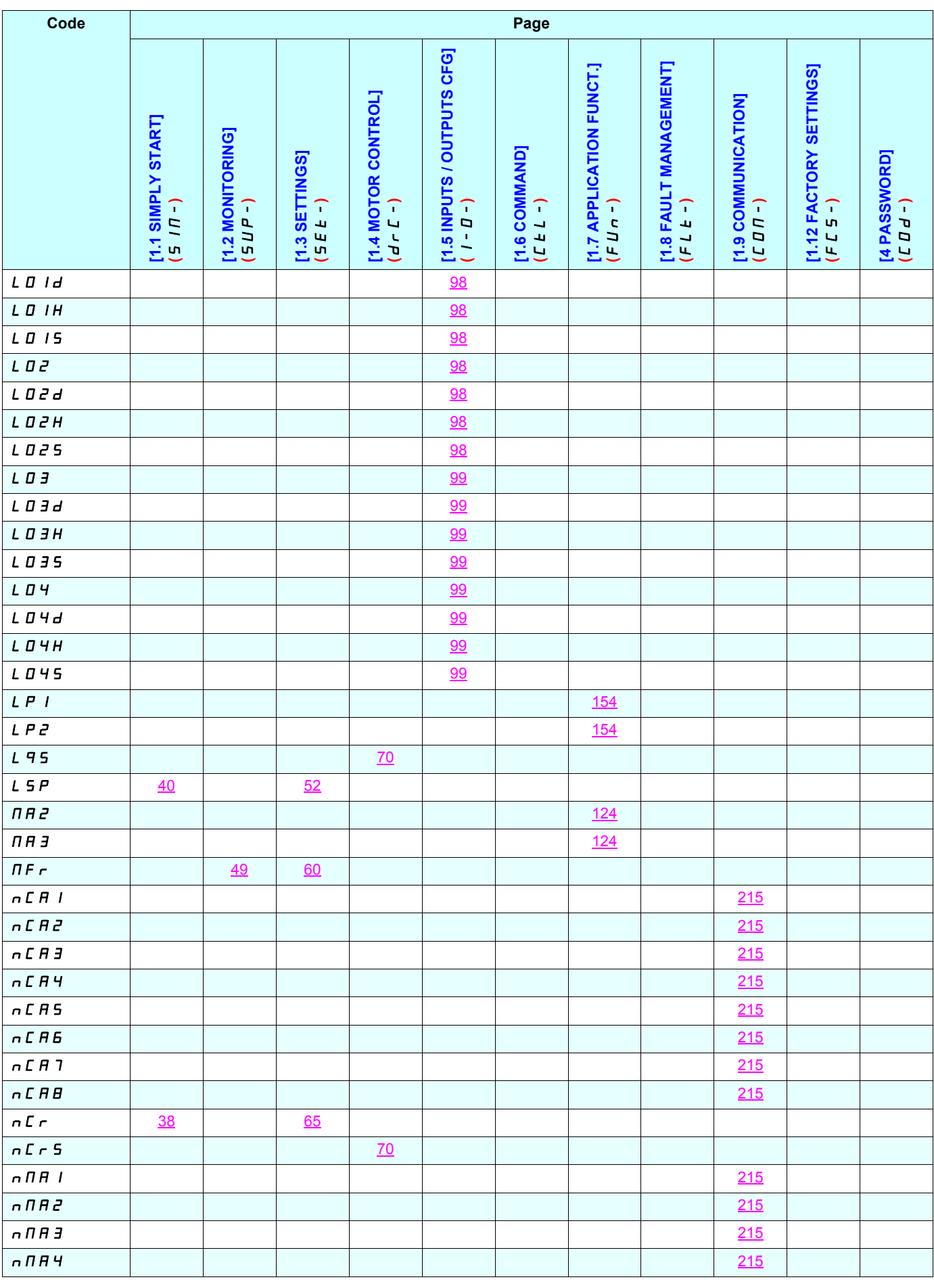

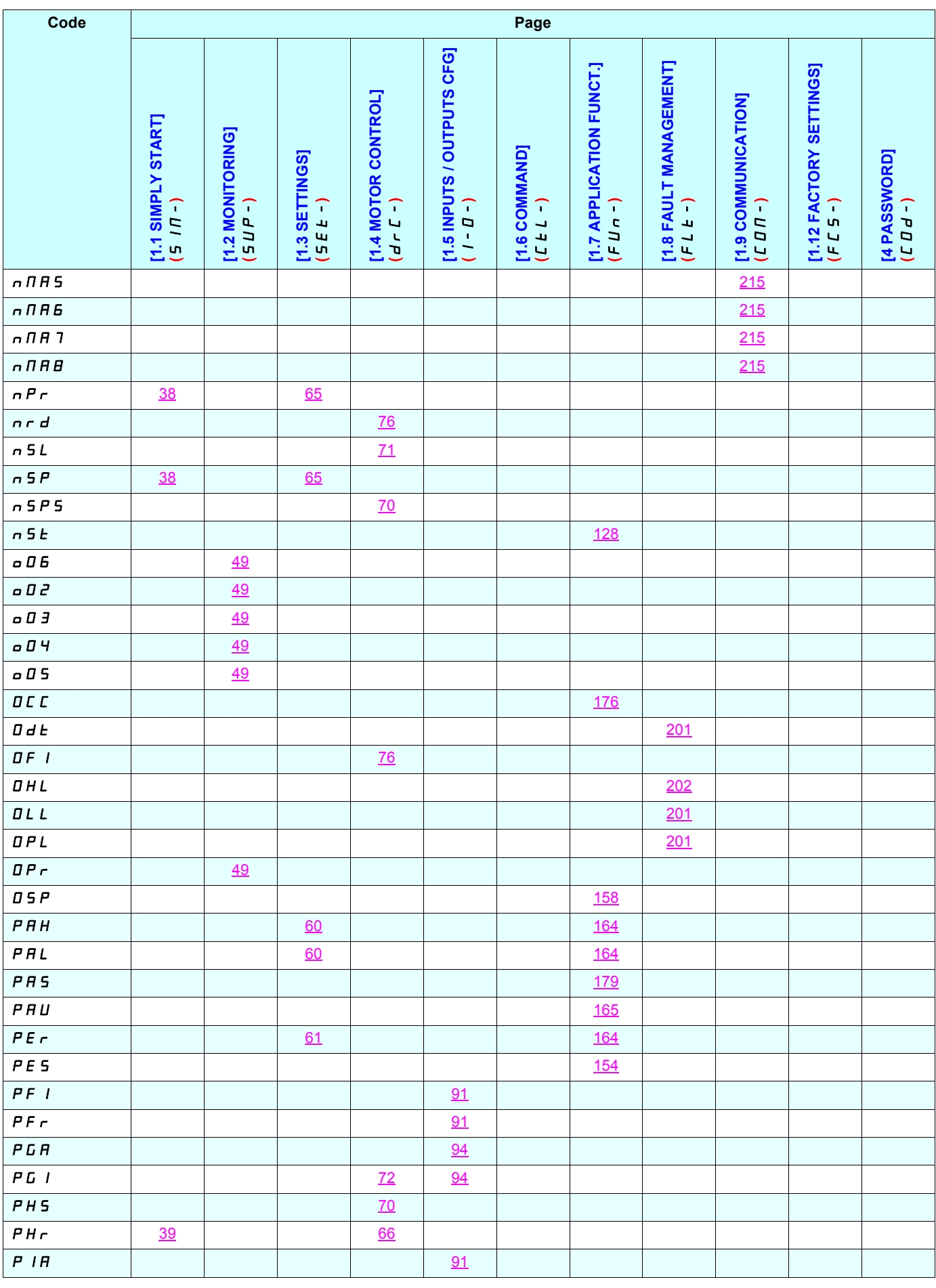

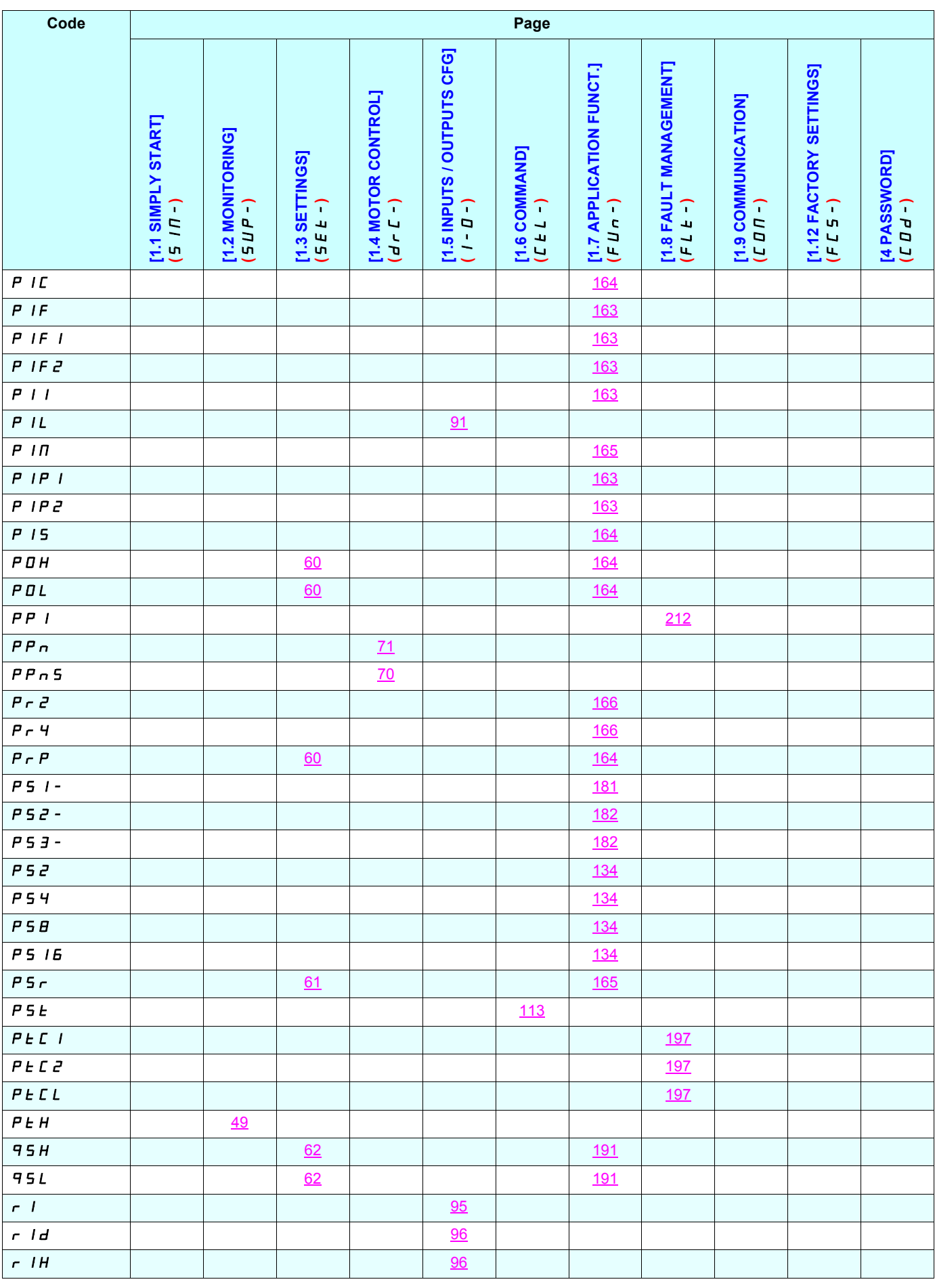

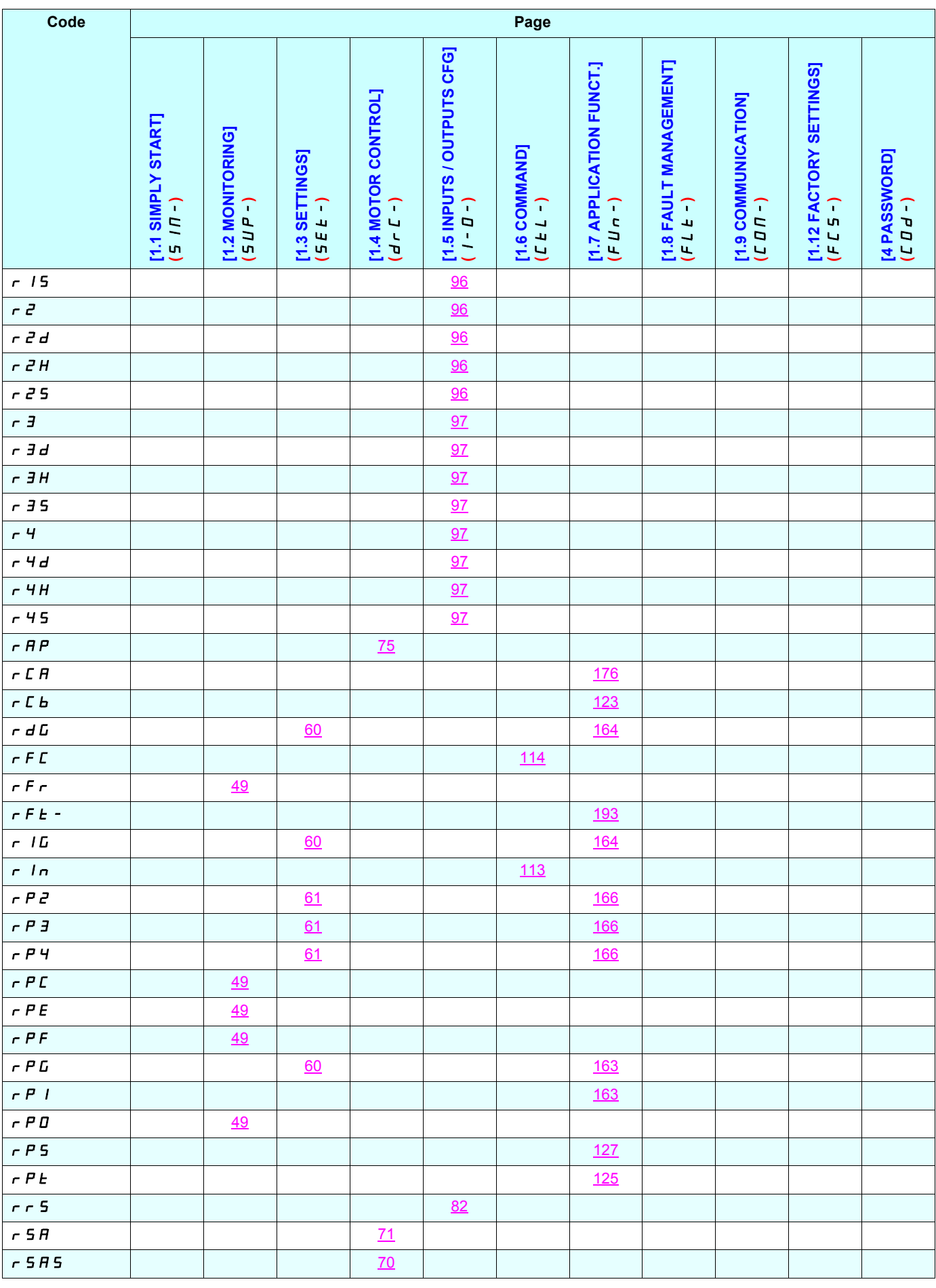

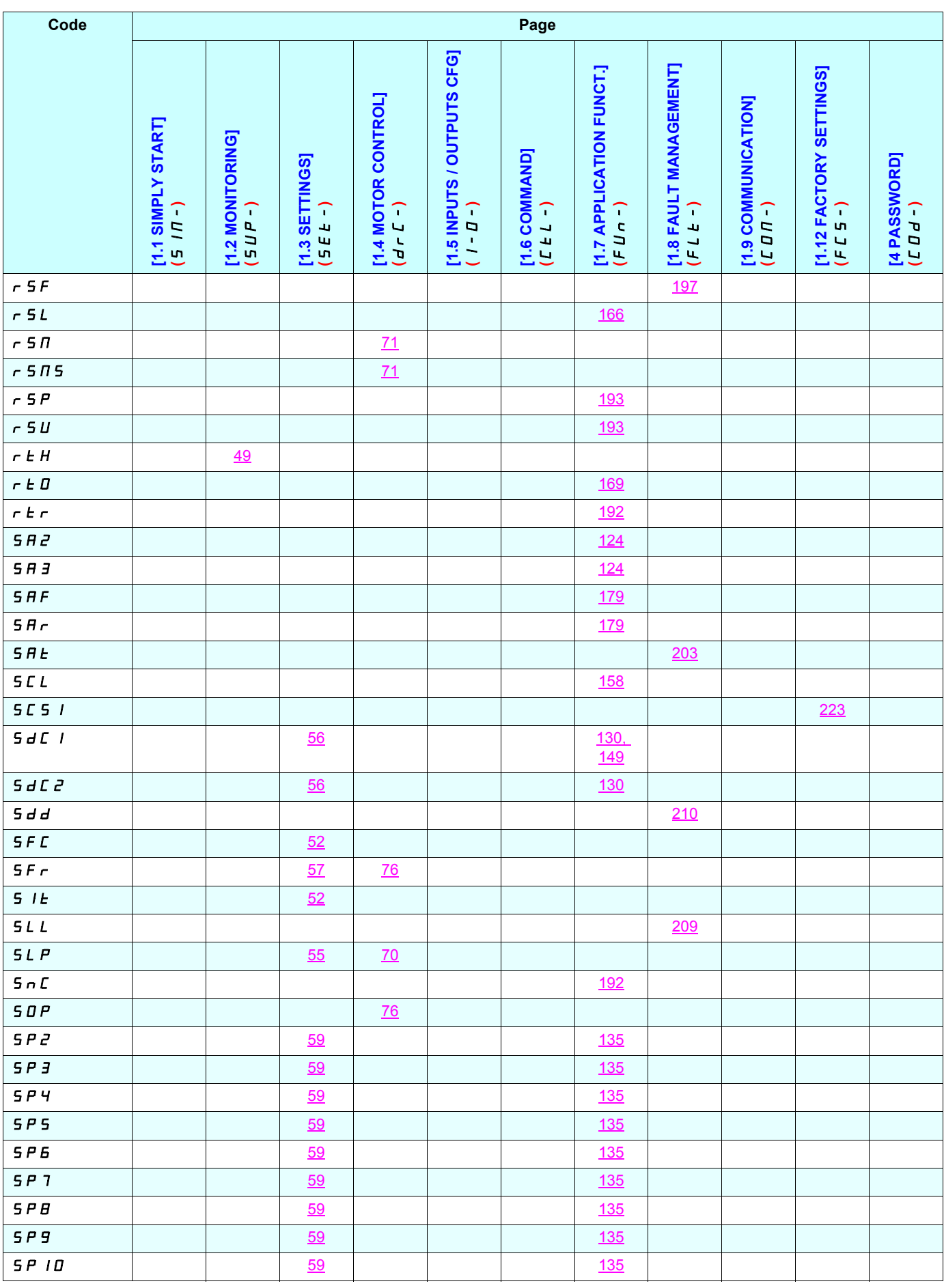

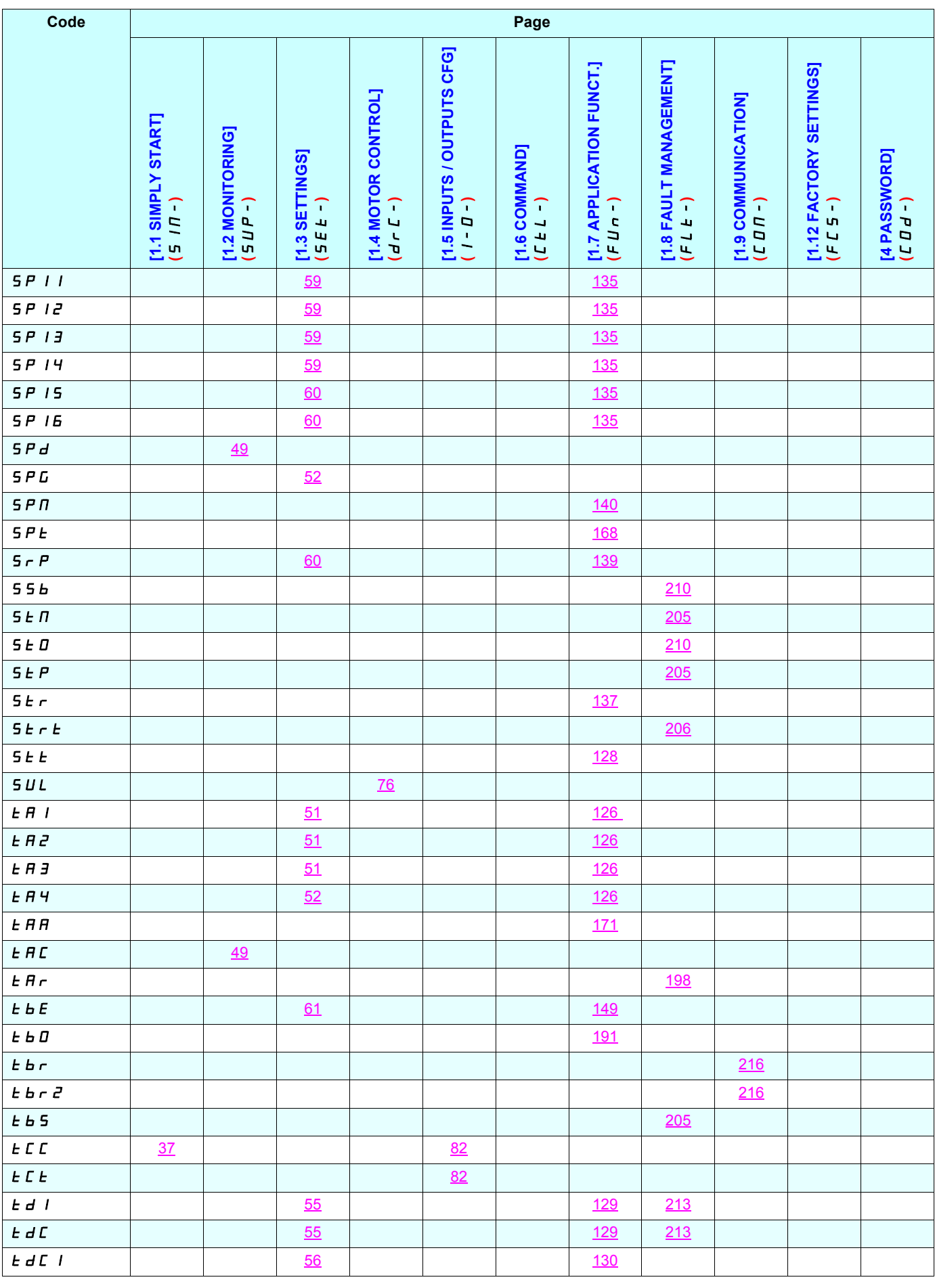

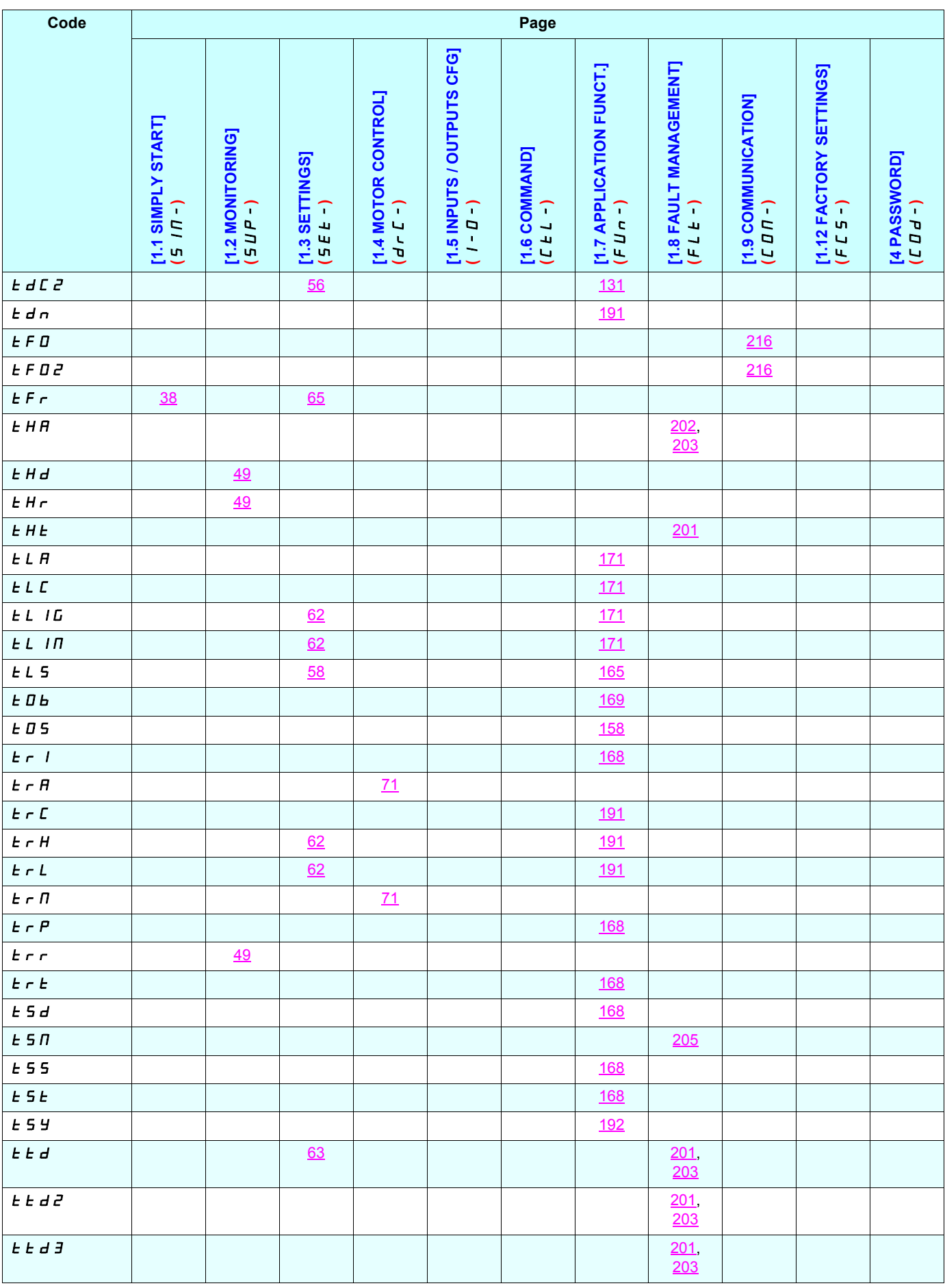

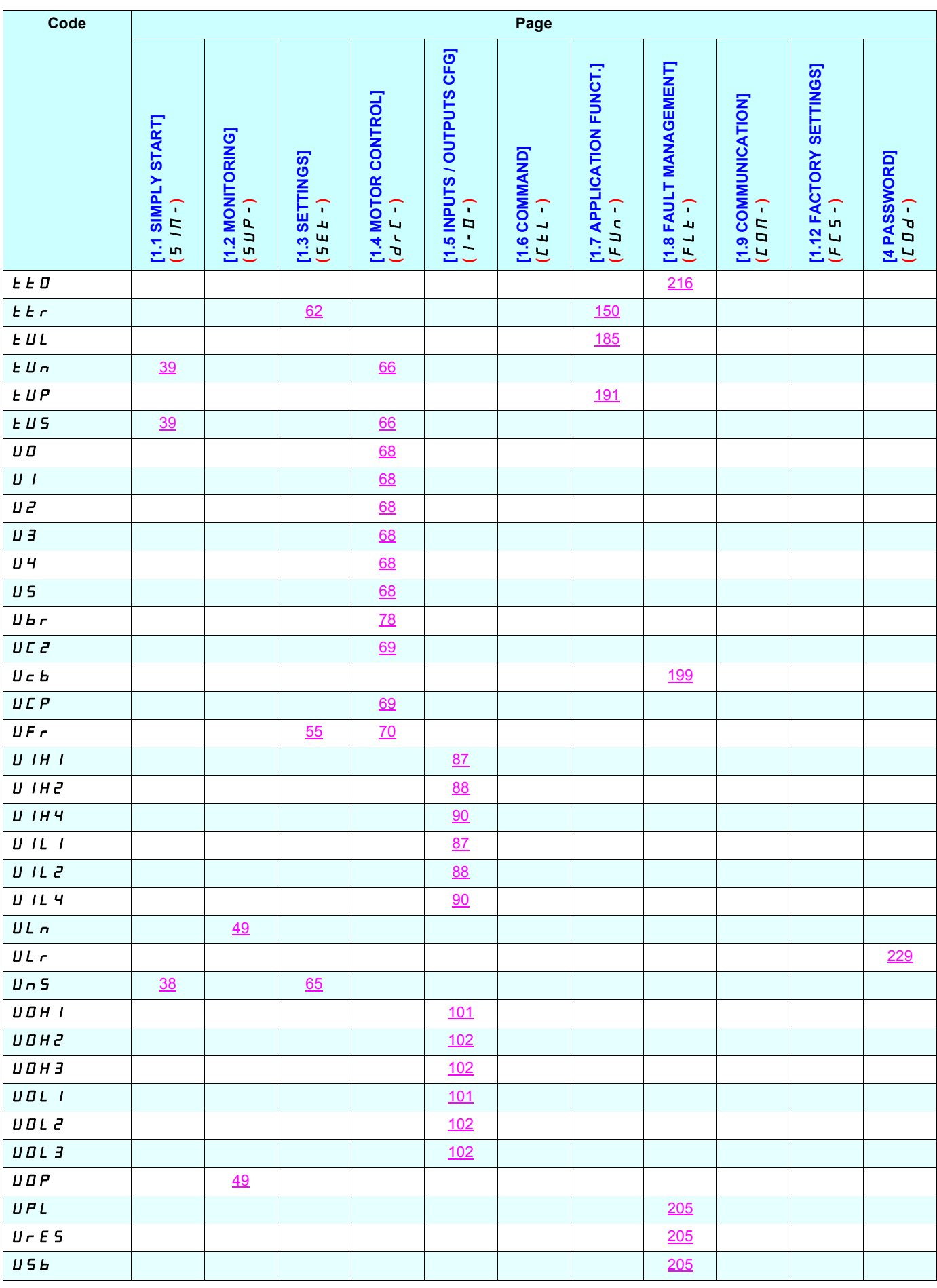

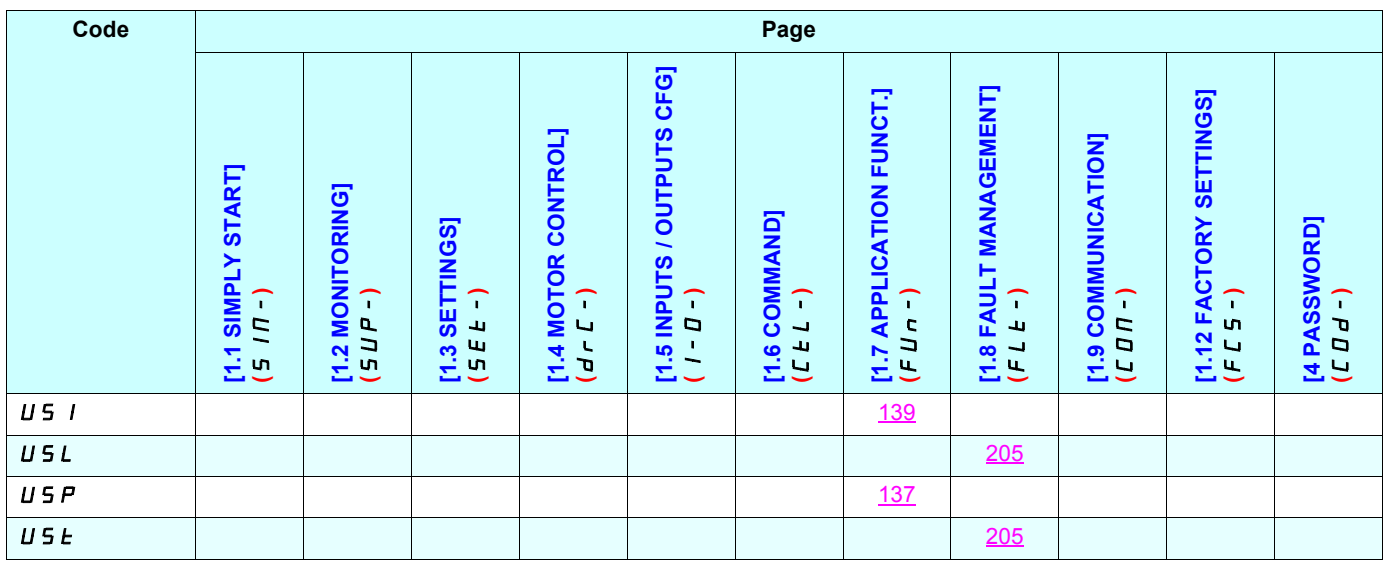